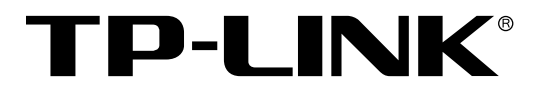

# 24口千兆+4口万兆可堆叠 三层网管交换机

T3700G-28TQ 用户手册

> REV1.0.2 1910040540

声明

### **Copyright © 2015** 普联技术有限公司

#### 版权所有,保留所有权利

未经普联技术有限公司明确书面许可,任何单位或个人不得擅自仿制、复制、誊抄或转译本书部分 或全部内容。不得以任何形式或任何方式(电子、机械、影印、录制或其它可能的方式)进行商品 传播或用于任何商业、赢利目的。

TP-LINK<sup>®</sup>为普联技术有限公司注册商标。本文档提及的其它所有商标或注册商标,由各 自的所有人拥有。

本手册所提到的产品规格和资讯仅供参考,如有内容更新,恕不另行通知。可随时查阅我们的万维 网页。除非有特殊约定,本手册仅作为使用指导,本手册中的所有陈述、信息等均不构成任何形式 的担保。

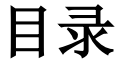

<span id="page-2-0"></span>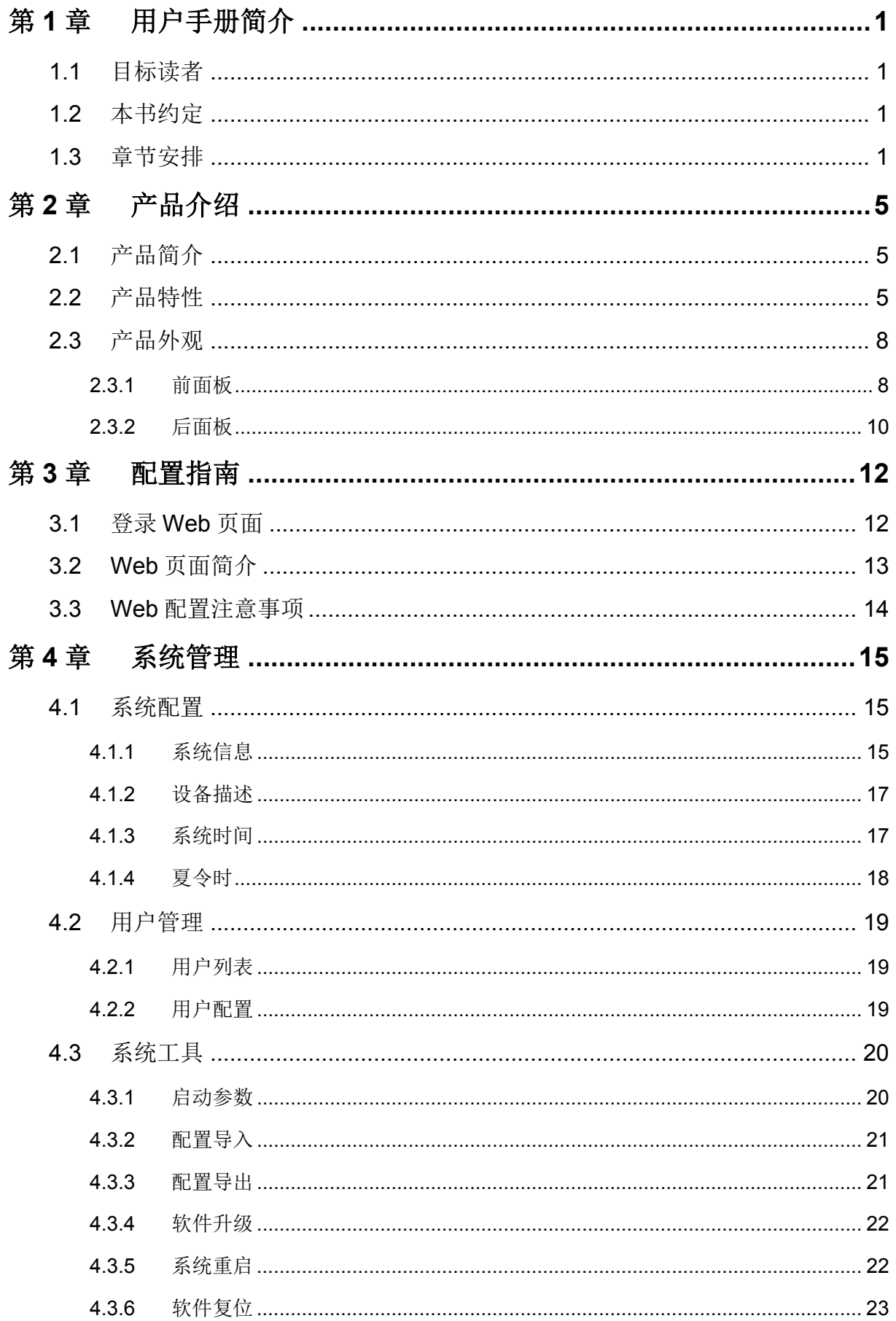

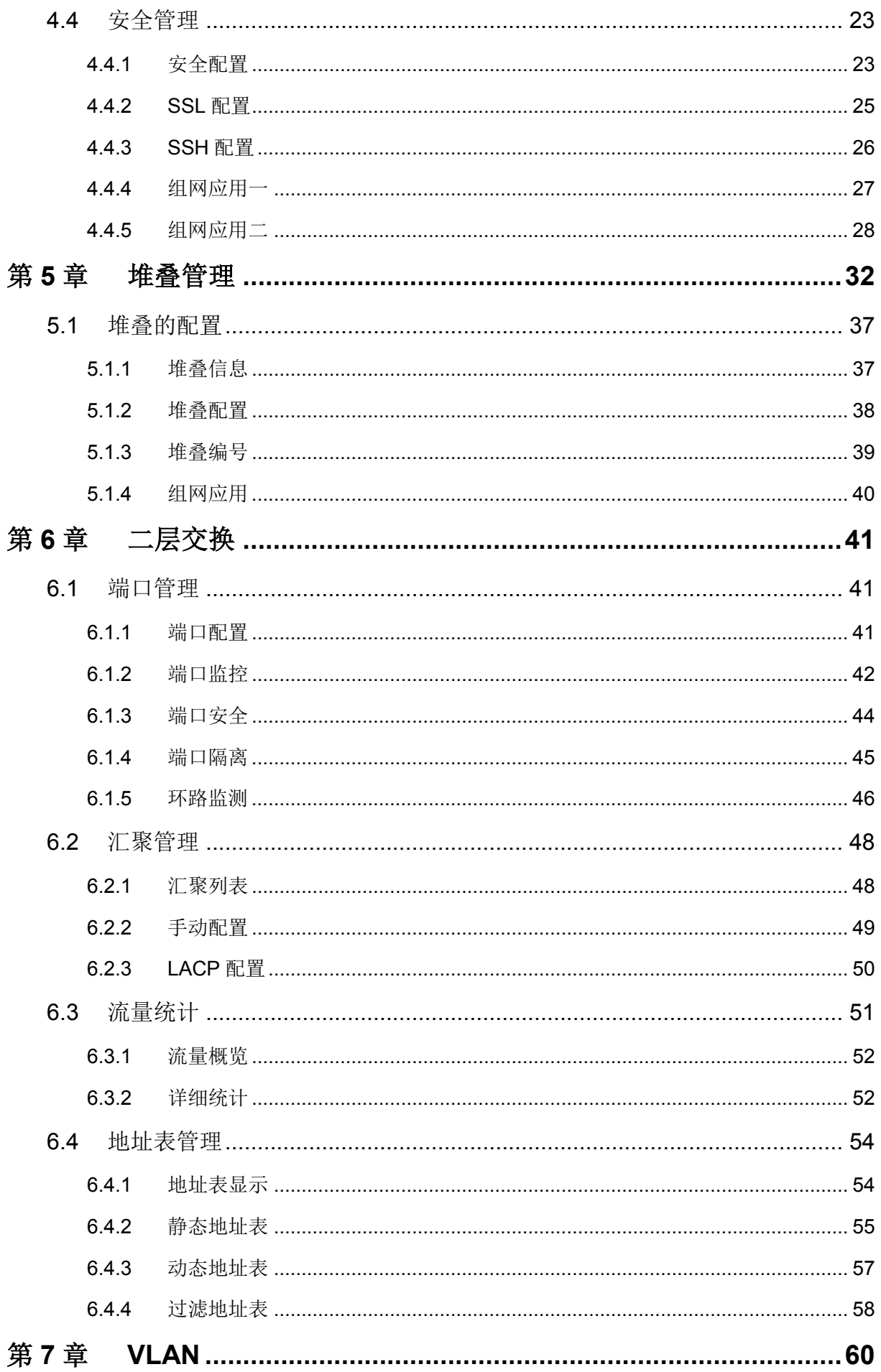

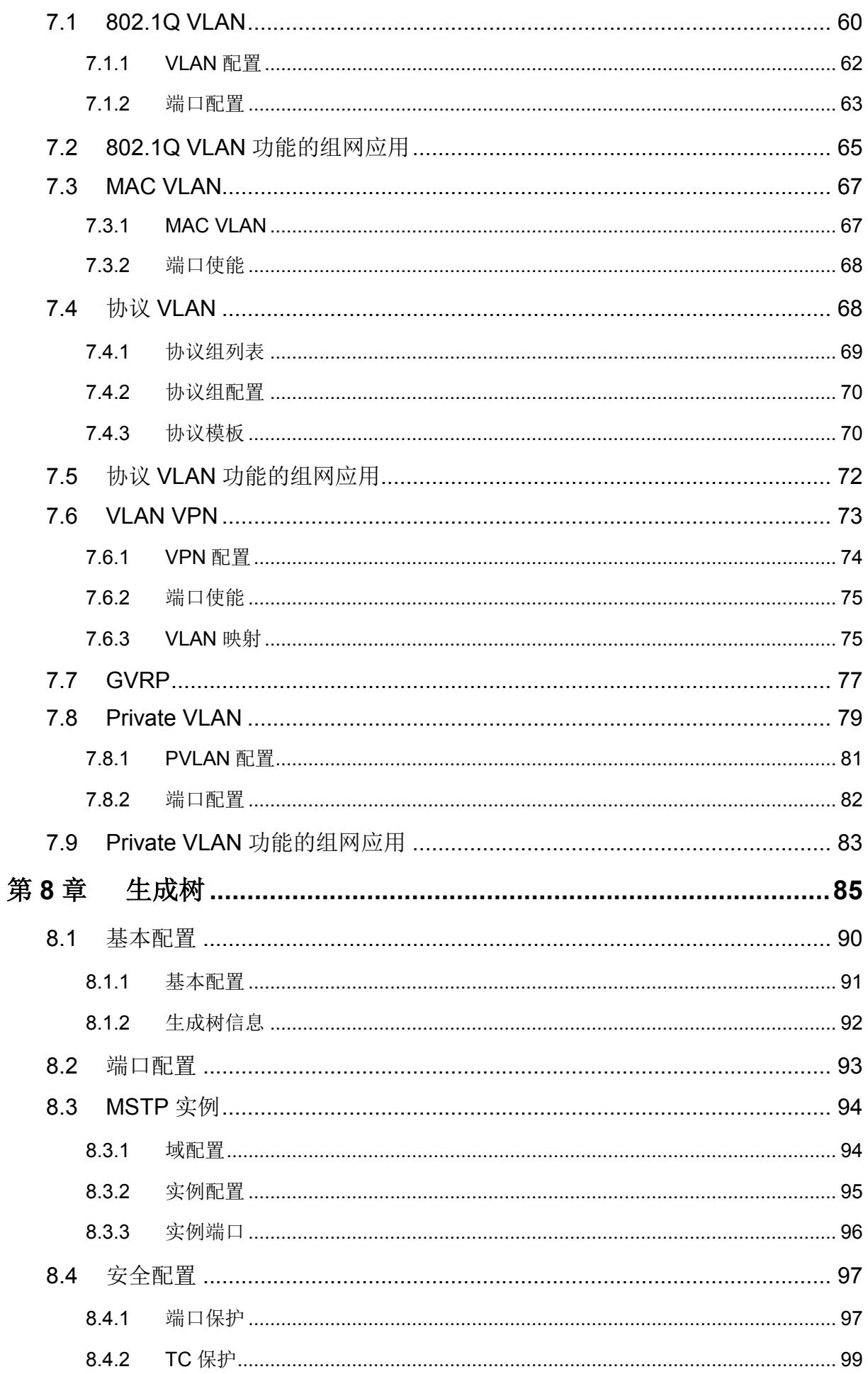

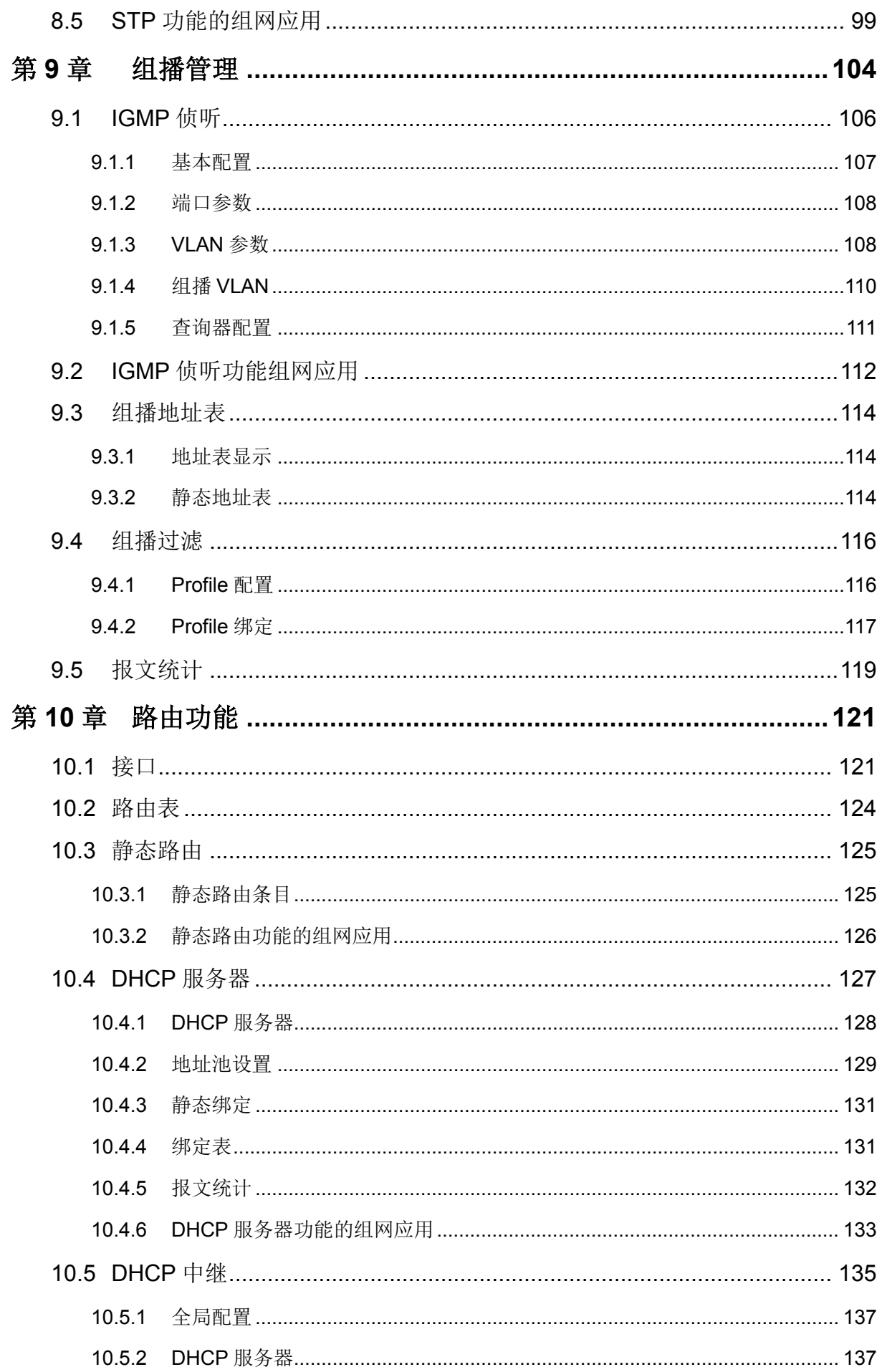

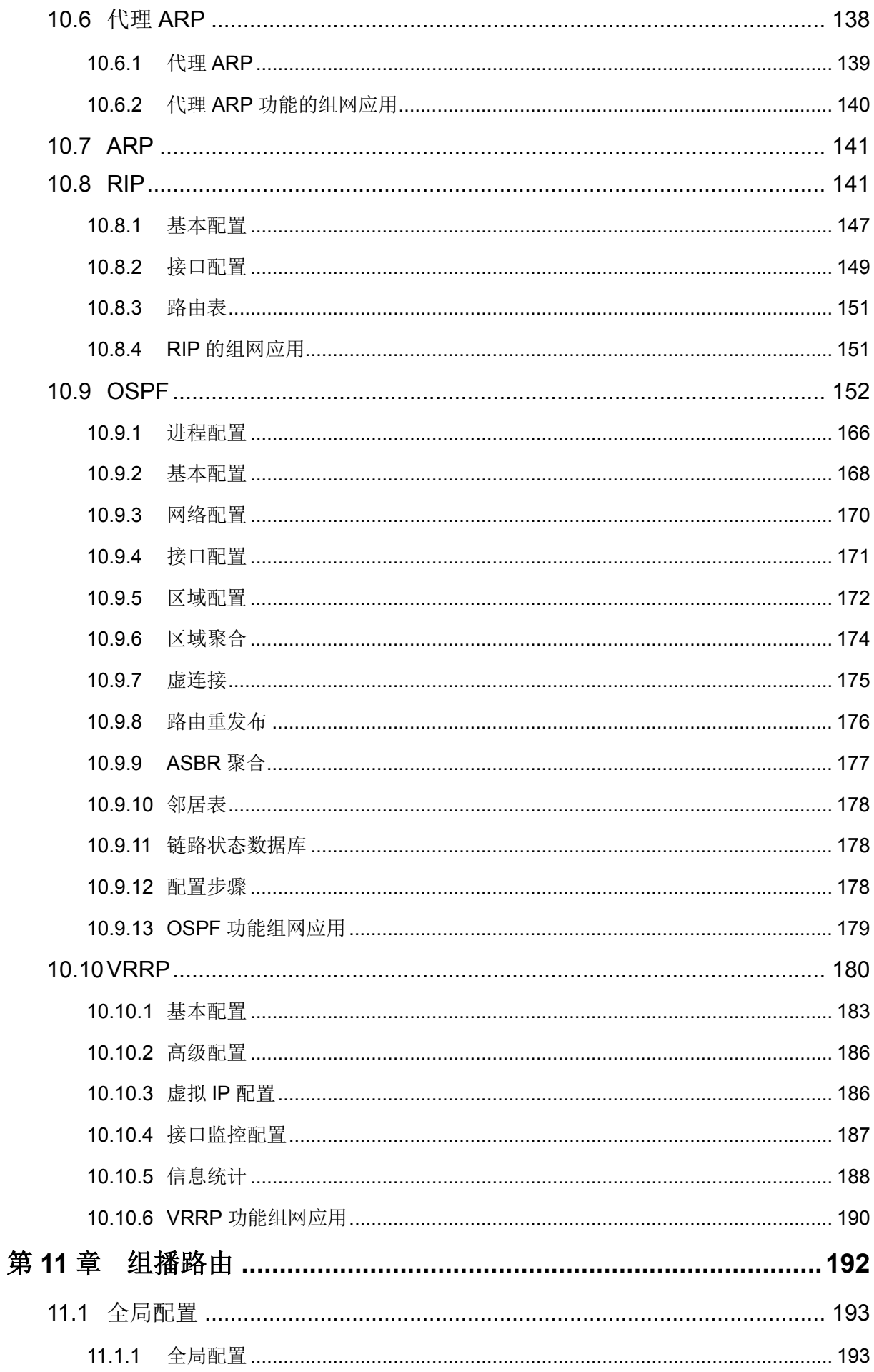

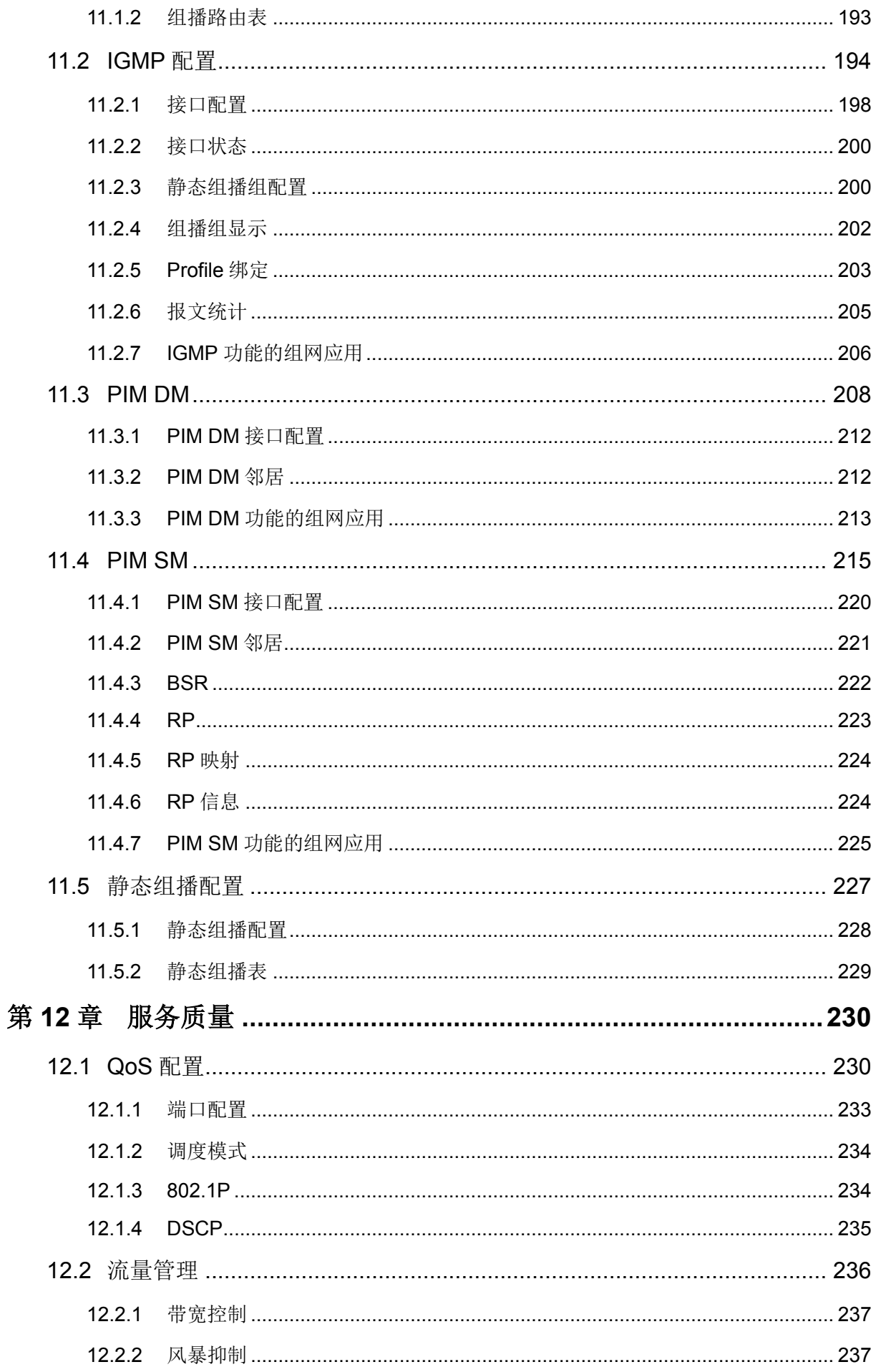

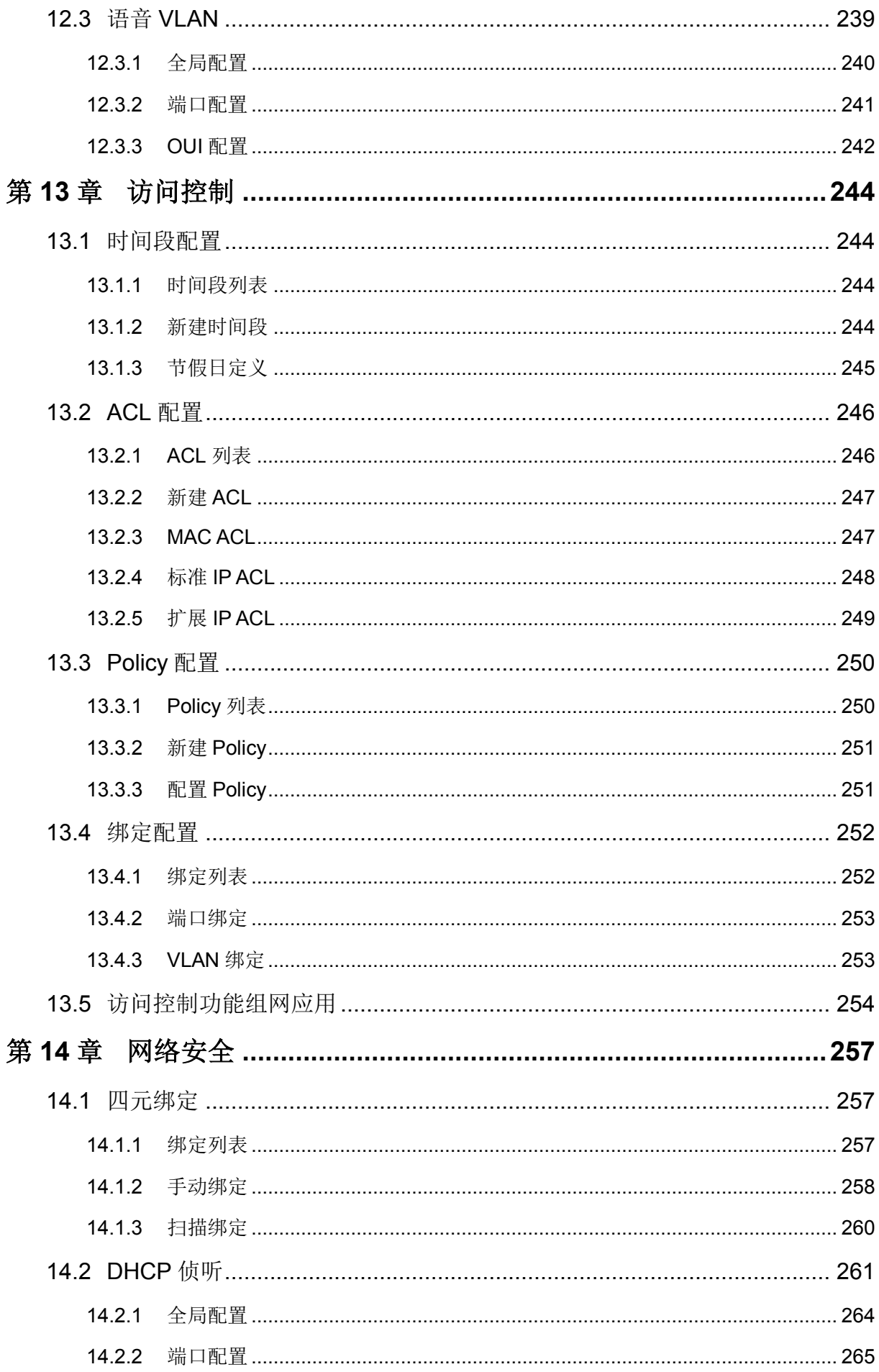

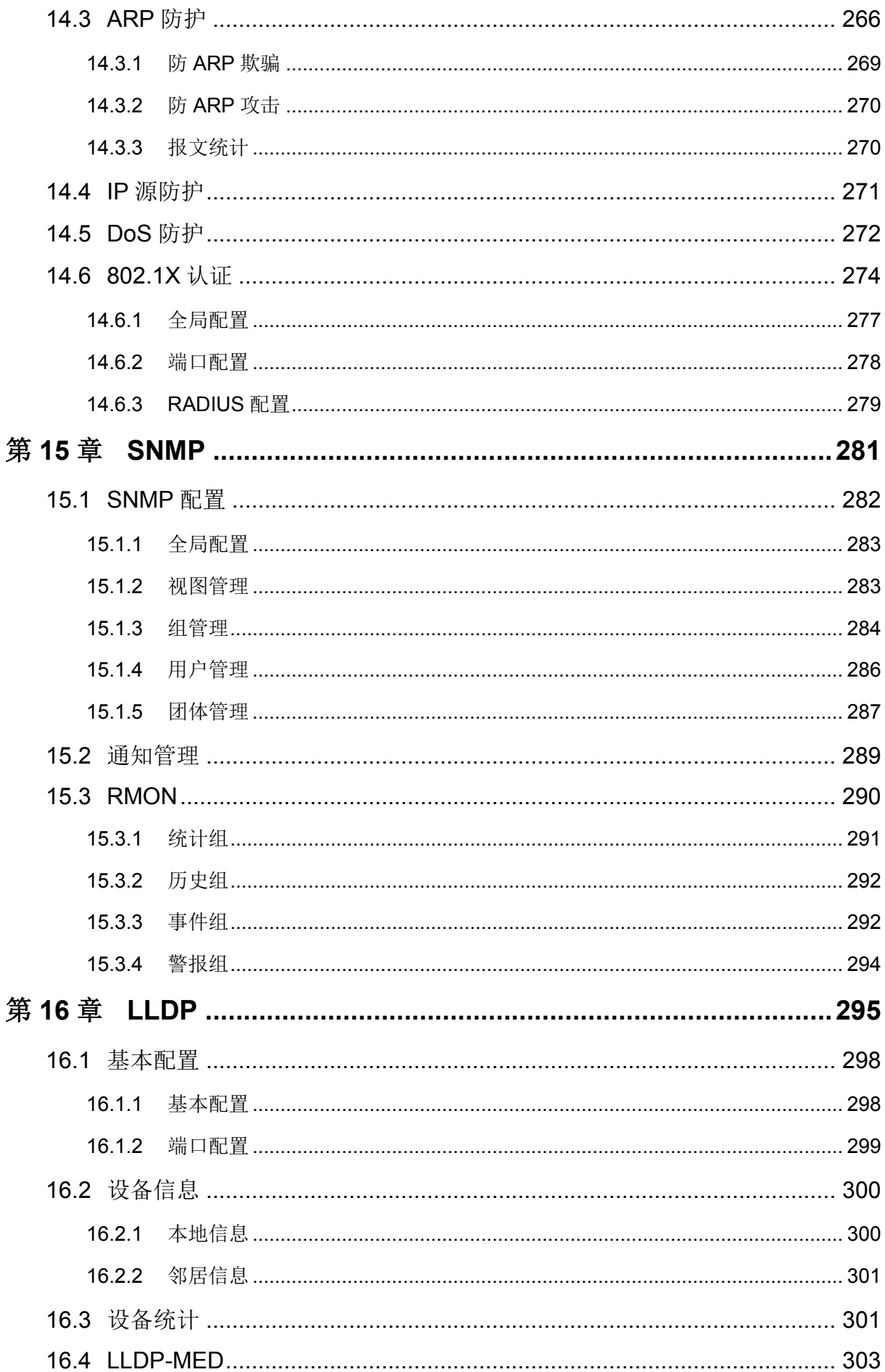

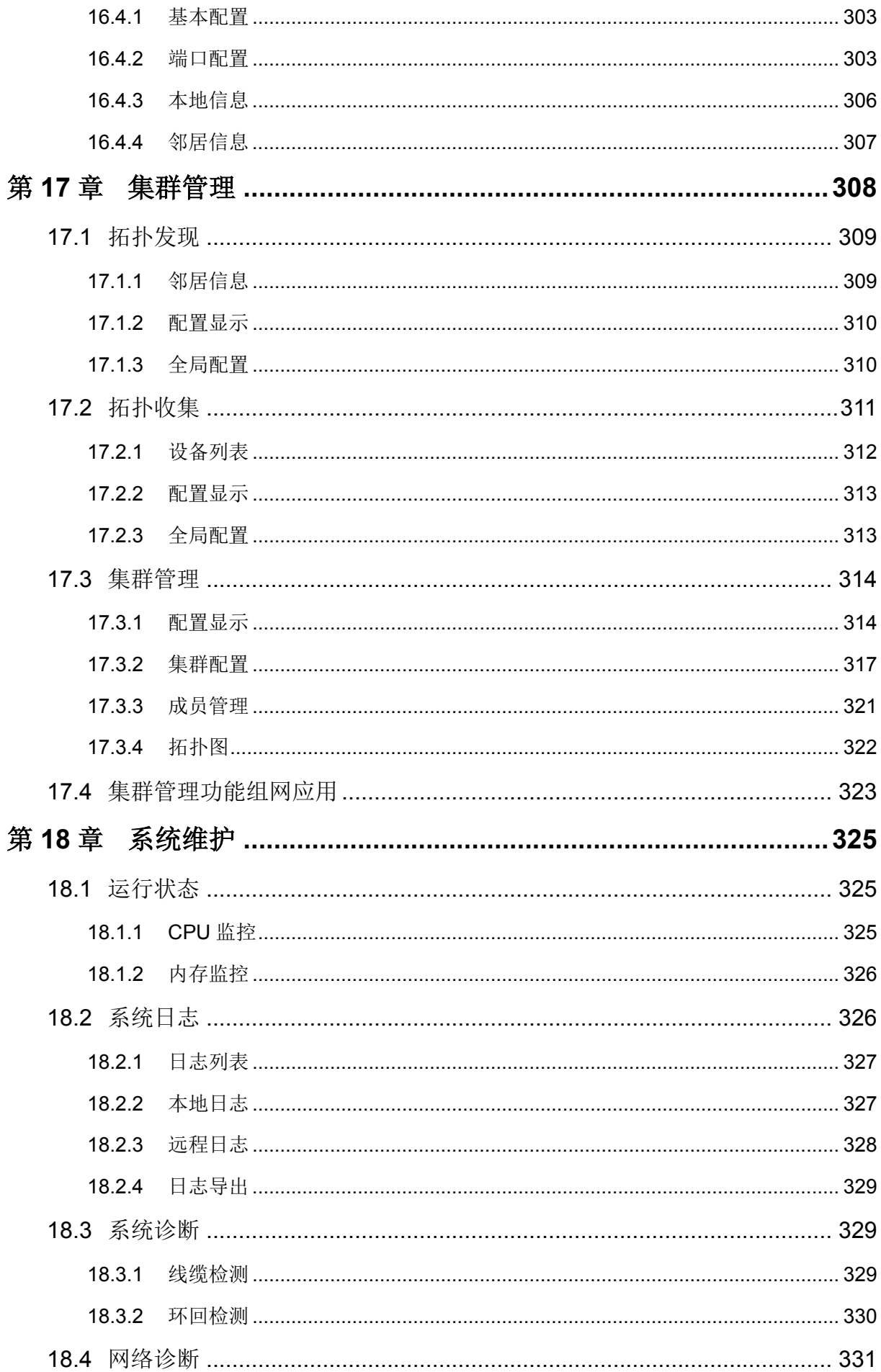

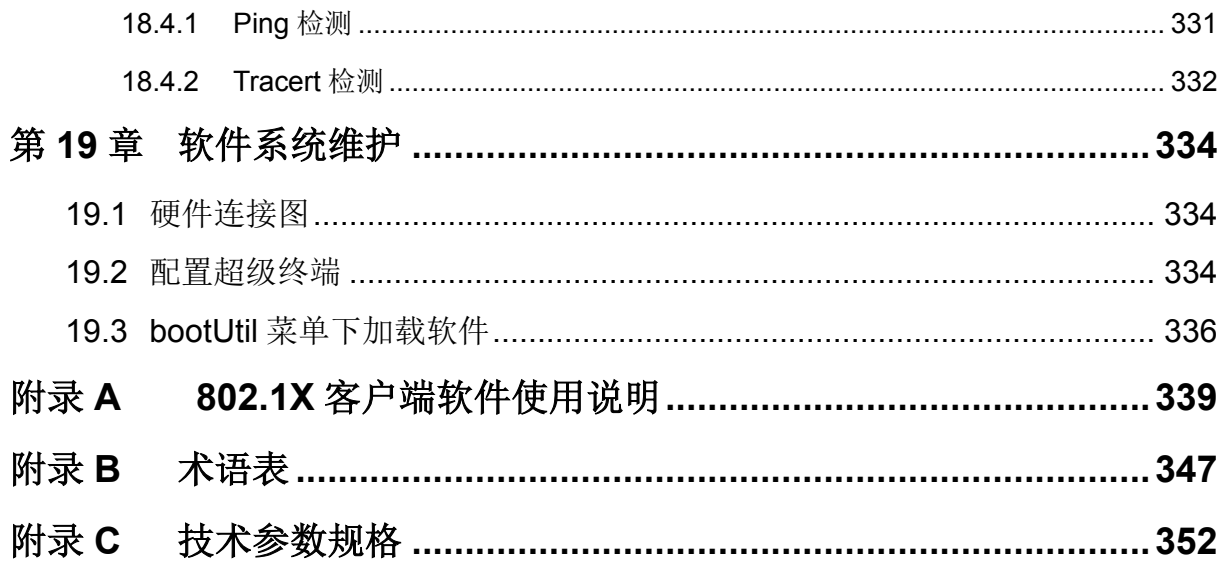

# 第**1**章 用户手册简介

<span id="page-12-0"></span>本手册旨在帮助您正确使用这款交换机。手册中包括对交换机性能特征的描述以及配置交换机的详 细说明。请在操作交换机前,详细阅读本手册。

### <span id="page-12-1"></span>**1.1** 目标读者

本手册的目标读者为熟悉网络基础知识、了解网络术语的技术人员。

### <span id="page-12-2"></span>**1.2** 本书约定

在本手册中,

- 所提到的"交换机"、"本产品"等名词,如无特别说明,系指T3700G-28TQ 24口千兆+4口万兆可 堆叠三层网管交换机,下面简称为T3700G-28TQ。
- 用 **>>** 符号表示配置页面的进入顺序。默认为一级菜单 **>>** 二级菜单 **>>** 标签页。
- > 正文中出现的<>尖括号标记的文字,表示Web页面的按钮名称,如<确定>。
- > 正文中出现的加粗标记的文字,表示交换机的各个功能的名称,如端口配置页面。
- 正文中出现的""双引号标记的文字,表示配置页面上出现的名词,如"IP地址"。

本手册中使用的特殊图标说明如下:

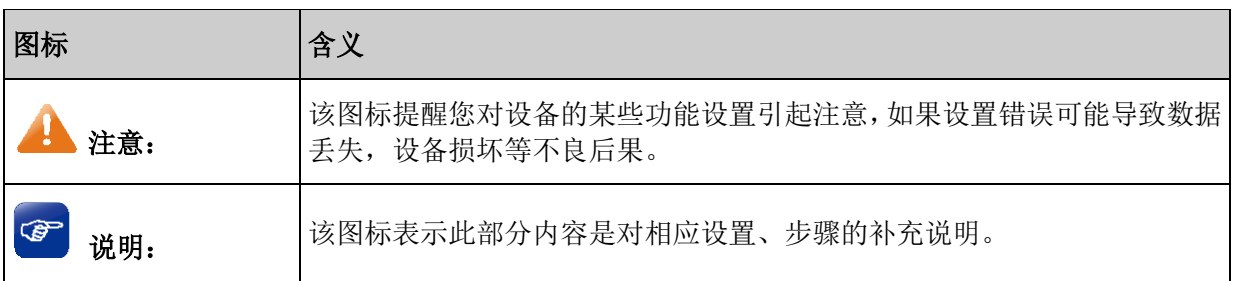

### <span id="page-12-3"></span>**1.3** 章节安排

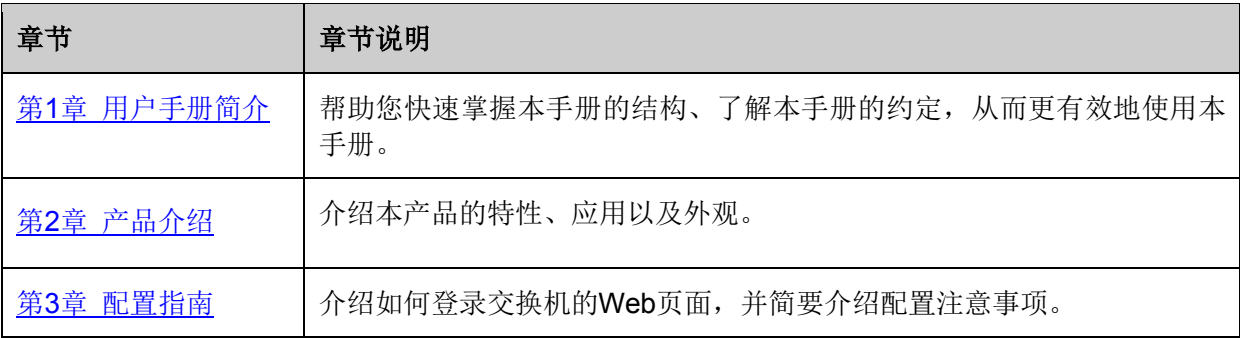

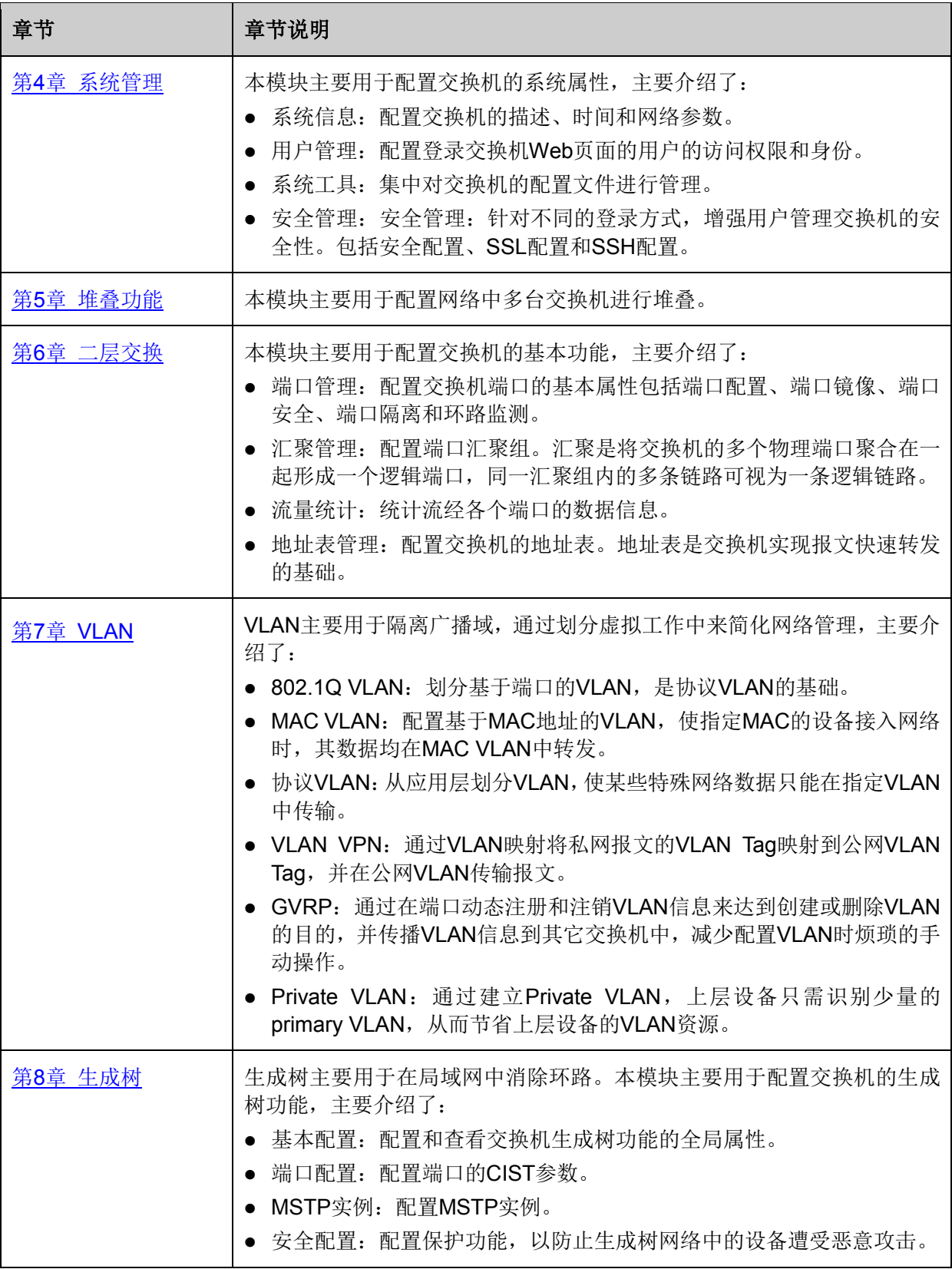

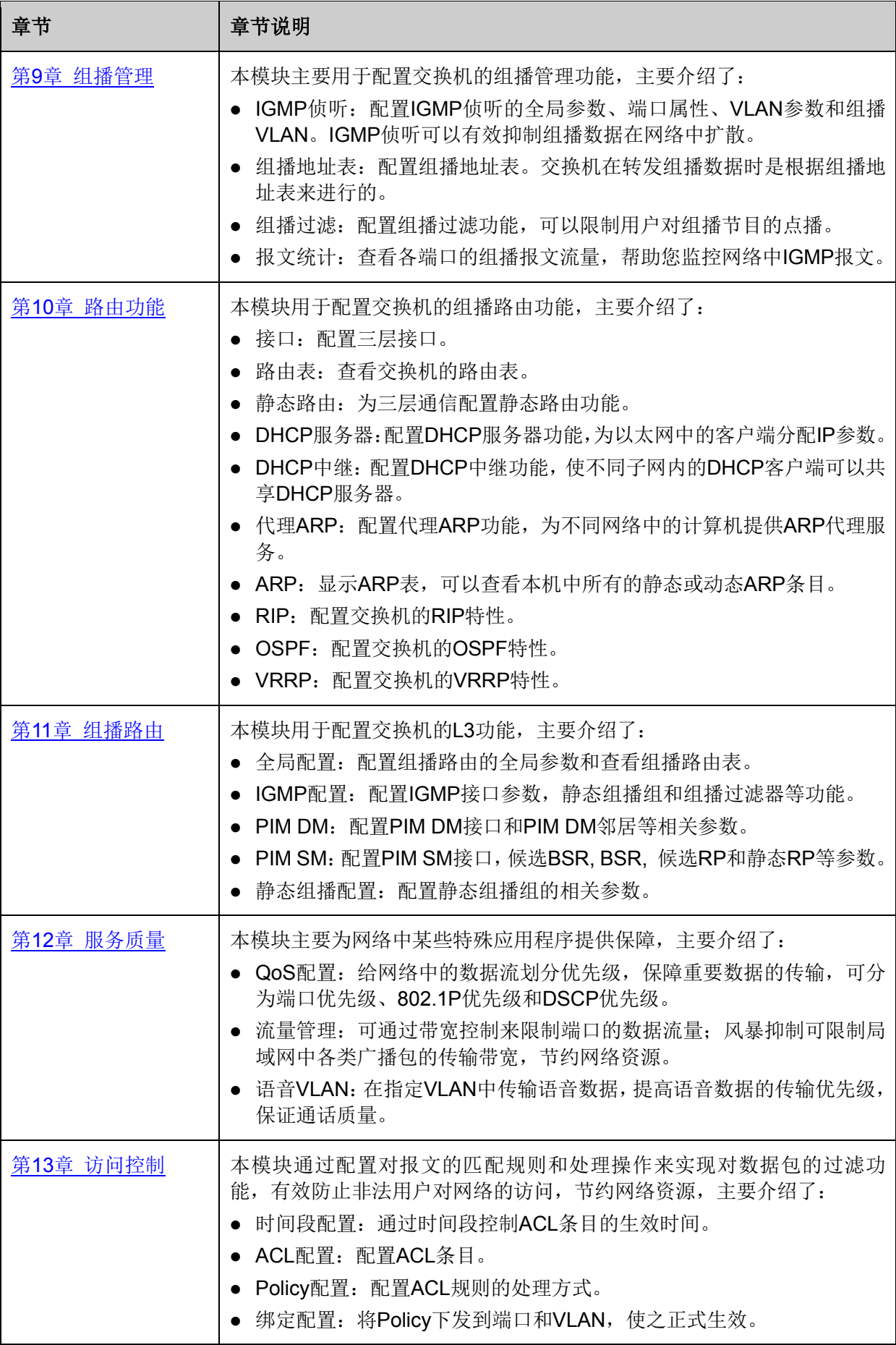

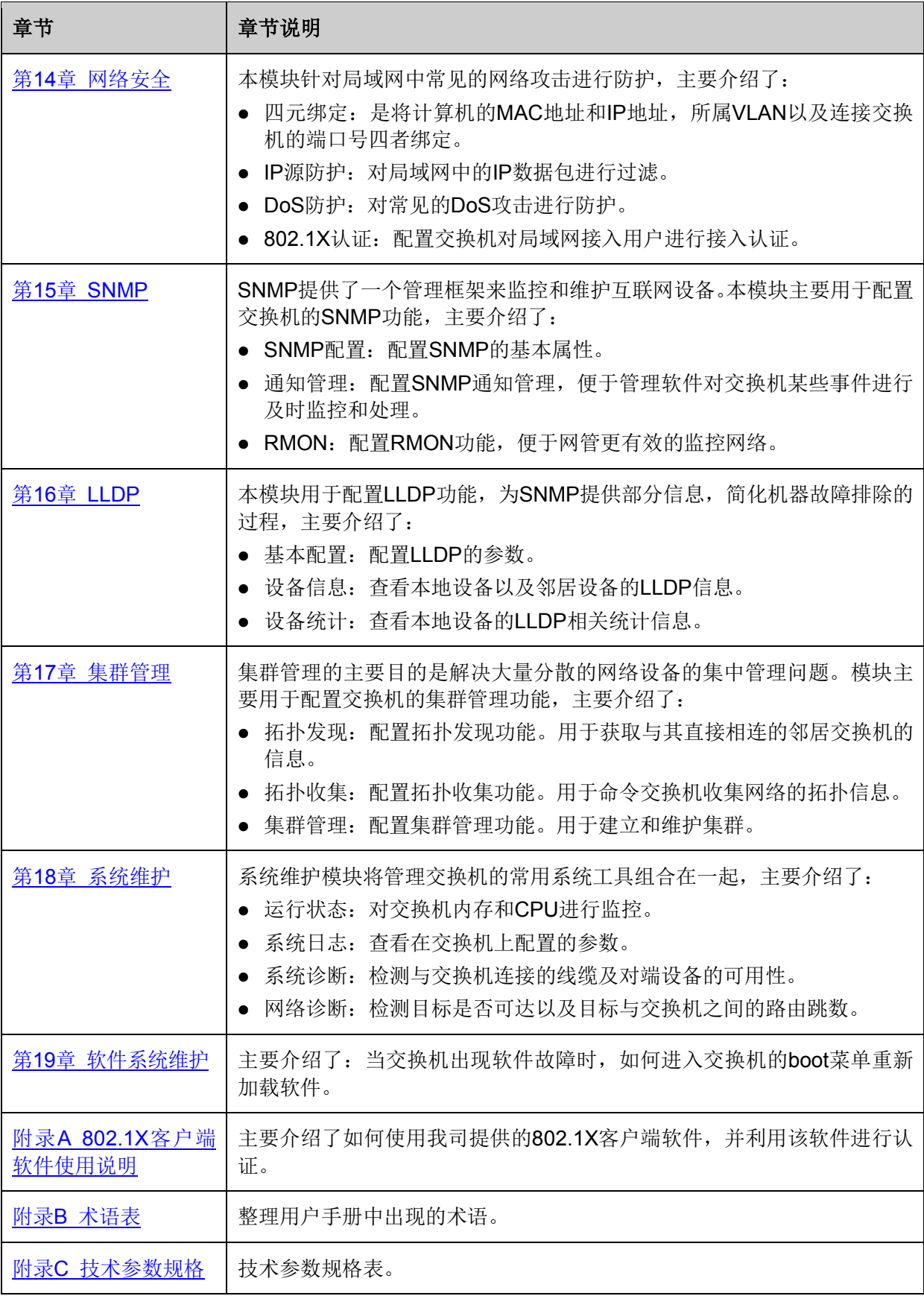

[回目录](#page-2-0)

## 第**2**章 产品介绍

### <span id="page-16-1"></span><span id="page-16-0"></span>**2.1** 产品简介

T3700G-28TQ交换机是由普联技术有限公司为构建完整的大规模网络组网方案,自主研发设计的可 堆叠三层网管交换机。

T3700G-28TQ具有4个万兆光纤模块扩展接口,支持RIP/OSPF/VRRP/PIM等丰富的三层路由功能, 提供完备的安全策略、完善的QoS策略以及丰富的VLAN功能,易于管理维护,是理想的大型企业网、 校园网的汇聚交换机以及中小企业、分支机构的核心交换机。

T3700G-28TQ的堆叠功能可支持多达8台设备互联形成一个堆叠系统进行统一管理,既可简化管理, 又可增强网络的可靠性。T3700G-28TQ随机配送一个可拆卸的电源模块PSM150-AC,同时提供一 个RPS输入接口用于连接外部冗余电源。可根据需要自行选购TP-LINK公司的冗余电源产品,与 PSM150-AC互为备份为交换机供电,保障系统持续正常运行,增强网络稳定性。

### <span id="page-16-2"></span>**2.2** 产品特性

### 实用方便的路由功能

> 动态路由

支持RIP、OSPF两种主流的动态路由协议,能够解决各类中大型网络进行子网划分后的路由选路问 题,简化网络配置。

> 静态路由

支持多条静态路由条目,通过简单的配置即可实现跨网段的通信,合理设置和使用静态路由,可有效改 善网络性能。

ARP代理

当计算机没有配置默认网关或者网络进行VLSM子网划分时,应用ARP代理功能,当网关收到源计 算机向目标网络计算机发送的ARP请求时,使用自己的MAC地址与目标计算机的IP地址进行ARP应 答,轻松实现不同网络间的互访。

> DHCP服务器

可作为DHCP服务器为DHCP客户端分配IP地址。能给不同VLAN指定特定的IP地址池,实现给不同 的VLAN分配不同网段的IP地址。

DHCP中继

支持DHCP中继功能,能为不同网段的DHCP客户端和DHCP服务器提供DHCP中继服务,将DHCP 协议报文跨网段转发,使不同网段的DHCP客户端能共享一个DHCP服务器,有效降低网络组网成本。

### 完备的网络接入安全策略

一键快速绑定

支持PORT/MAC/IP/VLAN ID四元绑定,提供手动添加、自动扫描、DHCP侦听三种绑定方式,支持 跨VLAN扫描, 根据不同网络环境, 轻松实现快速绑定。

> IP源防护

利用在交换机中绑定的四元信息对IP包进行检查,过滤不符合四元绑定表的IP报文,只处理与四元 绑定表吻合的数据包,提高交换机带宽资源的利用率。

#### > DoS攻击防护

通过解析IP数据包,查看数据包中的特定字段是否符合DoS攻击数据包的特征,并采取相应的防护 措施,直接丢弃非法数据包或者对合法的数据包进行限速。

> 防MAC地址攻击

支持端口安全特性,可以有效防御MAC地址攻击。可以实现基于MAC地址允许或限制流量,每个端 口允许设定最大MAC地址数量,支持静态配置或交换机动态学习,全面保障网络安全。

#### 多层次,多元化的访问控制策略

> 访问控制(ACL)

强大硬件ACL能力,深度识别报文,支持L2~L4数据流分类,提供基于源MAC、目的MAC、源IP地 址、目的IP地址、IP协议类型、TCP/UDP端口等定义ACL。

> 策略控制(Policv)

支持基于端口、VLAN下发ACL,对符合相应ACL规则的数据包实现流分类,可进行流镜像、流监控 和端重定向口三种行为控制,轻松实现网络监控,数据流量控制和数据转发控制。

> 时间段控制

新增基于时间段的ACL控制,提供节假日、绝对时间、周期以及时间片段设置功能,多种时间段的 灵活组合可轻松实现对时间精确控制的访问需求。

802.1X认证

支持基于端口和基于MAC的802.1X认证,在用户接入网络时完成必要的身份认证,保证接入用户的 合法性,支持Guest VLAN, 轻松设置来宾用户接入访问权限。

### 丰富的**VLAN**特性

#### $\triangleright$  IEEE 802.1Q VLAN

IEEE 802.1Q VLAN符合国际标准,完美融合了Port VLAN,与主流设备完全兼容,加上人性化的操 作方式,使组网更加便捷、准确、高效。

#### 协议VLAN

通过协议来划分VLAN,对特殊应用可设置自定义协议,实现安全通信。

#### $\triangleright$  VLAN VPN (QinQ)

有效扩展VLAN资源,实现用户VLAN的透传技术,便于在智能小区、企业网或园区网中组建多层交 换网络。

#### $\triangleright$  Private VLAN

将多个Secondary VLAN和一个Primary VLAN组成VLAN对,下层用户通过Secondary VLAN相互隔 离二层报文,上层设备只需识别Primary VLAN。有效解决了上层VLAN资源紧缺及传统VLAN中的广 播问题。

#### $\triangleright$  GVRP

基于GARP的工作机制,用来维护设备中的VLAN动态注册信息,使得局域网内的VLAN配置更快捷、 方便。

#### 完善多业务融合能力

#### $\geq$  QoS

支持基于端口、IEEE802.1p以及DSCP三种优先级模式,支持Equ、SP(Strict Priority)、WRR (Weighted Round Robin)、SP+WRR四种队列调度算法,每个端口8个输出队列,可以将不同优先 级的报文映射到不同输出队列,保障关键业务数据优先处理,满足不同业务对基础网络的需求。

> 流量控制

带宽控制支持端口双向限速,限速的控制粒度为64Kbps:风暴抑制支持对广播包、组播包、UL包限 速,避免网络资源被恶意浪费,提高网络效率。

### 语音VLAN

内置语音设备OUI地址识别功能,通过Voice VLAN技术,对语音流进行有针对性的QoS配置,能够 很好的解决语音设备数据流优先级的调整问题,保证通话质量。

组播管理

支持IGMPV1/V2/V3, 通过IGMP Snooping技术, 能很好地支持组播应用, 如IPTV、视频会议等等; 支持组播VLAN,有效避免带宽浪费,减轻上游设备的组播负担;静态组播地址表减少学习时间,提 高组播转发效率;未知组播报文丢弃功能,节省带宽,提高系统处理效率。

#### 高可靠性设计

> 生成树

支持传统的STP/RSTP/MSTP二层链路保护技术,极大提高链路的容错、冗余备份能力,保证网络 的稳定运行。支持TC(Topology Change)报文保护,避免当设备受到恶意的TC报文攻击时,频繁 的删除操作给设备带来很大负担。同时还支持环路保护、根桥保护、BPDU保护、BPDU过滤等功能。

> 链路汇聚

提供手工汇聚、LACP两种汇聚模式,能有效增加链路带宽,提高链路的可靠性,同时可以实现负载 均衡、链路备份。

> 环路监测

通过环路监测数据包检测交换机连接的网络中是否存在环路,当检测出环路时,交换机可以发出报 警或同时阻塞端口,以提醒用户或避免引起广播风暴。

#### 灵活、安全的网络管理

> 堆叠管理

支持堆叠管理技术,能够把多台物理设备互相连接起来,使其虚拟为一台逻辑设备,并将多台设备 看成一台单一设备进行管理和使用,大大简化大型网络的配置管理工作。

系统管理

支持CLI命令行(Console, Telnet, SSHV1/V2), Web网管(HTTP、SSL V2/V3/TLSV1), SNMP (V1/V2c/V3) 等多种管理方式。

> 安全管理

通过身份过滤检测技术,能够很好的解决设备安全管理难题,支持两级用户管理,提供管理人员数 限制功能,增强配置安全性。

> 网络监控

支持端口双向数据监控,结合网络分析软件可以实时监控网络运行状态,RMON功能可以实现统计 和告警功能,用于网络中管理设备对被管理设备的远程监控和管理。

系统维护

支持CPU、内存实时监控,支持VCT电缆检查以及端口环回测试,方便定位网络故障点,同时支持 Ping、Tracert命令操作,轻松分析出现故障的网络节点。

系统日志

提供免费的日志服务器软件,为用户提供对设备系统日志的数据库统计分析功能,有效监控设备运 行和网络状况。

集群管理

支持NDP(邻居发现)、NTDP(邻居拓扑发现)和Web集群管理,轻松打造"零费用、免软件"的统一 管理方式,支持信息产业部相关标准,兼容其它主流厂商的集群管理。

### <span id="page-19-0"></span>**2.3** 产品外观

### <span id="page-19-1"></span>**2.3.1** 前面板

T3700G-28TQ前面板如图 [2-1](#page-19-2)所示。

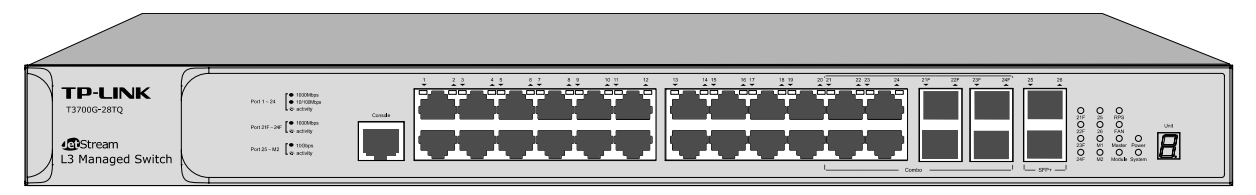

图 2-1 前面板

### <span id="page-19-2"></span>**1**个**Console**端口

Console端口用于和计算机或其他终端的串口相连,可以通过命令行管理交换机。

### **24**个**10/100/1000Mbps**自适应**RJ45**端口

本系列交换机的1-24端口均支持10/100/1000Mbps带宽的连接设备的端口。每个端口对应一个 Link/Act指示灯。

### **4**个**SFP**端口

端口21F~24F为SFP光纤模块扩展槽,用于安装SFP光纤模块。每个端口对应一个端口指示灯,分 别标识为21F~24F。这4个端口分别与端口21~24共用,组成Combo口。Combo口中的两类端口只 能使用一个,若同时连接了设备,则只有RJ45口工作,对应的SFP端口将失效。

SFP端口兼容多模、单模SFP光纤模块,只支持千兆光纤模块,推荐使用TP-LINK公司的千兆光纤 模块,例如TL-SM311LM和TL-SM311LS。

### **2**个**SFP+**端口

端口25~26为10Gbps SFP+端口,用于安装SFP+光纤模块或SFP+铜缆。每个端口对应一个端口指 示灯,分别标识为25、26。

T3700G-28TQ的后面板提供了一个接口模块扩展卡插槽,用户可根据需求自行选购TP-LINK公司的 接口模块扩展卡(如TX432)进行安装,为交换机增加2个扩展的SFP+端口。

### **Unit ID**数码指示灯

用于显示交换机在堆叠系统中的成员编号。若交换机未加入任何堆叠系统,则显示系统的默认成员 编号。可登陆交换机管理界面修改其默认成员编号,进入页面的方法为:堆叠功能**>>**堆叠管理**>>**堆 叠编号。

### 指示灯

通过指示灯您可以监控交换机的工作状态,下表将详细说明指示灯工作状态:

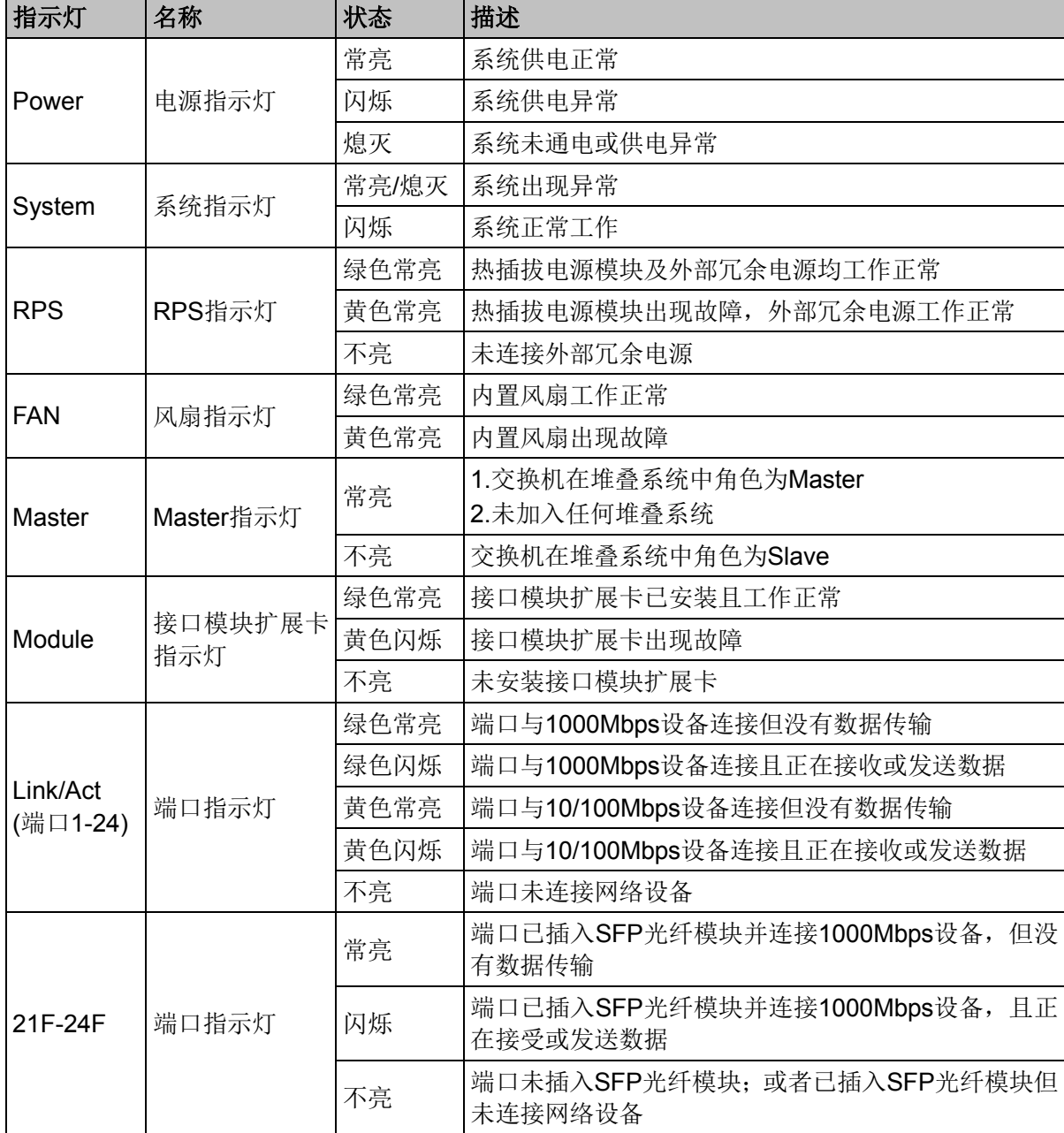

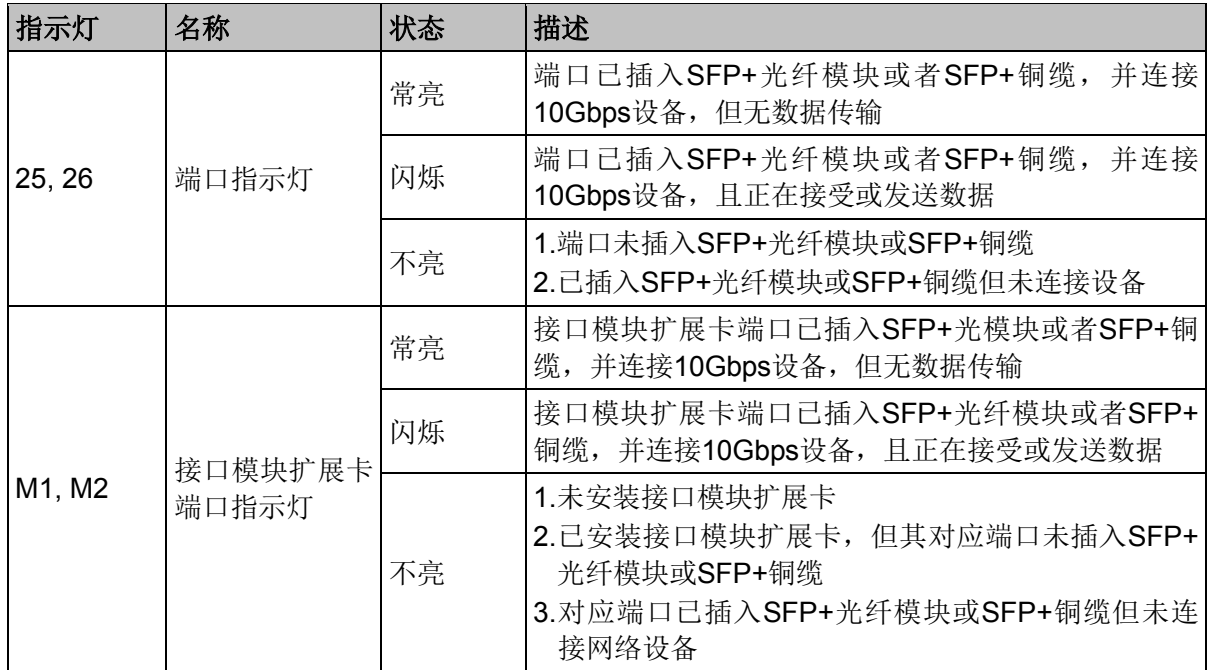

### <span id="page-21-0"></span>**2.3.2** 后面板

交换机后面板如图 [2-2](#page-21-1)所示:

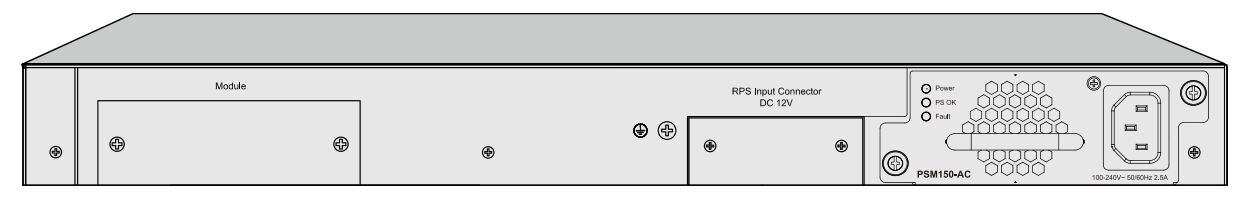

图 2-2 后面板一

<span id="page-21-1"></span>为保护交换机,出厂时接口模块扩展卡插槽和RPS输入接口均安装了保护面板。移除所有保护面板, 并将接口模块扩展卡TX432安装好后,交换机后面板如图 [2-3](#page-21-2)所示:

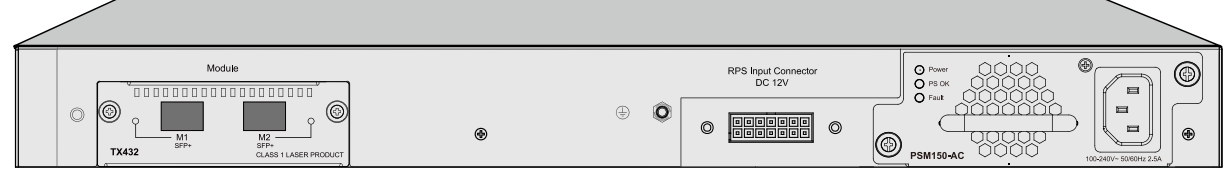

图 2-3 后面板二

#### <span id="page-21-2"></span>接口模块扩展卡插槽

用于扩展交换机的光纤模块接口。用户可根据需求自行选购TP-LINK公司的接口模块扩展卡(如 TX432)进行安装,接口模块扩展卡的安装和拆卸方法请参考《安装手册》。

### 防雷接地柱

请使用导线进行接地,以防雷击。为避免产品遭受雷击并延长产品的使用寿命,请参考光盘中的《防 雷安装手册》进行防雷安装。

#### **RPS**输入接口

用于连接冗余电源。用户可根据需求自行选购TP-LINK公司的冗余电源(如RPS150)进行连接,冗 余电源的连接方法请参考《安装手册》。

### 电源模块

交换机电源模块PSM150-AC为可拆卸电源,出现故障时可购买我司同型号电源替换,其接入电源需 为100-240V~ 50/60Hz的交流电源。请务必使用原装电源线,并将电源插座安装安装在设备附近。

PSM150-AC支持热插拔,允许在交换机连接了冗余电源的情况下安装和拆卸本电源模块。电源模块 的安装和拆卸方法请参考《安装手册》。

[回目录](#page-2-0)

# 第**3**章 配置指南

### <span id="page-23-1"></span><span id="page-23-0"></span>**3.1** 登录**Web**页面

第一次登录时,请参考下面步骤登录交换机:

- 1) 交换机已正常加电启动,任一端口已与管理主机相连。
- 2) 在管理主机上安装IE 6.0或更高版本浏览器,同时显示器分辨率调整到1024×768或更高像素。
- 3) 设置管理主机IP地址交换机同一网段,即192.168.0.X/24 (X为2至254之间的任意整数)。
- 4) 打开IE浏览器, 在地址栏输入[http://192.168.0.1](http://192.168.0.1/)登录交换机的Web页面。

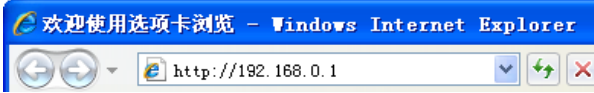

5) 在登录界面中输入交换机管理帐号的用户名和密码,出厂默认值均为admin, 如图 [3-1](#page-23-2)所示。

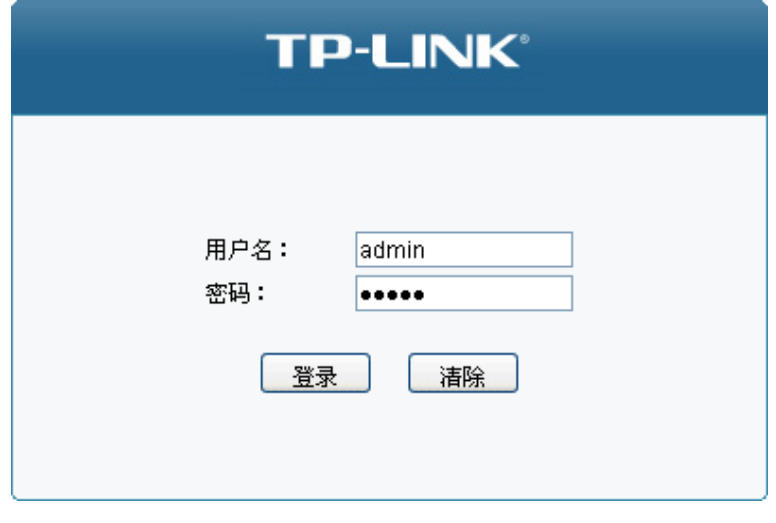

<span id="page-23-2"></span>图 3-1 登录页面

6) 成功登录后可以看到交换机的系统信息,如图 [3-2](#page-24-1)所示。

| 端口信息                                                                                                    |                                                                                                    |
|----------------------------------------------------------------------------------------------------|----------------------------------------------------------------------------------------------------|
| $\vert 1 \vert$<br>UNIT:                                                                                                    |                                                                                                    |
| 10<br>12<br>6<br>$\overline{\mathbf{8}}$<br>$\overline{\mathbf{c}}$<br>4<br><b>Summer</b><br><b>' IIIIIIII</b><br>' IIIIII<br><b>TITHER</b><br>TIIIIII<br>' IIIIIII<br>$\overline{\phantom{a}}$<br>$\overline{\phantom{a}}$ .<br>$\overline{\phantom{a}}$ , $\overline{\phantom{a}}$<br>$\overline{\phantom{a}}$ , $\overline{\phantom{a}}$<br>$\overline{\phantom{a}}$ , $\overline{\phantom{a}}$<br>, IIIIIII <sub>I</sub> T,<br>3<br>$\mathbf{1}$<br>5<br>7<br>ğ<br>11 | 16<br>22F 24F<br>26<br>14<br>18<br>20<br>$^{22}$<br>$^{24}$<br>$\boxed{\frac{106}{1}}$<br>E<br><u>' mmr</u><br><b>Summer</b><br><b>' IIIIIIII</b><br><b>' Illittle</b><br><b>' Illittle</b><br><b>THILL!</b><br>$\overline{\phantom{a}}$ , $\overline{\phantom{a}}$<br>$\overline{\overline{\phantom{a}}\phantom{a}}$<br><b>TIIIIIIT.</b><br>$\overline{\phantom{a}}$<br>$\overline{\phantom{a}}$<br>$\sqrt{10}$<br>15<br>21F<br>23F<br>25<br>13<br>17<br>19<br>21<br>23 |
| 系统信息                                                                                                    |                                                                                                    |
| $\vert 1 \vert$<br>UNIT:                                                                                                    |                                                                                                    |
| 系统描述:                                                                                                    | 28-Port Gigabit L3 Managed Switch                                                                                                    |
| 设备名称:                                                                                                    | T3700G-28TQ                                                                                                    |
| 设备位置:                                                                                                    | <b>SHENZHEN</b>                                                                                                    |
| 联系方法:                                                                                                    | http://www.tp-link.com.cn                                                                                                    |
| 硬件版本:                                                                                                    | T3700G-28TQ 1.0                                                                                                    |
| 软件版本:                                                                                                    | 1.0.2 Build 20140925 Rel.59580                                                                                                    |
| MAC 地址:                                                                                                    | 00-11-6B-99-CC-2B                                                                                                    |
| 系统时间:                                                                                                    | 2006-01-02 04:23:23                                                                                                    |
| 运行时间:                                                                                                    | 0 Day - 20 Hour - 23 Min - 51 Sec                                                                                                    |
| 子卡1状态                                                                                                    | 未插上                                                                                                    |
| 系统温度:                                                                                                    | 42.5 摄氏度                                                                                                    |
| 风扇工作模式:                                                                                                    | 低速                                                                                                    |
| 风扇状态<br>÷                                                                                                    | 正常                                                                                                    |
| 热拔插电源状态:                                                                                                    | 正常                                                                                                    |
| 冗余电源状态:                                                                                                    | 未插入                                                                                                    |
|                                                                                                    | 刷新<br>帮助                                                                                                    |

图 3-2 系统信息

## <span id="page-24-1"></span><span id="page-24-0"></span>**3.2 Web**页面简介

交换机典型的Web页面如图 [3-3](#page-24-2)所示。

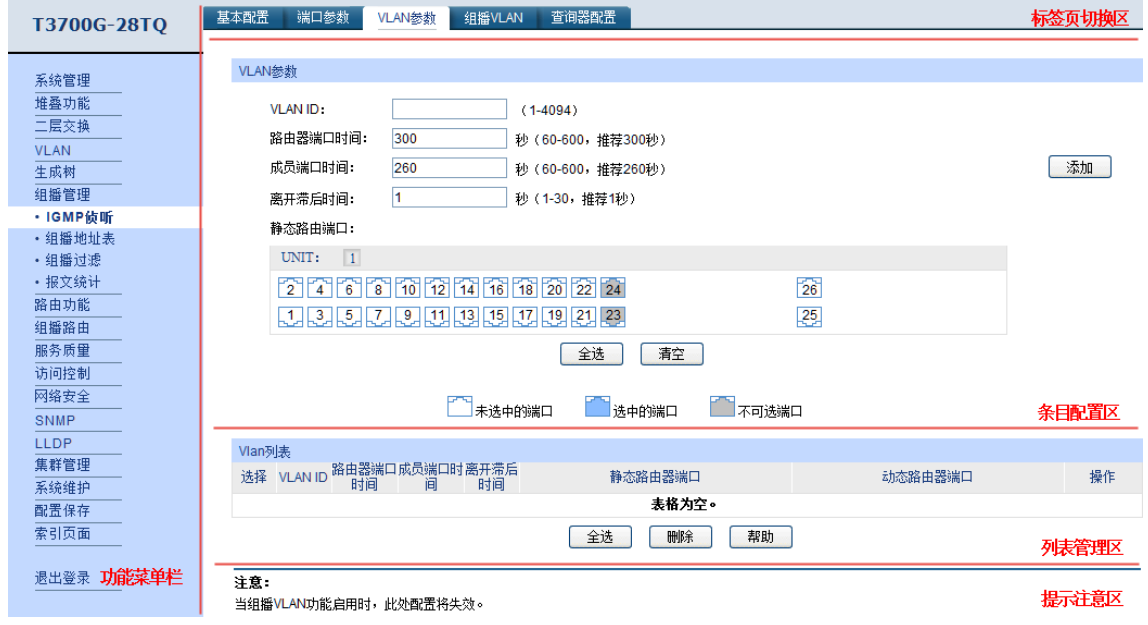

### 图 3-3 典型Web页面

<span id="page-24-2"></span>在中可以看到,左侧为一级、二级功能菜单栏,右侧上方长条区域为各功能菜单下的标签页。标签 页整体分为三部分,条目配置区、列表管理区以及提示注意区。

### <span id="page-25-0"></span>**3.3 Web** 配置注意事项

### 堆叠系统配置

当网络中多台交换机建立堆叠后,连接登录任意一台堆叠成员的 Web 页界面将自动跳转到 Master 的 Web 界面。对于需要对全体堆叠成员生效的全局配置参数,提交保存后将自动推送配置参数到整 个堆叠系统,使堆叠成员配置参数保持一致;对于接口相关的自定义参数,可以通过列表配置区上 方的 UNIT 选择来配置对应成员的具体接口参数。

### > 索引页面

本交换机功能全面,基本覆盖了当前网络中用户的主流需求。通过一级菜单项索引页面,可以快速 查询并定位至相应的功能页面。

#### 配置保存

配置交换机后,点击<提交>按键当前配置立即生效,但断电重启后配置参数将失效;若需要当前配 置在交换机重启后依旧生效,则需要点击功能菜单栏底部的<配置保存>按钮保存配置参数。建议每 次配置完成后均进行配置保存动作,或者在交换机断电或重启前完成该动作。

#### > 端口号介绍

我司交换机的端口号格式为X/Y/Z。其中,X表示该端口所属的交换机在堆叠成员中的Unit ID; Y表 示交换机上的扩展模块编号,主端口编号为0: Z表示交换机的端口号。

[回目录](#page-2-0)

## 第**4**章 系统管理

<span id="page-26-0"></span>系统管理模块主要用于配置交换机的系统属性,包括系统配置、用户管理、系统工具以及安全管理 四个部分。

## <span id="page-26-1"></span>**4.1** 系统配置

系统配置用于配置交换机的基本属性,本功能包括系统信息、设备描述、系统时间和夏令时四个配 置页面。

### <span id="page-26-2"></span>**4.1.1** 系统信息

本页面用来查看本交换机的端口连接信息和系统信息。

### 进入页面的方法:系统管理**>>**系统配置**>>**系统信息

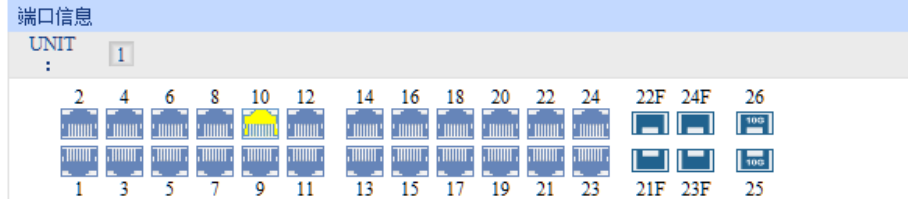

| 系统信息                    |                                   |
|-------------------------|-----------------------------------|
| UNIT<br>$\vert 1 \vert$ |                                   |
| 系统描述:                   | 28-Port Gigabit L3 Managed Switch |
| 设备名称:                   | T3700G-28TQ                       |
| 设备位置:                   | <b>SHENZHEN</b>                   |
| 联系方法:                   | http://www.tp-link.com.cn         |
| 硬件版本:                   | T3700G-28TQ 1.0                   |
| 软件版本:                   | 1.0.2 Build 20140925 Rel.59580    |
| MAC地址:                  | 00-11-6B-99-CC-2B                 |
| 系统时间:                   | 2006-01-01 10:22:38               |
| 运行时间:                   | 0 Day - 2 Hour - 23 Min - 6 Sec   |
| 子卡1状态                   | 未插上                               |
| 系统温度:                   | 42.5 摄氏度                          |
| 风扇工作模式:                 | 低速                                |
| 风扇状态<br>$+$             | 正常                                |
| 热拔插电源状态:                | 正常                                |
| 冗余电源状态:                 | 未插入                               |
|                         | 刷新<br>帮助                          |

图 4-1 系统信息

条目介绍:

### 端口状态

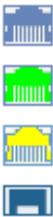

1000Mbps端口未接入设备。

1000Mbps端口工作速率为1000Mbps。

1000Mbps端口工作速率为100Mbps/10Mbps。

SFP端口未接入设备。

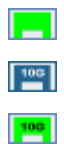

SFP端口工作速率为1000Mbps。 SFP+端口未接入设备。

SFP+端口工作速率为10Gbps。

当鼠标移到某端口上时,会显示该端口的详细信息,如下图所示。

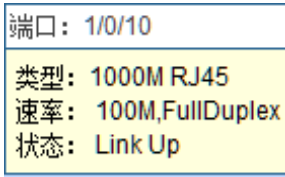

图 4-2 端口信息

条目介绍:

端口信息

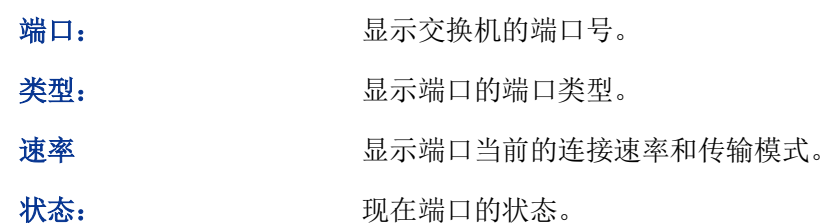

点击某端口,会显示此端口的带宽利用率,即实际传输速率与其最大传输速率的百分比,图中每隔4 秒反馈一次监控值。查看各个端口的带宽利用率,可以帮助您及时了解各端口的流量概况,便于监 控网络流量和分析网络异常。如下图所示。

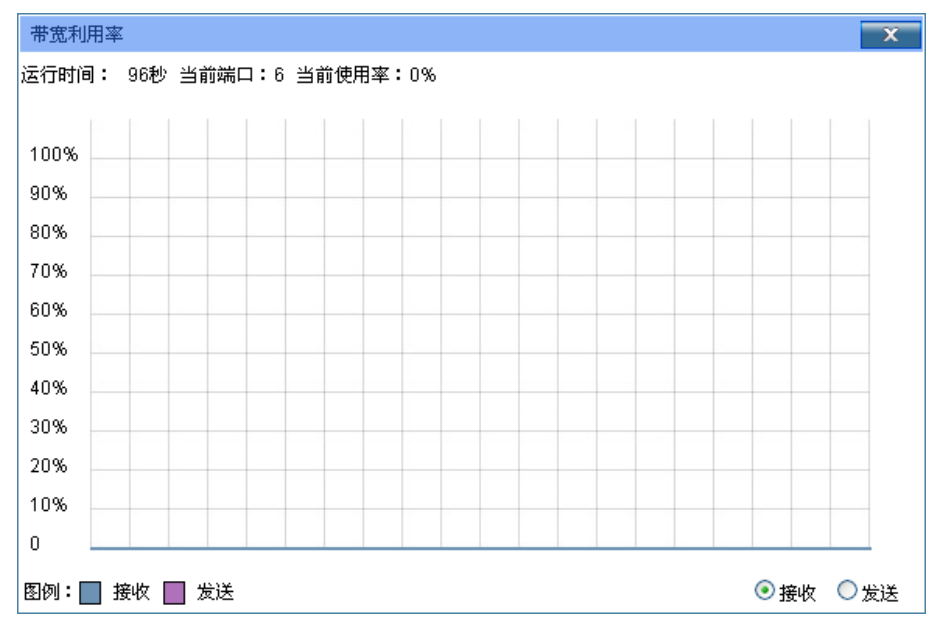

图 4-3 带宽利用率

条目介绍:

带宽利用率

接收 点击后,显示此端口接收数据的带宽利用率。 发送 发送 的复数 医心脏后,显示此端口发送数据的带宽利用率。

### <span id="page-28-0"></span>**4.1.2** 设备描述

本页面用来配置交换机的描述信息,包括设备名称、设备位置、联系方法。

### 进入页面的方法:系统管理**>>**系统配置**>>**设备描述

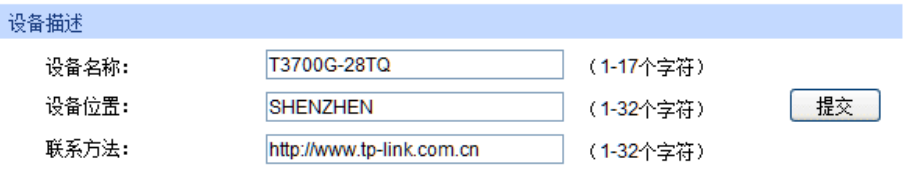

注意:

设备名称只能包含英文字母、数字及下划线。

图 4-4 系统描述

### 条目介绍:

设备描述

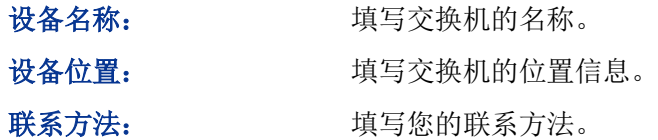

### <span id="page-28-1"></span>**4.1.3** 系统时间

本页面用来配置交换机的系统时间。系统时间是交换机工作时使用的时间,其它功能(如访问控制) 中的时间信息以此处为准。可以选择手动设置时间或者连接到一个NTP(网络时间协议)服务器获 取UTC时间,也可以获取当前管理PC的时间作为交换机的系统时间。

### 进入页面的方法:系统管理**>>**系统配置**>>**系统时间

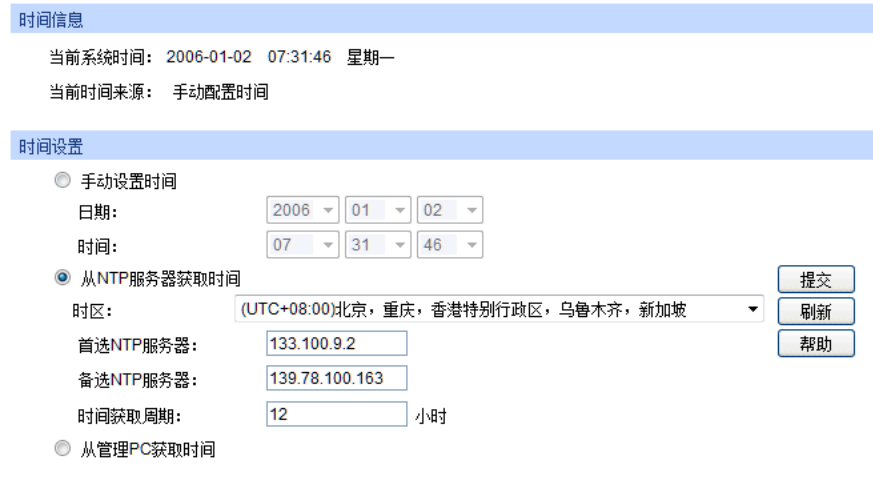

图 4-5 系统时间

条目介绍:

> 时间信息

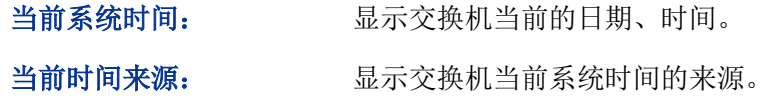

### > 时间配置

间:

手动配置时间: 勾选后,手动配置日期、时间。

从**NTP**服务器获取时 勾选后,配置时区和NTP服务器的IP地址,交换机将自动获取UTC 时间。此时交换机必须连接至NTP服务器。

- 时区:选择您所在的时区。
- 首选/备选NTP服务器:填写NTP服务器的IP地址。
- 更新周期:设定从NTP服务器获取时间的周期。

从管理**PC**获取时间: 勾选后,将管理主机的时间配置为交换机的系统时间。

### 注意:

 如果向指定的时间服务器请求时间不成功,交换机会选择向上一次成功获取时间的服务器地址和 网络上默认的公用时间服务器地址来获取时间。

### <span id="page-29-0"></span>**4.1.4** 夏令时

本页面用来配置交换机的夏令时。

### 进入页面的方法:系统管理**>>**系统配置**>>**夏令时

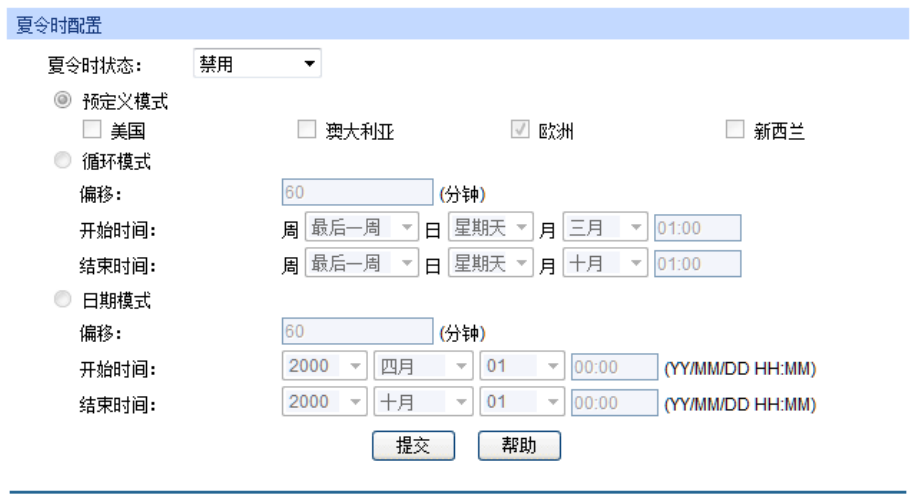

图 4-6 夏令时

条目介绍:

夏令时配置

夏令时状态: 选择是否启用夏令时功能。

预定义模式: 选择一个预先定义好的夏令时配置。

- 美国: 三月第二个星期天02:00 ~ 十一月第一个星期天02:00。
- 澳大利亚:十月第一个星期天02:00 ~ 四月第一个星期天03:00。
- 欧洲: 三月最后一个星期天01:00 ~ 十月最后一个星期天01:00。
- 新西兰: 九月最后一个星期天02:00 ~ 四月第一个星期天03:00。

循环模式: 配置夏令时功能。在这一模式下做的配置可以循环使用。

- 偏移:指定当夏令时来临时,需要调整的时间额度。单位为分钟。
- 开始/结束时间:分别选择夏令时开始和结束的时间。

日期模式: 回答 配置夏令时功能。在这一模式下做的配置只能生效一次(开始时间 的年份为当前年份)。

- 偏移:指定当夏令时来临时,需要调整的时间额度。单位为分钟。
- 开始/结束时间:分别选择夏令时开始和结束的时间。

### <span id="page-30-0"></span>**4.2** 用户管理

用户管理用来限制登录交换机Web页面的用户的访问权限和身份,以保护交换机的有效配置。

本功能包括用户列表和用户配置两个配置页面。

### <span id="page-30-1"></span>**4.2.1** 用户列表

可以在本页查看到当前交换机存在的全部用户。

### 进入页面的方法:系统管理**>>**用户管理**>>**用户列表

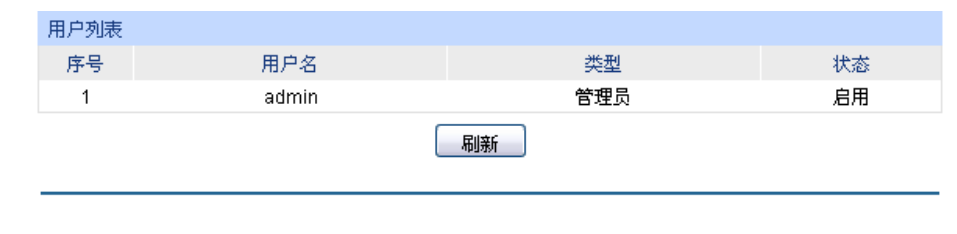

图 4-7 用户列表

### <span id="page-30-2"></span>**4.2.2** 用户配置

本页用来配置登录交换机Web页面的用户的身份类型。本交换机提供两种类型的用户:受限用户和 管理员。受限用户,仅可以查看部分功能的配置数据,不能对交换机进行任何配置;管理员,可以 配置交换机的全部功能。本说明书内如无特殊说明,均以"管理员"身份登录时的Web页面为准。

### 进入页面的方法:系统管理**>>**用户管理**>>**用户配置

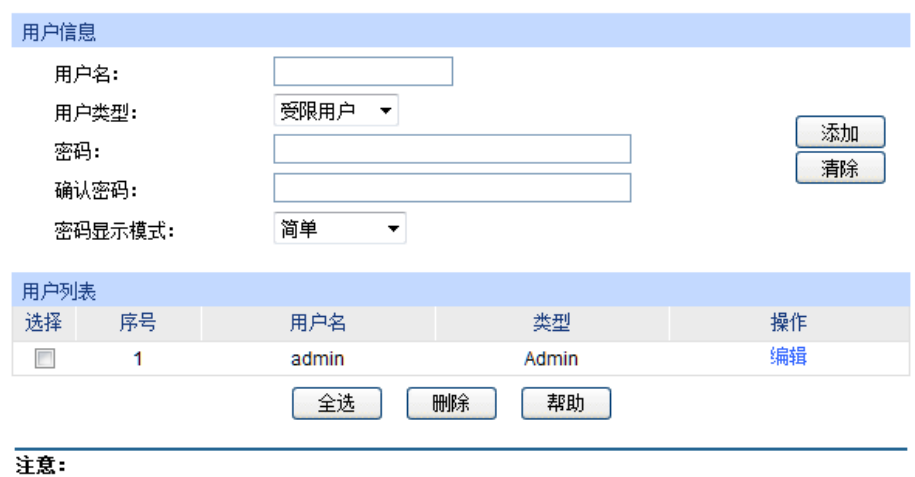

用户名只允许1-16个字符和密码只允许1-31个字符。

图 4-8 用户配置

条目介绍:

用户信息

用户名: **国**· 有关于有关的人工的问题的用户名。

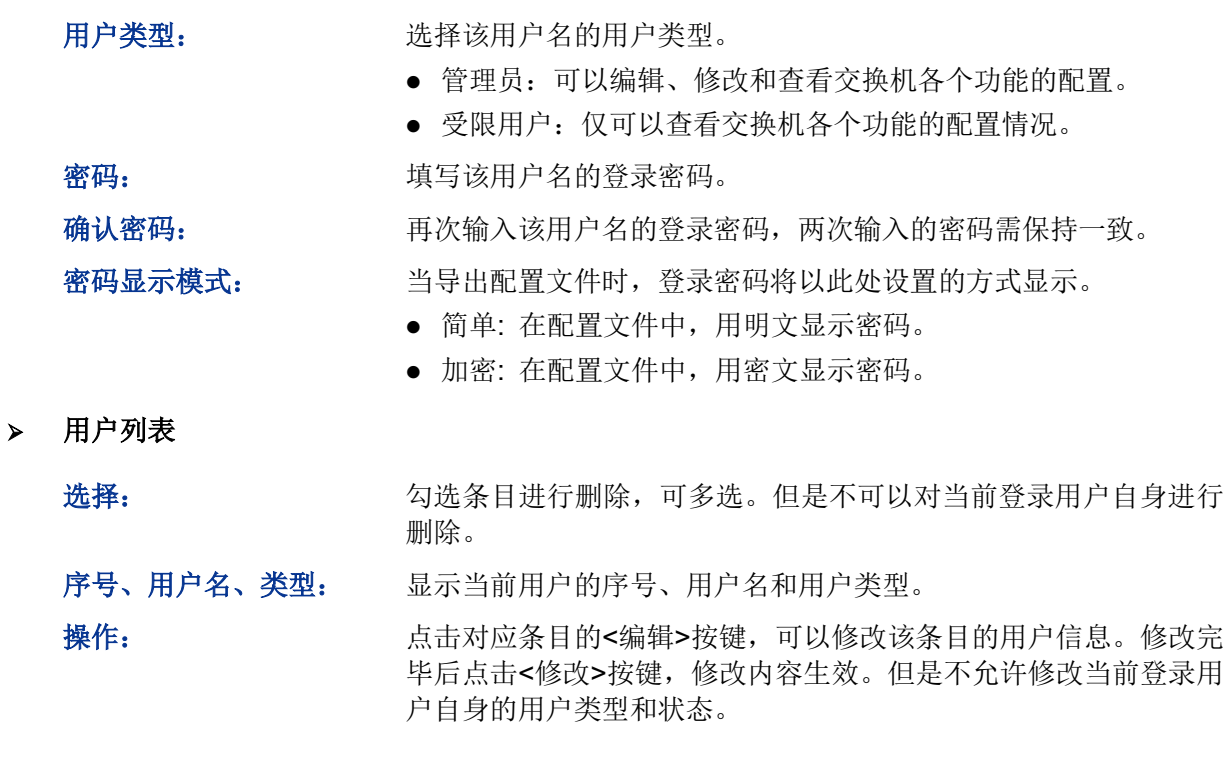

## <span id="page-31-0"></span>**4.3** 系统工具

系统工具功能集中对交换机的配置文件进行管理,包括启动参数、配置导入、配置导出、软件升级、 系统重启和软件复位六个配置页面。

### <span id="page-31-1"></span>**4.3.1** 启动参数

本交换机可以预先上传两个启动镜像文件,在本页面中可以查看和修改交换机的启动参数,交换机 上电后用启动镜像启动,如果失败则尝试使用备份镜像启动。交换机启动后会尝试读取启动配置, 如果失败则读取备份配置。如果备份配置也读取失败,则交换机将自动恢复为出厂配置。

### 进入页面的方法:系统管理**>>**系统工具**>>**启动参数

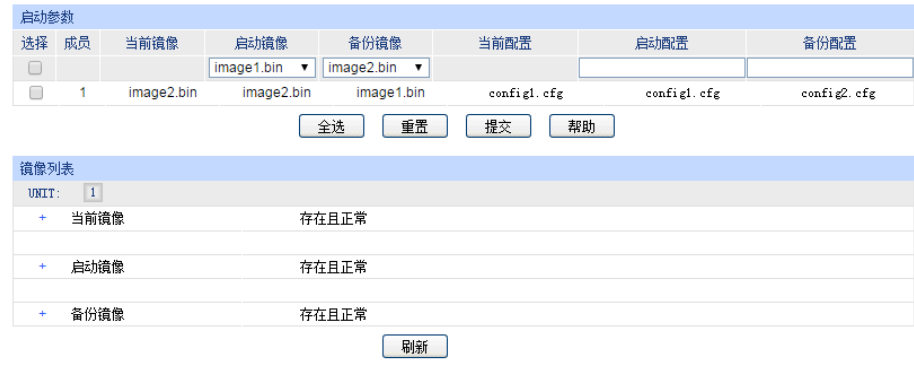

图 4-9 启动参数

条目介绍:

> 启动参数

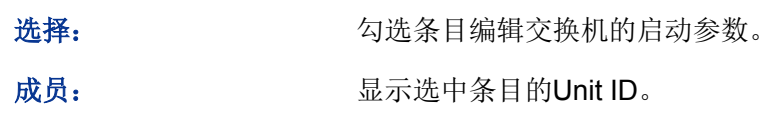

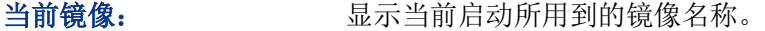

- 启动镜像: 选择下一次启动的主镜像。
- 备份镜像: 选择备份镜像。如果无法从启动镜像启动, 则使用备份镜像启动。
- 当前配置: 显示当前启动所用到的配置文件。
- 启动配置: 有效的 有效用于下一次启动的主配置文件名。
- 备份配置: 输入备份配置文件名。
- 重置: カンチン 高击<重置>按钮使交换机的启动参数恢复出厂默认值。

### > 镜像列表

显示交换机的镜像列表以及状态。

### <span id="page-32-0"></span>**4.3.2** 配置导入

配置导入功能是将以前备份的配置文件导入至交换机中,使交换机恢复到当时的配置状态。

### 进入页面的方法:系统管理**>>**系统工具**>>**配置导入

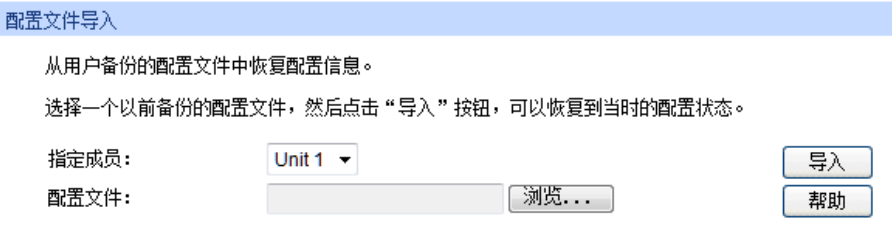

图 4-10 配置导入

条目介绍:

配置文件导入

指定成员: mac // 根据Unit ID选择交换机导入配置文件。

导入配置文件: 将备份文件中保存的配置信息恢复到当前状态, 交换机自动重启后 配置生效。

### 注意:

- 恢复配置可能需要较长时间,此期间请耐心等待,不要操作交换机。
- 导入配置文件的过程不能关闭交换机电源,否则将导致交换机损坏而无法使用。
- 导入配置文件后,交换机中原有的配置信息将会丢失。如果您导入的配置文件有误,可能会导 致交换机无法被管理。

### <span id="page-32-1"></span>**4.3.3** 配置导出

配置导出功能是将交换机当前的配置信息打包成文件保存到PC中,方便您日后通过该文件恢复配置。

### 进入页面的方法:系统管理**>>**系统工具**>>**配置导出

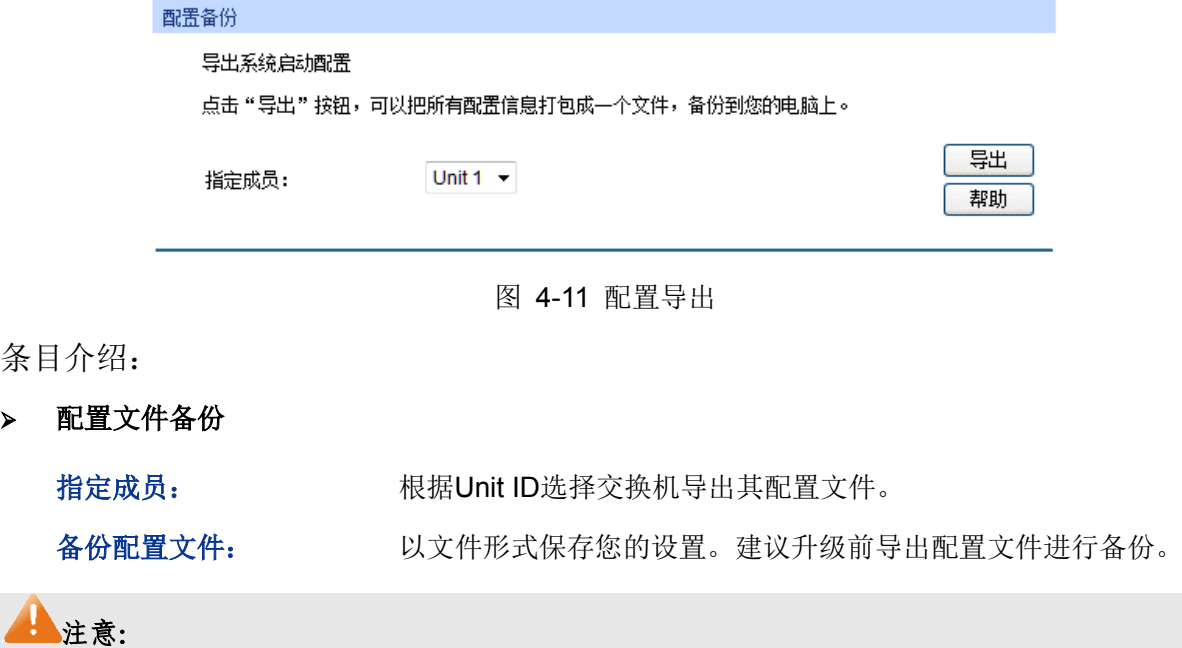

备份当前配置可能需要较长时间,此期间请耐心等待,不要操作交换机。

### <span id="page-33-0"></span>**4.3.4** 软件升级

本交换机可以通过Web方式升级系统文件,系统升级后将获得更完善的功能,请在 [http://www.tp-link.com.cn](http://www.tp-link.com.cn/)网站上下载最新版本的系统文件。

### 进入页面的方法:系统管理**>>**系统工具**>>**软件升级

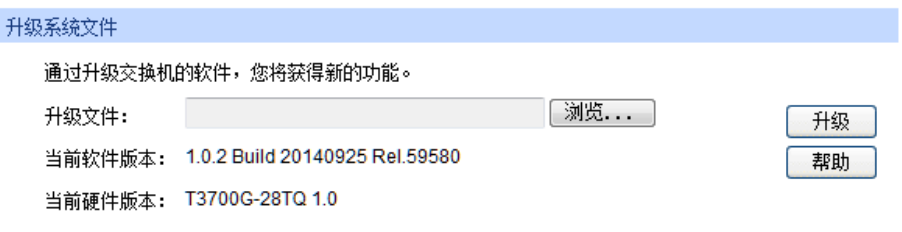

图 4-12 软件升级

### 注意:

- 升级过程中不能被中断。
- 升级时请选择与当前硬件版本一致的软件。
- 升级过程需持续一段时间,在此期间不能关闭设备电源,否则将导致设备损坏而无法使用。
- 升级完成后,设备会自动重启。
- 建议升级前备份您的配置信息。

### <span id="page-33-1"></span>**4.3.5** 系统重启

在此处可以重新启动交换机,交换机重启后自动返回到登录页面。重启前请先保存当前配置,否则 重启后,未保存的配置信息将丢失。

### 进入页面的方法:系统管理**>>**系统工具**>>**系统重启

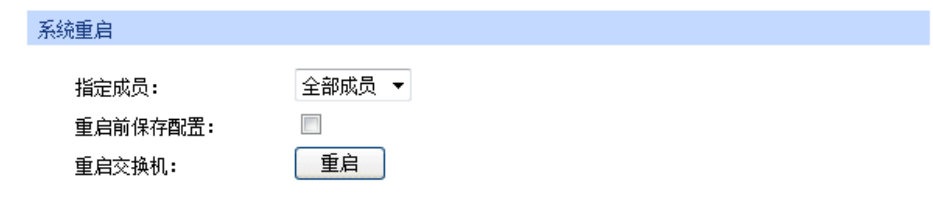

图 4-13 系统重启

### **上注意:**

在设备重启期间,请不要关闭设备电源,以免损坏设备。

### <span id="page-34-0"></span>**4.3.6** 软件复位

通过软件复位,可以将交换机恢复为出厂设置状态,所有配置数据将被清除。

### 进入页面的方法:系统管理**>>**系统工具**>>**软件复位

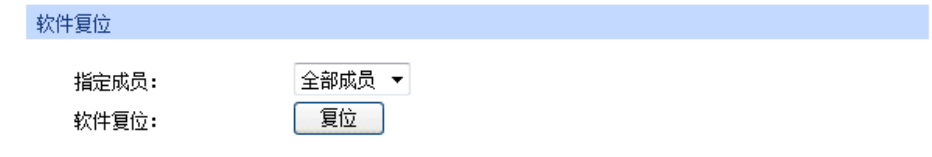

图 4-14 软件复位

### <span id="page-34-1"></span>**4.4** 安全管理

安全管理功能是针对不同的远程登录方式,采取相应的安全措施,以增强用户管理交换机的安全性。 包括安全配置、**SSL**配置、**SSH**配置三个配置页面。

### <span id="page-34-2"></span>**4.4.1** 安全配置

本页用来限制登录交换机Web页面的用户的身份及人数,从而增强了交换机配置管理的安全性。其 中,管理员及受限用户的定义请参考4.2[用户管理。](#page-30-0)

### 进入页面的方法:系统管理**>>**安全管理**>>**安全配置

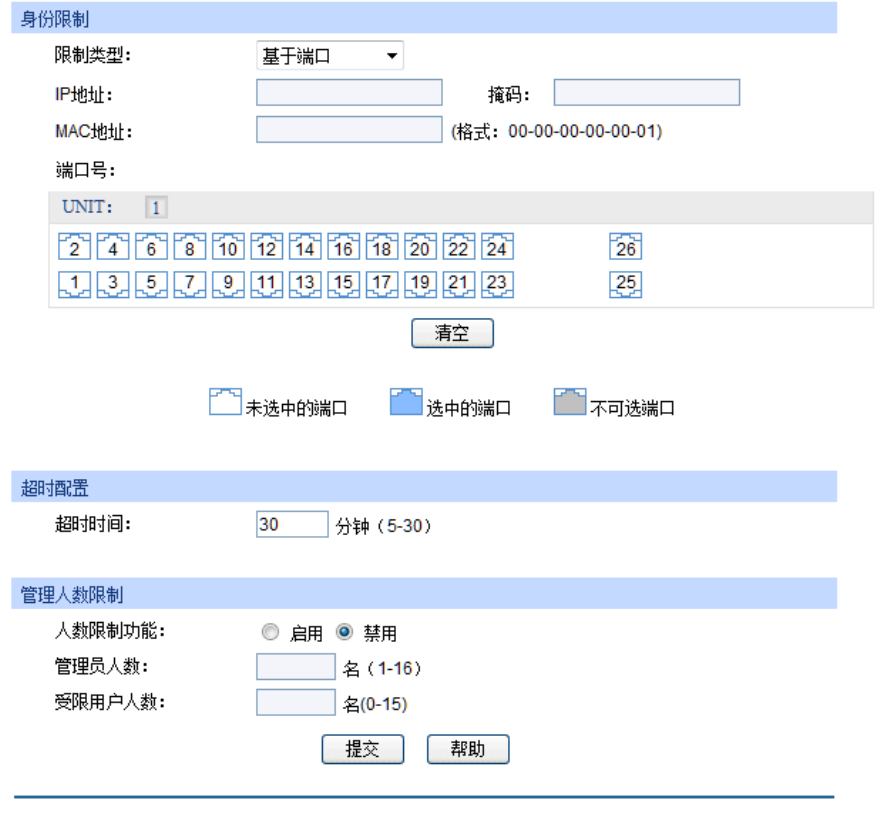

图 4-15 安全配置

条目介绍:

身份限制

限制类型: 选择限制用户身份的类型。

- 基于IP:限制访问交换机Web页面的管理主机的IP网段。
- 基于MAC:限制访问交换机Web页面的管理主机的MAC地址。
- 基于端口:限制访问交换机Web页面的交换机端口号。
- **IP**地址、掩码: 选择"基于IP"时才能进行配置。只允许指定IP网段的用户才可以通过 Web页面管理交换机。

**MAC**地址: 选择"基于MAC"时才能进行配置。只允许指定MAC地址的用户才可 以通过Web页面管理交换机。

- 端口号: 选择"基于端口"时才能进行配置。只允许通过指定交换机端口管理交 换机。
- > 超时配置

超时时间: 如果在超时时间之内没有对交换机管理页面进行操作,系统会自动 退出管理页面,若要再次进行管理请重新登录。默认为10分钟。

### 管理人数限制

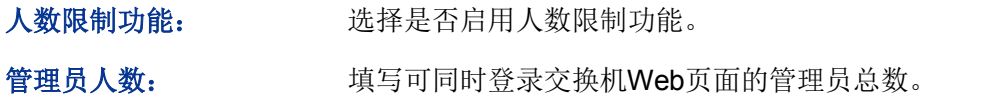
受限用户人数: 填写可同时登录交换机Web页面的受限用户总数。

#### **4.4.2 SSL**配置

SSL (Secure Sockets Layer, 安全套接层)是一个安全协议, 它为基于TCP的应用层协议提供安全 连接,如为普通的HTTP连接提供更安全的HTTPS连接。SSL协议广泛地用于Web浏览器与服务器 之间的身份认证和加密数据传输,多使用在电子商务、网上银行等领域,为网络上数据通讯提供安 全性保证。

SSL协议提供的服务主要有:

- 1. 对用户和服务器进行基于证书的身份认证,确保数据发送到正确的用户和服务器;
- 2. 对传输数据进行加密,以防止数据中途被窃取;
- 3. 维护数据的完整性,确保数据在传输过程中不被改变。

SSL采用非对称加密技术,使用"密钥对"进行数据的加密/解密,"密钥对"由一个公钥(包含在证书中) 和一个私钥构成。初始时交换机里已有默认的证书(自签名)和对应私钥,也可以通过证书/密钥导 入功能替换默认的密钥对,但SSL证书/密钥必须配对导入,否则HTTPS不能正常连接。

本功能生效后,即可通过[https://192.168.0.1](https://192.168.0.1/)登录交换机的Web页面。初次使用交换机默认的证书通 过HTTPS登陆交换机时, 浏览器可能会提示"该证书是自签名的而不被信任"或"证书错误", 此时请将 此证书添加为信任证书,或者继续浏览此网站即可。

#### 进入页面的方法:系统管理**>>**安全管理**>>SSL**配置

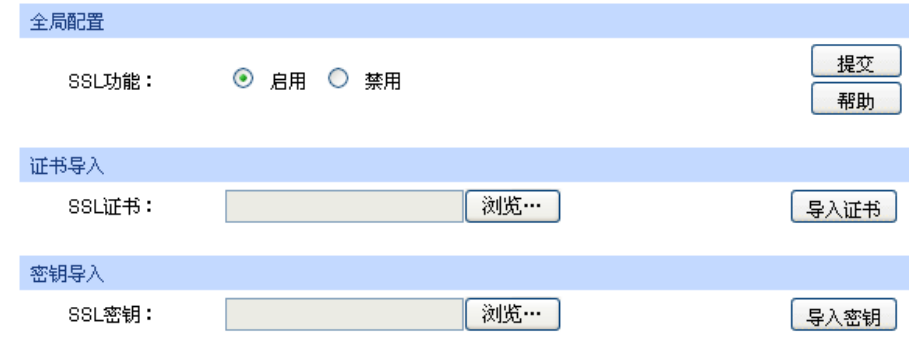

图 4-16 SSL证书管理

条目介绍:

**SSL**证书管理

**SSL**功能: 选择是否启用交换机的SSL功能。

> 证书导入

**SSL**证书: 选择要导入的SSL证书。证书必须为BASE64编码格式。

密钥导入

**SSL**密钥: 选择要导入的SSL密钥。密钥必须为BASE64编码格式。

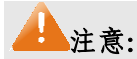

- SSL证书/密钥必须配对导入,否则HTTPS不能正常连接。
- SSL证书/密钥导入后,需要重启交换机才能生效。
- 要使用HTTPS建立安全连接,必须在浏览器的地址栏指定"https://提示符"。
- HTTPS连接涉及身份认证、加密、解密等过程,故响应速度可能会比普通的HTTP连接稍慢。

#### **4.4.3 SSH**配置

SSH (Secure Shell, 安全外壳)是由IETF (Internet Engineering Task Force, 因特网工程任务组) 所制定,建立在应用层和传输层基础上的安全协议。SSH加密连接所提供的功能类似于一个telnet 连接,但是传统的telnet远程管理方式在本质上是不安全的,因为它在网络上是使用明文传送口令和 数据的,别有用心的人可以很容易的截获这些口令和数据。当通过一个不能保证安全的网络环境远 程登录到设备时,SSH功能可以提供强大的加密和认证安全保障,它可以对所有传输的数据进行加 密,可以有效防止远程管理过程中的信息泄露问题。

SSH是由服务器端和客户端组成的,并且有V1和V2两个不兼容的版本。在通讯过程中,SSH服务器 与客户端会自动互相协商SSH版本号和加密算法,协商一致后,由客户端向服务器端发起请求登录 的认证请求,认证通过后双方即可进行信息的交互。本交换机支持SSH服务器功能,可以使用SSH 客户端软件通过SSH连接方式登录交换机。

SSH密钥导入是将SSH的公钥文件导入至交换机中。如果密钥导入成功,交换机会优先选用密钥认 证的方式接受SSH登入。

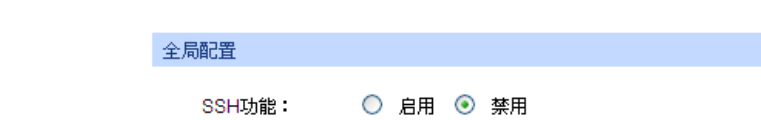

进入页面的方法:系统管理**>>**安全管理**>>SSH**配置

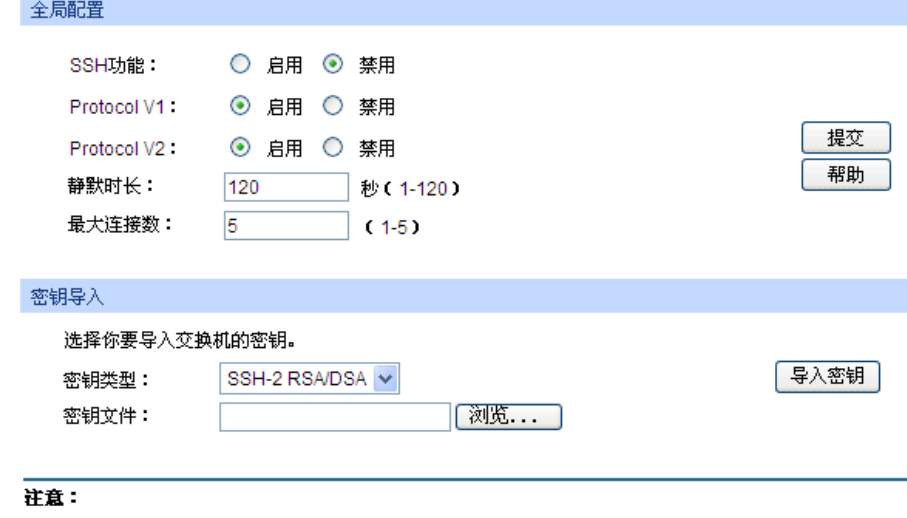

1、导入密钥可能需要较长时间,此期间请耐心等待,不要操作交换机。

图 4-17 SSH配置

条目介绍:

全局配置

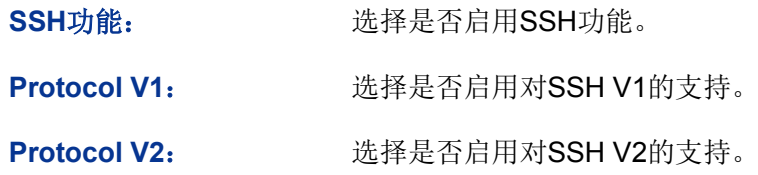

静默时长: 填写静默时长。该时间内客户端无任何操作时,连接会自动断开。 默认为120秒。

- 最大连接数: 「」、「真写SSH同时可允许的最大连接数,连接数若满,将无法再建立新 的连接。默认为5。
- > 密钥导入

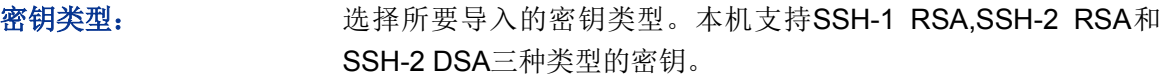

密钥文件: 选择要导入的密钥文件。

导入密钥: 点击此按键,将所选的SSH密钥导入交换机。

# 注意:

- 请确保导入的文件是密钥长度为256至3072比特的SSH公钥。
- 导入密钥文件后,交换机中此用户原有的同类型密钥将会被覆盖。如果您导入的密钥文件有误, SSH会转用密码认证的方式登陆。

#### **4.4.4** 组网应用一

#### 组网需求

- 1. 使用 SSH 功能的"密码认证"的方式登录交换机, 交换机已启用 SSH 功能。
- 2. 推荐使用第三方客户端软件 PuTTY。

#### 配置步骤

1. 打开软件,登录 PuTTY 的主界面。在"Host Name"处填写交换机的 IP 地址: "Port"保持默认的 **22**;"Connection type"处选择 **SSH** 的接入方式。如下图所示。

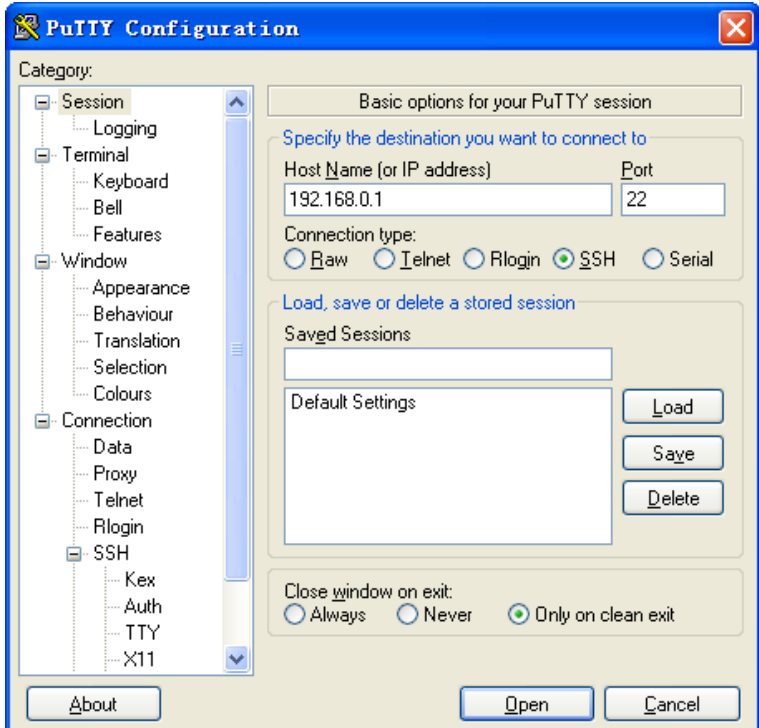

2. 点击<Open>按键,即可登录到交换机。操作方法与 telnet 相同,输入登录用户名和登录密码, 即可继续进行配置操作。如下图所示。

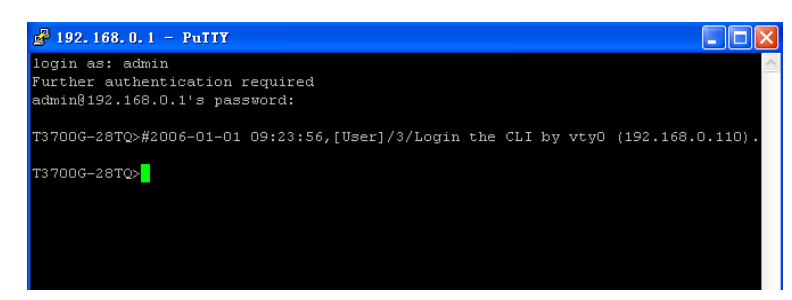

# 注意:

宗成上述配置步骤后, Putty 客户端显示"T3700G-28TQ>"表明您已经成功登录交换机, 并处在 用户模式下。若要通过 SSH 进入特权模式管理交换机,需要先设置进入特权模式的密码。对于 出厂设置下的交换机,请先使用串口线连接主机及交换机的 Console 口,在超级终端上设置该 密码。详细步骤请参考《命令行手册》中的 **1.1.2** 配置特权模式密码。

### **4.4.5** 组网应用二

#### 组网需求

- 1. 使用 SSH 功能的"密钥认证"的方式登录交换机, 交换机已启用 SSH 功能。
- 2. 推荐使用第三方客户端软件 PuTTY。

#### 配置步骤

1. 选择密钥类型和密钥长度,并生成 SSH 密钥。如下图所示。

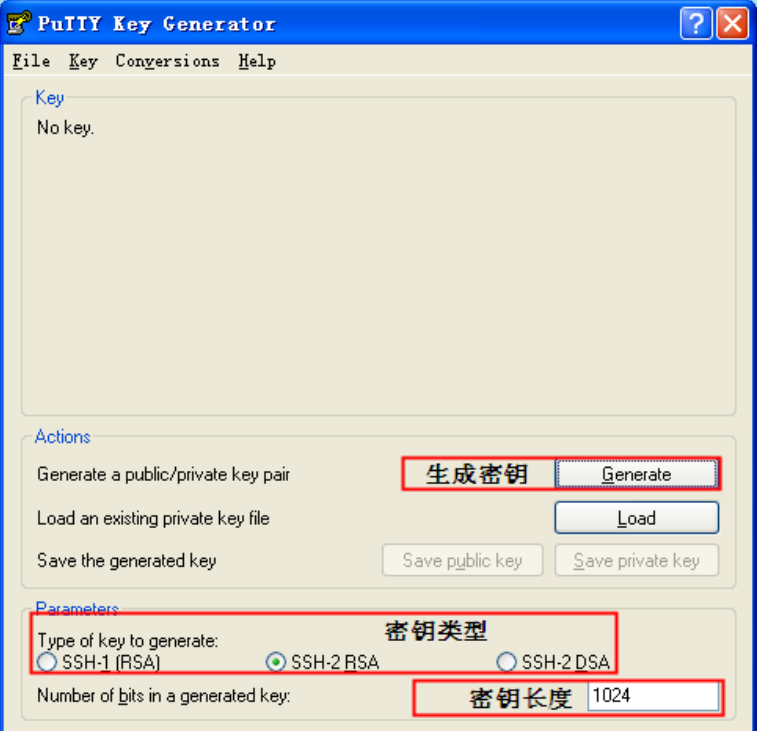

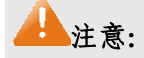

密钥长度的范围为 256 至 3072 比特。

- 生成密钥的过程中,在软件的空白处快速的随意晃动鼠标,产生随机数据,可以加快密钥生成的 速度。
- 2. 密钥生成后,将公钥和私钥文件保存在主机上。如下图所示。

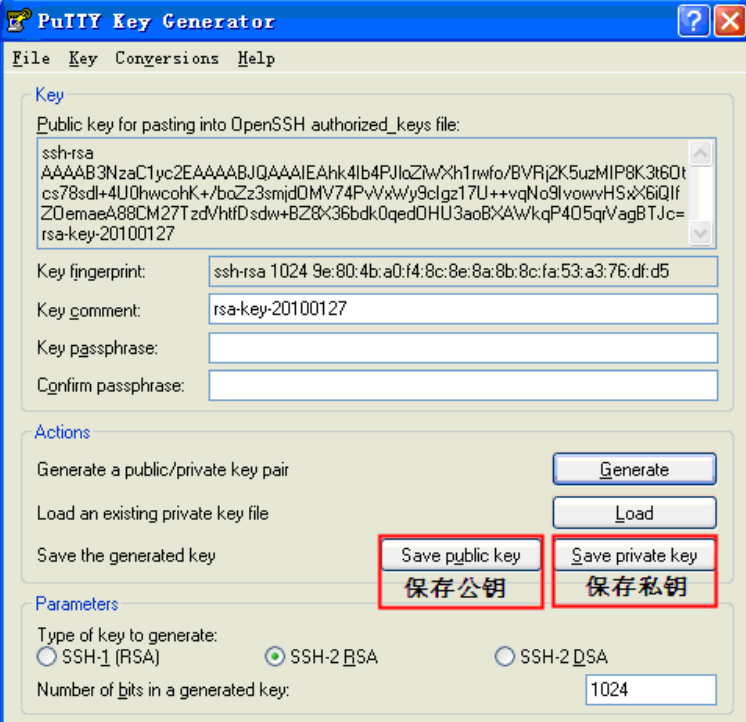

3. 在超级终端上,将保存至 TFTP 服务器上的公钥文件导入交换机中。

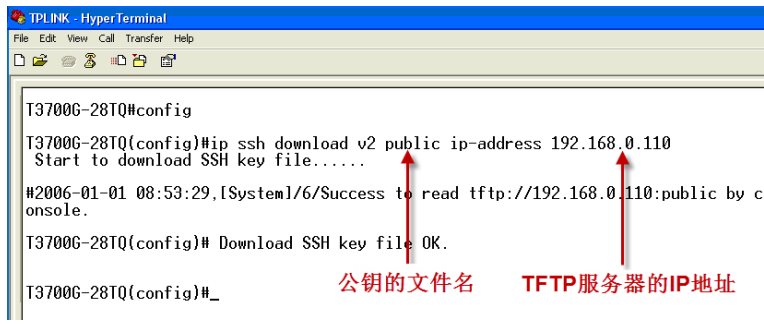

# 注意:

- 密钥类型要与密钥文件的类型保持一致。
- 载入 SSH 密钥的过程不能被中断。

4. 打开 PuTTY 的主界面,输入 IP 地址并选择连接类型为 SSH,如下图所示。

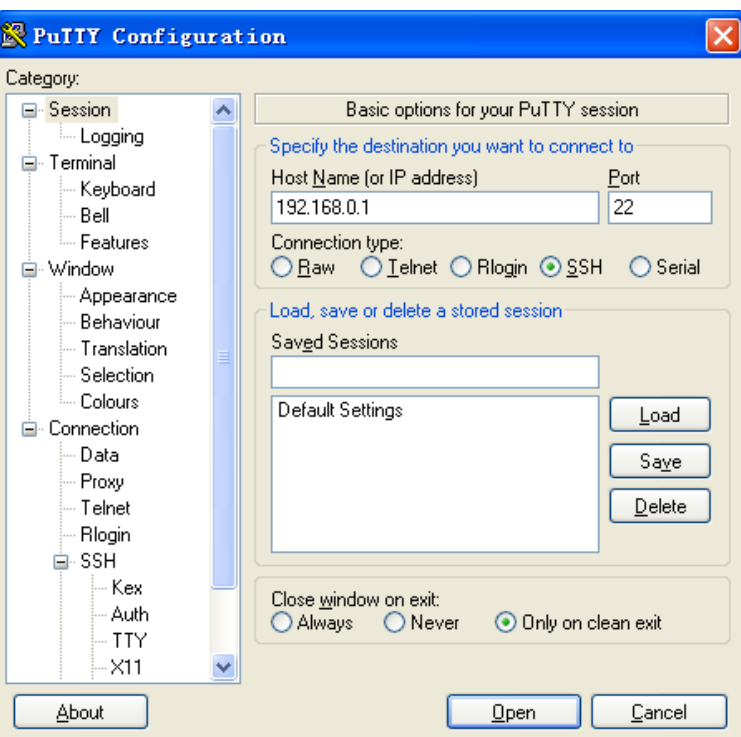

5. 点击左边的目录栏进入 SSH 目录下的 Auth 菜单, 将私钥文件导入至 SSH 客户端软件中, 再点 击<open>按钮与服务器建立连接并进行协商。如下图所示。

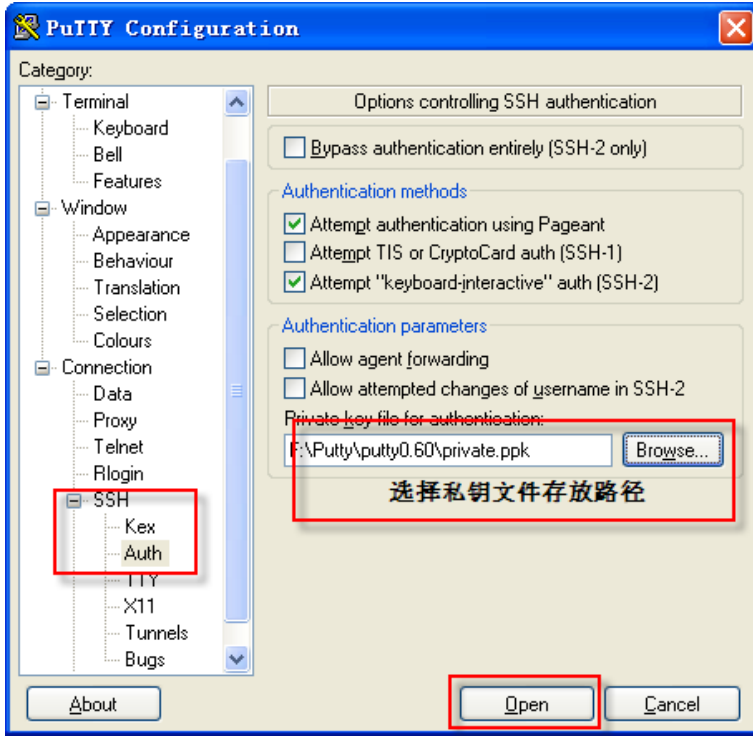

6. 协商成功后,输入用户名进行登录,如果你不需要输入密码即可登陆成功,表明密钥认证已经 成功。如下图所示。

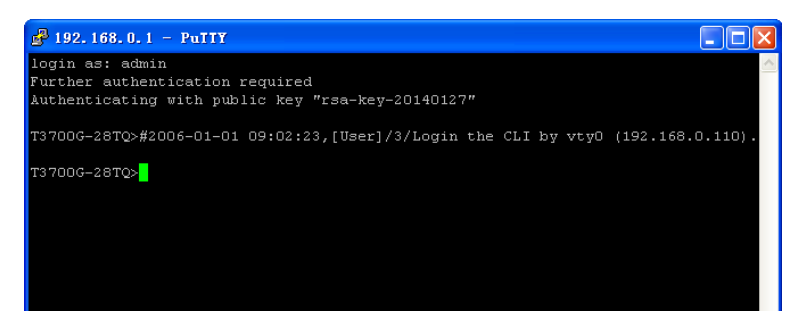

# ■注意:

完成上述配置步骤后, Putty 客户端显示"T3700G-28TQ>"表明您已经成功登录交换机, 并处在 用户模式下。若要通过 SSH 进入特权模式管理交换机,需要先设置进入特权模式的密码。对于 出厂设置下的交换机,请先使用串口线连接主机及交换机的 Console 口,在超级终端上设置该 密码。详细步骤请参考《命令行手册》中的 **1.1.2** 配置特权模式密码。

[回目录](#page-2-0)

# 第**5**章 堆叠管理

堆叠(Stack)是指将多台设备通过专用的堆叠口连接起来,进行必要的配置后,虚拟化成一台"分 布式设备"。使用堆叠技术可以实现多台设备的协同工作和统一管理,对外表现就像一台设备一样。

#### > 堆叠的优点

堆叠主要具有以下优点:

- 1. 简化管理。堆叠系统形成后,用户可以通过任意成员设备的任意端口登录堆叠系统,将整个堆 叠系统看成一台设备进行统一管理,多台设备只需配置一次。用户可以通过 CONSOLE、SNMP、 TELNET、WEB 等多种方式来管理整个系统。
- 2. 高可靠性。堆叠系统的高可靠性体现在多个方面,例如:
	- 1)冗余备份:堆叠系统由多台成员设备组成,Master 设备负责堆叠系统的运行、管理和维护, 其他成员设备在处理业务的同时可作为 Master 的备份。一旦 Master 设备故障, 系统会迅 速自动选举新的 Master, 以保证业务不中断, 从而实现了设备的 1: N 备份。由于在堆叠 系统运行过程中实行了严格的配置同步和数据同步,新 Master 能接替原 Master 继续管理 和运营堆叠系统,而不会影响系统的正常工作。
	- 2)分布式链路聚合:支持跨设备的链路聚合。由于堆叠系统对外可看做一台设备,外部设备 可同时连接在不同的堆叠成员设备上并形成链路聚合,这些链路之间可以进行负载分担和 互为备份,从而提高堆叠系统的可靠性,同时还可以极大的简化网络拓扑,如图 [5-1](#page-43-0) 所示。

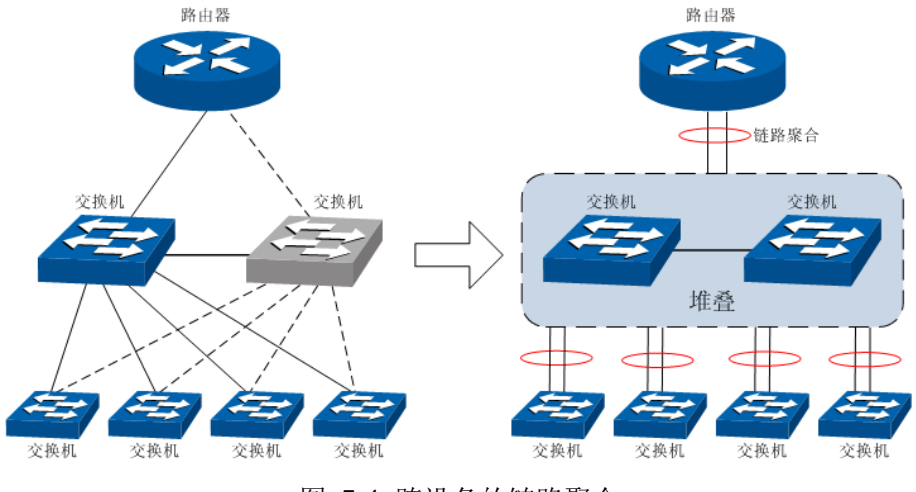

<span id="page-43-0"></span>图 5-1 跨设备的链路聚合

对于拓扑为环形连接的堆叠系统,当有设备或链路故障时,会变成链形连接的堆叠继续正常 工作,因此堆叠系统内的成员设备及链路之间也可进行负载分担和互为备份,如图 [5-2](#page-44-0) 所示。

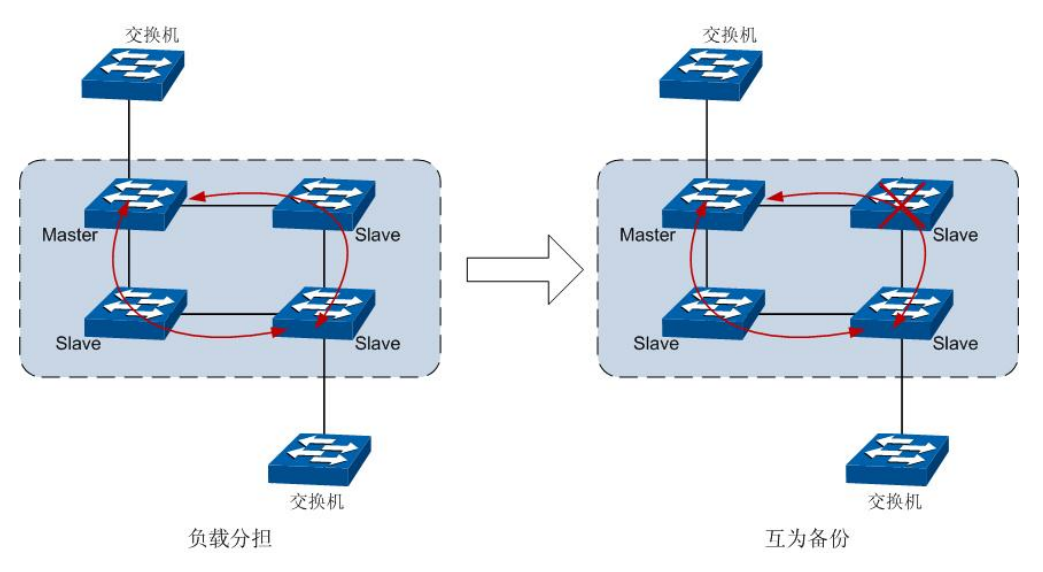

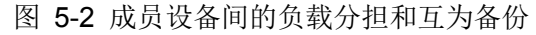

- <span id="page-44-0"></span>3. 强大的网络扩展能力。由于堆叠系统中的每个成员设备都能够独立处理协议报文、进行数据转 发,所以增加成员设备即可扩展堆叠系统的端口数、带宽。用户可根据需要任意增减堆叠成员 数,而不会影响堆叠系统的正常工作,在网络升级时可以最大限度的保护已有投资。
- > 典型组网应用示例图

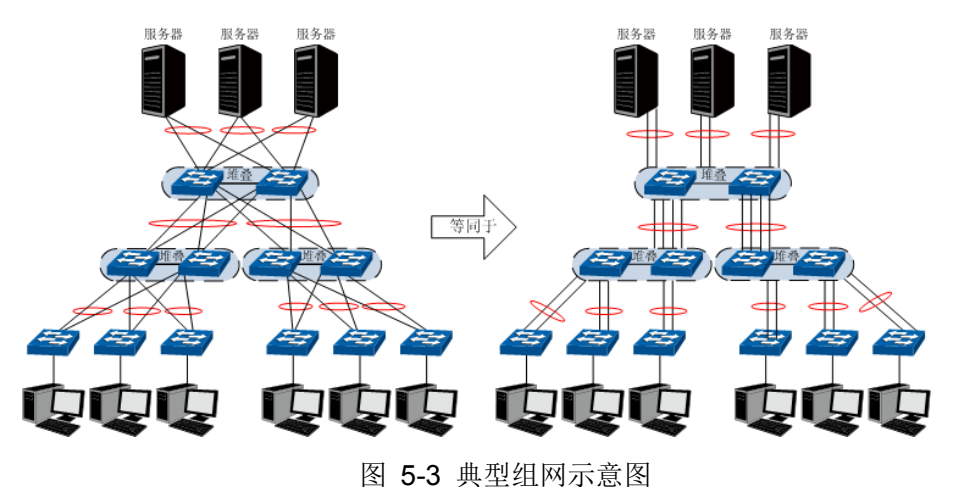

- > 堆叠的原理
- 1. 基本概念

1)角色

堆叠系统中每台设备都称为成员设备。各成员设备在正常处理业务报文的同时,按照在堆叠系 统中功能的不同,分为两种角色:

- **Master**:负责管理整个堆叠系统。
- **Slave**:Master 设备的备份。当 Master 故障时,系统会自动从 Slave 中选举一个新的 Master 接替原 Master 的工作。
- 2)系统事件

系统事件指的是在堆叠系统中可能发生的几种全局事件,主要有以下两种:

• 合并(**merge**):两个已经各自稳定运行的堆叠系统,通过物理连接和必要的配置后,形成 一个新的堆叠系统。如下图所示:

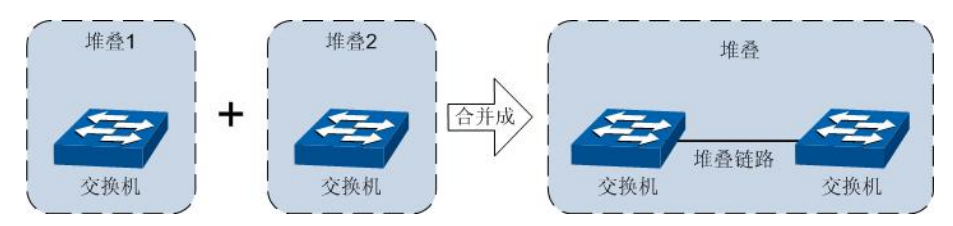

图 5-4 堆叠合并

堆叠系统合并时, 原 Master 之间会进行竞争, 得到一个新的 Master。竞争失败方的所有成 员设备均以 Slave 的角色加入获胜方,最终合并为一个堆叠系统。Master 会为这些新加入 的成员分配成员编号,并对其配置文件进行比较,所有全局配置与当前 Master 不同的成员 设备均重新配置,统一采用 Master 的配置。

• 分裂**(split)**:一个堆叠系统因为内部链路中断,导致分裂成两个或多个堆叠系统。如下图所 示:

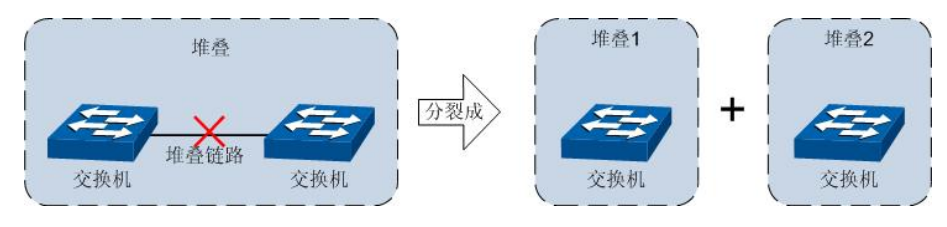

图 5-5 堆叠分裂

堆叠系统分裂后,每一个新的堆叠系统都会选举出自己的新 Master,并使用新 Master 的 MAC 地址作为新堆叠系统的 MAC 地址。由于各个新堆叠系统都会继续使用原堆叠系统的 IP 地址,所以堆叠分裂可能导致网络中产生三层协议的冲突。

2. 工作原理

堆叠系统将经历物理连接、拓扑收集、角色选举、堆叠管理与维护四个阶段。

1)物理连接

用网线将交换机的堆叠口连接起来即可。T3700G-28TQ 系列交换机的堆叠口既可以用于堆叠 连接,也可以用作普通万兆口。因此,在建立堆叠系统时,需将堆叠口的堆叠口模式设置为 Stack。 如果堆叠口模式为 Ethernet, 则此堆叠口将作为普通以太网口工作。

堆叠系统的连接拓扑有两种:链形连接和环形连接,如图 [5-6](#page-45-0) 所示。

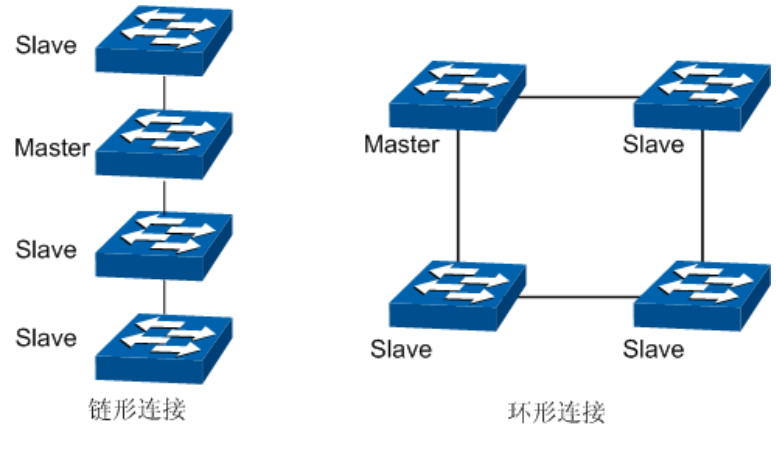

<span id="page-45-0"></span>图 5-6 堆叠连接拓扑

- 链形连接对成员设备的物理位置要求较低,主要用于成员设备物理位置分散的组网。
- 环形连接比链形连接更可靠。因为当链形连接中出现链路故障时,会引起堆叠分裂;而环形 连接中某条链路故障时,会形成链形连接,堆叠系统的业务不会受到影响。

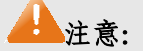

用户最多可以使用 8 台 T3700G-28TQ 系列交换机建立链形或环形堆叠。

3)拓扑收集

堆叠系统中各成员设备通过与邻居设备交换堆叠 Discovery 报文来收集整个堆叠系统的拓扑。 Discovery 报文会携带拓扑信息,具体包括堆叠端口连接关系、成员设备编号、成员设备优先级、 成员设备的 MAC 地址等内容。

每个成员设备在本地记录自己已知的拓扑信息。设备刚启动时只记录了自身的拓扑信息。各成 员设备会将已知的拓扑信息周期性的从堆叠端口发送出去;直接邻居收到该信息后,会更新本 地记录的拓扑信息;如此往复,经过一段时间的收集,所有成员设备都会收集到完整的拓扑信 息(称为拓扑收敛)。

此时会进入角色选举阶段。

#### 4)选举 Master

拓扑收集完成后,系统开始角色选举。一个堆叠系统中只有一个 Master,其余设备为 Slave。 确定哪个成员设备为 Master 的过程称为角色选举。

角色选举会在堆叠拓扑变更的情况下产生,比如堆叠建立、堆叠合并、堆叠分裂、堆叠系统或 者当前 Master 重启等。

选举 Master 的规则为:

- (1)当前是 Master 的优先;
- (2) 成员优先级大的优先;
- (3)如果成员优先级相同,则 MAC 地址小的优先。

角色选举完成后,堆叠系统形成,进入堆叠管理与维护阶段。

#### 注意:

- 1. 成员优先级的取值范围为 1-15, 值越大, 优先级越高, 当选为 Master 的可能性越大。设备 的缺省成员优先级均为1,如果想让某台设备当选为 Master,可在组建堆叠前,通过手动配 置提高该设备的成员优先级。
- 2.设备在冷启动加入堆叠系统时是非抢占模式的,具体过程如下:设备刚启动时默认为无角色 状态,它通过发送 Discovery 报文搜集当前堆叠的拓扑,当拓扑搜集完成之后,设备将按照 上述的选举规则来确定自己的角色。如果检测到有 Master 存在,则该设备自动成为 Slave, 即使它拥有更高的优先级,也不会抢占当前 Master 的地位。
- 5)堆叠管理与维护

堆叠系统形成后,所有的成员设备组成一台虚拟设备存在于网络中,由 Master 统一管理。下面 简要介绍堆叠管理过程中的相关概念及规则。

• 成员编号:堆叠系统运行过程中,使用成员编号(Unit ID)来标志和管理成员设备。在一个 堆叠系统中,成员编号是唯一的。交换机出厂时默认的成员编号都为1,为保证成员编号的 唯一性,建议在建立堆叠前,统一规划各成员设备的编号,并逐一进行手工配置。

在堆叠建立过程中,每个成员总是优先保留自己的成员编号,如果出现冲突,则会按照如下 优先级进行分配:

- (1)原来归属于当前 Master 管理的成员优先保留自己的编号;
- (2)编号模式为手动模式的比自动编号模式的优先,手动编号无法得到满足的成员将会更 改为自动编号模式;
- (3) 成员优先级高的优先;
- (4) MAC 地址小的优先。

# 注意:

1. 可以通过交换机前面板上的成员编号指示灯查看交换机当前的成员编号。

2. 在堆叠系统运行过程中,手动更改成员编号时,只能更改为尚未使用的编号。

#### • 端口命名规则

端口编号格式为:设备编号/插槽位/端口序号。其中:

- (1) 设备编号: 缺省情况下, 设备编号为 1: 如果设备曾经加入过堆叠系统, 则在退出堆 叠系统后,仍然会使用在堆叠系统中时的成员编号作为自身的设备编号。
- (2)插槽位:此位表示接口卡所在槽位的编号。对于 T3700G-28TQ 系列交换机,主端口 的编号为 0,接口模块扩展卡槽位外接扩展卡后其编号值为 1。
- (3)端口序号:端口序号为设备上该端口的编号,具体请查看设备前面板。

例如:端口编号 2/0/3 表示编号为 2 的设备上的 3 号主端口。

- 配置文件应用规则:配置文件分为全局配置和端口配置两部分。
	- (1)堆叠系统中所有成员设备的全局配置都是相同的,所有成员设备都严格执行 Master 设备当前的全局配置,以保证整个堆叠系统能够像一台设备一样在网络中工作。堆叠 系统采用以下方式来保证全局配置文件的同步:

堆叠系统启动时,当选为 Master 的设备会比较各成员设备的配置文件,并重新配置所 有与自己的全局配置不同的设备,以保证整个堆叠系统全局配置的统一。

堆叠系统正常工作后,用户进行的任何全局配置,都会记录到 Master 设备的当前配置 文件中,并同步到堆叠系统中的各个设备。

(2)各个成员设备都只保存自身的端口配置,用户进行的所有的端口配置也都只保存在相 关的成员设备上并执行。

#### • 堆叠维护

堆叠维护的主要功能是监控成员设备的加入和离开,并随时收集新的拓扑,维护现有拓扑。

在堆叠系统正常运行过程中,成员设备间会不断有数据包的接收和发送。交换机通过监控数 据包的响应,可以快速的判断堆叠口的连接状态。当交换机检测到堆叠口的连接状态发生变 化时,会重新收集系统拓扑信息并更新拓扑数据库,以保证堆叠系统的正常工作。

导致堆叠口连接状态发生变化从而影响系统拓扑的事件有:成员设备故障或离开、成员设备 加入、链路故障或修复等。当 Master 设备故障或离开时,系统会选举出新的 Master 接替原 Master 的工作。

# **5.1** 堆叠的配置

用户配置堆叠前,需要做好前期规划工作,明确堆叠系统内各成员设备的角色和功能。因为有些参 数的配置需要重启设备才能生效,所以建议先进行堆叠参数的配置,将设备断电后再进行物理连线, 然后上电,设备将自动加入堆叠系统。在堆叠系统形成后,用户通过堆叠系统中的任意一台设备登 录,均可以对整个堆叠系统进行配置和管理。

下面分别介绍堆叠的三个配置页面:堆叠信息、堆叠配置、堆叠编号。

#### **5.1.1** 堆叠信息

堆叠信息页面主要用于查看堆叠的基本信息。进入界面的方法:堆叠功能**>>**堆叠管理**>>**堆叠信息

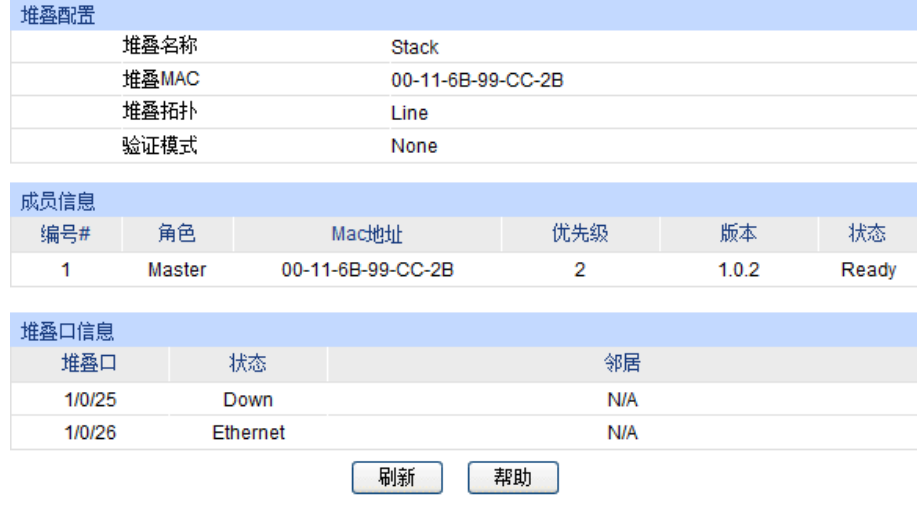

图 5-7 堆叠信息

条目介绍:

> 堆叠配置

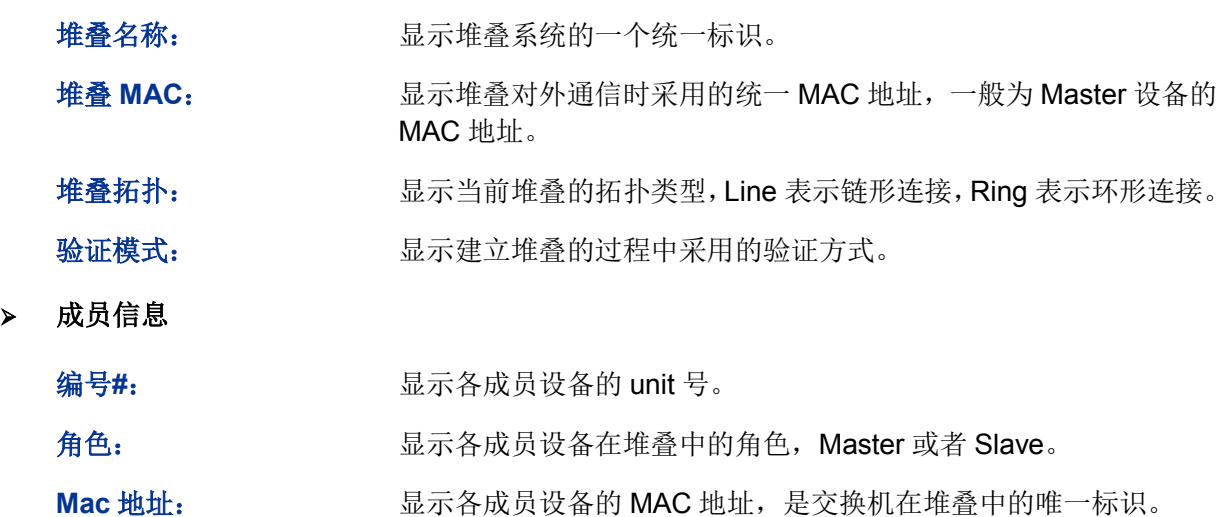

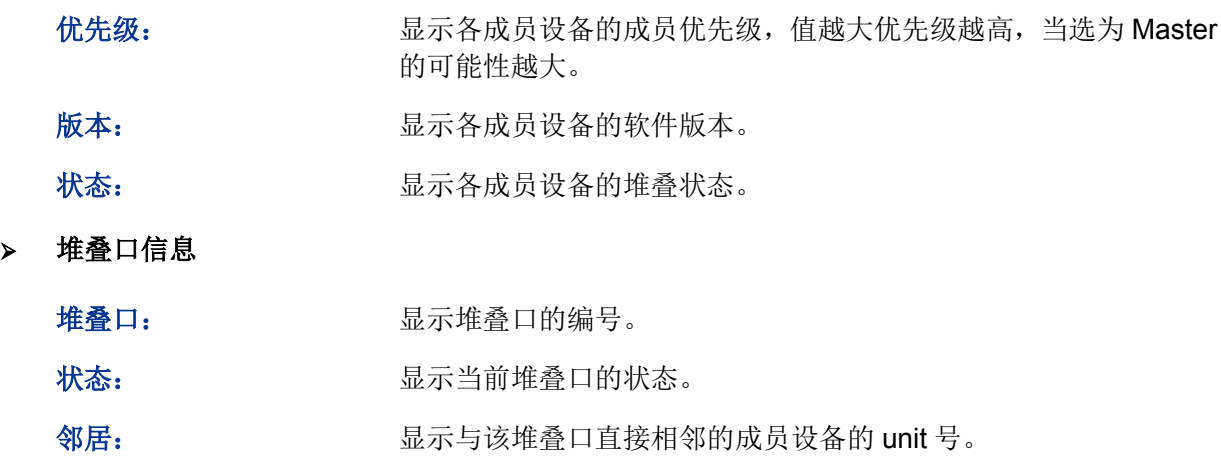

# **5.1.2** 堆叠配置

本页面用于配置堆叠的相关参数。进入界面的方法:堆叠功能**>>**堆叠管理**>>**堆叠配置

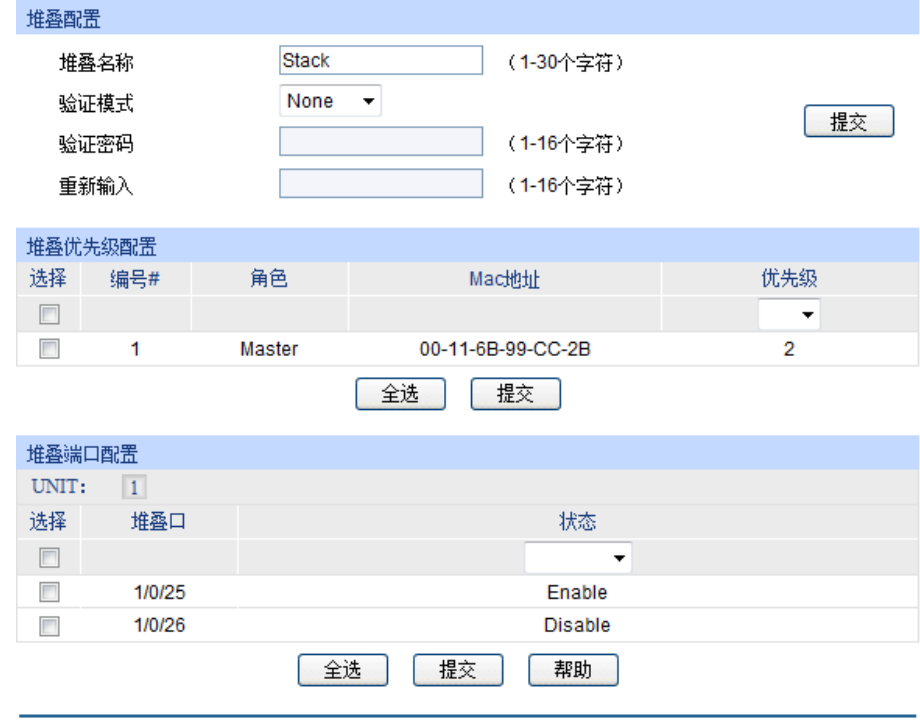

注意:

一一<br>堆叠名称只能包含英文字母、数字及下划线。

图 5-8 堆叠配置

条目介绍:

#### > 堆叠配置

堆叠名称: 填写堆叠系统的统一标识。堆叠形成后堆叠名称为 Master 上设置的 名称。

- 验证模式: 选择堆叠口之间建立堆叠时验证报文的模式。
	- None:不采用密码验证。
	- Simple:简单密码验证。
	- MD5:采用 MD5 码验证。

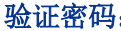

码: 当选择验证模式为 Simple 或 MD5 时使用的密码。

重新输入。 重新输入验证密码,与上面一致。

注意:

设备的成员优先级可以通过命令行进行配置,详细配置方式请查看《命令行手册》。

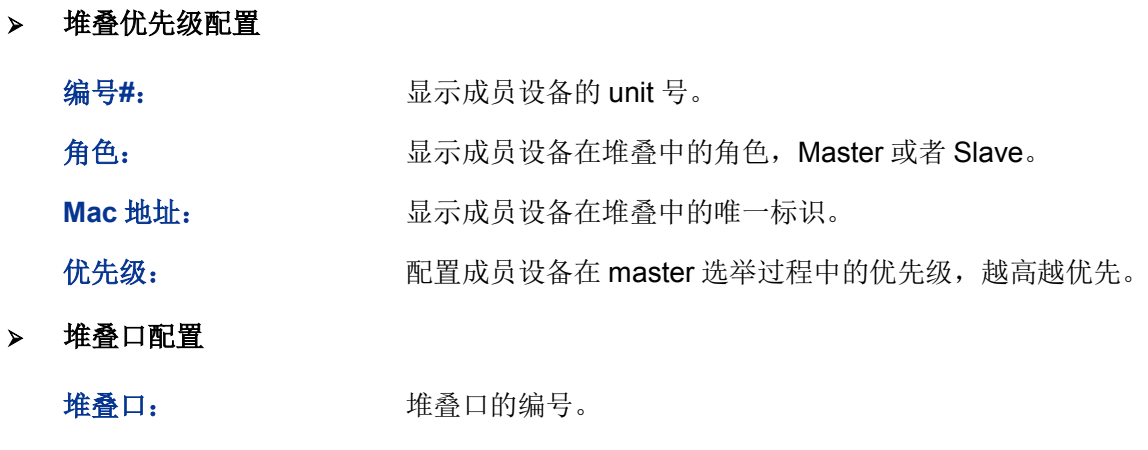

状态: 为什么 当前堆叠口的状态。

# **5.1.3** 堆叠编号

 $\blacktriangleright$ 

堆叠运行过程中,使用成员编号来标志和管理成员设备。在一个堆叠系统中,成员编号是唯一的。 成员编号可以由系统自动分配,也可手动配置。本页面用于设置成员设备的堆叠编号。

#### 进入界面的方法:堆叠功能**>>**堆叠管理**>>**堆叠编号

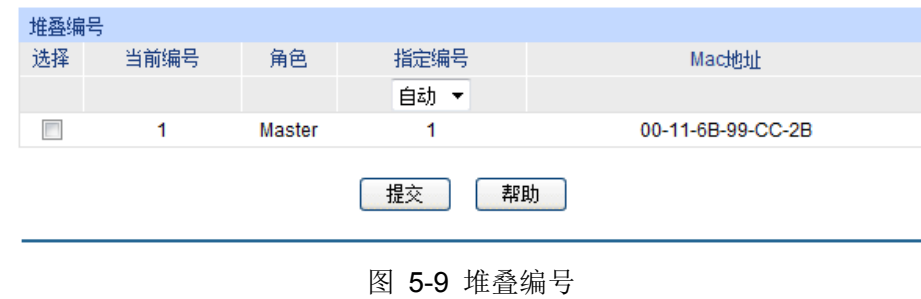

#### 条目介绍:

#### > 堆叠编号

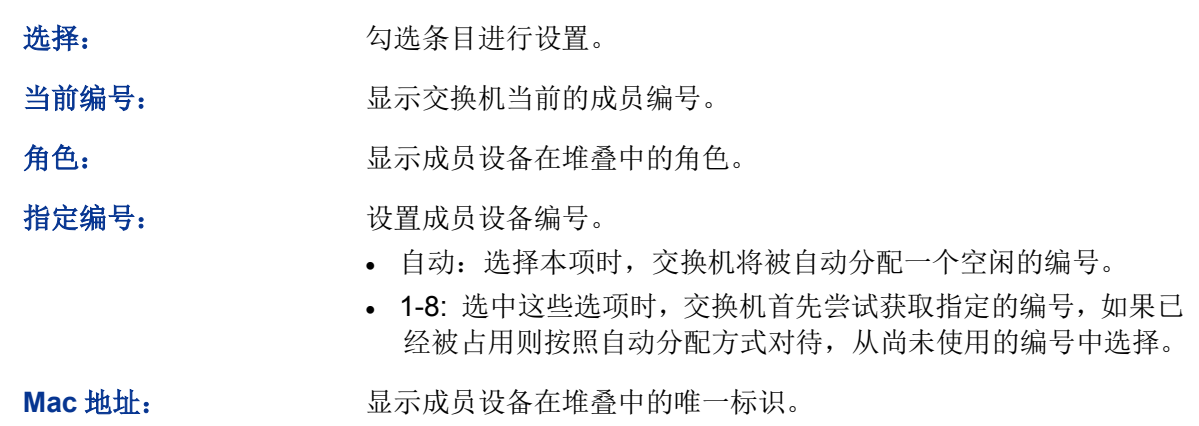

堆叠配置步骤:

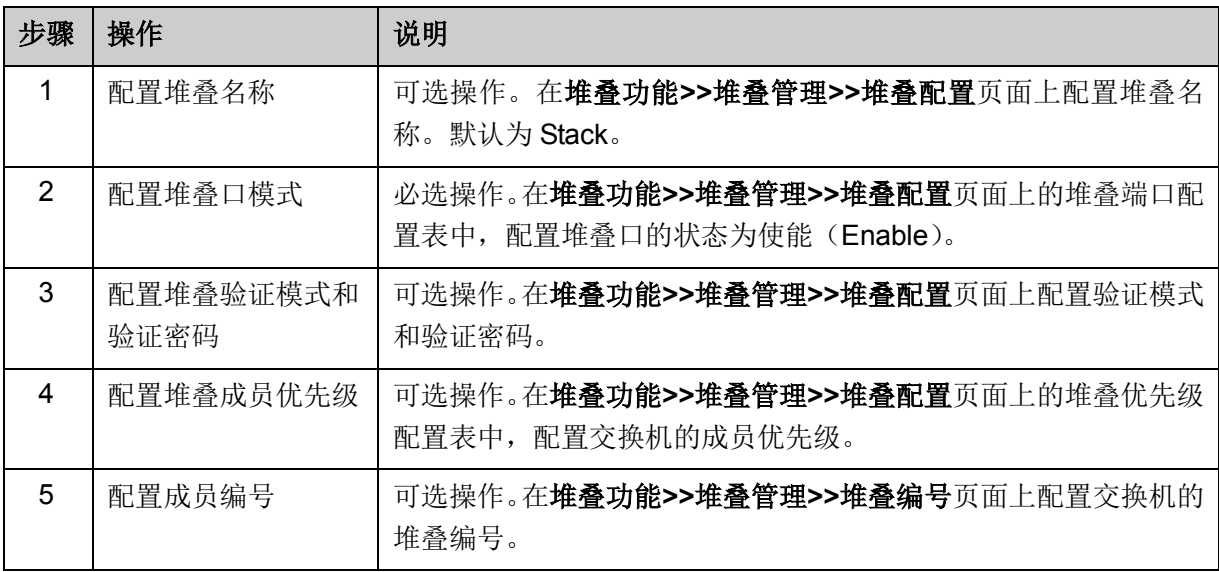

# **5.1.4** 组网应用

#### 组网需求

使用 4 台 T3700G-28TQ 交换机建立环形拓扑的堆叠。

#### 组网图

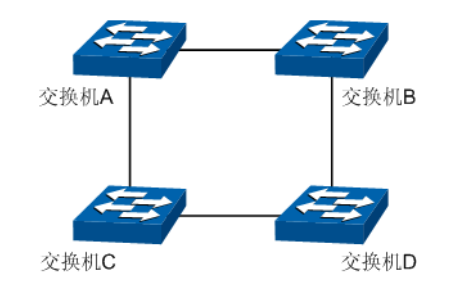

#### 配置步骤

在连接拓扑之前先分别配置四台交换机:

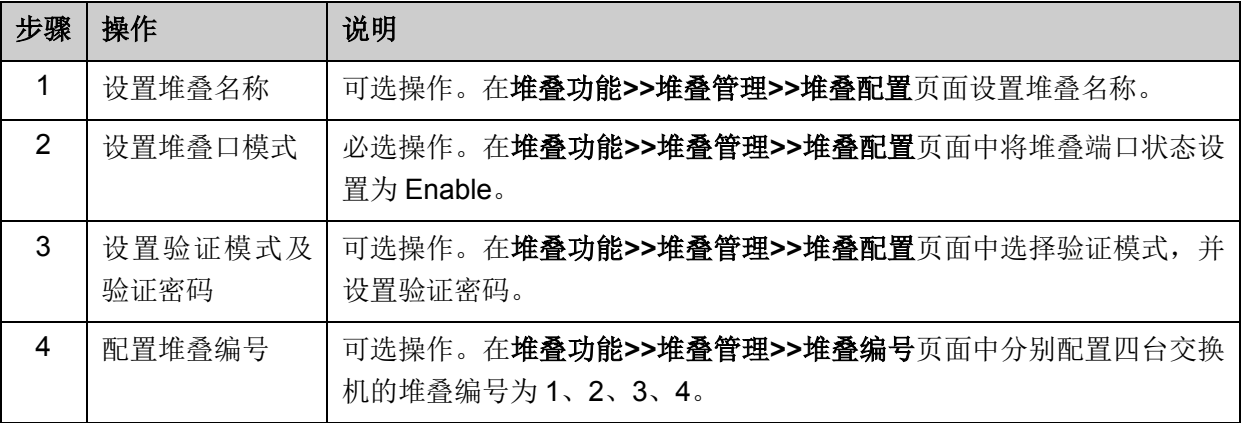

#### 组成堆叠:

将四台交换机断电后按照组网图连接,然后全部上电,堆叠形成。

[回目录](#page-2-0)

# 第**6**章 二层交换

二层交换模块主要用于配置交换机的基本功能,包括端口管理、汇聚管理、流量统计以及地址表管 理四个部分。

# **6.1** 端口管理

端口管理用于配置交换机端口的基本属性,包括端口配置、端口监控、端口安全、端口隔离和环路 监测五个功能配置页面。

## **6.1.1** 端口配置

端口配置用来配置交换机端口的各项基本参数。端口状态选择"禁用"时,交换机将丢弃来自这个端口 的数据包。当交换机端口长时间不使用时,可以将该端口设为禁用,可有效减小交换机的功耗,待 使用时再将该端口设为启用。

端口基本参数将会直接影响端口的工作方式,请结合实际情况进行配置。

#### 进入页面的方法:二层交换**>>**端口管理**>>**端口配置

| 端口配置   |                 |        |    |                          |      |                          |                          |     |   |
|--------|-----------------|--------|----|--------------------------|------|--------------------------|--------------------------|-----|---|
| UNIT:  | $\vert 1 \vert$ |        |    |                          |      |                          |                          |     |   |
| 选择     | 端口              | 类型     | 描述 | 状态                       | 速率   | 双工                       | 流控                       | LAG |   |
| $\Box$ |                 |        |    | $\overline{\phantom{a}}$ | ۰    | $\overline{\phantom{a}}$ | $\overline{\phantom{a}}$ |     |   |
| $\Box$ | 1/0/1           | Copper |    | 启用                       | Auto | Auto                     | 禁用                       | --  | ▲ |
| $\Box$ | 1/0/2           | Copper |    | 启用                       | Auto | Auto                     | 禁用                       | --  |   |
| $\Box$ | 1/0/3           | Copper |    | 启用                       | Auto | Auto                     | 禁用                       | --  |   |
| П      | 1/0/4           | Copper |    | 启用                       | Auto | Auto                     | 禁用                       | --- |   |
| $\Box$ | 1/0/5           | Copper |    | 启用                       | Auto | Auto                     | 禁用                       | --- | Ξ |
| $\Box$ | 1/0/6           | Copper |    | 启用                       | Auto | Auto                     | 禁用                       | --- |   |
| П      | 1/0/7           | Copper |    | 启用                       | Auto | Auto                     | 禁用                       | --- |   |
| П      | 1/0/8           | Copper |    | 启用                       | Auto | Auto                     | 禁用                       | --- |   |
| $\Box$ | 1/0/9           | Copper |    | 启用                       | Auto | Auto                     | 禁用                       | --  |   |
| $\Box$ | 1/0/10          | Copper |    | 启用                       | Auto | Auto                     | 禁用                       | --  |   |
| $\Box$ | 1/0/11          | Copper |    | 启用                       | Auto | Auto                     | 禁用                       | --- |   |
| П      | 1/0/12          | Copper |    | 启用                       | Auto | Auto                     | 禁用                       | --- |   |
| П      | 1/0/13          | Copper |    | 启用                       | Auto | Auto                     | 禁用                       | --  |   |
| $\Box$ | 1/0/14          | Copper |    | 启用                       | Auto | Auto                     | 禁用                       | --- |   |
| П      | 1/0/15          | Copper |    | 启用                       | Auto | Auto                     | 禁用                       | --- | ٠ |
|        |                 |        | 全选 | 提交                       | 帮助   |                          |                          |     |   |

图 6-1 端口配置

条目介绍:

> 端口配置

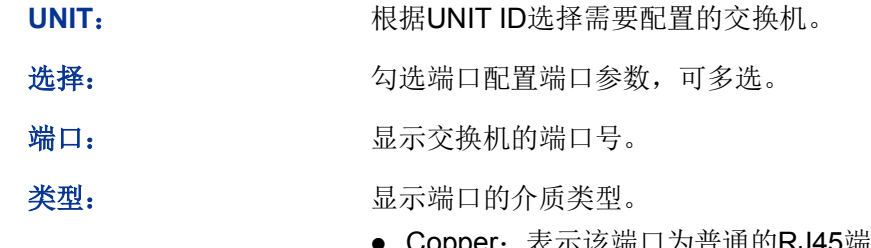

- Copper: 表示该端口为普通的RJ45端口。
- SFP:表示该端口为光纤口。
- SFP+:表示该端口为10G光纤口。

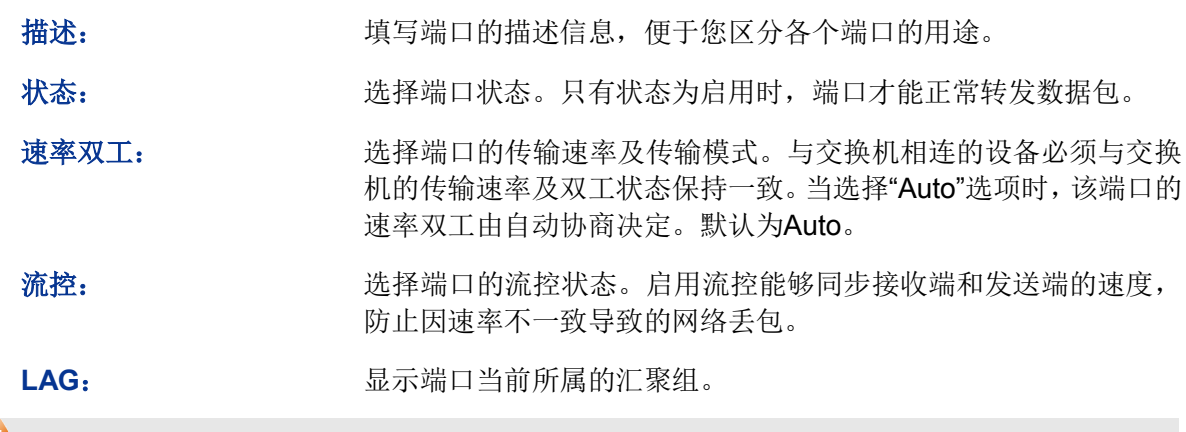

# 注意:

- 端口状态配置为禁用则不能通过该端口管理交换机,请将要进行管理的端口配置为启用状态。
- 从属于同一个汇聚组的所有成员端口的相应参数配置应该保持一致。

### **6.1.2** 端口监控

端口监控是一种数据包获取技术,通过配置交换机,可以实现将一个或几个端口(被监控端口)的 数据包复制到一个特定的端口(监控端口),在监控端口接有一台安装了数据包分析软件的主机,对 收集到的数据包进行分析,从而达到了网络监控和排除网络故障的目的。在堆叠系统中,端口监控 功能可以对整个堆叠系统的数据进行监控。

#### 进入页面的方法:二层交换**>>**端口管理**>>**端口监控

| 监控组列表          |      |       |       |         |  |
|----------------|------|-------|-------|---------|--|
| 监控组            | 监控端口 | 监控方式  | 被监控端口 | 操作      |  |
| 1              |      | 仅入口监控 |       |         |  |
|                |      | 仅出口监控 |       | 编辑   清空 |  |
|                |      | 出入口监控 |       |         |  |
|                |      | 仅入口监控 |       |         |  |
| $\overline{2}$ |      | 仅出口监控 |       | 编辑   清空 |  |
|                |      | 出入口监控 |       |         |  |
|                |      | 仅入口监控 |       |         |  |
| 3              |      | 仅出口监控 |       | 编辑   清空 |  |
|                |      | 出入口监控 |       | 编辑   清空 |  |
|                |      | 仅入口监控 |       |         |  |
| 4              |      | 仅出口监控 |       |         |  |
|                |      | 出入口监控 |       |         |  |
|                |      |       | 帮助    |         |  |

图 6-2 端口监控

条目介绍:

#### 监控组列表

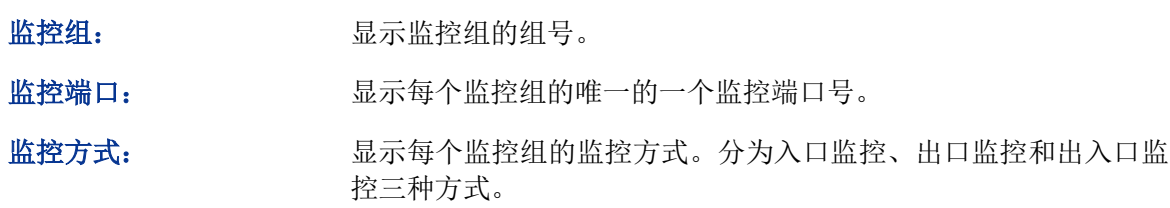

被监控端口: 显示每个监控组的所有被监控端口。

操作: 点击<编辑>按键,对每个监控组的配置进行修改。

点击<编辑>按键,显示界面如下图所示:

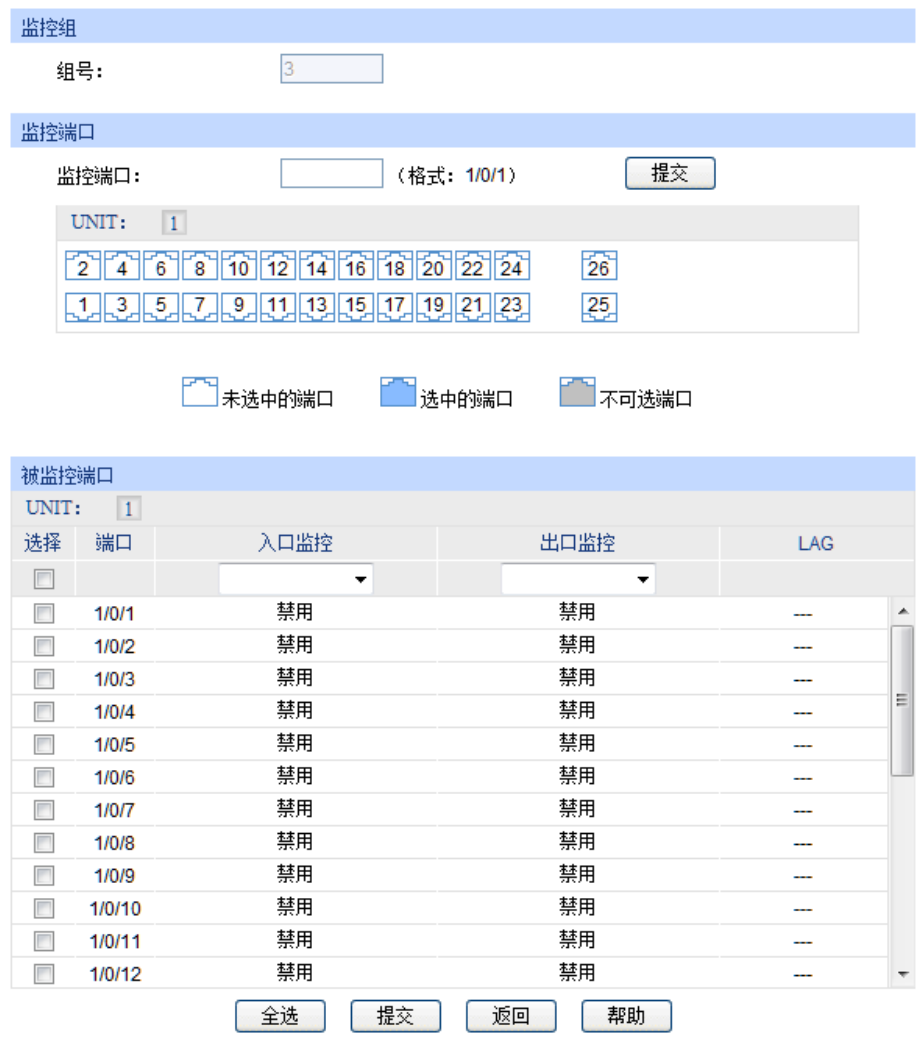

图 6-3 监控端口

条目介绍:

> 监控组

选择组号: 进择要配置的组号。

> 监控端口

监控端口: 输入监控端口的编号,或者直接在端口选择区选择监控端口。确定 监控端口后,需点击右边的<提交>按键保存配置。

> 被监控端口

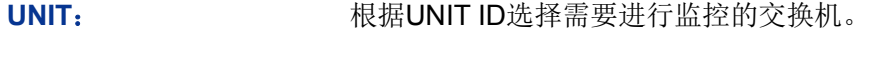

选择: 选择要配置的端口为被监控端口,可多选。

端口: 原因 人名英格兰人姓氏米尔的变体

入口监控: 选择启用/禁用端口的入口监控功能。端口入口监控功能被启用后, 被监控端口收到的数据将复制到监控端口。

出口监控: 选择启用/禁用端口的出口监控功能。端口出口监控功能被启用后, 被监控端口发出的数据将复制到监控端口。

LAG: **LAG**: **Nation State State State State State State State State State State State State State State State State State State State State State State State State State State State State State State State State State Sta** 

### 注意:

- 汇聚组的成员端口不能作为监控端口。
- 一个端口不可以既作为监控端口又作为被监控端口。
- 端口监控功能可以跨越VLAN进行监控。

### **6.1.3** 端口安全

交换机地址表维护着端口和接入端的MAC地址的对应关系,并以此建立交换路径,地址表的大小是 固定的。地址表攻击是指利用工具产生欺骗MAC,快速填满地址表,交换机地址表被填满后,交换 机将以广播方式处理通过交换机的报文,这时攻击者可以利用各种嗅探,攻击获取网络信息。地址 表满了后,数据流以洪泛的方式发送到所有端口,会造成交换机负载过大,网络缓慢和丢包甚至瘫 痪。

端口安全通过限制端口的最大学习MAC数目,来防范MAC地址攻击并控制端口的网络流量。如果端 口启用端口安全功能,将动态学习接入的MAC地址,当学习地址数达到最大值时停止学习。此后, MAC地址未被学习的网络设备将不能再通过该端口接入网络,以保证安全性。

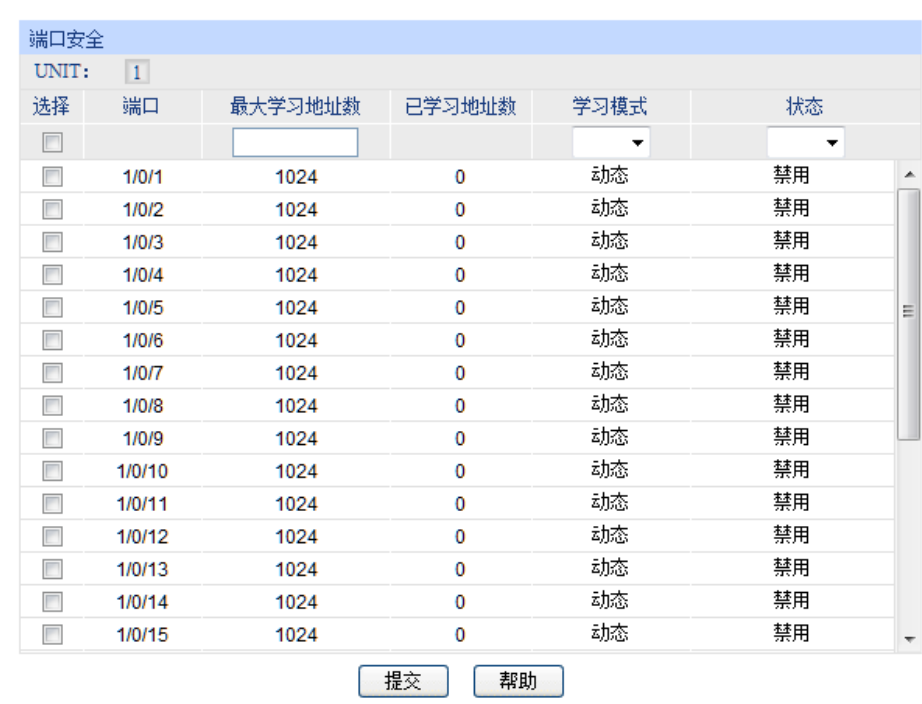

#### 进入页面的方法:二层交换**>>**端口管理**>>**端口安全

图 6-4 端口安全

条目介绍:

> 端口安全

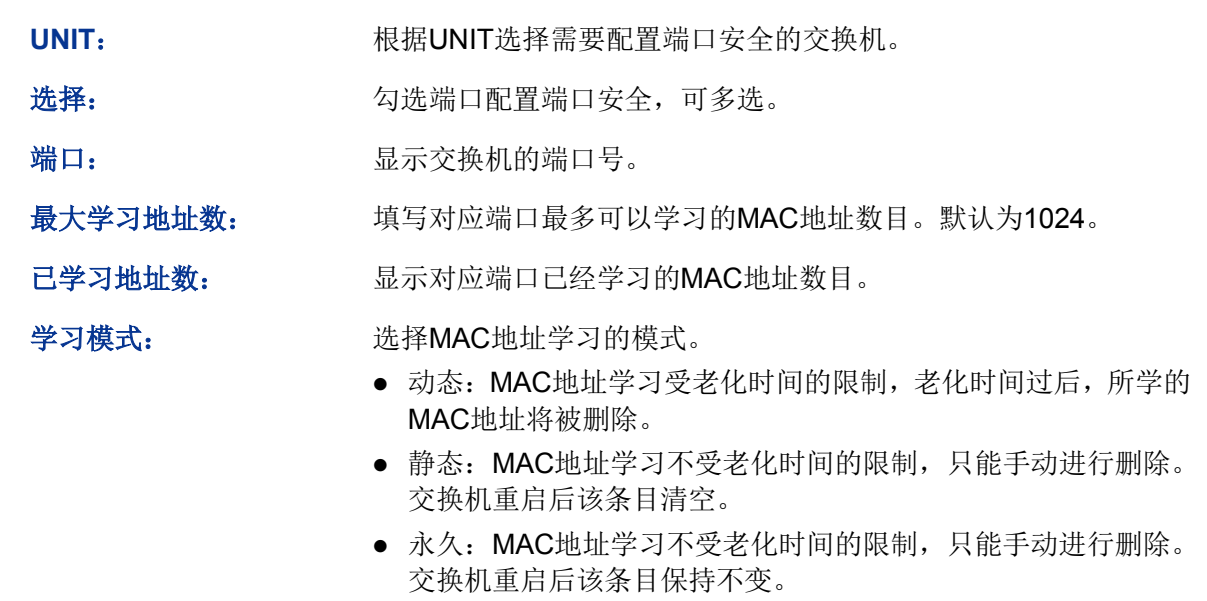

状态: 法择是否启用端口安全功能。

**上注意:** 

- 当端口为汇聚组成员,该端口的端口安全功能被禁用。只有将端口从汇聚组中去掉,才可以使 用端口的端口安全功能。
- 若802.1X模块启用, 此功能禁用。

# **6.1.4** 端口隔离

通过端口隔离功能,可以为交换机的任意物理端口指定转发端口。设置了端口隔离功能后,每个物 理端口只能向自己的转发端口转发数据包。在堆叠系统中,端口隔离可以跨交换机配置。

#### 进入页面的方法:二层交换**>>**端口管理**>>**端口隔离

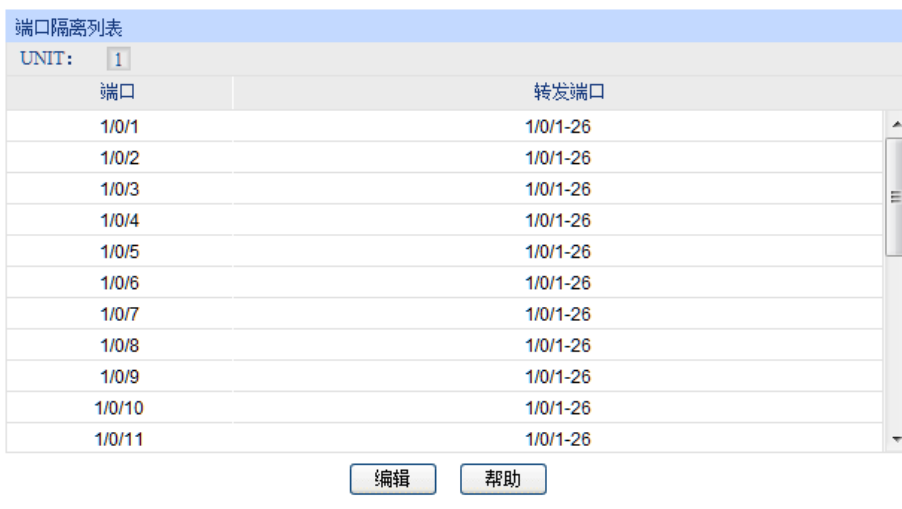

图 6-5 端口隔离列表

条目介绍:

#### 端口隔离列表

可以在主页中查看交换机的端口隔离配置。点击<编辑>按键配置端口隔离,编辑界面如下图所示:

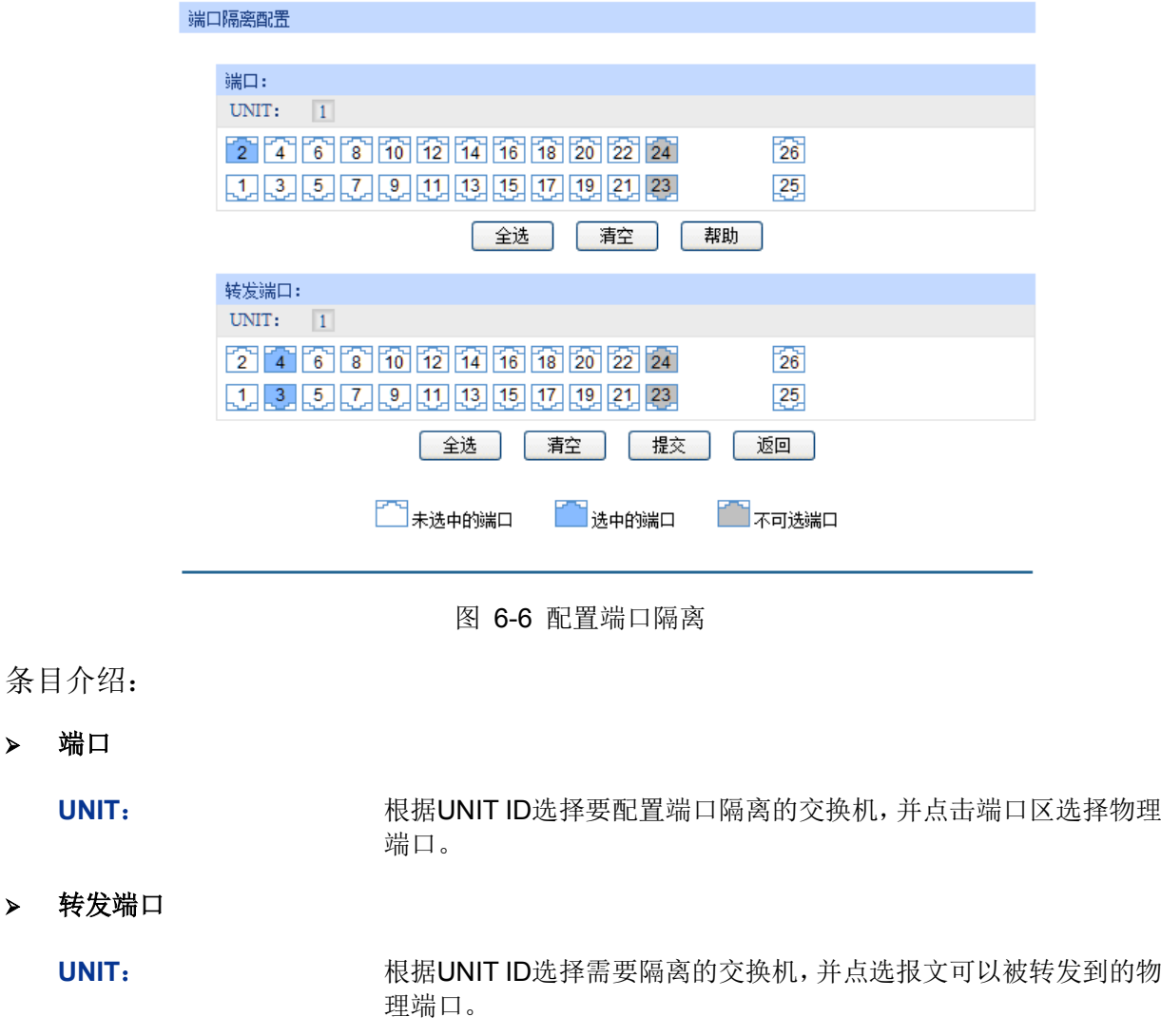

# **6.1.5** 环路监测

 $\blacktriangleright$ 

 $\blacktriangleright$ 

环路监测(Loopback Detection)通过环路监测数据包检测交换机连接的网络中是否存在环路, 当 检测出环路时根据用户设定处理相应的端口。

### 进入页面的方法:二层交换**>>**端口管理**>>**环路监测

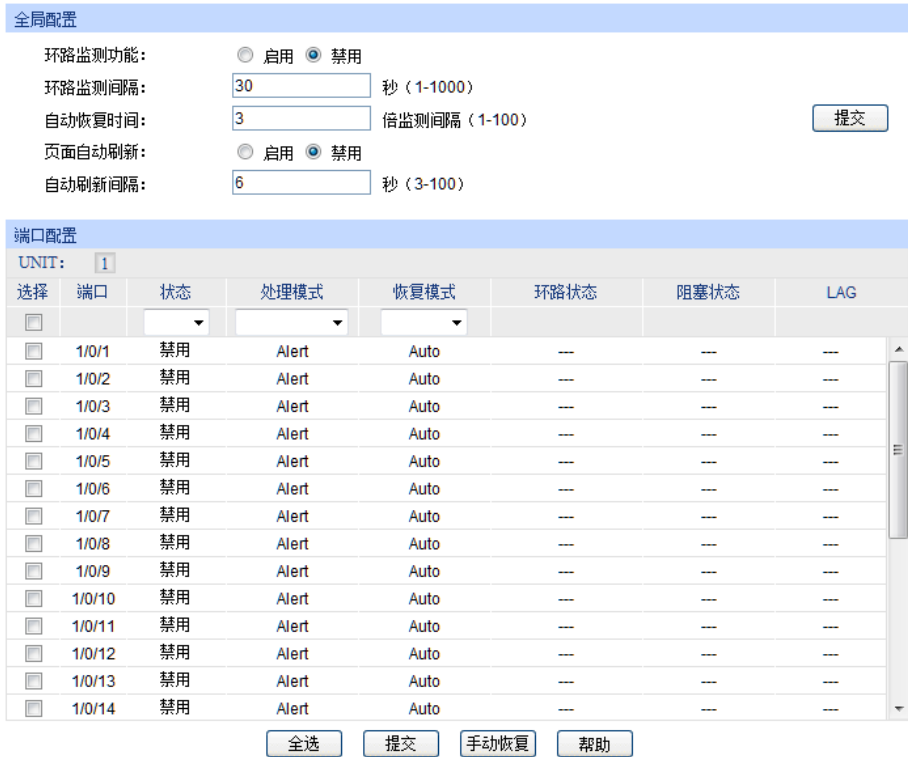

图 6-7 环路监测

条目介绍:

 $\blacktriangleright$ 

全局配置

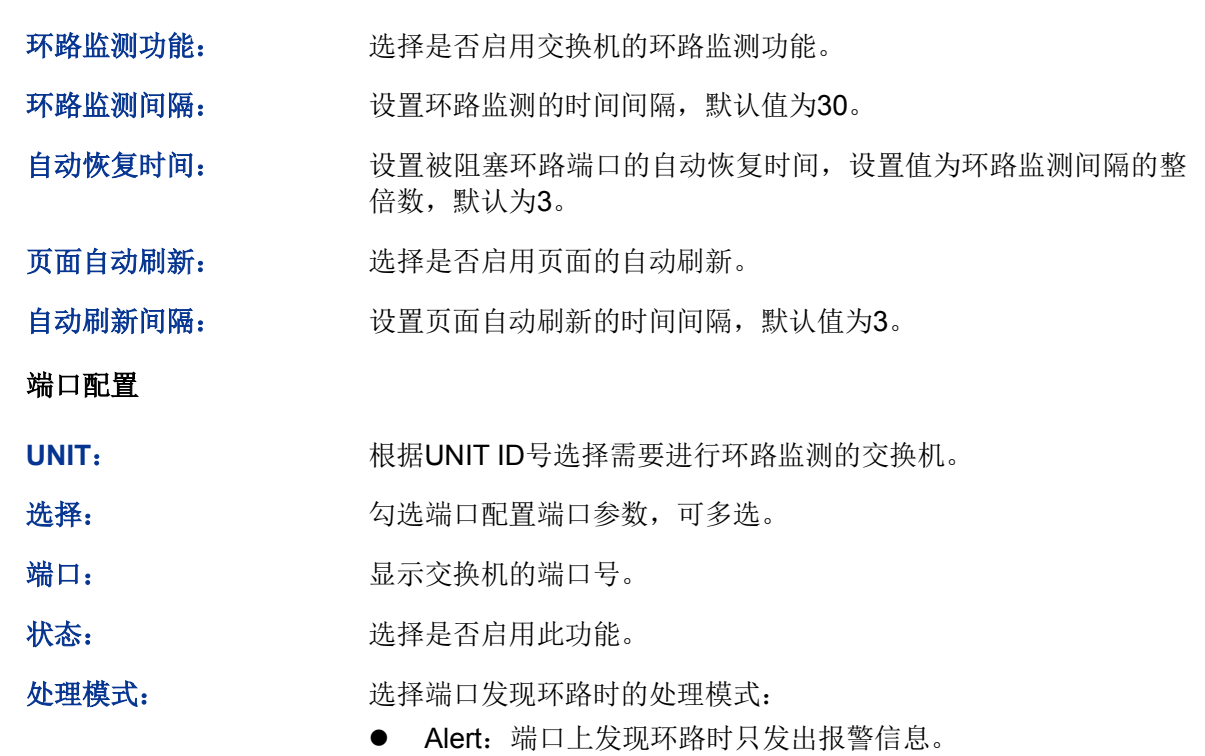

● Port based: 端口上发现环路时发出报警信息,同时阻塞端口。

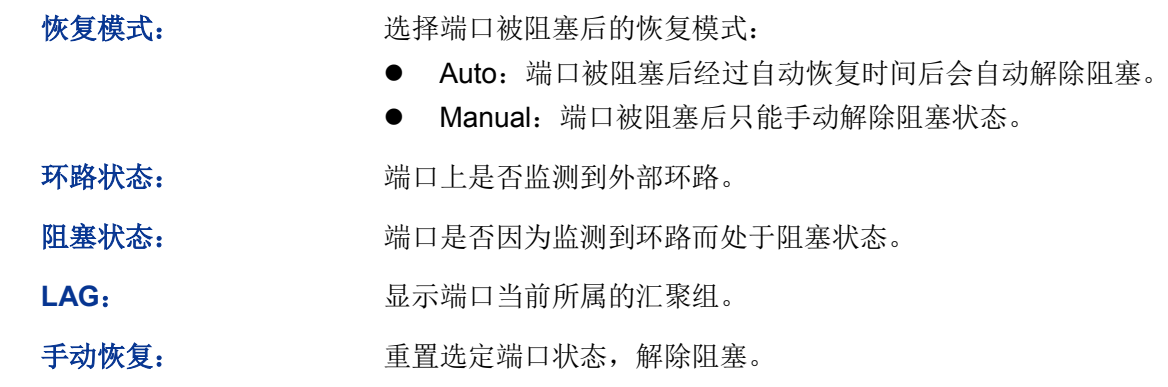

### 注意:

- 恢复模式设定只对处于非Alert处理模式的端口有效。
- 环路监测务必与风暴抑制配合使用。

# **6.2** 汇聚管理

LAG (Link Aggregation Group,端口汇聚组)是将交换机的多个物理端口汇聚在一起形成一个逻辑 端口,同一汇聚组内的多条链路可视为一条逻辑链路。端口汇聚可以实现流量在汇聚组中各个成员 端口之间进行分担,以增加带宽。同时,同一汇聚组的各个成员端口之间彼此动态备份,提高了连 接可靠性。

属于同一个汇聚组中的成员端口必须有一致的配置,这些配置主要包括STP、QoS、GVRP、VLAN、 端口属性、MAC地址学习等。具体说明如下:

- 开启**IGMP**、**IGMP**侦听、**GVRP**、**802.1Q VLAN**、语音**VLAN**、生成树、**QoS**配置、**DHCP**侦 听及端口配置(速率、流控)功能的端口,若属于汇聚组成员,则他们的配置需保持一致。
- 开启端口安全、端口监控、**MAC**地址过滤、静态**MAC**地址绑定、半双工、**802.1X**认证、**IP**源 防护及路由端口功能的端口,不能加入汇聚组。
- 开启**DoS**防护功能的端口,建议不要将其加入汇聚组。

如果您需要配置汇聚组,建议您在本功能处优先配置汇聚组后,再去其它功能处配置汇聚组的其它 功能。

# 锑明:

- LAG带宽的计算:当使用四个全双工1000Mbps端口构成LAG时,由于每一个端口上行和下行各 是1000Mbps,所以每一个端口的带宽为2000Mbps。它们使用LAG技术汇聚在一起可以形成的 最大带宽为8000Mbps。
- LAG的流量会根据选路算法均衡分配到各个成员端口中。当LAG中的一个或几个端口连接断开 的时候,这些端口的流量会转移到LAG中其它链接正常的端口中,具备链路冗余备份功能。

按照汇聚方式的不同,端口汇聚可以分为两类:手动配置和LACP配置。本功能包括汇聚列表、手动 配置和**LACP**配置三个配置页面。

#### **6.2.1** 汇聚列表

在本页,您可以查看到交换机当前的全部汇聚组。

#### 进入页面的方法:二层交换**>>**汇聚管理**>>**汇聚列表

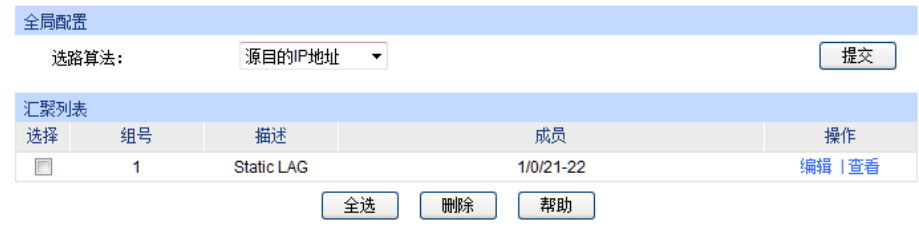

图 6-8 汇聚列表

#### 条目介绍:

全局配置

选路算法: 根据选路算法规则,选择转发数据的端口。

- 源目的MAC地址:仅使用数据包中的源目的MAC地址信息。
- 源目的IP地址:仅使用数据包中的源目的IP地址信息。
- 汇聚列表

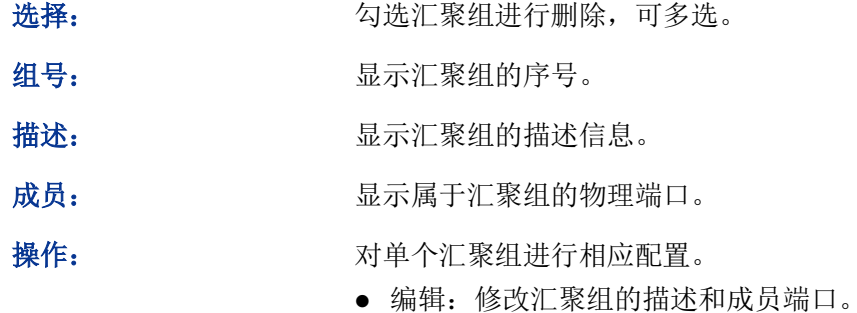

查看:查看汇聚组的端口状态信息。

点击<查看>按键,您可以看到所选汇聚组的详细信息。

| 详细信息        |                          |
|-------------|--------------------------|
| 组号:         | LAG1                     |
| 汇聚类型:       | <b>Static LAG</b>        |
| 端口状态:       | Enable                   |
| 速率双工:       | Auto                     |
| 端口流控:       | <b>Disable</b>           |
| 入口带宽(bps):  | -                        |
| 出口带贾(bps):  | -                        |
| 广播包抑制(bps): | -                        |
| 多播包抑制(bps): | -                        |
| UL包抑制(bps): | $\overline{\phantom{a}}$ |
| QoS优先级:     | CoS <sub>0</sub>         |
| 加入的VLAN     | 1                        |
|             | Back                     |

图 6-9 汇聚组状态

# **6.2.2** 手动配置

您可以在本页对汇聚组进行手动配置,手动配置的汇聚端口的LACP状态为禁用。

#### 进入页面的方法:二层交换**>>**汇聚管理**>>**手动配置

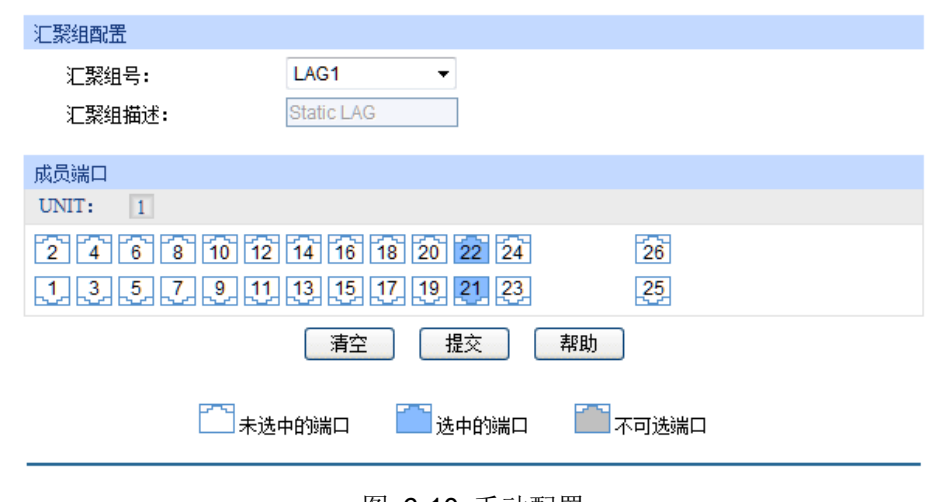

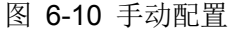

条目介绍:

全局配置

汇聚组号: 选择汇聚组的序号,组号格式为LAG\*。

汇聚组描述: 显示汇聚组的描述信息。

成员端口

成员端口: 不可以选属于汇聚组的物理端口,清空表示删除该汇聚组。

#### G 说明:

- 要删除一个已配置的LAG,将该LAG的成员清空并提交即可。
- 一个端口仅可以处于一个汇聚组中。即若端口已成为其它LAG的成员端口,或者已汇聚成为 LACP中的成员时,该端口处于灰化状态,不能勾选。

# **6.2.3 LACP**配置

LACP (Link Aggregation Control Protocol,链路汇聚控制协议)是基于 IEEE802.3ad 标准用来实 现链路动态汇聚与解汇聚的协议。汇聚的双方通过协议交互汇聚信息,将匹配的链路汇聚在一起收 发数据,汇聚组内端口的添加和删除是协议自动完成的,具有很高的灵活性并提供了负载均衡的能 力。

启用端口的LACP功能后,该端口向对端通告本端的系统优先级、系统MAC、端口优先级、端口号 和操作Key(由端口的物理属性、上层协议信息和管理Key决定)。设备优先级高的一端将主导汇聚 及解汇聚,设备优先级由系统优先级和系统MAC决定,系统优先级值小的设备优先级高,系统优先 级值相同时系统MAC较小的设备优先级高。设备优先级高的一端将根据端口优先级、端口号以及操 作Key选择汇聚端口,操作Key相同的端口才能被选入同一个汇聚组,同一个汇聚组内端口优先级值 小的端口会被优先选择,当端口优先级相同的时候,端口号小的会被优先选择。双方交互汇聚信息 后被选择的端口将汇聚在一起收发数据。

您可以在本页配置交换机的LACP功能。

#### 进入页面的方法:二层交换**>>**汇聚管理**>>LACP**配置

| 全局配置   |                 |       |                |          |    |                          |   |
|--------|-----------------|-------|----------------|----------|----|--------------------------|---|
| 系统优先级: |                 | 32768 | $(0 - 65535)$  |          |    | 提交                       |   |
|        |                 |       |                |          |    |                          |   |
| LACP配置 |                 |       |                |          |    |                          |   |
| UNIT:  | $\vert 1 \vert$ |       |                |          |    |                          |   |
| 选择     | 端口              | 管理Key | 端口优先级(0-65535) | 模式       | 状态 | LAG                      |   |
| $\Box$ |                 |       |                | <b>v</b> | ۰  |                          |   |
| $\Box$ | 1/0/1           | 1     | 32768          | 主动       | 禁用 |                          | ▲ |
| $\Box$ | 1/0/2           | 1     | 32768          | 主动       | 禁用 | ---                      |   |
| П      | 1/0/3           | 1     | 32768          | 主动       | 禁用 | ---                      |   |
| П      | 1/0/4           | 1     | 32768          | 主动       | 禁用 | $\overline{\phantom{a}}$ |   |
| П      | 1/0/5           | 1     | 32768          | 主动       | 禁用 | ---                      | 티 |
| П      | 1/0/6           | 1     | 32768          | 主动       | 禁用 | ---                      |   |
| П      | 1/0/7           | 1     | 32768          | 主动       | 禁用 |                          |   |
| $\Box$ | 1/0/8           | 1     | 32768          | 主动       | 禁用 | ---                      |   |
| П      | 1/0/9           | 1     | 32768          | 主动       | 禁用 | ---                      |   |
| $\Box$ | 1/0/10          | 1     | 32768          | 主动       | 禁用 | ---                      |   |
| г      | 1/0/11          | 1     | 32768          | 主动       | 禁用 | ---                      |   |
| Г      | 1/0/12          | 1     | 32768          | 主动       | 禁用 | ---                      |   |
| П      | 1/0/13          | 1     | 32768          | 主动       | 禁用 | ---                      |   |
| П      | 1/0/14          | 1     | 32768          | 主动       | 禁用 | ---                      |   |
| П      | 1/0/15          | 1     | 32768          | 主动       | 禁用 | ---                      | ٠ |
|        |                 |       | 全选<br>提交       | 帮助       |    |                          |   |

图 6-11 LACP 配置

条目介绍:

#### 全局配置

系统优先级: 与管理Key和系统的MAC地址共同形成链路本端的汇聚标识,即ID。 系统优先级的值越小,系统的优先级就越高。不同系统之间交换信 息时,具有较高的优先级的系统可以决定一条链路到底属于哪个汇 聚链路,而具有较低优先级的系统则根据对方的选择加入合适的汇 聚链路。

**LACP**配置

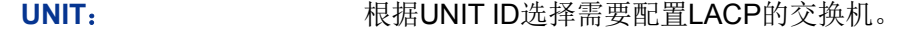

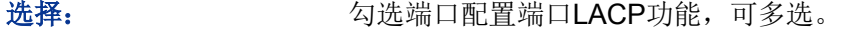

端口: 原因 对于 显示交换机的端口号。

管理**Key**: 处于同一汇聚组的成员,需配置相同的管理Key。

- 端口优先级: 决定了成为汇聚组成员的端口的优先级。端口优先级值小的端口会 被选择为动态汇聚组成员。若端口优先级相同,则端口号小的会被 选择为动态汇聚组成员。默认为32768。
- 模式: **the manufacture 选择相应端口的LACP模式。**
- 状态: 这择相应端口是否启用LACP功能。
- LAG: **LAG**: 显示端口当前所属的汇聚组。

# **6.3** 流量统计

流量统计用于统计流经各个端口的数据信息,本功能包括流量概览和详细统计两个配置页面。

# **6.3.1** 流量概览

流量概览用来显示交换机各端口的流量信息,便于您监控网络流量和分析网络异常。

# 进入页面的方法:二层交换**>>**流量统计**>>**流量概览

| 自动刷新                     |                 |              |                |             |              |      |                     |
|--------------------------|-----------------|--------------|----------------|-------------|--------------|------|---------------------|
|                          | 自动刷新:<br>刷新周期:  | ⊙<br>10      | 启用 ◎ 禁用        | 秒 (3-300)   |              | 提交   |                     |
| 流量概览                     |                 |              |                |             |              |      |                     |
| UNIT:                    | $\vert 1 \vert$ |              |                |             |              |      |                     |
| 选择                       | 端口              | 接收数据包数       | 发送数据包数         | 接收字节数       | 发送字节数        | 信息查询 |                     |
| П                        | 1/0/1           | 0            | $\mathbf 0$    | 0           | 0            | 详细信息 | ▲                   |
| П                        | 1/0/2           | $\mathbf{0}$ | $\bf{0}$       | $\mathbf 0$ | 0            | 详细信息 |                     |
| ┍                        | 1/0/3           | $\mathbf 0$  | 0              | $\mathbf 0$ | $\mathbf 0$  | 详细信息 |                     |
| П                        | 1/0/4           | $\mathbf 0$  | 0              | $\bf{0}$    | 0            | 详细信息 |                     |
| П                        | 1/0/5           | 0            | 0              | $\mathbf 0$ | 0            | 详细信息 | Ξ                   |
| П                        | 1/0/6           | $\mathbf{0}$ | 0              | $\bf{0}$    | $\mathbf 0$  | 详细信息 |                     |
| Г                        | 1/0/7           | $\mathbf 0$  | $\mathbf{0}$   | 0           | 0            | 详细信息 |                     |
| П                        | 1/0/8           | $\mathbf{0}$ | $\mathbf{0}$   | 0           | $\mathbf{0}$ | 详细信息 |                     |
| П                        | 1/0/9           | $\mathbf 0$  | $\overline{0}$ | 0           | $\mathbf{0}$ | 详细信息 |                     |
| П                        | 1/0/10          | 288380       | 128902         | 56076569    | 22343667     | 详细信息 |                     |
| П                        | 1/0/11          | 0            | $\mathbf{0}$   | 0           | 0            | 详细信息 |                     |
| П                        | 1/0/12          | $\Omega$     | $\mathbf 0$    | $\mathbf 0$ | $\mathbf 0$  | 详细信息 |                     |
| $\overline{\phantom{a}}$ | 1/0/13          | $\mathbf{0}$ | $\bf{0}$       | $\mathbf 0$ | 0            | 详细信息 |                     |
| m                        | 1/0/14          | $\mathbf 0$  | 0              | 0           | 0            | 详细信息 |                     |
| П                        | 1/0/15          | 0            | $\mathbf 0$    | $\mathbf 0$ | 0            | 详细信息 | $\overline{\nabla}$ |
|                          |                 | 全选           | 刷新             | 清空          | 帮助           |      |                     |

图 6-12 流量概览

#### 条目介绍:

 $\geq$ 

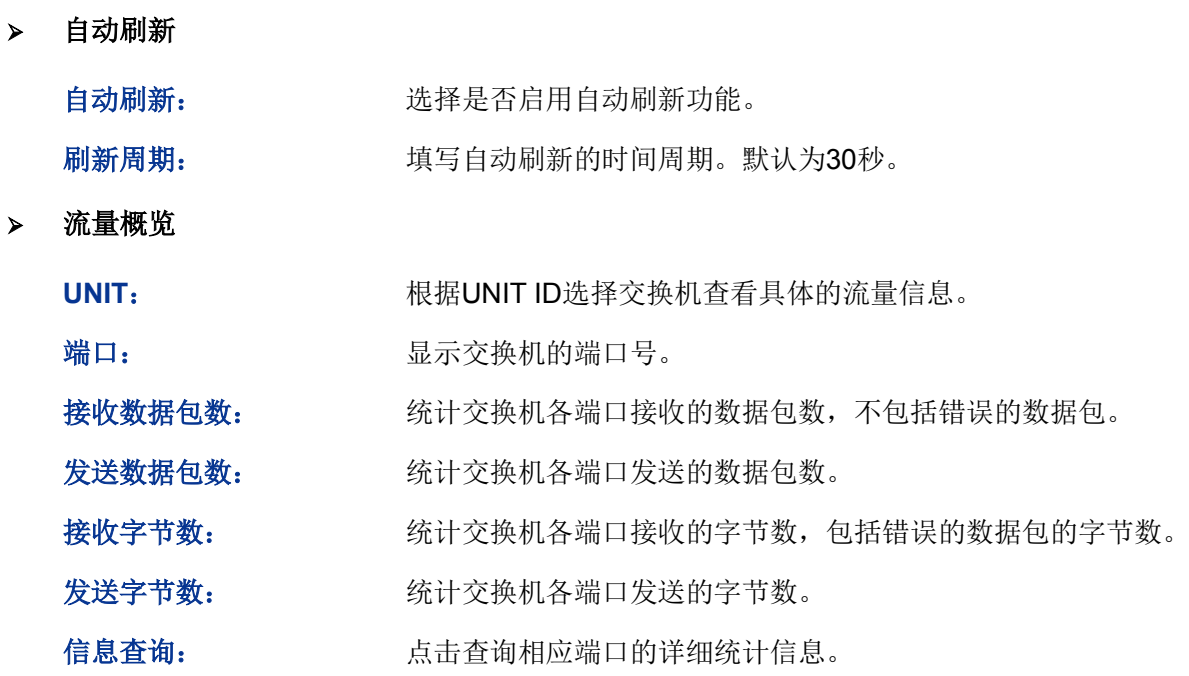

# **6.3.2** 详细统计

详细统计用来统计各端口传输数据包的详细信息,便于您定位网络问题。

#### 进入页面的方法:二层交换**>>**流量统计**>>**详细统计

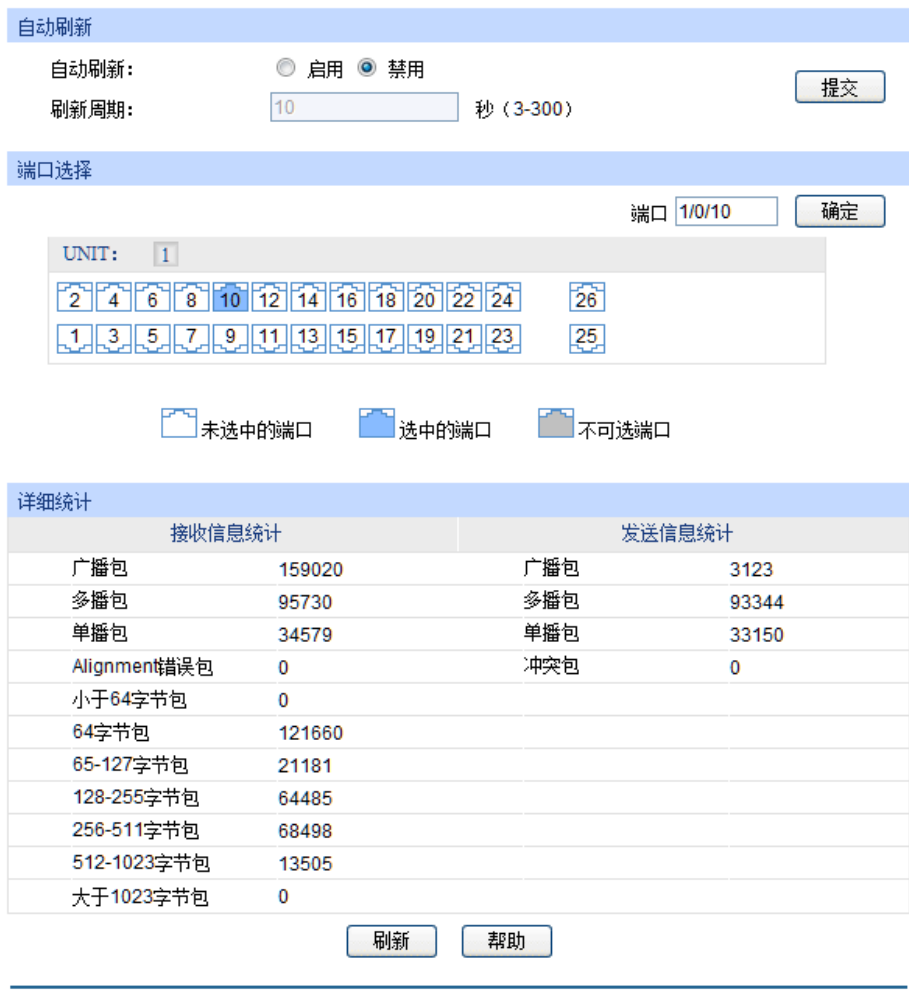

图 6-13 详细统计

#### 条目介绍:

自动刷新

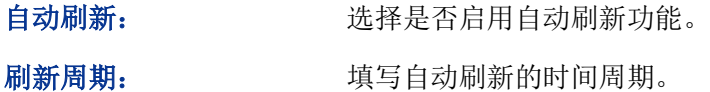

#### 端口选择

在端口选择区域根据UNIT ID选择交换机,并点选需要查看统计信息的物理端口,点击<确定> 按键后下方将显示详细统计信息。

#### 详细统计

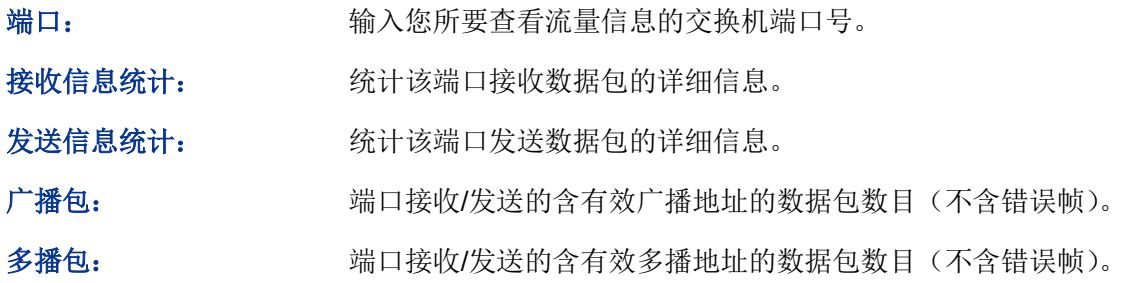

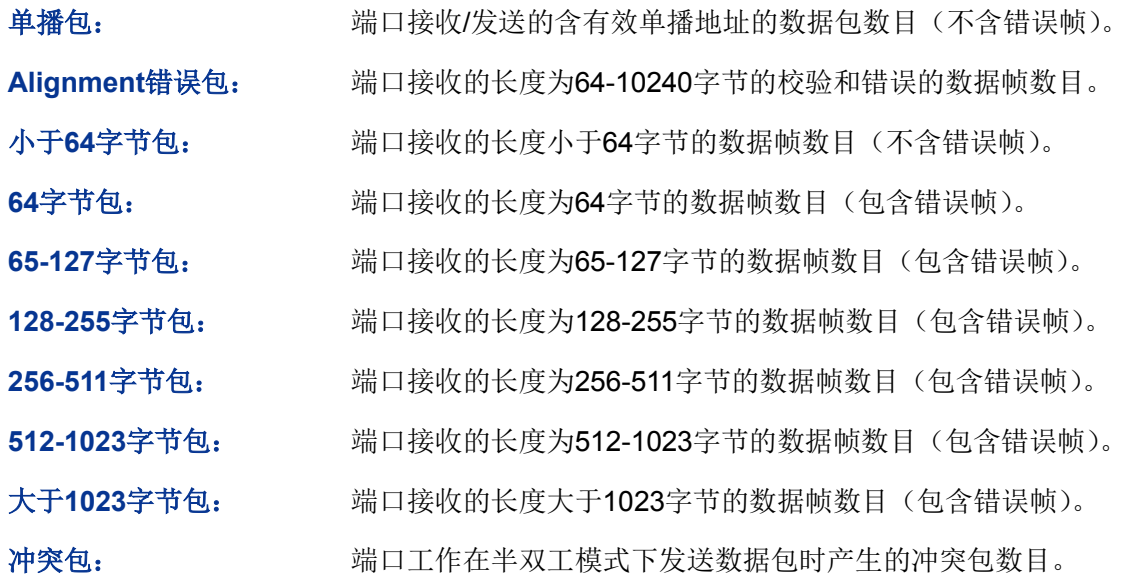

# **6.4** 地址表管理

交换机的主要功能是对报文进行转发,也就是根据报文的目的MAC地址将报文输出到相应的端口。 地址表包含了端口间报文转发的地址信息,是交换机实现报文快速转发的基础。地址表中的表项可 以通过自动学习和手动绑定两种方式进行更新和维护,多数地址表条目都是通过自动学习功能来创 建和维护的,而对于某些相对固定的连接来说,手动绑定可以提高交换机的效率,通过MAC地址过 滤功能可以使交换机对不期望转发的数据帧进行过滤,从而提升了网络安全性。

地址表的分类及特点如下表所示:

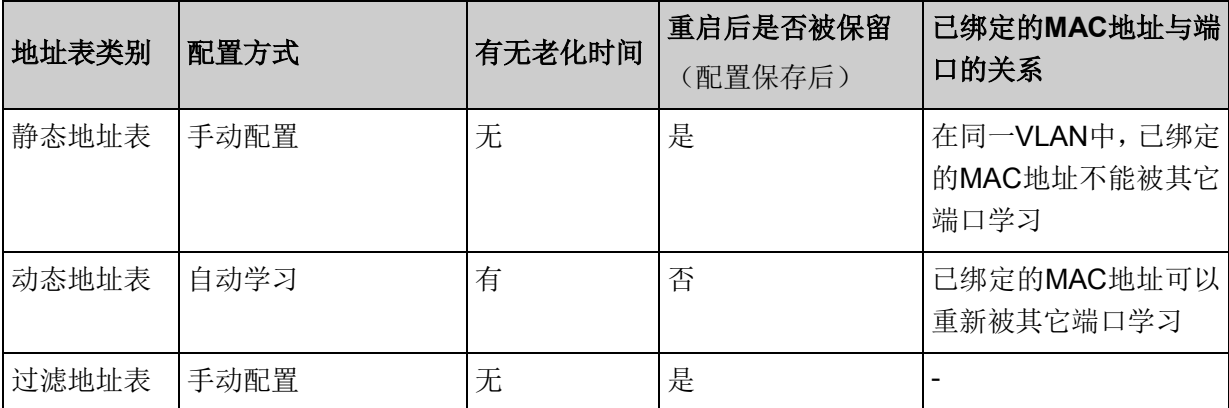

本功能包括地址表显示、静态地址表、动态地址表和过滤地址表四个配置页面。

#### **6.4.1** 地址表显示

在本页可以查看到交换机地址表的全部信息。

#### 进入页面的方法:二层交换**>>**地址表管理**>>**地址表显示

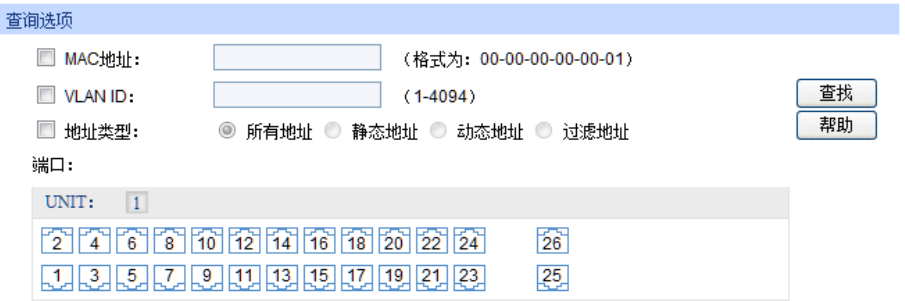

□ 未选中的端口 **【■** 选中的端口 ■不可选端口

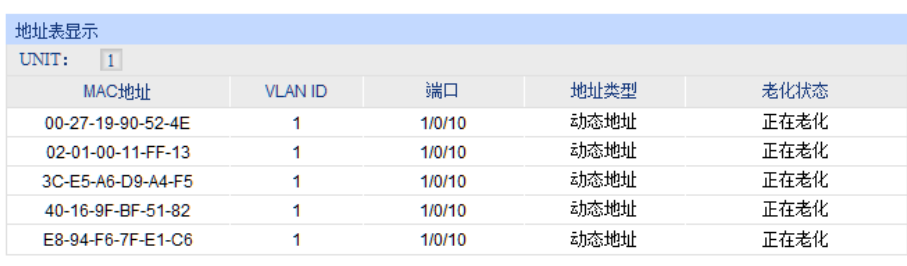

图 6-14 地址表显示

条目介绍:

 $\geq$ 

显示配置

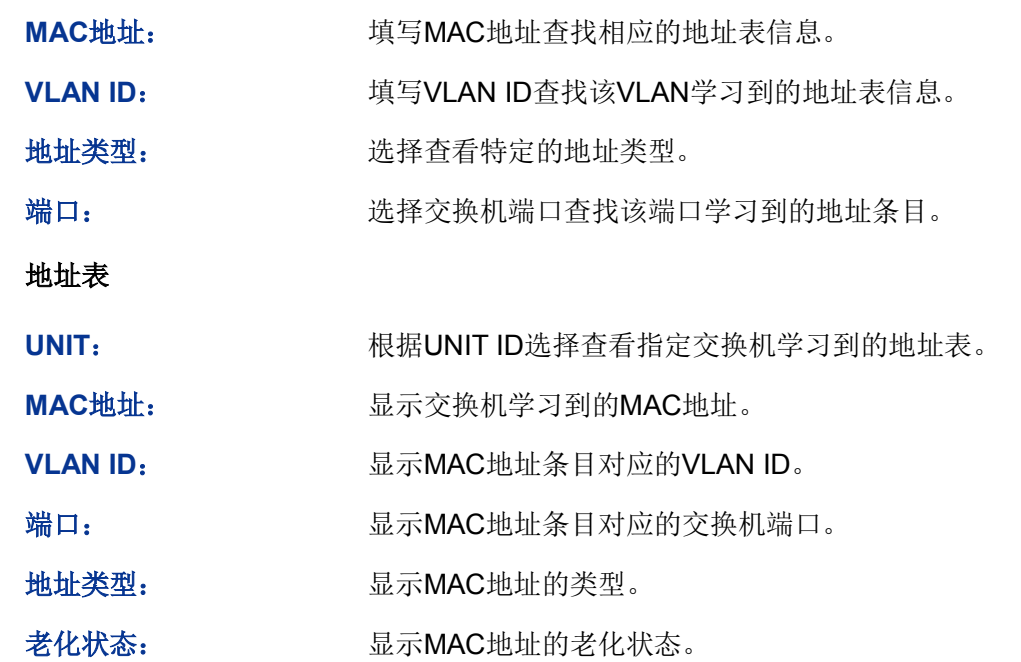

# **6.4.2** 静态地址表

静态地址表记录了端口上配置的静态地址。静态地址是不会老化的MAC地址,它区别于一般的由端 口学习得到的动态地址。静态地址只能手动添加和删除,不受最大老化时间的限制。这对于某些相 对固定的连接来说,可减少地址学习步骤,从而提高交换机的转发效率。静态地址表也可以显示在 端口安全功能中自动学习到的静态MAC地址。

#### 进入页面的方法:二层交换**>>**地址表管理**>>**静态地址表

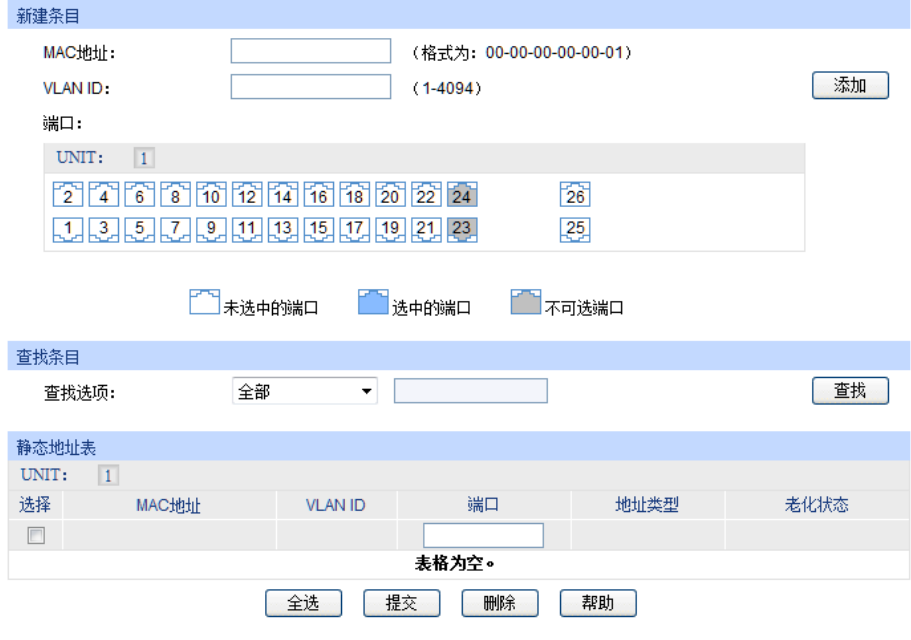

56 图 6-15 静态地址表 条目介绍: 新建条目 **MAC**地址: 填写静态绑定的MAC地址。 VLAN ID: **填写MAC地址条目对应的VLAN ID。** 端口: 这样静态绑定的交换机端口号。 查找条目 查找选项: 选择静态地址表的显示规则,可以帮助您快速查找到所需的条目。 全部:查看静态地址表所有地址信息。 MAC:填写欲查找条目需包含的MAC地址信息。 VLAN ID:填写欲查找条目需包含的VLAN ID信息。 端口:配置欲查找条目需包含的交换机端口号。 静态地址表 UNIT: WEB THE THE REAL THE REAL THE REAL THE REAL THE REAL THE REAL THE REAL THE REAL THE REAL THE REAL THE RE 选择: カランス 勾选条目进行删除或修改该条目对应的交换机端口号,可多选。 **MAC**地址: 显示静态绑定的MAC地址。 **VLAN ID**: 显示MAC地址条目对应的VLAN ID。 端口: 显示MAC地址条目对应的交换机端口。您可以在此修改与静态MAC 地址绑定的端口,但是修改后的端口必须是VLAN的成员端口。 地址类型: 显示MAC地址的类型。 老化状态: 显示MAC地址的老化状态。

注意:

- 如果地址的端口指定错误,或使用过程中端口(或设备)被人为改变,必须重新设置该静态地 址表项,否则交换机将无法正确转发数据。
- 静态地址一旦被设置,如果把有此地址的网络设备连接到交换机的其它端口,交换机将不能动 态识别。因此必须保证静态地址表中的表项都是正确有效的。
- 凡是加入到静态地址表的地址,不能同时加入到过滤地址表,也不能被端口动态绑定。

#### **6.4.3** 动态地址表

动态地址是交换机自动学习的MAC地址,交换机通过自动学习和老化来不断更新其动态地址表。

交换机的地址表的容量是有限的,为了最大限度利用地址表的资源,交换机使用老化机制来更新地 址表,即:系统在动态学习地址的同时,开启老化定时器,如果在老化时间内没有再次收到相同地 址的报文,交换机就会把该MAC地址从表项删除。

在本页可以配置交换机的动态地址表功能。

#### 进入页面的方法:二层交换**>>**地址表管理**>>**动态地址表

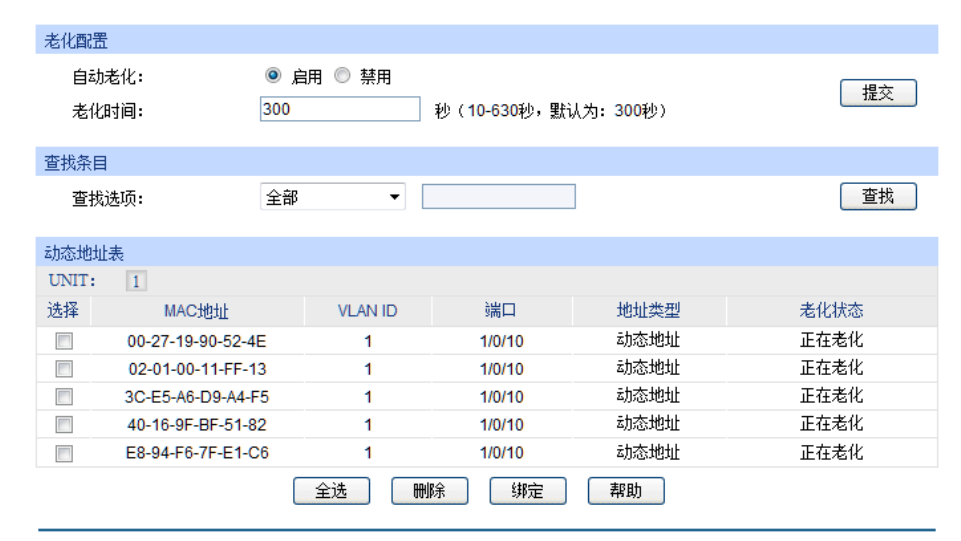

图 6-16 动态地址表

条目介绍:

#### > 老化设置

自动老化: 进择是否启用自动老化。

老化时间: 填写您需要的地址老化时间。默认为300秒。

> 查找条目

查找选项: 选择动态地址表的显示规则,可以帮助您快速查找到所需的条目。

- 全部:查看动态地址表所有地址信息。
- MAC:填写欲查找条目需包含的MAC地址信息。
- VLAN ID:填写欲查找条目需包含的VLAN ID信息。
- 端口:选择欲查找条目需包含的交换机端口号。

#### > 动态地址表

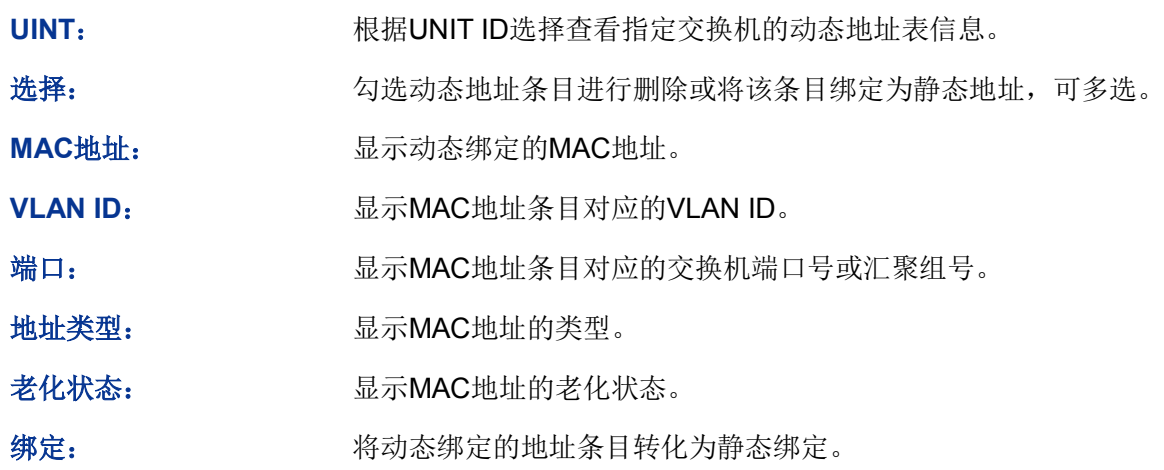

# 雷 说明:

 老化时间过长会导致交换机的地址表中保存过多过时的地址表项,从而耗尽地址表的资源,导 致交换机无法根据网络的变化更新地址表。老化时间过短,又会造成地址表刷新过快,大量接 收到的数据包的目的地址在地址表中找不到,致使交换机只能将这些数据包广播给所有端口, 这将降低交换机的性能。建议您使用默认值。

# **6.4.4** 过滤地址表

通过配置过滤地址,允许交换机对不期望转发的数据帧进行过滤,过滤地址不会被老化,只能手工 进行添加和删除。在过滤地址表中添加受限的MAC地址后,交换机将自动过滤掉源/目的MAC地址 匹配的数据,以保护网络安全。过滤地址表中的地址对所有的交换机端口都生效。

#### 进入页面的方法:二层交换**>>**地址表管理**>>**过滤地址表

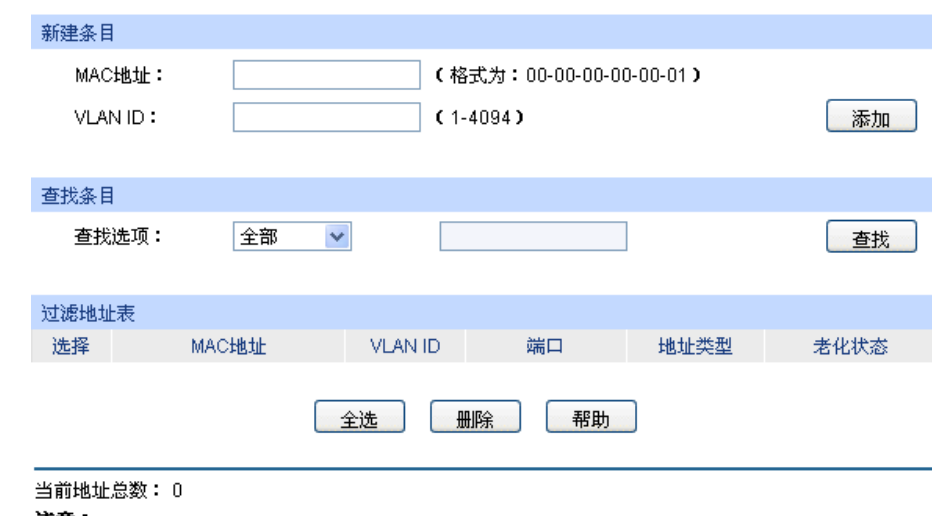

注意:

默认显示的条目数上限值为100条,请点击查找按钮获取完整的地址表信息。

图 6-17 过滤地址表

条目介绍:

新建条目

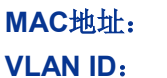

填写过滤的MAC地址。 填写MAC地址条目对应的VLAN ID。

### 查找条目

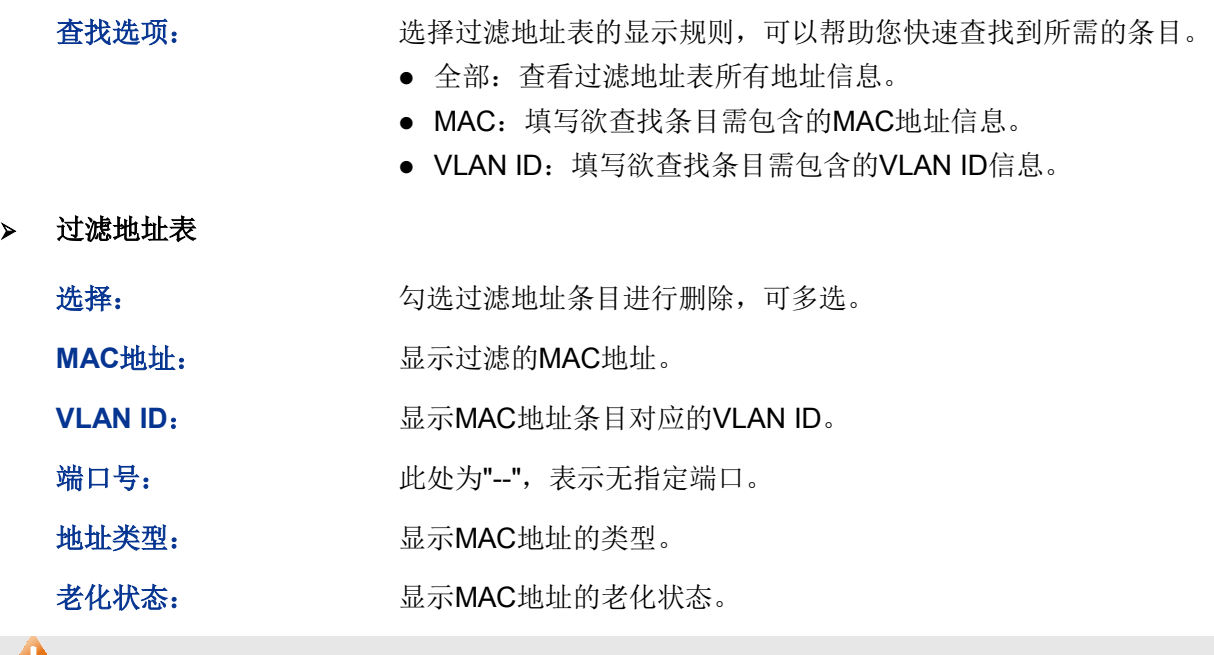

**上注意:** 

- 已加入到过滤地址表中的地址不能被加入到静态地址表中,也不能被端口动态绑定。
- 若802.1X模块开启, 此功能禁用。

[回目录](#page-2-0)

# 第**7**章 **VLAN**

以太网是一种基于CSMA/CD(Carrier Sense Multiple Access/Collision Detect,载波侦听多路访问/ 冲突检测)的共享通讯介质的数据网络通讯技术,当主机数目较多时会导致冲突严重、广播泛滥、 性能显着下降甚至使网络不可用等问题。通过交换机实现LAN互联虽然可以解决冲突(Collision) 严重的问题,但仍然不能隔离广播报文。在这种情况下出现了VLAN(Virtual Local Area Network) 技术,这种技术可以把一个LAN划分成多个逻辑的LAN——VLAN,每个VLAN是一个广播域,VLAN 内的主机间通信就和在一个LAN内一样,而VLAN间则不能直接互通,这样,广播报文被限制在一个 VLAN内。同一个VLAN内的主机通过传统的以太网通信方式进行报文的交互,而不同VLAN内的主 机之间则需要通过路由器或三层交换机等网络层设备进行通信。如图 [7-1](#page-71-0)所示。

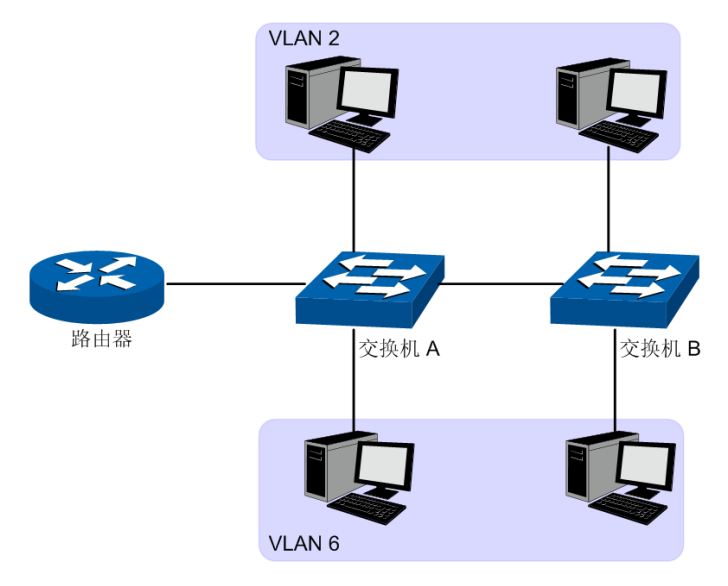

图 7-1 VLAN示意图

<span id="page-71-0"></span>VLAN的优点如下:

- 1) 提高网络性能。将广播包限制在VLAN内,从而有效控制网络的广播风暴,节省了网络带宽,从 而提高网络处理能力。
- 2) 增强网络安全。不同VLAN的设备不能互相访问,不同VLAN的主机不能直接通信,需要通过路 由器或三层交换机等网络层设备对报文进行三层转发。
- 3) 简化网络管理。同一个虚拟工作组的主机不会局限在某个物理范围内,简化了网络的管理,方 便了不同区域的人建立工作组。

VLAN划分不受物理位置的限制,不在同一物理位置范围的主机可以属于同一个VLAN;一个VLAN 包含的用户可以连接在同一个交换机上,也可以跨越交换机。本交换机支持的VLAN类型有802.1Q VLAN、MAC VLAN和协议VLAN。协议VLAN仅对untag数据包和优先级tag数据包生效。当一个数 据包同时满足802.1Q VLAN、MAC VLAN和协议VLAN时,交换机将按照MAC VLAN、协议VLAN、 PVID的顺序来处理数据包,在相应VLAN中转发数据包。

# **7.1 802.1Q VLAN**

由于普通交换机工作在OSI模型的数据链路层,若要交换机能够识别不同VLAN的数据包,只能对数 据包的数据链路层封装进行VLAN识别。因此,VLAN识别字段被添加到数据链路层封装中。

IEEE 802.1Q协议为了标准化VLAN实现方案,对带有VLAN标识的数据包结构进行了统一规定。协 议规定在目的MAC地址和源MAC地址之后封装4个字节的VLAN Tag,用以标识VLAN的相关信息,
如图 [7-2](#page-72-0)所示。VLAN Tag包含四个字段, 分别是TPID (Tag Protocol Identifier, 标签协议标识符)、 Priority、CFI(Canonical Format Indicator,标准格式指示位)和VLAN ID。

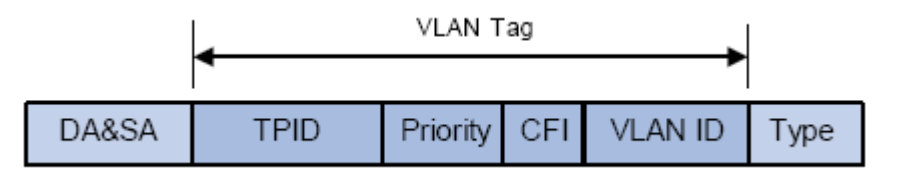

图 7-2 VLAN Tag组成字段

- <span id="page-72-0"></span>1) TPID:用来表示本数据帧是带有VLAN Tag的数据。该字段长度为16bit。协议规定的缺省取值 为0x8100。
- 2) Priority:用来表示数据包的传输优先级。
- 3) CFI:以太网交换机中,CFI总被设置为0。由于兼容特性,CFI常用于以太网类网络和令牌环类 网络之间,如果在以太网端口接收的帧CFI设置为1,表示该帧不进行转发,这是因为以太网端 口是一个无标签端口。
- 4) VLAN ID: 用来标识该报文所属VLAN的编号。该字段长度为12bit, 取值范围为0~4095。由于0 和4095通常不使用,所以VLAN ID的取值范围一般为1~4094。VLAN ID简称VID。

交换机利用VLAN ID来识别报文所属的VLAN,当接收数据包不带VLAN Tag时,交换机会为该数据 包封装带有接收端口默认VLAN ID,将数据包在接收端口的缺省VLAN中进行传输。

本手册中,对包含VLAN Tag字段的数据包我们简称为tag帧,untag帧指数据包中没有VLAN Tag字 段的数据包,优先级tag帧指数据包中有VLAN Tag字段,但VLAN ID为0的数据包。

### > 端口的三种链路类型

在创建802.1Q VLAN时,需要根据端口连接的设备设置端口的链路类型。端口的链路类型有下面三 种:

- 1) ACCESS:端口只能属于1个VLAN,出口规则为UNTAG,多为连接用户终端设备的端口。当 **ACCESS**类型端口加入了其它VLAN时, 则自动退出原有VLAN。
- 2) TRUNK:端口可以允许多个VLAN通过,可以接收和发送多个VLAN的报文,常用于网络设备之 间级连。在网络中VLAN经常跨接在不同交换机上,TRUNK类型端口的默认出口规则为TAG, 在转发端口默认VLAN数据时去掉VLAN信息,转发其余VLAN数据时保持原有VLAN信息。
- 3) GENERAL: 端口可以允许多个VLAN通过,可以接收和发送多个VLAN的报文,可以用于网络 设备之间连接,也可以用于连接用户设备。GENERAL类型端口的出口规则可以根据该端口连 接设备的实际情况灵活配置。

### **PVID**与**VLAN**数据包处理关系

PVID (Port VLAN ID), 就是端口的缺省VID。当交换机的端口接收到的报文不带VLAN Taq时, 交 换机会根据接收端口的PVID值为该报文插入VLAN Tag,并进行转发。

当在局域网中划分VLAN时,PVID是每个端口的一个重要参数,表示端口默认所属的VLAN。它有两 个用途:

- 1) 当端口收到untag报文时,将根据PVID为数据包插入VLAN Tag。
- 2) PVID指定了端口的默认广播域,即当端口接收到UL包或广播包的时候,交换机将这些数据包在 该端口的默认VLAN内广播。

端口的链路类型本质上是交换机对出入端口的VLAN Tag的处理方式,详细规则如表 [7-1](#page-73-0)所示。

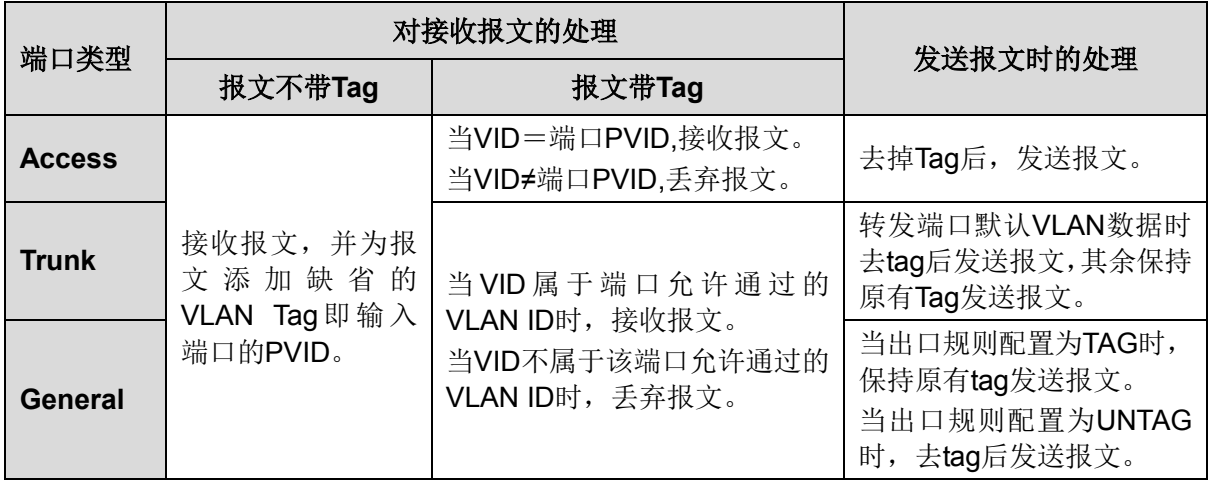

表 7-1 端口类型与VLAN数据处理关系

<span id="page-73-0"></span>IEEE802.1Q VLAN功能包括**VLAN**配置、端口配置两个配置页面。

## **7.1.1 VLAN**配置

在VLAN配置页面中可以查看当前已经创建的802.1Q VLAN。

### 进入页面的方法:**VLAN>>802.1Q VLAN>>VLAN**配置

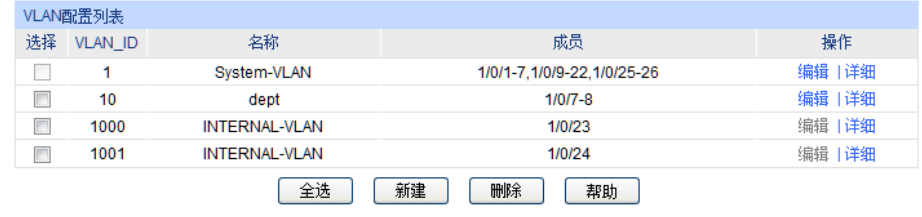

### 图 7-3 查看VLAN列表

在缺省情况下,为了保证交换机在出厂情况下能正常通信,系统已创建缺省VLAN1,包含所有端口, 该VLAN无法删除。

条目介绍:

### **VLAN**配置列表

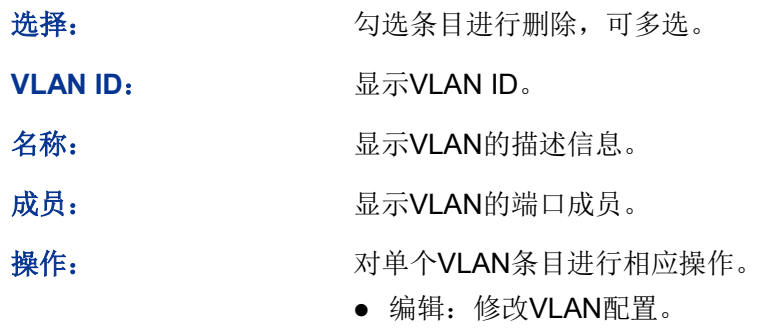

详细:查看VLAN配置信息。

点击<编辑>按键,可以对相应的VLAN进行编辑。点击<新建>按键,可以创建新的VLAN。

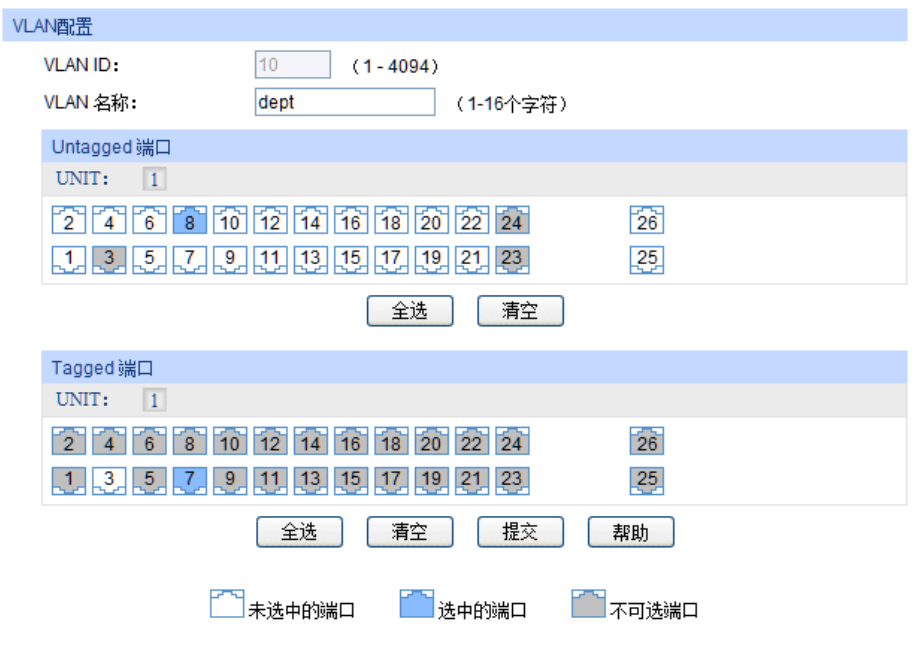

图 7-4 创建或编辑802.1Q VLAN

条目介绍:

**VLAN**配置

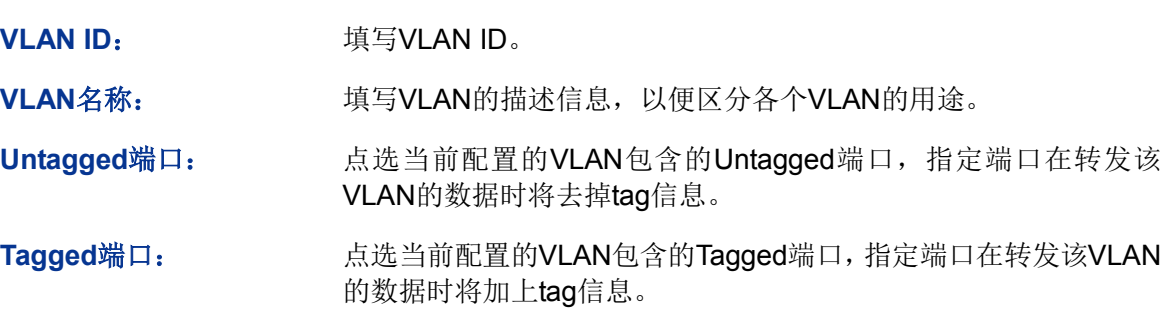

# **7.1.2** 端口配置

在创建802.1Q VLAN时,需要对端口连接的设备进行了解,以便设置各端口的参数。

## 进入页面的方法:**VLAN>>802.1Q VLAN>>**端口配置

|                | VLAN端口配置        |                |             |     |        |   |
|----------------|-----------------|----------------|-------------|-----|--------|---|
| UNIT:          | $\vert 1 \vert$ |                |             |     |        |   |
| 选择             | 端口              | 端口类型           | <b>PVID</b> | LAG | 所属VLAN |   |
| $\Box$         |                 | ▼              |             |     |        |   |
| П              | 1/0/1           | <b>ACCESS</b>  | 1           |     | 查询     | ▴ |
| г              | 1/0/2           | <b>ACCESS</b>  | 1           |     | 查询     |   |
| П              | 1/0/3           | <b>TRUNK</b>   | 1           |     | 查询     |   |
| П              | 1/0/4           | <b>ACCESS</b>  | 1           |     | 查询     |   |
| П              | 1/0/5           | <b>ACCESS</b>  | 1           |     | 查询     | Ξ |
|                | 1/0/6           | <b>ACCESS</b>  | 1           |     | 查询     |   |
| П              | 1/0/7           | <b>GENERAL</b> | 1           |     | 查询     |   |
|                | 1/0/8           | <b>ACCESS</b>  | 10          |     | 查询     |   |
| г              | 1/0/9           | <b>ACCESS</b>  | 1           |     | 查询     |   |
| г              | 1/0/10          | <b>ACCESS</b>  | 1           |     | 查询     |   |
| П              | 1/0/11          | <b>ACCESS</b>  | 1           |     | 查询     |   |
| П              | 1/0/12          | <b>ACCESS</b>  | 1           |     | 查询     |   |
| П              | 1/0/13          | <b>ACCESS</b>  | 1           |     | 查询     |   |
| $\blacksquare$ | 1/0/14          | <b>ACCESS</b>  | 1           |     | 查询     |   |
| г              | 1/0/15          | <b>ACCESS</b>  | 1           |     | 查询     | ۳ |
|                |                 | 全选             | 提交          | 帮助  |        |   |
|                |                 |                |             |     |        |   |

图 7-5 802.1Q VLAN—端口配置

条目介绍:

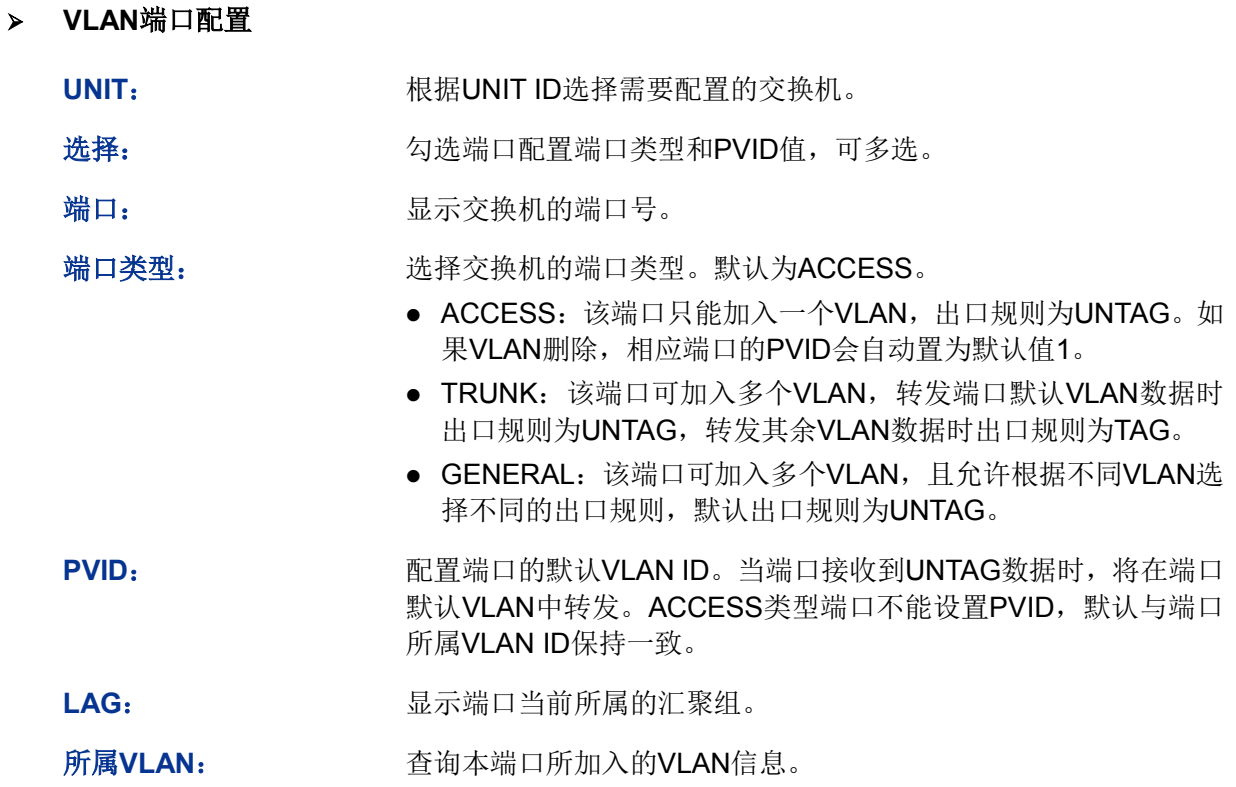

点击<查询>按键,可以查询相应端口的所属VLAN。点击<移除>按键,即可将端口从相应VLAN删除。

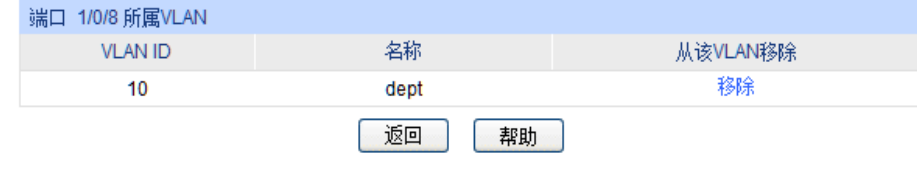

图 7-6 查看端口所属VLAN

### 802.1Q VLAN配置步骤:

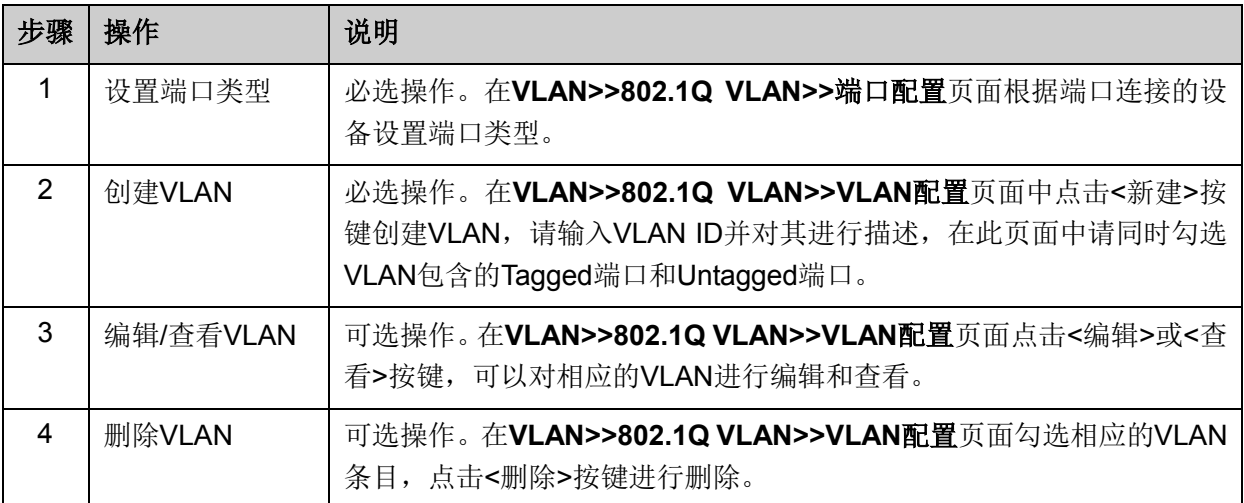

# **7.2 802.1Q VLAN**功能的组网应用

### 组网需求

- 交换机A连接了计算机A和服务器B;
- 交换机B连接了计算机B和服务器A:
- 计算机A和服务器A同属于一个部门;
- 计算机B和服务器B同属于一个部门;
- 两个部门以VLAN划分,相互之间不能通信。

## 组网图

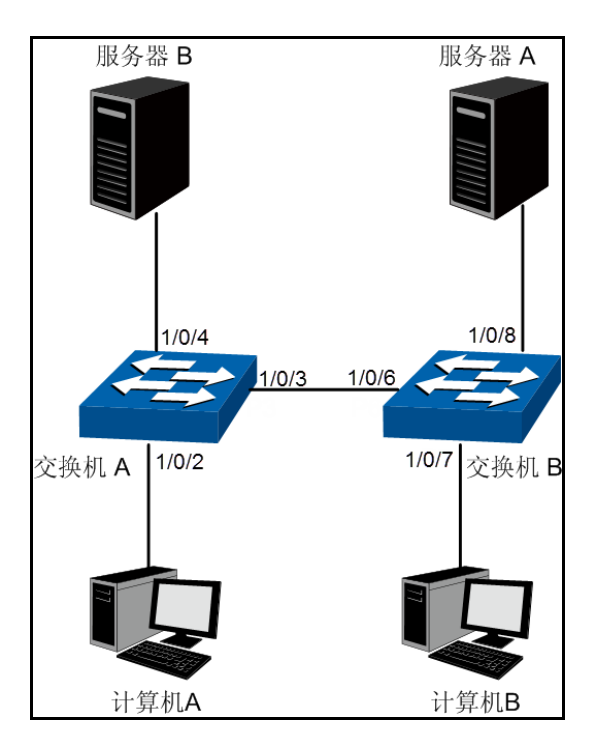

### 配置步骤

配置交换机A:

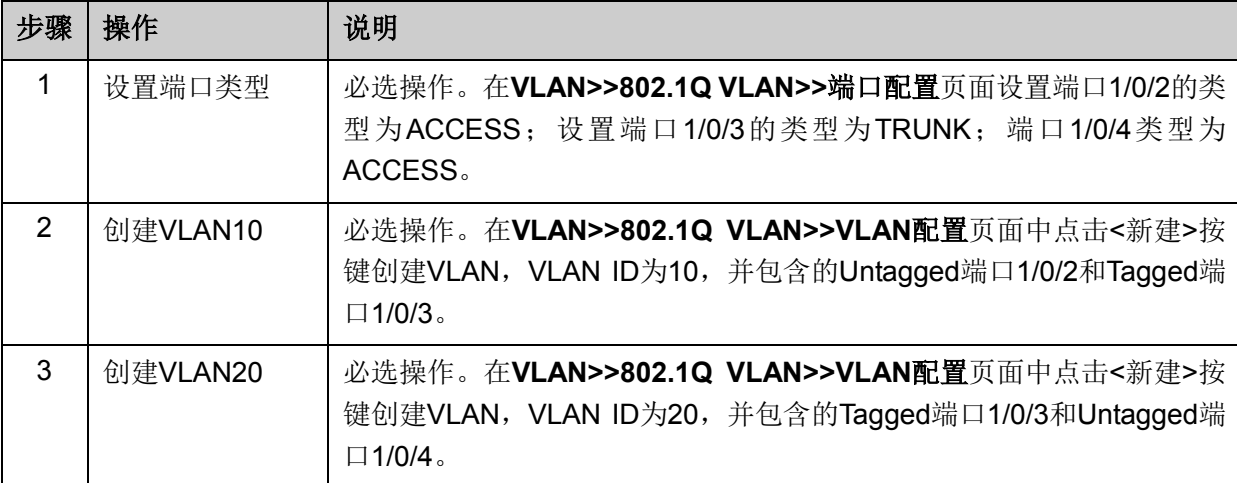

### 配置交换机B:

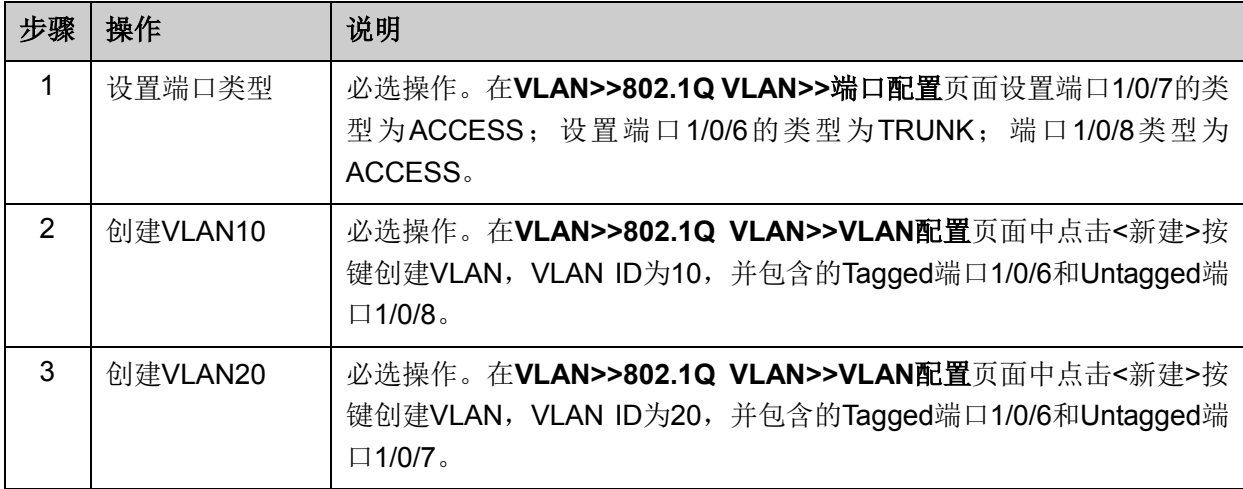

# **7.3 MAC VLAN**

MAC VLAN是VLAN的另一种划分方法,根据每个主机的MAC地址来划分VLAN,即对每个主机的 MAC地址均划分到VLAN中。MAC VLAN的优点在于,将MAC地址与VLAN绑定后,该MAC地址对 应的设备可以随意切换端口,只要连接到相应VLAN的成员端口即可,而不必改变VLAN成员的配置。

MAC VLAN 中数据包处理有如下特点:

- 1. 当端口收到 UNTAG 数据包时, 首先杳看是否创建配置相应的 MAC VLAN, 若已创建 MAC VLAN, 则给数据包插入 MAC VLAN 的 TAG; 若没有相应的 MAC VLAN, 则根据接收端口的 PVID 值给数据包插入 TAG,并将数据包在相应的 VLAN 中转发。
- 2. 当端口收到 TAG 数据包时, 交换机按照 802.1Q VLAN 的方式处理该帧。如果接收端口允许该 VLAN 的数据包通过,则正常转发;如果不允许,则丢弃该数据包。

将某个主机的 MAC 划分到 802.1Q VLAN 中后, 为了保证该主机能够在此 VLAN 内正常通信, 请将 其接入端口设置成相应的 802.1Q VLAN 成员。详情请查看表 [7-1](#page-73-0)。

## **7.3.1 MAC VLAN**

在 MAC VLAN 页面中,可以创建 MAC VLAN 并查看当前已创建的 MAC VLAN。

### 进入页面的方法:**VLAN>>MAC VLAN>>MAC VLAN**

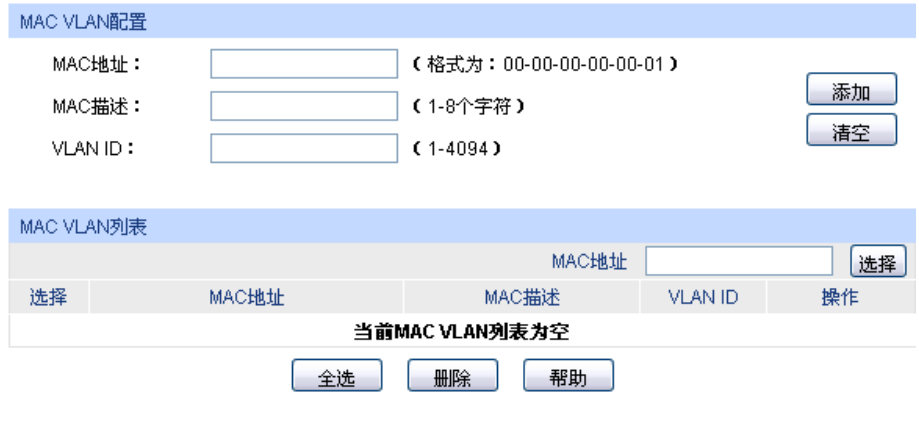

图 7-7 创建并查看 MAC VLAN

## 条目介绍:

**MAC VLAN** 配置

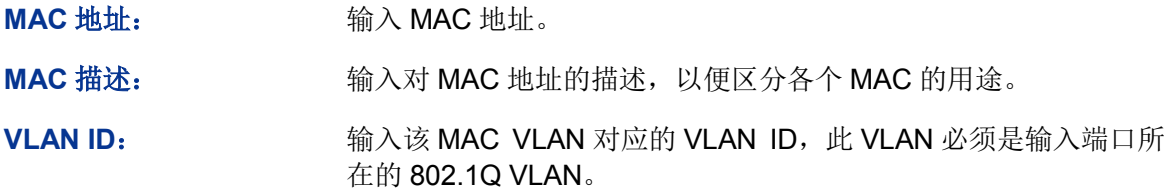

#### **MAC VLAN** 列表

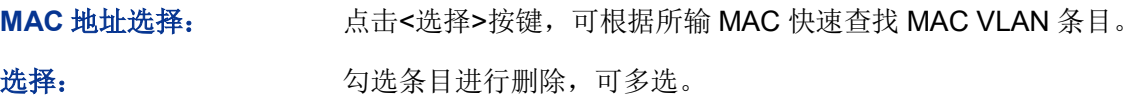

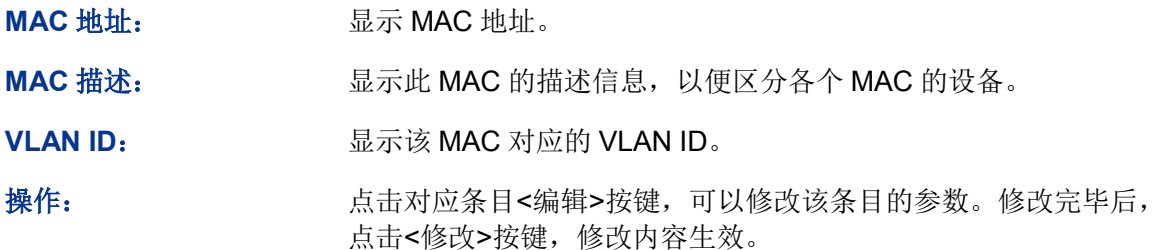

# **7.3.2** 端口使能

端口使能用来开启端口的 MAC VLAN 功能。只有配置了 MAC VLAN 并使能端口,才能正式启用 MAC VLAN 功能。

### 进入页面的方法:**VLAN>>MAC VLAN>>**端口使能

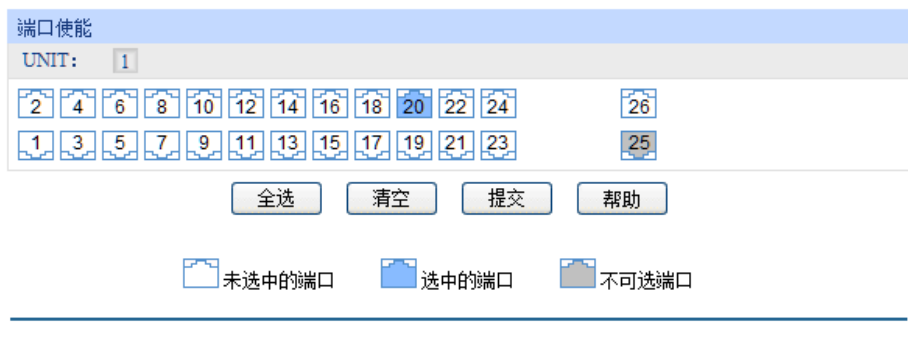

条目介绍:

### 端口使能

根据 UNIT ID 切换交换机,并点选特定端口配置端口的 MAC VLAN 特性,选中端口并提交保存后, 端口将使能 MAC VLAN 特性。当前显示蓝色的端口表示已经使能 MAC VLAN 特性。

MAC VLAN 配置步骤:

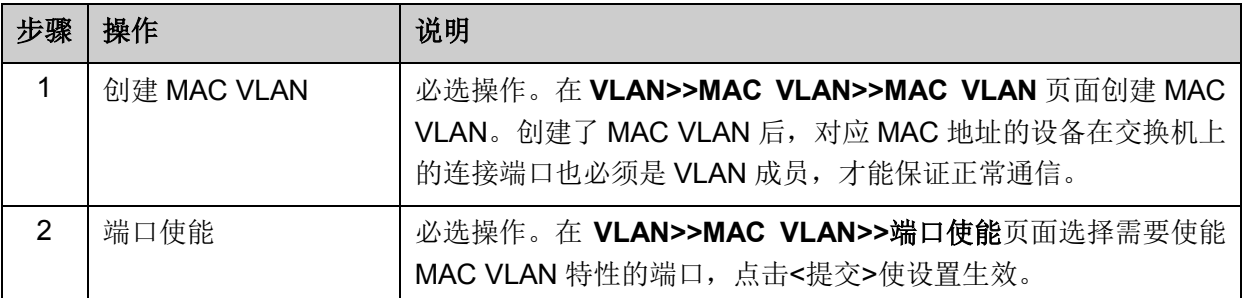

# **7.4** 协议**VLAN**

协议VLAN是按照网络层协议来划分VLAN,可分为IP、IPX、DECnet、AppleTalk、Banyan等VLAN 网络。这种按网络层协议来组成的VLAN,可使广播域跨越多个交换机,同时用户在网络内部可以自 由移动且无须改变其VLAN成员身份。对于希望针对具体应用和服务来管理用户的网络管理员,可通 过划分协议VLAN来进行管理。

图 7-8 端口使能 MAC VLAN 特性

本交换机可针对常见的协议类型划分VLAN,常用协议类型值见下表。请根据实际需要创建协议 VLAN。

| 协议类型        | 对应取值          |  |  |  |  |
|-------------|---------------|--|--|--|--|
| ARP         | 0x0806        |  |  |  |  |
| IP          | 0x0800        |  |  |  |  |
| <b>MPLS</b> | 0x8847/0x8848 |  |  |  |  |
| <b>IPX</b>  | 0x8137        |  |  |  |  |
| $IS-IS$     | 0x8000        |  |  |  |  |
| <b>LACP</b> | 0x8809        |  |  |  |  |
| 802.1X      | 0x888E        |  |  |  |  |

表 7-2 常用协议类型

协议VLAN中数据包处理有如下特点:

- 1. 当端口收到UNTAG数据包时,首先查看是否创建配置相应的协议VLAN,若已创建协议VLAN, 则给数据包插入协议VLAN的TAG;若没有相应的协议VLAN,则根据接收端口的PVID值给数据 包插入TAG,并将数据包在相应的VLAN中转发。
- 2. 当端口收到TAG数据包时,交换机按照802.1Q VLAN的方式处理该帧。如果接收端口属于携带 该VLAN TAG的数据包通过, 则正常转发; 如果不属于, 则丢弃该数据包。

划分了协议VLAN后,为了保证数据的正常传输,请将协议VLAN的使能端口设置为相应802.1Q VLAN成员。详情请查看表 [7-1](#page-73-0)。

## **7.4.1** 协议组列表

本页面中可以查看当前交换机上配置的协议VLAN,同时可以删除或编辑协议VLAN。

### 进入页面的方法:**VLAN>>**协议**VLAN>>**协议组列表

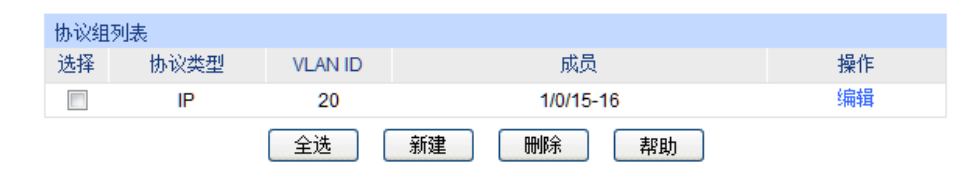

图 7-9 协议VLAN列表

条目介绍:

协议组列表

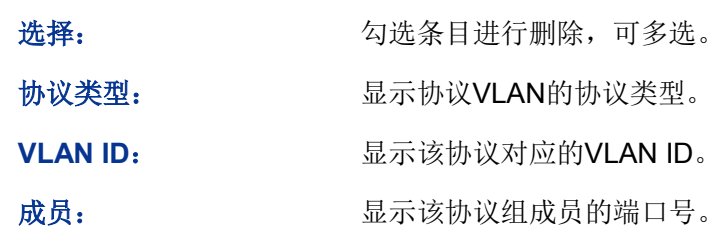

操作: http://www.hindexter/indexter/indexter/indexter/indexter/indexter/indexter/i 点击<提交>按键,使修改内容生效。

# **7.4.2** 协议组配置

在协议组配置页面中,可以创建协议VLAN。

### 进入页面的方法:**VLAN>>**协议**VLAN>>**协议组配置

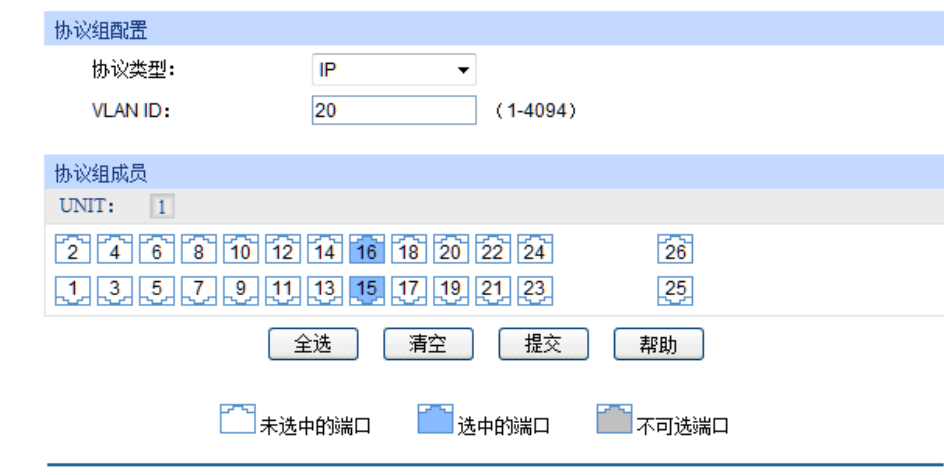

图 7-10 创建并查看协议 VLAN

条目介绍:

协议组配置

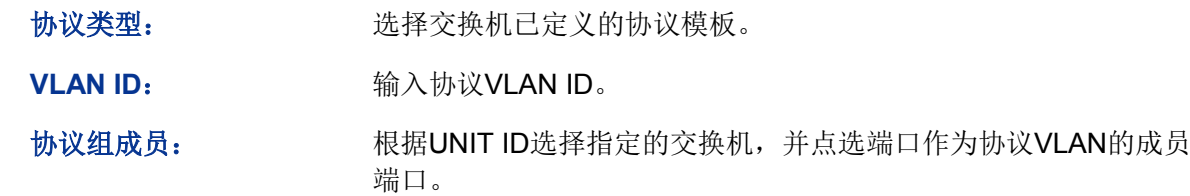

# **7.4.3** 协议模板

配置协议VLAN前应先配置协议模板,本交换机在出厂默认情况下已经定义了IP、ARP和RARP等协 议模板,若需要更多的协议模板时,请在此页面中添加。

## 进入页面的方法:**VLAN>>**协议**VLAN>>**协议模板

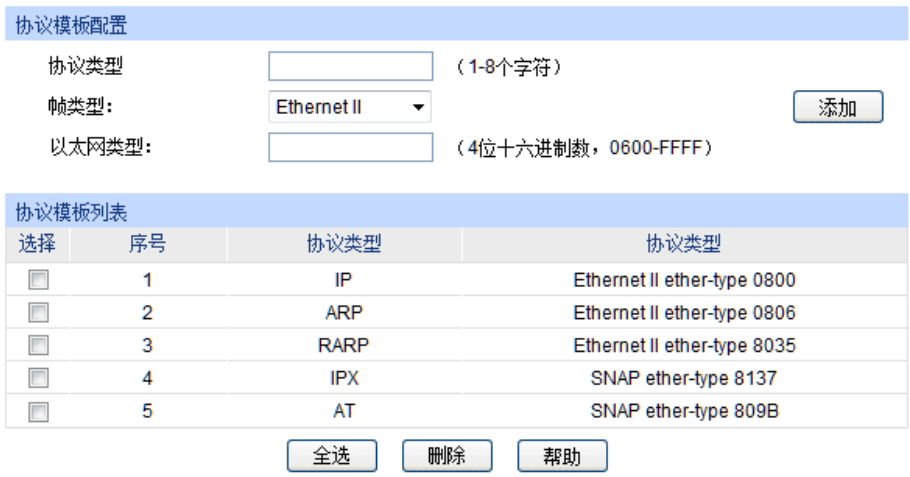

图 7-11 创建并查看协议模板

条目介绍:

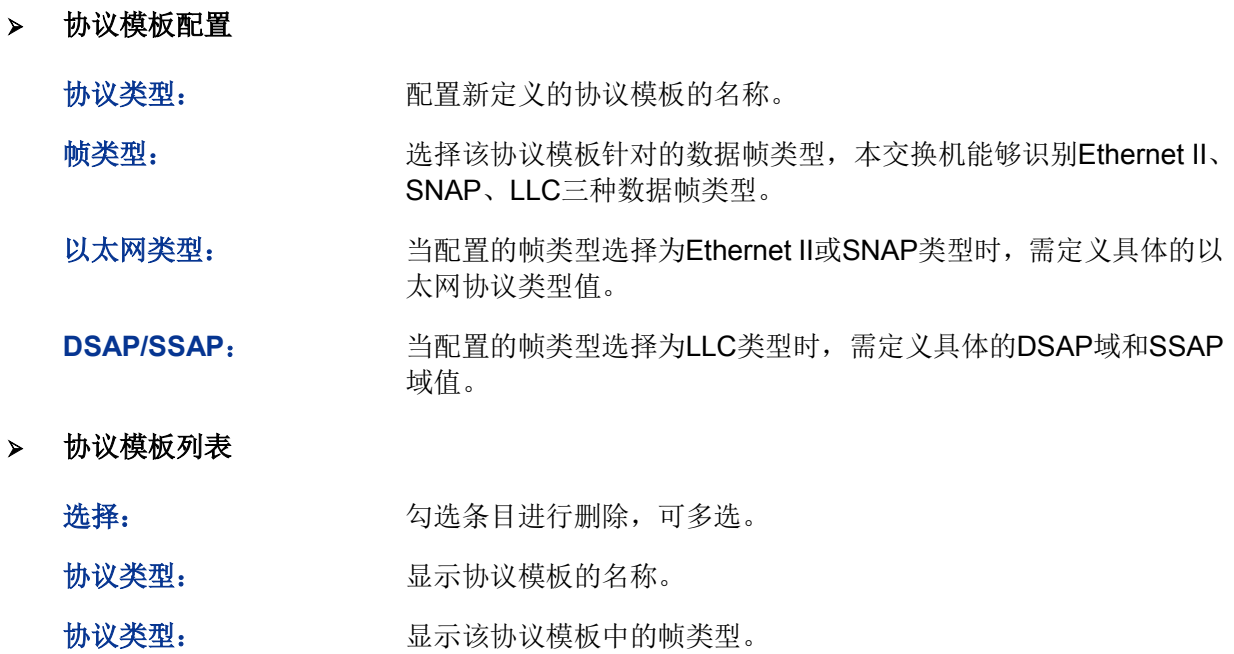

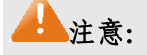

当协议模板与VLAN绑定后,将无法删除协议模板。

协议VLAN配置步骤:

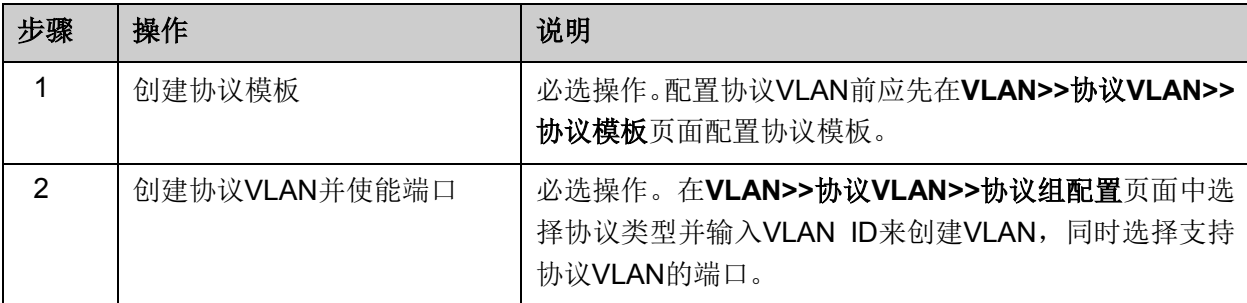

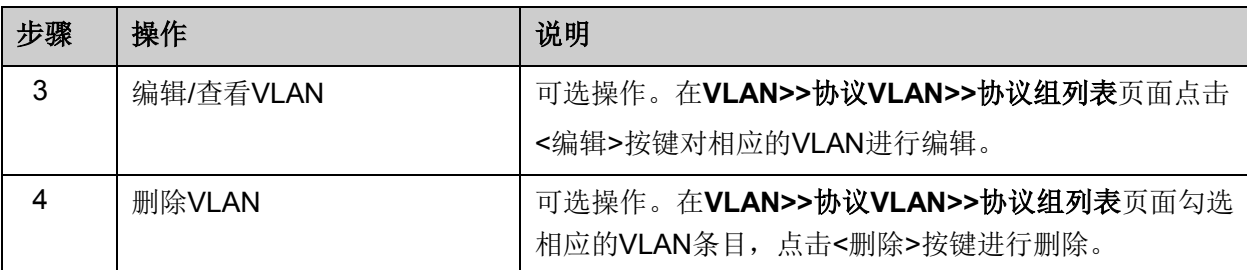

# **7.5** 协议 **VLAN** 功能的组网应用

### 组网需求

- 平面部门通过内部交换机A的端口1/0/12连入公司局域网;
- 平面部门中分别有IP主机和AppleTalk主机;
- IP主机需要IP网络服务器提供服务,属于VLAN10; AppleTalk主机需要AppleTalk服务器提供服 务,属于VLAN20;
- 交换机A分别连接了IP网络服务器和AppleTalk网络服务器;
- 组网图

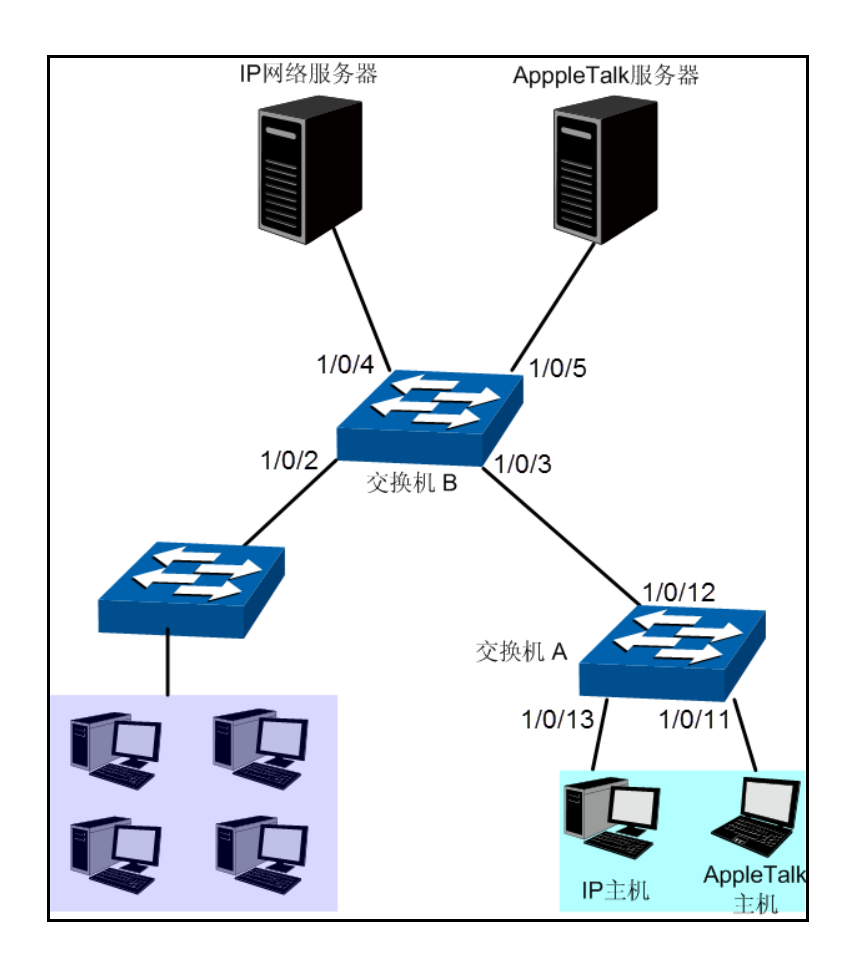

- 配置步骤
- 配置交换机A:

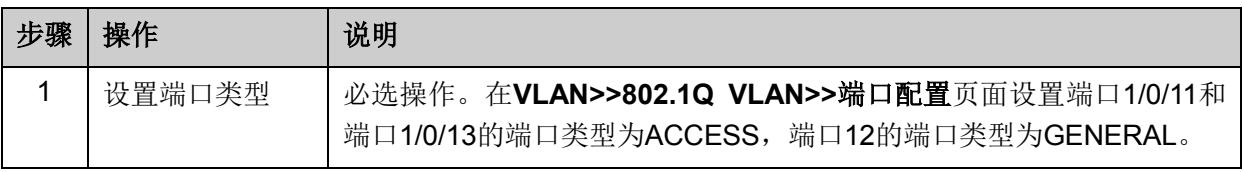

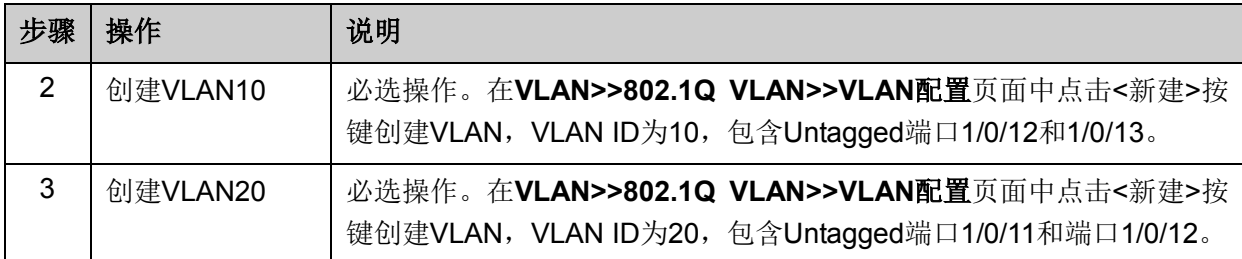

配置交换机B:

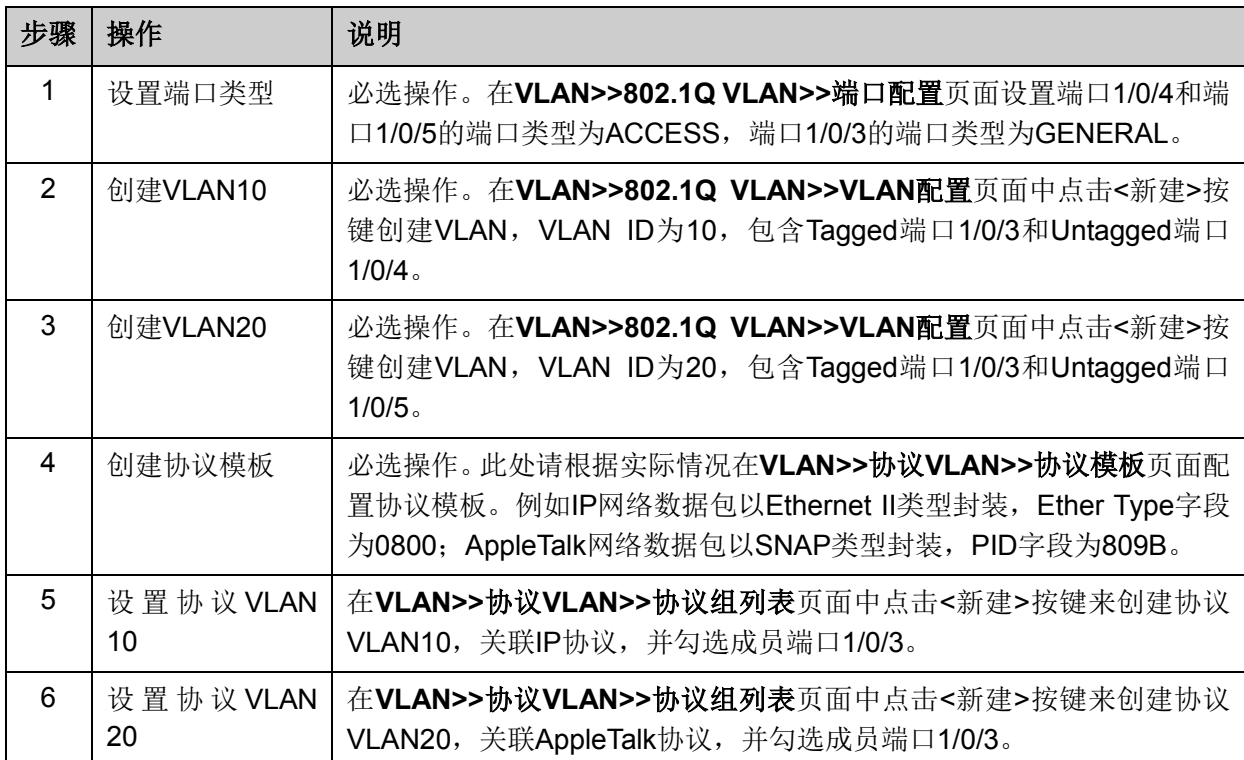

# **7.6 VLAN VPN**

VPN (Virtual Private Network, 虚拟私有网络)是随着Internet的广泛应用而迅速发展起来的一种新 技术,用来实现在骨干网络上构建私人专用网络。通过在客户端或运营商接入端对指定报文进行处 理,使骨干网络中的设备可以为其建立专用的传输隧道,保证数据的安全。

VLAN-VPN(Virtual Private Network)是一种简单、灵活的二层VPN技术,它通过在运营商接入端为 用户的私网报文封装外层VLAN Tag,使报文携带两层VLAN Tag穿越运营商网络(骨干网)。在骨干 网中,报文只根据外层VLAN Tag进行传输,用户的私网VLAN Tag则当作报文中的数据部分来进行 传输。

VLAN-VPN主要可以解决如下几个问题:

- (1) 为小型城域网或企业网提供一种较为简单的二层VPN解决方案。
- (2) 缓解日益紧缺的公网VLAN ID资源问题。
- (3) 用户可以规划自己的私网VLAN ID, 不会导致和骨干网VLAN ID冲突。
- (4) 当运营商升级网络时,用户网络不必更改原有配置,使用户网络具有了较强的独立性。

> 我司交换机VLAN-VPN实现方式

在本交换机中,将用户的原始VLAN称作C VLAN;而骨干网络中,运营商通常使用公网VLAN为不 同的C VLAN提供服务,本交换机中将公网VLAN称为SP VLAN。在本交换机上,需要在入口端配置 端口PVID为运营商的公网VLAN,并使能端口VLAN VPN功能,连接公网的端口设置为上联端口, 使报文顺利穿越骨干网络到达目的地。

- 1. 当启用VLAN-VPN功能时,需要同时使能端口的VLAN VPN功能。启用VLAN-VPN功能后,不 管端口收到tagged或者untagged报文,交换机都会根据PVID给报文封装外层VLAN Tag,然后 通过上联端口在骨干网络中传输双Tag报文。
- 2. 如果开启了VLAN-VPN功能,为了保证报文能够在骨干网络中进行传输,请将连接到骨干网络 的端口设置为上联端口。
- 3. 同时,本交换机还支持TPID值可调功能。TPID(Tag Protocol Identifier,标签协议标识)是VLAN Tag中的一个字段,IEEE802.1Q协议规定该字段的取值为0x8100。本交换机缺省采用协议规定 的TPID值(0x8100)。某些厂商将网络设备可识别的TPID值设置为0x9100或其它数值。为了和 这些设备兼容,本交换机提供了全局的VLAN-VPN报文TPID值可调功能,用户可以自行配置 TPID值。VLAN-VPN上联端口在转发报文时会将报文外层VLAN Tag中的TPID值替换为设定值 再进行发送,从而使发送到骨干网中的VLAN-VPN报文可以被其它厂商的设备识别。

由于TPID字段在以太网报文中的位置与不带VLAN Tag的报文中协议类型字段所处位置相同, 为避免网络中报文转发和接收造成混乱,用户在配置VLAN-VPN时,请勿配置TPID为表 [7-3](#page-85-0)中 列举的常用协议类型值。

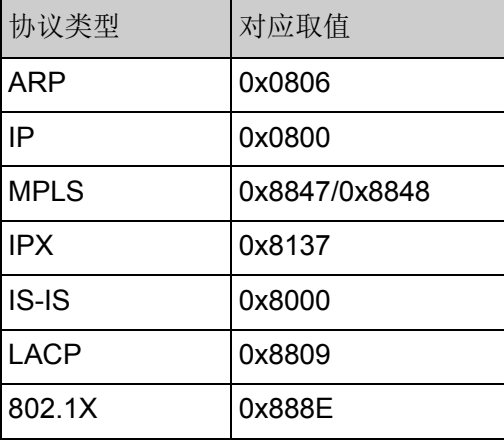

表 7-3 常用以太网数据包协议类型值

<span id="page-85-0"></span>本功能包括**VPN**配置、端口使能和**VLAN**映射三个配置页面。

## **7.6.1 VPN**配置

在VPN配置页面中,可以启用交换机VPN功能、设置全局TPID值和启用上联端口。启用VPN模式后, 交换机将根据VLAN映射表条目对接收数据包的tag标识插入外层tag。

### 进入页面的方法:**VLAN>>VLAN VPN>>VPN**配置

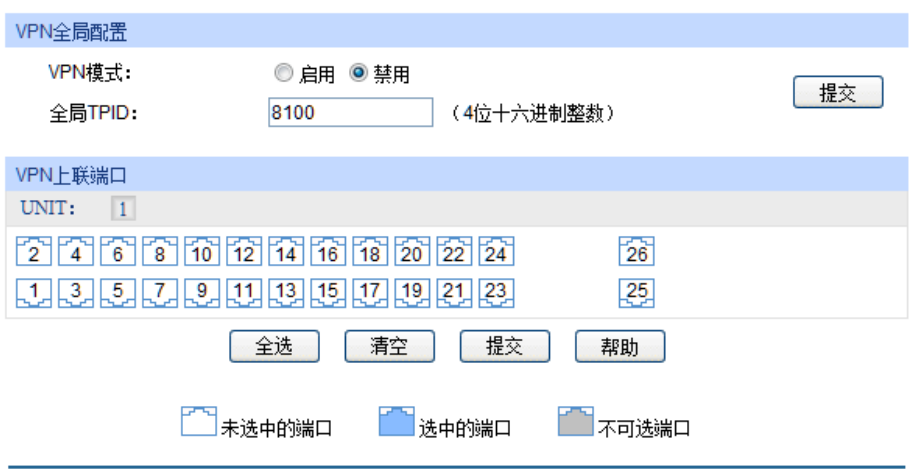

图 7-12 VPN 全局功能配置

条目介绍:

**VPN**全局配置

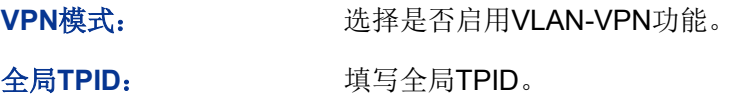

### **VPN**上联端口

勾选端口设置为VPN上联端口,请将连接到骨干网络的端口设置为上联端口。

## **7.6.2** 端口使能

端口使能用来开启端口的VLAN VPN功能。只有在使能端口之后,才能正式启用VLAN VPN功能。

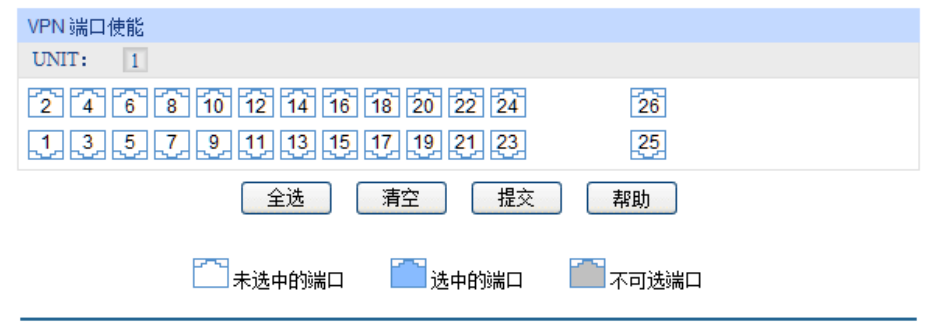

图 7-13 使能端口

勾选端口使能端口的VLAN VPN功能,默认情况下关闭所有端口的VLAN VPN功能。

# **7.6.3 VLAN**映射

VLAN映射页面可以配置基于端口的C\_VLAN和SP VLAN的映射关系, VLAN VPN功能将按照VLAN 映射条目加上外层VLAN TAG,然后交换机在新的VLAN范围内转发报文。

### 进入页面的方法:**VLAN>>VLAN VPN>>VLAN**映射

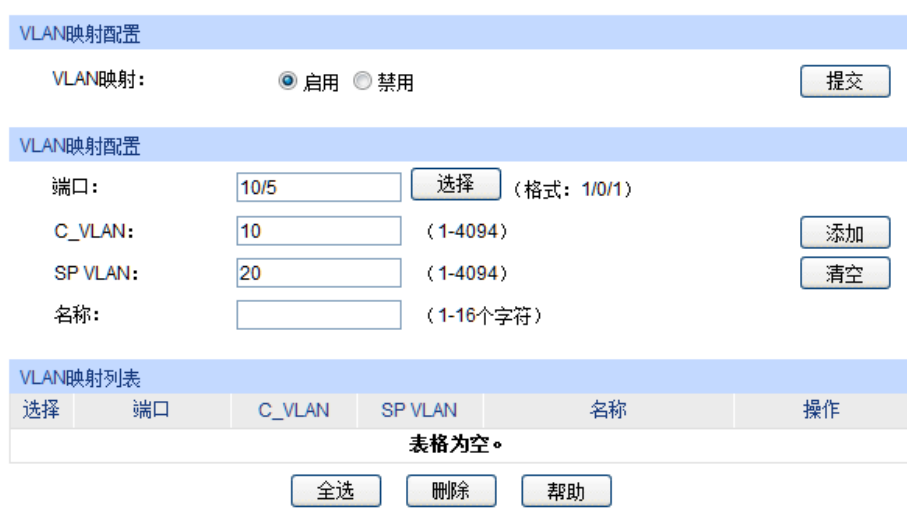

图 7-14 VLAN 映射配置

## 条目介绍:

**VLAN**映射配置

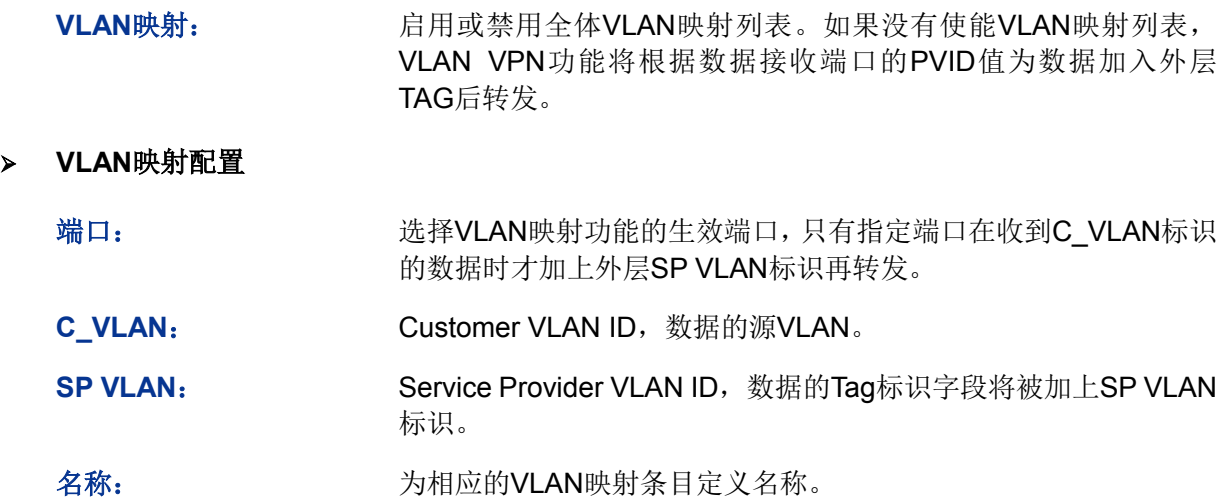

### **VLAN**映射列表

在该表格中查看交换机上当前已配置的VLAN映射表。

VLAN VPN配置步骤:

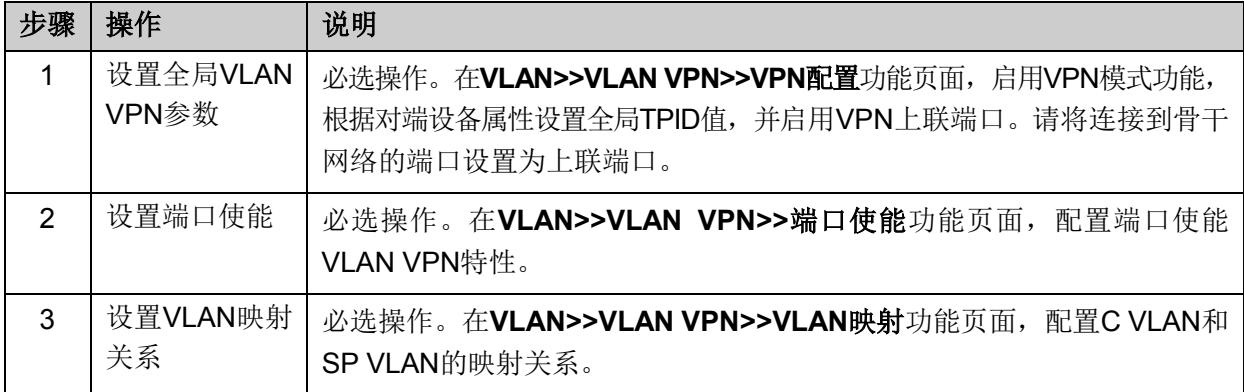

# <span id="page-88-0"></span>**7.7 GVRP**

GVRP (GARP VLAN Registration Protocol, GARP VLAN注册协议)是GARP (Generic Attribute Registration Protocol,通用属性注册协议)的一种应用。它通过在端口动态注册和注销VLAN信息 来达到创建或删除VLAN的目的,并传播VLAN信息到其它交换机中,减少配置VLAN时烦琐的手动 操作。

#### **GARP**简介

GARP提供了一种机制,用于协助同一个局域网内的交换成员之间分发、传播和注册某种信息。GARP 本身不作为一个实体存在于设备中,遵循GARP协议的应用实体称为GARP应用,GVRP就是GARP 的一种应用。当GARP应用实体存在于设备的某个端口上时,该端口称为GARP应用实体。

网络中的GARP应用实体之间通过传递GARP消息来完成相关的信息交换,GARP协议定义有三类消 息,分别为Join消息、Leave消息和LeaveAll消息,三种消息完成相关属性信息的注册或注销。

**Join**消息:当一个GARP应用实体希望其它设备注册自己的属性信息时,它将对外发送Join消息; 当收到其它实体的Join消息或本设备静态配置了某些属性,需要其它GARP应用实体进行注册时,它 也会向外发送Join消息。

**Leave**消息:当一个GARP应用实体希望其它设备注销自己的属性信息时,它将对外发送Leave消息; 当收到其它实体的Leave消息注销某些属性或静态注销了某些属性后,它也会向外发送Leave消息。

**LeaveAll**消息:每个GARP应用实体启动后,将同时启动LeaveAll定时器。当该定时器超时后,GARP 应用实体将对外发送LeaveAll消息,LeaveAll消息用来注销所有的属性,以使其它GARP应用实体重 新注册本实体上所有的属性信息。

通过消息交互,所有待注册的属性信息可以传播到同一局域网中的所有GARP应用实体。

GARP消息发送的时间间隔通过定时器来控制。GARP协议定义了四种定时器,用于控制GARP消息 的发送周期:

**Hold**定时器:当GARP应用实体接收到其它设备发送的注册信息时,不会立即将该注册信息作为一 条Join消息对外发送,而是启动Hold定时器,当该定时器超时后,GARP应用实体将此时段内收到 的所有注册信息放在同一个Join消息中向外发送,从而节省带宽资源。

**Join**定时器:GARP应用实体可以通过将每个Join消息向外发送两次来保证消息的可靠传输,在第 一次发送的Join消息没有得到回复的时候,GARP应用实体会第二次发送Join消息。两次Join消息发 送之间的时间间隔用Join定时器来控制。

**Leave**定时器:当一个GARP应用实体希望注销某属性信息时,将对外发送Leave消息,接收到该消 息的GARP应用实体启动Leave定时器,如果在该定时器超时之前没有收到Join消息,则注销该属性 信息。

**LeaveAll**定时器:每个GARP应用实体启动后,将同时启动LeaveAll定时器,当该定时器超时后, GARP应用实体将对外发送LeaveAll消息,以使其它GARP应用实体重新注册本实体上所有的属性信 息。随后再启动LeaveAll定时器,开始新的一轮循环。

#### **GVRP**简介

GVRP是GARP的一种应用。它基于GARP的工作机制,维护设备中的VLAN动态注册信息,并传播 VLAN信息到其它设备中。

设备启动GVRP特性后,能够接收来自其它设备的VLAN注册信息,并动态更新本地的VLAN注册信 息,包括当前的VLAN成员、这些VLAN成员可以通过哪个端口到达等;同时设备能够将本地的VLAN 注册信息向其它设备传播,以便使同一局域网内所有设备的VLAN信息一致。GVRP传播的VLAN注 册信息既包括本地手工配置的静态注册信息,也包括来自其它设备的动态注册信息。

在本交换机中,只有TRUNK类型端口才能作为GVRP应用实体,维护交换机的VLAN注册信息。 GVRP的端口注册模式有三种:Normal、Fixed和Forbidden,各模式描述如下:

**Normal**模式:允许该端口动态注册、注销VLAN,传播动态VLAN以及静态VLAN信息。

**Fixed**模式:禁止该端口动态注册、注销VLAN,只传播静态VLAN信息,不传播动态VLAN信息。Fixed 模式的端口只允许本端口所属的静态VLAN信息通过。

**Forbidden**模式:禁止该端口动态注册、注销VLAN,不传播除VLAN1以外的任何的VLAN信息。 Forbidden模式的端口,只允许系统默认VLAN(VLAN1)通过。

### 进入页面的方法:**VLAN>>GVRP>>GVRP**配置

| 全局配置                     |                 |                      |           |                      |      |                            |        |   |
|--------------------------|-----------------|----------------------|-----------|----------------------|------|----------------------------|--------|---|
|                          | GVRP功能:         |                      | ◎ 启用 ◎ 禁用 |                      |      |                            | 提交     |   |
| 端口配置                     |                 |                      |           |                      |      |                            |        |   |
| UNIT:                    | $\vert 1 \vert$ |                      |           |                      |      |                            |        |   |
| 选择                       | 端口              | 状态                   | 注册模式      | LeaveAll 定时器<br>(厘秒) | (厘秒) | Join 定时器 Leave 定时器<br>(厘秒) | LAG    |   |
| F                        |                 | $\blacktriangledown$ | ▼         |                      |      |                            |        |   |
| $\overline{\phantom{a}}$ | 1/0/1           | 禁用                   | Normal    | 1000                 | 20   | 60                         |        | ▲ |
| $\Box$                   | 1/0/2           | 禁用                   | Normal    | 1000                 | 20   | 60                         |        |   |
| П                        | 1/0/3           | 禁用                   | Normal    | 1000                 | 20   | 60                         |        |   |
| П                        | 1/0/4           | 禁用                   | Normal    | 1000                 | 20   | 60                         |        |   |
| П                        | 1/0/5           | 禁用                   | Normal    | 1000                 | 20   | 60                         | ---    | Ξ |
| П                        | 1/0/6           | 禁用                   | Normal    | 1000                 | 20   | 60                         |        |   |
| П                        | 1/0/7           | 禁用                   | Normal    | 1000                 | 20   | 60                         |        |   |
| $\Box$                   | 1/0/8           | 禁用                   | Normal    | 1000                 | 20   | 60                         | ---    |   |
| П                        | 1/0/9           | 禁用                   | Normal    | 1000                 | 20   | 60                         | ---    |   |
| П                        | 1/0/10          | 禁用                   | Normal    | 1000                 | 20   | 60                         | $\sim$ |   |
| П                        | 1/0/11          | 禁用                   | Normal    | 1000                 | 20   | 60                         |        |   |
| П                        | 1/0/12          | 禁用                   | Normal    | 1000                 | 20   | 60                         |        |   |
| П                        | 1/0/13          | 禁用                   | Normal    | 1000                 | 20   | 60                         | ---    |   |
| П                        | 1/0/14          | 禁用                   | Normal    | 1000                 | 20   | 60                         | ---    |   |
|                          |                 |                      | 全选        | 提交                   | 帮助   |                            |        |   |

图 7-15 配置GVRP

# 注意:

若启用了LAG组成员端口的GVRP功能,请保持所有成员端口的状态和注册模式一致。

条目介绍:

全局配置

**GVRP**功能: 选择是否启用交换机的GVRP功能。

端口配置

**UNIT**: 根据UNIT ID选择指定交换机配置其端口的GVRP参数。

选择: **And Auding Auding Cover** CVRP功能参数, 可多选。

端口: 黑示交换机的端口号。

状态: 法择是否启用此功能。端口启用GVRP功能之前需要将端口类型设置为Trunk。

注册模式: 洗择端口的注册模式。

- Normal模式: 允许该端口动态注册、注销VLAN, 传播动态VLAN以及 静态VLAN信息。
- Fixed:禁止该端口动态注册、注销VLAN,只传播静态VLAN信息,不 传播动态VLAN信息。
- Forbidden:禁止该端口动态注册、注销VLAN,只允许缺省VLAN通过。
- **LeaveAll**定时器: 每个端口启动GARP后,同时启动LeaveAll定时器,端口将对外循环发送 LeaveAll消息,以使其它端口重新注册其所有的属性信息。LeaveAll定时器 的取值范围为1000-30000厘秒。
- **Join**定时器: GARP端口可以将每个Join数据包向外发送两次来保证消息的可靠传输,两 次发送之间的时间间隔用Join定时器来控制。Join定时器的取值范围为 20-1000厘秒。
- **Leave**定时器: 接收到Leave数据包的GARP端口启动Leave定时器,如果在该定时器超时之 前没有收到Join数据包,则注销相应属性信息。Leave定时器的取值范围为 60-3000厘秒。

LAG: **LAG:** 显示端口当前所属的汇聚组。

## 注意:

LeaveAll定时器要大于等于10倍Leave定时器,而Leave定时器要大于等于2倍Join定时器。

GVRP配置步骤:

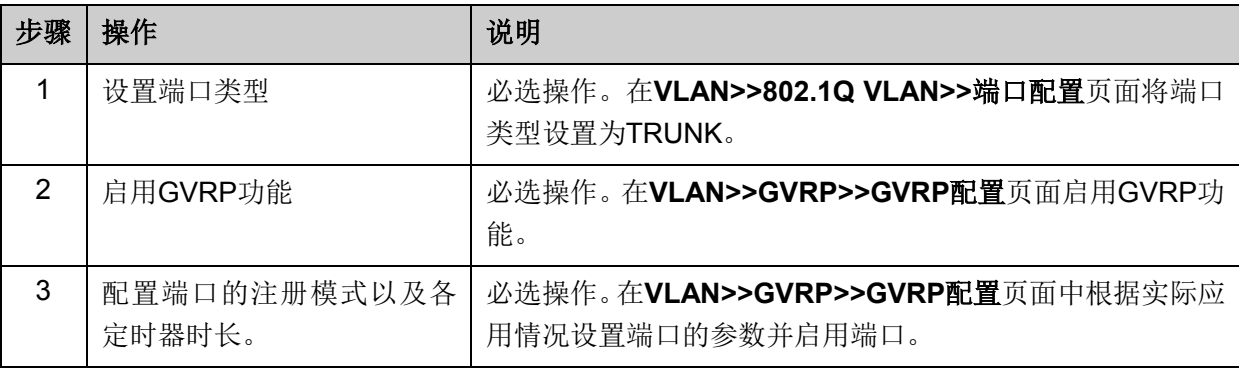

# **7.8 Private VLAN**

Private VLAN功能采用了分层结构,将多个Secondary VLAN与一个Primary VLAN组成VLAN对,下 层用户通过Secondary VLAN相互之间进行二层报文隔离,上层设备仅需识别Primary VLAN从而节 约了VLAN资源,解决了上层设备VLAN资源短缺以及传统VLAN中的广播问题。

在园区网和企业接入网中,为了保证用户信息安全,要求对接入用户进行认证接入并相互隔离,通 过VLAN进行隔离是最常见的隔离方式。随着接入用户的数量日益增长,用传统VLAN的隔离方式将 消耗大量的VLAN资源,上层设备为了识别所有的VLAN,不得不建立数量庞大的VLAN。然而,根 据IEEE 802.1Q协议标准定义的4个字节的VLAN Tag,其中12bits用于表示VLAN ID,这也就限制的 网络设备可识别的VLAN数最多为4094个。在VLAN资源消耗殆尽的情况下,Private VLAN功能应运 而生,常用网络模型如下图 [7-16](#page-91-0)示。

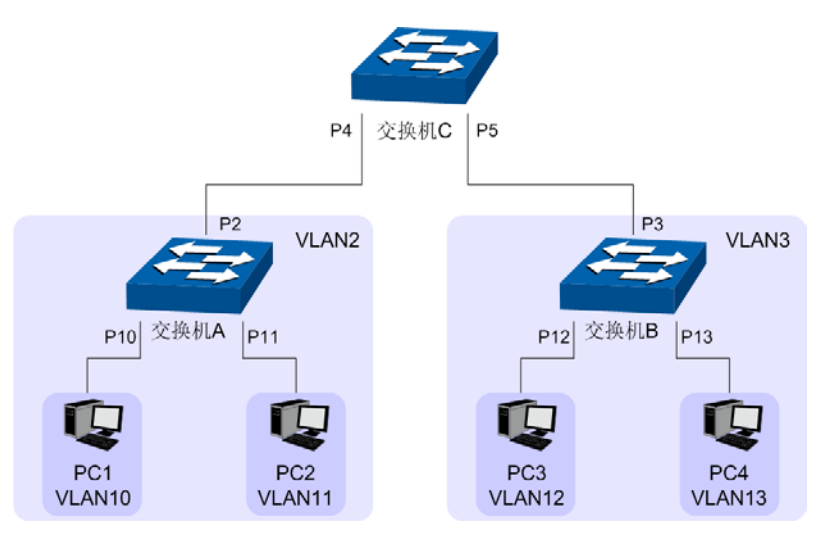

图 7-16 Private VLAN 网络模型

<span id="page-91-0"></span>在图 [7-16](#page-91-0)中,交换机A和交换机B分别运用Private VLAN功能,建立Secondary VLAN将终端相互隔 离,并将Secondary VLAN与Primary VLAN组成VLAN对,上层设备交换机C只需识别Primary VLAN。

### 我司交换机的**Private VLAN**实现方式

Private VLAN功能基于802.1Q VLAN建立Primary VLAN和Secondary VLAN的包含关系,通过这种 包含关系,上联设备只需识别Primary VLAN信息,下联设备只需识别Secondary VLAN信息。

Primary VLAN: 上行设备感知的用户VLAN,不是用户真正所属的VLAN, 一个Primary VLAN 可以和多个Secondary VLAN建立包含关系,用于转发上层设备和Secondary VLAN之间的通信数据。

**Secondary VLAN**: 用户真正属于的VLAN,将用户划分到不同的Secondary VLAN中,Secondary VLAN之间相互隔离。

Secondary VLAN有两种类型, Community VLAN和Isolated VLAN。Community VLAN中的成员相 互之间可以直接通信,Isolated VLAN中的成员相互隔离。

### **Private VLAN**配置要点

如图 [7-16](#page-91-0)示, 以图中的交换机A为例介绍我司交换机的Private VLAN功能, 以下为功能配置要点。

- (1) 交换机A建立Private VLAN 2/10 (Primary VLAN为VLAN 2, Secondary VLAN为VLAN10, 下面格式同此处)和Private VLAN 2/11。
- (2) 交换机A的端口1/0/10和端口1/0/11作为Host类型端口连接终端用户,分别加入不同的 Private VLAN,通过不同的Secondary VLAN相互之间进行隔离。端口1/0/2作为Promiscuous 类型端口连接上层设备,通过Primary VLAN 2向上层设备交换机C屏蔽本交换机上的 Secondary VLAN的信息。
- (3) 交换机A内部执行端口同步机制。创建了Private VLAN 2/10和Private VLAN 2/11后,端口 1/0/10 和端口1/0/11同时成为Primary VLAN 2的成员端口,端口PVID 为各自所属的 Secondary VLAN,出口规则为UNTAG;端口1/0/2连接上层设备,同时也同步到Secondarv VLAN中成为VLAN成员端口, PVID为Primary VLAN ID, 出口规则为UNTAG。

本功能配置简单,包括**PVLAN**配置和端口配置两个配置页面。

# **7.8.1 PVLAN**配置

在PVLAN配置页面中,可以创建Private VLAN,将Primary VLAN和Secondary VLAN关联。

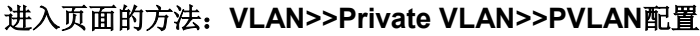

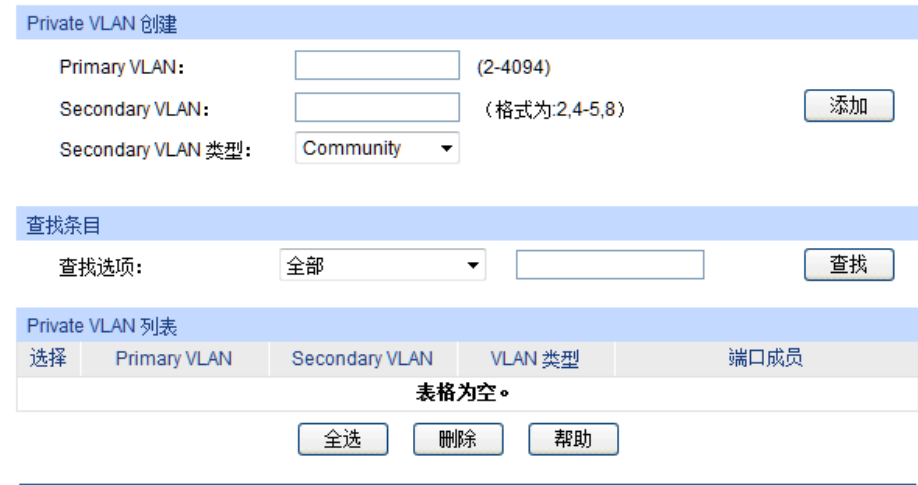

### 图 7-17 PVLAN 配置

## 条目介绍:

 $\blacktriangleright$ 

**Private VLAN**创建

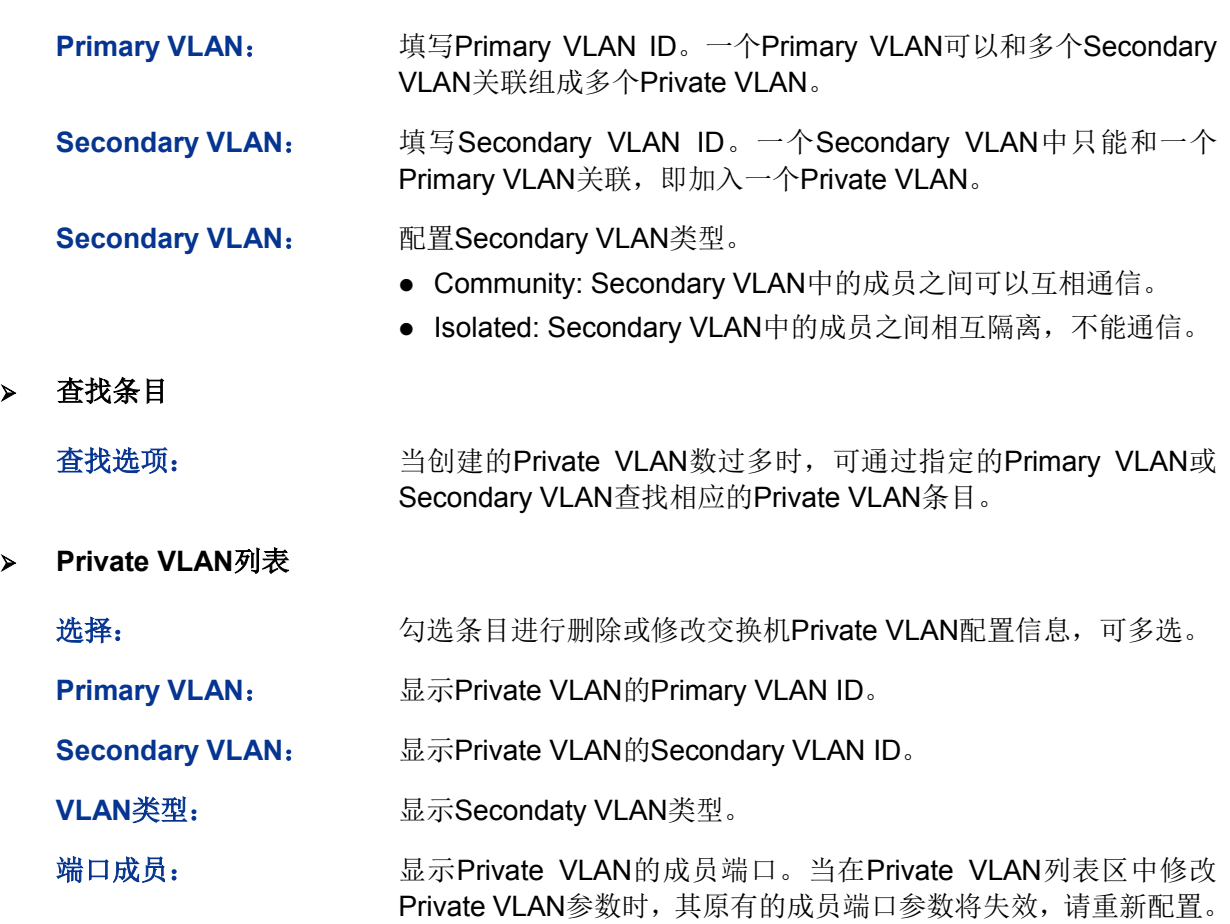

# **7.8.2** 端口配置

在本页面中,可以根据端口在网络中的连接状态配置端口类型,并将端口添加到Private VLAN中。

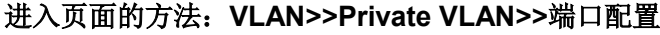

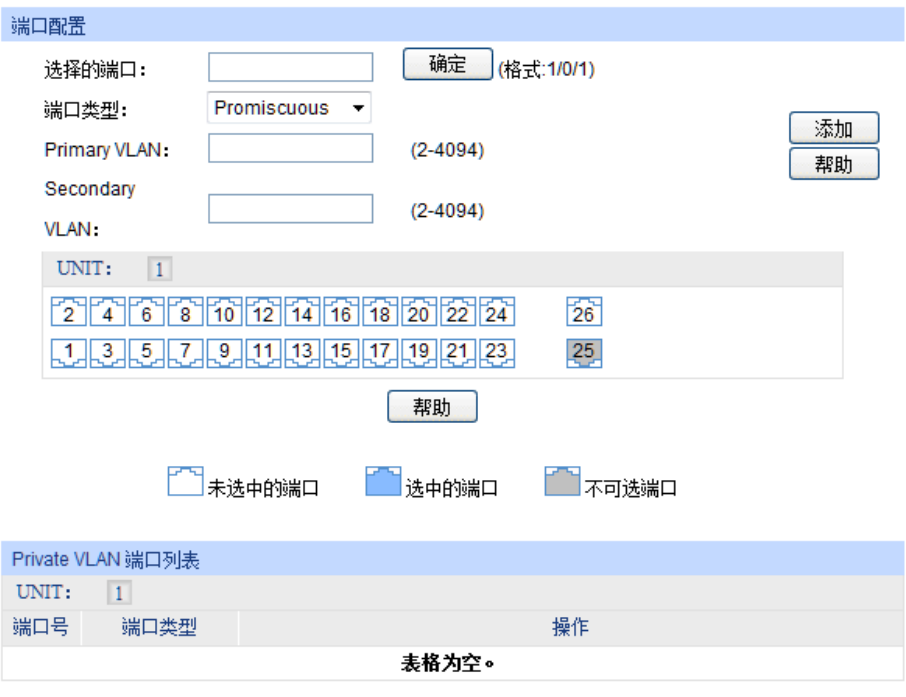

图 7-18 端口配置

条目介绍:

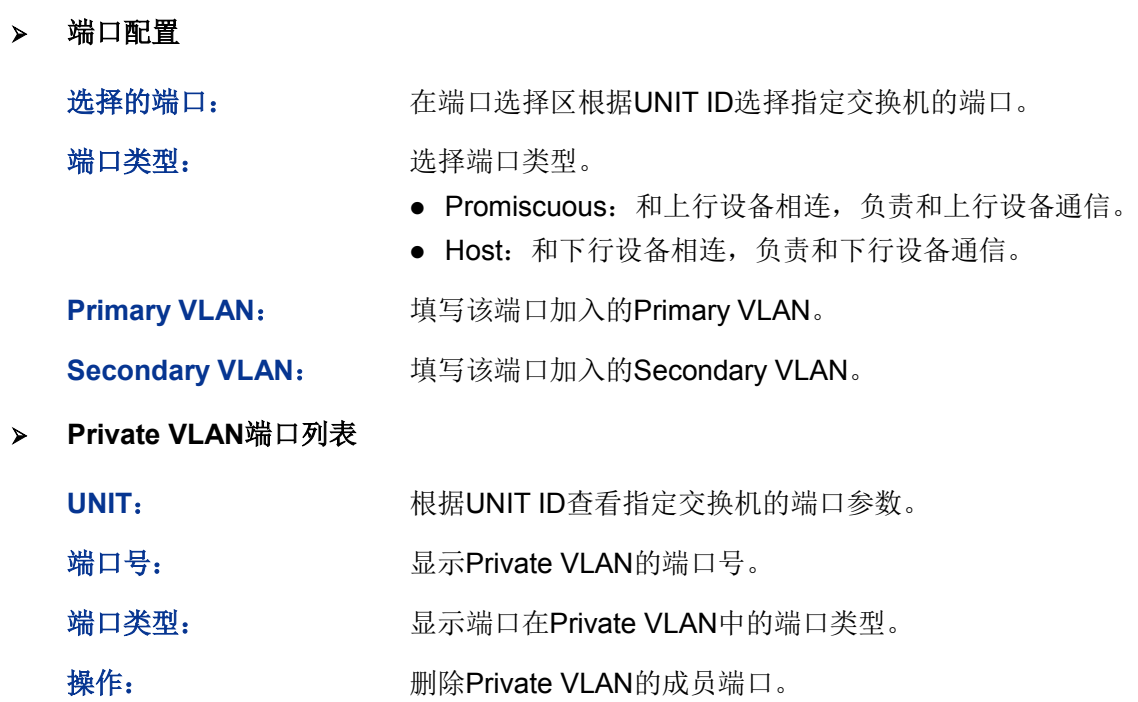

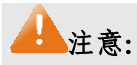

 如果需要把Promiscuous端口加入多个Private VLAN中且Primary VLAN相同时,只需把 Promiscuous端口加入任意一个Private VLAN即可,端口将自动同步到其它Private VLAN。

Private VLAN配置步骤:

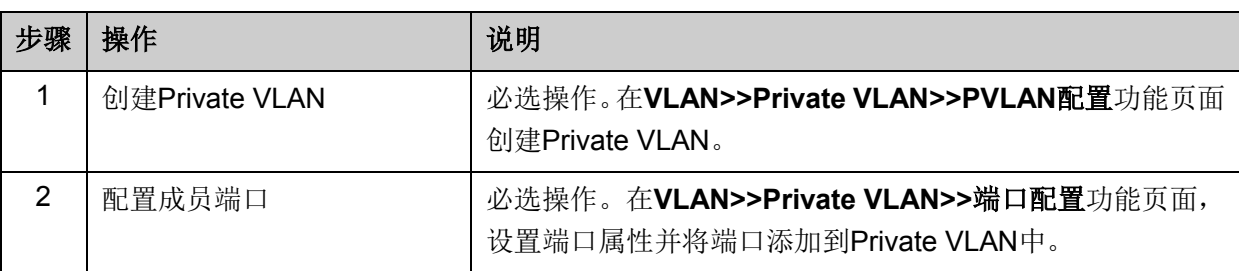

# **7.9 Private VLAN**功能的组网应用

### 组网需求

- ISP向某公司提供了网络接入服务,连接到ISP机房的接入交换机A上,并通过VLAN6向企业提 供网络服务;
- 企业中心交换机上连接了许多用户,各用户之间要求通过VLAN功能进行二层隔离;
- 中心交换机向下级联了另外一台汇聚层交换机,汇聚层交换机上配置了VLAN功能,部分VLAN 要求和中心交换机上的VLAN进行连通,且所连接的用户均能够访问网络。

### 组网图

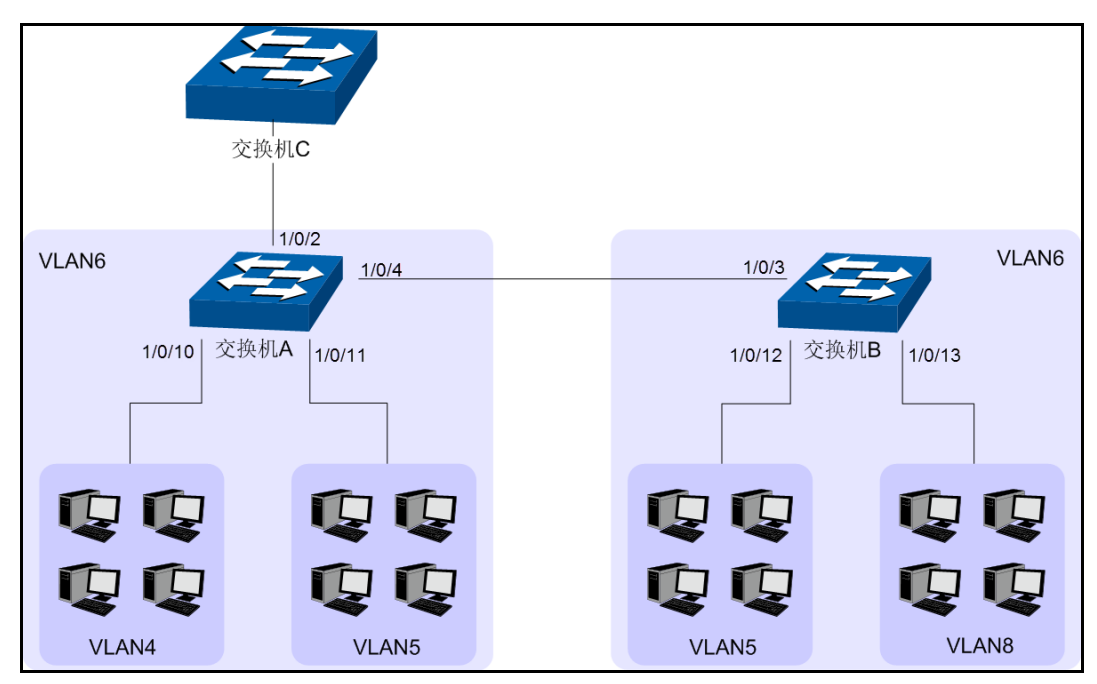

- 配置步骤
- 配置交换机A:

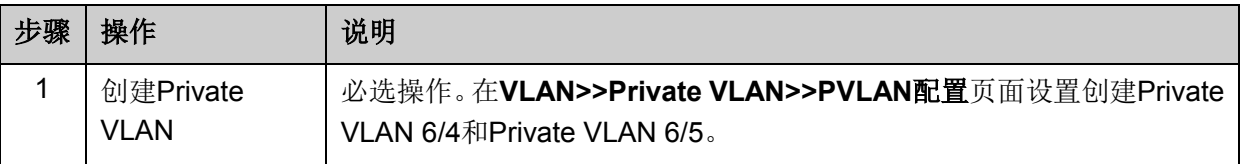

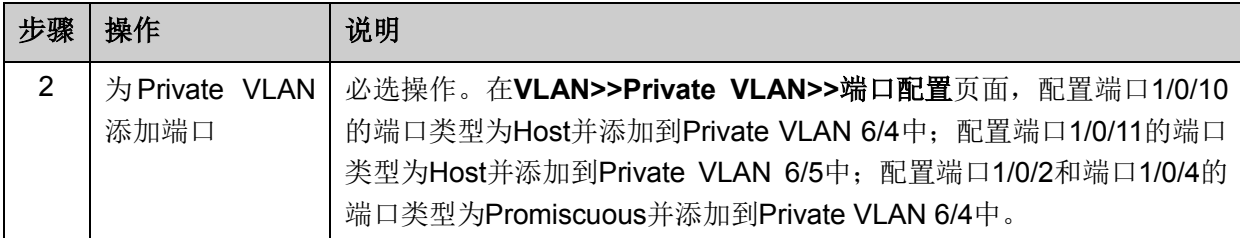

## 配置交换机B:

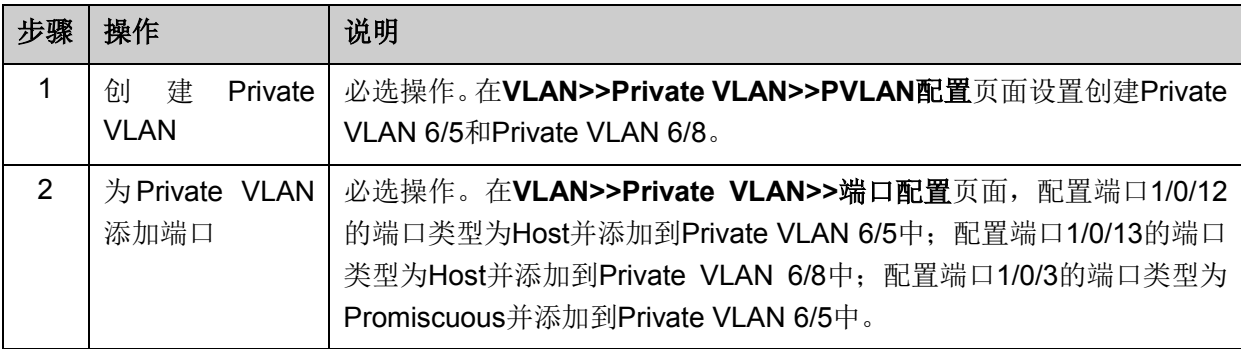

[回目录](#page-2-0)

# 第**8**章 生成树

STP (Spanning Tree Protocol, 生成树协议)是根据IEEE 802.1D 标准建立的, 用于在局域网中消 除数据链路层物理环路的协议。运行该协议的设备通过彼此交互信息发现网络中的环路,并有选择 的对某些端口进行阻塞,最终将环路网络结构修剪成无环路的树型网络结构,从而防止报文在环路 网络中不断增生和无限循环,避免设备由于重复接收相同的报文所造成的报文处理能力下降的问题 发生。

STP采用的协议报文是BPDU(Bridge Protocol Data Unit,桥协议数据单元),也称为配置消息,BPDU 中包含了足够的信息来保证设备完成生成树的计算过程。STP即是通过在设备之间传递BPDU来确 定网络的拓扑结构。

### **BPDU**格式及字段说明

要实现生成树的功能,交换机之间传递BPDU报文实现信息交互,所有支持STP协议的交换机都会 接收并处理收到的报文。该报文在数据区里携带了用于生成树计算的所有有用信息。

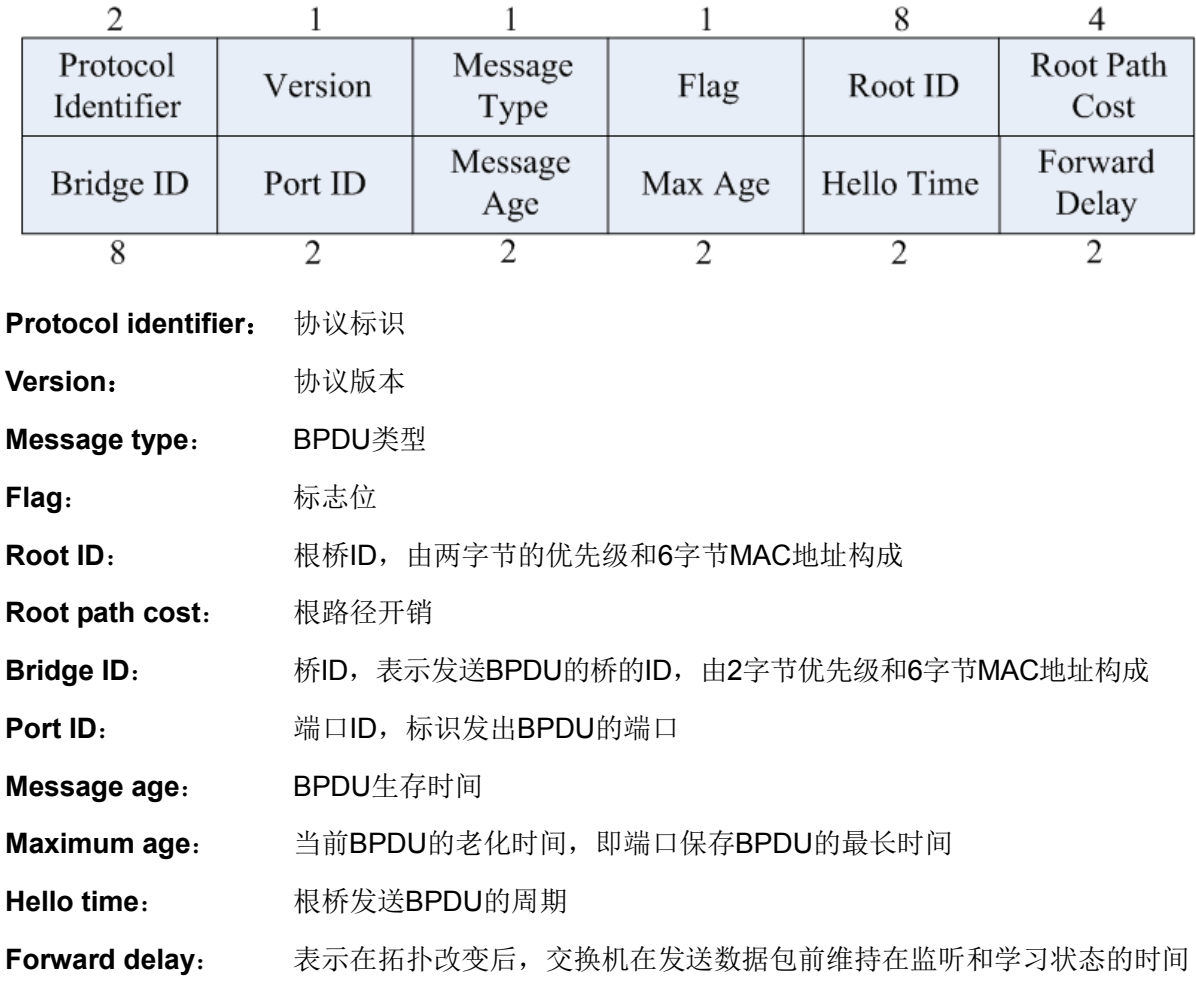

标准生成树的BPDU帧格式及字段说明:

### **STP**的基本概念

桥**ID**(Bridge Identifier):桥ID是桥的优先级和其MAC地址的综合数值,其中桥优先级是一个可以 设定的参数。桥ID越低,则桥的优先级越高,这样可以增加其成为根桥的可能性。

根桥(Root Bridge):具有最小桥ID的交换机是根桥。请将环路中所有交换机当中最好的一台设置 为根桥交换机, 以保证能够提供最好的网络性能和可靠性。

指定桥(Designated Bridge): 在每个网段中, 到根桥的路径开销最低的桥将成为指定桥, 数据包 将通过它转发到该网段。当所有的交换机具有相同的根路径开销时,具有最低的桥ID的交换机会被 选为指定桥。

根路径开销(Root Path Cost):一台交换机的根路径开销是根端口的路径开销与数据包经过的所有 交换机的根路径开销之和。根桥的根路径开销是零。

桥优先级(Bridge Priority):是一个用户可以设定的参数,数值范围从0到61440。设定的值越小, 优先级越高。交换机的桥优先级越高,才越有可能成为根桥。

根端口(Root Port): 非根桥的交换机上离根桥最近的端口,负责与根桥进行通信,这个端口到根 桥的路径开销最低。当多个端口具有相同的到根桥的路径开销时,具有最高端口优先级的端口会成 为根端口。

指定端口(Designated Port): 指定桥上向本交换机转发数据的端口。

端口优先级(Port Priority):数值范围从0到240,且必须是16的整数倍。端口优先级值越小,表示 优先级越高,才越有可能成为根端口。

路径开销(Path Cost): STP协议用于选择链路的参考值。STP协议通过计算路径开销, 选择较为"强 壮"的链路,阻塞多余的链路,将网络修剪成无环路的树型网络结构。

生成树基本概念的组网示意图如图 [8-1](#page-97-0)所示。交换机A、B、C三者顺次相连,经STP计算过后, 交 换机A被洗为根桥,端口2和端口6之间的线路被阻塞。

- 桥:交换机A为整个网络的根桥;交换机B是交换机C的指定桥。
- 端口:端口3和端口5分别为交换机B和交换机C的根端口:端口1和端口4分别为交换机A和交换机 B的指定端口;端口6为交换机C的阻塞端口。

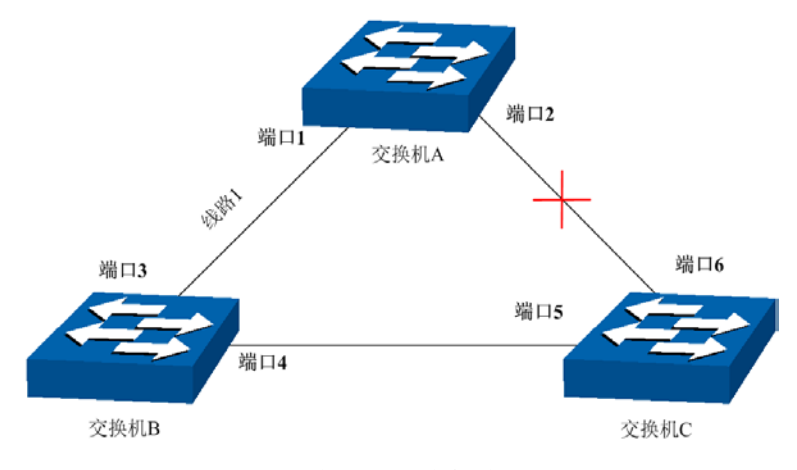

图 8-1 生成树基本概念组网图

#### <span id="page-97-0"></span>**STP**定时器

联络时间(Hello Time):

数值范围从1秒到10秒。是指根桥向其它所有交换机发出BPDU数据包的时间间隔,用于交换机检测 链路是否存在故障。

### 老化时间(Max. Age):

数值范围从6秒到40秒。如果在超出老化时间之后,还没有收到根桥发出的BPDU数据包,那么交换 机将向其它所有的交换机发出BPDU数据包,重新计算生成树。

### 传输时延(Forward Delay):

数值范围从4秒到30秒。是指交换机的端口状态迁移所用的时间。

当网络故障引发生成树重新计算时,生成树的结构将发生相应的变化。但是重新计算得到的新配置 消息无法立刻传遍整个网络,如果端口状态立刻迁移的话,可能会产生暂时性的环路。为此,生成 树协议采用了一种状态迁移的机制,新的根端口和指定端口开始数据转发之前要经过2倍的传输时 延,这个延时保证了新的配置消息已经传遍整个网络。

### **STP**模式的**BPDU**的优先级比较原则

假定有两条BPDU X和Y, 则:

如果X的根桥ID小于Y的根桥 ID, 则X优于Y;

如果X和Y的根桥ID相同,但X的根路径开销小于Y,则X优于Y;

如果X和Y的根桥ID和根路径开销相同,但X的桥ID小于Y,则X优于Y;

如果X和Y的根桥ID、根路径开销和桥ID相同,但X的端口ID小于Y,则X优于Y。

### **STP**的计算过程

初始状态

每台交换机在初始时会生成以自己为根桥的BPDU,根路径开销为0,指定桥ID为自身设备ID,指定 端口为本端口。

### 最优BPDU的选择

每台交换机都向外发送自己的BPDU,同时也会收到其它交换机发送的BPDU。比较过程如下表所述:

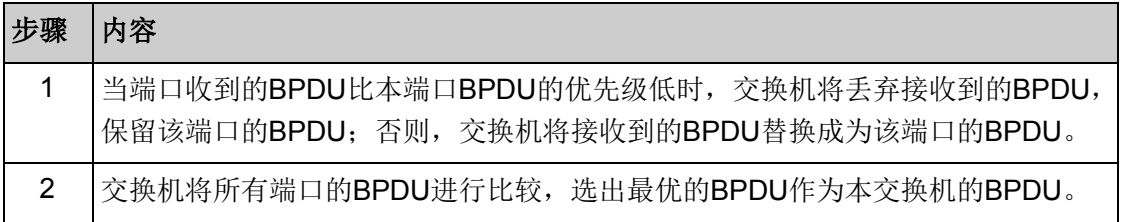

### 表 8-1 最优BPDU的选择

### 根桥的选择

通过交换配置消息,设备之间比较根桥ID,网络中根桥ID 最小的设备被选为根桥。

根端口、指定端口的选择

根端口、指定端口的选择过程如下表所述:

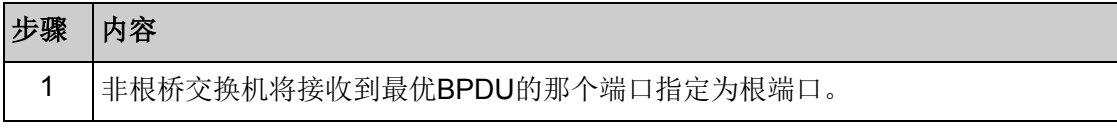

| 步骤 | 内容                                                               |  |  |  |  |  |  |  |  |  |
|----|------------------------------------------------------------------|--|--|--|--|--|--|--|--|--|
| 2  | 交换机根据根端口的BPDU和根端口的路径开销, 为其它端口计算一个端口BPDU:                         |  |  |  |  |  |  |  |  |  |
|    | 根桥ID替换为根端口的根桥ID:                                                 |  |  |  |  |  |  |  |  |  |
|    | 根路径开销替换为根端口的根路径开销加上本端口到根端口的路径开销;                                 |  |  |  |  |  |  |  |  |  |
|    | 指定桥ID替换为自身设备的ID;                                                 |  |  |  |  |  |  |  |  |  |
|    | 指定端口ID替换为自身端口ID。                                                 |  |  |  |  |  |  |  |  |  |
| 3  | 交换机使用计算出来的BPDU和需要确定端口角色的端口上的BPDU进行比较,并根<br>据比较结果进行不同的处理:         |  |  |  |  |  |  |  |  |  |
|    | 如果计算出来的BPDU优, 则设备就将该端口定为指定端口, 端口上的BPDU<br>被计算出来的BPDU替换,并周期性向外发送。 |  |  |  |  |  |  |  |  |  |
|    | 如果端口上的BPDU优, 则设备不更新该端口BPDU并将此端口阻塞, 该端口<br>将不再转发数据,只接收但不发送配置消息:   |  |  |  |  |  |  |  |  |  |

表 8-2 根端口、指定端口的选择

# 说明:

 在拓扑稳定状态,只有根端口和指定端口转发数据,其它的端口都处于阻塞状态,它们只接收 BPDU报文而不转发数据。

### **RSTP**

RSTP (Rapid Spanning Tree Protocol, 快速生成树协议)是优化版的STP, 它大大缩短了端口进 入转发状态的延时,从而缩短了网络最终达到拓扑稳定所需要的时间。RSTP的端口状态实现快速迁 移的前提如下:

- 根端口的端口状态快速迁移的条件是:本设备上旧的根端口已经停止转发数据,而且上游 指定端口已经开始转发数据。
- 指定端口的端口状态快速迁移的条件是:指定端口是边缘端口或者指定端口与点对点链路 相连。如果指定端口是边缘端口,则指定端口可以直接进入转发状态;如果指定端口连接 着点对点链路,则设备可以通过与下游设备握手,得到响应后即刻进入转发状态。
- **RSTP**的基本概念

边缘端口(Edge Port): 直接与终端相连而不是与其它交换机相连的端口。

点对点链路: 是两台交换机之间直接连接的链路。

### **MSTP**

MSTP(Multiple Spanning Tree Protocol, 多生成树协议)是在STP和RSTP的基础上,根据IEEE 协会制定的802.1S标准建立的,它既可以快速收敛,也能使不同VLAN的流量沿各自的路径转发, 从而为冗余链路提供了更好的负载分担机制。

MSTP的特点如下:

- MSTP通过VLAN-实例映射表, 把VLAN和生成树联系起来, 将多个VLAN捆绑到一个实例 中,并以实例为基础实现负载均衡。
- MSTP把一个生成树网络划分成多个域,每个域内形成多棵内部生成树,各个生成树之间 彼此独立。
- MSTP在数据转发过程中实现VLAN 数据的负载分担。
- MSTP 兼容STP 和RSTP。

### **MSTP**的基本概念

**MST**域(Multiple Spanning Tree Region,多生成树域):由具有相同域配置和相同Vlan-实例映射关 系的交换机所构成。

IST (Internal Spanning Tree, 内部生成树): MST域内的一棵生成树。

**CST**(Common Spanning Tree,公共生成树):连接网络内所有MST域的单生成树。

**CIST** (Common and Internal Spanning Tree, 公共和内部生成树): 连接网络内所有设备的单生成 树,由IST和CST共同构成。

MSTP基本概念的组网图如图 [8-2](#page-100-0)所示。

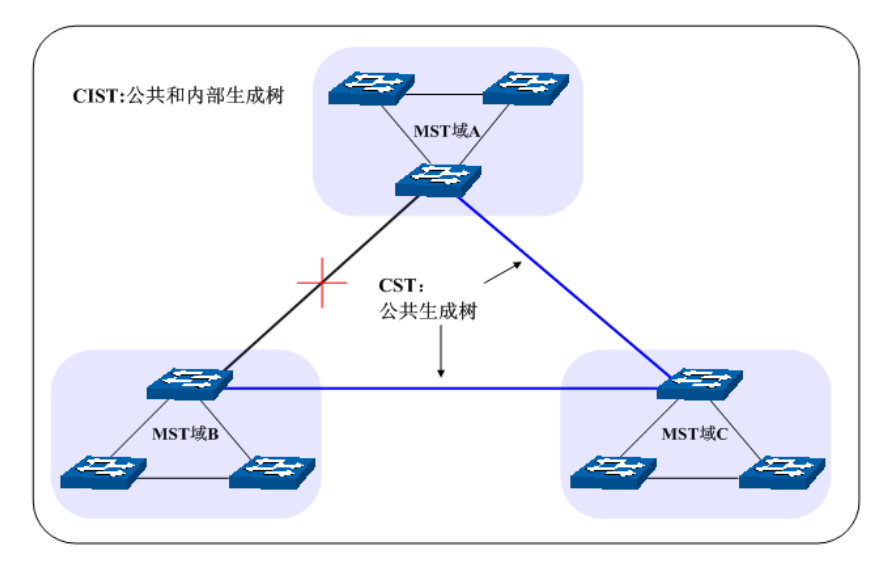

图 8-2 MSTP基本概念组网图

### <span id="page-100-0"></span>**MSTP**的基本原理

MSTP将整个网络划分为多个MST域,各个域之间通过计算生成CST;域内则通过计算生成多棵生 成树,每棵生成树都被称为是一个多生成树实例。MSTP同STP一样,使用BPDU进行生成树的计算, 只是BPDU中携带的是MSTP的配置信息。

### **MSTP**模式的**BPDU**优先级比较原则

假定有两条MSTP的BPDU X和Y, 则:

如果X的总根ID小于Y的总根ID,则X优于Y;

如果X和Y的总根ID相同,但X的外部路径开销小于Y,则X优于Y;

如果X和Y的总根ID和外部路径开销相同, 但X的域根ID小于Y的域根ID, 则X优于Y;

如果X和Y的总根ID、外部路径开销和域根ID相同,但X的内部路径开销小于Y,则X优于Y;

如果X和Y的总根ID、外部路径开销、域根ID和内部路径开销相同,但X的桥ID小于Y,则X优于Y;

如果X和Y的总根ID、外部路径开销、域根ID、内部路径开销和桥ID均相同,但X的端口ID小于Y,则 X优于Y。

#### 端口状态

MSTP中,根据端口是否转发数据和如何处理BPDU报文,可将端口状态划分为以下四种:

- 转发:接收并转发数据,接收并发送BPDU报文,进行地址学习。
- 学习:不接收或转发数据,接收并发送BPDU报文,进行地址学习。
- 阻塞:不接收或转发数据,接收但不发送BPDU报文,不进行地址学习。
- 断开:物理链路断开。

### 端口角色

MSTP的端口角色分为以下几种:

- 根端口:到根桥的路径开销最低,负责向根桥方向转发数据的端口。
- 指定端口:负责向下游网段或设备转发数据的端口。
- Master端口: 连接MST域到总根的端口, 位于整个域到总根的最短路径上。
- 替换端口: 根端口和Master端口的备份端口。
- 备份端口:指定端口的备份端口。
- 禁用端口:物理链路断开的端口。

端口角色的示意图如图 [8-3](#page-101-0)所示。

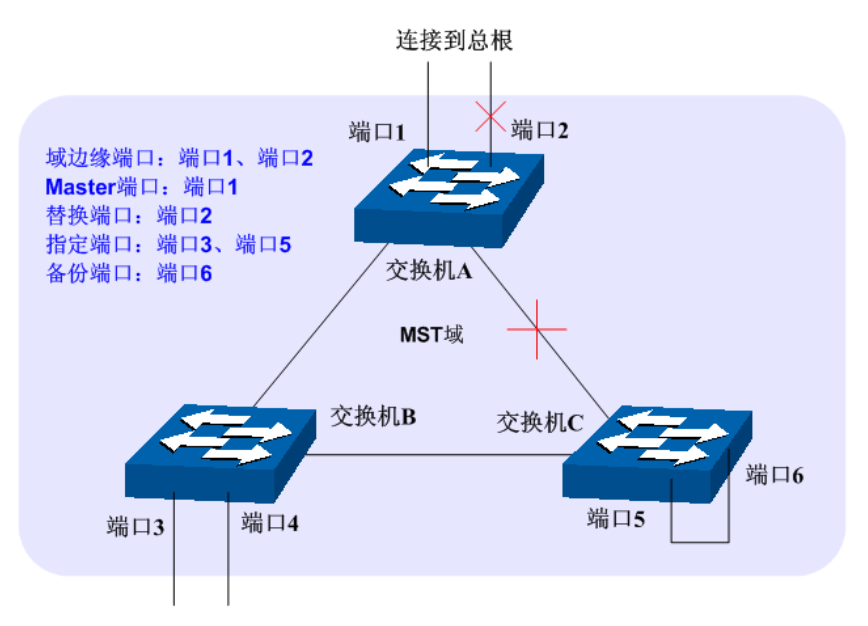

图 8-3 端口角色示意图

<span id="page-101-0"></span>生成树模块主要用于配置交换机的生成树功能,包括基本配置、端口配置、**MSTP**实例以及安全配 置四个部分。

# **8.1** 基本配置

基本配置用于配置和查看交换机生成树功能的全局属性,本功能包括基本配置和生成树信息两个配 置页面。

# **8.1.1** 基本配置

配置生成树前您需要明确各交换机在每个生成树实例中所处的地位,每个生成树实例中只有一台交 换机处于根桥地位。配置交换机的生成树功能,首先需要在本页配置交换机生成树的全局功能和相 关参数。

### 进入页面的方法:生成树**>>**基本配置**>>**基本配置

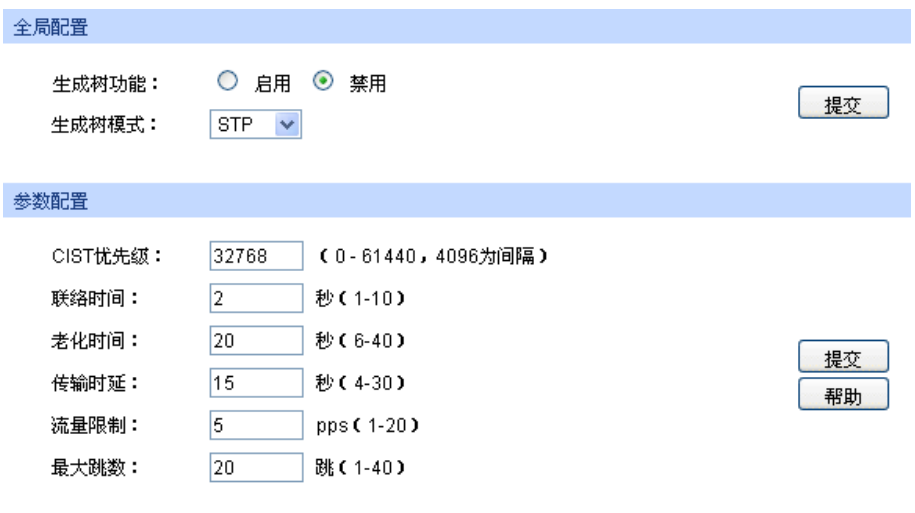

图 8-4 基本配置

条目介绍:

全局配置

 $\rightarrow$ 

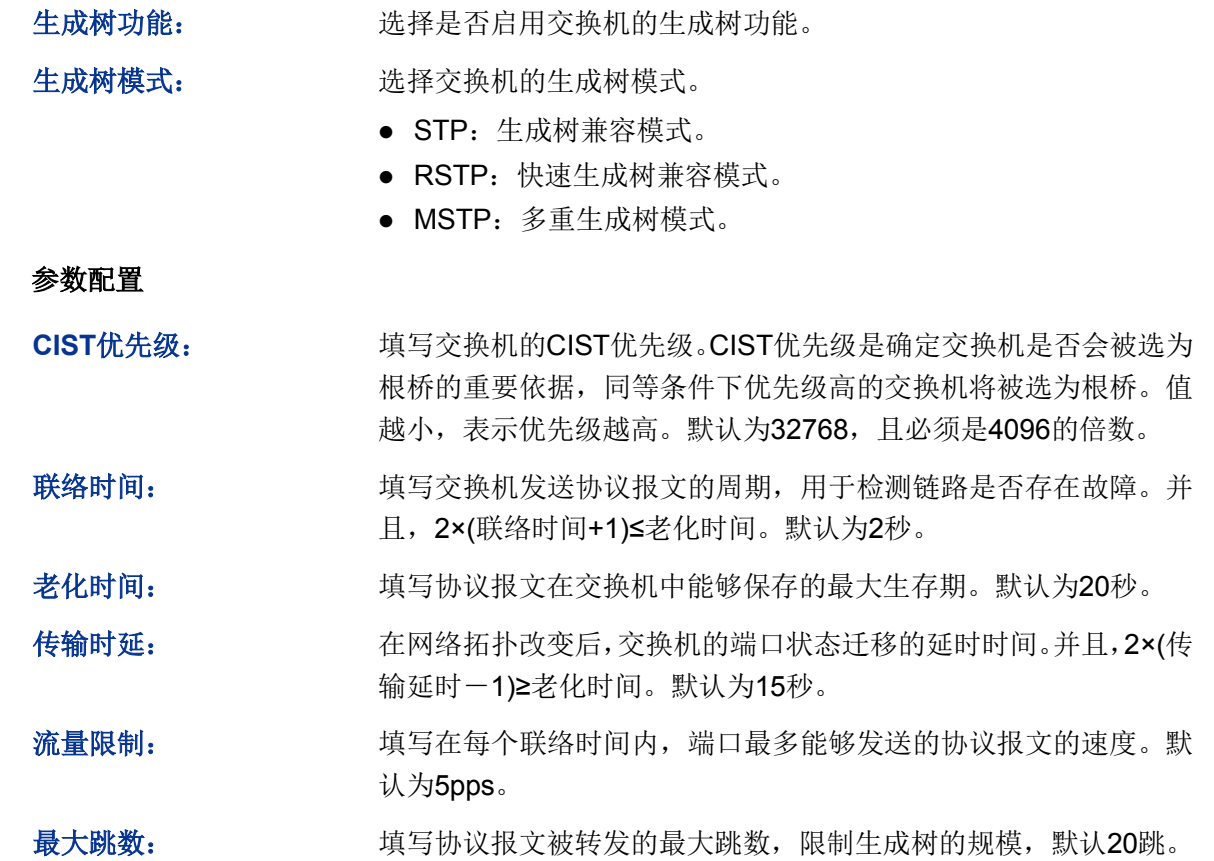

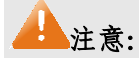

- 设备的传输时延参数的长短与STP的规模有关。如果传输时延过小,可能会引入临时的环路; 如果传输时延过大,网络可能会较长时间不能恢复连通,建议采用默认值。
- 合适的联络时间可以保证设备能够及时发现网络中的链路故障,又不会占用过多的网络资源。 如果联络时间过长,在链路发生丢包时,交换机会误以为链路出现了故障,从而引发网络中生 成树的重新计算;如果联络时间过短,交换机将频繁发送重复的配置消息,增加了交换机的负 担,浪费了网络资源,建议采用默认值。
- 如果老化时间过小,交换机会频繁地计算生成树,而且有可能将网络拥塞误认成链路故障;如 果老化时间过大,交换机不能及时发现链路故障,不能及时重新计算生成树,从而降低网络的 自适应能力,建议采用默认值。
- 如果流量限制过大,每个联络时间内发送的MSTP报文数会很多,从而占用过多的网络资源, 建议采用默认值。

## **8.1.2** 生成树信息

本页用来查看交换机生成树功能的相关参数。

### 进入页面的方法:生成树**>>**基本配置**>>**生成树信息

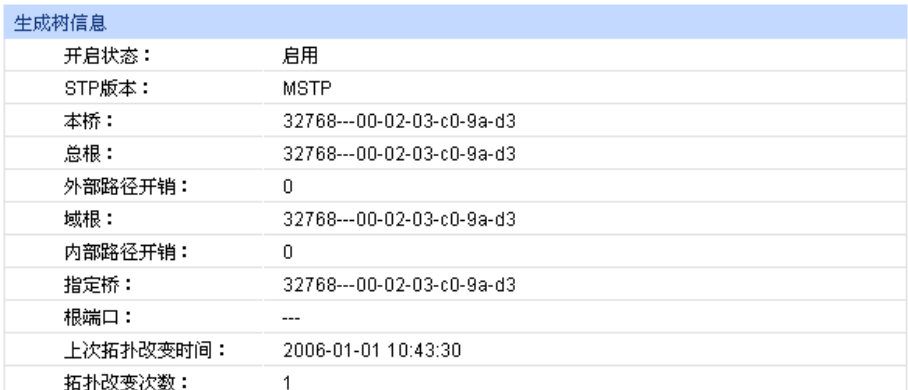

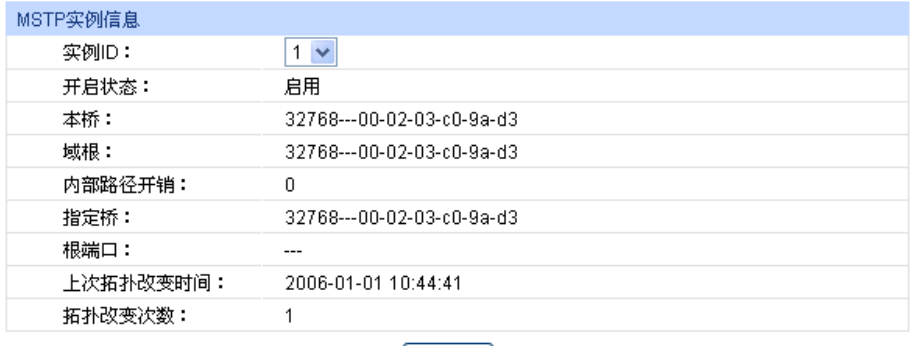

| 刷新 |

图 8-5 基本信息

# **8.2** 端口配置

本页用来配置交换机端口的CIST参数。

## 进入页面的方法:生成树**>>**端口配置

| 端口配置  |           |    |     |        |        |                          |                          |                      |                          |                          |                          |                          |   |
|-------|-----------|----|-----|--------|--------|--------------------------|--------------------------|----------------------|--------------------------|--------------------------|--------------------------|--------------------------|---|
| UNIT: | $\vert$ 1 |    |     |        |        |                          |                          |                      |                          |                          |                          |                          |   |
| 选择    | 端口        | 状态 | 优先级 | 外部路径开销 | 内部路径开销 | 边缘端口                     | 点对点链路                    | 协议迁移                 | 端口工作模式                   | 端口角色                     | 端口状态                     | LAG                      |   |
| E     |           | ۰  |     |        |        | $\overline{\phantom{a}}$ | $\overline{\phantom{a}}$ | $\blacktriangledown$ |                          |                          |                          |                          |   |
| n     | 1/0/1     | 禁用 | 128 | 自动     | 自动     | 禁用                       | 自动                       | $\sim$               | $\sim$                   | $\sim$                   | $\sim$                   | $\sim$                   |   |
| E     | 1/0/2     | 禁用 | 128 | 自动     | 自动     | 禁用                       | 自动                       |                      |                          | -                        | -                        | $\sim$                   |   |
| E     | 1/0/3     | 禁用 | 128 | 自动     | 自动     | 禁用                       | 自动                       | ---                  |                          | $\sim$                   | $\sim$                   | $\sim$                   |   |
| n     | 1/0/4     | 禁用 | 128 | 自动     | 自动     | 禁用                       | 自动                       | ---                  |                          | $\overline{\phantom{a}}$ | $\overline{\phantom{a}}$ | $\overline{\phantom{a}}$ |   |
| n     | 1/0/5     | 禁用 | 128 | 自动     | 自动     | 禁用                       | 自动                       | ---                  | $\overline{\phantom{a}}$ | $\overline{\phantom{a}}$ | $\overline{\phantom{a}}$ | $\overline{\phantom{a}}$ | Ε |
| O     | 1/0/6     | 禁用 | 128 | 自动     | 自动     | 禁用                       | 自动                       | --                   | --                       | --                       | $\overline{\phantom{a}}$ | $\overline{\phantom{a}}$ |   |
| Ð     | 1/0/7     | 禁用 | 128 | 自动     | 自动     | 禁用                       | 自动                       | --                   | --                       | $\overline{\phantom{a}}$ | -                        | $\overline{\phantom{a}}$ |   |
| F     | 1/0/8     | 禁用 | 128 | 自动     | 自动     | 禁用                       | 自动                       | --                   | --                       | --                       | --                       | $\overline{\phantom{a}}$ |   |
| n     | 1/0/9     | 禁用 | 128 | 自动     | 自动     | 禁用                       | 自动                       | --                   | --                       | $\sim$                   | $\overline{\phantom{a}}$ | $\overline{\phantom{a}}$ |   |
| E     | 1/0/10    | 禁用 | 128 | 自动     | 自动     | 禁用                       | 自动                       | --                   | --                       | $\overline{\phantom{a}}$ | $\overline{\phantom{a}}$ | $\overline{\phantom{a}}$ |   |
| E     | 1/0/11    | 禁用 | 128 | 自动     | 自动     | 禁用                       | 自动                       | --                   | --                       | $\sim$                   | $\overline{\phantom{a}}$ | $\overline{\phantom{a}}$ |   |
| E     | 1/0/12    | 禁用 | 128 | 自动     | 自动     | 禁用                       | 自动                       | --                   | --                       | $\overline{\phantom{a}}$ | $\sim$                   | $\overline{\phantom{a}}$ |   |
| E     | 1/0/13    | 禁用 | 128 | 自动     | 自动     | 禁用                       | 自动                       | ---                  | $\overline{\phantom{a}}$ | $\sim$                   | $\sim$                   | $\sim$                   |   |
| E     | 1/0/14    | 禁用 | 128 | 自动     | 自动     | 禁用                       | 自动                       | ---                  | $\sim$                   | $\sim$                   | $\sim$                   | $-$                      |   |
| F     | 1/0/15    | 禁用 | 128 | 自动     | 自动     | 禁用                       | 自动                       | $\cdots$             |                          | $\sim$                   | -                        | $\sim$                   |   |
|       |           |    |     |        | 全选     | 提交                       | 刷新<br>帮助                 |                      |                          |                          |                          |                          |   |
|       |           |    |     |        |        |                          |                          |                      |                          |                          |                          |                          |   |

图 8-6 端口配置

条目介绍:

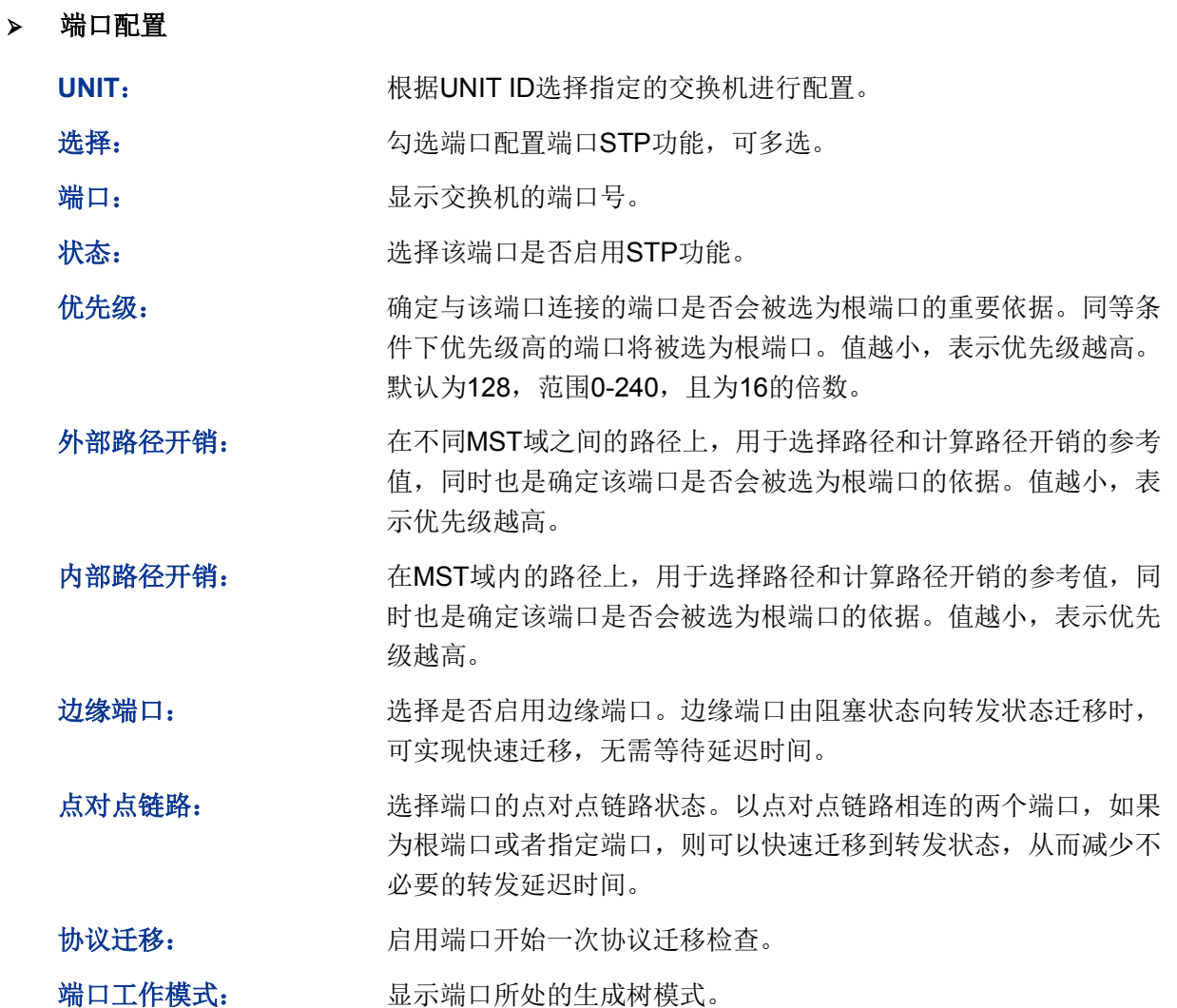

端口角色: 原因 显示端口在生成树实例中担任的角色。 根端口:到根桥的路径开销最低,负责向根桥方向转发数据的端 口。 指定端口:负责向下游网段或设备转发数据的端口。 ● Master端口: 连接多生成树域到总根的端口, 位于整个域到总根 的最短路径上。 替换端口:根端口和Master端口的备份端口。 备份端口:指定端口的备份端口。 禁用端口:物理链路断开的端口。 端口状态: 显示端口所处的工作状态。 转发:接收并转发数据,接收并发送协议报文,进行地址学习。 学习:不接收或转发数据,接收并发送协议报文,进行地址学习。 阻塞:不接收或转发数据,接收但不发送协议报文,不进行地址 学习。 断开:物理链路断开。 LAG: **LAG: LAG**: 显示端口当前所属的汇聚组。

注意:

- 对于直接与终端相连的端口,请将该端口设置为边缘端口,同时启动BPDU保护功能。这样既 能够使该端口快速迁移到转发状态,也可以保证网络的安全。
- 对于属于汇聚组的端口,所有端口都可以被配置成与点对点链路相连。
- 当端口被设置为与点对点链路相连,则该端口所在的所有生成树实例均被设置为与点对点链路 相连。如果端口实际物理链路不是点对点链路,而您配置为强制点对点链路,则有可能会引入 临时环路。

# **8.3 MSTP**实例

MSTP设置了VLAN-实例映射表(即VLAN和生成树的对应关系表),把VLAN和生成树联系起来。通 过增加MSTP实例(将多个VLAN整合到一个集合中),将多个VLAN捆绑到一个实例中,并以实例为 基础实现负载均衡。

只有当多台交换机的MST域名、MST域的修订级别、VLAN-实例映射表完全相同时,它们才能属于 同一个MST域。本功能包括域配置、实例配置和实例端口三个配置页面。

## **8.3.1** 域配置

本页用来配置MST域的域名和修订级别。

### 进入页面的方法:生成树**>>MSTP**实例**>>**域配置

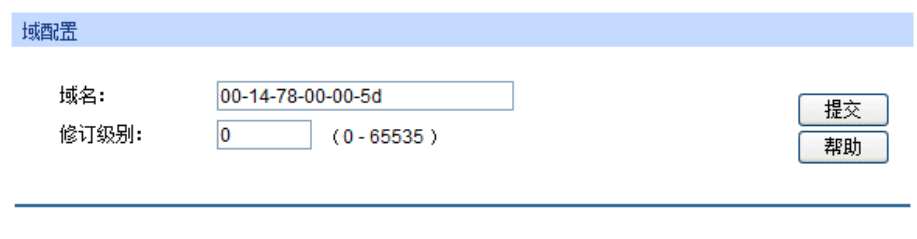

### 图 8-7 域配置

条目介绍:

域配置

域名: **域**写域名来标识MST域,最长可用32个字符。

修订级别: 填写修订级别来标识MST域。

## **8.3.2** 实例配置

实例配置是MST域的一个属性,用来描述VLAN和生成树实例的映射关系。您可以按需要将VLAN分 配至不同的实例,每个实例就是一个"VLAN组",不受其它实例和公共生成树的影响。

### 进入页面的方法:生成树**>>MSTP**实例**>>**实例配置

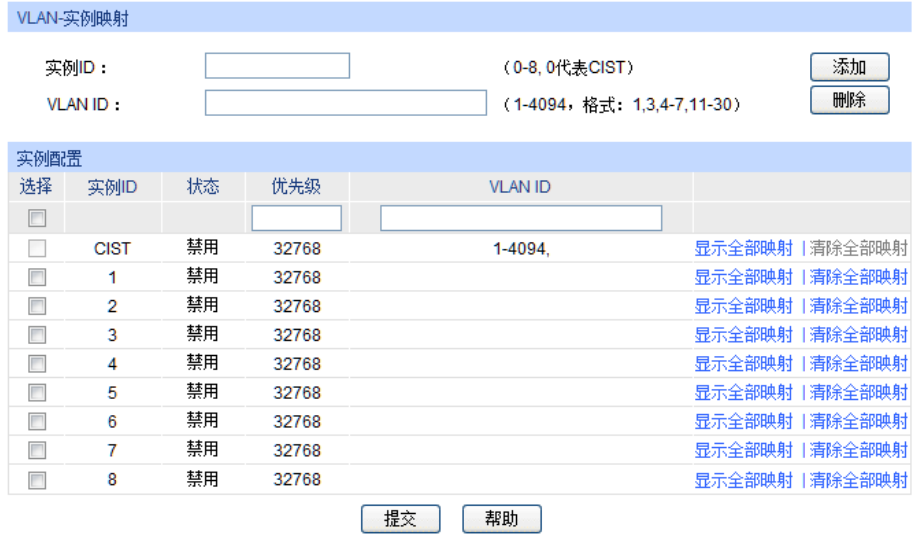

图 8-8 实例配置

### 条目介绍:

**VLAN-**实例映射

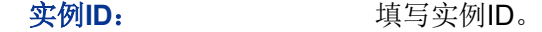

VLAN ID: **WALAN ID:** 填写需要添加的VLAN ID。若对应实例ID中已有VLAN ID, 在此修 改后,新的VLAN ID将被添加,而不会将之前的覆盖。

### 实例配置

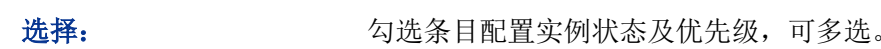

实例ID: **No. 2006** 显示交换机的实例ID号。

状态: 原因 显示相应实例的状态。

### 优先级: 在对应实例ID中,确定该交换机是否会被选为根桥的重要依据。默 认为32768,且必须是4096的倍数。

VLAN ID: **WELAN ID:** 填写该实例ID所包含的VLAN ID。若之前已存在VLAN ID, 在此修 改后,之前的VLAN ID将被清空,并映射至CIST中。

# A注意:

 当GVRP和MSTP同时启用时,GVRP报文将沿着生成树实例CIST进行传播。因此如果希望通 过GVRP在网络中发布某个VLAN,则需在配置MSTP的"VLAN-实例映射"时保证把这个VLAN映 射到CIST上。关于GVRP的相关介绍请参见[GVRP](#page-88-0)。

## **8.3.3** 实例端口

端口在不同的生成树实例中可以担任不同的角色,本页用来配置不同实例ID中的端口的参数,同时 在此可以查看端口在特定实例中的状态信息。

### 进入页面的方法:生成树**>>MSTP**实例**>>**实例端口

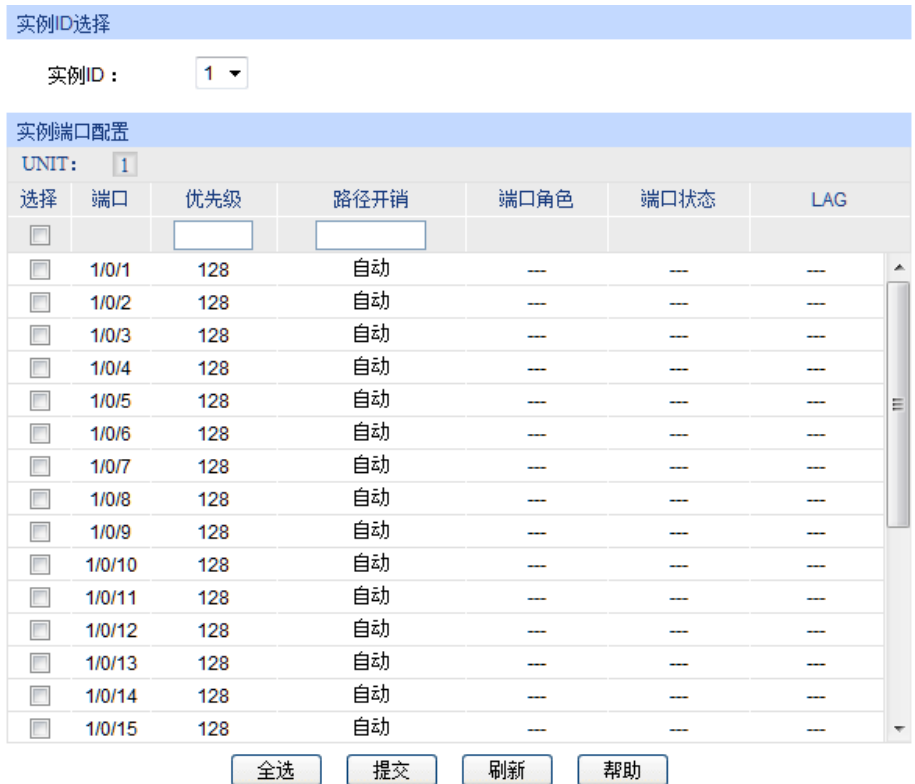

图 8-9 实例端口

## 条目介绍:

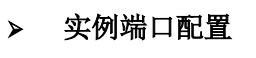

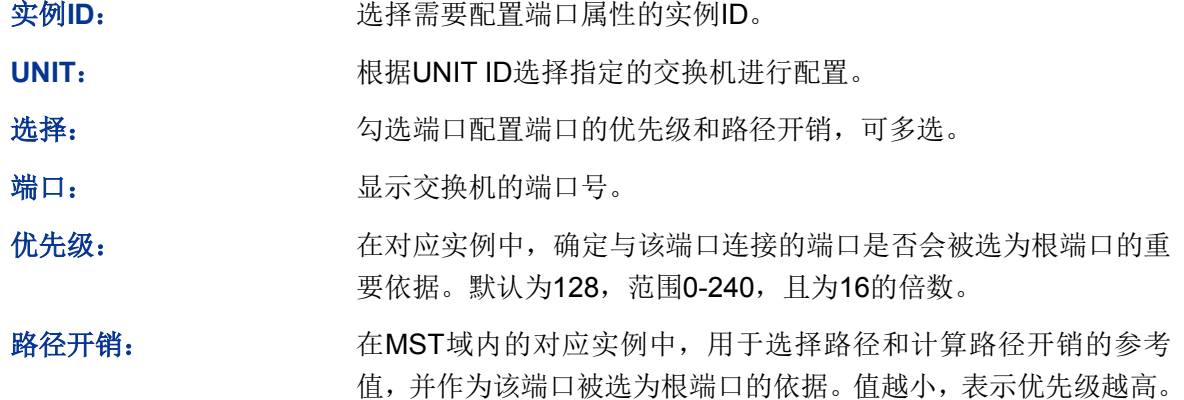
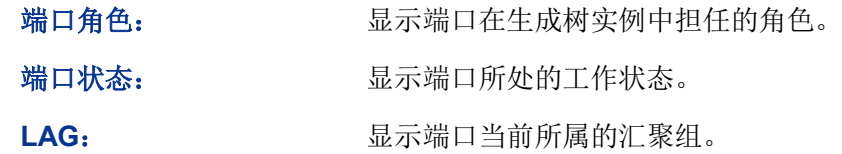

注意:

同一端口在不同的生成树实例中的端口状态可以不同。

生成树功能全局配置步骤:

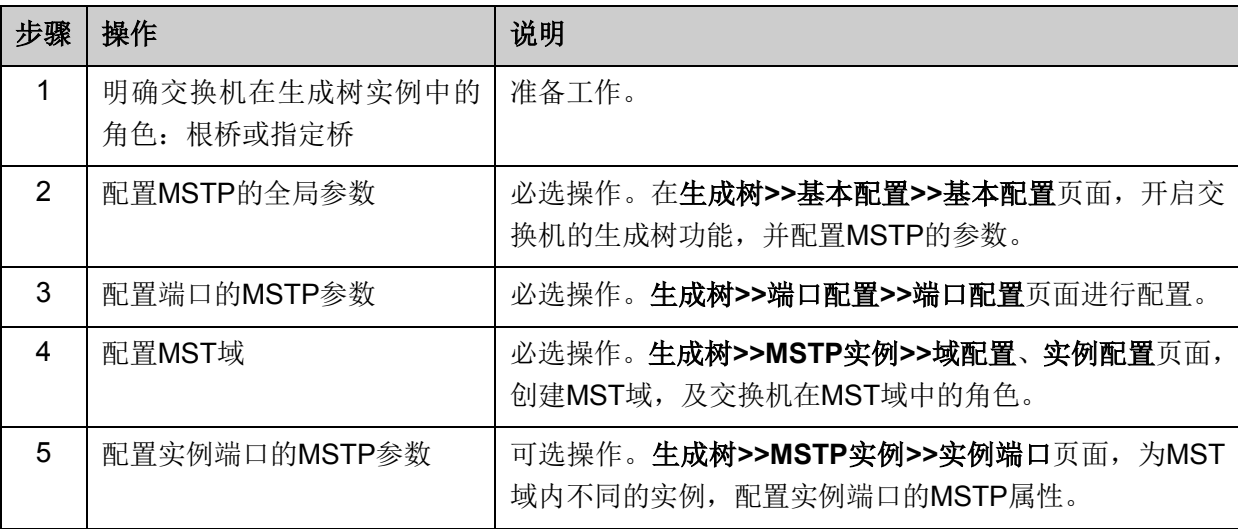

# **8.4** 安全配置

通过配置设备的保护功能,来防止生成树网络中的设备遭受各种形式的恶意攻击。本功能包括端口 保护和**TC**保护两个配置页面。

# **8.4.1** 端口保护

### 环路保护:

在网络拓扑稳定时,交换机通过不断接收上游交换机发送的BPDU报文,来保持本机各个端口的端 口状态。但是当发生链路拥塞或者单向链路故障时,位于下游的交换机无法收到BPDU报文,将会 重新计算生成树,重新选择端口角色,这时阻塞端口会迁移到转发状态,从而导致网络中产生环路。

环路保护功能会抑制这种环路的产生。对于启用了环路保护的端口,当没有接收到上游交换机发送 的BPDU报文,引起STP重新计算时,不论其端口角色如何,该端口将一直被设置为阻塞状态。

### 根桥保护:

在设计网络拓扑时,CIST的根桥和备份根桥大多处于一个高带宽的核心域内。但是,当维护人员错 误配置或遭受到网络中的恶意攻击时,网络中的合法根桥有可能会收到优先级更高的BPDU报文, 致使当前合法根桥失去了根桥的地位,从而导致网络拓扑结构的错误变动。这种错误的变动,使得 原来应该通过高速链路的流量被牵引到低速链路上,引起网络拥塞。

为了防止这种情况发生, MSTP提供根桥保护功能: 对于启用了根桥保护功能的端口, 它在所有实 例上的端口角色只能为"指定端口"。当该端口收到优先级更高的BPDU时,立刻将该端口的端口状态 转化为"阻塞"状态,不再转发报文(相当于将此端口相连的链路断开)。当在2倍的传输时延时间内 没有收到更优的配置消息时,端口会恢复原来的正常状态。

### **TC**保护

交换机收到TC-BPDU报文(网络拓扑发生变化的通知报文)后,会将本机的地址表项删除。当有人 伪造TC-BPDU报文恶意攻击交换机时,交换机短时间内收到大量TC-BPDU报文,频繁的删除操作 给交换机带来很大负担,给网络的稳定带来很大隐患。通过在交换机上启用TC保护功能,可以避免 交换机频繁地删除地址表项。

启用TC保护功能后,交换机在"TC保护周期"内,收到TC-BPDU的最大数目为"TC保护阈值"处所设 的数目,超过该数目后,交换机在该周期内不再进行地址表删除操作。这样就可以避免频繁地删除 转发地址表项。

#### **BPDU**保护

交换机上直接与PC或服务器相连的端口会被设置为"边缘端口",以实现这些端口的快速迁移。当这 些端口接收到BPDU报文时系统会自动将这些端口设置为非边缘端口,重新计算生成树,引起网络 拓扑结构的变化。而这些端口一般情况下不会收到BPDU报文。如果有人用伪造的BPDU报文恶意攻 击交换机, 就会引起网络拓扑的震荡。

MSTP提供BPDU保护功能来防止这种攻击:启用了BPDU保护功能后,如果边缘端口收到了BPDU 报文,MSTP就将这些端口关闭,同时通知网管这些端口被MSTP关闭,被关闭的端口只能由网络管 理人员来恢复。

#### **BPDU**过滤

BPDU过滤用来防止恶意的BPDU洪泛攻击。交换机收到恶意的BPDU报文以后,会向网络中的其它 交换机转发,致使网络内的交换机不停的进行STP计算,从而导致交换机的CPU占用率过高或者 BPDU报文的协议状态错误等。

启用了BPDU报文过滤功能的端口,将不再接收和转发任何BPDU报文,但是会向外发送自身的 BPDU报文,从而防止交换机受到BPDU报文的攻击,保证STP计算的正确性。

在本页可以对交换机的各个端口配置上述几种保护功能,建议您对符合条件的端口启用相应的保护 功能。

#### 进入页面的方法:生成树**>>**安全配置**>>**端口保护

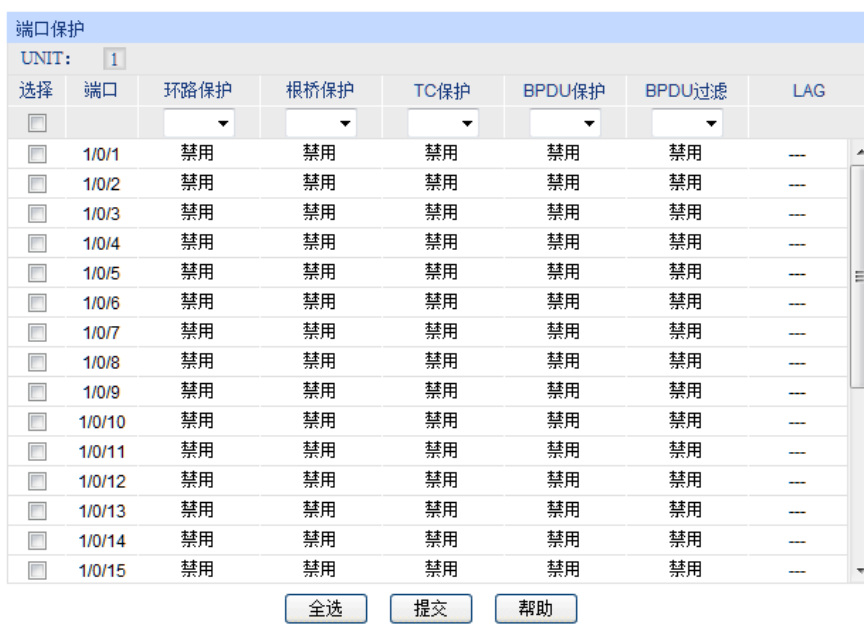

图 8-10 端口保护

条目介绍:

端口保护

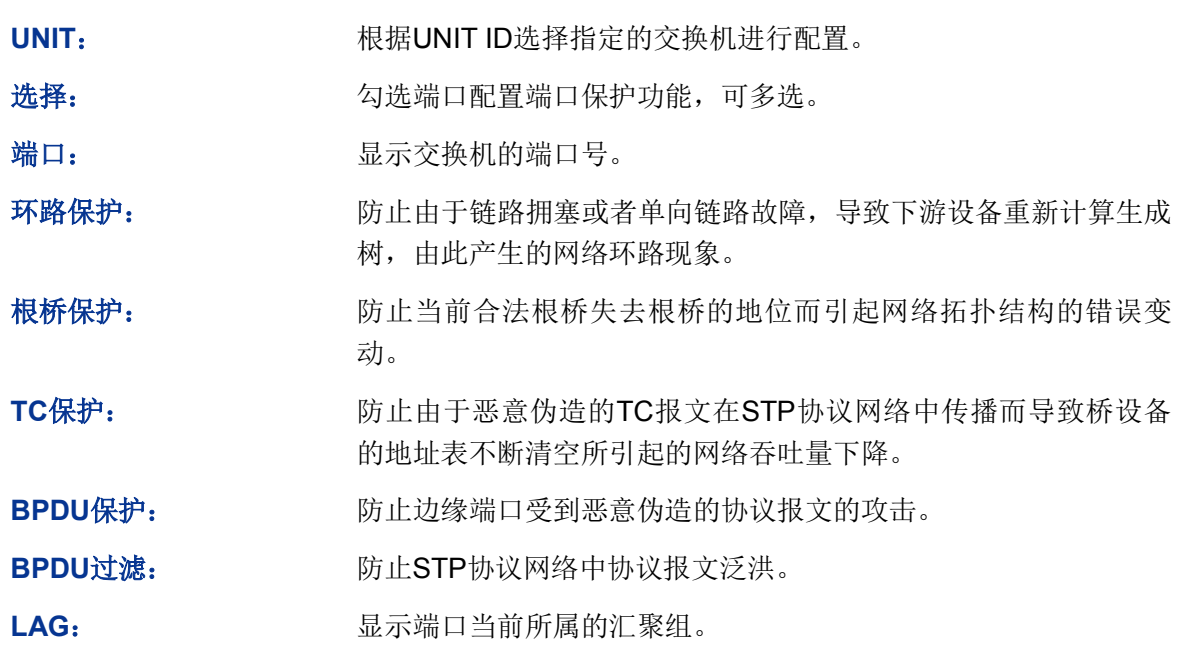

# **8.4.2 TC**保护

当端口保护页面开启端口的"TC保护"功能后,需要在本页对TC保护的TC保护阈值和TC保护周期进 行配置。

### 进入页面的方法:生成树**>>**安全配置**>>TC**保护

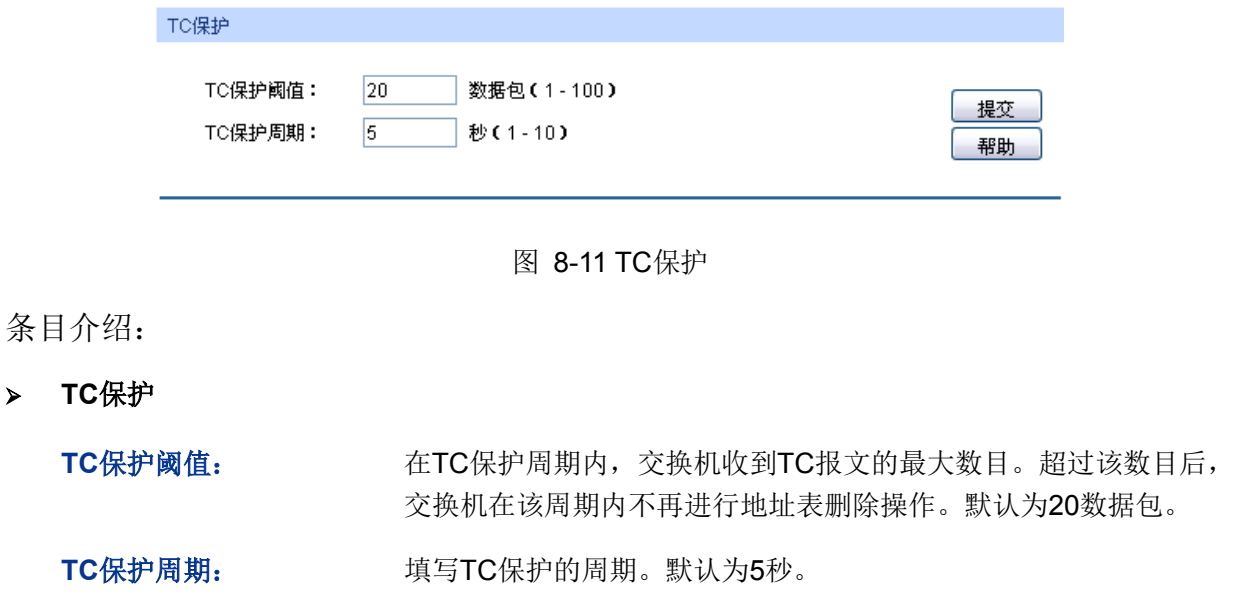

# **8.5 STP**功能的组网应用

组网需求

**TC**保护

- 交换机A、B、C、D、E均支持MSTP功能;
- A为中心交换机;
- B、C为汇聚层交换机,D、E、F为接入层交换机;
- 整个网络中共有6个VLAN, 为VLAN101-VLAN106;
- 所有设备运行MSTP,并且所有设备均属于同一个MST域;
- VLAN101、103和105的数据流量以B为根桥, VLAN102、104和106的数据流量以C为根桥。阻 断网络中的环路,并能达到数据转发过程中VLAN数据的冗余备份以及负载分担效果。
- 组网图

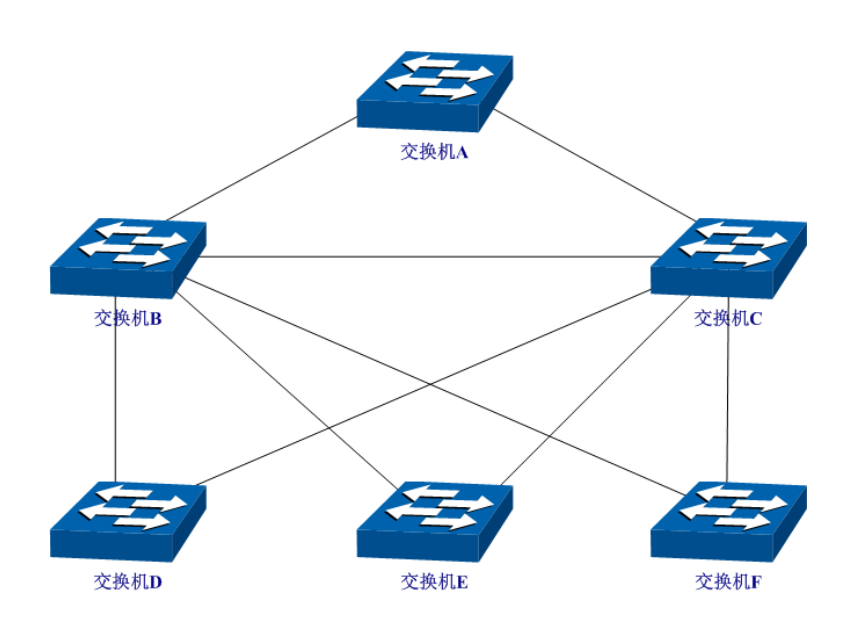

- 配置步骤
- 配置交换机A:

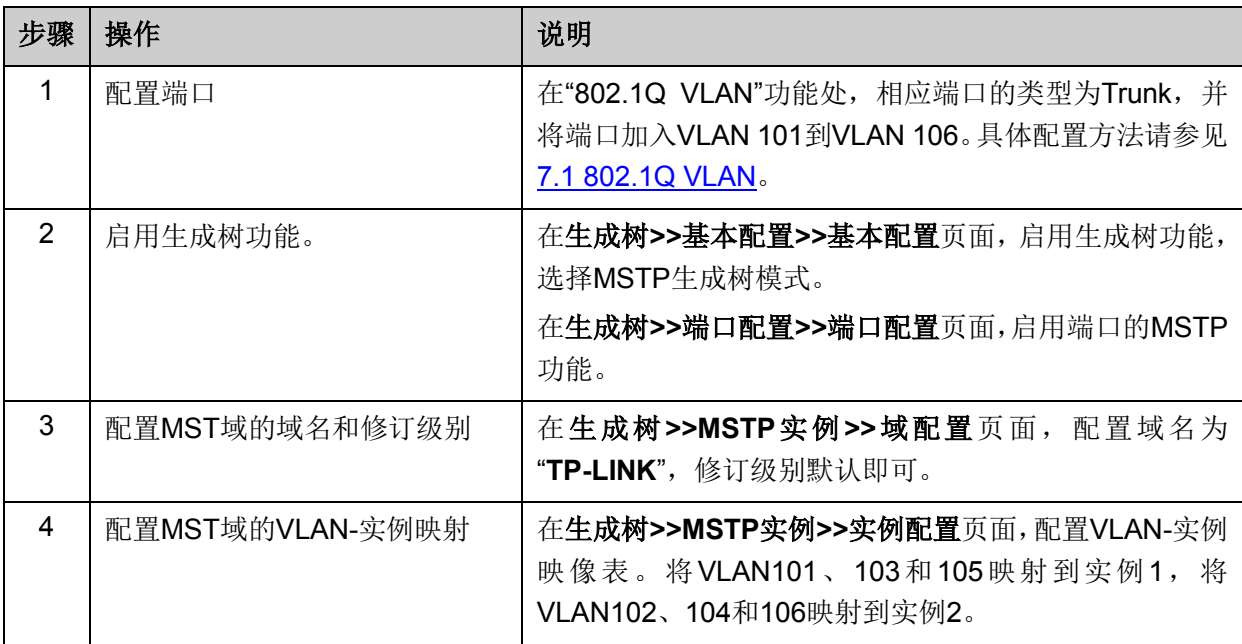

配置交换机B:

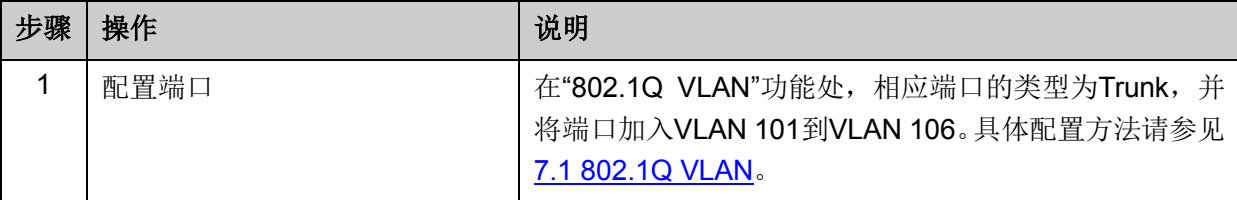

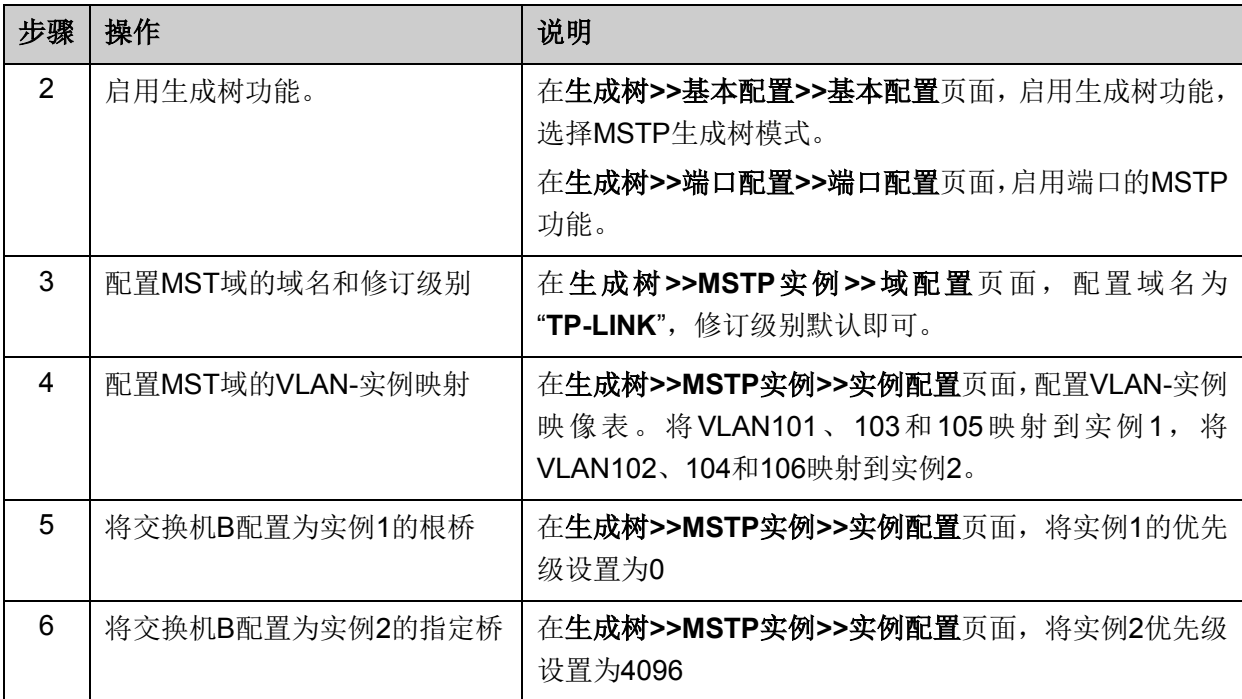

# 配置交换机C

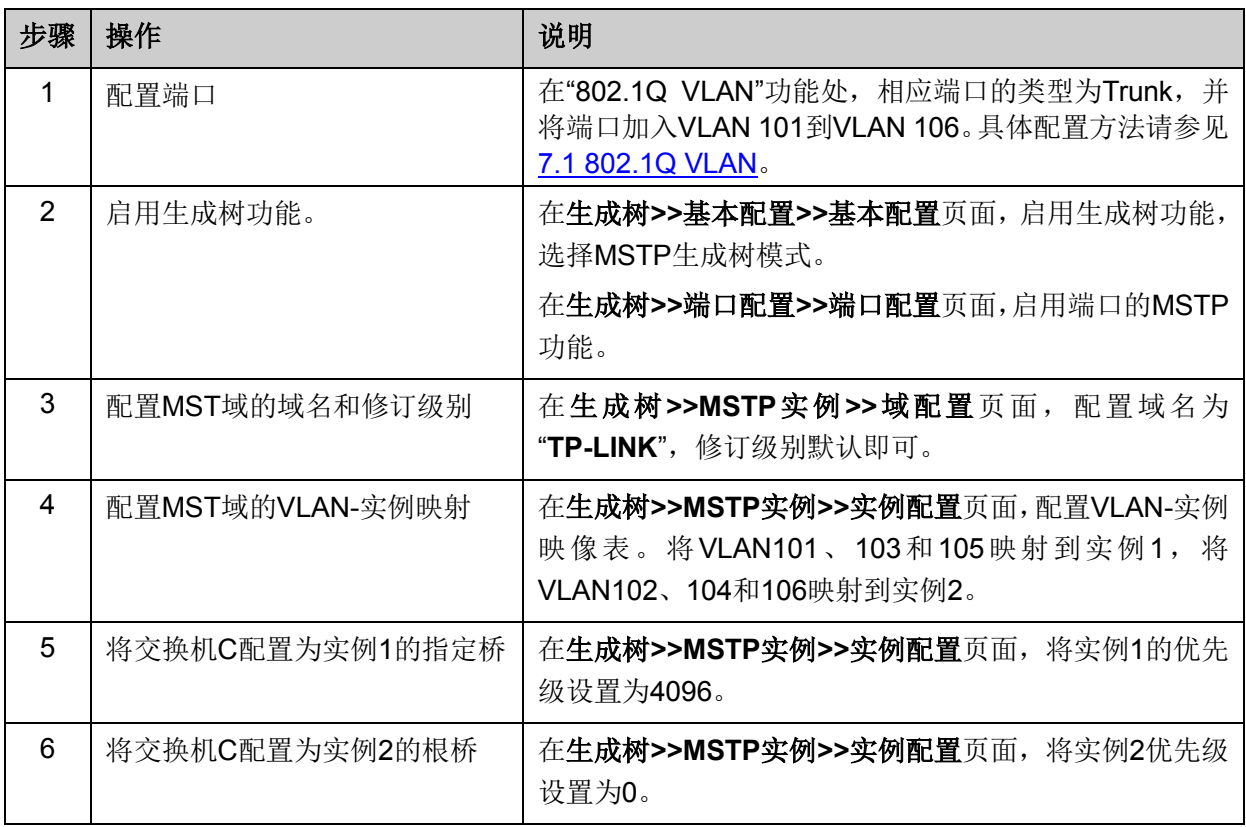

## 配置交换机D

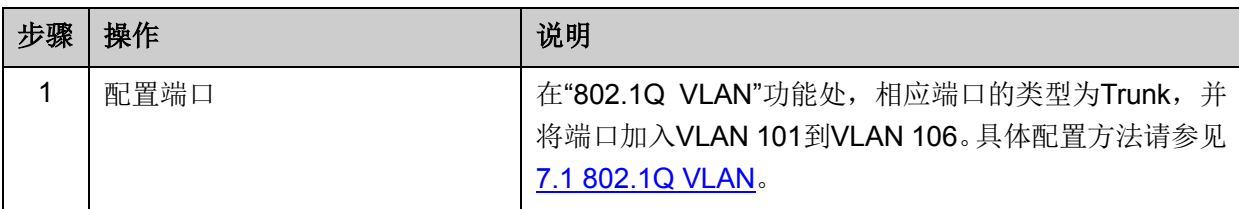

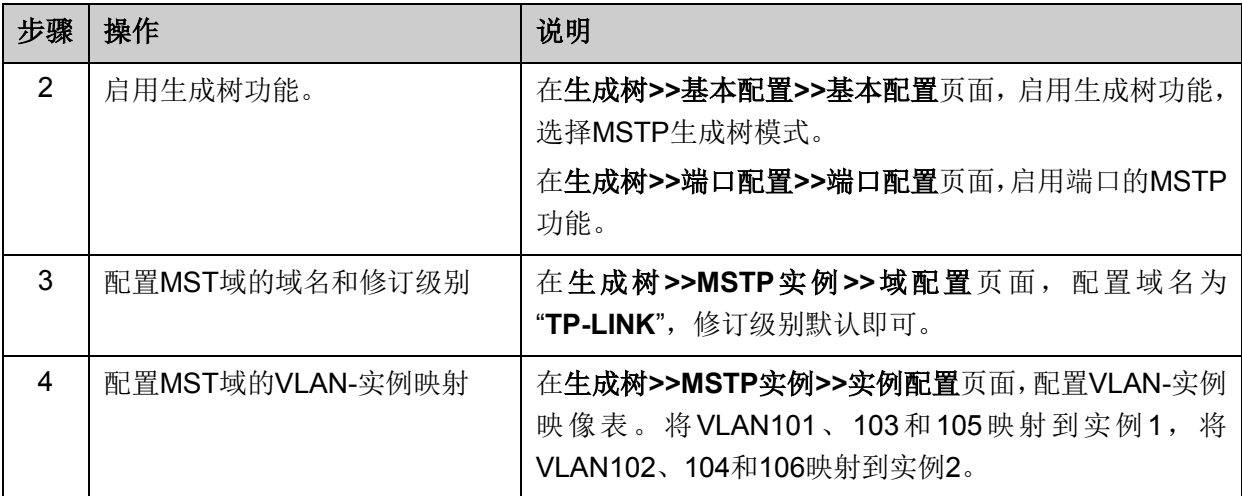

交换机E和交换机F的配置方法同交换机D

## 拓扑稳定以后两个实例所生成的动态拓扑结构

● 对于实例1 (VLAN 101 103 105) 而言, 连通的链路为下图中红色的路径, 灰色的路径断开。

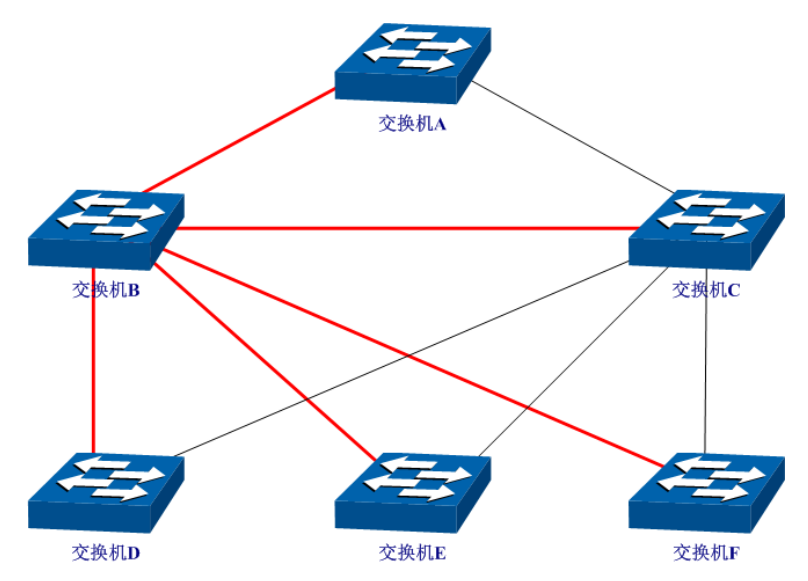

对于实例2 (VLAN 102 104 106)而言,连通的链路为下图中蓝色的路径,灰色的路径断开。

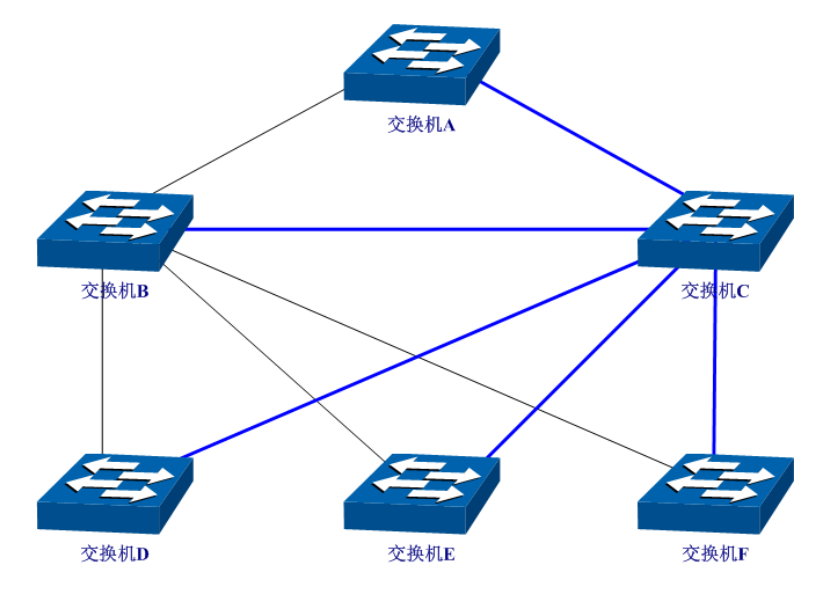

### 配置建议

- 所有交换机的端口均建议启用"TC保护"功能。
- 根桥交换机的所有端口建议启用"根桥保护"功能。
- 非边缘端口建议启用"环路保护"功能。
- 连接PC与服务器的边缘端口,建议启用"BPDU保护"或"BPDU过滤"功能。

[回目录](#page-2-0)

# 第**9**章 组播管理

#### 组播概述

在网络中,存在着三种发送报文的方式:单播、广播、组播。数据采用单播(Unicast)方式传输时, 服务器会为每一个接收者单独传输一份信息,如果有多个接收者存在,网络上就会重复地传输多份 相同内容的信息,这样将会大量占用网络资源。数据采用广播(Broadcast)方式传输时,系统会把 信息一次性的传送给网络中的所有用户,不管他们是否需要,任何用户都会接收到广播来的信息。

当前,诸如视频会议和视频点播等单点发送、多点接收的多媒体业务正在成为信息传送的重要组成 部分。在一点发送多点接收的前提下,单播方式适合用户较少的网络,而广播方式适合用户稠密的 网络,当网络中需求某信息的用户量不确定时,单播和广播方式效率很低。这时组播(Multicast) 应运而生,它实现了网络中单点到多点的高效数据传送,能够节约大量网络带宽,降低网络负载。 组播传输信息的方式如图 [9-1](#page-115-0)所示。

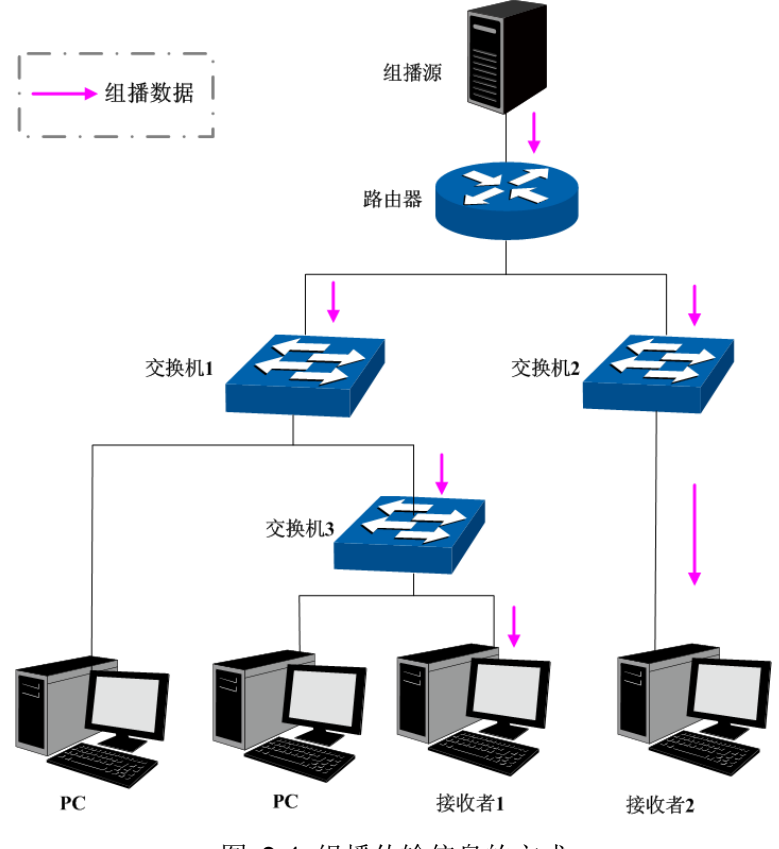

图 9-1 组播传输信息的方式

<span id="page-115-0"></span>组播的特点是:

- 服务对象不固定,通常是一对多的关系;
- 把服务对象看成一个组,发送端只需要发送一次数据到相关网络设备即可;
- 每个用户可以随时加入或退出组播组;
- 实时性要求较高,允许一定的丢帧现象发生。

### > 组播地址

组播IP地址:

根据IANA(Internet Assigned Numbers Authority, 因特网编号授权委员会)规定,组播报文的IP地 址使用D类IP地址,组播IP地址范围是224.0.0.0~239.255.255.255。其中,几个特殊组播IP地址段 的范围及说明如下:

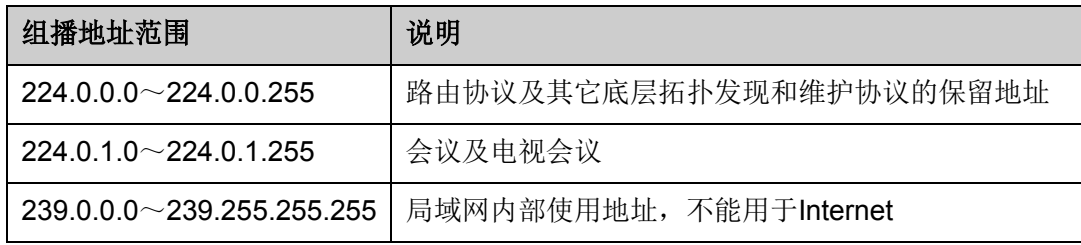

表 9-1 特殊的组播IP地址段

#### 组播MAC地址:

以太网传输单播IP报文的时候,目的MAC地址使用的是接收者的MAC地址。但是在传输组播报文时, 传输目标不再是一个具体的接收者,而是一个成员不确定的组,所以需要使用组播MAC地址作为目 的地址,组播MAC地址是一个逻辑的MAC地址。

IANA规定,组播MAC地址的高24bit位是以01-00-5E开头,低23bit为组播IP地址的低23bit,映射关 系如图 [9-2](#page-116-0)所示:

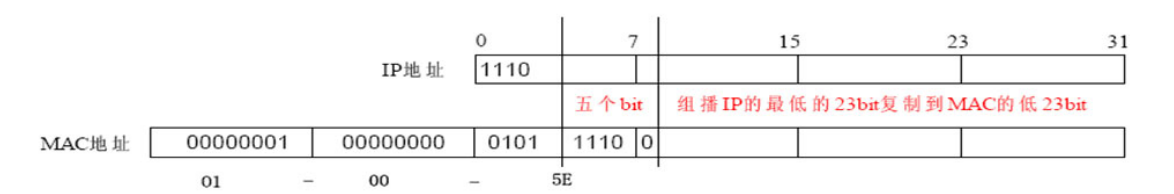

图 9-2 组播MAC地址和组播IP地址的对应关系

<span id="page-116-0"></span>由于IP组播地址的高4bit是1110,标识了组播组,而低28bit中只有23bit被映像到组播MAC地址上, 这样IP组播地址中就会有5bit没有使用,从而出现了32个IP组播地址映像到同一MAC地址上的结果。

#### > 组播地址表

交换机在转发组播数据时是根据组播地址表来进行的。由于组播数据不能跨越VLAN传输,因此组播 地址表的第一部分是VLAN ID,当交换机收到组播数据包时,数据包只能在接收端口所在的VLAN内 转发。组播地址表对应的出口端口不是一个,而是一组端口列表。转发数据时,交换机根据组播数 据的目的组播地址查找组播地址表,如果在组播地址表中查不到相应的条目,则把该组播数据广播, 即向接收端口所在VLAN内的所有端口上转发;如果能查找到对应的条目,则目的地址应该是一组端 口列表,于是交换机把这个组播数据复制成多份,每份转发到一个端口,从而完成组播数据的交换。 组播地址表一般格式如图 [9-3](#page-116-1)所示。

|  | . . |  | ш |
|--|-----|--|---|
|--|-----|--|---|

图 9-3 组播地址表

### <span id="page-116-1"></span>**IGMP**侦听

网络中的主机通过发送IGMP (Internet Group Management Protocol, 互联网组管理协议)报文向 临近的路由器申请加入(或离开)组播组,当上层路由设备将组播数据转发下来后,交换机负责将 组播数据转发给主机。IGMP侦听(IGMP Snooping)是组播约束机制,交换机用他来完成组播组的 动态注册,运行IGMP侦听的交换机通过侦听和分析主机与组播路由器之间交互的IGMP报文来管理 和控制组播组,从而可以有效抑制组播数据在网络中扩散。

组播管理模块主要用于配置交换机的组播管理功能,包括**IGMP**侦听、组播地址表、组播过滤以及报 文统计四个部分。

# **9.1 IGMP**侦听

### **IGMP**侦听的工作过程

交换机侦听用户主机与路由器之间的交互IGMP报文,跟踪组播信息及其申请的端口。当交换机侦听 到主机向路由器发出报告报文(IGMP Report)时,交换机便把该端口加入组播地址表中;当交换 机侦听到主机发送的离开报文(IGMP Leave)时,路由器会发送该端口的特定组查询报文 (Group-Specific Query), 若还有其它主机需要该组播, 则将回应报告报文, 若路由器收不到任何 主机的回应,交换机便把该端口从组播地址表中删除。路由器会定时发查询报文(IGMP Query), 交换机收到查询报文后,如果在一定的时间段内没有收到主机的报告报文,便把该端口从组播表中 删除。

### **IGMP**报文

运行了IGMP侦听的交换机对不同类型的IGMP报文的处理方法如下。

### 1. 查询报文(IGMP Query)。

由路由器发出,又可分为通用查询报文和特定组查询报文。路由器定时发出通用查询报文,以查询 该网段有哪些组播组的成员。当路由器收到IGMP离开报文后,会通过接收端口向该组播组发送IGMP 特定组查询报文,交换机会将此报文转发,以确定该端口中是否还有组播组的其它组成员。

对于通用查询报文,交换机会将此报文通过VLAN内除接收端口以外的其它端口转发,并对接收端口 做出相应的处理:如果接收端口不是已有路由器端口,则将其加入路由器端口列表,并启用路由器 端口时间;如果是已有路由器端口,则直接重置路由器端口时间。

对于特定组查询报文,交换机要向被查询的组播组的成员转发IGMP特定组查询报文。

#### 2. 报告报文(IGMP Report)。

由主机发出,当主机想主动加入某一组播组或对路由器查询报文给予响应时产生此种报文。

在收到IGMP报告报文时,交换机将此报文通过VLAN内的路由器端口转发出去,同时从该报文中解 析出主机要加入的组播组地址,并对该报文的接收端口做相应的处理:如果接收端口是新成员端口, 则将其加入到组播地址表中,并启用该端口的成员端口时间;如果接收端口是旧成员端口,则直接 重置成员端口时间。

### 3. 离开报文(IGMP Leave)。

运行IGMPv1的主机离开组播组时不会发送IGMP离开报文,因此交换机无法立即获知主机离开的信 息。但是,由于主机离开组播组后不会再发送IGMP 报告报文,因此当其对应的成员端口时间超时 后,交换机就会将该端口从相应的组播地址表中删除。运行IGMPv2或IGMPv3的主机离开组播组时, 会通过发送IGMP离开报文,以通知组播路由器自己离开了某个组播组。

当交换机从某一端口收到IGMP离开报文时,为了确认此端口下是否还有其它组成员存在,交换机向 此端口转发特定组查询报文,然后重置成员端口时间为离开滞后时间,离开滞后时间超时后,交换 机将此端口从相应的组播地址表中删除。如果删除离开端口后组播组中没有其它组成员存在,则将 整个组播组删除。

## **IGMP**侦听的基本概念

1. 相关端口

路由器端口(Router Port):交换机上连接路由组播设备的端口。

成员端口(Member Port): 交换机上连接组播组成员的端口。

2. 相关定时器

路由器端口时间:这段时间内,如果交换机没从路由器端口接收到查询报文,就认为该路由器端口 失效。默认是300秒。

成员端口时间:这段时间内,如果交换机没从成员端口接收到报告报文,就认为该成员端口不再有主 机属于多播组。默认是260秒。

离开滞后时间:从主机发送离开报文到交换机把该主机端口从组播组中删除的间隔时间。默认是1秒。

本功能包括基本配置、端口参数、**VLAN**参数、组播**VLAN**和查询器配置五个配置页面。

### **9.1.1** 基本配置

配置本交换机的IGMP侦听功能,首先要在本页配置IGMP侦听的全局功能和相关参数。

如果交换机收到的组播数据没有在组播地址表内,该组播数据会在VLAN内广播;当交换机启用"未 知组播报文丢弃"功能后,交换机收到不在组播地址表中的组播数据报文时,会将此报文丢弃,从而 节省带宽,并提高系统的处理效率,请根据实际情况配置该功能。

#### 进入页面的方法:组播管理**>>IGMP**侦听**>>**基本配置

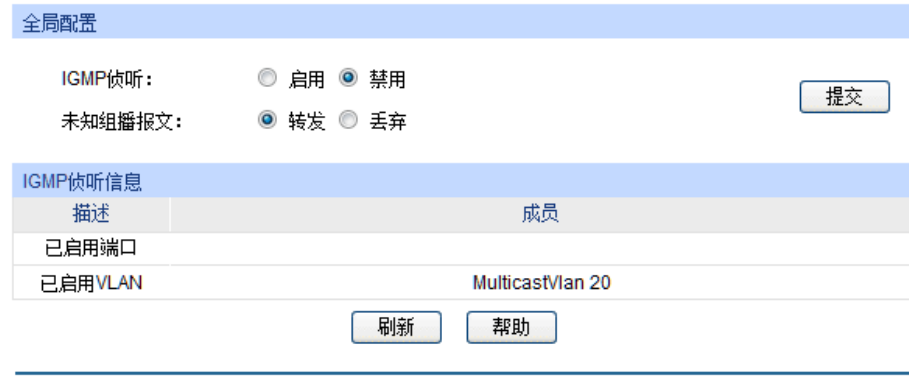

图 9-4 基本配置

条目介绍:

全局配置

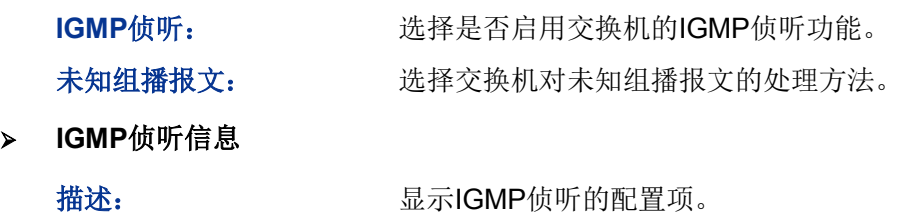

成员: 财务 医示对应配置项的成员。

# **9.1.2** 端口参数

本页用来配置交换机端口的IGMP侦听属性。

## 进入页面的方法:组播管理**>>IGMP**侦听**>>**端口参数

| 端口配置   |                 |        |          |     |   |
|--------|-----------------|--------|----------|-----|---|
| UNIT:  | $\vert 1 \vert$ |        |          |     |   |
| 选择     | 端口号             | IGMP侦听 | 快速离开功能   | LAG |   |
| $\Box$ |                 | ▼      | ▼        |     |   |
| $\Box$ | 1/0/1           | 禁用     | 禁用       |     | ▲ |
| П      | 1/0/2           | 启用     | 禁用       |     |   |
| П      | 1/0/3           | 禁用     | 禁用       |     |   |
| П      | 1/0/4           | 禁用     | 禁用       |     |   |
| П      | 1/0/5           | 禁用     | 禁用       |     | Ξ |
| П      | 1/0/6           | 禁用     | 禁用       |     |   |
| F      | 1/0/7           | 禁用     | 禁用       |     |   |
| П      | 1/0/8           | 禁用     | 禁用       |     |   |
| П      | 1/0/9           | 禁用     | 禁用       |     |   |
| П      | 1/0/10          | 禁用     | 禁用       |     |   |
| ┍      | 1/0/11          | 禁用     | 禁用       |     |   |
| F      | 1/0/12          | 禁用     | 禁用       |     |   |
| П      | 1/0/13          | 禁用     | 禁用       |     |   |
| П      | 1/0/14          | 禁用     | 禁用       |     |   |
| П      | 1/0/15          | 禁用     | 禁用       |     | ▼ |
|        |                 | 全选     | 提交<br>帮助 |     |   |

图 9-5 端口参数

### 条目介绍:

> 端口配置

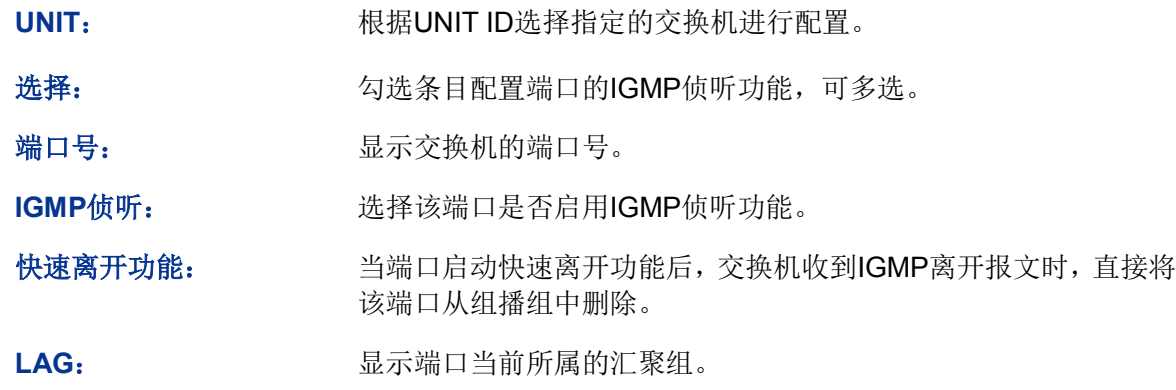

# 注意:

- 端口的快速离开功能只能在主机支持IGMPv2或v3时生效。
- 当快速离开功能与"未知组播报文丢弃"功能同时开启的情况下,如果某个端口下有多个用户, 个用户的快速离开,可能会造成同一组播组中其它用户的组播业务中断。

# **9.1.3 VLAN**参数

IGMP侦听所建立的组播组是基于VLAN广播域的,不同的VLAN可以设置不同的IGMP参数。本页用 于配置每个VLAN的IGMP侦听参数。

# 进入页面的方法:组播管理**>>IGMP**侦听**>>VLAN**参数

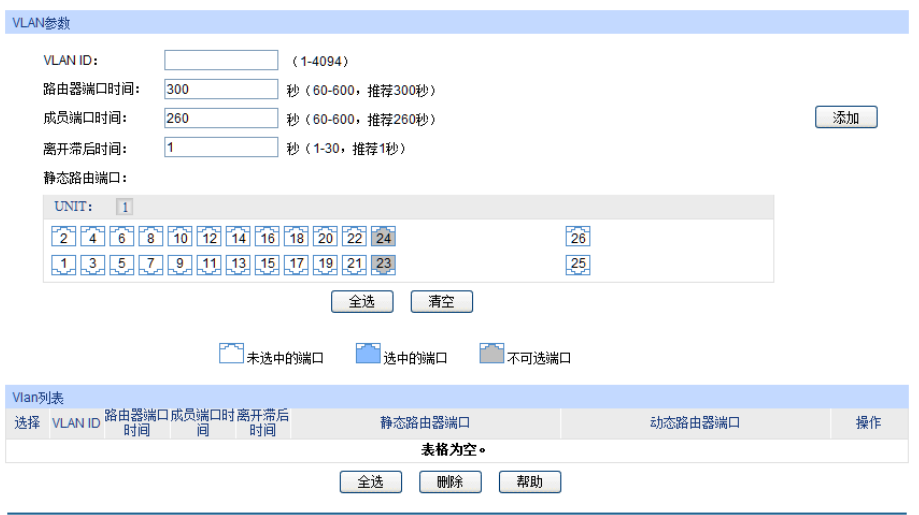

图 9-6 VLAN参数

# 条目介绍:

 $\triangleright$ 

**VLAN**参数

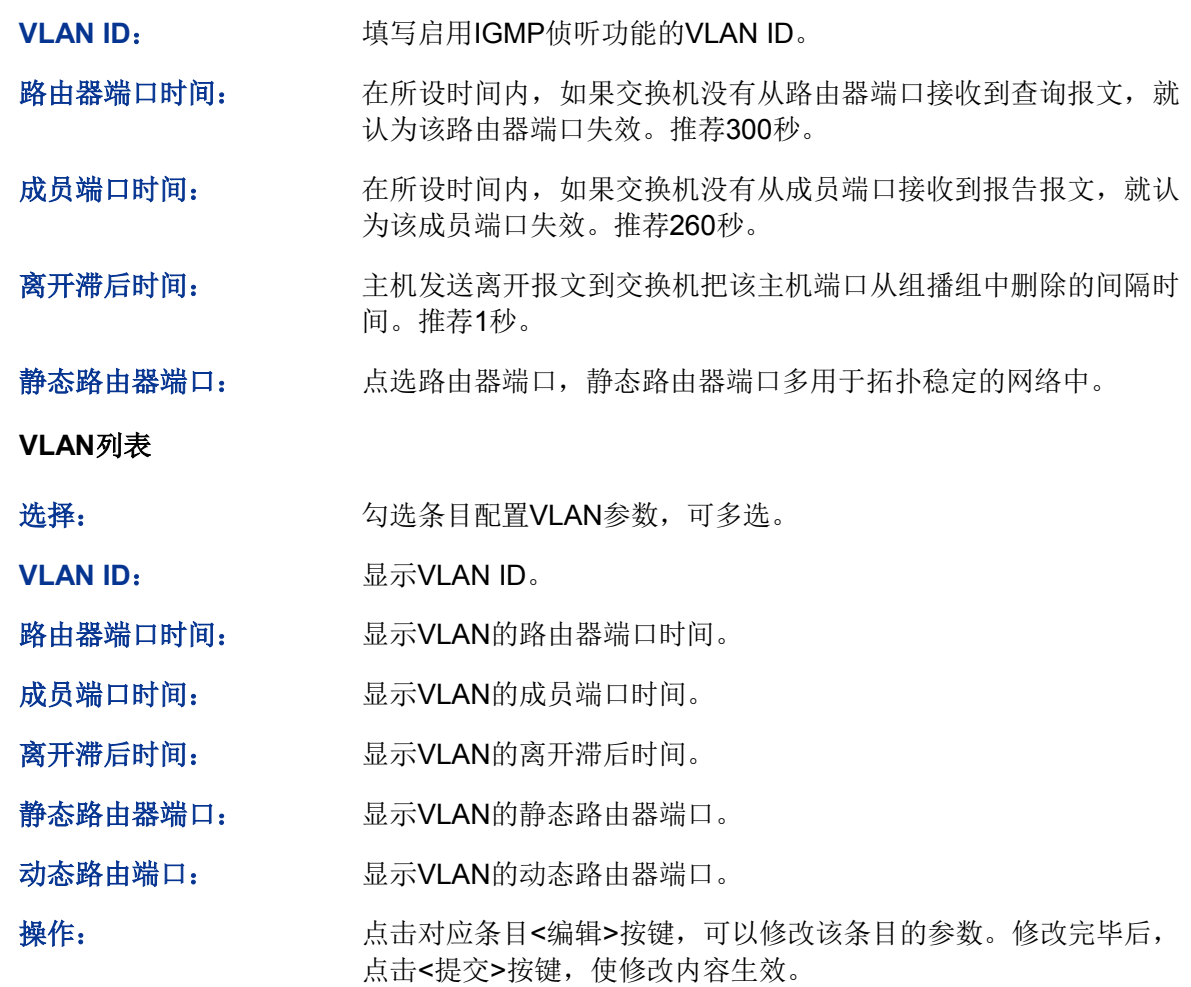

# **上注意:**

当"组播VLAN"功能启用时,本页的配置将失效。

配置步骤:

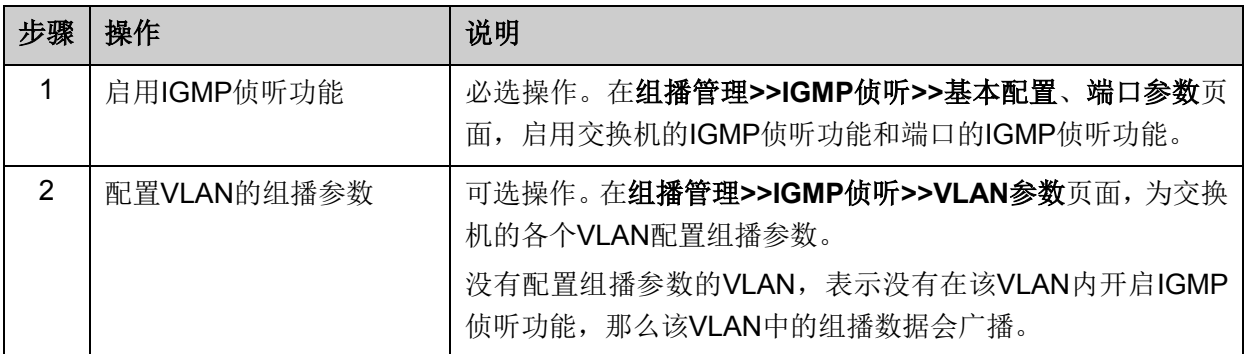

## **9.1.4** 组播**VLAN**

对于传统的组播数据转发方式,当处于不同VLAN的用户加入同一个组播组时,组播路由器会为每个 包含接收者的VLAN复制并转发一份组播数据。这样的组播点播方式,浪费了大量的带宽。

通过配置组播VLAN,可以有效的解决上述问题。将交换机的端口加入到组播VLAN中,使不同VLAN 内的用户共享一个组播VLAN接收组播数据,组播数据只在组播VLAN内进行传输,从而节省了带宽。 同时由于组播VLAN与普通的VLAN完全隔离,安全和带宽都得以保证。

配置组播VLAN之前,需要在**802.1Q VLAN**功能处预先配置一个VLAN作为组播VLAN,并将相应的 端口加入此VLAN中。组播VLAN启用后,在**VLAN**参数页面中为其它VLAN配置的组播参数将失效, 即组播数据不再通过除组播VLAN以外的其它VLAN转发。

### 进入页面的方法:组播管理**>>IGMP**侦听**>>**组播**VLAN**

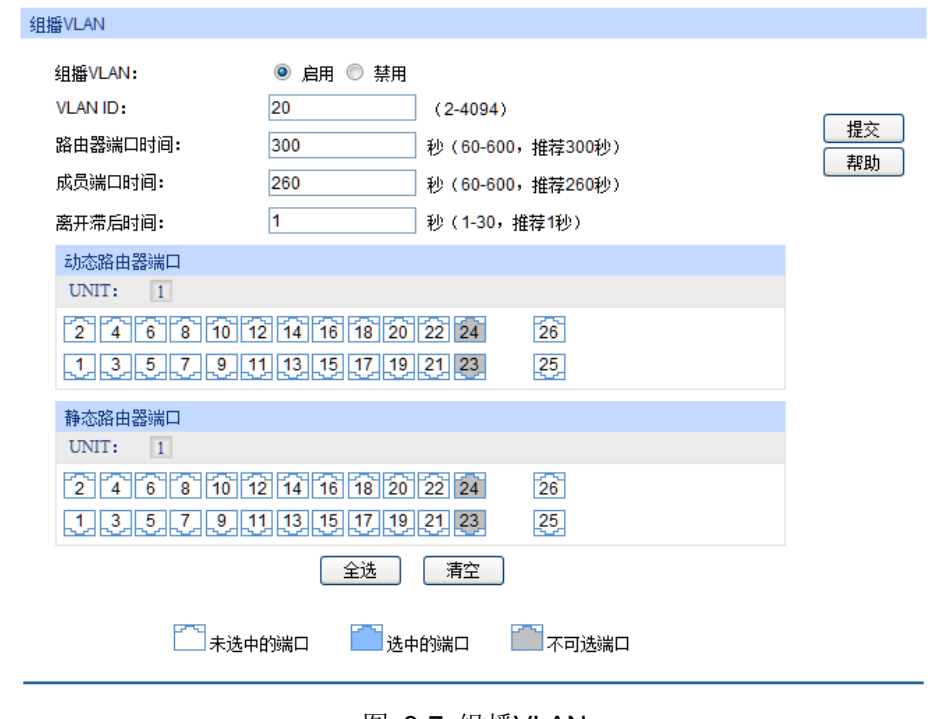

图 9-7 组播VLAN

条目介绍:

组播**VLAN**

组播VLAN: 选择是否启用组播VLAN。

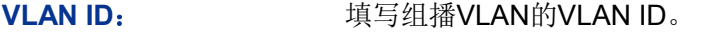

路由器端口时间: 在所设时间内,如果交换机没有从路由器端口接收到查询报文,就 认为该路由器端口失效。推荐300秒。

成员端口时间: 在所设时间内,如果交换机没从成员端口接收到报告报文,就认为该 成员端口失效。推荐260秒。

离开滞后时间: 主机发送离开报文到交换机把该主机端口从组播组中删除的间隔时 间。推荐1秒。

动态路由器端口: 显示目前加入组播VLAN的动态路由器端口。

静态路由器端口: 点选端口区配置静态路由器端口,静态路由器端口,多用于拓扑稳 定的网络中。

## 注意:

- 路由器端口必须均在组播VLAN中,否则成员端口无法收到组播数据。
- 必须在**802.1Q VLAN**功能处完成端口的相关VLAN属性配置,组播VLAN才能正常运行。
- 组播VLAN中的成员端口的端口类型推荐为GENERAL。
- 组播VLAN中的路由器端口的端口类型必须配置为TRUNK或者是出口规则为"带tag"的 GENERAL端口,否则组播VLAN内的所有的组播成员端口都无法接收到组播数据。
- 建立了组播VLAN后, 所有的IGMP报文只在组播VLAN内处理。

配置步骤:

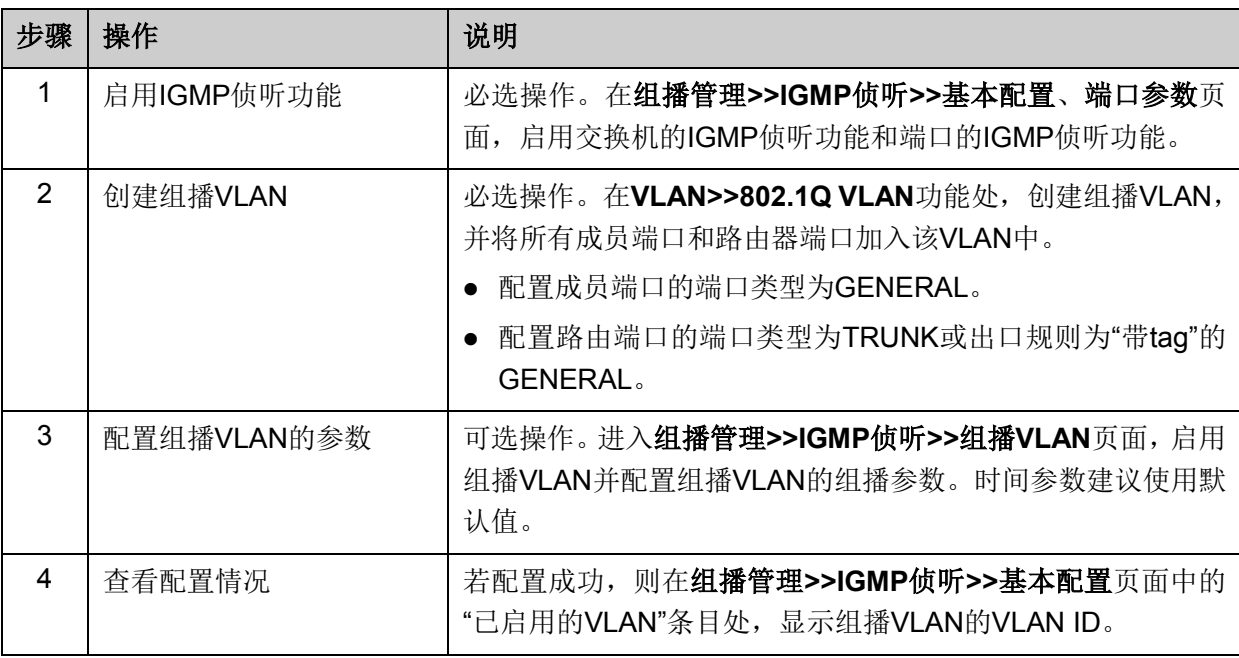

# **9.1.5** 查询器配置

在运行了IGMP的组播网络中,需要一台三层组播设备充当IGMP查询器,负责发送IGMP查询报文, 使三层组播设备能够在网络层建立并维护组播转发表项,从而在网络层正常转发组播数据。而网络 中的二层设备可以通过侦听三层组播设备与主机之间交互的IGMP报文来建立二层组播转发表项,实 现二层组播转发。但是,在一个没有三层组播设备的网络中,由于没有设备负责IGMP查询器的功能,

这样网络中不会周期性存在IGMP协议交互的报文,二层设备也无法通过侦听IGMP报文来建立二层 的组播转发表项。为了解决这个问题,可以在二层设备上使用IGMP侦听查询器,使二层设备能够在 数据链路层建立并维护组播转发表项,从而在数据链路层正常转发组播数据。本页面主要用于配置 IGMP侦听查询器的相关参数。

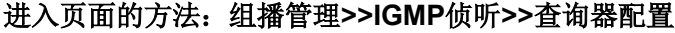

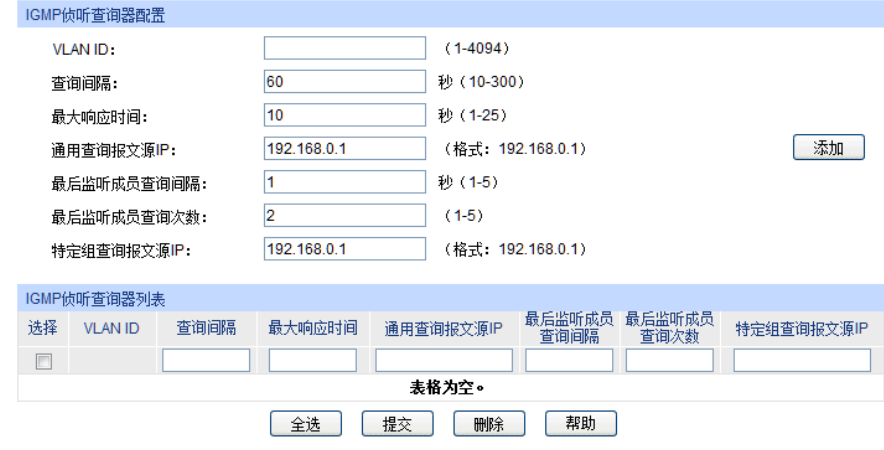

图 9-8 组播VLAN

条目介绍:

**IGMP**侦听查询器配置

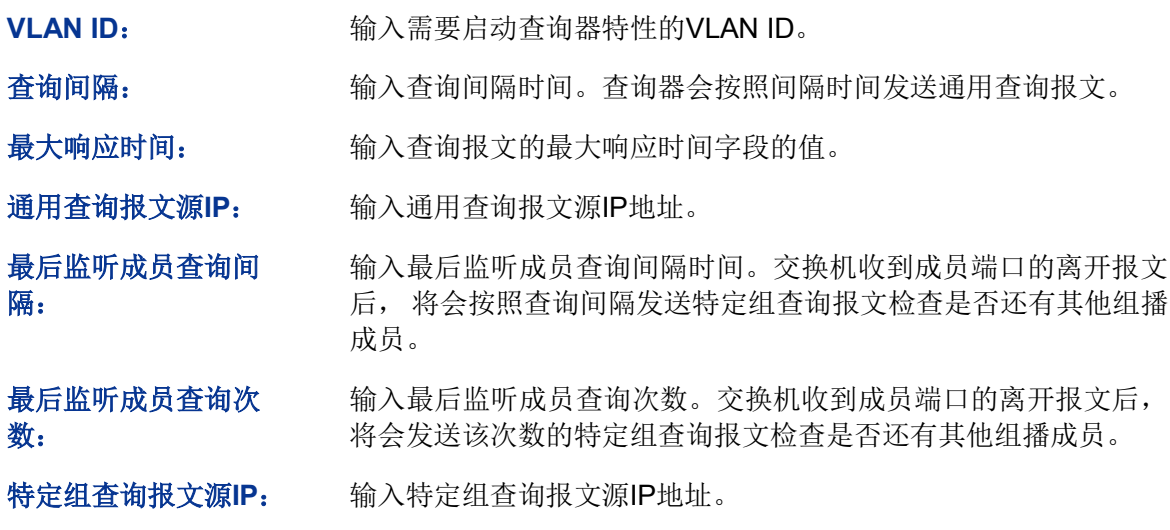

#### **IGMP**侦听查询器列表

查看IGMP侦听查询器的详细配置参数。

# **9.2 IGMP**侦听功能组网应用

### 组网需求

- **●** 组播源通过路由器转发组播数据,组播数据流通过交换机被转发到接收端用户A和用户B。
- **●** 路由器: WAN口与组播源相连; LAN口与交换机相连, 且通过VLAN3转发数据。
- 交换机: 端口1/0/3与路由器相连,且通过VLAN3转发数据; 端口1/0/4与用户A相连, 且通过 VLAN4转发数据;端口1/0/5与用户B相连,且通过VLAN5转发数据。
- **用户A:与交换机的端口1/0/4相连。**
- **用户B:与交换机的端口1/0/5相连。**
- 配置组播VLAN,使用户A和用户B通过组播VLAN接收组播数据。

## 组网图

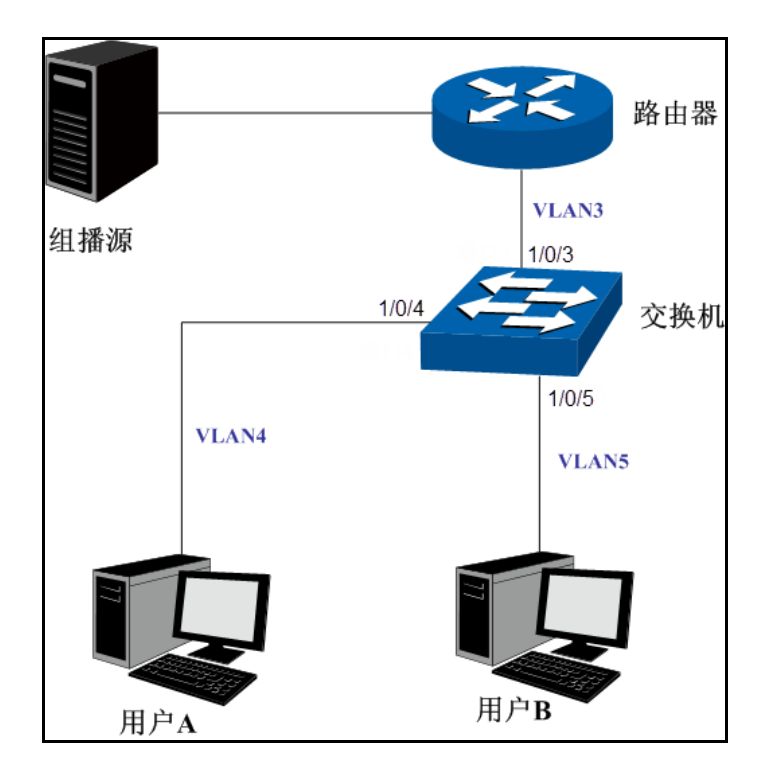

## 配置步骤

配置交换机:

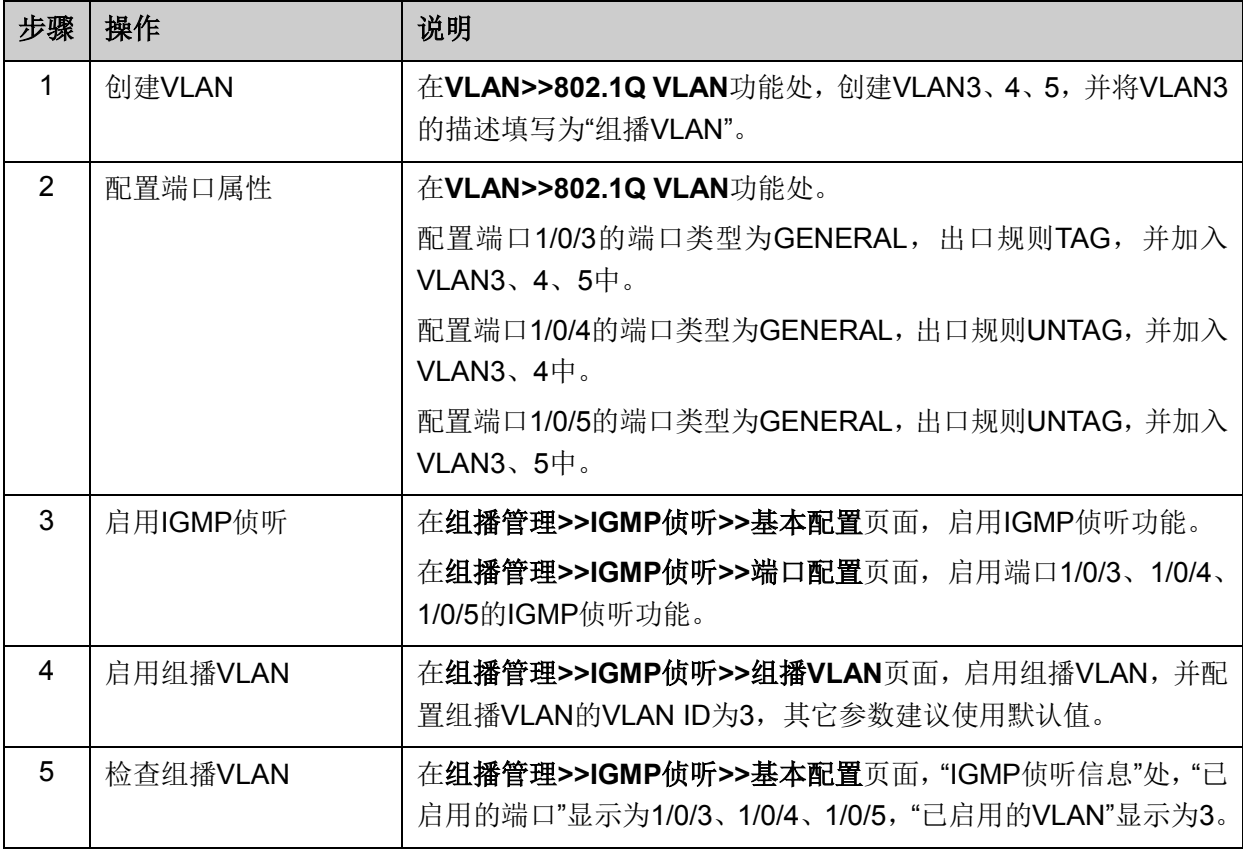

# **9.3** 组播地址表

在网络中,信息接收者可以加入各自所需的组播组,交换机在转发组播数据时是根据组播地址表来 进行的。本功能包括地址表显示和静态地址表两个配置页面。

## **9.3.1** 地址表显示

在本页可以查看到交换机中已存在的所有组播地址表信息。

### 进入页面的方法:组播管理**>>**组播地址表**>>**地址表显示

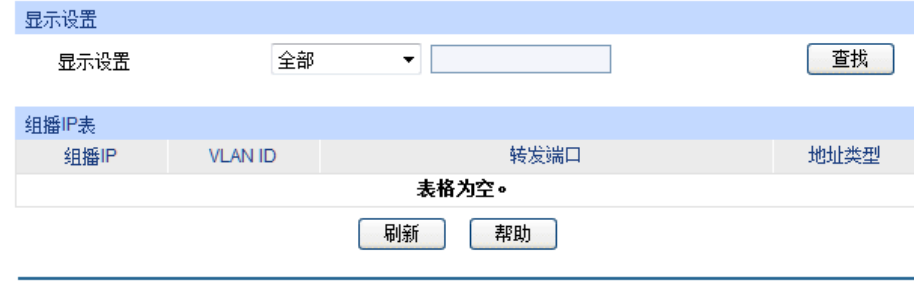

图 9-9 地址表显示

条目介绍:

### 显示设置

可以直接查看所有的组播地址表,也可以根据组播IP、VLAN ID、转发端口查询特定的组播地址表 信息。

#### 组播**IP**表

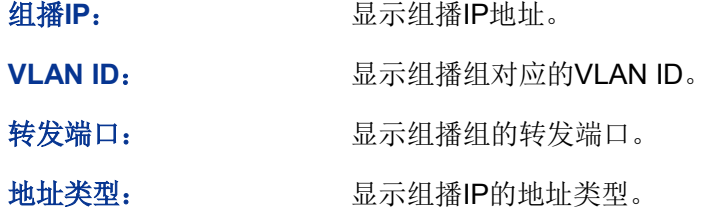

# 注意:

 若改变**VLAN**参数或组播**VLAN**页面中的参数,交换机组播地址表中的动态组播地址表项会受到 影响。

# **9.3.2** 静态地址表

静态组播地址表不是通过IGMP侦听学习到的,不受动态组播组及组播过滤的影响,对于某些固定的 组播组,可以提高数据传输质量并增加安全性。

# 进入页面的方法:组播管理**>>**组播地址表**>>**静态地址表

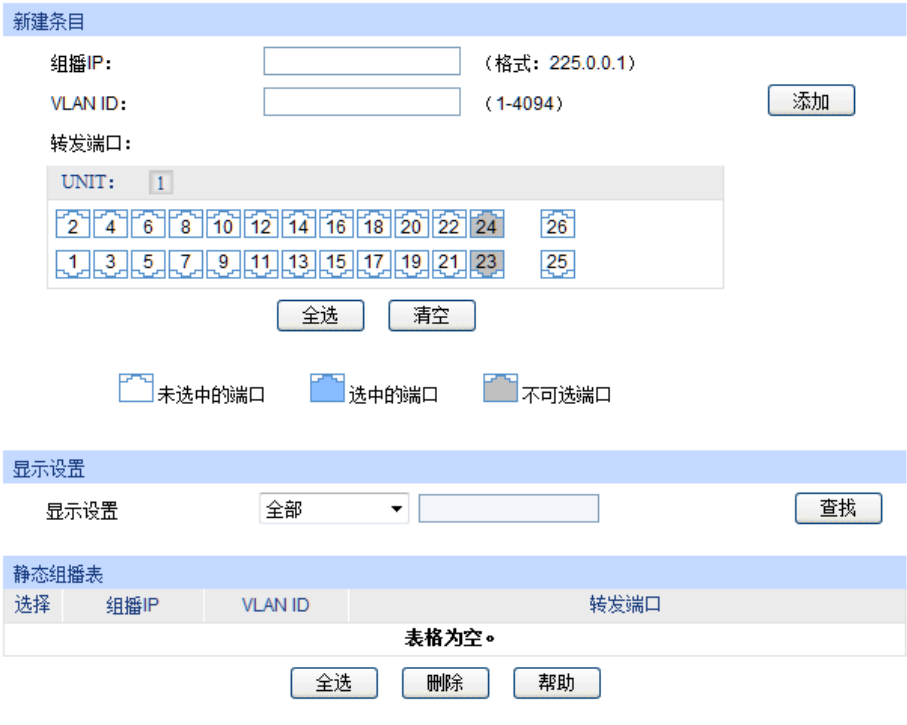

图 9-10 静态地址表

条目介绍:

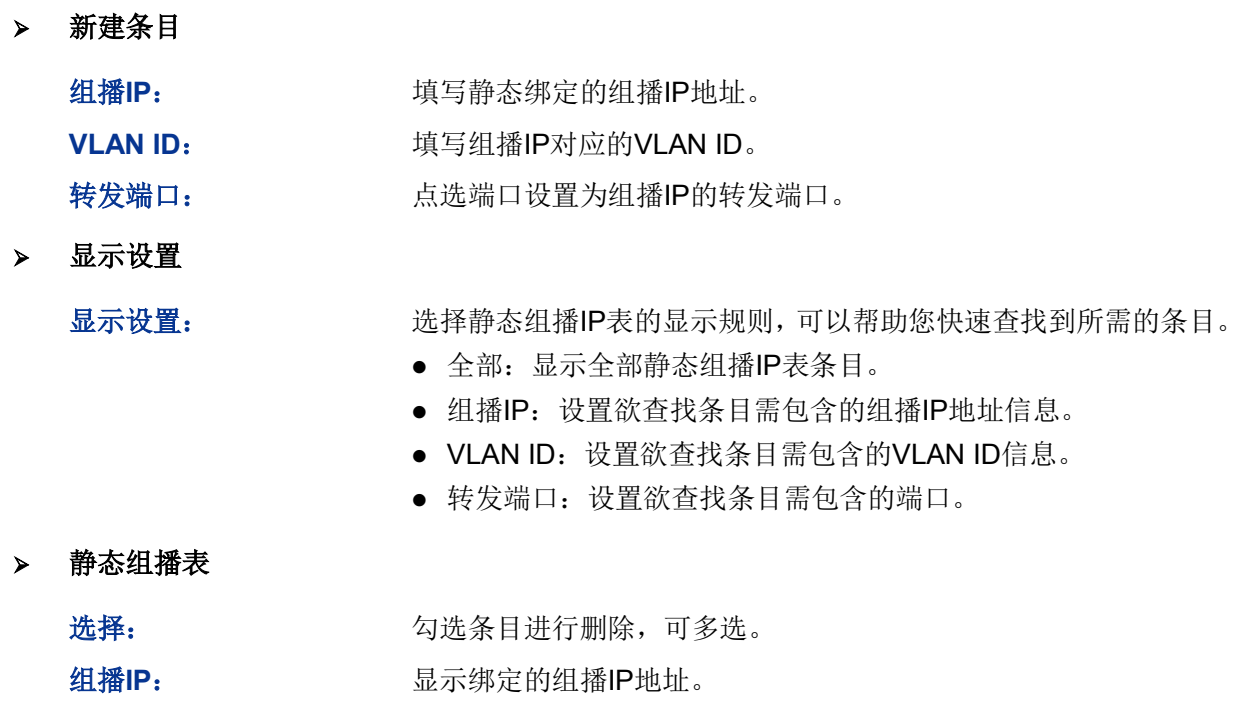

**VLAN ID**: 显示组播组对应的VLAN ID。

转发端口: 显示组播组的转发端口。

# **9.4** 组播过滤

在启用了IGMP侦听后,可以通过配置组播过滤,来限制端口能加入的组播地址范围,从而限制用户 对组播节目的点播。

当用户申请加入某个组播组时,会发送IGMP报告报文,该报文到达交换机后,交换机首先检查接收 端口上所配置的组播过滤规则,如果此端口可以加入这个组播组,则将这个端口加入到该组播组的 地址表中;否则交换机就丢弃该IGMP报告报文,这样组播数据就不会转发到该端口,从而控制了用 户加入组播组。

# **9.4.1 Profile**配置

本界面主要配置需要过滤的组播地址段。

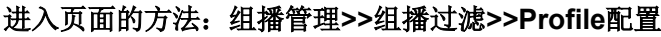

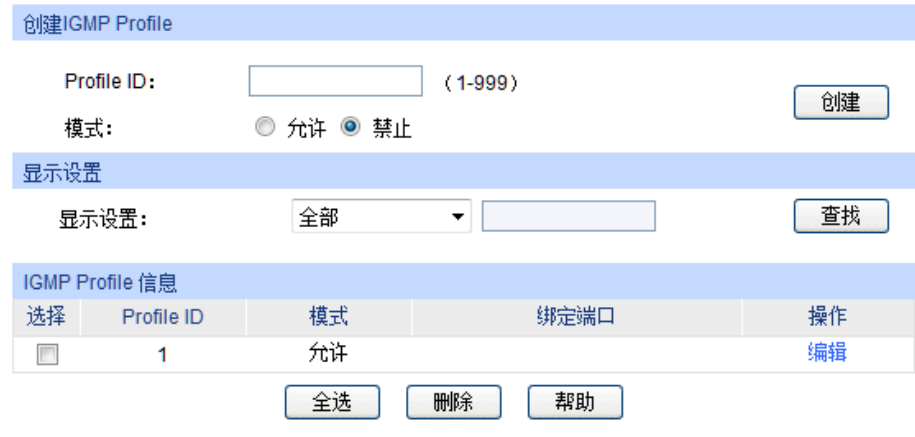

图 9-11 创建Profile

## 条目介绍:

- 创建**IGMP Profile Profile ID:** 输入Profile ID, 区间为1-999。 模式: **No. 2018 20: 图置该Profile**的过滤模式。 允许:只有组播地址属于过滤地址范围时,才处理组播报文。 拒绝:只处理组播地址不在过滤地址范围内的组播报文。 > 显示设置 显示设置: 选择IGMP Profile信息的显示规则, 可以帮助您快速查找到所需的条 目。 全部:显示全部IGMP Profile信息。 Profile ID:输入欲查找条目需包含的Profile ID。 **IGMP Profile**信息 选择: カランス 勾选后可以删除Profile条目。
	- **Profile ID: 显示Profile ID**。

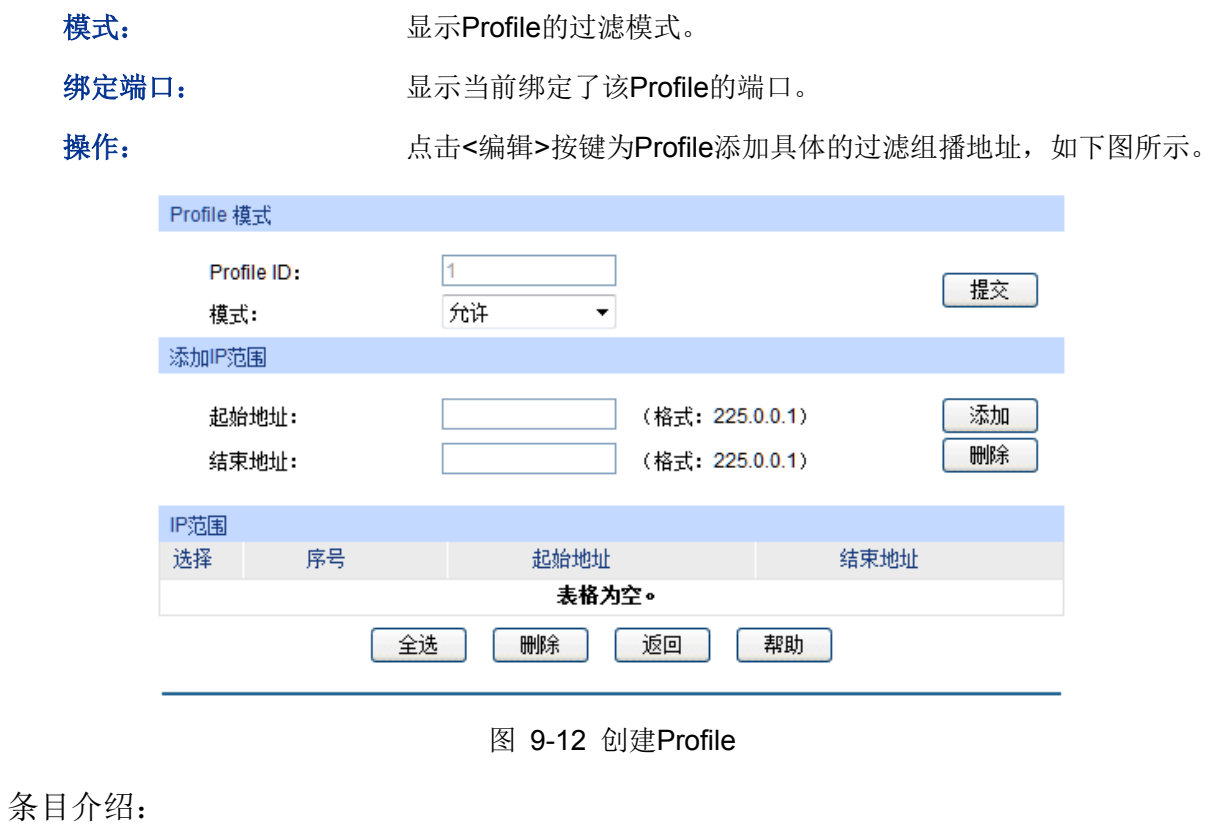

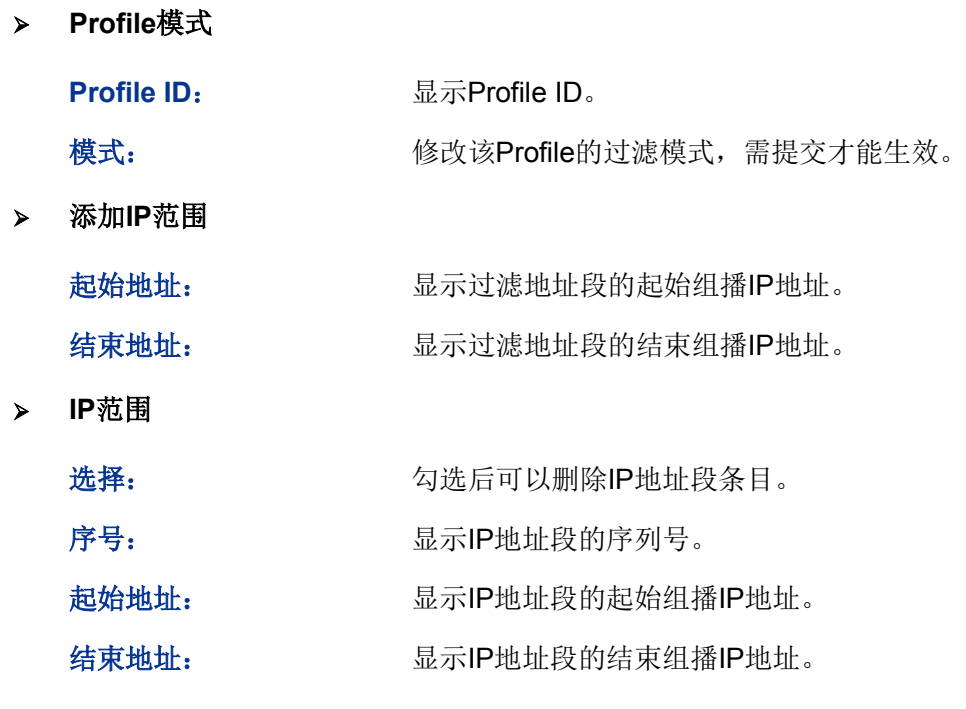

# **9.4.2 Profile**绑定

本页用来配置端口与Profile进行绑定,使组播过滤功能生效。

## 进入页面的方法:组播管理**>>**组播过滤**>>Profile**绑定

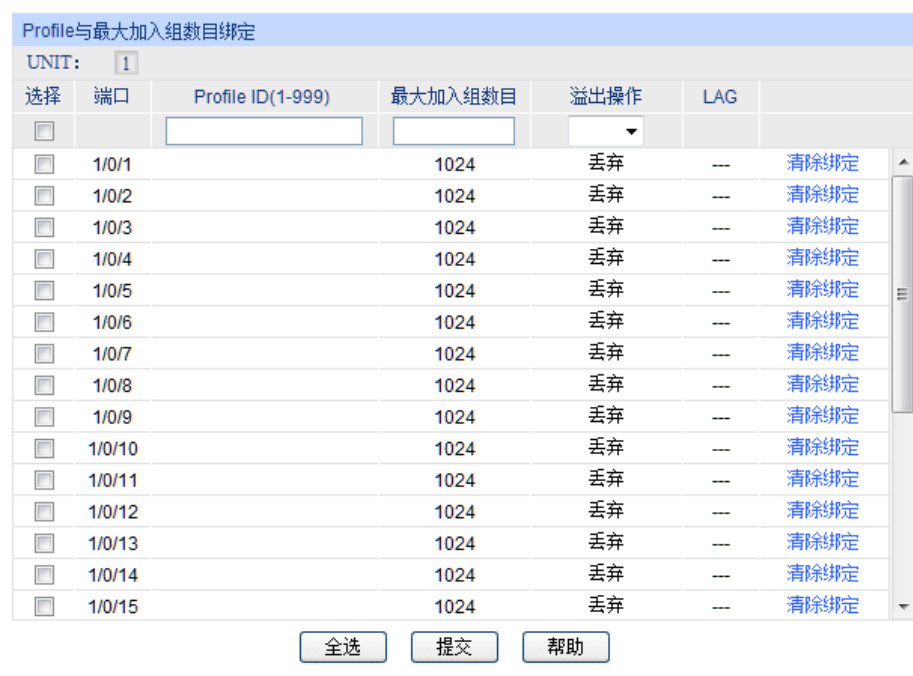

#### 图 9-13 Profile绑定

条目介绍:

**Profile**与最大加入组数目绑定

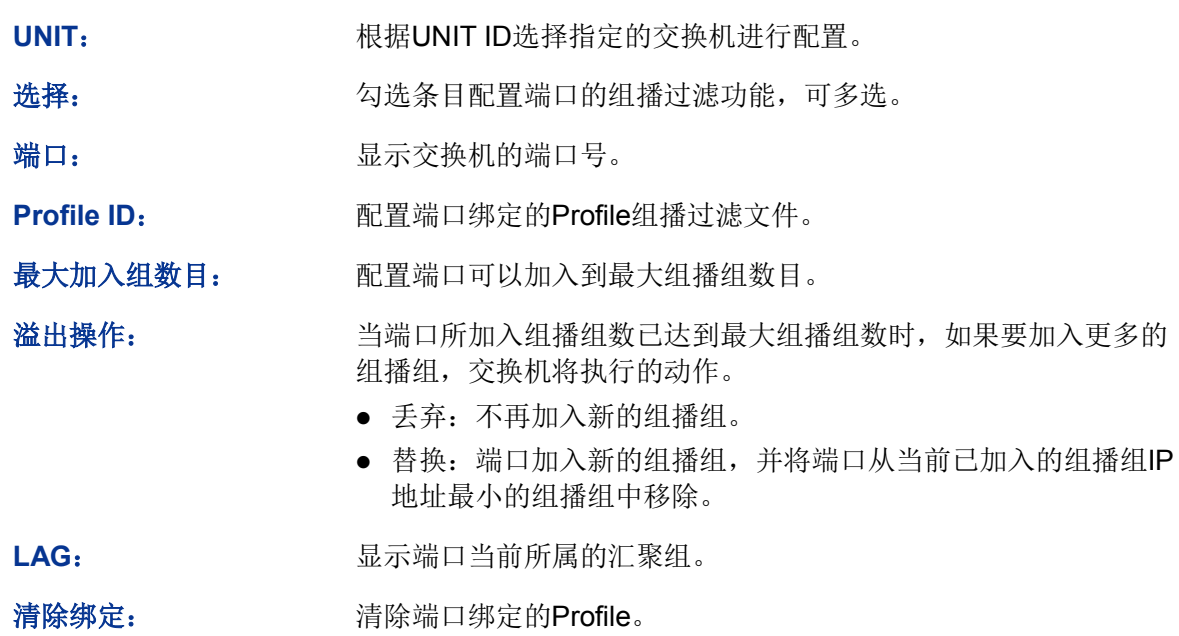

# 注意:

- 组播过滤功能只对启用了IGMP侦听的VLAN生效。
- 组播过滤功能对静态组播IP不生效。
- **●** 一个端口只能绑定一个Profile。

配置步骤:

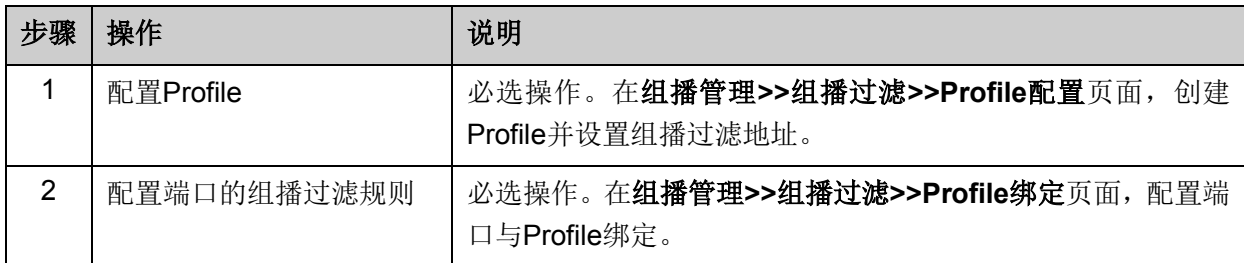

# **9.5** 报文统计

在本页可以查看交换机各端口的组播报文流量信息,便于监控网络中IGMP报文。

# 进入页面的方法:组播管理**>>**报文统计

| 自动刷新:<br>刷新周期: |                 | 启用 ◎ 禁用<br>⊙ | 秒 (3-300)   |             |              | 提交           |
|----------------|-----------------|--------------|-------------|-------------|--------------|--------------|
| 报文统计           |                 |              |             |             |              |              |
| UNIT:          | $\vert 1 \vert$ |              |             |             |              |              |
| 端口             | 查询报文            | 报告报文(V1)     | 报告报文(V2)    | 报告报文(V3)    | 离开报文         | 错误报文         |
| 1/0/1          | $\mathbf 0$     | 0            | $\mathbf 0$ | 0           | $\mathbf 0$  | $\mathbf{0}$ |
| 1/0/2          | $\mathbf{0}$    | $\mathbf 0$  | $\mathbf 0$ | $\mathbf 0$ | $\mathbf{0}$ | $\mathbf 0$  |
| 1/0/3          | 0               | 0            | $\mathbf 0$ | $\mathbf 0$ | $\mathbf 0$  | $\mathbf 0$  |
| 1/0/4          | $\mathbf 0$     | $\mathbf 0$  | $\mathbf 0$ | $\mathbf 0$ | $\mathbf 0$  | $\mathbf 0$  |
| 1/0/5          | $\mathbf 0$     | $\mathbf 0$  | $\mathbf 0$ | $\bf{0}$    | $\mathbf{0}$ | $\mathbf 0$  |
| 1/0/6          | $\mathbf{0}$    | 0            | $\mathbf 0$ | 0           | 0            | $\mathbf{0}$ |
| 1/0/7          | 0               | 0            | $\circ$     | 0           | $\mathbf 0$  | $\Omega$     |
| 1/0/8          | $\mathbf 0$     | $\mathbf 0$  | $\mathbf 0$ | 0           | $\bf{0}$     | $\mathbf 0$  |
| 1/0/9          | $\mathbf{0}$    | $\mathbf 0$  | $\mathbf 0$ | $\bf{0}$    | $\mathbf{0}$ | $\mathbf{0}$ |
| 1/0/10         | $\mathbf{0}$    | $\mathbf 0$  | $\mathbf 0$ | 0           | $\mathbf{0}$ | $\mathbf{0}$ |
| 1/0/11         | $\mathbf 0$     | 0            | $\mathbf 0$ | 0           | 0            | $\bf{0}$     |
| 1/0/12         | $\mathbf 0$     | 0            | $\mathbf 0$ | 0           | $\mathbf{0}$ | $\mathbf 0$  |
| 1/0/13         | $\mathbf 0$     | 0            | $\mathbf 0$ | 0           | $\mathbf{0}$ | $\mathbf{0}$ |
| 1/0/14         | $\mathbf 0$     | $\mathbf 0$  | $\circ$     | 0           | $\mathbf 0$  | $\mathbf 0$  |
| 1/0/15         | $\mathbf 0$     | 0            | 0           | 0           | $\mathbf 0$  | 0            |

图 9-14 报文统计

条目介绍:

自动刷新

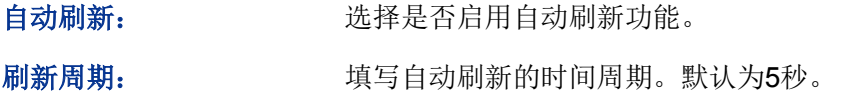

**IGMP**报文统计

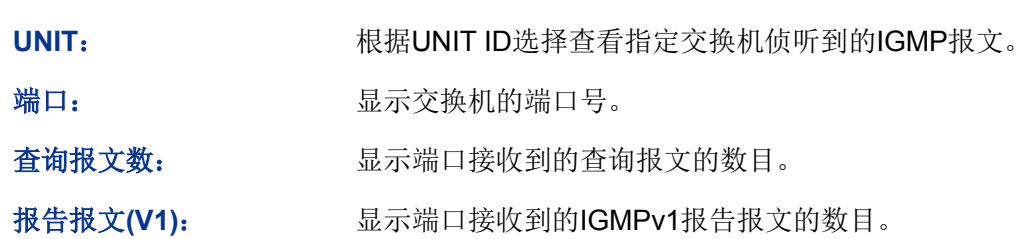

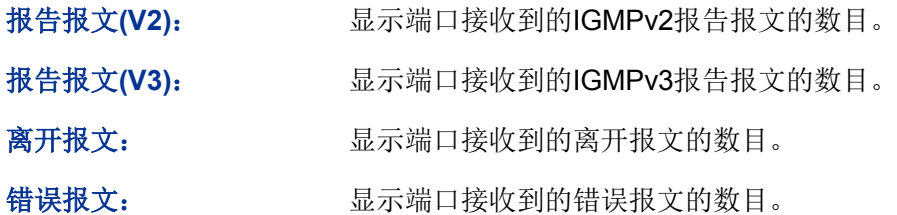

[回目录](#page-2-0)

# 第**10**章 路由功能

# 说明:

本章节提及的路由器是指传统意义上的路由器或者运行了路由协议的以太网交换机。

在网络中通常由传统路由器或者运行了路由协议的以太网交换机实现不同网络间的数据转发。路由 是指路由器根据收到的数据包的目的地址选择最优路径,并转发到通往目标网络的下一个网络节点 的过程,而此路径上的最后一个路由节点则将数据转发给目标主机。

在一次路由过程中选择最优路径是路由器需要完成的最重要的工作。路由器通过维护一张路由表来 记录网络中的路径信息,并根据一定的路由选择协议在路由表中选择一条最优路径进行数据转发。 常用的路由选择协议有RIP、OSPF 和 BGP 等等,不同的协议有不同的算法,对于发往同一目标网 络的路径选择结果也可能不一样。路由表中的每一个路由条目基本都包含如下基本属性:

- 目的网络地址:用于标识该条路由条目所指向的目标网络。
- 子网掩码:用于标识目标网络的子网掩码。
- 下一跳地址:用于指定通往目标网络的下一跳路由节点,路由器将数据转发给下一跳路由节点 后,由下一跳路由节点将数据发往再下一跳路由节点或目标网络。下一跳路由必须是本地可达 的,配置路由条目时可以通过 ping 工具测试是否可达。
- 下一跳接口:用于标识数据从本地发出的出接口。

路由条目的来源有三种,分别为直连路由、静态路由和动态路由。

- 1) 直连路由:通过数据链路层协议发现的,通常为与路由器直接连接的网络的路由。
- 2) 静态路由: 由网络管理员手动配置的一种特殊路由,不随着网络拓扑的改变而自动变化,多用 于网络规模较小,拓扑结构固定的网络中。当网络的拓扑结构或链路的状态发生变化时,网络 管理员需要手动修改路由表中相关的静态路由信息。
- 3) 动态路由:通过相互连接的路由器之间交换彼此的路由信息,然后通过路由选择协议计算出自 身的路由表信息,可随着网络拓扑的改变而自动变化,简化了网络管理工作。

本交换机的路由模块主要支持直连路由和静态路由两种,直连路由即为本地直连网络的路由,如本 地配置的 VLAN 进行工作组划分时,同时提供代理 ARP 功能来满足特定网络需求,功能模块主要包 括五个部分。

# **10.1** 接口

网络接口是一种三层模式下的虚拟接口,主要用于实现 VLAN、路由端口之间的三层互通。每个 VLAN 接口对应一个 VLAN,路由端口对应一个物理端口,环回接口是纯软件接口的。网络接口通过地址 与子网掩码参数确定了一个 IP 网段(或称为 IP 子网),并作为该网段的网关对需要跨网段的报文进 行基于 IP 地址的三层转发。

## 进入界面的方法:路由功能**>>**接口**>>**接口设置

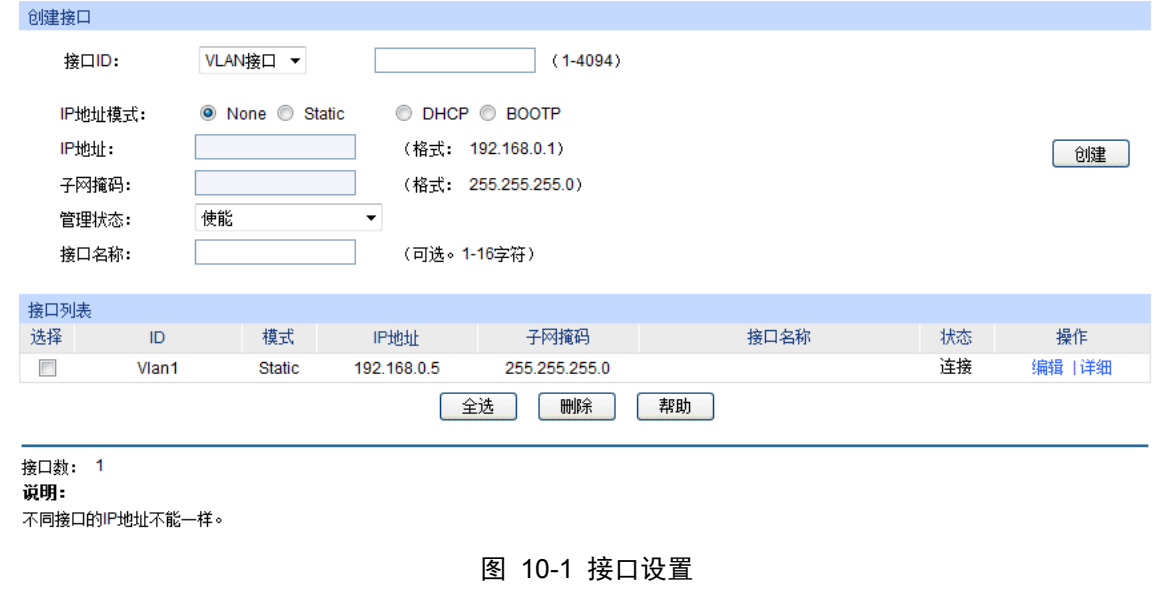

条目介绍:

创建接口

接口 ID: **the oral of the oral of the oral in** the butth be the butth by the butth butth butth butth butth butthe b 回接口。 IP 地址模式: **be added** in the budget of the budget of the budget of the budget of the budget of the budget of the b • None:  $\pm$  IP. Static:手动设置。 ● DHCP: 通过 DHCP 申请。 ● BOOTP: 通过 BOOTP 申请。 **IP** 地址: 设置网络接口的 IP 地址。 子网掩码: 设置网络接口 IP 地址的子网掩码。 管理状态: 这样网络接口的管理状态,默认为使能。选择"禁用"来关闭此接口的 三层功能。 接口名称: 这置网络接口的接口名称。 接口列表 选择: 选择接口条目进行修改或删除。 ID: **ID: ID:** 黑示该网络接口对应的 ID。 模式: **No. 2006 Damage Straits Straits Straits Straits Straits Straits Straits Straits Straits Straits Straits S** IP 地址: **No. 2 显示网络接口的 IP 地址。** 子网掩码: 显示该网络接口的子网掩码。 接口名称: 基示该网络接口的接口名称。 状态: 现在我们的人们的当前运行状态。

 $\blacktriangleright$ 

点击"编辑"来修改选定接口条目的参数:

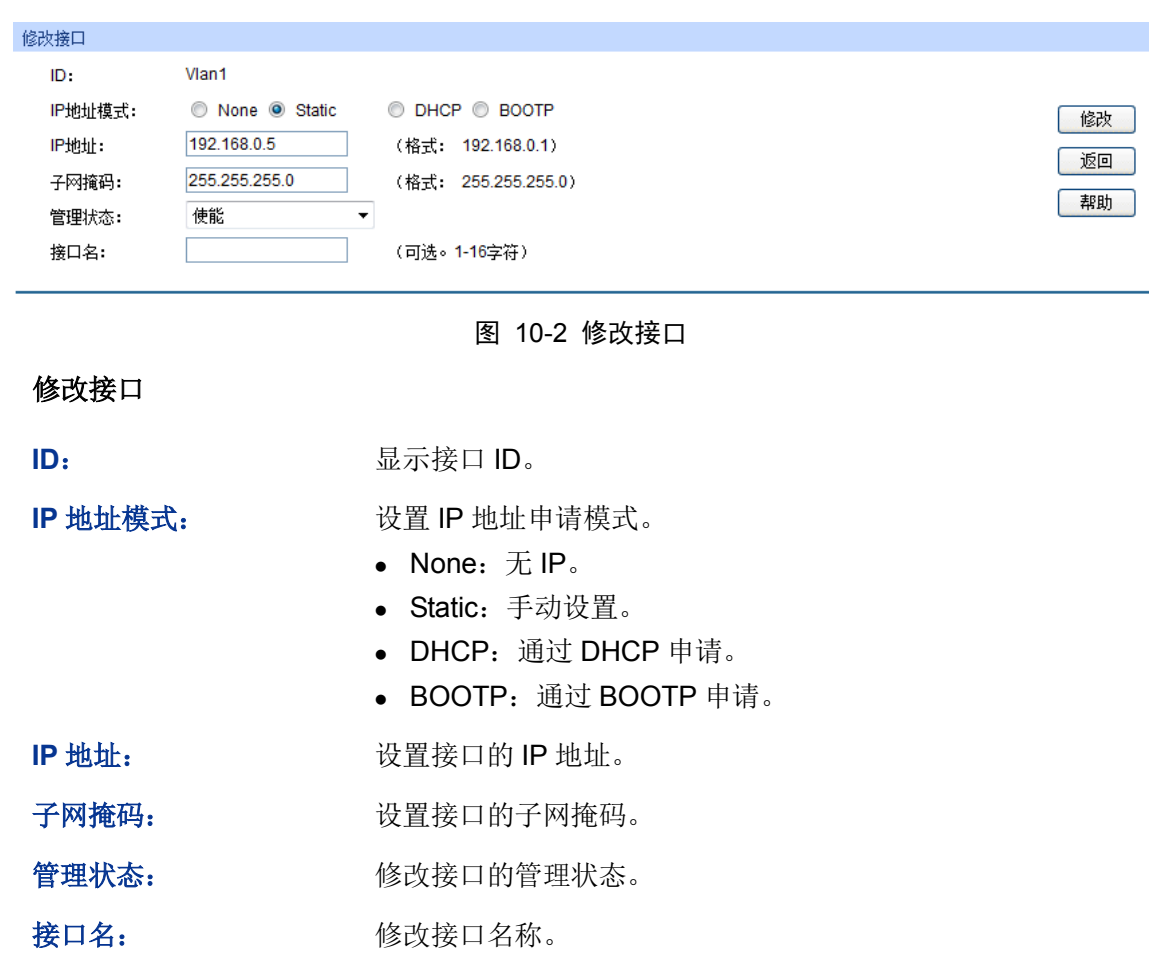

点击"详细"来查看接口的详细配置信息:

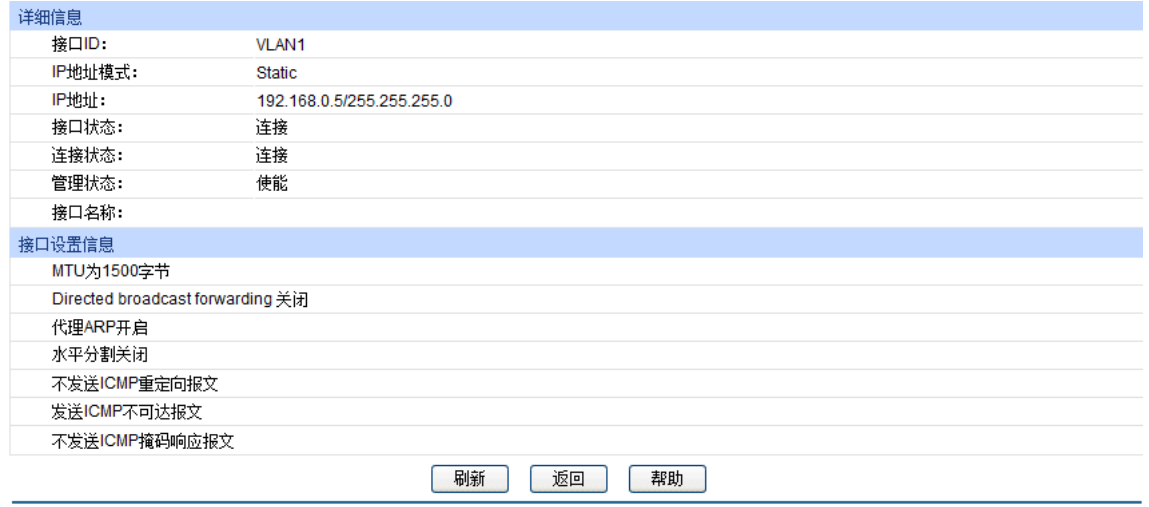

图 10-3 接口详细信息

详细信息

接口 **ID**: 显示接口 ID。

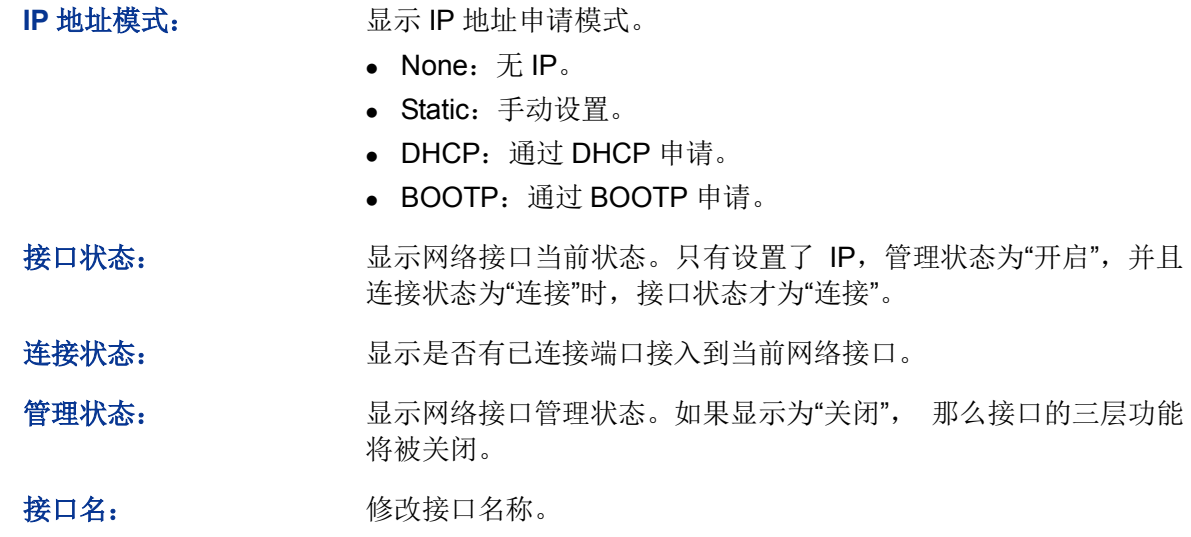

#### 接口设置信息

显示接口的 MTU, 代理 ARP 功能, ICMP 报文等相关信息。

# **10.2** 路由表

此页面用来显示交换机上保存的路由条目,来源包括:直连路由,静态路由和动态路由协议。

### 进入界面的方法:路由功能**>>**路由表**>>**路由表

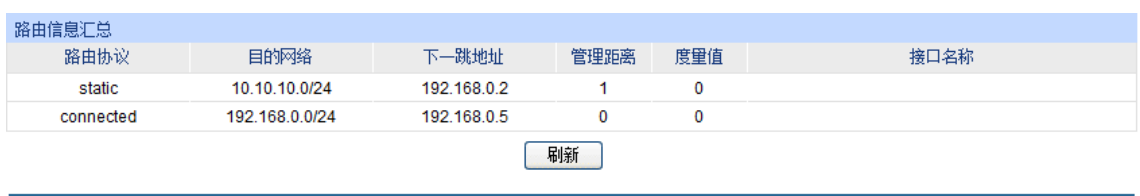

路由数: 2

图 10-4 路由表

条目介绍:

路由信息汇总

路由协议: 本条路由条目的来源:

- static:静态路由。
- connected:直连路由。
- RIP: RIP 路由协议。
- OSPF: OSPF 路由协议。

目的网络: 目的网络 IP 地址及子网掩码。

下一跳地址: 下一跳 IP 地址。

管理距离: 管理距离。

### 接口名称: 接口名称。

# **10.3** 静态路由

静态路由是由网络管理员手动设置的路由,在组网结构比较简单的网络中,网络管理员只需手工配 置静态路由即可实现网络互通。静态路由一般在规模不大、拓扑结构固定的网络中配置。在网络中 使用合适的静态路由可以减少路由选择问题和路由选择数据流的过载,提高数据包的转发速度。当 网络发生改变时则需要网络管理员再次修改配置参数以保证网络正常通信。

# **10.3.1** 静态路由条目

本页面用于添加静态路由条目。管理员可以在该静态路由条目页面配置一条缺省路由来防止路由表 过大。当路由表中不存在与 IP 报文的目的 IP 地址匹配表项时, 就选择缺省路由转发。

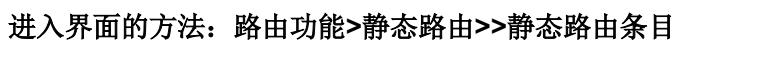

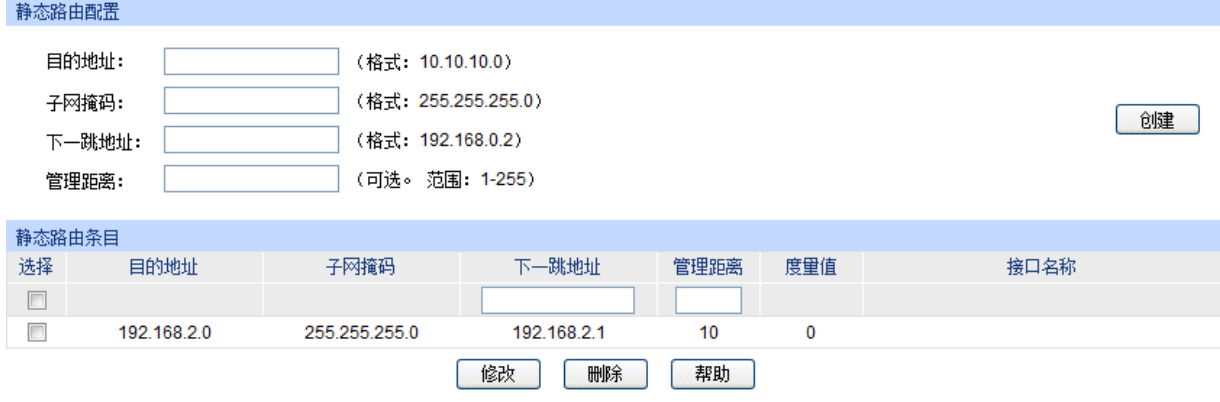

静态路由条目数: 1

条目介绍:

静态路由条目添加

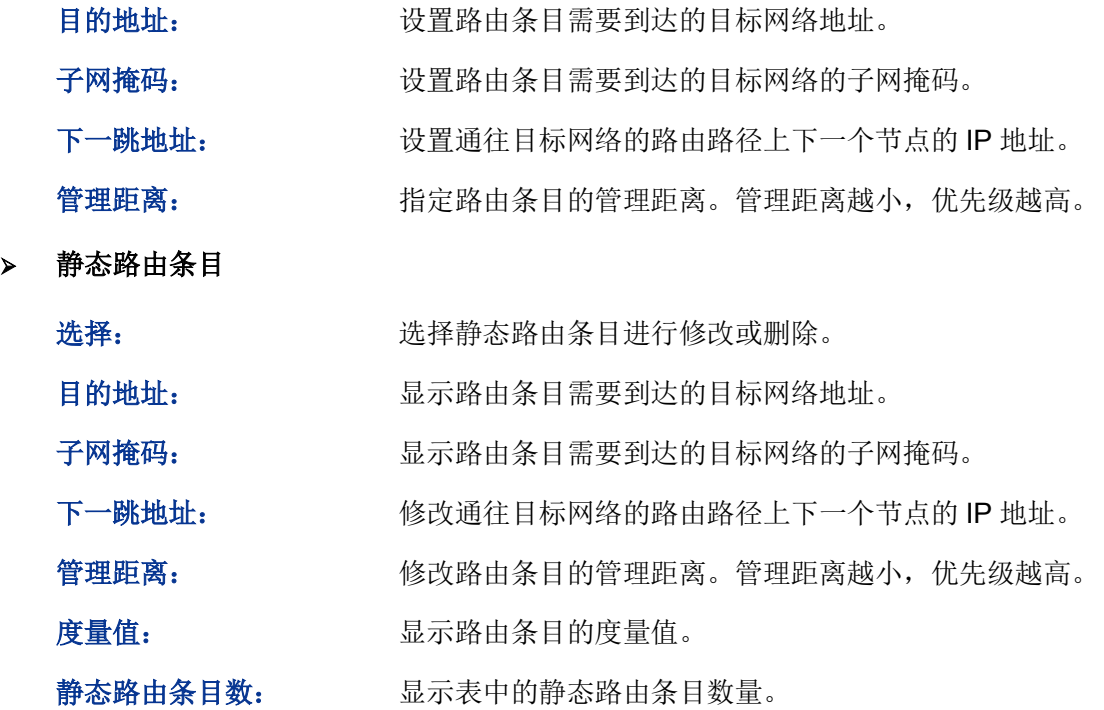

图 10-5 静态路由条目

# **10.3.2** 静态路由功能的组网应用

### 组网需求

- 1. 某小型企业网络中有三个 VLAN, 分别为 VLAN10、20、30, VLAN ID 分别为 10、20、30。
- 2. PC1 在 VLAN10, PC2 在 VLAN30; PC1 和 PC2 可以网络互通。
- 组网图

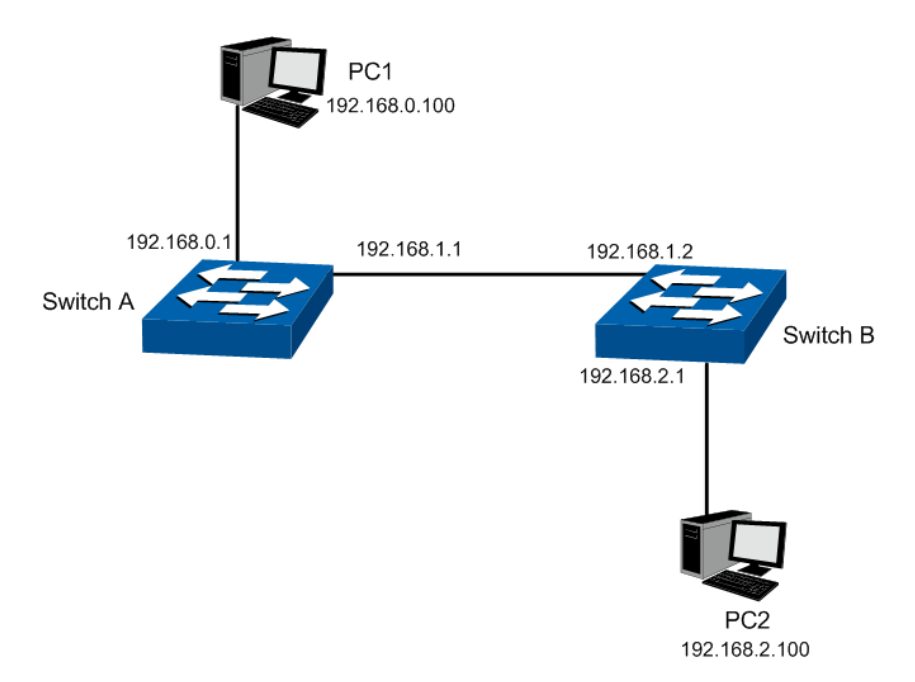

#### 配置步骤

配置交换机 **A**

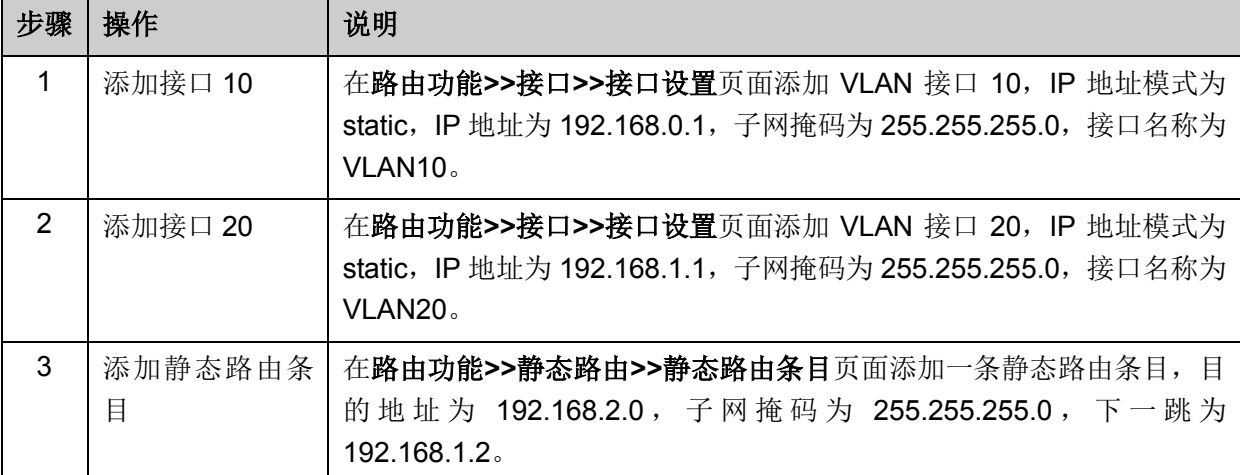

## ● 配置交换机 **B**

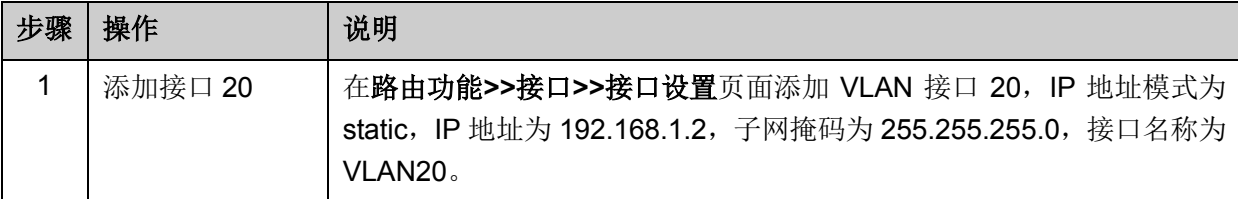

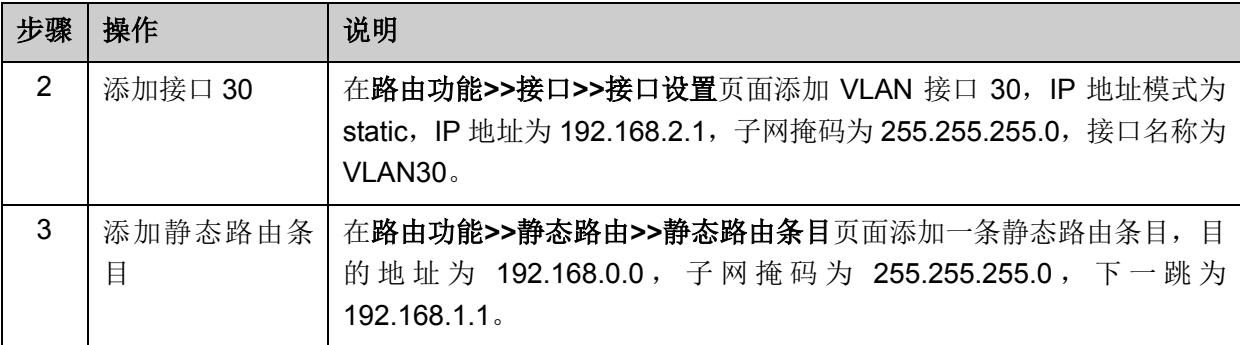

### **● 配置所有 PC**

设置 PC1 默认网关为 192.168.0.1; 配置 PC2 的默认网关为 192.168.2.1。

# **10.4 DHCP** 服务器

#### **DHCP** 服务器的应用环境

DHCP 服务器可以在下列场景中高效完成网络设备的 IP 地址配置工作:

- 1) 网络规模大,为每台网络设备手工配置网络参数的工作量较大,且不便于对网络进行集中管理。
- 2) 网络中设备数目大于该网络支持的设备数量,相应的 IP 资源不足。例如,ISP 限制同时接入网 络的用户数目,而网络中的设备并不需要同时访问网络,则用户可以动态按需获得网络 IP。
- 3) 网络中只有少数主机需要固定的 IP 地址,大多数主机没有固定的 IP 地址需求。

#### **DHCP** 服务器在 **T3700G-28TQ** 上的实现

下图为我司交换机 T3700G-28TQ 配置为 DHCP 服务器时的网络拓扑图示范,具体的网络环境可能 根据实际需求有所调整。

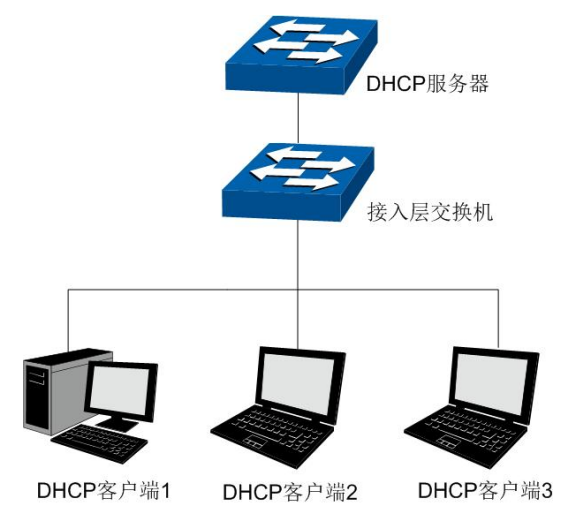

图 10-6 DHCP 服务器拓扑图示例

为了使网络中的设备能够安全顺利的获得 IP 地址, 保证网络的稳定性, T3700G-28TQ 交换机的 DHCP 服务器功能可以完成如下所示任务:

- T3700G-28TQ 为网络中的多个 VLAN 指定特定的地址池, 实现不同 VLAN 的设备获得不同网 段的 IP 地址。
- 当客户端向 T3700G-28TQ 申请 IP 地址时, T3700G-28TQ 判断接收请求报文的端口所属的默 认 VLAN, 从该 VLAN 接口 IP 所属的地址池中选取合适的地址分配给客户端。
- 如果服务器和客户端之间搭建了 DHCP 中继设备, DHCP 请求报文经过 DHCP 中继设备时报 文中的 giaddr 字段将被填入中继设备上客户端连接的接口 IP 地址, 服务器将在此 IP 网段地址 池中选择合适的 IP 地址分配给客户端。如果 DHCP 服务器上没有创建中继设备 IP 地址段的地 址池,客户端将无法获得 IP 地址。
- IP 地址重复分配检测功能, 避免因同一地址重复分配而造成的网络中 IP 冲突。

### > IP 地址重复分配检测

当 T3700G-28TQ 交换机配置了 DHCP 服务器功能为网络中的设备分配 IP 地址时, 为防止 IP 地址 重复分配导致 IP 地址冲突, 交换机将对该地址进行 Ping 探测。地址检测方式如下:

DHCP 服务器发送目的 IP 地址为待分配地址的 ICMP 回显请求报文,如果在等待时间内收到响应报 文,DHCP 服务器从地址池中选择新的 IP 地址,并重复上述探测操作;如果在指定时间内没有收到 回显响应报文,则将地址分配给客户端,从而确保客户端被分得的 IP 地址唯一。

### 分配 **IP** 地址的优先次序

T3700G-28TQ 交换机的 DHCP 服务器功能为客户端分配 IP 地址时,其分配规则如下:

- 1) DHCP 服务器中与客户端 MAC 地址手动绑定的 IP 地址。
- 2) DHCP 服务器曾经分配给客户端的 IP 地址。
- 3) 客户端发送的 DHCP-DISCOVER 报文中指定的 IP 地址。
- 4) 选择合适的地址池,从中顺序查找可供分配的第一个 IP 地址。

### **DHCP** 服务器在 **T3700G-28TQ** 上的配置要点

- 1) 为每个网段保留特定的 IP 地址不做分配, 如网关地址、网段广播地址、服务器地址等。
- 2) 为特殊用户群手动绑定静态 IP, 当收到特殊用户群的 IP 申请时, 交换机将为客户端分配租期为 无限长的固定的 IP 地址。
- 3) 创建动态分配地址池,网络中的设备申请 IP 地址时,可以获得相应接口地址池中的空闲地址。

DHCP 服务器功能包括 DHCP 服务器、地址池设置、静态绑定,绑定表和报文统计五个配置页面。

## **10.4.1 DHCP** 服务器

在这个页面中,请使能 DHCP 服务器功能,同时设置某些预留地址不做分配,如特定用户群、服务 器地址等特殊地址均可以设置为保留地址不做分配。

### 进入页面的方法:路由功能**>>DHCP** 服务器**>>DHCP** 服务器

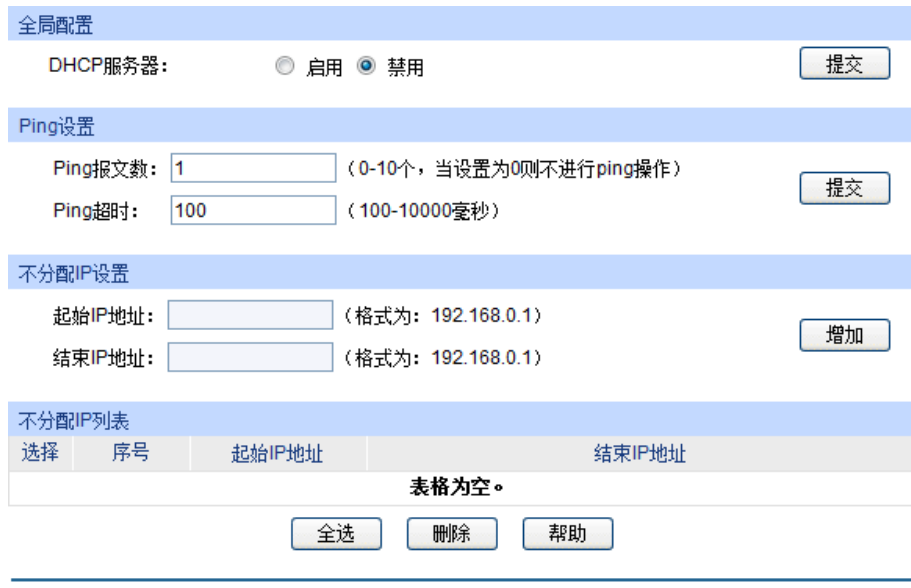

```
注意:
```
当DHCP服务器开启时DHCP中继会同时开启。

图 10-7 DHCP 服务器

### 条目介绍:

#### 全局配置

**DHCP** 服务器: 选择是否启用 DHCP 服务器功能。

### **Ping** 设置

设置用于确定 IP 是否已存在的 Ping 报文的个数以及超时时间。

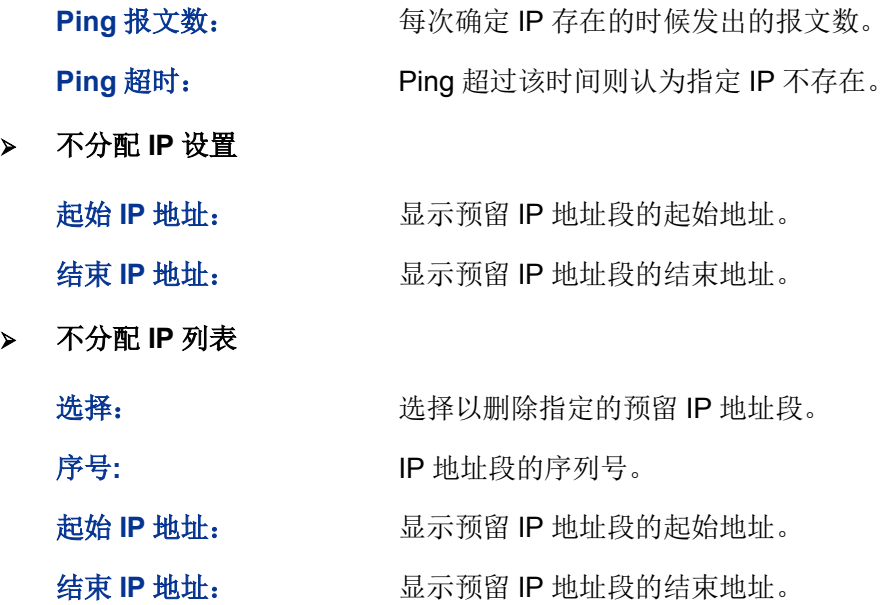

# **10.4.2** 地址池设置

在这个页面中,请为不同的网段分别配置 DHCP 地址池,包含默认网关、DNS 域名服务器和租期 等参数。

### 进入页面的方法:路由功能**>>DHCP** 服务器**>>**地址池设置

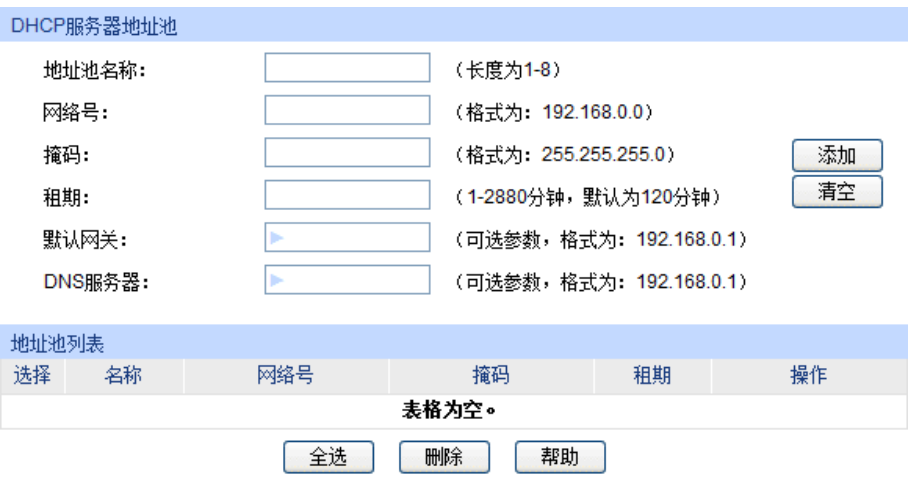

### 注意:

当DHCP服务器功能启用时,此处配置才生效。

图 10-8 DHCP 服务器地址池

#### 条目介绍:

**DHCP** 服务器地址池

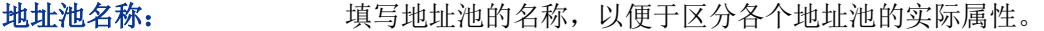

### 网络号: アンチン 配置此地址池的网络地址,同一网段中的地址除了预留地址以及特 殊地址外均可以作为可分配地址。

- 拖码: The Mode The Theory 配置此地址池的子网掩码。当客户端从此地址池获取 IP 地址时, 其 子网掩码以此参数为准。
- 租期: 配置此地址池中分配的 IP 地址租期。默认为 120 分钟。
- 默认网关: 原开右边的输入框在下方的输入框中配置此地址池的默认网关,最 大可设置 8 个, 为可选配置。默认情况下, 也可以以 VLAN 接口 IP 地址作为默认网关。

### DNS 服务器: **EXADDITY / 展开右边的输入框在下方的输入框中配置此地址池的 DNS** 服务器, 最大可设置 8 个, 为可选配置。默认情况下, 也可以以 VLAN 接口 IP 地址作为 DNS 服务器。

#### > 地址池列表

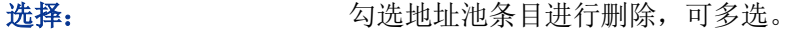

- 名称: 原因 医示地址池名称。
- 网络号: 显示地址池的网络地址。
- 拖码: 原因 医二乙二酸 显示地址池的子网掩码。
- 租期: 显示地址池的租期。

### **操作: http://defa.com/defa.com/defa.com/defa.com/defa.com/defa.com/defa.com/defa.com/defa.com/defa.com/defa.com/**

# **10.4.3** 静态绑定

在这个页面中,可以将可将 MAC 地址与 IP 地址进行绑定,服务器收到已绑定 MAC 的 DHCP 请求 时,会将所绑定的 IP 地址发送给客户端。

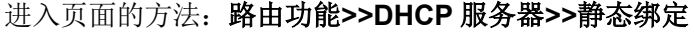

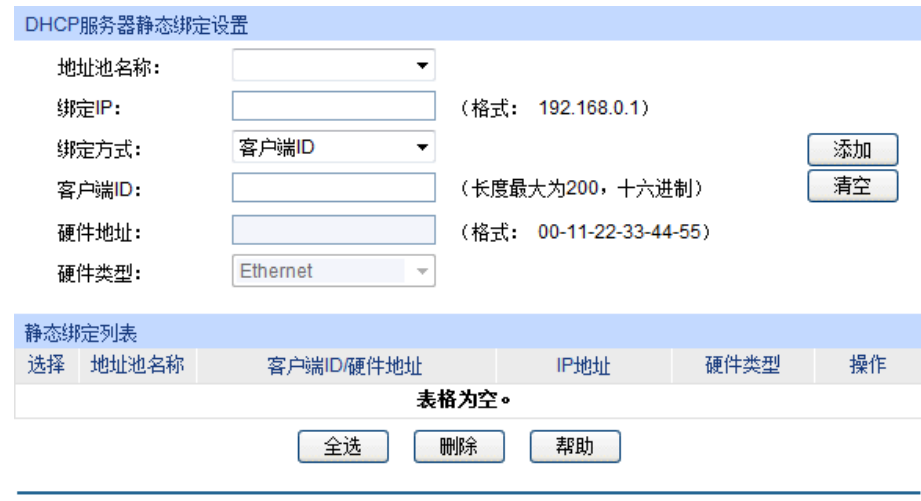

图 10-9 静态绑定

条目介绍:

**DHCP** 服务器静态绑定设置

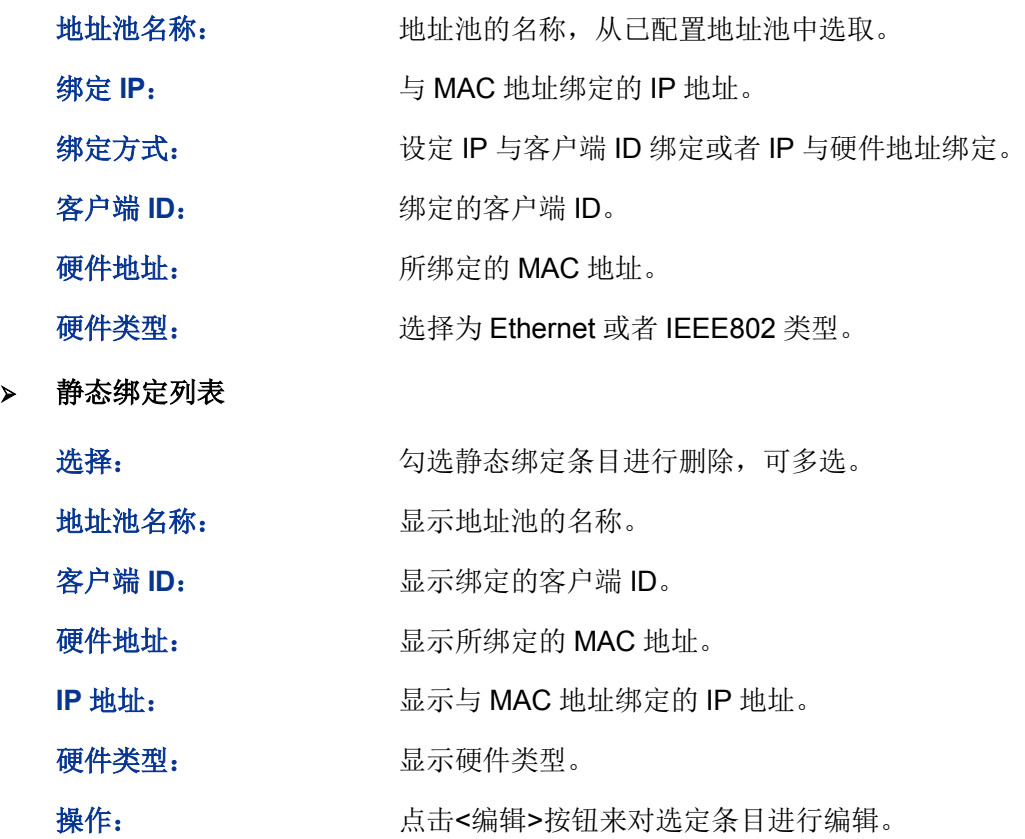

# **10.4.4** 绑定表

在此页面中,可以查看从交换机成功获得 IP 地址的租约信息。

### 进入页面的方法:路由功能**>>DHCP** 服务器**>>**绑定表

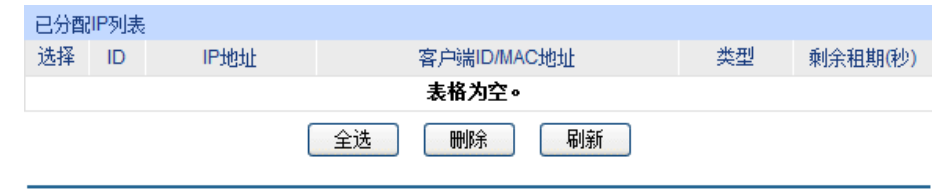

图 10-10 绑定表

### 条目介绍:

已分配 **IP** 列表

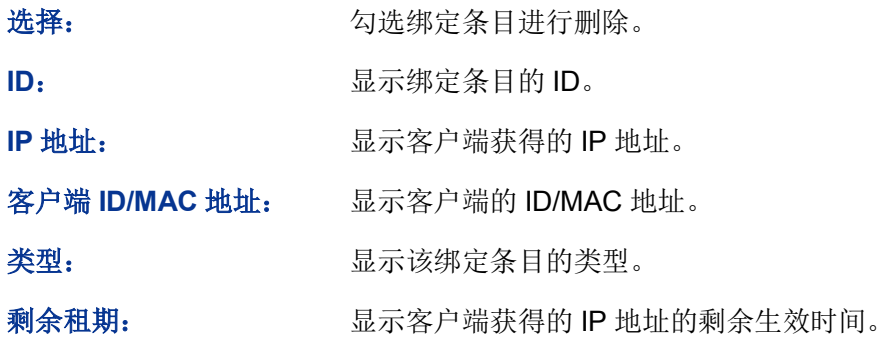

# **10.4.5** 报文统计

本页面用来查看交换机接收或发送的 DHCP 报文数目。

进入页面的方法:路由功能**>>DHCP** 服务器**>>**报文统计

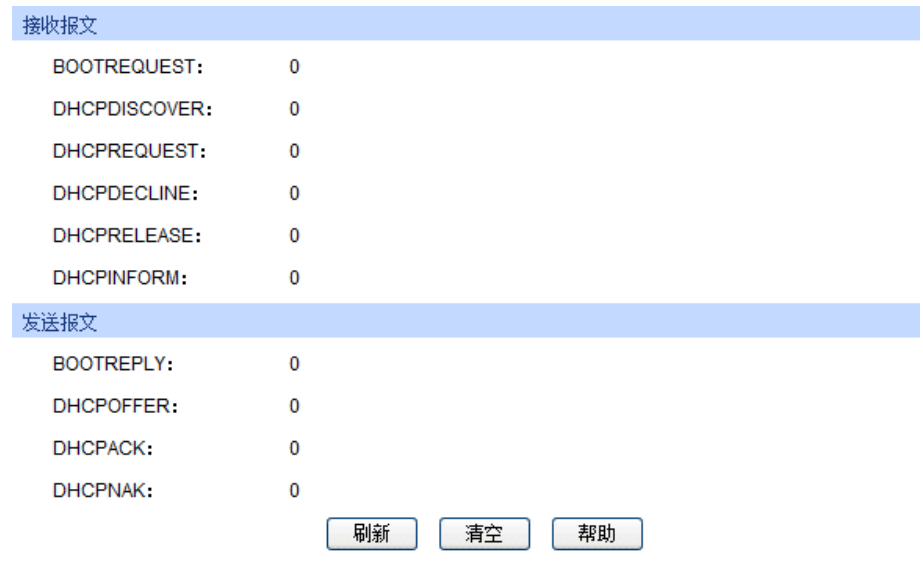

图 10-11 DHCP 报文统计

条目介绍:

接收报文

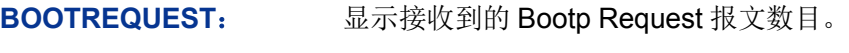

**DHCPDISCOVER**: 显示接收到的 Discover 报文数目。
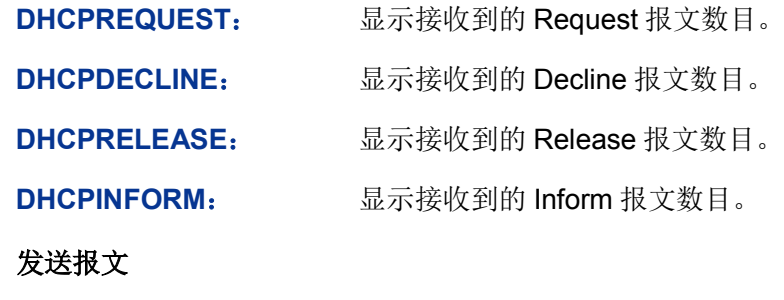

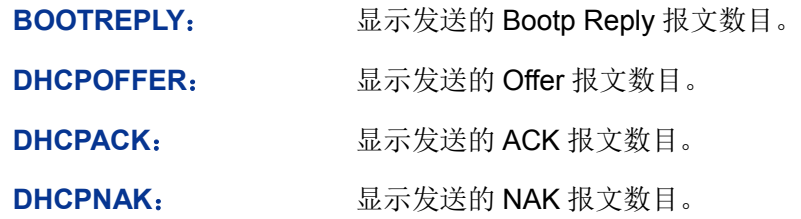

# **DHCP** 服务器配置步骤(**VLAN** 接口为例)**:**

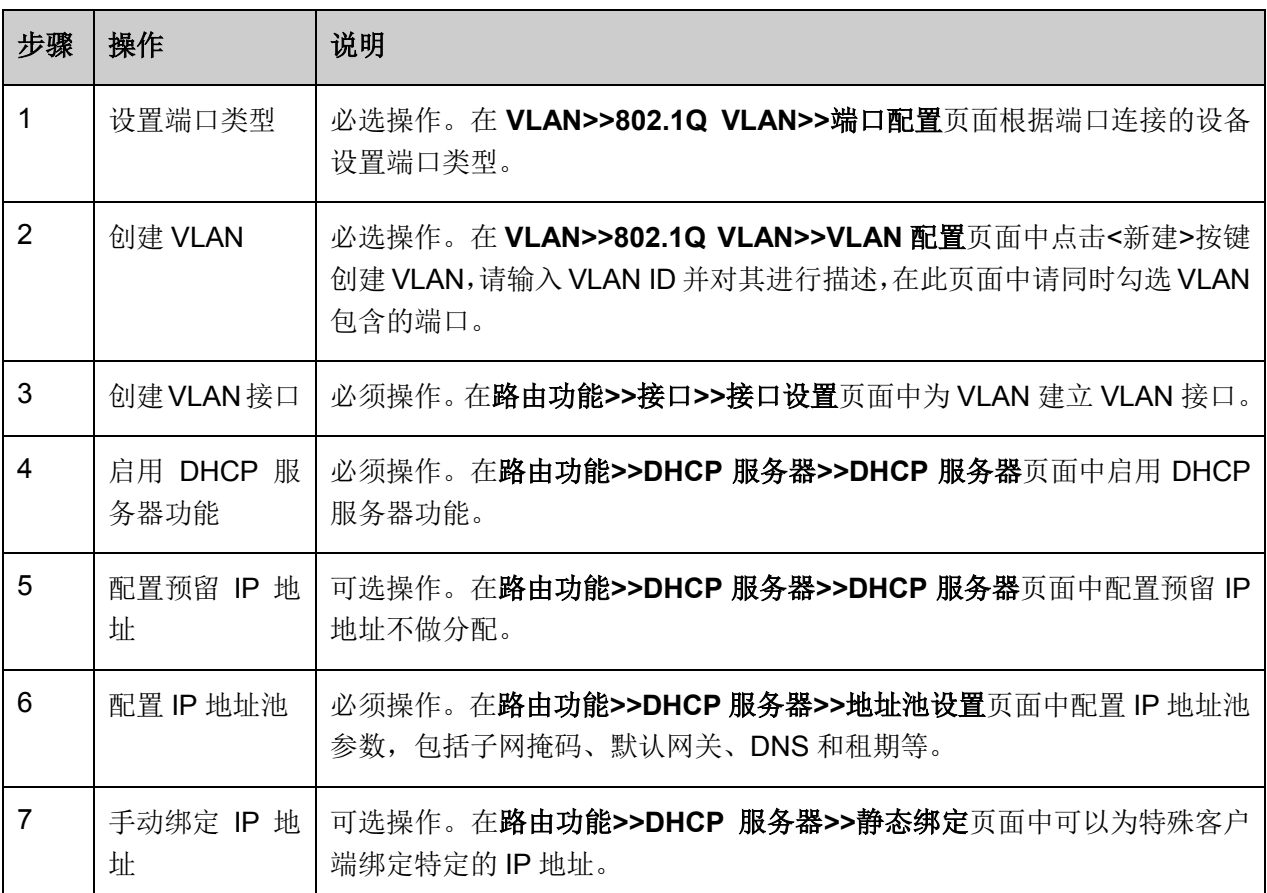

# **10.4.6 DHCP** 服务器功能的组网应用

### 网络需求

 $\geq$ 

- 将校园中每一栋楼划分独立的 VLAN,并属于不同的 IP 网段;
- 每一栋楼中的接入点分成两部分,一部分是办公室,配有固定计算机,采用静态 IP 地址;另一 部分是教室,多为笔记本电脑接入,采用动态 IP 地址,需要从网络中的 DHCP 服务器上获取 IP 地址;
- DNS 服务器位于 VLAN 1 中, IP 为 160.20.30.2。

组网图

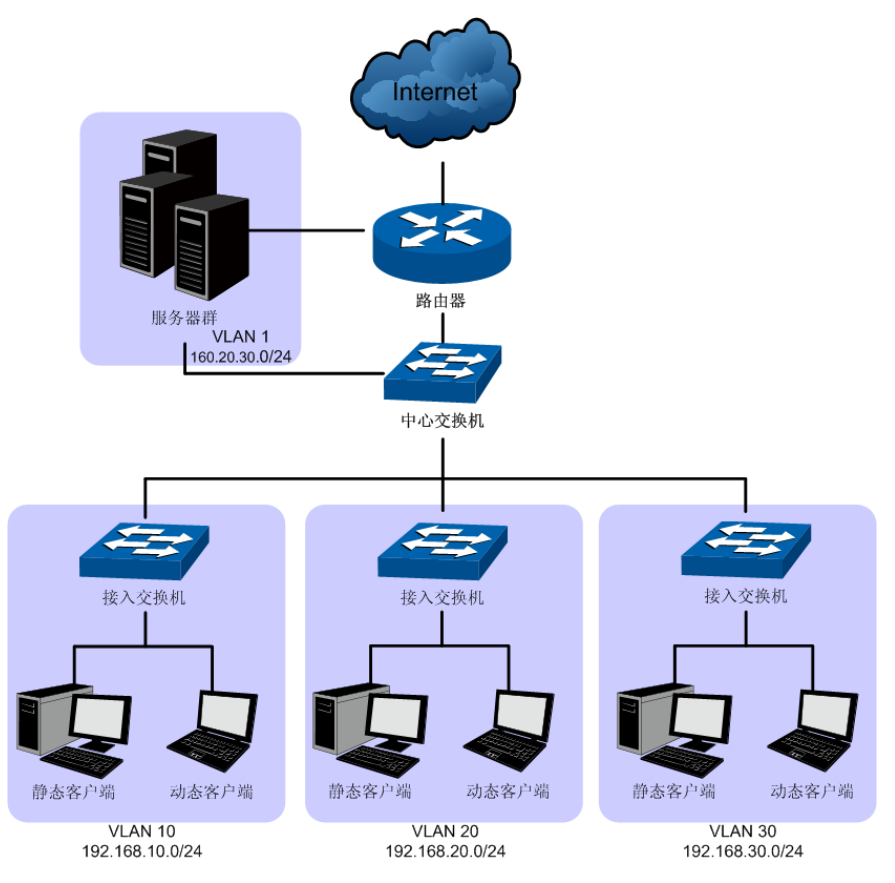

图 10-12 DHCP 服务器功能组网图

中心交换机采用 T3700G-28TQ, 并启用 DHCP 服务器为网络中的设备分配 IP 地址, 配置步骤如下:

# 配置步骤

配置中心交换机:

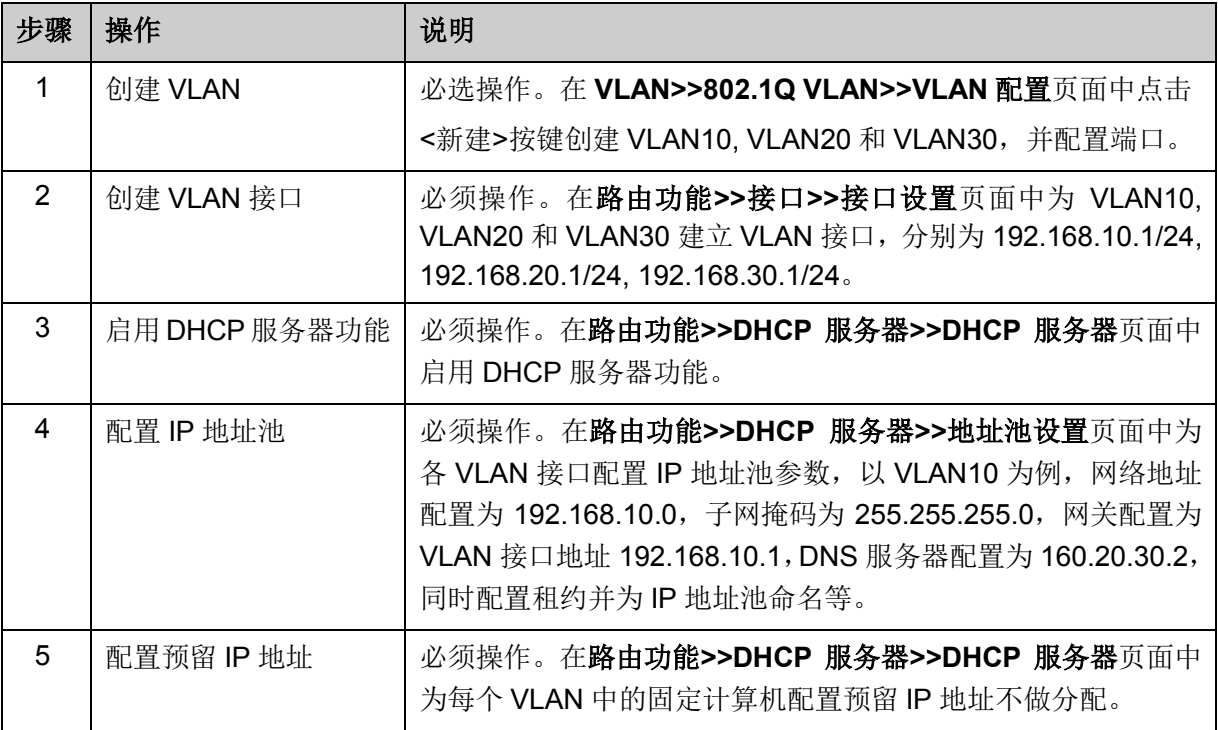

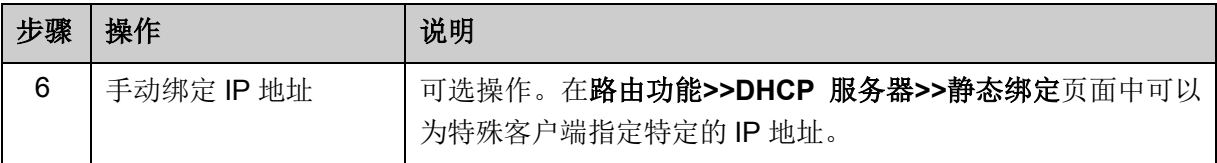

# **10.5 DHCP** 中继

## **DHCP** 中继的应用环境

在 DHCP 的基本网络模型中,要求客户机和服务器处于同一个局域网,客户端设备通过广播的形式 向服务器动态获取 IP 地址。这种模型要求每个网络中均需要配置 DHCP 服务器,这种方式无疑会 提高网络建设成本。引入 DHCP Relay 可以有效解决这一问题。DHCP Relay 设备可以为不同网段 间的 DHCP Client 和 DHCP Server 提供中继服务, 将 DHCP 协议报文跨网段转发, 使得多个网络 上的 DHCP Client 可以共享一台 DHCP Server。

## **DHCP** 中继在 **T3700G-28TQ** 上的实现

下图为我司交换机 T3700G-28TQ 配置为 DHCP 中继时的网络拓扑图示例,具体的应用环境可能根 据实际需求有所调整。

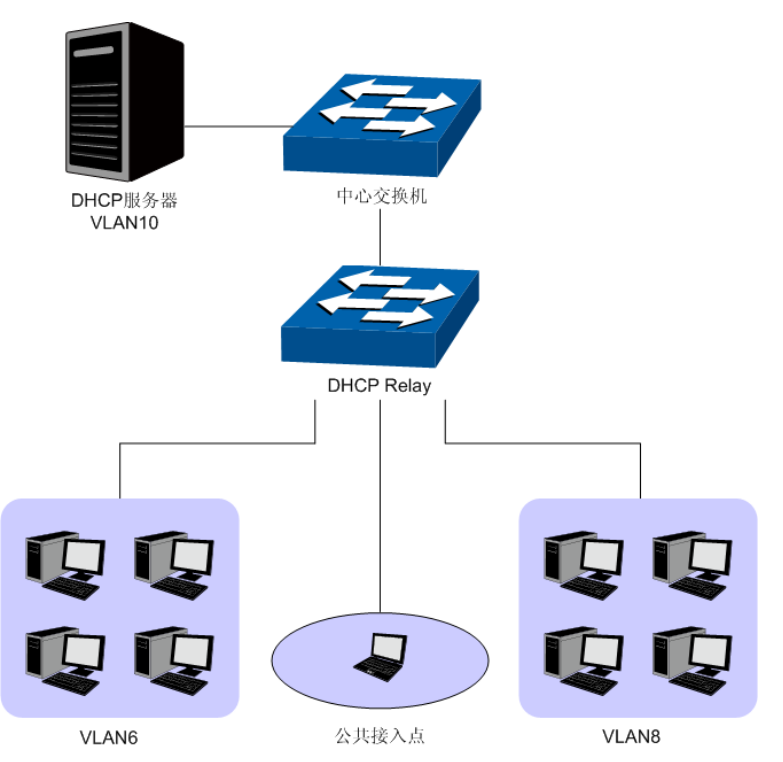

图 10-13 DHCP 中继典型拓扑图

为了保证所有 VLAN 中的设备能够安全顺利的获得 IP 地址,工作在 DHCP 中继模式的 T3700G-28TQ 交换机为多个 VLAN 与服务器之间转发 DHCP 协议报文,使所有 VLAN 中的设备均 能够从网络中的 DHCP 服务器获得 IP 地址。

- 当交换机收到来自客户端的 DHCP-DISCOVER 和 DHCP-REQUEST 报文时, 在报文中的 qiaddr 字段写入接收端口的接口 IP 地址,同时插入可选项 option82, 并以单播的形式将报文转 发给指定的 DHCP 服务器;
- 当收到来自服务器的应答报文时,交换机将删除数据包中的 option 82 字段,将 DHCP 应答报 文向中继设备的接口网络中广播。

详细的报文交换过程请参考下图, 其中(B)表示广播, (U)表示单播。

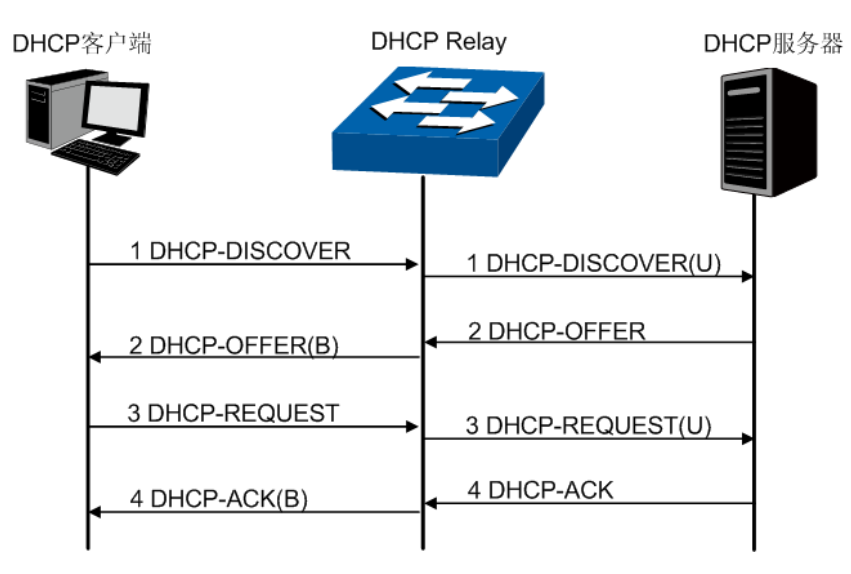

图 10-14 报文交互过程图片

### **DHCP Relay** 在 **T3700G-28TQ** 上的配置要点

- 1) 配置 Option 82 参数。关于 Option 82 选项的详细说明请参考下一节。建议在最靠近 DHCP 客 户端的 Relay 设备上启用 Option 82 功能, 以便精确记录客户端位置信息。
- 2) 配置 DHCP Server 信息。

### 中继代理选项 **Option 82**

在我司交换机上,Option 82 被定义为中继信息选项,用于记录 DHCP 客户端的位置信息,常见的 信息有 VLAN 信息、连接端口。当在交换机上配置了 Option82 选项时, 交换机在接收到的 DHCP-DISCOVER 和 DHCP-REQUEST 报文中添加 Option 82 字段标记客户端信息,并转发给 DHCP 服务器。DHCP 服务器可以从 Option 82 字段中获得相关信息,并执行相应的分配策略,实 现对客户端的安全和计费等控制。

Option 82 最多可以包含 255 个子选项。若定义了 Option 82, 则至少要定义一个子选项。目前本交 换机支持两个子选项: Circuit ID(电路 ID 子选项)和 Remote ID (远程 ID 子选项)。由于 Option 82 的内容没有统一规定,不同厂商通常根据需要进行填充。

目前本交换机对子选项的填充内容如下,电路 ID 子选项的填充内容是接收到 DHCP 请求报文的所 属 VLAN 以及端口号,远程 ID 子选项的填充内容是接收到 DHCP 请求报文的 DHCP Relay 设备的 MAC 地址,填充格式如下图所示。同时, 也支持自定义电路 ID 子选项和远程 ID 子选项。

下图为缺省情况下我司交换机定义的 option 82 填充格式, 括号中的数字表示该字段的字节数。如图 所示,缺省情况下,子选项 1 为电路 ID 子选项,其填充内容为 2 个字节的 VLAN 参数和 2 个字节 的接收端口。子选项 2 为远程 ID 子选项,其填充内容为 6 个字节的客户端 MAC 地址。同时用户也 可以自定义的两个子选项填充值。

| option82                  | Length $(1)$ |                     |         |  |
|---------------------------|--------------|---------------------|---------|--|
| $ sub\text{-}option1(1) $ | Length $(1)$ | VLAN(2)             | Port(2) |  |
| $ sub-option2(1) $        | Length(1)    | Hardware address(6) |         |  |

图 10-15 option 82 字段格式

# 注意**:**

Option82 的配置参数需要结合并满足网络需求。

通过DHCP中继功能,交换机能在不同的VLAN或子网中获取IP地址。在特定的VLAN中指定DHCP 服务器,开启 DHCP 中继功能并指定服务器的地址,在其他 VLAN 的设备就能获取 IP 地址。DHCP 中继功能可以减少网络中 DHCP 服务器的数量。

DHCP 中继功能包括全局配置和 **DHCP** 服务器两个配置页面。

# **10.5.1** 全局配置

DHCP 中继功能在 DHCP 服务器功能开启后生效(开启 DHCP 服务器功能见 [10.4.1 DHCP](#page-139-0) 服务器), 本页面用于配置 Option 82 选项来辅助 IP 地址分配。

进入页面的方法:路由功能**>>DHCP** 中继**>>**全局配置

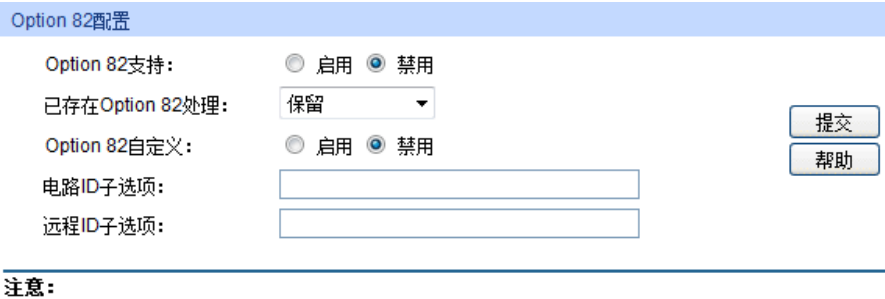

1、DHCP中继功能在DHCP服务器功能启动后生效。

2、电路ID和远程ID只能使用数字或字母组合。

图 10-16 DHCP 中继全局配置

```
条目介绍:
```
**Option 82** 设置

**Option 82** 支持: 选择是否启用 Option 82 字段。默认关闭。

已存在 **Option 82** 处 理:

当客户端的 DHCP 请求报文已经有 Option 82 字段时,选择对此字 段的操作。

- 保留:保留数据包中的 Option 字段信息。
- 替换: 替换数据包中的 Option 字段信息, 替换为交换机自定义 的系统选项内容。
- 丢弃:丢弃包含 Option 82 字段的数据包。

**Option 82** 自定义: 开启或关闭 Option82 自定义功能,添加自定义的 Option 82 信息。

电路 ID 子选项: **widdow composity of the AD** 计分类的 Option 82 选项中电路 ID 子选项的内容。

- 
- 远程 ID 子选项: **widdow** 输入交换机自定义的 Option 82 选项中远程 ID 子选项的内容。

# **10.5.2 DHCP** 服务器

本页面用来配置 DHCP 服务器的相关参数。

### 进入页面的方法:路由功能**>>DHCP** 中继**>>DHCP** 服务器

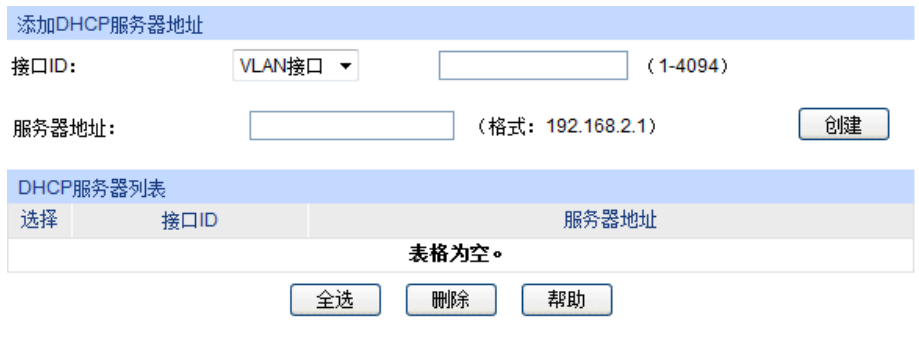

注意:

每个接口最多可以配置10个DHCP服务器地址。

#### 图 10-17 DHCP 服务器

### 条目介绍:

添加 **DHCP** 服务器地址

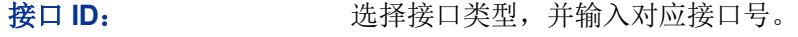

服务器地址: 填写 DHCP 服务器的 IP 地址。

**DHCP** 服务器列表

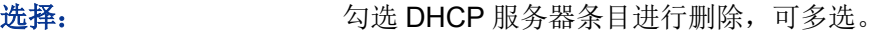

接口 ID: **No. 2006 DECP 服务器的接口 ID。** 

服务器地址: 显示 DHCP 服务器的 IP 地址。

**DHCP** 中继配置步骤:

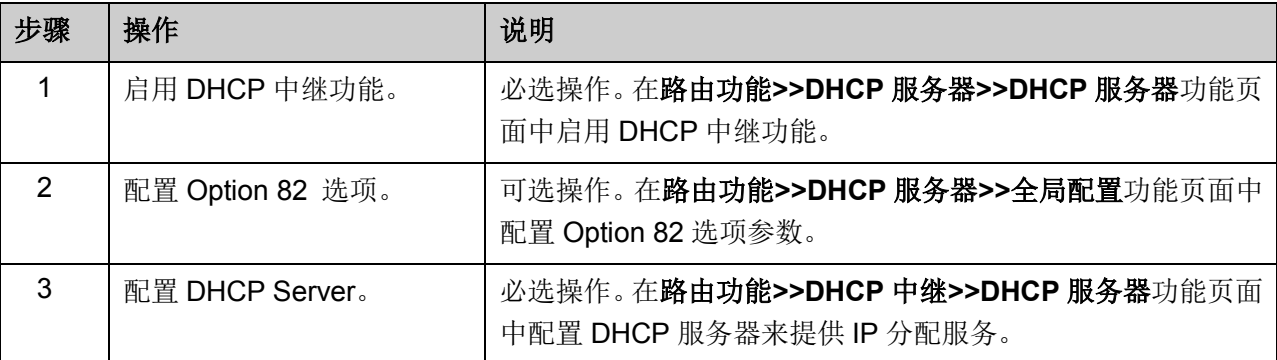

# **10.6** 代理 **ARP**

代理 ARP 是 ARP 协议的一种应用。通常应用于网关在连接不同网络时,为不同网络中的计算机提 供 ARP 代理服务。网关收到源计算机向目标网络计算机发送的 ARP 请求时, 使用自己的 MAC 地 址与目标计算机的 IP 地址对源计算机进行 ARP 应答, 使得不同网络中的计算机能够正常通信而不 必关心网络的划分。

代理 ARP 多应用于下列两种环境:

1) 当不同网络中没有配置缺省网关的计算机要和其他网络中的计算机实现通信,其通过发送的 ARP 请求报文来试图通信,而网关在收到该 ARP 请求报文时, 其代理 ARP 机制将代替目标计 算机进行 ARP 应答,并为两个网络转发通信报文。

2) 当对网络进行 VLSM 子网划分时,可通过在网关上配置 ARP 代理, 使得网络中计算机原有网络 参数配置不做相应变更也可以进行通信。这种应用环境将在接下来的内容中详细介绍。

### 代理 **ARP** 工作机制

上述两种代理 ARP 的应用环境可以简化为下图所示案例。

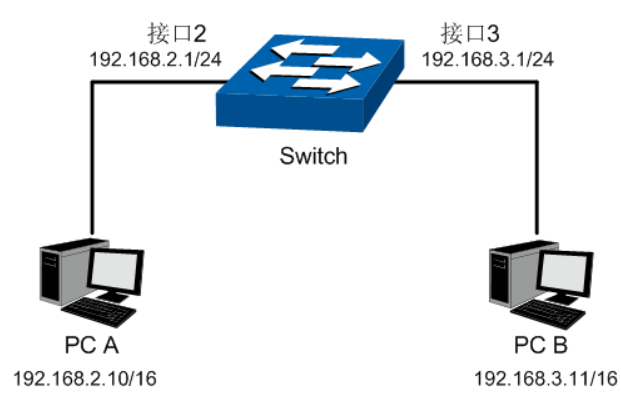

如图所示,由于PC A(192.168.2.10/16)与PC B(192.168.3.11/16)处于同一网段,当PC A需要与PC B 通信时,会以广播方式发送ARP请求报文请求PC B的MAC地址。如果A、B分别属于不同的VLAN, 则请求报文不能到达B,双方不能正常通信。当交换机开启了代理ARP功能后,接口2收到ARP请求 报文时,发现ARP请求报文指向了另一个网络,则交换机会以接口2的MAC地址发送ARP应答报文 给PC A。PC A收到伪应答报文后建立ARP表项,表项中PC B的IP地址对应着接口2的MAC地址。 后续PC A发给PC B的报文都会发送到接口2,然后由交换机进行三层转发,从而实现A与B的通信。

# **10.6.1** 代理 **ARP**

本页面用于配置代理 ARP 功能。进入界面的方法:路由功能**>>**代理 **ARP>>**代理 **ARP**

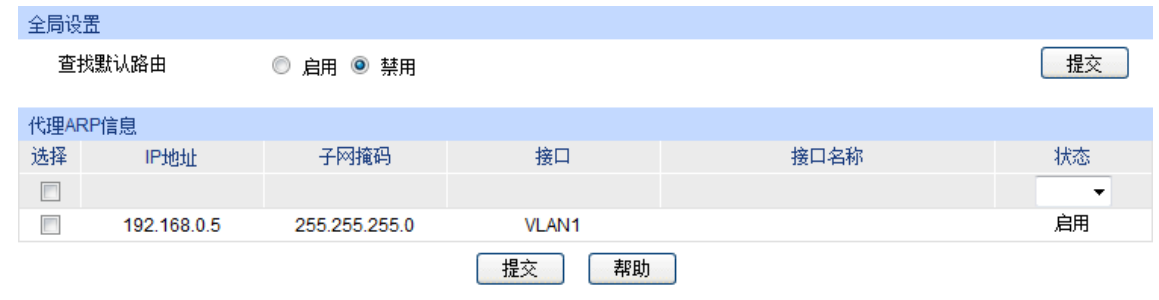

图 10-18 代理 ARP

条目介绍:

全局设置

查找默认路由: 如果功能开启,在搜寻 ARP 代理时会搜索默认路由。

### 代理 **ARP** 信息

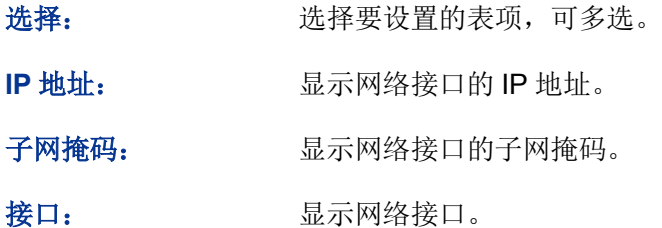

## 接口名称: 显示网络接口的接口名称。

状态: 自用或禁用该接口上的代理 ARP 功能。

# **10.6.2** 代理 **ARP** 功能的组网应用

### 组网需求

- 1. PC A 和 PC B 在同一网段, PC A 的 IP 地址为 192.168.2.10/16, PC B 的 IP 地址为 192.168.3.11/16。
- 2. PC A 和 PC B 分别属于不同的子网 VLAN2 和 VLAN3。
- 3. 通过开启接口 2 (192.168.2.1/24) 和接口 3 (192.168.3.1/24) 的代理 ARP 功能实现 A、B 之 间的通信。

#### 组网图

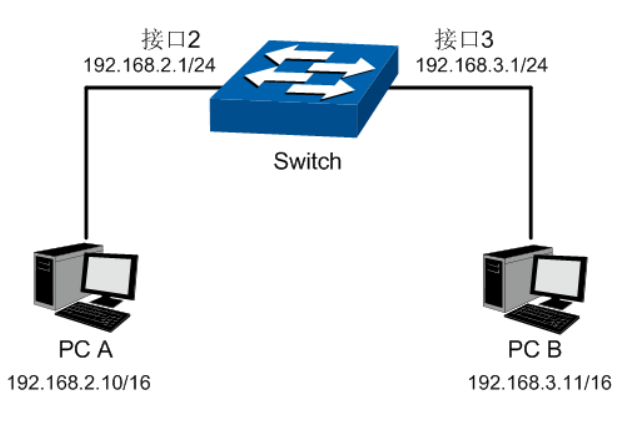

#### 配置步骤

配置交换机

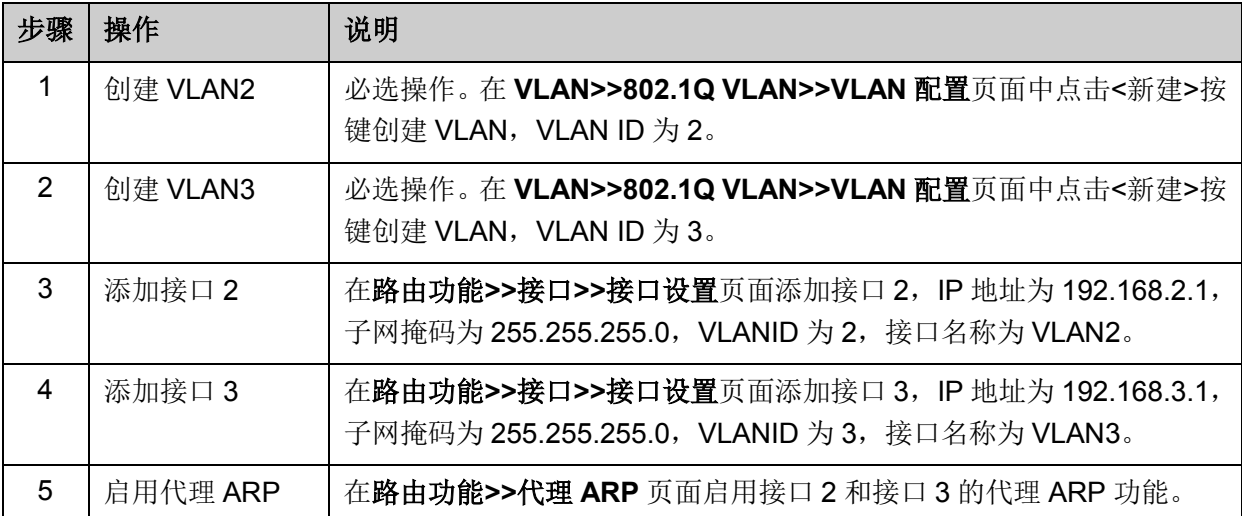

# **10.7 ARP**

本页面用于显示 ARP 表,可以查看本机中所有的静态或动态 ARP 条目。

### 进入界面的方法:路由功能**>ARP>>ARP** 表

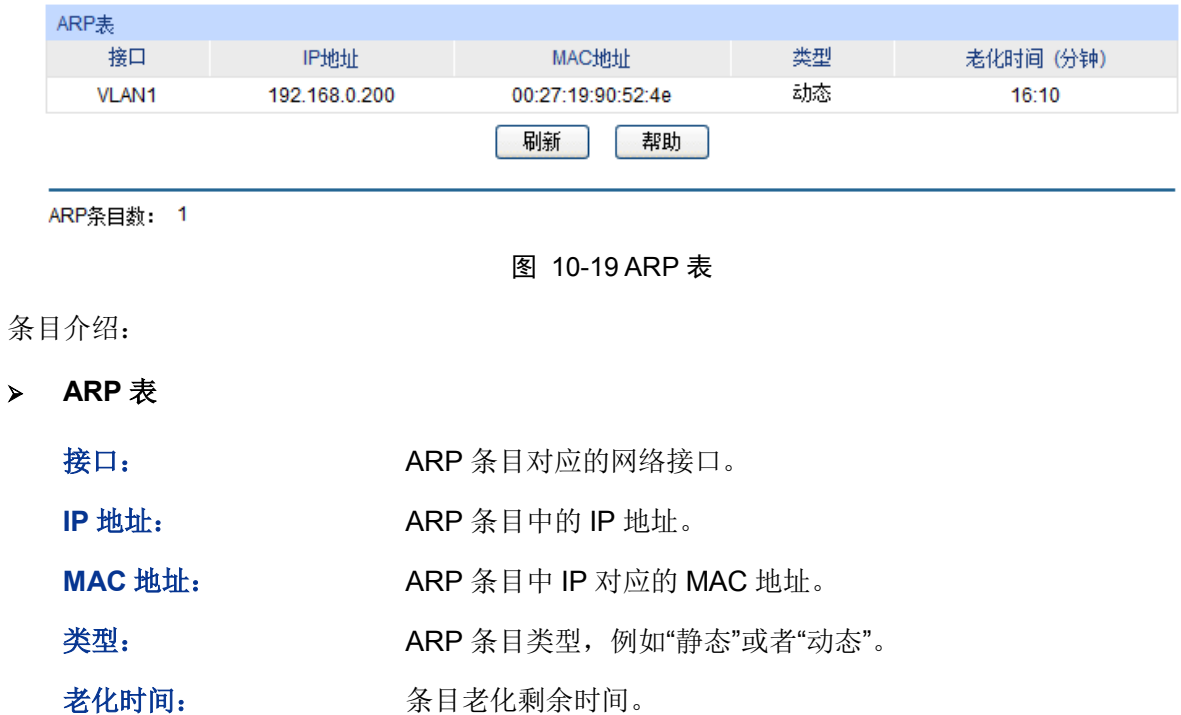

# **10.8 RIP**

RIP(Routing Information Protocol, 路由信息协议)是一种较为简单的动态路由协议,主要用于规 模较小的网络中,比如校园网以及结构较简单的地区性网络。对于更为复杂的环境和大型网络,一 般不使用RIP协议。RIP作为最早的内部网关协议(Interior Gateway Protocol, IGP)之一,由于实 现比较简单,在配置和维护管理方面也远比OSPF和IS-IS容易,至今仍被广泛使用。RIP当前有RIPv1 和RIPv2两个版本。

RIP采用距离矢量(Distance-Vector)算法,使用跳数来度量到达目的地址的距离,并定义含有跳 数最少的路径为最优路径。路由器到与它直接相连网络的跳数为0,每经过一个路由器,跳数就加1。 跳数被称为度量值。为限制收敛时间,RIP规定度量值的取值范围为0-15之间的整数,数值16表示 无穷大,即目的网络不可达。正是由于这个限制,RIP不适合应用于大型网络。

### **RIP** 应用场景

RIP允许的最大跳数为15,因此RIP适用于规模较小的网络,比如校园网以及结构较简单的地区性网 络,如下图所示:

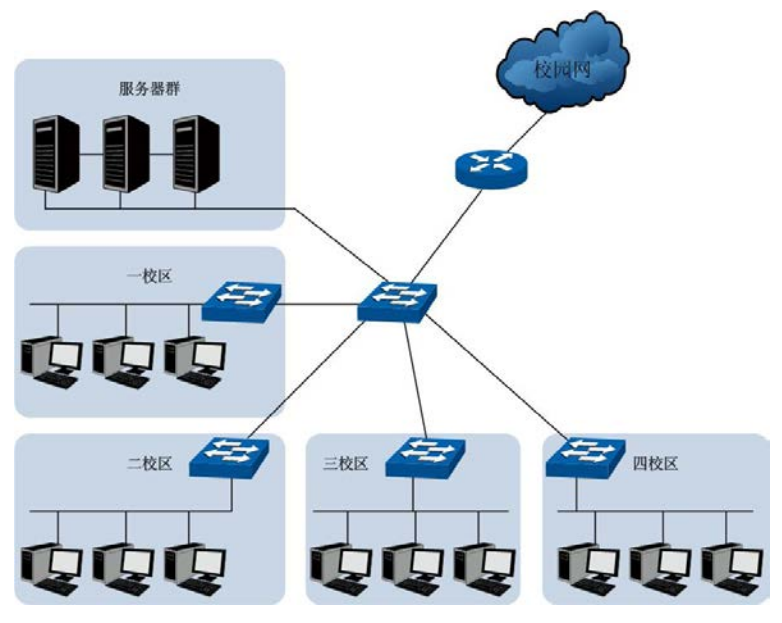

图 10-20 RIP典型应用场景

### **RIP** 特性

RIP有如下特性:

- 1) 设计单一。RIP 是典型的基于距离矢量(Distance-Vector)算法的动态路由协议,使用跳数作 为度量值,并定义含有跳数最少的路径是最优路径。如果到相同目的站点有两条不同带宽的路 径,但跳数相同,RIP 仍认为两条路径是等距离的。
- 2) 适用于规模较小的网络。RIP 规定度量值的取值范围为 0-15 之间的整数,数值 16 表示无穷大, 即目的网络不可达。
- 3) RIP 是基于用户数据报协议(UDP)的协议。它通过 UDP 报文进行路由信息的交换, 使用的端 口号为 520。
- 4) 为提高性能, 防止产生路由循环, RIP 支持水平分割和毒性逆转功能。

### **RIP** 基本原理与实现

RIP 要求路由器维护一个 RIP 路由表,该路由表记录了所有可达目的地的路由项。RIP 定期以广播 形式(RIPv2 支持广播和组播两种方式)向所有邻居发送包含整个路由表的更新信息,并依赖邻居 向它的邻居传递更新信息。其邻居路由器接收到这些信息后进行路由计算,更新路由表。

每条路由项都包含了如下信息:

- 目的网络: 目的网络的 IP 地址和子网掩码。该 IP 地址和子网掩码共同决定了一个网络, 到达 该网络的报文可通过此路由条目进行转发。
- 下一跳地址:为到达目的网络,需要经过的相邻路由器的接口 IP 地址。
- 度量值:到达目的网络所需要的跳数。
- 接口名称:路由器转发报文通过的出接口。
- 老化时间:从路由条目最后一次被更新到现在所经过的时间。若该路由条目在超时计时器规定 的时间内没有被更新,其跳数将被设为16,表示网络不可达。

RIP 定义了两种报文类型:请求报文和响应报文(或称为更新报文)。

请求报文:向邻居路由器请求发送整个或部分路由表。

 响应报文(更新报文):可以是对邻居路由器的请求作出应答,也可以是主动向邻居路由器发送 更新。

RIP 运行过程如下图所示:

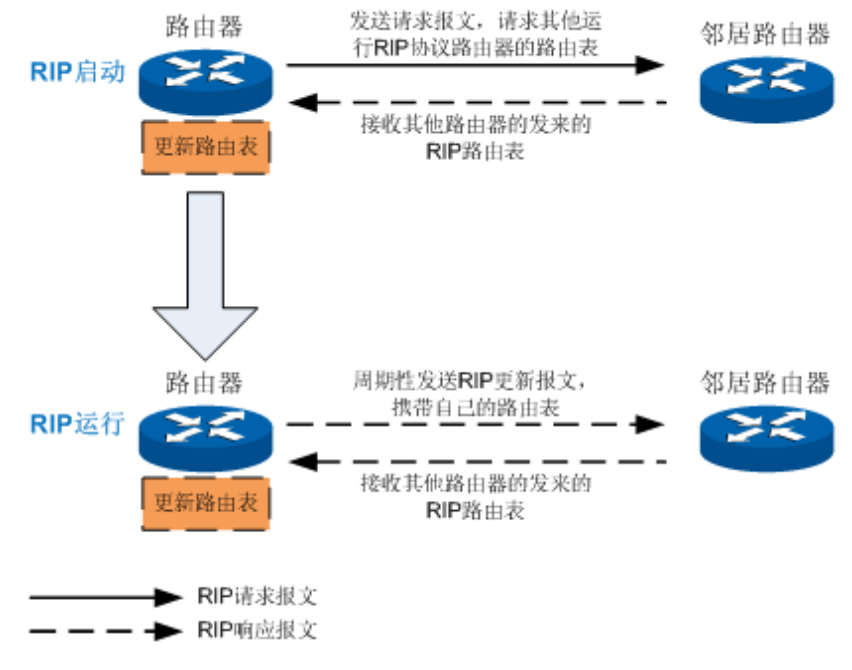

图 10-21 RIP 协议运行过程

1) RIP 路由表的形成

RIP 启动时的初始路由表中仅包含了本设备的一些直连接口路由信息。通过相邻设备互相学习路由 表项,才能实现各网段路由互通。

- a) RIP 初始化时, 路由器会从每个启用 RIP 协议的接口广播请求报文。该请求报文包含当前路由 器学习到的全部路由信息,即整个路由表,并向相邻设备请求完整的路由表。
- b) 之后路由器不断地侦听来自其他路由器的 RIP 响应报文。接收到请求报文且启用 RIP 协议的邻 居路由器会回送包含它们的路由表的响应报文。不关心路由更新信息的主机和其他设备则丢弃 该请求报文。
- c) 当发出请求报文的路由器收到响应报文时,它将开始处理附加在响应报文中的路由信息。对本 地 RIP 路由表中尚未记录的路由表项,路由器直接将该路由信息添加到本地 RIP 路由表中;对 本地已记录的路由表项,则按如下规则处理:
	- 如果已有表项和新表项的来源接口相同,则无条件地根据最新路由信息更新本地路由表;
	- 如果已有表项和新表现的来源接口不同,则比较它们的度量值,将度量值较小的作为自己 的路由表项,如果度量值相同,则保留旧的表项。

这样,经过一段时间的路由信息收集以及更新,路由器就可以通过相邻设备收集整个网络的全部信 息,完成网络收敛。

2) RIP 的更新与维护

为了应对网络拓扑变化,RIP 采用定期更新和老化机制来保证 RIP 路由表的实时性、有效性以及稳 定性。RIP 协议在更新和维护路由信息时主要使用三个定时器,具体如下:

a) 更新计时器:路由器启动后,按照固定的时间间隔从每个启动 RIP 协议的接口广播更新报文 (RIPv2 支持广播和组播两种方式发出更新报文)。该时间间隔由更新计时器决定,通常是 30 秒。更新报文包含了路由器的整个路由表。每个路由器的更新定时器都独立于网络中其他路由 器,因此它们同时广播的可能性很小。

- b) 超时计时器:路由器会为每一条新建的路由条目设置一个老化时间,如果路由器在老化时间内 接收到该条目的更新报文,则保持该路由条目并将超时计时器初始化,重新计时;否则,该条 目的跳数将被设置为 16,即目的网络不可达。该老化时间由超时计时器决定,通常是 180 秒即 6 个更新周期。
- c) 垃圾回收计时器:路由器还为每条路由条目设置一个垃圾回收计时器,通常比超时计时器的时 间长 60-240 秒。它定义了路由条目从跳数变为 16 到被清除的时间间隔。某个路由条目的超时 计时器超时后,该条目的跳数将被设置为16,如果到达垃圾回收计时器所规定的时间后,该路 由条目仍没有得到更新,路由器将从路由表中彻底删除该条目。

3) 防止环路机制

RIP 是通过邻居之间相互通告自己的路由表来建立和维护 RIP 路由表的, 路由器并不知道网络的全 局情况, 不仅收敛速度慢, 还存在发生路由环路的可能。为提高性能, 防止产生路由环路, RIP 增 加了下列特性,最大限度避免环路的产生。

- 1) 计数到无穷:将度量值等于 16 定义为无穷大,即网络不可达。当发生路由环路时,在环路中循 环的路由条目的度量值增加到 16 之后即被认为不可达,这样可以有效防止路由条目在环路中无 休止地传输。该功能默认启用。
- 2) 水平分割:路由器不会把从某个接口学到的路由信息再从该接口发送回去。这样路由器就不会 接收到由自身传达出去的路由信息,既减少了带宽消耗,又可以防止路由环路。
- 3) 毒性逆转:RIP 从某个接口学到路由条目后,会将该路由条目的度量值设为 16,再从原来的接 口发送回去,收敛速度比水平分割更快。当同时启用水平分割和毒性逆转时,只有毒性逆转功 能生效。
- 4) 触发更新:一旦某条路由的度量值发生了变化,路由器就会立刻向邻居路由器发布更新报文, 而不是等到更新周期到来再发送。触发更新机制可以避免在多个路由器之间形成路由环路,同 时也可以加速网络的收敛速度。

#### **P** 说明:

RIPv2 有两种更新报文传送方式:广播方式和组播方式。RIPv2 默认通过组播方式发送报文,使用 的组播地址是保留的 D 类地址 224.0.0.9。当开启 RIPv2 广播功能时, RIPv2 使用广播方式代替组 播方式来通告信息,以便 RIPv1 接收。

#### **RIP** 的版本

RIP 包括 RIPV1 和 RIPV2 两个版本,1988 年 RFC 1058 对 RIP 协议做了说明,后来被称为 RIPv1。 1998 年, IETF 推出了 RIP 改进版本的正式标准 RFC 2453, 即 RIPv2。需注意的是, RIPv2 不是 RIPv1 的替代,而是在 RIPv1 协议的基础上增加了一些扩展特性,应用更加灵活,以适用于现代网 络的路由选择环境。

### 1) RIPv1

RIPv1 是有类别路由协议,只支持以广播方式发布协议报文。RIPv1 的协议报文无法携带掩码信息, 它只能识别 A、B、C类自然网段的路由,因此 RIPv1 不支持不连续子网。

#### 2) RIPv2

RIPv2 同 RIPv1 相比, 是无类别路由协议, 支持可变长子网掩码、报文认证、无类域间路由、外部 路由标记和组播。在这些拓展特性中,最重要的就是路由选择更新条目增加了子网掩码的字段,因 而 RIPv2 协议可以使用可变长的子网掩码,使其成为一个支持无类别路由选择的协议。拓展特性具 体如下:

- 报文中携带自己的子网掩码信息,支持路由聚合和无类域间路由;
- 路由选择更新具有认证功能,能够验证某个路由选择更新报文的源的合法性;
- 报文中携带下一跳地址,在广播网上可以找到最优下一跳接口地址;
- 支持外部路由标记;
- 支持组播路由发送更新报文,减少资源消耗。
- 3) RIPv1 与 RIPv2 的兼容性

RIP 的协议规范充分考虑到 RIP 不同版本之间的兼容性。规范中约定如果 RIP 报文的版本字段值为 1 且报文中其他的未使用字段为非 0, 那么 RIP 报文将被丢弃; 如果版本字段值大于 1, 那么 RIP 报文将会被处理,不过该报文中被 RIPv1 定义为未使用的字段将被忽略。因此, RIPv2 这种新协议 版本可以向后兼容 RIPv1。

#### **RIP** 报文

1) RIPv1 的报文格式

RIPv1 报文由头部和多个路由条目组成(一个 RIP 报文最多可以有 25 个路由条目)。报文头部包含 一个命令标识和一个版本号。每个路由条目包含地址族标识、路由可达的 IP 地址和路由的跳数。如 果某台路由器必须发送多于 25 条路由的更新报文, 那么必须产生多条 RIP 报文。RIPv1 报文格式 如图 [10-22](#page-156-0) 所示:

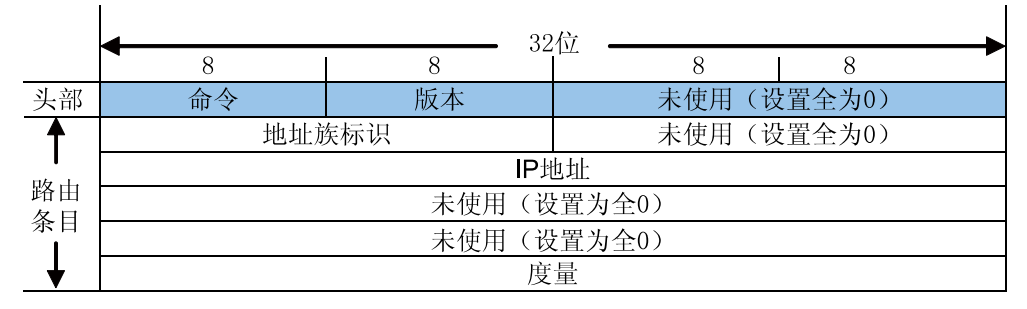

图 10-22 RIPv1 的报文格式

<span id="page-156-0"></span>各字段的解释如下:

- 命令: 取值 1 或 2, 用以标识报文的类型。1 表示该报文为请求报文, 2 表示该报文为响应报文。
- 版本: RIP 的版本号。取值 0x01, 表示 RIPv1。
- 地址族标识:对于 IP 协议,该字段取值为 2。
- IP 地址: 路由条目的目的 IP 地址,该字段可以是自然网段地址、子网地址或主机地址。
- 度量:即跳数,取值范围为 0-16。
- 2) RIPv2 的报文格式

RIPv2 的报文格式与 RIPv1 类似,所有相对于原来协议的拓展特性(路由标记,子网掩码和下一跳) 都是由未使用的字段提供的,如图 [10-23](#page-157-0) 所示。

|          |       |    | 32位  |  |            |  |  |
|----------|-------|----|------|--|------------|--|--|
|          |       |    |      |  | 8          |  |  |
| 头部       | 命令    | 版本 |      |  | 未使用(设置全为0) |  |  |
| 路由<br>条目 | 地址族标识 |    | 路由标记 |  |            |  |  |
|          | IP地址  |    |      |  |            |  |  |
|          | 子网掩码  |    |      |  |            |  |  |
|          | 下一跳   |    |      |  |            |  |  |
|          | 度量    |    |      |  |            |  |  |

图 10-23 RIPV2 的报文格式

<span id="page-157-0"></span>其中,与 RIPv1 不同的字段的解释如下:

- 版本:RIP 的版本号。取值 0x02,表示 RIPv2。
- 路由标记:用于支持外部网关协议。默认的情况是使用这个字段携带 RIP 引入的外部路由协议 的路由的自主系统编号。如果使用 RIP 协议的路由器收到的路由条目中,该字段为非零,则直 接向外通告该路由信息,如果该字段没有值,则需将该字段的值改为 0 再向外通告。RIP 协议 本身并不使用这个字段。
- 子网掩码: 是一个 32 位的掩码, 用来标识 IPv4 地址的网络和子网部分。
- 下一跳:如果存在,它标识一个比发布此条路由信息的路由地址更优的下一跳地址。如果该字 段为全 0(0.0.0.0),则表示发布此条路由信息的路由地址就是最优下一跳地址。
- 3) RIPv2 的认证报文格式

RIPv2 为了支持报文认证,使用第一个路由条目作为认证项,因此在含有认证的单个 RIPv2 响应报 文中,最多可以携带的路由条目只有 24 条。RIPv2 通过将地址族标识字段的值设为 0xFFFF 标识报 文携带认证信息。RIPv2 的认证报文格式如图 [10-24](#page-157-1) 所示。

|               | 8  | 32位 |            |  |  |  |
|---------------|----|-----|------------|--|--|--|
| 俞             | 版本 |     | 未使用(设置全为0) |  |  |  |
| <b>O×FFFF</b> |    |     | 验证类型       |  |  |  |
| 验证字           |    |     |            |  |  |  |

图 10-24 RIPv2 的认证报文格式

<span id="page-157-1"></span>各字段的解释如下:

 $\hat{\mathbf{r}}$ 

- 验证类型: 取值 2 或 3。值为 2 时表示简单认证, 值为 3 时表示 MD5 认证。
- 验证字: 当使用简单认证时包含密码信息 (密钥); 当使用 MD5 认证时包含密钥 ID 和密钥。 该字段长度为 16 个八位组字节。

### 交换机特性

1) 支持 RIPv1 和 RIPv2

本交换机同时支持 RIPv1 和 RIPv2 两种版本的协议,您可以根据实际的网络需求设置,以提高网络 性能。

#### 2) 自动汇聚

自动汇聚的原理是,同一个自然网段内的不同子网的路由在向外(其它网段)发送时聚合成一个网 段的路由发送。RIPv1 的协议报文中没有携带掩码信息,故 RIPv1 发布的就是自然掩码的路由。

RIPv2 支持自动汇聚,因为 RIPv2 报文携带掩码位,所以支持子网划分。在 RIPv2 中进行自动汇 聚可提高大型网络的可扩展性和效率,缩减路由表。

本交换机支持基于 RIP 进程的有类聚合:聚合后的路由使用自然掩码的路由形式发布,RIPv2 聚合 是按类聚和的,聚合得到最优的度量值。比如,对于 10.1.1.0 /24 (度量值为 2)和 10.1.2.0 /24 (度 量值为 3) 这两条路由, 会聚合成自然网段路由 10.0.0.0 /8 (度量值为 2)。但在启用了水平分割或 毒性逆转的情况下,有类聚合将失效,这是因为水平分割或毒性逆转将抑制一些路由的发布,配置 了有类聚合时一条聚合路由可能是聚合了从不同的接口上学到的路由,这样在向外发布时就会产生 冲突。

3) 引入外部路由

在本交换机上,RIP 不仅可以通过与邻居交换路由表学习路由信息,还可以引入其他进程或其他协 议例如 OSPF 和静态路由学到的路由信息,从而丰富路由表项。

4) 路由重新分配

当路由器使用路由选择协议通告从其他方式学习到的路由时,路由器将执行重新分配。这里所谓的 其他方式可能是另外一个路由选择协议、静态路由或直连目标网络。例如路由器可能同时运行静态 路由进程和 RIP 进程。如果设置 RIP 进程通告来自静态路由进程的路由,这就叫做重新分配静态路 由。IP 路由选择协议的能力相差非常大,对路由重新分配影响最大的协议特性是度量值和管理距离 的差异性。

**RIP** 默认度量值:执行路由重新分配的路由器将为被重新分配的路由指派度量值。例如,运行 RIP 协议的路由器引入外部 OSPF 路由, 路由器会为 OSPF 路由重新分配度量值, 然后向其他运行 RIP 的路由器通告这些路由。在本交换机上,RIP 协议在引入外部路由时,为其重新分配的度量值默认 为 12。

**RIP** 管理距离:当路由器正在运行多个路由选择协议,并从每个协议都学习到一条到达相同目标网 络的路由。由于每一个路由选择协议均使用自己的度量方案定义最优路径,例如 RIP 使用跳数,而 EIGRP 使用带宽和时延,使得路由器无法通过比较度量值来选择最优路径。为了判断最优路径,各 路由协议都被赋予了一个管理距离。管理距离被看作是一个可信度测度,管理距离的数值越小,协 议的可信度越高。其中 255 表示任何来自不可信源端的路由。在本交换机上,RIP 的管理距离默认 为 120。

RIP 模块主要用于配置交换机的 RIP 功能,包括基本配置、接口配置以及路由表三个部分。

## **10.8.1** 基本配置

本页面用于开启全局 RIP 功能,配置 RIP 的全局属性以及使能和查看开启 RIP 协议的网段。

# 进入界面的方法:路由功能**>>RIP>>**基本配置

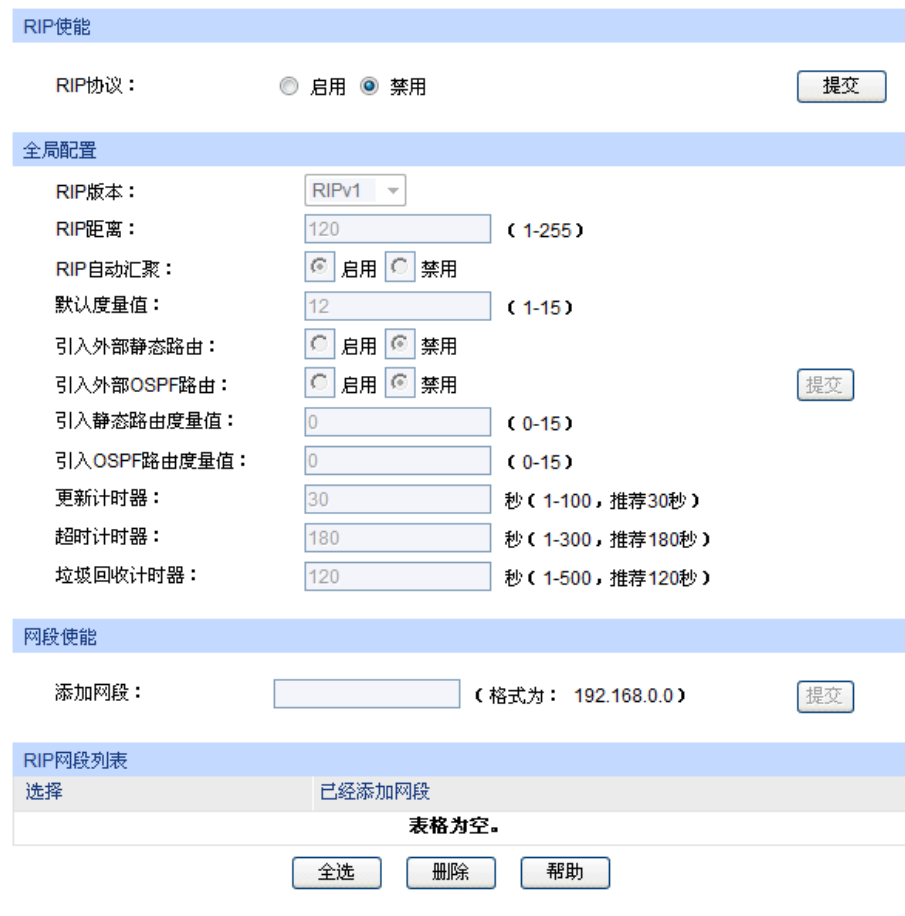

图 10-25 基本配置

# 条目介绍:

全局配置

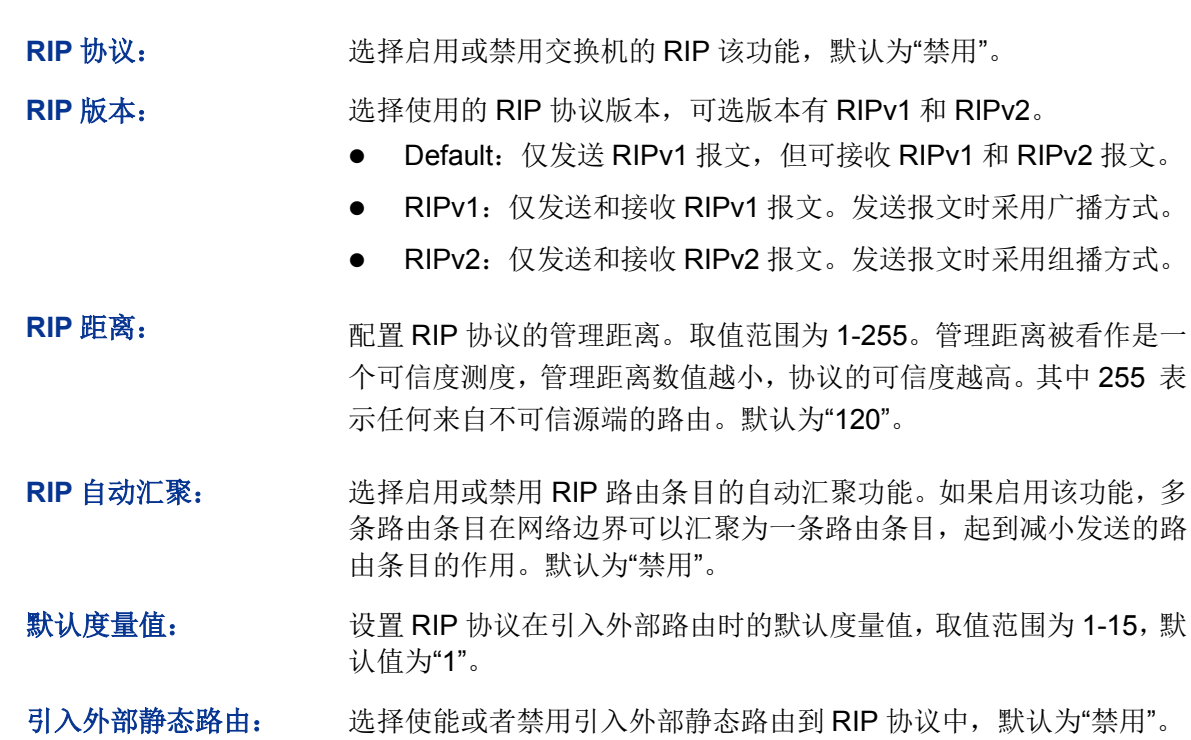

- 引入外部 **OSPF** 路由: 选择使能或者禁用引入外部 OSPF 路由到 RIP 协议中,默认为"禁用"。
- 引入静态路由度量值: 设置 RIP 协议在引入外部静态路由时的默认度量值, 取值范围为 0-15。默认值为"0",表示不使用外部静态路由。
- 引入 OSPF 路由度量 设置 RIP 协议在引入外部 OSPF 路由时的默认度量值, 取值范围为 值: 0-15。默认值为"0",表示不使用外部 OSPF 路由。
- 更新计时器: 填写 RIP 任务发送更新报文的间隔。取值范围为 1-100 秒, 推荐设置 为"30 秒"。
- 超时计时器: 填写路由条目的有效期, 如果在此段时间内该条目未被更新, 那么该 条目所表达的路径将被自动设置为不可达。取值范围为 1-300 秒, 推 荐设置为"180 秒"(即 6 个更新周期)。
- 垃圾回收计时器: 垃圾回收计时器决定了路由条目从变为不可达到被彻底删除的时间 间隔,如果一条路由条目变为不可达以后,并且在该段时间内仍未被 更新,那么该条目将会被自动删除。取值范围为 1-500 秒,推荐设置 为"120 秒"。

#### 网段使能

添加网段: 用于添加使能 RIP 协议的网段,是将交换机的接口开始 RIP 功能的唯 一方法。添加一个网段之后,在该网段中的交换机接口将启动 RIP 协 议。格式为 192.168.0.0。

**RIP** 网段列表

选择: カランス 列表中为已经使能 RIP 协议的网段,可勾选需要删除的条目并点击< 删除>按钮进行删除,可多选。

已经添加网段: 显示已经使能 RIP 协议的网段。

#### F 说明:

- 交换机默认情况下使用 RIPv1 版本协议,接收和发送 RIPv1 版本的报文。如果需要修改交换机 接口接收和发送 RIP 报文的版本,请在路由功能**>>RIP>>**接口配置进行相关配置。
- 如果连接的网络是不连续子网,建议您禁用 **RIP** 自动汇聚。

RIP 全局配置步骤:

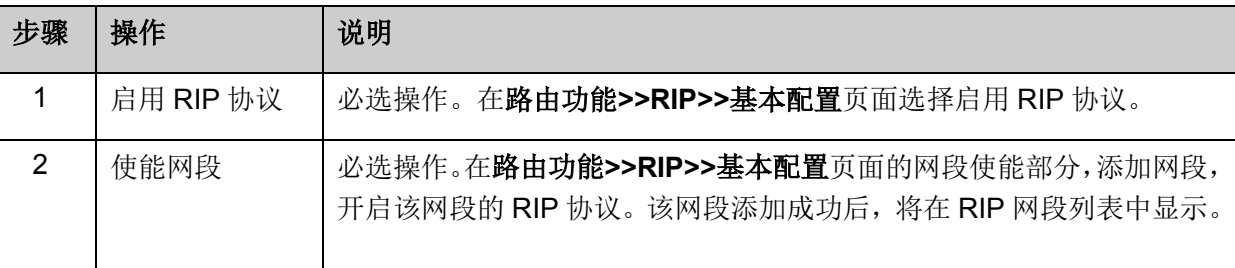

# **10.8.2** 接口配置

本页面用于配置和查看运行 RIP 协议的接口及其运行参数。

# 进入界面的方法:路由功能**>>RIP>>**接口配置

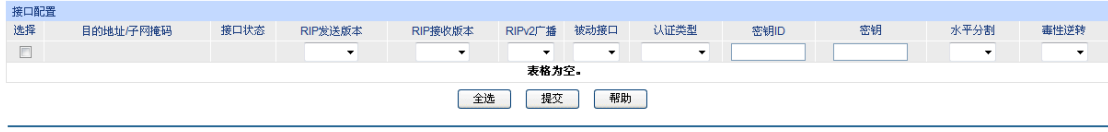

**注意:**<br>设置MD5密钥时必须同时输入密钥ID,该ID为1-255之间的一个整数。

图 10-26 接口配置

# 条目介绍:

 $\blacktriangleright$ 

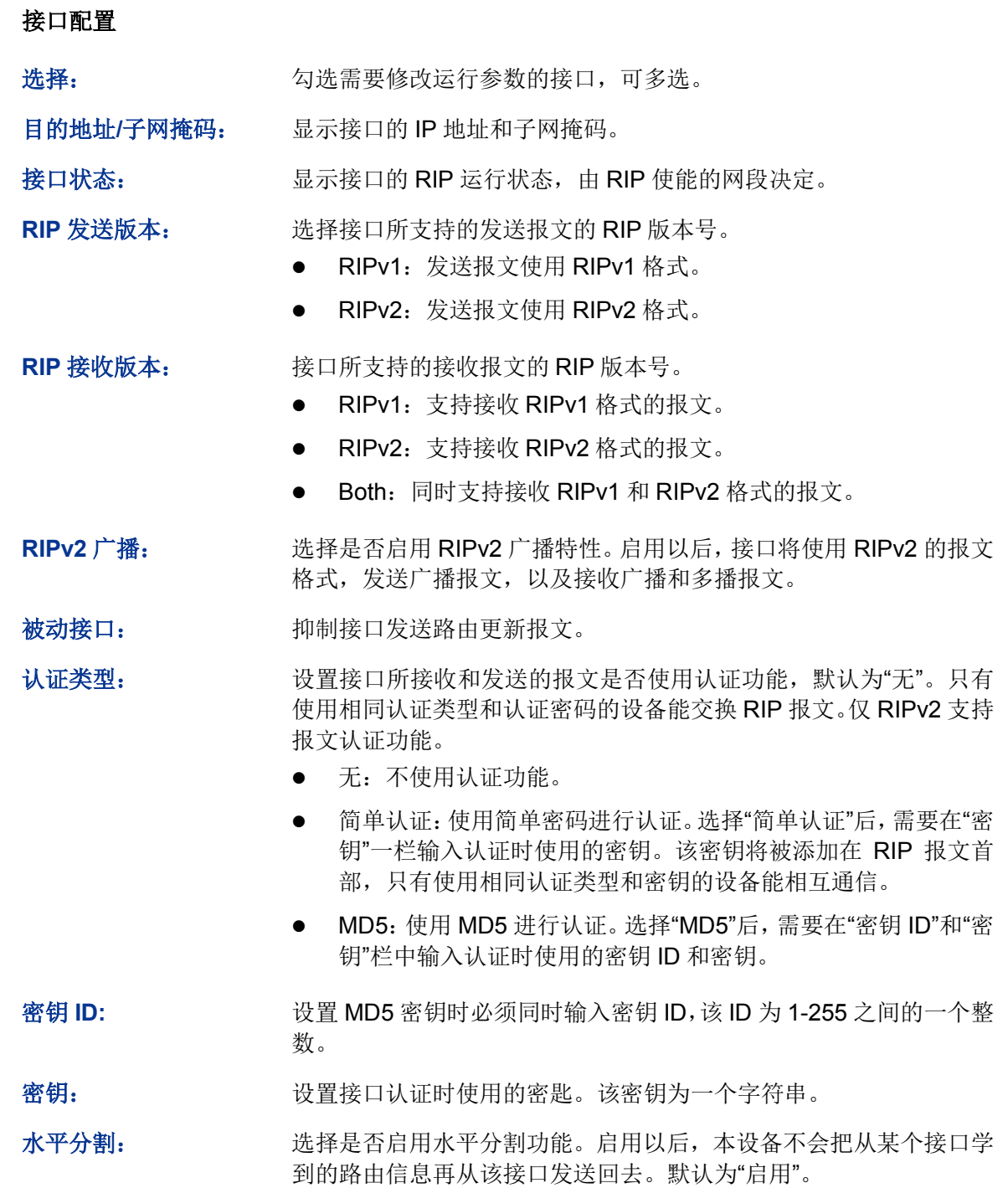

毒性逆转: 进择是否启用毒性逆转功能。启用以后, RIP 从某个接口学到路由条 目后,会将该路由条目的度量值设为 16,再从原来的接口发送回去。 当同时启用水平分割和毒性逆转时,只有毒性逆转功能生效。该功能 默认为"禁用"。

## 说明:

- 当 RIP 接收版本和发送版本的全局配置与接口配置不一致时, 将以接口配置为准。
- RIPv1 不支持报文认证,因此当 RIP 版本号选择为 RIPv1,配置的认证信息(认证类型,密钥 ID 和密钥)不生效。当 RIP 的版本为 RIPv1 时, 虽然在接口视图下仍然可以配置验证方式, 但由于 RIPv1 不支持认证,因此该配置不会生效。
- RIPv2 默认通过组播方式发送更新报文,使用的组播地址是保留的 D 类地址 224.0.0.9。当开启 RIPv2 广播功能时,RIPv2 使用广播方式代替组播方式来通告信息,以便 RIPv1 可以接受它们。

# **10.8.3** 路由表

RIP 路由表为 RIP 协议独立维护的路由表,记录了通过 RIP 协议产生的路由信息。本页面用于显示 目前通过 RIP 协议生成的路由信息。

进入界面的方法:路由功能**>>RIP>>**路由表

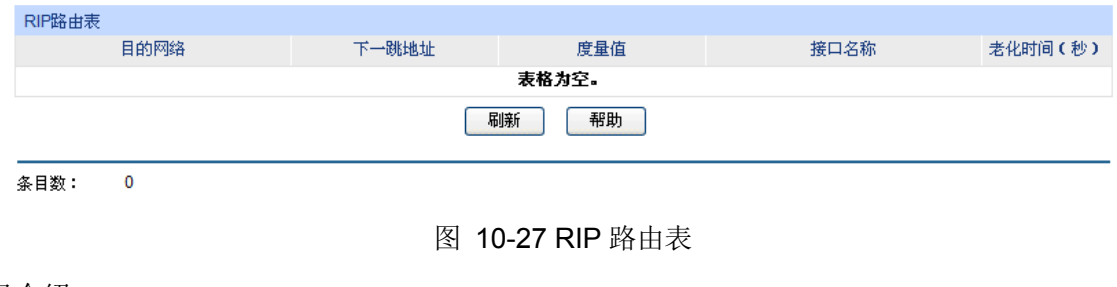

### 条目介绍:

**RIP** 路由表

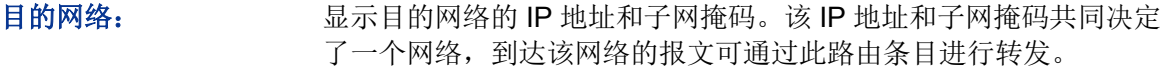

- 下一跳地址: 周天为到达目的网络,需要经过的相邻路由器的接口 IP 地址。
- 度量值: 原示到达目的网络所需要的跳数。

接口名称: 显示对路由条目所指定的报文进行转发的接口名称。

老化时间: 显示从路由条目最后一次被更新到现在所经过的时间。若该路由条目 未被更新,到达超时计时器所规定的时间后,其度量值会被设为无穷 大;到达垃圾回收计时器所规定的时间后,路由条目将被删除。

# **10.8.4 RIP** 的组网应用

#### 组网需求

- 1. 交换机 A 三个接口的 IP 地址分别为 1.1.1.1/24, 2.1.1.1/24, 3.1.1.1/24。交换机 B 三个接口的 IP 地址分别为 1.1.1.2/24, 10.1.1.1/24, 11.1.1.1/24。
- 2. 要求在交换机 A, B 的所有接口上使能 RIP, 并使用 RIPv2 协议进行网络互连。

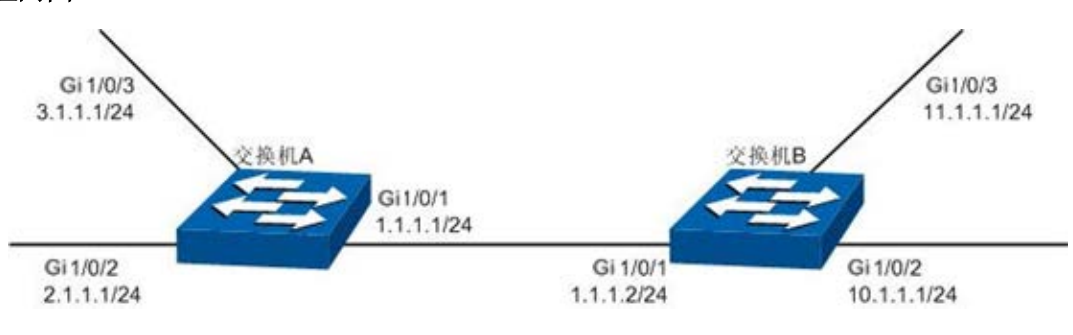

图 10-28 组网图

- 配置步骤
- 配置交换机 **A**

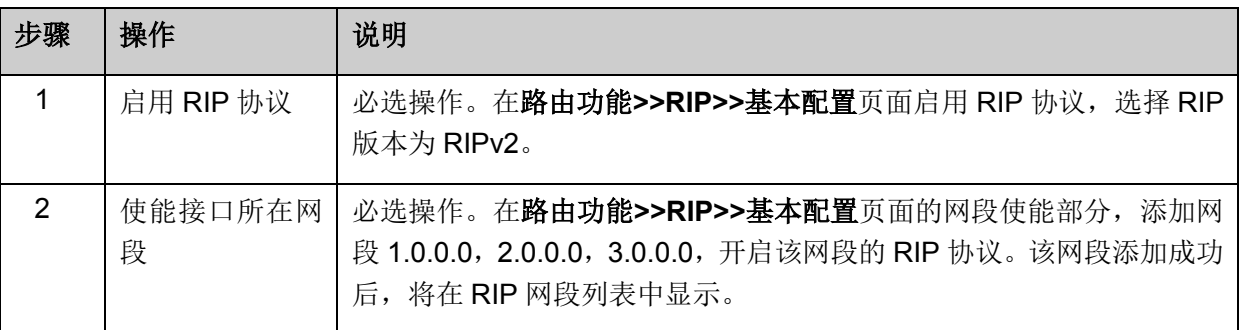

# 配置交换机 **B**

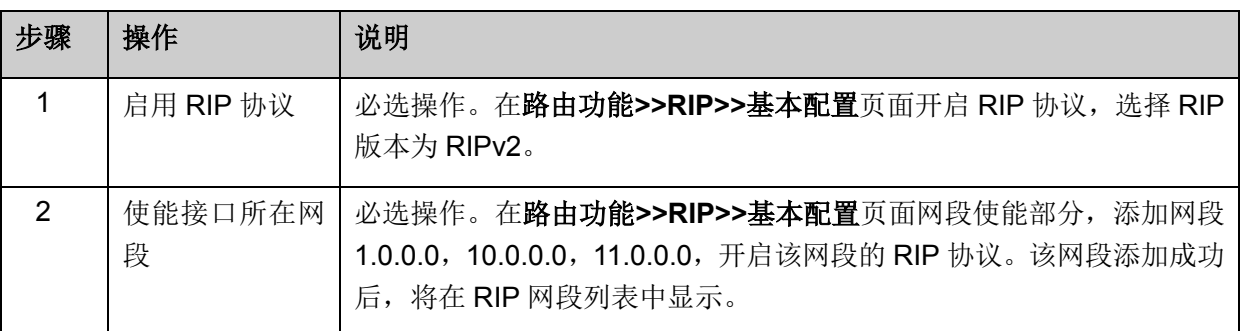

# **10.9 OSPF**

OSPF(Open Shortest Path First, 开放最短路径优先)是 IETF 组织开发的一个基于链路状态的路 由选择协议,也是 IETF 组织建议使用的内部网关协议。目前针对 IPv4 网络中使用的 OSPF 协议标 准是 OSPF Version 2, 在 RFC 2328 中有详细的定义,本说明书中将概括地介绍 OSPF Version 2。

# **OSPF** 概述

1. OSPF 特性

OSPF 协议作为在网络搭建中常用的路由选择协议,具有如下特性:

- 快速收敛,在网络拓扑发生变化后立即发送更新报文,使自治系统中的路由能够快速同步更新。
- 由于具有快速收敛特性,因此 OSPF 路由协议在大规模的网络中拥有快速稳定的表现,且不容 易受到有害路由信息的影响。
- OSPF 协议引入区域的概念, 将自治系统划分成区域来管理, 使得区域内路由器只需和同区域 的路由器保持链路状态数据小态数据库大小的缩减降低了对路由器内存的消耗, 而路由信息的减少也释放了路由器的 CPU 资源,同时也减少了路由信息占用的网络带宽。
- OSPF 协议支持到同一目的地址的多条等价路由进行负载均衡,实现更高效率的数据转发。
- **●** 支持可变长子网掩码 VLSM 路由寻址。
- 支持基于接口的报文验证,以保证报文交互和路由计算的安全性。
- 在特定网络类型的链路上使用保留的组播地址来减少对其他无关路由设备的影响。
- 2. OSPF 常用场景

OSPF 协议一般用于大型复杂的网络环境中。下图是一个大型公司的网络实例图。在大型网络中, 按部门进行网络区域划分,路由器之间使用 OSPF 协议作为基本路由协议,这样既能够保证区域信 息的交互,又能够保证各部门之间的网络独立。

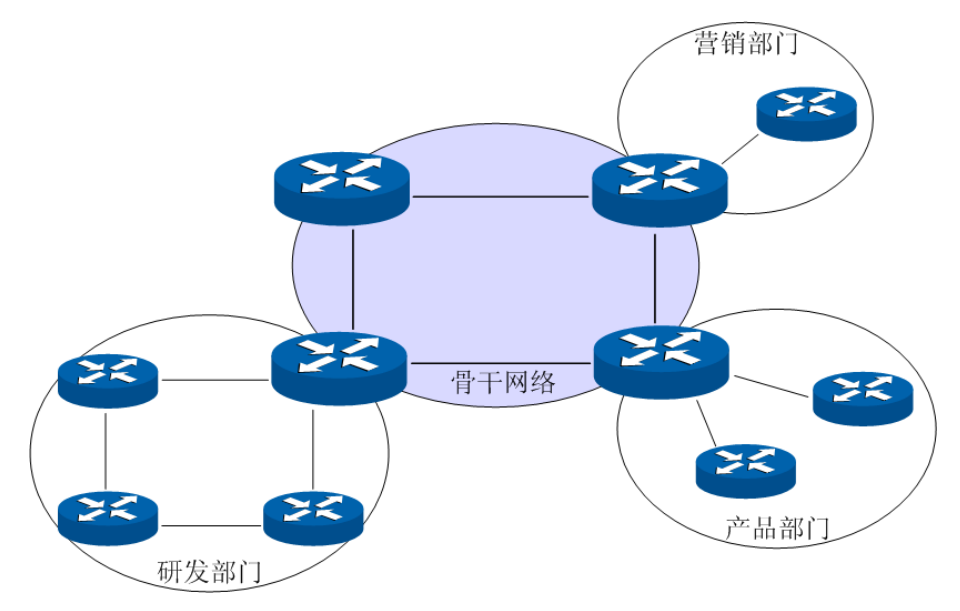

图 10-29 OSPF 路由协议常用场景

在自治系统规模较大时,拓扑结构发生变化的概率也增大,任意一台路由器进行网络调整都会使网 络处于不稳定状态,造成大量的 OSPF 协议报文在网络中重复转发,所有的路由器都需要重新计算 路由,浪费网络资源。通过划分区域(Area)可以有效解决此类问题。路由器仅需要和它所在的区 域内的其他路由器维护相同的链路状态数据库,然后由区域边界路由器(ABR)汇总不同区域的路由 信息并向其他区域发布。详细的区域划分和路由器类型请查看后续章节说明。

### **OSPF** 基本原理

本节将详细介绍 OSPF 协议的工作原理,首先简单介绍 OSPF 路由协议相关的几个基本概念。

1. 自治系统(Autonomous System)

一组使用相同路由协议交换路由信息的路由器,缩写为 AS。OSPF 工作在一个自治系统范围内,是 一种内部网关协议。

### 2. 路由器 ID

一台运行 OSPF 协议路由器通过定义路由器 ID 在网络中标识自己的唯一性,路由器 ID 是一个 32 比特无符号整数,可以由管理员手动配置也可以由路由器自动选举。为了避免自动选举时网络中多 台路由器获得相同的路由器 ID,建议手动配置路由器 ID。

在 RFC 协议中建议了自动选举路由器 ID 的方式,其建议优先采用 loopback 接口的 IP 地址按照数 值大小来作为路由器 ID, 其次选择路由接口中数值最大的接口 IP 作为路由器 ID。由于 loopback 接 口具有良好的稳定性,只要路由器启动就处于活动状态,因此可以保证路由器在每次重启后都能够 自动选举出 loopback 接口 IP 地址作为路由器 ID,使得路由器 ID 对外始终不变。为保证路由器 ID 的唯一性,请手动配置路由器 ID 或 loopback 接口的 IP 地址。

自动选举时,路由器将首先选择路由器上所有 loopback 接口中数值最大的 IP 地址作为路由器 ID, 如果路由器上没有预先定义的 loopback 接口, 则选择所有物理接口中数值最大的接口 IP 地址作为 路由器 ID。

#### 3. OSPF 的网络类型

OSPF 是动态路由协议,工作在网络层,根据不同的数据链路层特性,OSPF 路由协议使用不同的 工作机制。OSPF 路由协议的工作机制与网络类型的关系分为如下 4 种:

- 1) 广播(Broadcast)类型:当网络类型是 Ethernet、FDDI 时,OSPF 协议以组播形式发送 Hello、 LSU 和 LSAck 报文,例如 Hello 报文以组播形式发送给网络中的其他 OSPF 路由器,目的地址 为预留的 224.0.0.5,而其他路由器向 OSPF DR 发送的链路状态更新和链路状态确认数据则发 送到预留的组播地址 224.0.0.6;在此类广播类型网络中 DD 和 LSR 报文以单播形式发送。
- 2) NBMA(Non-Broadcast Multi-Access, 非广播多点可达网络)类型: 当网络类型是帧中继、ATM 或 X.25 时,这些网络上的路由器需要通过额外的配置来发现邻居,OSPF 协议报文以单播形式 发送。
- 3) P2MP (Point-to-MultiPoint, 点到多点)类型: 点到多点网络通常是由 NBMA 类型网络强制更 改而成的。在该类型的网络中,Hello 报文以目标 IP 为 224.0.0.5 的组播形式发送,LSU 和 LSAck 报文以目标 IP 为 224.0.0.5 的组播或单播形式发送,DD 和 LAR 报文以单播形式发送。
- 4) P2P (Point-to-Point, 点到点)类型: 当链路层协议是 PPP、HDLC 时, 链路上总是连接一对 路由器,建立有效邻居后通常可以形成邻接关系。在该类型的网络中,以组播形式(224.0.0.5) 发送协议报文。

我司交换机为以太网交换机,所有的接口网络类型默认为 Broadcast,同时也支持配置为可以自动 发现邻居的 P2P 类型。为保证多点接入网络的连通性,请谨慎配置接口网络类型。在后续说明中将 重点以广播类型接口介绍 OSPF 协议工作机制。

### 4. DR/BDR

在广播型网络和 NBMA 网络中,通常有多台同时运行 OSPF 协议的路由器,任意两台路由器之间建 立邻居关系将会产生大量的邻接关系,当某一路由发生变化时会导致路由更新信息多次传递,浪费 网络资源。

OSPF协议定义的指定路由器DR(Designated Router)和备份指定路由器BDR(Backup Designated Router), 由 DR 和 BDR 维护整个网络, 其他路由器只与 DR 和 BDR 建立邻接关系, DR 向所有邻 居泛洪扩散网络中的路由信息。当 DR 失效时, BDR 将成为新的 DR, 避免了 DR 失效时网络重新 选举 DR 期间网络不通。当然此时需要重新选举一个新的 BDR, 虽然一样需要较长的时间, 但并不 影响通信过程。DR 和 BDR 具有稳定性, 当一个网络中的 DR 和 BDR 确定了以后, 即使有新路由 器加入或者退出也不会重新选举,除非 DR 和 BDR 失效。

如下图所示,一个有五台路由器的网络中两两建立邻接关系,则需要建立 10 个邻接关系,邻接关系 与路由器数量的关系为 N\*(N-1)/2。如果启用 DR/BDR 的方式, 则只需要建立 7 个邻接关系, 邻接 关系与路由器数量的关系为(N-2)\*2+1。网络中的路由器数量越大,优越性将更加明显。

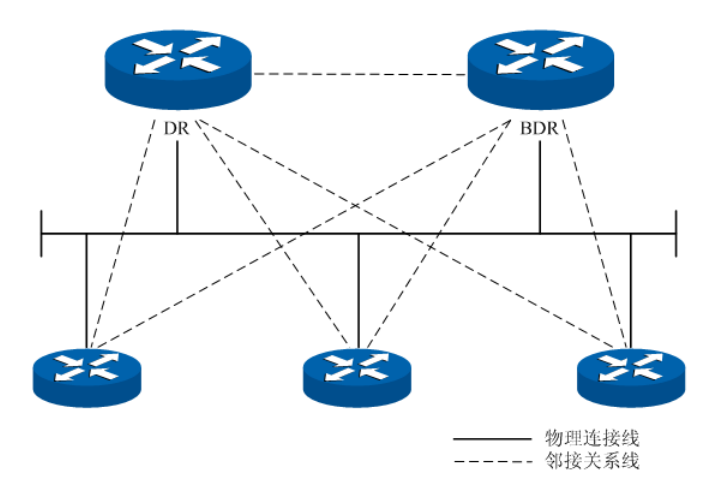

图 10-30 DR/BDR 邻接关系图

DR/BDR 的确定由接口优先级、路由器 ID 决定。首先根据接口优先级来判定一台路由器在相应接口 接入的网络中是否能够成为 DR/BDR, 优先级最高的将被选为 DR/BDR; 当所有接口优先级相同时 则根据路由器 ID 来判定。综上所述,DR/BDR 是路由器某个接口的特性,其表明路由器在某个网段 中的地位,而不是路由器在网络中的特性,每个网段均需要选举 DR/BDR 来完成路由信息同步过程, 配置路由接口时则需要根据网络规划来配置相关的接口参数。

## **OSPF** 工作过程

下面以两台初步启动接口 OSPF 协议的路由器为例,概括介绍 OSPF 路由协议在以太网模型中的工 作过程。

- 1) 路由器接口启动了 OSPF 协议后,处于同一网段的接口将通过 Hello 报文发现邻居。如果接口 连接到同一条公共数据链路,且接口的区域 ID、认证信息、网络掩码、Hello 时间间隔和邻居 失效时间间隔(router dead-interval)相匹配,那么两台路由器就将对方加入自己的邻居列表。
- 2) 如果接收端路由器在 Hello 报文中的邻居列表发现了自己的 ID, 则认为双向通信建立成功。随 后将根据接口优先级、路由器 ID 等参数选举 DR/BDR, 如果网络中已存在 DR/BDR 时, 接受 已经存在的 DR/BDR。
- 3) 确定 DR/BDR 后,网络中的路由器和 DR/BDR 之间两两选举出主从路由器,并开始同步链路状 态数据库。
- 4) 网络中的路由器会与 DR/BDR 相互发送单播的链路状态通告 LSA,直到所有的路由器形成相同 的链路状态数据库。同步数据链路数据库的过程中,如果发送方发出的数据库描述报文中包含 接收方没有的或更新的 LSA,接收方将向发送方请求该 LSA 的详细内容。请求方通过 LSR 报 文来请求具体的 LSA。即 DD 交换过程的任意阶段,只要接收的 DD 报文中包含更新的 LSA 信 息,即可向对方发出 LSA 请求进行同步。收到 LSR 报文的路由器, 会以单播形式向对端发送 携带 LSA 的 LSU 报文。
- 5) 当两台路由器的链路状态数据库同步完成后,就形成了完全邻接关系。
- 6) 当区域内路由器的链路状态数据库完全相同时,每一台路由器都将以其自身为根,使用 SPF 算 法来计算一个无环路的拓扑图,以描述它所知道的每一网络节点的最短转发路径,并根据最短 转发路径拓扑图中构建出路由表为数据转发提供依据。
- 7) 路由表建立完成后,如果网络保持稳定,邻居之间将通过定期发送 Hello 报文保持邻居间的 keep-alive,而具有邻接关系的路由器则通过周期性的 LSA 更新来重新计算路由表以维护有效 的路由表条目。
- 8) 当网络中有新加入的路由器时,将接受现有的 DR/BDR,并与 DR/BDR 同步链路状态数据库直 到建立完全邻接关系。在同步链路状态数据库过程中,DR/BDR 从新加入的路由器获得 LSA, DR 将把这个 LSA 泛洪扩散到其邻接的路由器上,再由邻接路由器向它们的其他接口泛洪扩散 该 LSA 直到整个网络。
- 1. 工作流程图

下图将以两台路由器为例,介绍在以太网模型中,两台路由器的从失效状态到完全邻接状态的详细 步骤以及该过程中涉及的相关报文种类。

说明: 为了描述方便, 图示中 LSA 同步在 DD 交换之后才进行, 而在实际工作流程中这两个步骤是 交替进行的。

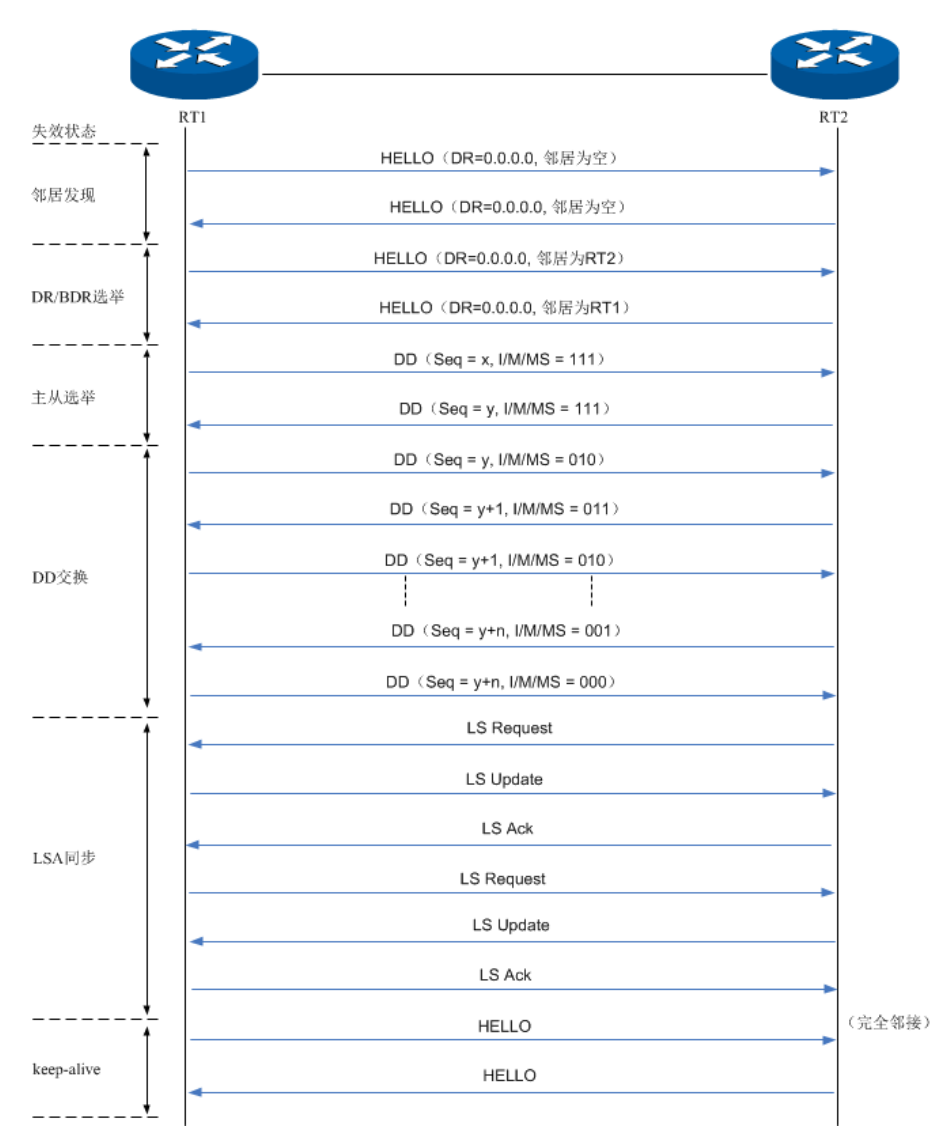

#### 图 10-31 完全邻接步骤

<span id="page-167-0"></span>路由器建立邻接关系的过程中,所有的接口参数均会影响到这个过程,例如路由器 ID 的大小、接口 所属的区域 ID、接口优先级和路由器优先级等等。请先进行完整的网络规划后再配置各类参数, 后 续章节将统一介绍相关参数。

#### 2. 泛洪扩散

如图 [10-31](#page-167-0) 所示,在任意两台路由器通过 LSA 请求、LSA 更新和 LSA 确认报文来同步链路状态数 据库。但在实际的路由网络模型中,路由器又是如何将本地网络的变更通过 LSA 更新报文泛洪扩散 到整个网络的呢, 图 [10-32](#page-168-0) 详细介绍在广播型网络中 LSA 更新报文的泛洪过程。

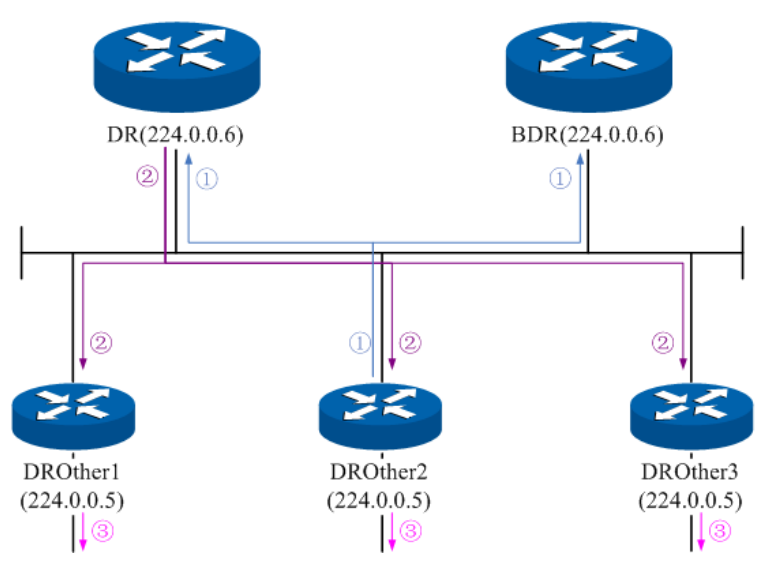

图 10-32 LSA 泛洪扩散

- <span id="page-168-0"></span>1) DROthers 向 DR 和 BDR 以组播形式发出自己直连网络中的 LSA 更新。
- 2) DR 路由器收到 LSA 更新后,向所有与之有邻接关系的邻居路由器泛洪该 LSA 更新。
- 3) 邻居路由器收到 DR 的 LSA 更新后, 在它们同区域下的其他 OSPF 接口泛洪该 LSA 更新。

### > 区域和路由聚合

OSPF 协议通过邻接关系使网络中的每台路由器均能够获得完整的网络拓扑,并以此计算路由表和 完成网络数据的转发。随着网络规模日益扩大,每台路由器需要消耗大量的资源来存储 LSDB 和计 算路由表,而网络拓扑结构的小变化也会使全网络的路由器全部重新同步和计算,使网络经常处于 "振荡"之中。

为了使 OSPF 协议在大型网络中能够有效工作,可以通过区域划分将一个自治系统中的路由器从逻 辑上划分区域,用 Area ID 来标识。划分区域后,位于区域内部的路由器按照标准的 OSPF 路由协 议完成路由寻址和转发数据;位于多个区域边界的路由器则需要将各区域的路由信息聚合后汇总给 骨干区域,标识为区域 0,再由骨干区域将这些汇总信息通告给其他区域。下图为区域划分模型。

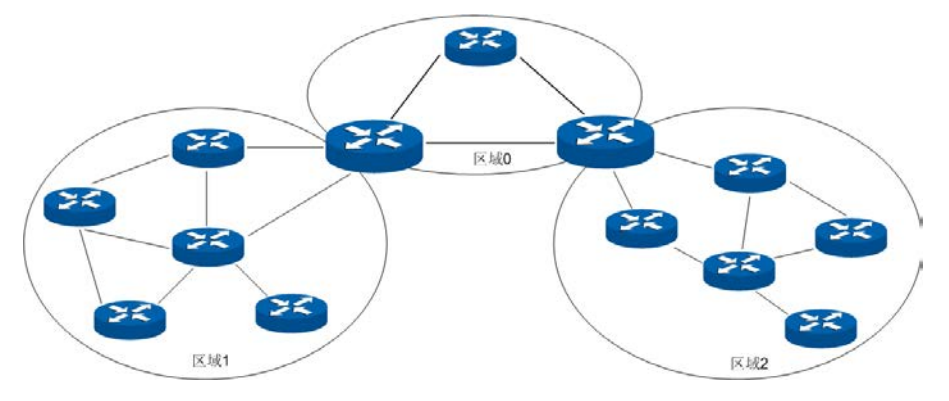

图 10-33 区域模型

如图所示,一个大型网络中被划分为三个区域,区域 1 和区域 2 通过两台边界路由器将路由信息通 过骨干区域 0 发布给对方区域。骨干区域 0 必须时刻保持自身网络的连通。对于非骨干区域 1 和区 域 2,相互之间不能直接通信,必须通过骨干区域 0 来转发路由信息。在大型网络中合理划分区域 能够极大的节约网络资源,同时提高路由选路速度。

划分区域后,网络中的路由器因位置不同则需要完成不同的工作,而不同区域因和骨干区域的相对 位置不一样则需要不同的方式将路由信息传递到骨干区域,接下来将详细介绍划分区域后相关细节。

### 1. 路由器类型

如图 [10-34](#page-169-0) 所示, 网络中划分区域后, 路由器因分属于不同区域的位置而需要完成不同的工作, 根 据路由器的位置可以将路由器分为四类,区域内路由器 IR、骨干路由器 BR、区域边界路由器 ABR 和自治系统边界路由器 ASBR。

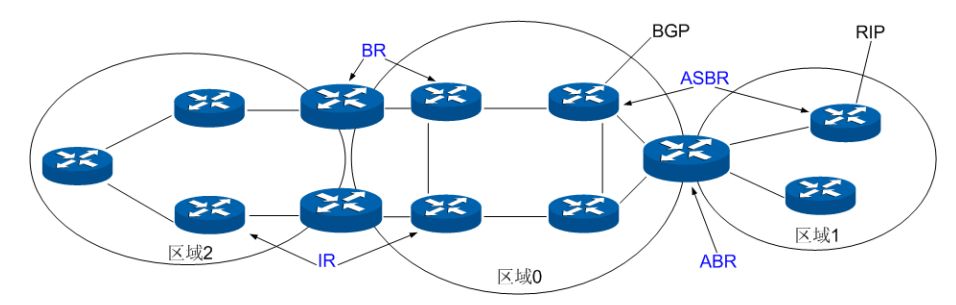

图 10-34 路由器分类

<span id="page-169-0"></span>表 [10-1](#page-169-1) 为不同类型路由器的职责划分:

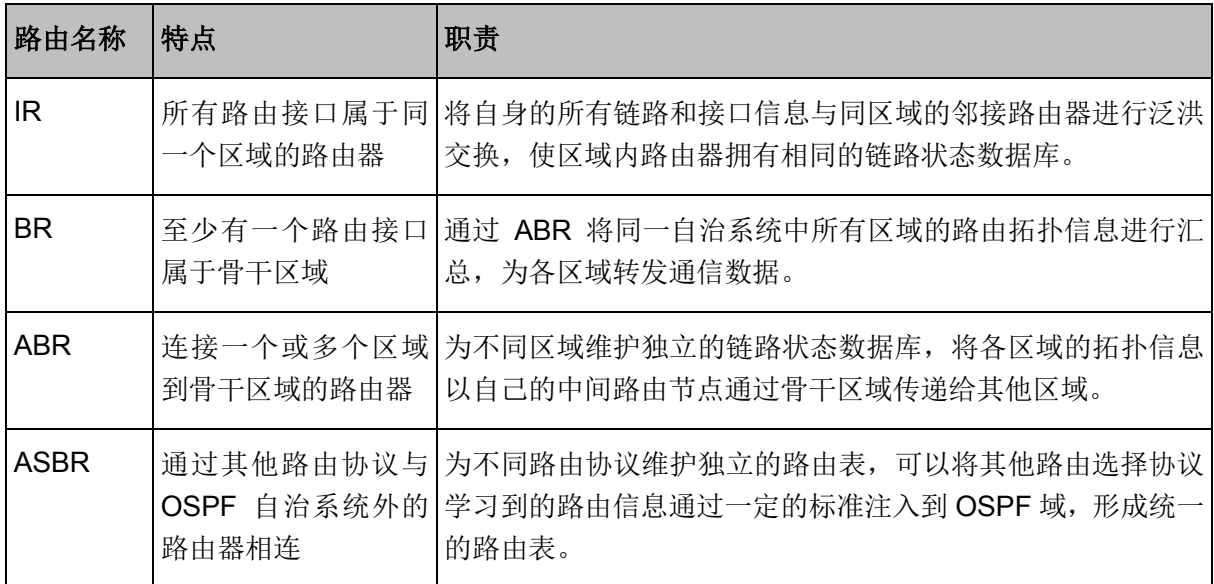

### 表 10-1 路由器类型

### <span id="page-169-1"></span>2. 虚链路

在实际应用中,可能会因为物理条件限制导致部分区域的 ABR 并没有直接连接到骨干区域,这时可 以通过配置 OSPF 虚链路(Virtual Link)予以解决。虚链路示意图如下图所示。

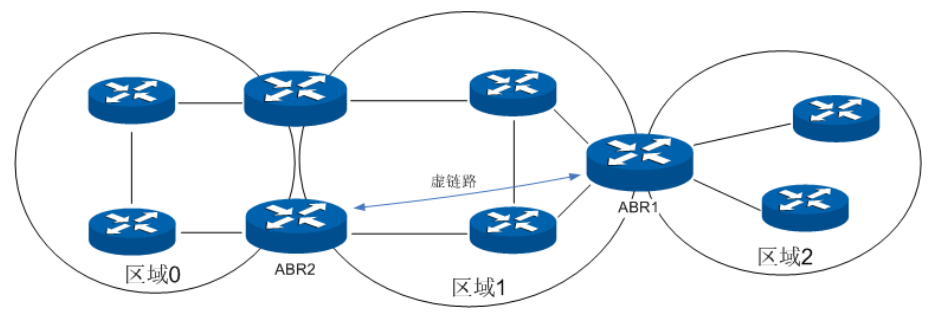

图 10-35 虚链路示意图

<span id="page-169-2"></span>如图 [10-35](#page-169-2) 所示,区域 2 的 ABR 没有与骨干区域直接连接的物理链路,在不设置虚链路的情况下, 区域 2 将无法与外界进行通信。此时如果在 ABR1 和 ABR2 之间建立一条穿越区域 1 的虚链路, 这 条虚链路为区域 2 提供了一条与骨干区域连通的逻辑链路。

虚链路相当于在两个 ABR 之间设置了一个点到点的连接,因此,在虚链路两端的两个路由器接口只 需在普通路由接口的基础上配置简单的虚链路参数即可。两台 ABR 之间相互以对方接口 IP 为目的 地址直接交换 OSPF 报文, 它们之间的 OSPF 路由器将这些报文作为普通的 IP 报文来转发。

虚链路通常作为一种临时手段用来修复网络拓扑问题,其存在往往会增加网络的复杂度,因此在实 际组网过程中需要尽量避免使用虚链路。

#### 3. stub 区域和 NSSA 区域

stub 区域即末梢区域,当一个区域仅通过 ABR 连接到自治系统内,目的为区域外的通信数据只能 通过 ABR 往外转发,此时我们可以将此区域设置为 stub 区域。将某个区域配置为 stub 区域后,ABR 不再将 AS-External LSA 描述的外部路由信息向区域内泛洪,同时生成一条目标网络为 0.0.0.0 的默 认路由,并发布给本区域中的其他路由器,使得所有发往外部路由均发往 ABR,通过 ABR 向外转 发数据。由于无需了解其他区域的路由信息,stub 区域内路由器的路由表规模以及路由信息传递的 数量都会大大减少。

NSSA (Not-So-Stubby Area)区域与 stub 区域类似,与 stub 区域有许多相似点,不过它不是纯末 梢区域。NSSA 区域也不允许 ABR 将 AS-External LSA 描述的外部路由信息注入,但允许区域中的 ASBR 将其他路由协议学习的路由信息以 Type-7 LSA 在 NSSA 区域内传播,当区域中的 ABR 收到 其他路由协议学习的路由信息时,可以将此类路由信息转换为Type-5 LSA泛洪扩散至整个AS系统。

#### 4. 路由聚合

路由聚合是指将具有相同前缀的路由信息聚合,只发布一条聚合路由。合理配置路由聚合将大大缩 减 LSDB 的大小。

ABR 路由聚合:当网络规模较大时,在 ABR 上配置路由聚合,可以将单区域内的网络地址信息聚 合成范围更广的地址信息,减少通报到其他区域的路由条目。如图 [10-36](#page-170-0) 所示, ABR1 可以在区域 1 中配置聚合路由 192.161.0.0/16 并向骨干区域发布,而 ABR2 则可以在区域 2 中配置聚合路由 192.162.0.0/16 并向骨干区域发布。

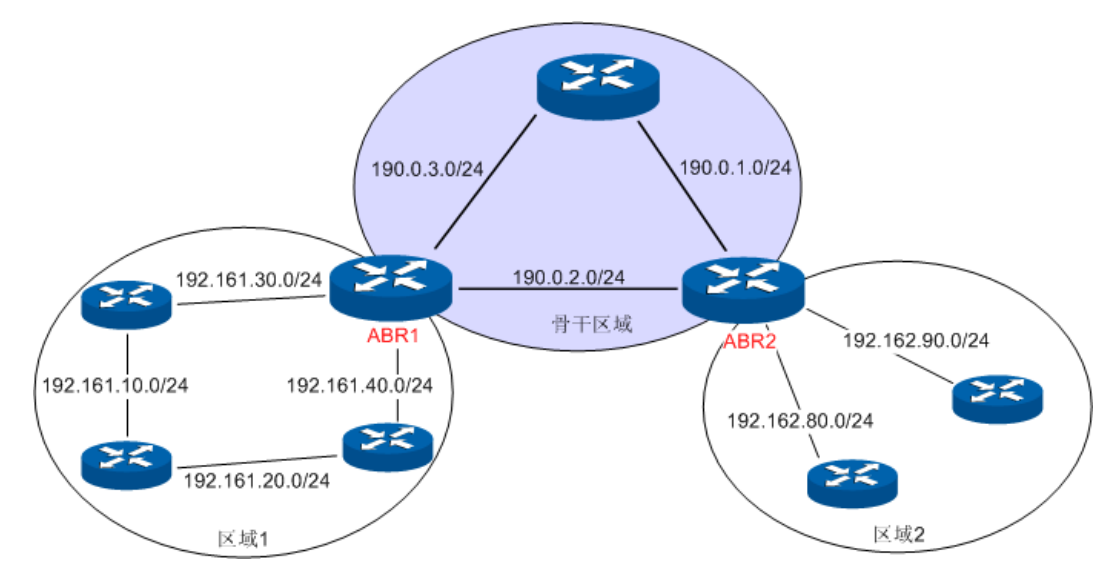

#### 图 10-36 ABR 路由聚合

<span id="page-170-0"></span>需要注意的是,如果网络规划为不连续子网模式,那么配置路由聚合时则需要小心配置,否则有可 能出现某些网络不可达的情况。如图 [10-37](#page-171-0) 所示,如果仍然按照上述方法在 ABR1 和 ABR2 上配置 路由聚合,则有可能出现路由不可达的情况。在这种情况下,建议只在一台 ABR 上都配置路由聚合。

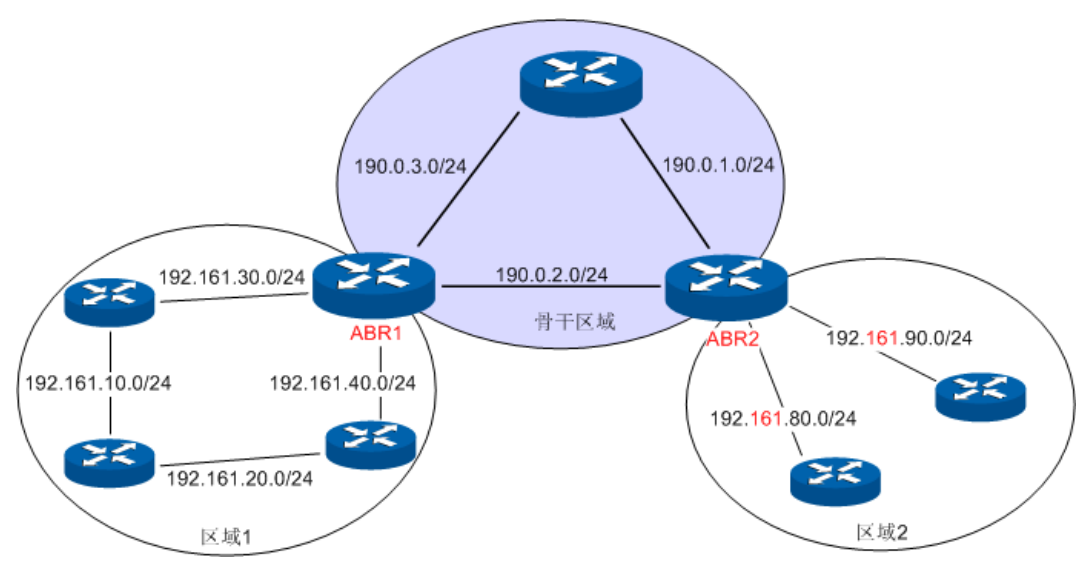

图 10-37 不连续子网划分

<span id="page-171-0"></span>ASBR 路由聚合:如果在 ASBR 上配置了路由聚合,它将对引入聚合地址范围内的 AS-External LSA 进行聚合。当配置了 NSSA 区域时,还要对引入聚合地址范围内的 Type-7 LSA 进行聚合。ASBR 路由聚合的配置原理与 ABR 路由聚合类似,只不过聚合的对象是外部路由。

### > 链路状态数据库

当网络中的路由器通过交换 LSA 达到链路状态数据库完全同步时,就可以利用链路状态数据库以自 己为根节点计算最短路径树。OSPF 协议路由的计算过程可简单描述如下:

- 1) 每台 OSPF 路由器根据自己的链路连接情况或路由信息生成 LSA(Link State Advertisement, 链路状态通告),并通过更新报文将 LSA 发送给网络中的其它 OSPF 路由器。LSA 是对网络 拓扑结构和路由信息的描述,如 Router-LSA 描述路由器链路连接情况, Summary-LSA 描述区 域间汇总路由等。
- 2) 每台 OSPF 路由器将收集到的其它路由器通告的 LSA,放在一起组成 LSDB(Link State Database,链路状态数据库)。LSDB 中的所有 Router-LSA 和 Network-LSA 是对整个区域内 网络拓扑结构的描述,其他类型的 LSA 描述了到达某目的地的路由。
- 3) 当网络中所有路由器的 LSDB 完全同步时, 每一台 OSPF 路由器将使用 SPF 算法来计算一个 无环路的拓扑图,以描述它所知道的到达网络中每一个目的地的最短路径,这张拓扑图就是 SPF 算法树。
- 4) 每台路由器根据 SPF 算法树构建出自己的路由表。

### **OSPF** 协议报文类型

OSPF 路由协议在整个路由学习过程中使用了五种报文, 均为 IP 报文, IP 头部的协议字段为 89 表 示该报文为 OSPF 报文。本设备遵循标准的 RFC 协议,接下来将介绍 RFC 文档中定义的 OSPF 路 由协议运行过程中涉及的报文格式,同时提供报文格式图片及主要字段的意义。

1. OSPF 首部

OSPF 路由学习过程中使用了五种报文,具有共同的 OSPF 首部,如下图所示。

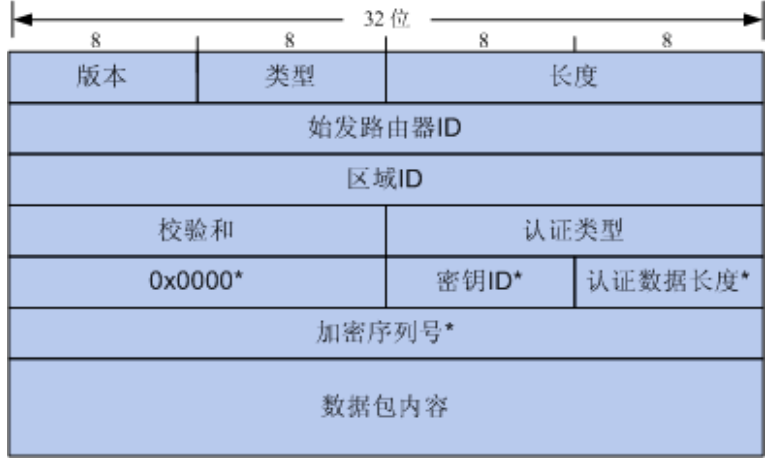

#### 图 10-38 OSPF 首部

- 1) 版本: 指示本设备运行的 OSPF 版本号, 在我司 IPv4 设备中运行为 OSPFv2 版本, IPv6 设备 中运行为 OSPFv3 版本。
- 2) 类型: 指示该报文的类型, 共有五种 OSPF 报文类型, 如下表所示。

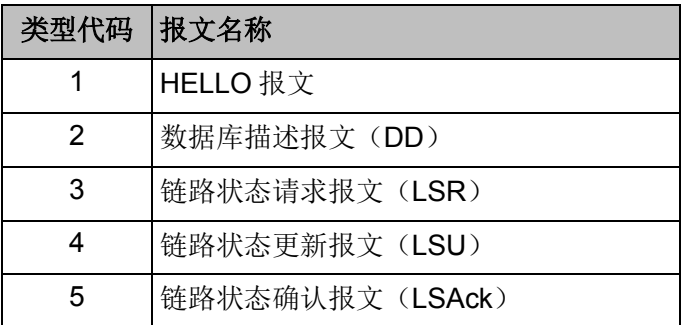

#### 表 10-2 OSPF 报文类型

- 3) 始发路由器 ID: 指示发出该报文的路由器 ID。
- 4) 区域 ID:指示发出该报文的路由接口所属区域 ID。
- 5) 认证类型: 指示该报文使用的认证模式, 在该字段后方的打\*号的字段均为认证的必要信息, 如 下表所示。

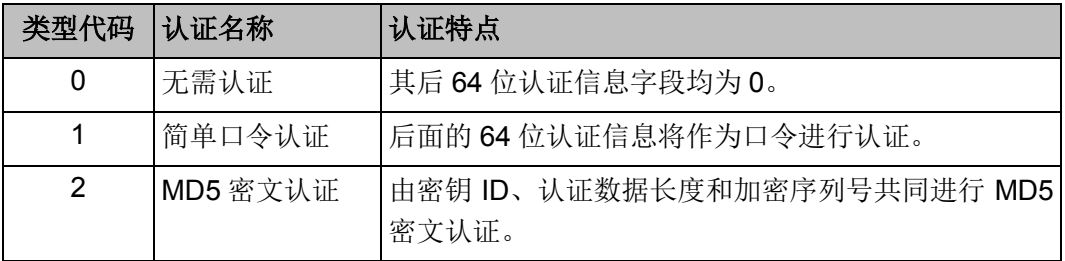

### 表 10-3 认证类型

### 2. HELLO 报文

OSPF 路由器相互发送 HELLO 报文来发现网络中的邻居路由器,并维护相互之间的邻接关系。只 有 HELLO 报文中携带的接口相关参数一致,两台路由器之间才能成为邻居。

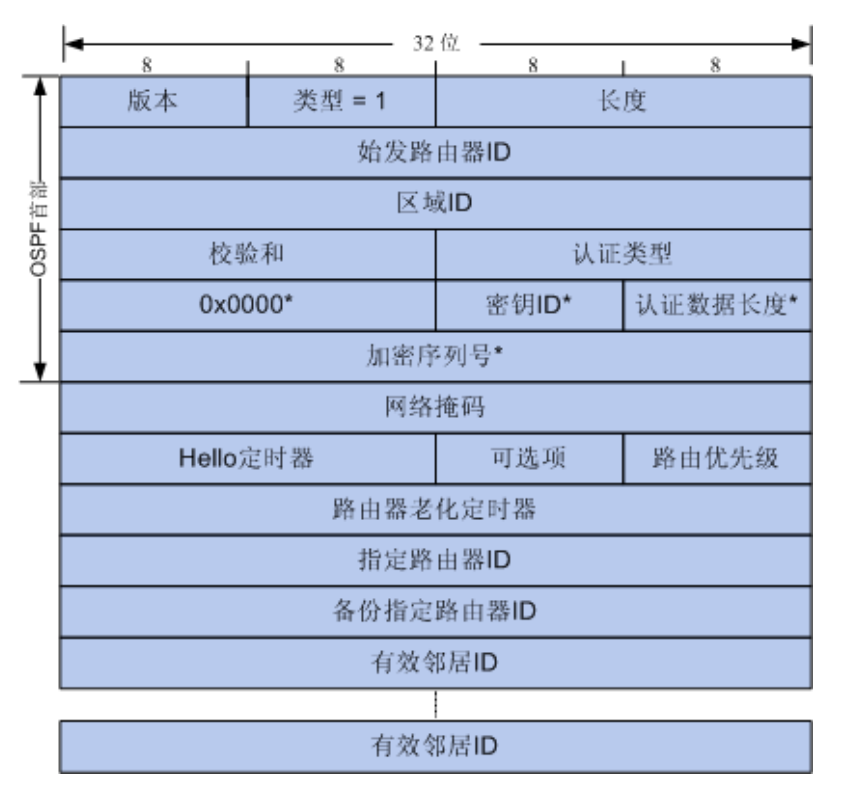

#### 图 10-39 HELLO 报文

- 1) 网络掩码:指示发出该 HELLO 报文的路由接口的网络掩码。只有发送接口和接收接口的网络 掩码一致时,两台路由器才能相互成为邻居。
- 2) Hello 间隔:指示发送接口连续发出的 HELLO 报文之间的时间间隔。只有 Hello 间隔一致的路 由器才能相互成为邻居
- 3) 路由器优先级:该字段决定了该网段中 DR/BDR 的选举结果。当始发路由器的优先级值最大时 表示拥有最高优先级同时将可能选举为该网段的 DR; 当优先级值为 0 时,表示始发路由器不 具备选举权。
- 4) 路由器老化间隔:接收路由器在指定老化时间内如果没有收到始发路由器另一个 HELLO 报文 更新,则将始发路由器在其邻居列表中老化删除。只有老化间隔时间一致的路由器才能相互成 为邻居。
- 5) 指定路由器 ID: 指示在始发接口网络中, 始发路由器认定的指定路由器的接口 IP。
- 6) 备份指定路由器 ID:指示在始发接口网络中,始发路由器认定的备份指定路由器的接口 IP。
- 7) 邻居:指示始发路由器的所有邻居列表,此处列出的是各接口网段的邻居接口 IP 地址。
- 3. DD 报文

两台路由器成为邻居后,相互之间将自身链路状态数据库中的所有路由信息(即 LSA)的首部,通 过 DD 报文发送出去,接收路由器以此进行数据库同步。

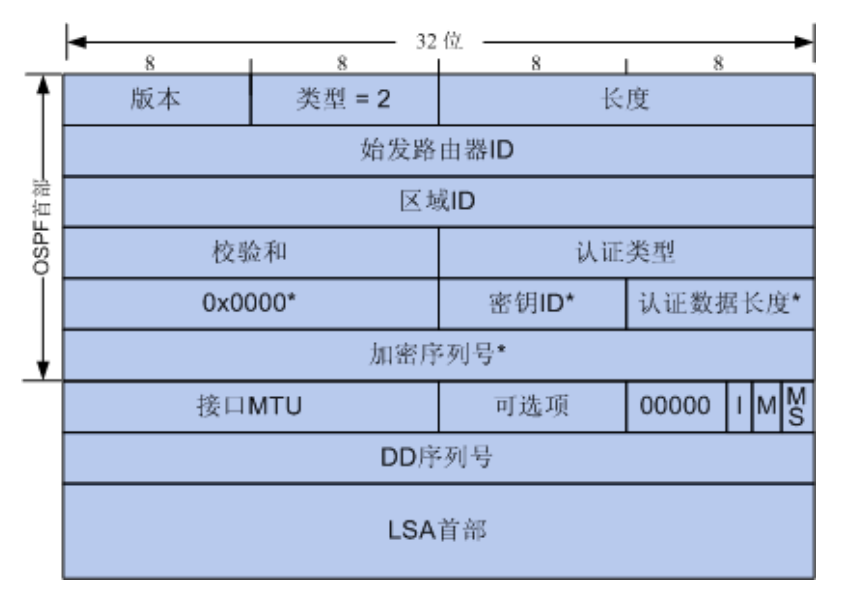

#### 图 10-40 DD 报文

- 1) 接口 MTU: 指示始发路由器的路由接口所能发送的最大 IP 报文的长度。
- 2) I:初始位标志。两台路由器同步数据库过程中可能需要相互发送多个 DD 报文,路由器发出的 第一个 DD 报文时, I 位将置为 1, 其余时刻 I 位为 0。
- 3) M: 后继位标志。当已发出的 DD 报文不是最后一个数据库时,该位置为 1,最后一个 DD 报文 的 M 位置为 0。
- 4) MS 位:主从位。两台路由器开始同步数据库之前需要进行主/从路由器选举,通常由路由器优 先级、路由器 ID 等参数决定,选举成功后,由主路由器主导数据库同步过程。主路由器发出的 DD 报文 MS 位置为 1, 从路由器发出的 DD 报文 MS 位置为 0。
- 5) DD 序列号:主/从路由器选举后,由主路由器随机确定第一个 DD 报文的序列号,后续的 DD 报文序列号依次加 1,从而保证整个同步过程能够有序进行。
- 6) LSA 首部:始发路由器的链路状态数据库中部分或全部的 LSA 首部,其唯一标识了一个 LSA。
- 4. LSR 报文

两台路由器同步链路状态数据库的过程中,如果在对方发出的 DD 报文内发现自己没有或更新的 LSA, 即可通过发送 LSR 报文请求完整的 LSA 内容。

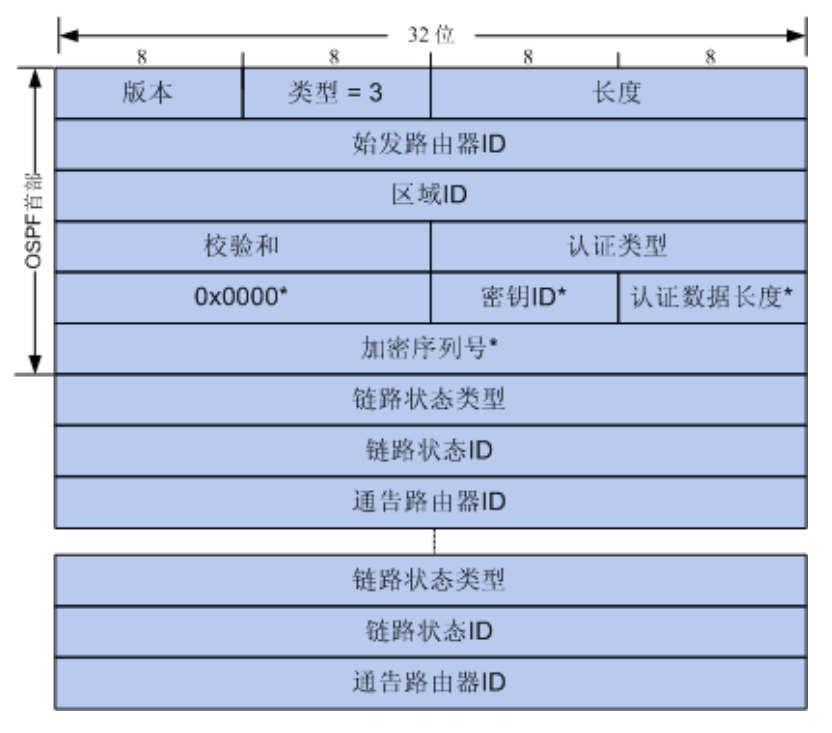

#### 图 10-41 LSR 报文

- 1) 链路状态类型: 指明该 LSA 的类型, 共有 11 种 LSA 类型, 包括路由器 LSA、网络 LSA、网 络汇总 LSA、ASBR 汇总 LSA 等等,后续将详细介绍 LSA。
- 2) 链路状态 ID: 不同的 LSA 该字段的意义也不同, 路由器 LSA 的链路状态 ID 表示始发路由器的 ID, 网络 LSA 的链路状态 ID 表示 DR 的接口 IP 地址, 网络汇总 LSA 表示其通告的网络或子网 的 IP 地址,此处将不详细列举。
- 3) 通告路由器: 指明始发该 LSA 的通告路由器的路由器 ID。
- 5. LSU 报文

当路由器收到 LSR 时,将发出 LSU 报文告知对方完整的 LSA 信息;收到 LSA 更新的路由器将重新 封装该 LSA 并泛洪扩散。

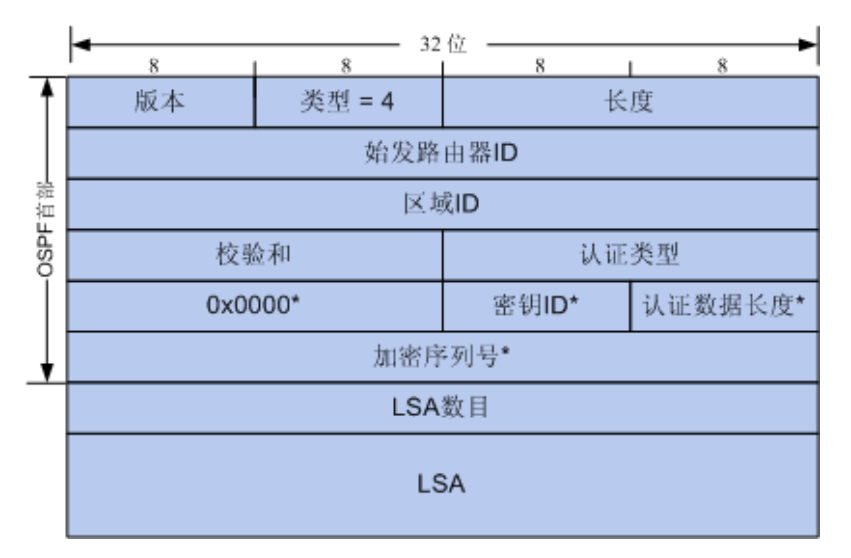

图 10-42 LSU 报文

- 1) LSA 数量: 指示该 LSU 中包含的 LSA 的数量。
- 2) LSA:此处完整的描述 LSA。

### 6. LSAck 报文

当路由器收到 LSU 时,将向始发 LSU 报文的路由器发出 LSAck 报文,报文中包含自己收到的 LSA 的首部,确认自己收到的数据是否正确。

### 7. LSA

OSPF 协议定义了区域和多种路由器类型,不同的路由器通过各种类型的 LSA 来完成网络变化引起 的路由更新。OSPF 协议定义了 11 种 LSA 类型, 所有的 LSA 均具有相同的 LSA 首部, 如下图所示, 每一个 LSA 在网络中都是唯一的,均能够通过 LSA 首部中的主要字段进行唯一标识。

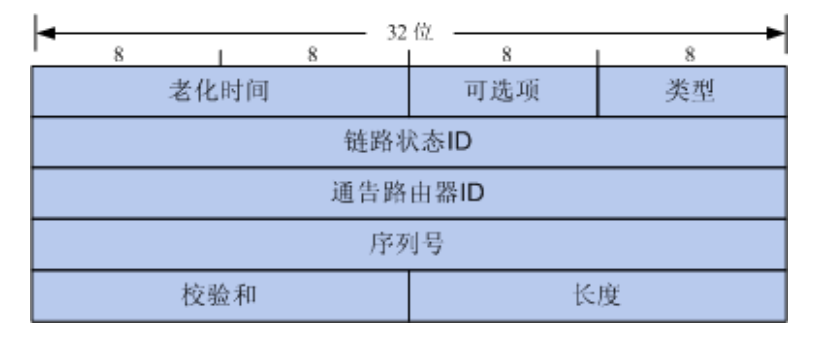

#### 图 10-43 LSA 首部

- 1) 老化时间: 指示该 LSA 产生后所经过的时间,当老化时间超过路由器系统设置的老化时间阈 值(1h)且没有收到该 LSA 的更新时,将删除相应的 LSA。
- 2) 类型: 指示该 LSA 的类型, 表 [10-4](#page-176-0) 中列举了常用的几种 LSA 特征。
- 3) 链路状态 ID: 根据不同的 LSA 类型, 该字段具有不同的意义, 详细描述请参考 RFC2328 文档。
- 4) 通告路由器 ID: 指明通告该 LSA 的始发路由器的 ID。

5) 序列号: 指示某个 LSA 的唯一性, 当 LSA 内容有更新时, 将通过序列号加 1 并泛洪到网络中。 常见的 LSA 类型有如下六种, 下表为六种常见 LSA 的特征。

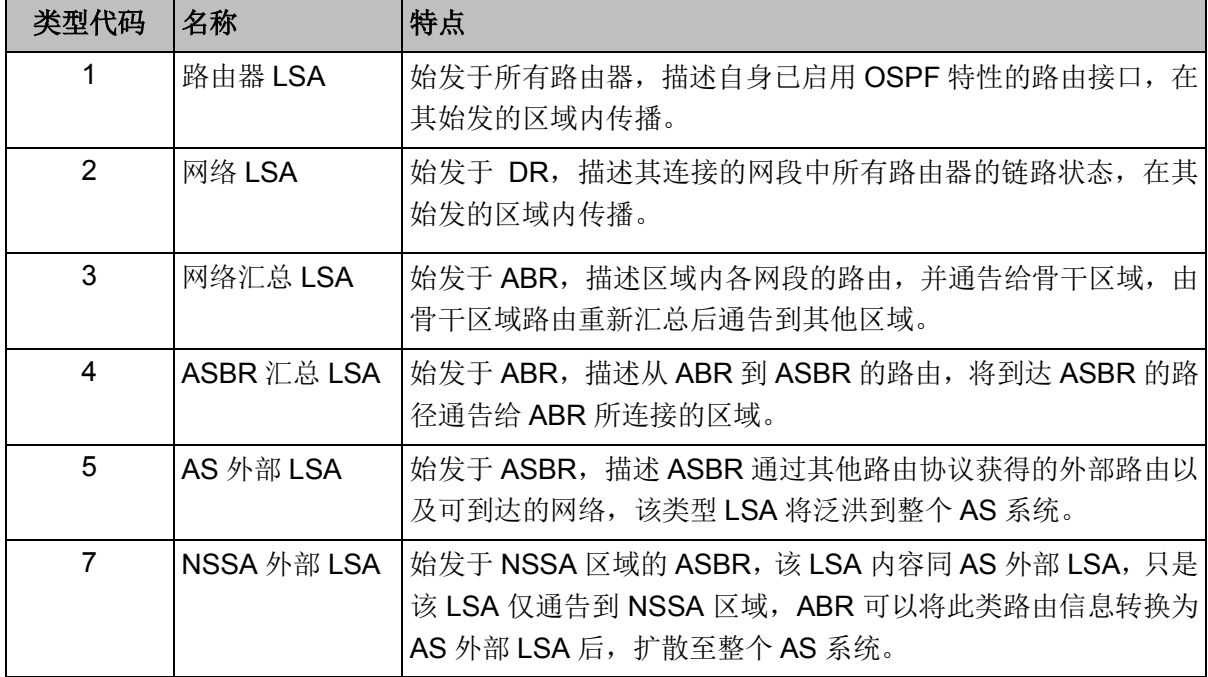

#### <span id="page-176-0"></span>表 10-4 LSA 类型

#### 交换机支持的 **OSPF** 特性

本交换机支持标准的 OSPF 路由特性,适用于各种网络环境中,能够满足以太网中场景的常见的组 网需求。以下是我司交换机支持的 OSPF 特性。

- 1) 支持多进程。我司交换机上可以建立多个路由进程,每个进程相互独立,拥有独立的数据库, 每个路由接口只能属于固定的进程。简而言之,在一台交换机上建立了多个进程就相当于将一 台交换机在逻辑上划分出多台独立的交换机。
- 2) 支持区域划分。能够将一个自治系统按照用户指定的原则进行区域划分,同一区域中的路由器 只需要和本区域中的路由器同步 LSA,降低了区域内路由器的性能要求从而降低组网成本。
- 3) 支持配置多条等价路由进行负载均衡和线路备份。
- 4) 支持路由重发布。OSPF 可以注入其它路由协议学习到的路由信息,不同 OSPF 进程学习到的 路由信息也可以相互注入。
- 5) 在同一区域的邻居路由器报文交互时, 支持简单密码认证和 MD5 认证, 提高安全性。
- 6) 支持多项接口参数的自定义配置,包括接口开销、路由信息重传时间间隔、接口传输延迟、路 由优先级、路由老化时间、hello 信息时间间隔和认证密钥等,能够灵活适应多种网络需求。
- 7) 支持虚链路配置,在网络划分多个区域时,能够将物理位置较远的区域通过虚连接的方式直接 连接到骨干网络。
- 8) 支持 Stub 区域和 NSSA 区域配置。
- 9) 支持 ABR 路由聚合,能够将具有相同前缀的区域内路由信息聚合,只发布一条路由到其他区域。
- 10) 支持 ASBR 路由聚合,能够将具有相同前缀的外部路由信息聚合,只发布一条路由到整个自治 系统。

#### 配置简介

OSPF 协议中定义了多种参数来保证 OSPF 路由协议工作过程的有序进行,配置 OSPF 路由协议时, 需要统一规划自治系统中的所有路由器的配置参数。这种规划造成了 OSPF 路由协议的配置在一定 程度上的复杂度。然而在实际使用过程中,大多数参数只是在特殊需求的情况下才需要配置,简而 言之,大多数参数可以保留为缺省值,只进行基本的配置工作即可。配置 OSPF 路由协议包括如下 五个必要步骤。

- 1) 使能交换机上的路由特性。默认情况下,路由特性已使能,无需额外操作。
- 2) 创建路由接口,并配置网络 IP 地址。
- 3) 规划确定交换机上各子网所属于的区域,即路由接口所属的区域。
- 4) 配置每台交换机上的 OSPF 进程。
- 5) 配置 OSPF 进程下包含的路由接口以及它们所属的区域。

如上操作后,交换机上的 OSPF 路由协议即可正常工作。如网络拓扑比较特殊,也可以根据实际需 求参考 WEB 详细介绍来优化配置参数。

## **10.9.1** 进程配置

在进程页面中可以创建 OSPF 协议进程。不同 OSPF 进程独立运行, 互不影响, 需要通过路由重 发布才能相互通告路由。路由器的一个接口只能属于某一个 OSPF 进程。需要注意的是,进程只对 于本地设备有效,在常见网络应用中,一台路由器上建立一个进程即可。如果因组网需要,可以在 路由器上建立多进程实现网络隔离,并进一步通过路由重发布进行路由备份。

#### 进入页面的方法: 路由功能**>>OSPF>>**进程配置

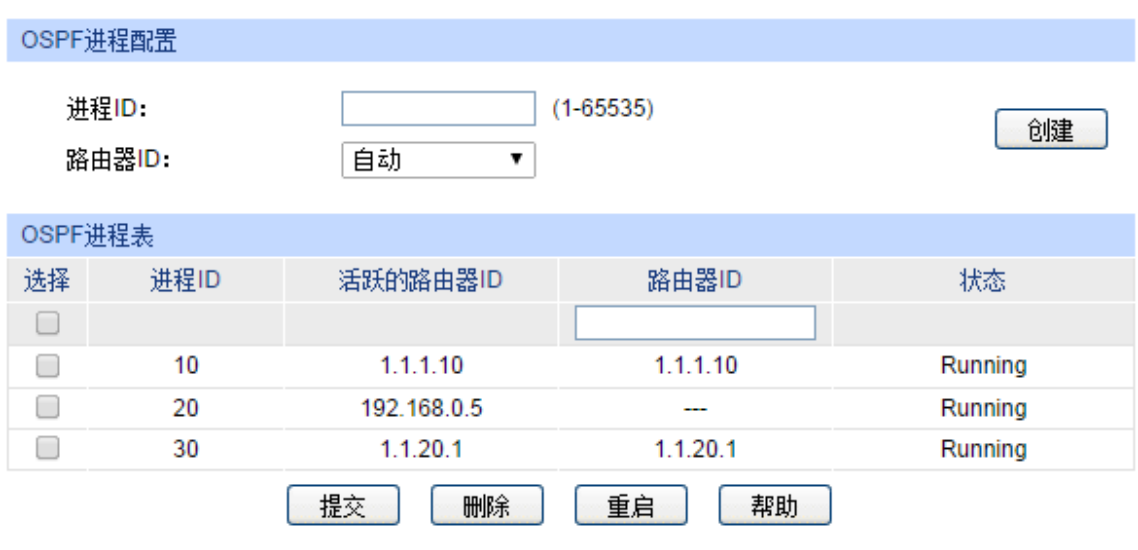

图 10-44 进程配置

条目介绍:

**OSPF** 进程配置

进程 **ID:** 输入 1-65535 之间任意整数作为进程号。

路由器 ID: **2000 过置路由器 ID, 在一个自治系统中标识自己的唯一性。路由器** ID 是一个 32 比特无符号整数, 格式为点分十进制。路由器 ID 可以手动配置,也可以由路由器自动选举。为避免自动选举时多 台路由器使用相同的路由器 ID,建议手动配置此项。

**OSPF** 进程列表

选择: **2006年3月 中国**: 勾选进程进行配置。

进程 **ID:** 显示进程 ID。

活跃的路由器 **ID:** 显示对应的 OSPF 进程下路由器使用的 ID。

路由器 ID: **moderal contract in the Superset ID 参数对路由器 ID 重新定义, 点击<b>提交**后生效。

状态**:** 显示进程状态。

- **Running:** 显示该进程当前正常运行。
- Pending: 该进程没有设置路由器 ID 因此无法启动, 如需要 启动该进程,请设置路由器 ID。

重启: http://www.philippide.com/dispide/information-information-information-information-information-information-进程, 让路由器以新的身份 ID 重新开始对外交互路由信息。

# **10.9.2** 基本配置

在本页面中,可以设置 OSPF 协议进程的全局路由参数。

## 进入页面的方法: 路由功能**>>OSPF>>**基本配置

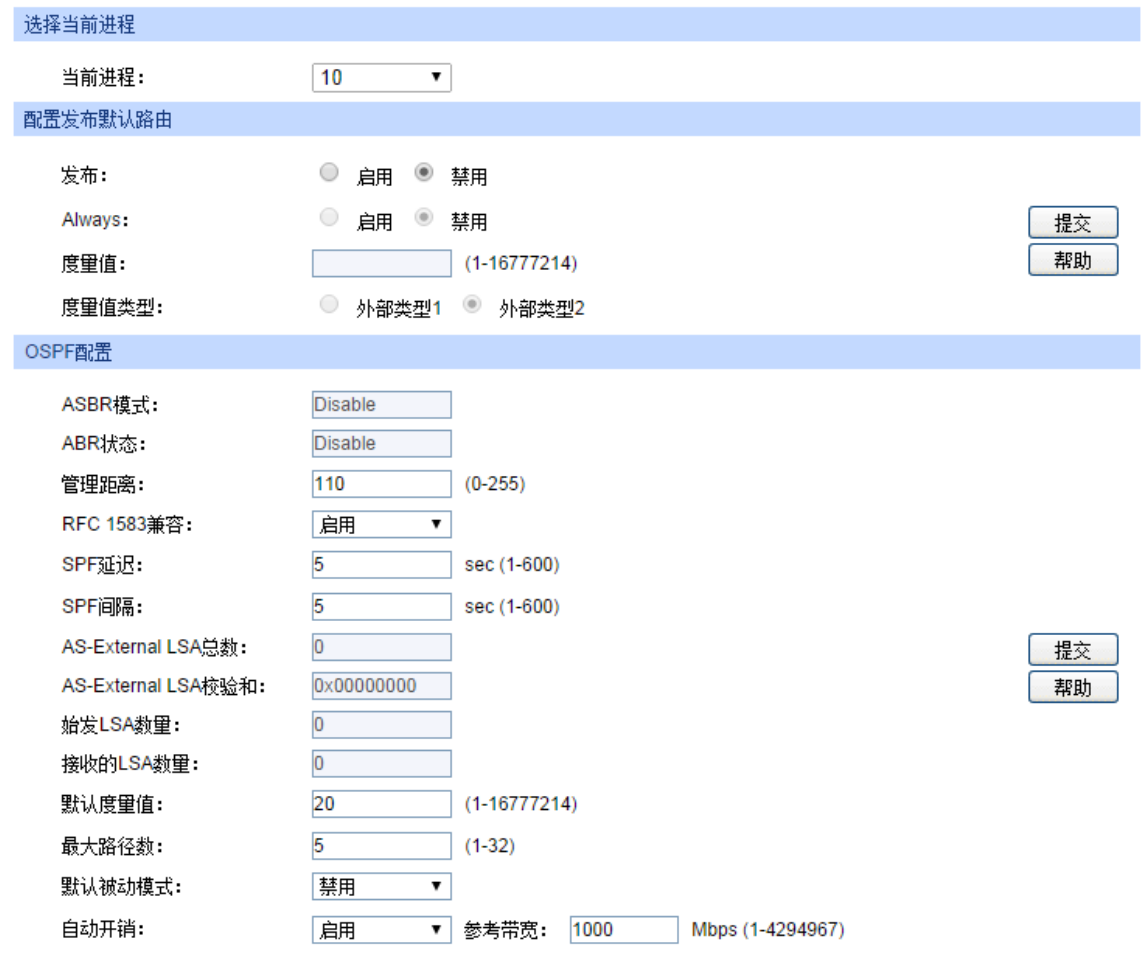

图 10-45 基本配置

条目介绍:

选择当前进程

当前进程**:** 从下拉列表中选择需要配置的进程,勾选后此页面下方进行配置 保存时只对相应的进程生效,或者显示该进程的部分特征参数。

> 配置发布默认路由

发布: **bood beach of the Social deal of the Society of the Society of the Society of the Society of the Society A** AS-External-LSA 向自治系统通告目标网络为 0.0.0.0 的默认路 由。

Always: **Always: Product of the Originate** 特性后, 如果 Always 选项为 DISABLE, 路由器 只会在路由表中包含默认路由表 0.0.0.0 时广播该默认路由;如 果设置 Always 选项为 ENABLE, 则无论路由器是否有默认路由 0.0.0.0,均广播默认路由。推荐将 Always 选项设置为 ENABLE, 并手动添加默认路由条目。

# 度量值: **becoming that becoming the beam of the beam of the beam of the beam of the beam of the beam of the beam o**
度量值类型**:** 设置发布默认路由时的度量值类型,External Type 1 表示接收 路由器在记录默认路由时将度量值设为上面的 Metric 值加上自 身到达本路由器的度量值,而 External Type 2 表示接收路由器 在记录默认路由时将度量值设为上面的 Metric 值。

**OSPF** 配置

ASBR 模式: **Machood 显示该进程的 ASBR 角色特征。如果该进程下配置了路由重发** 布或默认路由广播,则认为该路由器是一台ASBR。

ABR 状态: **No. 2010 显示路由器的 ABR 角色特征。如果路由器上设置了多个区域,** 且每个区域有活跃的非虚链路接口,则认为该路由器是一台 ABR。

- 管理距离**:** 配置 OSPF 进程的路由距离。当多个 OSPF 进程或多种路由协 议含有指向相同目的路由条目时,只有路由距离最短的路由条目 会被添加到 IP 路由表。路由距离的出厂默认值为 110。
- **RFC1583** 兼容**:** 选择 RFC1583 兼容性,该参数影响路由器在收到具有相同目标 的 AS-external LSAs 时的处理规则。我司路由器 OSPF 协议按 照 RFC2328 实现的,在与 RFC1583 实现的路由器混合组网时, 由于算法差异,可能会出现路由环路。在整个 OSPF 路由域中, 该参数必须一致,以减少可能出现的路由环路。
- **SPF** 延迟**:** 设置 SPF 延迟时间,该时间为路由器收到 LSA 路由更新信息时 将延迟设定的时间段后,才重新计算 SPF 路由,以避免实时计 算 SPF 路由导致的因路由过度更新而产生大量的路由计算, 保 护路由资源。SPF 的出厂默认值为 5s。
- **SPF** 间隔**:** 设置两次 SPF 路由计算之间的时间间隔,该时间值如果设置过 短可能会导致因路由计算频繁而消耗路由器资源,设置过长可能 会导致路由更新不及时,在网络拓扑发生变化时出现短时间的转 发错误, 如无需要请保持出厂默认值 5s, 并关注网络情况进行 调整。

外部 LSA 总数: **National Manager 显示路由器的链路状态数据库中包含的外部 LSA 数量。** 

外部 **LSA** 校验和**:** 链路状态数据库中所有 AS-External LSA 的校验总和。

始发 **LSA** 数量**:** 显示路由器始发的 LSA 数量。

接收的 **LSA** 数量**:** 显示路由器收到的 LSA 数量。

默认度量值**:** 配置重发布路由的度量值,该参数指相应进程在收到其他进程或 路由协议发布的路由信息时,将度量值固定为设定值,出厂默认 值为 20。在路由重发布页面中设置该进程的路由重发布时, 如 果将度量参数留空不设置则此处的度量值参数将生效,且具体的 度量值同时被度量值类型影响。

最大路径数**:** 配置路由器可以保存的到达同一目的的路径数量,默认为 5 个。

默认被动模式**:** 配置该进程的全局被动模式,该参数对相应进程下的所有接口生 效。使能该项后,接口层面的被动模式会被覆盖,相应进程下的 接口将不再与其他路由器建立邻接关系, 仅对外发布 LSA 标明 直连网络。

### 自动开销**/** 参考带宽**:**

配置接口自动计算链路开销。使能了自动计算开销参数后,除非 手动设置接口开销,否则路由的接口开销将自动以计算公式为 10^8/基础带宽进行计算。禁用自动计算开销参数后,路由学习 时只能手动设置接口开销或使用缺省值。

## **10.9.3** 网络配置

在本页面中,可以设置区域包含的网段,连接到该网段的接口将与相应的区域关联。

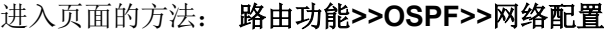

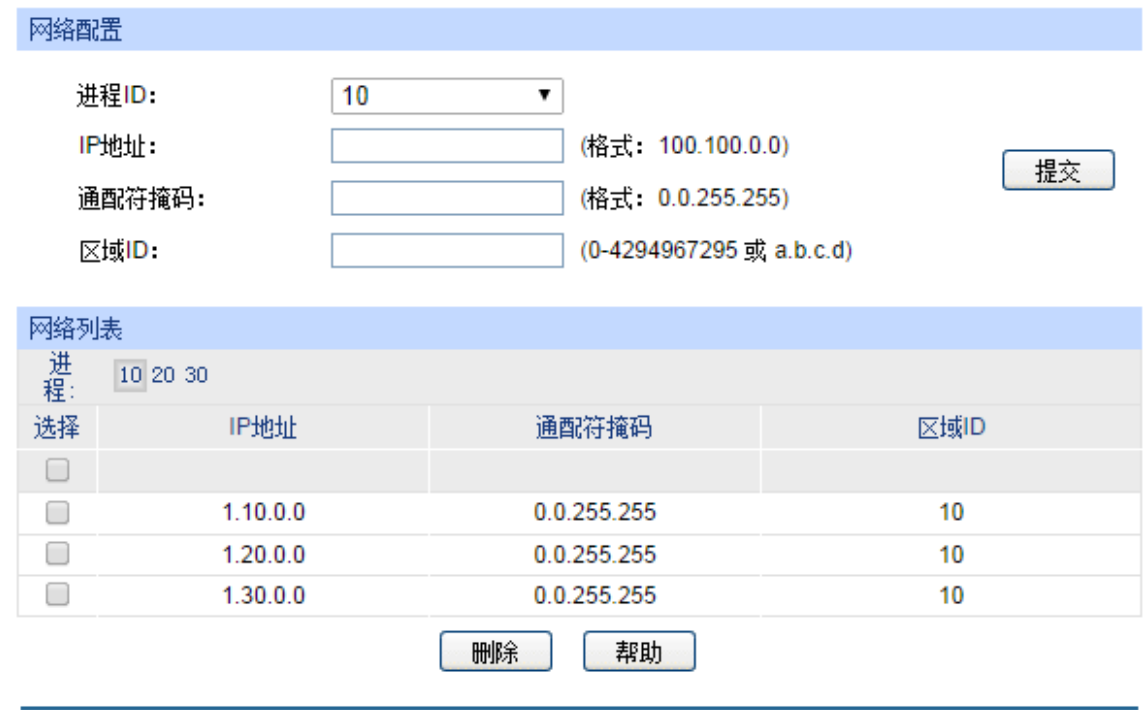

图 10-46 网络配置

条目介绍:

#### 网络配置

进程 **ID:** 选择需要配置的进程,配置参数只对相应的进程生效。

- IP 地址/通配符掩码: 输入网段的 IP 地址及通配符掩码。通配符掩码规则为用目标 IP 地址与通配符掩码进行匹配,位 0 表示严格匹配,位 1 表示无 需匹配,如果匹配结果与此处设置的 IP 地址相同, 则认为目标 IP 为范围内的 IP。通配符掩码也可以输入子网掩码格式, 交换 机能够自动识别并转换。
- 区域 ID: **model of the ADD** 输入区域 ID, 区域 ID 为无符号整数, 长度为 32bit, 可以用十 进制或点分十进制,匹配了 **IP** 地址**/**通配符掩码参数的接口将认 为与相应区域关联。如果区域配置页面没有创建相应的区域, 交换机将同时使用区域默认参数创建一个新的区域。

#### 网络列表

在网络列表区,可以查看所有 OSPF 进程中已存在的网络,并可以删除多余的网络。

# **10.9.4** 接口配置

在本页面中,可以查看当前交换机上创建的接口,并根据接口直连的网络、对端设备特征配置接口 参数。

进入页面的方法: 路由功能**>>OSPF>>**接口配置

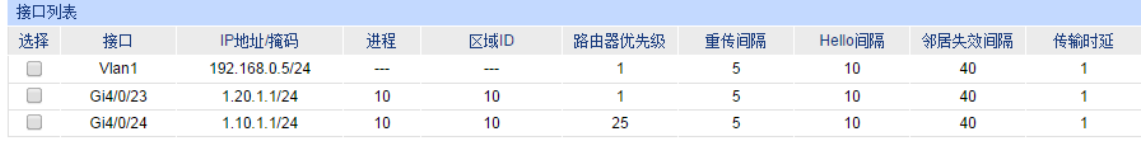

#### 图 10-47 接口配置

在接口列表中,可以查看当前所有接口 OSPF 配置信息。选择接口进行配置,可以同时选择多个接 口,请参考如下图示配置,只有重新输入参数的配置项会修改参数,留空的配置项表示保持当前参 数值不变。

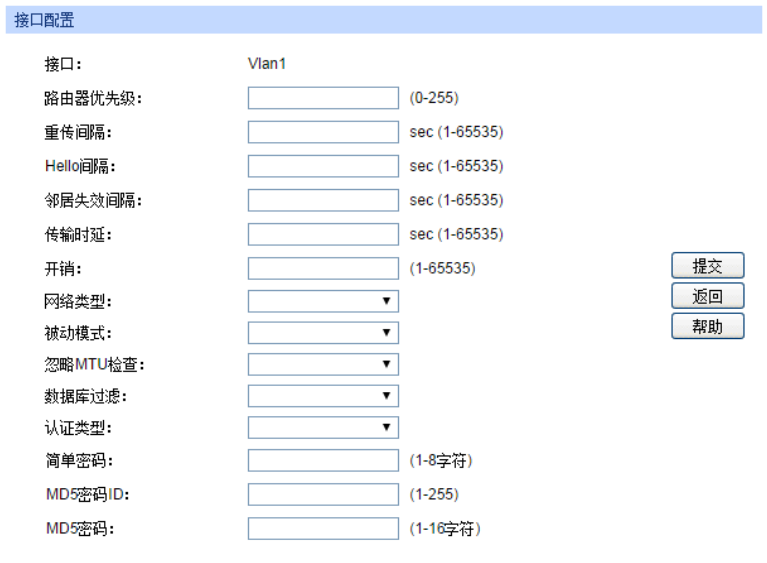

图 10-48 修改接口参数

条目介绍:

接口: **b: 2000 年 过去**当前配置的接口列表。

路由器优先级: 配置接口的路由器优先级,优先级范围为 0-255, 0 表示路由器 在相应的接口网络中不能被选为指定路由器,数值越大表示优先 级越高。出厂默认值为 1。建议将硬件较为健壮的路由器设为中 心路由器,并将优先级设置调高。

重传间隔: 接口的重传间隔,单位秒,用于邻接之间重传 LSA 和 DD 报文。 合法范围是从 1 到 65535,默认值为 5。

Hello 间隔: **Eldoom 和置接口发送 hello 报文的时间间隔。在同一网络上**, 只有 Hello 间隔一致的接口才能形成邻接关系,请务必保证所有接口的 Hello 间隔保持一致。出厂默认值为 10 秒。

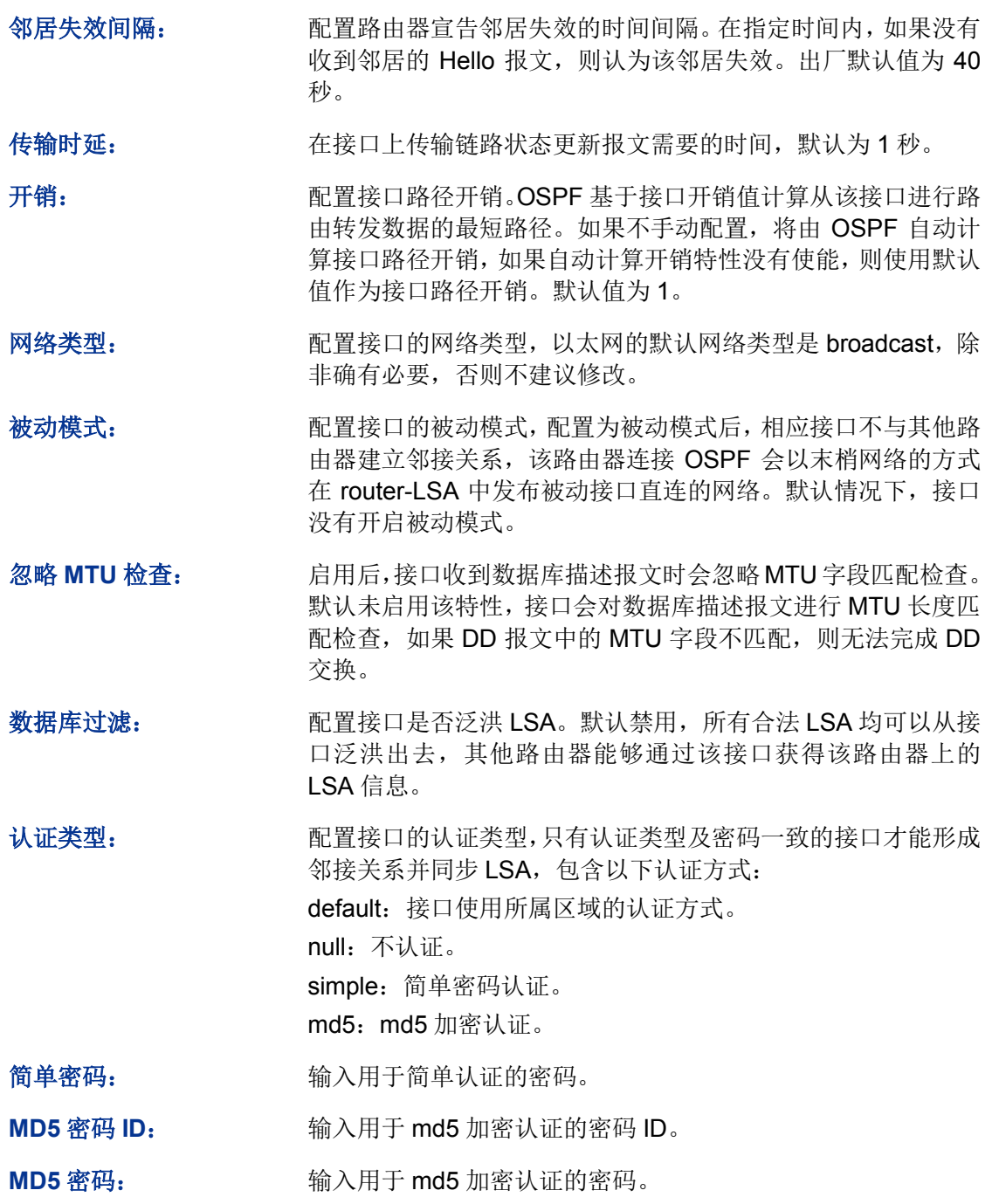

# **10.9.5** 区域配置

在本页面中,可以根据当前网络划分以及路由器的网络位置创建区域,并设置区域属性。合理划分 区域后可以减少网络中 LSA 的数量。

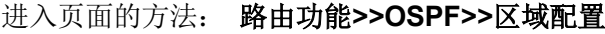

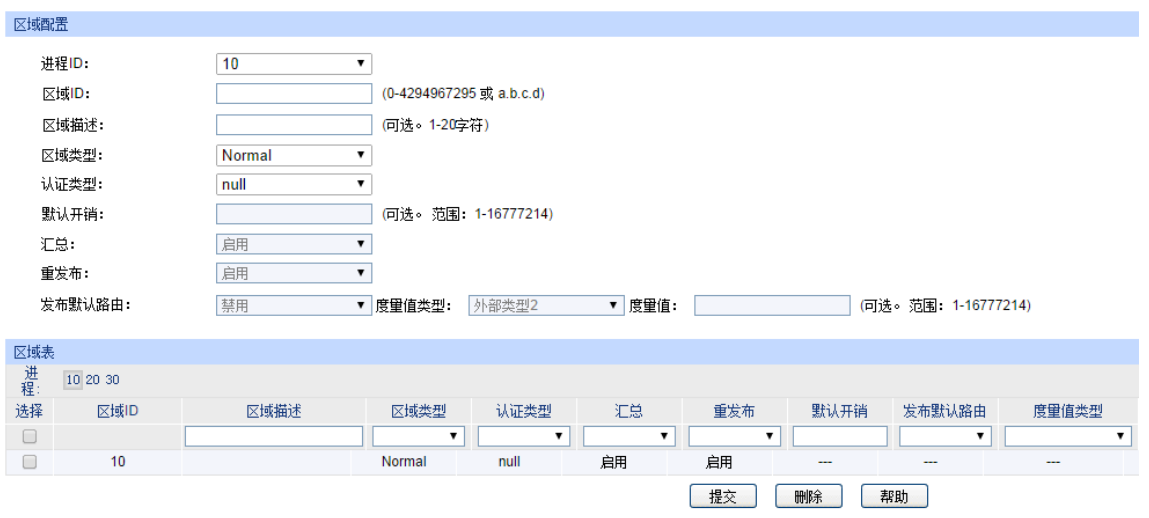

图 10-49 区域配置

条目介绍:

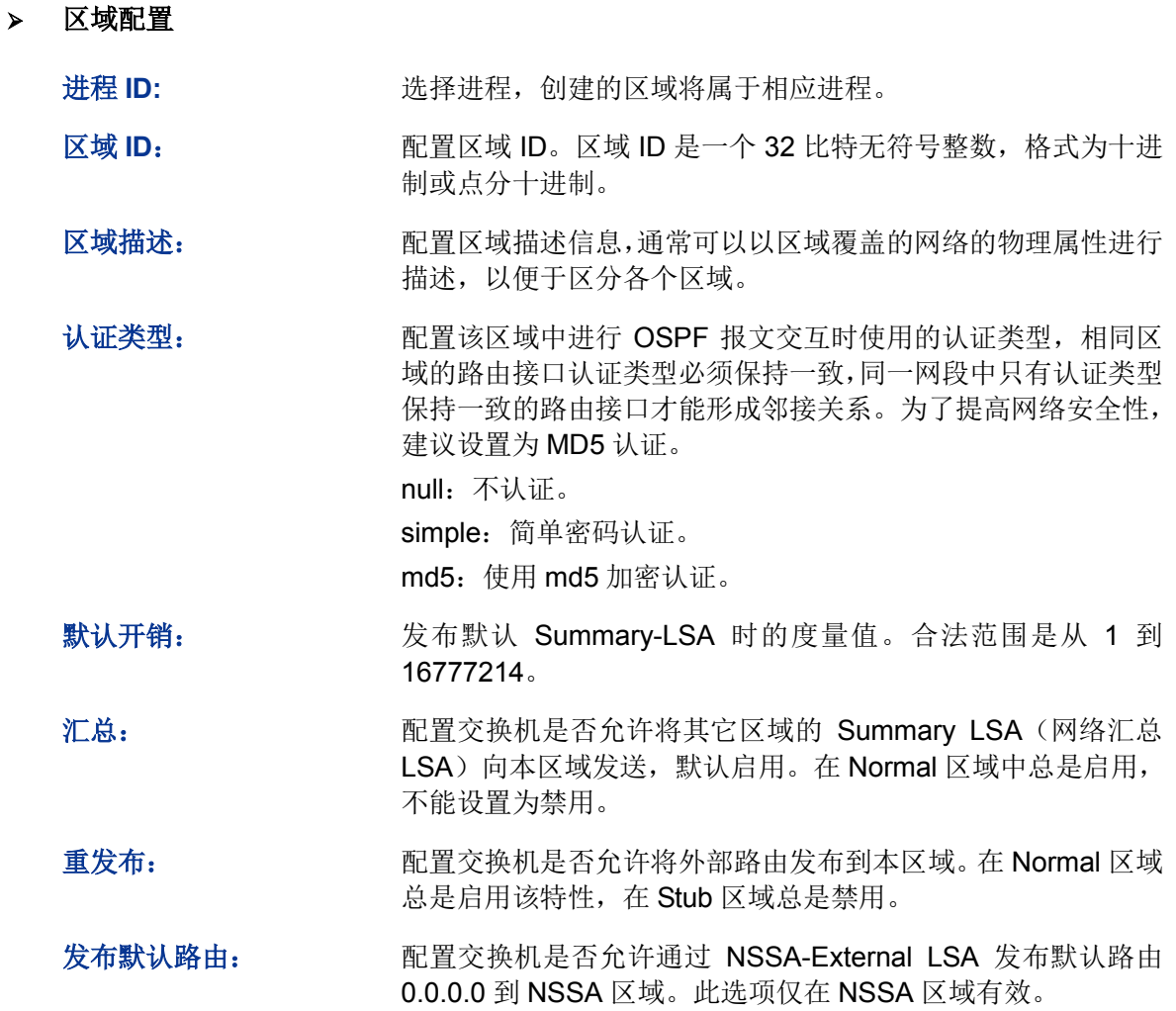

度量值类型: 即 配置发布的默认路由的度量值类型。支持两种类型:外部类型1 和外部类型 2。默认为外部类型 2。外部类型 1 表示接收路由器 在记录默认路由时将度量值设为下面的度量值加上自身到达本 路由器的度量值,而外部类型 2 表示接收路由器在记录默认路 由时将度量值设为下面的度量值。 度量值: 设置默认路由的度量值。合法范围是从 1 到 16777214, 默认值

为 1。

# 区域表

在本页面中可以查看路由器当前连接的区域。

# **10.9.6** 区域聚合

在本页面中,可以根据当前区域划分配置区域的聚合地址,用于在区域边界汇总路由信息。对于每 一条活动的聚合地址,区域边界路由器(ABR)仅向其它区域发布一条聚合路由。

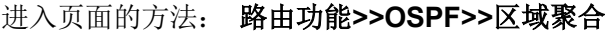

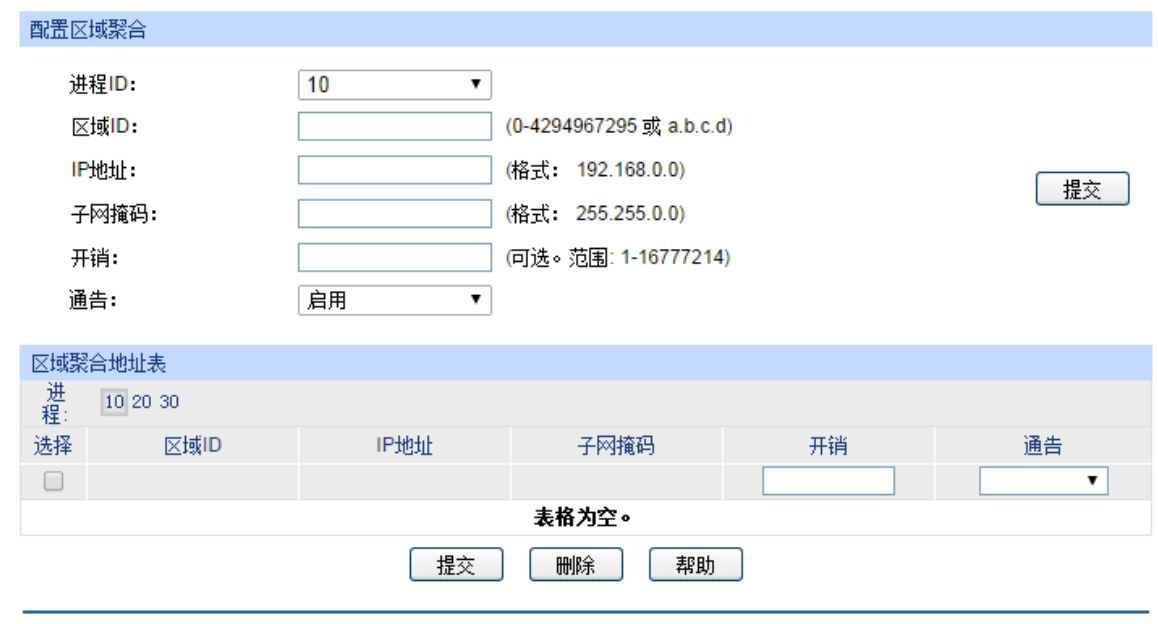

图 10-50 区域聚合

条目介绍:

# 配置区域聚合

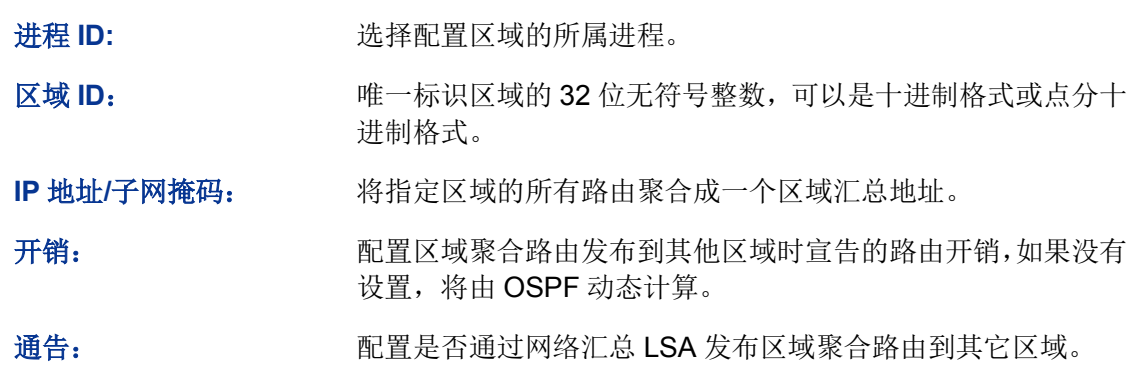

## 区域聚合地址表

在本页面中可以查看交换机当前配置的区域聚合地址。

# **10.9.7** 虚连接

如果交换机为一台非骨干区域的ABR,且其连接的区域没有与骨干区域直接相连,则需要在交换机 上配置虚连接与骨干区域 ABR 建立邻接关系。

## 进入页面的方法: 路由功能**>>OSPF>>**虚连接

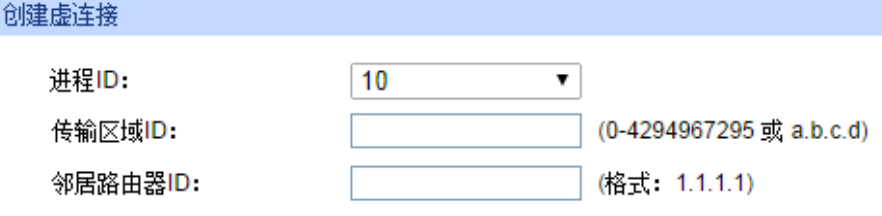

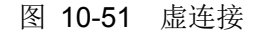

#### 条目介绍:

创建虚连接

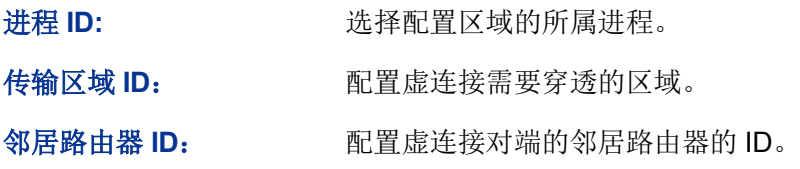

#### 虚连接表

在本节中可以查看和管理已存在的虚连接。

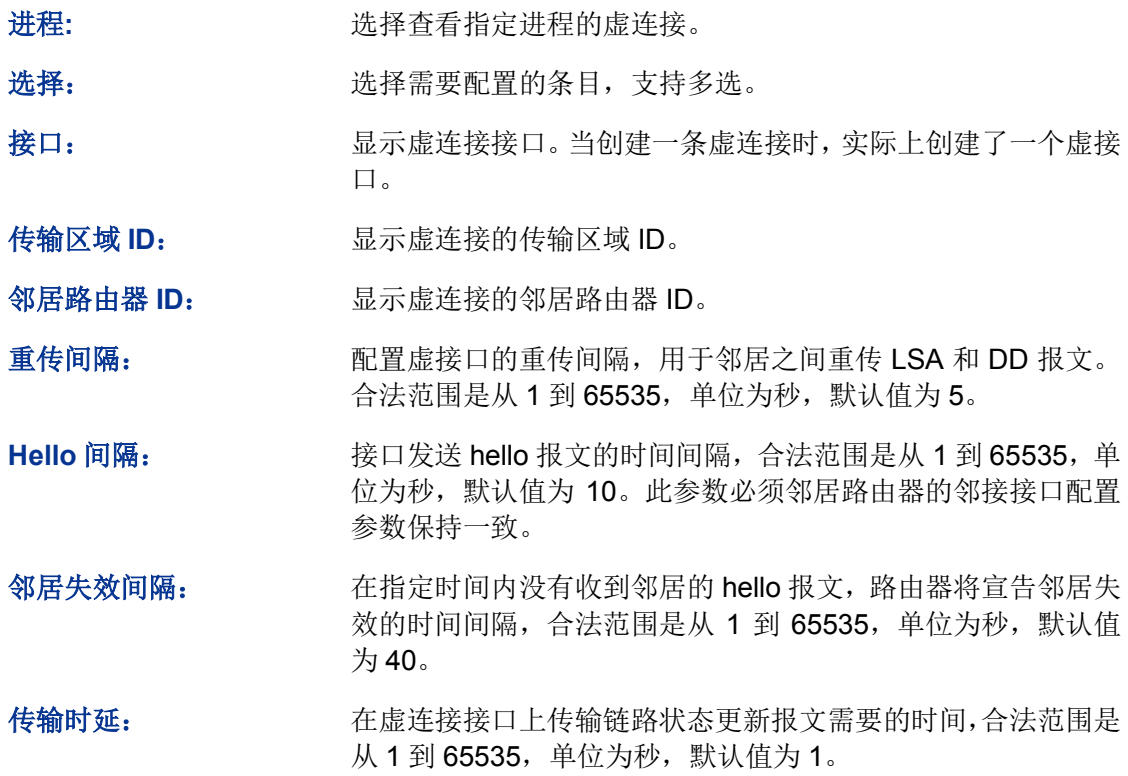

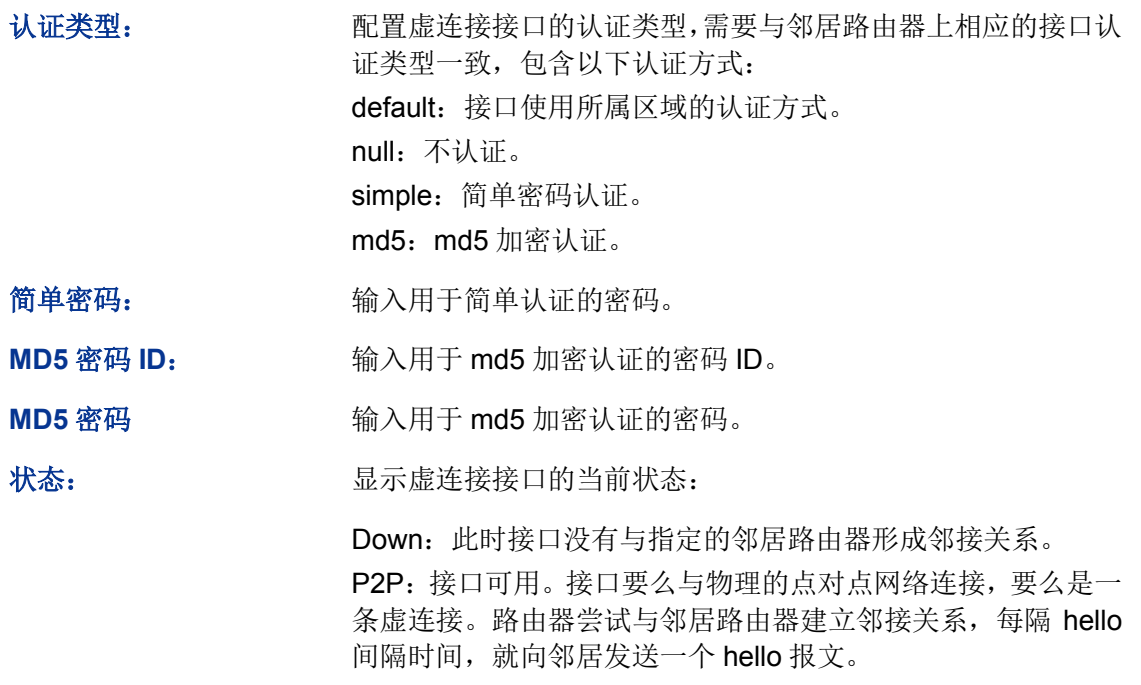

# **10.9.8** 路由重发布

如果交换机上配置了多个 OSPF 进程或同时使能了多种路由协议,可以配置路由重发布特性,使不 同进程或路由协议之间能够交换路由信息。

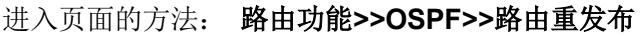

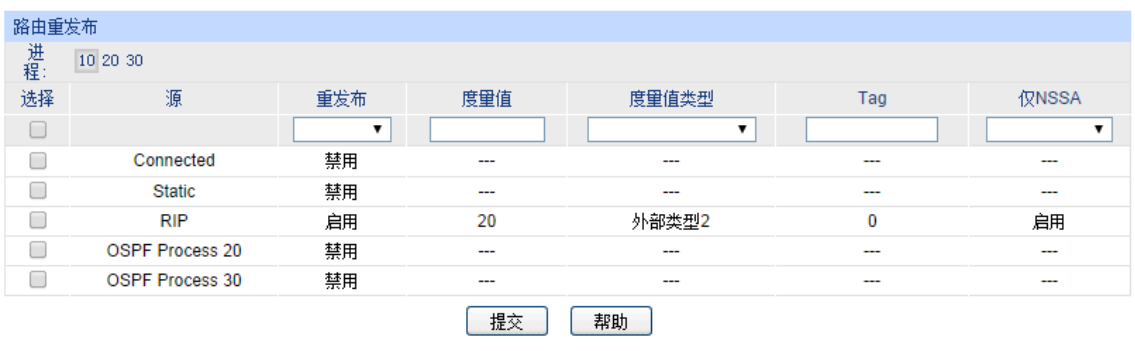

图 10-52 路由重发布

条目介绍:

# > 路由重发布

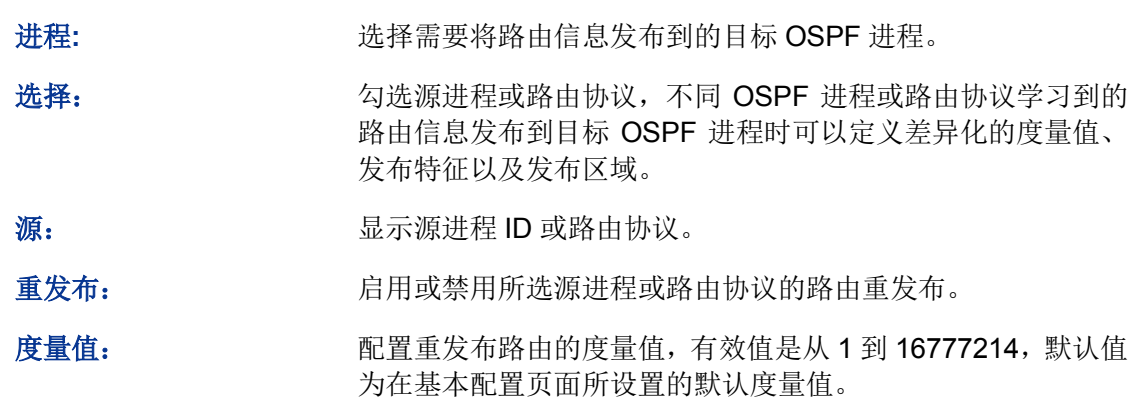

度量值类型: 即 图置重发布路由的度量值类型。支持两种类型: 外部类型 1 和 外部类型 2。默认为外部类型 2。外部类型 1 表示交换机在记录 重发布路由时将度量值设为上面的度量值加上自身到达邻接路 由器的度量值,而外部类型 2 表示交换机在记录重发布路由时 将度量值设为上面的度量值。 **Tag**: 设置重发布路由的 tag 域。合法范围是从 0 到 4294967295,默 认值为 0。 仅 **NSSA**: 设置是否只发布路由到 NSSA 区域。默认禁用。

# **10.9.9 ASBR** 聚合

在本页面中,可以配置 ASBR 的聚合地址,用于在自治系统边界汇总路由信息。对于每一条活动的 聚合地址, 自治系统边界路由器(ASBR) 仅向 OSPF 域发布一条外部部由。

#### 进入页面的方法: 路由功能**>>OSPF>>ASBR** 聚合

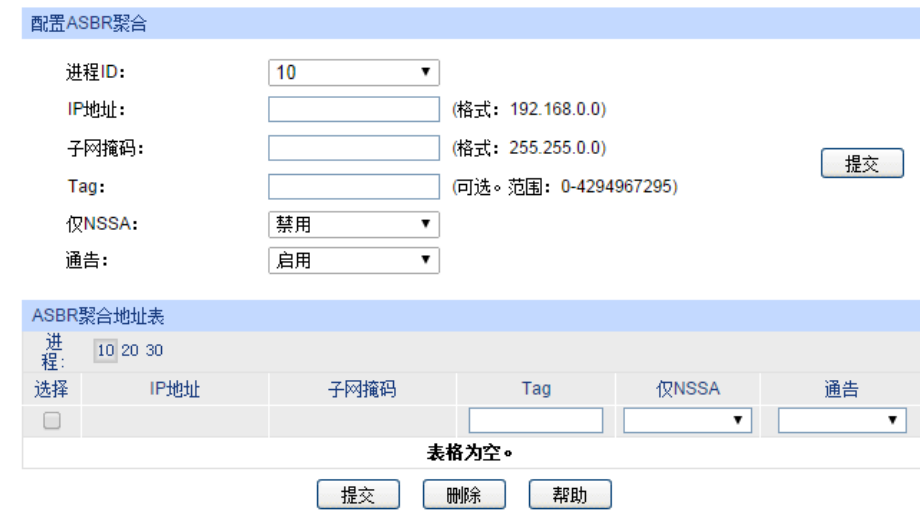

图 10-53 ASBR 聚合

条目介绍:

配置 **ASBR** 聚合

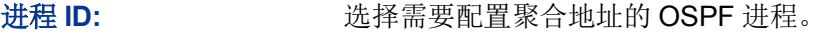

**IP** 地址**/**子网掩码: 将指定进程的路由聚合成一个汇总地址。。

**Tag**: 设置发布聚合地址时的 tag 域。合法范围是 0 到 4294967295, 默认值为 0。

仅 **NSSA:** 设置是否只发布聚合路由到 NSSA 区域。默认禁用。

通告: 设置是否启用通过一个 AS-External LSA 发布区域聚合路由到 OSPF 域。默认启用。

#### **ASBR** 聚合地址表

在本节中可以查看和管理已存在的 ASBR 聚合地址。

# **10.9.10** 邻居表

在本页面中,可以查看邻居列表。

进入页面的方法: 路由功能**>>OSPF>>**邻居表

# **10.9.11** 链路状态数据库

在本页面中,可以查看链路状态数据库。

### 进入页面的方法: 路由功能**>>OSPF>>**链路状态数据库

# **10.9.12** 配置步骤

运行了 OSPF 协议的路由设备根据其在网络中的不同位置,需要完成的工作各不相同, 而所需要 完成的配置参数也各不相同。所有路由器均需要完成如下配置:

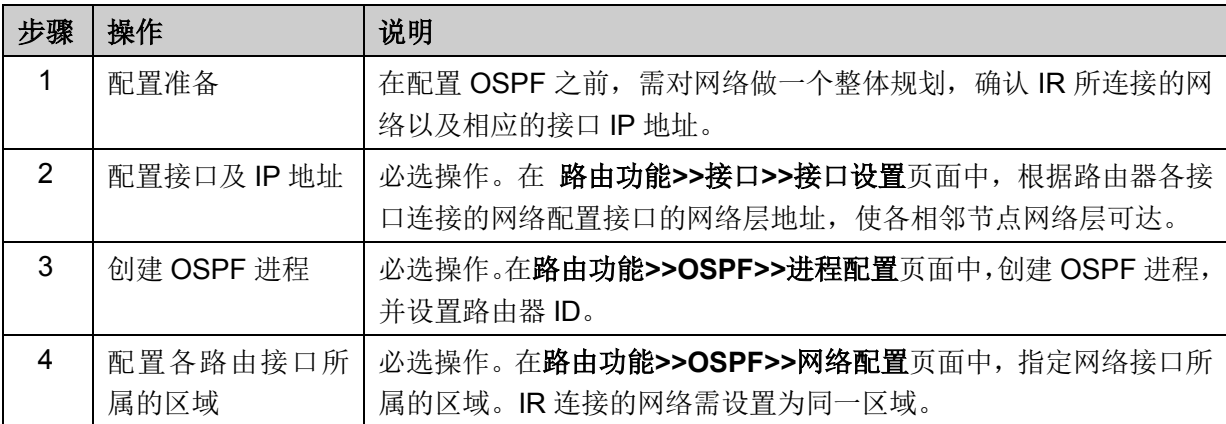

针对 ABR 和 ASBR, 在网络部署前期做好合理规划, 还可以进行以下可选配置, 降低网络中路由器 上 LSDB 的大小,从而降低对路由器硬件的需求。

## > ABR 的可选配置

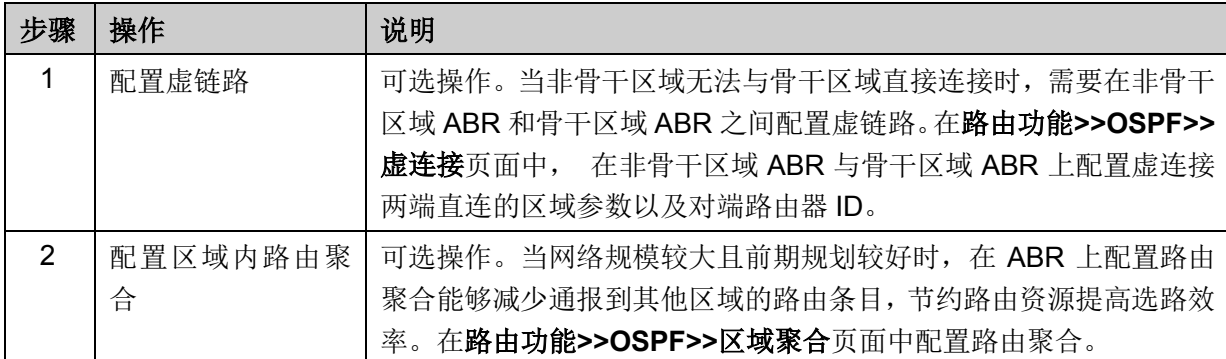

#### **ASBR** 的可选配置

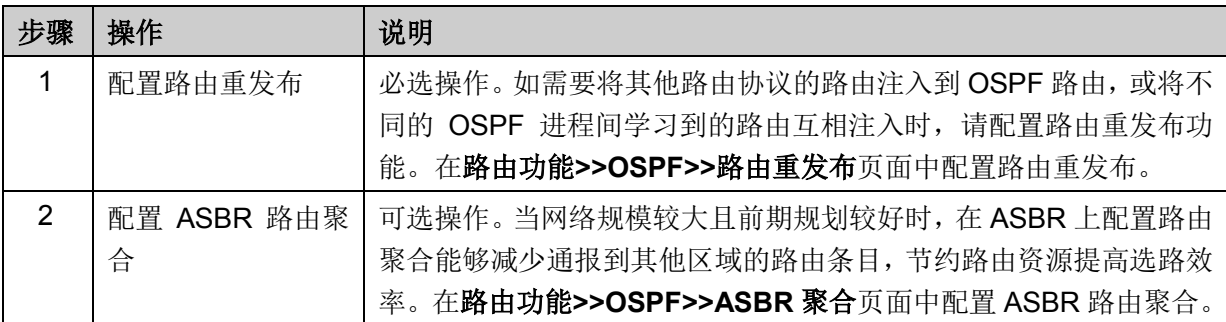

# **10.9.13 OSPF** 功能组网应用

- 组网需求
- 网络中所有的交换机都运行 OSPF,并将整个自治系统划分为 3 个区域。
- 其中 Switch A 和 Switch B 作为 ABR 来转发区域之间的路由。
- 配置完成后,每台交换机都应学到 AS 内的到所有网段的路由。
- 组网图

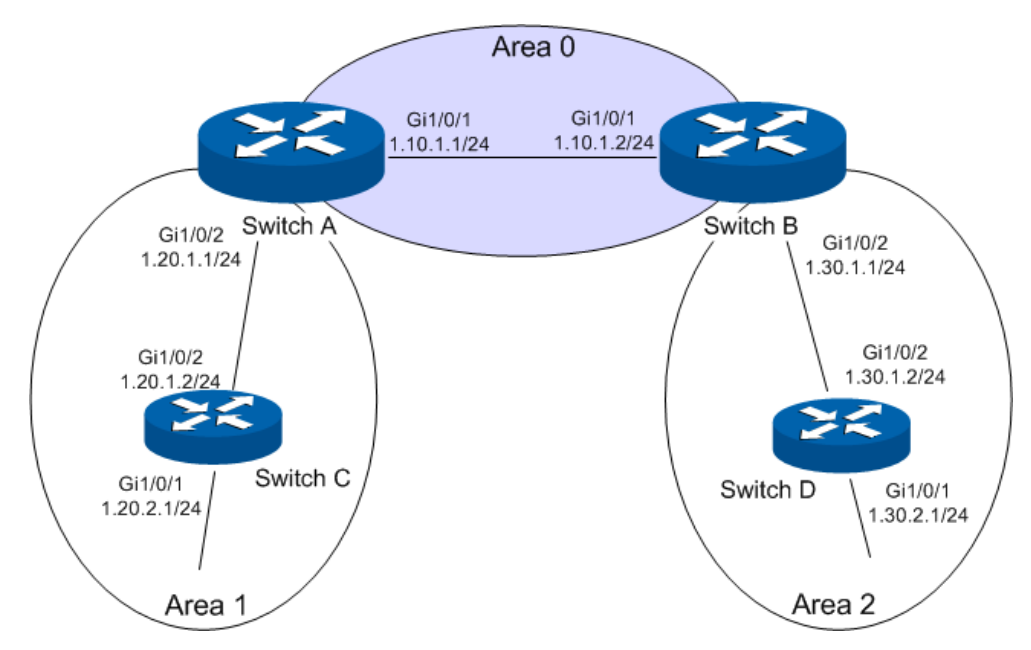

- 配置步骤
- 配置 Switch A

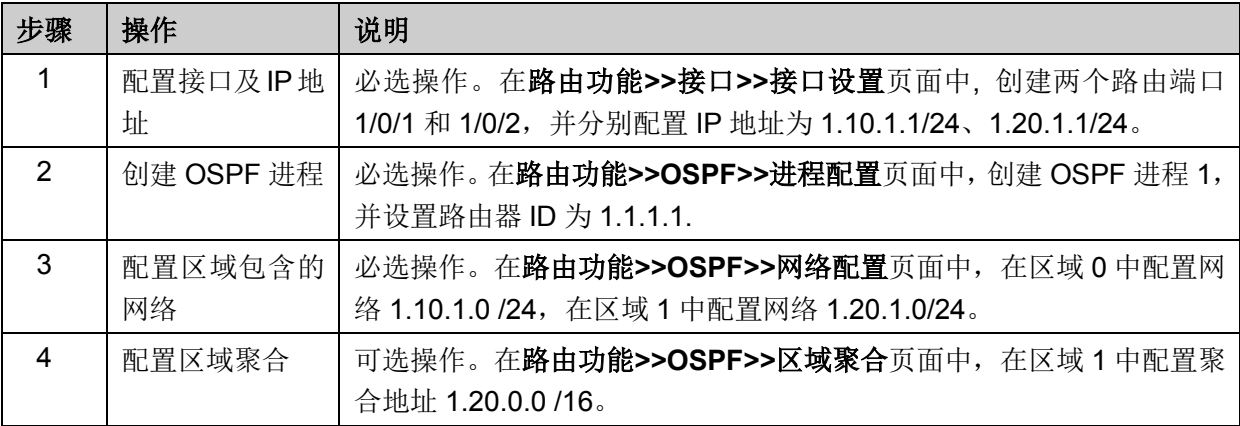

● 配置 Switch B

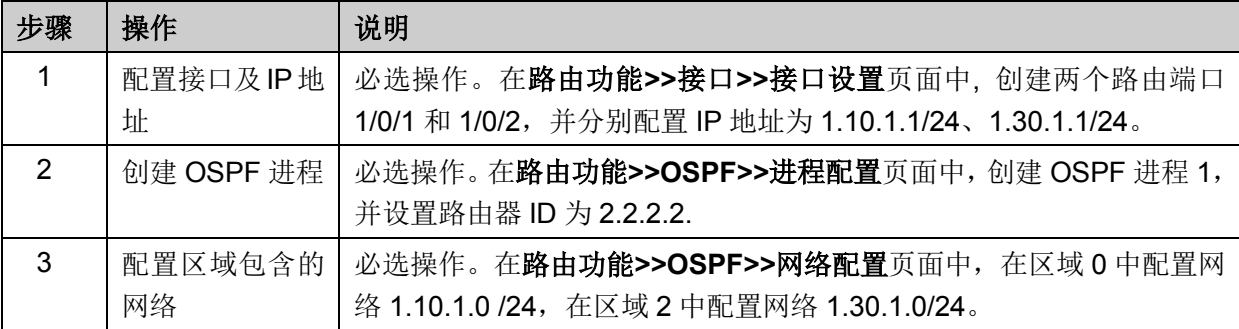

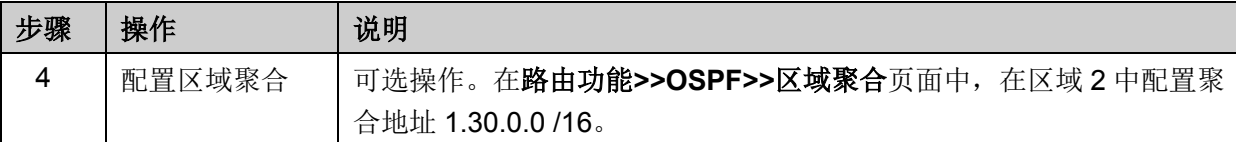

● 配置 Switch C

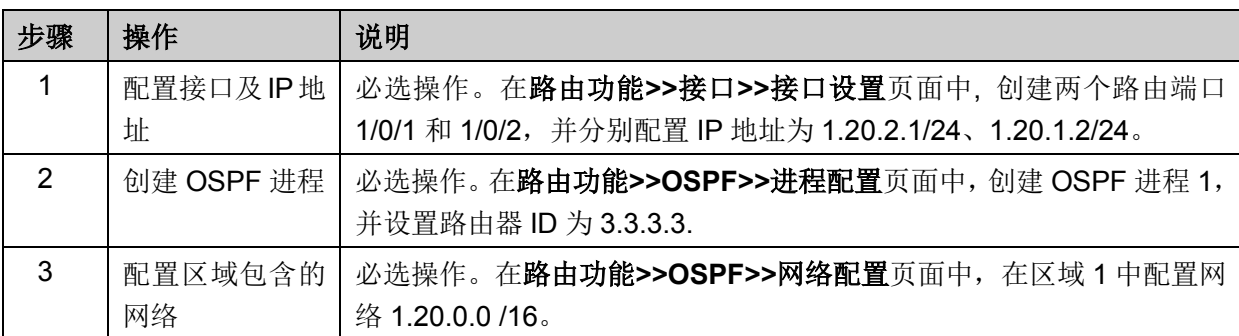

### ● 配置 Switch D

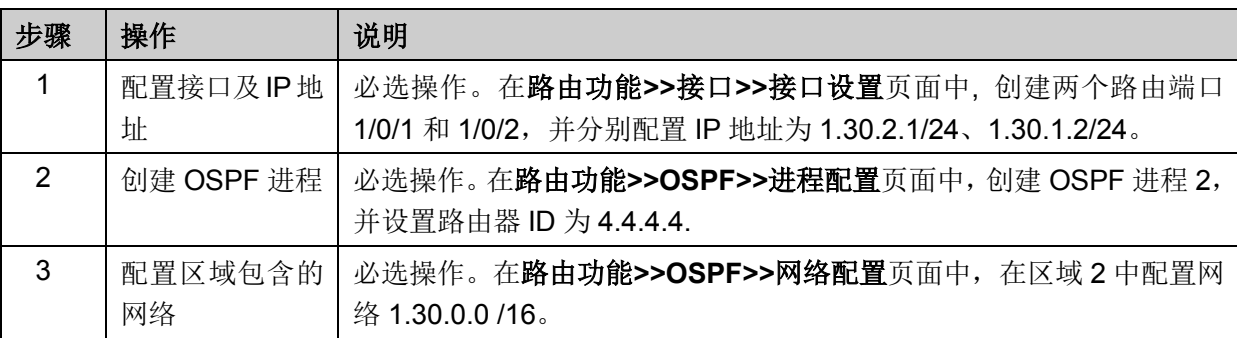

# **10.10VRRP**

VRRP(Virtual Router Redundancy Protocol, 虚拟路由冗余协议)是一种容错协议。通常, 一个 网络内的所[有主机都](http://baike.baidu.com/view/23880.htm)设置一[条缺省路由,](http://baike.baidu.com/view/543317.htm)这样,主机发出的目的地址不在本网段的报文将通过缺省 路由发往路由器 A,从而实现了主机与外部网络的通信。当路由器 A 发生故障时,[本网段内](http://baike.baidu.com/view/685503.htm)所有以 A 为缺省路[由下一跳的](http://baike.baidu.com/view/1686120.htm)主机将断掉与外部的通信。

VRRP 就是为解决上述问题而提出的,它为具有多播或广播能力的局域网(如:以太网)设计。VRRP 将局域网的一组路由器(包括一个 Master 即活动路由器和若干个 Backup 即备份路由器)组织成 一个虚拟路由器,称之为一个备份组。

这个虚拟的路由器(即备份组)拥有自己的 IP 地址(这个 IP 地址可以和备份组内的某个路由器的 接口地址相同,相同的则称为 IP 拥有者), 备份组内的路由器也有自己的 IP 地址。局域网内的主机 仅仅知道这个虚拟路由器的 IP 地址,而并不知道具体的 Master 路由器的 IP 地址以及 Backup 路 由器的 IP 地址,它们将自己的缺省路由设置为该虚拟路由器的 IP 地址。于是,网络内的主机就通 过这个虚拟的路由器来与其它网络进行通信。当备份组内的 Master 路由器坏掉时,备份组内的其 它 Backup 路由器将会通过选举策略选出一个新的 Master 路由器,继续向网络内的主机提供路由 服务。从而实现网络内的主机不间断地与外部网络进行通信。

### **VRRP** 优点

1. 简化网络管理。在具有多播或广播能力的局域网(如以太网)中,借助 VRRP 能在某台设备出 现故障时仍然提供高可靠的缺省链路,有效避免单一链路发生故障后网络中断的问题,而无需 修改动态路由协议、路由发现协议等配置信息,也无需修改主机的默认网关配置。

- 2. 网络开销小。VRRP 只定义了一种报文——VRRP 通告报文,并且只有处于 Master 状态的路由 器可以发送 VRRP 报文。
- > 典型组网应用示例图

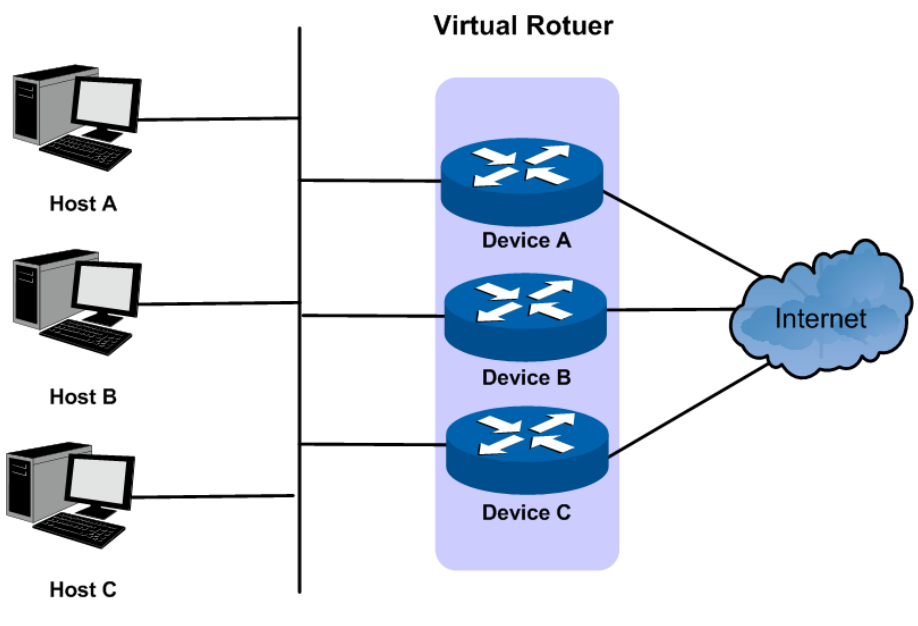

图 10-54 典型组网示意图

#### **VRRP** 工作原理

1. 工作过程

VRRP 备份组,即虚拟路由器,由具有相同 VRID(虚拟路由器标识)的一组路由器构成。一个 虚拟路由器拥有一个或多个虚拟 IP 地址,以及一个虚拟 MAC 地址(格式为 00-00-5E-00-01-{VRID}),局域网内的主机将虚拟路由器的 IP 地址设置为默认网关,通过虚拟 路由器与外部网络进行通信。

虚拟路由器中的路由器根据优先级选举出 Master, Master 路由器将向网络内的主机提供路由服 务,并周期性地发送 VRRP 报文,以向备份组中其他路由器公布其配置信息(优先级等)和工 作状况。备份组中的其他路由器为 Backup 路由器,它们会监听 Master 发出的 VRRP 报文,并 在 Master 出现故障时, 选举出新的 Master, 接替转发报文的工作。

2. Master 选举

初始创建的路由器工作在 Backup 状态,通过 VRRP 报文的交互获知虚拟路由器中其他成员的 优先级。优先级最大的当选为 Master,若优先级相同,则比较接口的 IP 地址, IP 地址大的为 Master。

- 在抢占模式下,当 Backup 路由器收到 VRRP 通告报文后,会将自己的优先级与通告报文 中的优先级进行比较。如果大于通告报文中的优先级,则成为 Master 路由器;否则将保 持 Backup 状态。
- 在非抢占模式下,只要 Master 路由器没有出现故障, 备份组中的路由器始终保持 Master 或 Backup 状态, Backup 路由器即使被配置成更高优先级也不会被选为 Master 路由器。

VRRP 优先级的取值范围为 0-255(数值越大表明优先级越高),可配置的范围是 1-254。优先 级 0 为系统保留给路由器放弃 Master 位置时使用。例如, Master 接收到接口 Shutdown 的消息 时,会向这个接口所在的 VRRP 组发送优先级为 0 的 VRRP 报文,主动放弃 Master 位置。255

则是系统保留给虚拟 IP 地址拥有者使用,当路由器为 IP 地址拥有者时,其优先级始终为 255。 因此, 当备份组内存在 IP 地址拥有者时, 只要其工作正常, 则为 Master 路由器。

3. 状态转换

VRRP 定义了三种状态模型:初始状态(Initialize)、活动状态(Master)和备份状态(Backup)。 其中,只有 Master 状态可以为经过虚拟 IP 地址的转发请求提供服务以及发送 VRRP 报文。

系统刚启动时进入 Initialize 状态, 如果没有给虚拟路由组配置虚拟 IP, 则系统会一直保持 Initialize 状态。系统收到接口 startup 的消息后,如果虚拟 IP 地址配置正常,则转入 Backup(优 先级不为 255 时)或 Master 状态(优先级为 255 时)。Master 或 Backup 状态的路由器只有在 接收到接口 Shutdown 的消息时才会转为 Initialize 状态。在 Initialize 状态时, 路由器不会处理 VRRP 报文。

Master 路由器在正常工作时,会定时发送 VRRP 报文,通知组内的备份路由器自己工作正常。 用户可以通过设置VRRP定时器来调整Master路由器发送VRRP报文的时间间隔。如果Backup 路由器在等待了3个间隔时间后,依然没有收到VRRP报文,则认为 Master 出现故障,将自己 的状态改为 Master, 并对外发送 VRRP 报文, 重新进行 Master 选举。

为了避免备份组内的成员频繁进行主备份状态切换,让 Backup 路由器有足够的时间收集必要的 信息(如路由信息), Backup 路由器接收到优先级低于本地优先级的 VRRP 报文后, 不会立即 抢占成为 Master,而是等待一定时间——抢占延迟时间后,才会对外发送 VRRP 报文取代原来 的 Master 路由器。抢占延迟时间也可由用户自行设置。

4. 认证方式

VRRP 提供了三种认证方式:

- 无认证:不进行任何 VRRP 报文的合法性认证,不提供安全性保障。在一个安全的网络中, 可以将认证方式设置为无认证。
- 简单字符认证:在一个有可能受到安全威胁的网络中,可以将认证方式设置为简单字符认 证。发送 VRRP 报文的路由器将认证字填入到 VRRP 报文中,而收到 VRRP 报文的路由 器会将收到的 VRRP 报文中的认证字和本地配置的认证字进行比较。如果认证字相同, 则 认为接收到的报文是合法的 VRRP 报文;否则认为接收到的报文是一个非法报文。
- MD5 认证:在一个非常不安全的网络中,可以将认证方式设置为 MD5 认证。发送 VRRP 报文的路由器利用认证字和 MD5 算法对 VRRP 报文进行摘要运算,运算结果保存在 Authentication Header(认证头)中。收到 VRRP 报文的路由器会利用认证字和 MD5 算 法进行同样的运算,并将运算结果与认证头的内容进行比较。如果相同,则认为接收到的 报文是合法的 VRRP 报文; 否则认为接收到的报文是一个非法报文。

#### 接口监视功能

路由器连接上行链路的接口出现故障时,备份组无法感知上行链路的故障,如果该路由器此时 处于 Master 状态,将会导致局域网内的主机无法访问外部网络。通过监视指定接口的功能,可 以解决该问题。当连接上行链路的接口处于 Down 状态时, 路由器主动降低自己的优先级, 使 得备份组内其它路由器的优先级高于这个路由器,以便优先级最高的路由器成为 Master, 承担 转发任务。

#### > 负载分担

在路由器的一个接口上可以创建多个备份组,使得该路由器可以在一个备份组中作为 Master 路 由器,在其他的备份组中作为 Backup 路由器。

负载分担方式是指多台路由器同时承担业务,因此负载分担方式需要两个或者两个以上的备份 组,每个备份组都包括一个 Master 路由器和若干个 Backup 路由器, 各备份组的 Master 路由器 可以各不相同,如下图所示。

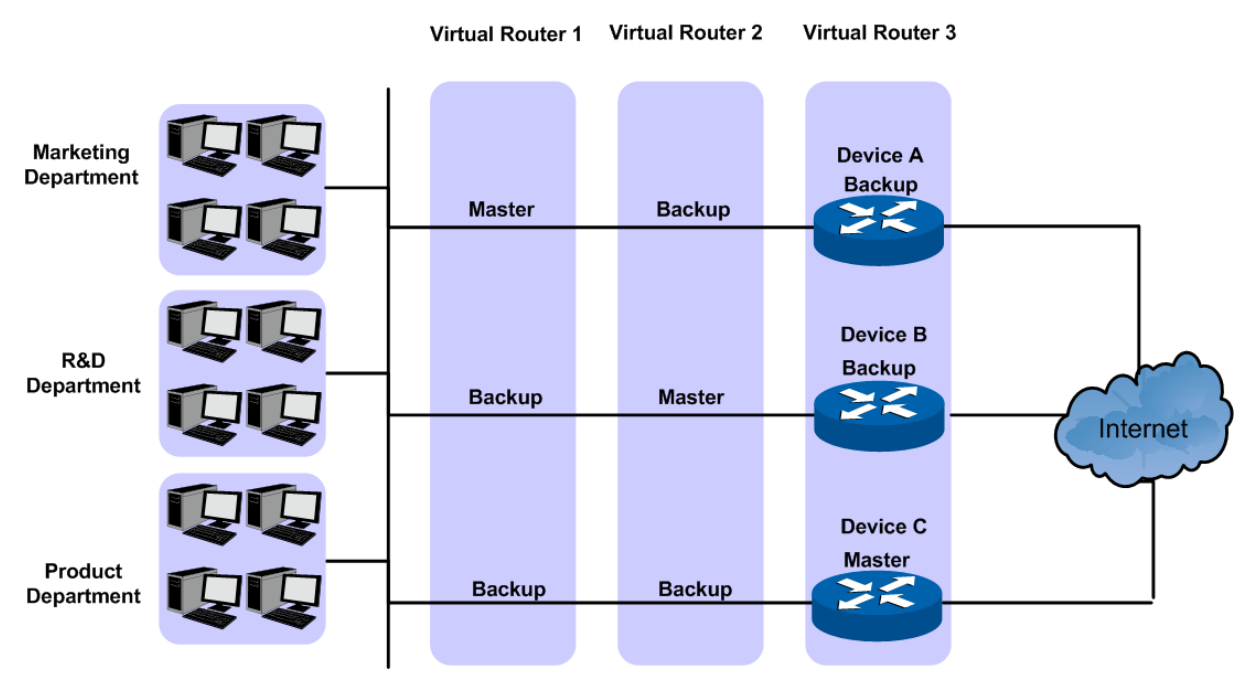

图 10-55 负载分担 VRRP

同一台路由器同时加入多个 VRRP 备份组,在不同备份组中有不同的优先级。

在上图中,有三个备份组存在:

- 备份组 1:对应虚拟路由器 1。Device A 作为 Master 路由器,Device B 和 Device C 作为 Backup 路由器。
- 备份组 2:对应虚拟路由器 2。Device B 作为 Master 路由器,Device A 和 Device C 作为 Backup 路由器。
- 备份组 3:对应虚拟路由器 3。Device C 作为 Master 路由器,Device A 和 Device B 作为 Backup 路由器。

为了实现业务流量在 Device A、Device B 和 Device C 之间进行负载分担,需要将局域网内的 主机的默认网关分别设置为虚拟路由器 1、2 和 3。在配置优先级时,需要确保三个虚拟路由器 中各路由器的 VRRP 优先级形成一定的交叉, 使得一台路由器尽可能不同时充当 2 个 Master 路由器。

#### **VRRP** 配置

用户配置 VRRP 前,需要做好前期规划工作,明确备份组内各成员设备的角色和功能。在备份组内 的每个交换机上都需进行配置,才能形成一个备份组。

本功能包括基本配置、高级配置、虚拟 **IP** 配置、接口监控配置和信息统计五个配置页面。

## **10.10.1** 基本配置

VRRP 是交换机的一项功能,它能动态指定局域网内的一台路由器成为虚拟路由器。Master 路由器 控制虚拟路由的 IP 地址并承担报文转发任务。VRRP 功能使局域网内任意的 IP 地址都有可能成为 终端主机的默认第一跳路由。

本页面用于配置 VRRP 和查看 VRRP 的状态信息。

# 进入页面的方法:路由功能**>>VRRP>>VRRP** 基本配置

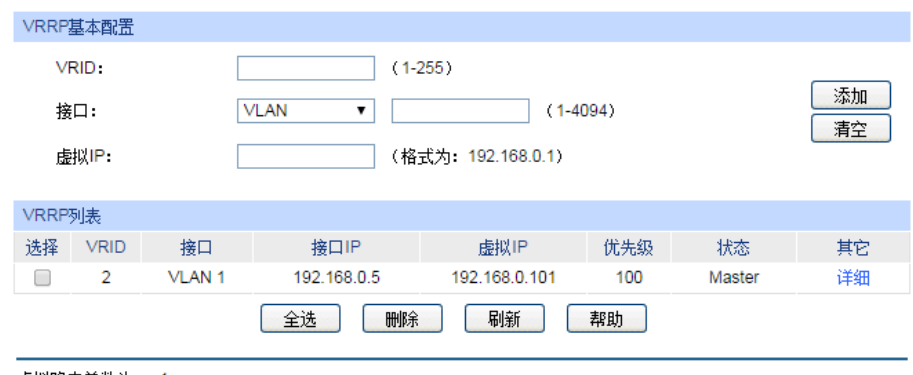

虚拟路由总数为: 1

# 图 10-56 VRRP 基本配置

# 条目介绍:

**VRRP** 列表

**VRRP** 基本配置

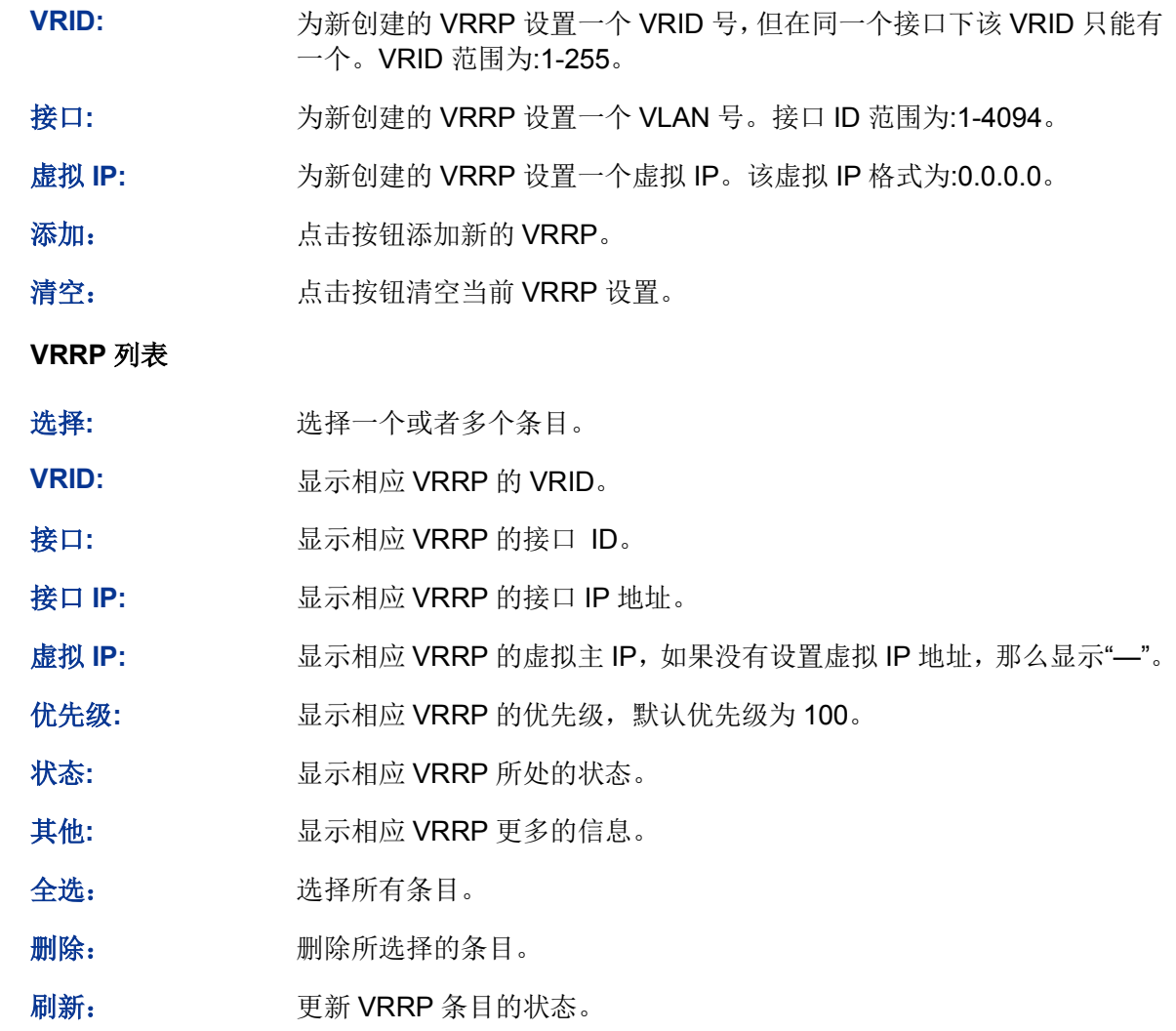

点击<详细>按键,您可以看到所选虚拟路由的详细信息。

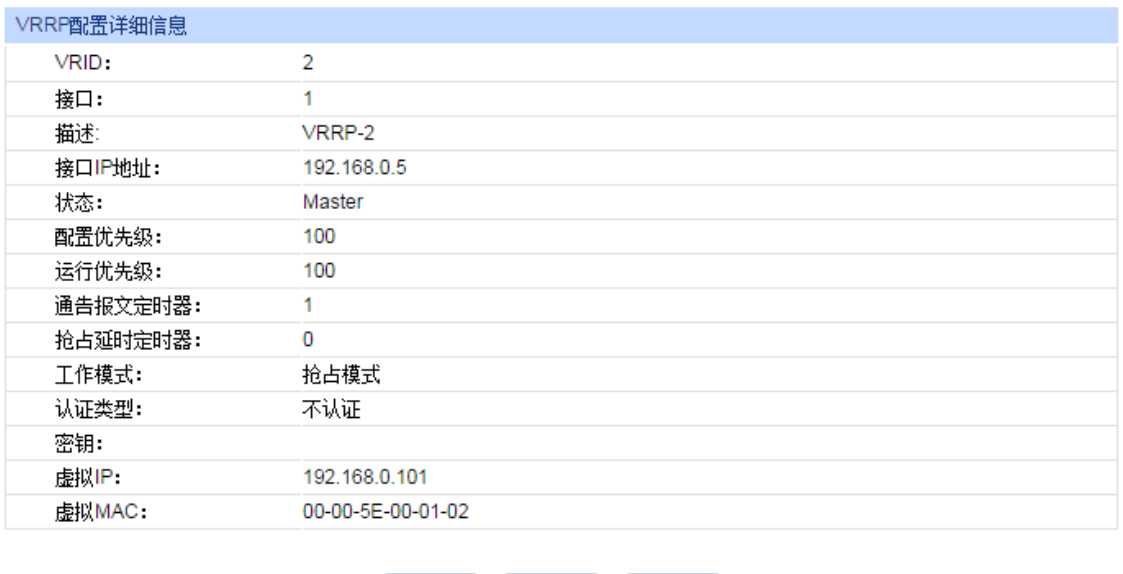

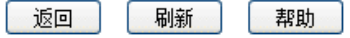

图 10-57 查看所选虚拟路由的详细信息

# 条目介绍:

# 所选 **VRRP** 的详细信息

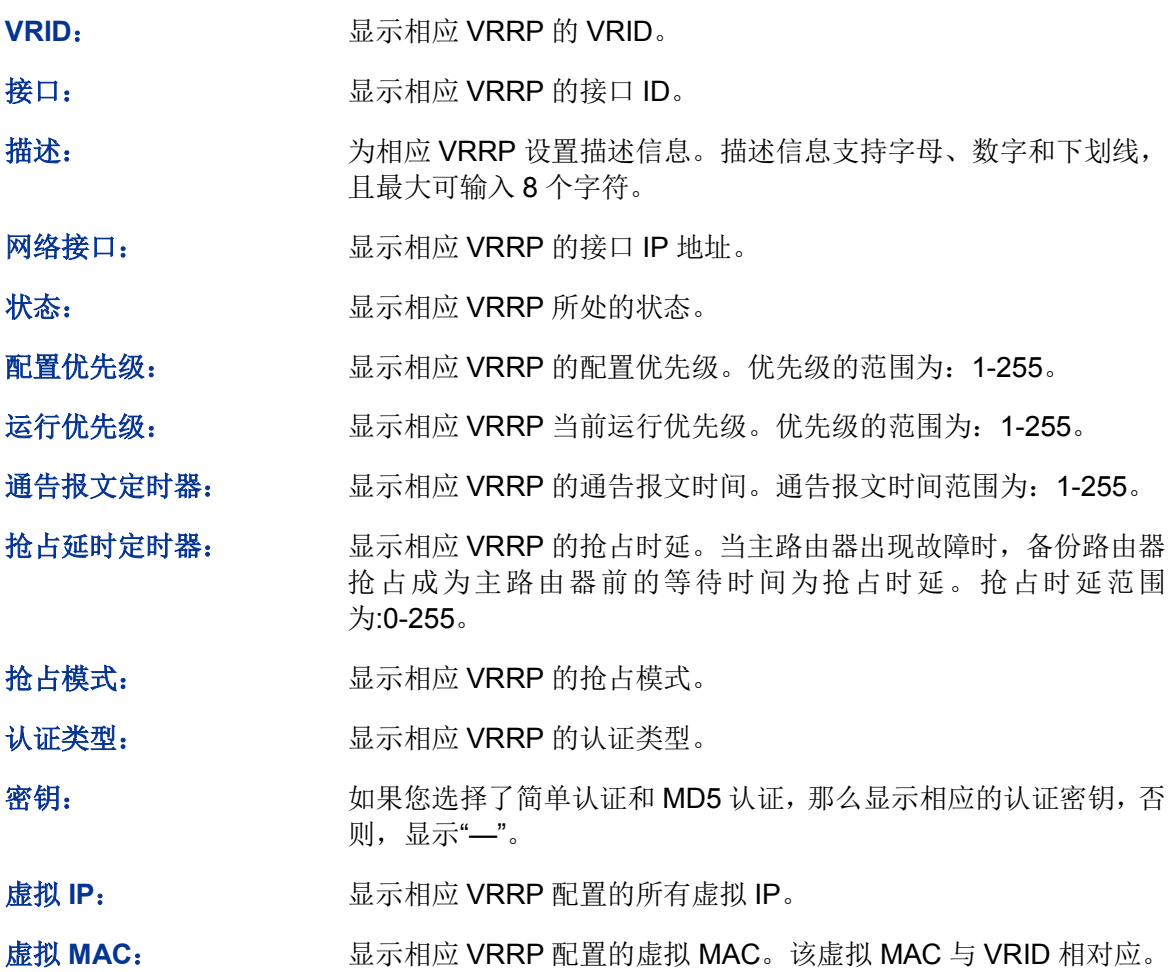

# **10.10.2** 高级配置

本页面用于配置虚拟路由的高级参数,包括描述、优先级、抢占模式、通告报文时间等。但不能添 加或删除虚拟路由。

进入页面的方法:路由功能**>>VRRP>>**高级配置

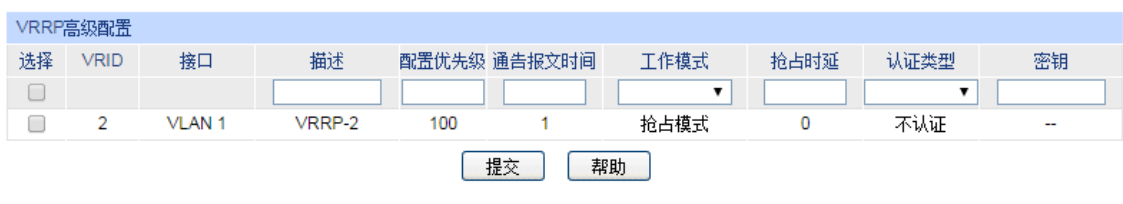

虚拟路由总数为: 1

图 10-58 VRRP 高级配置

# 条目介绍:

**VRRP** 详细配置

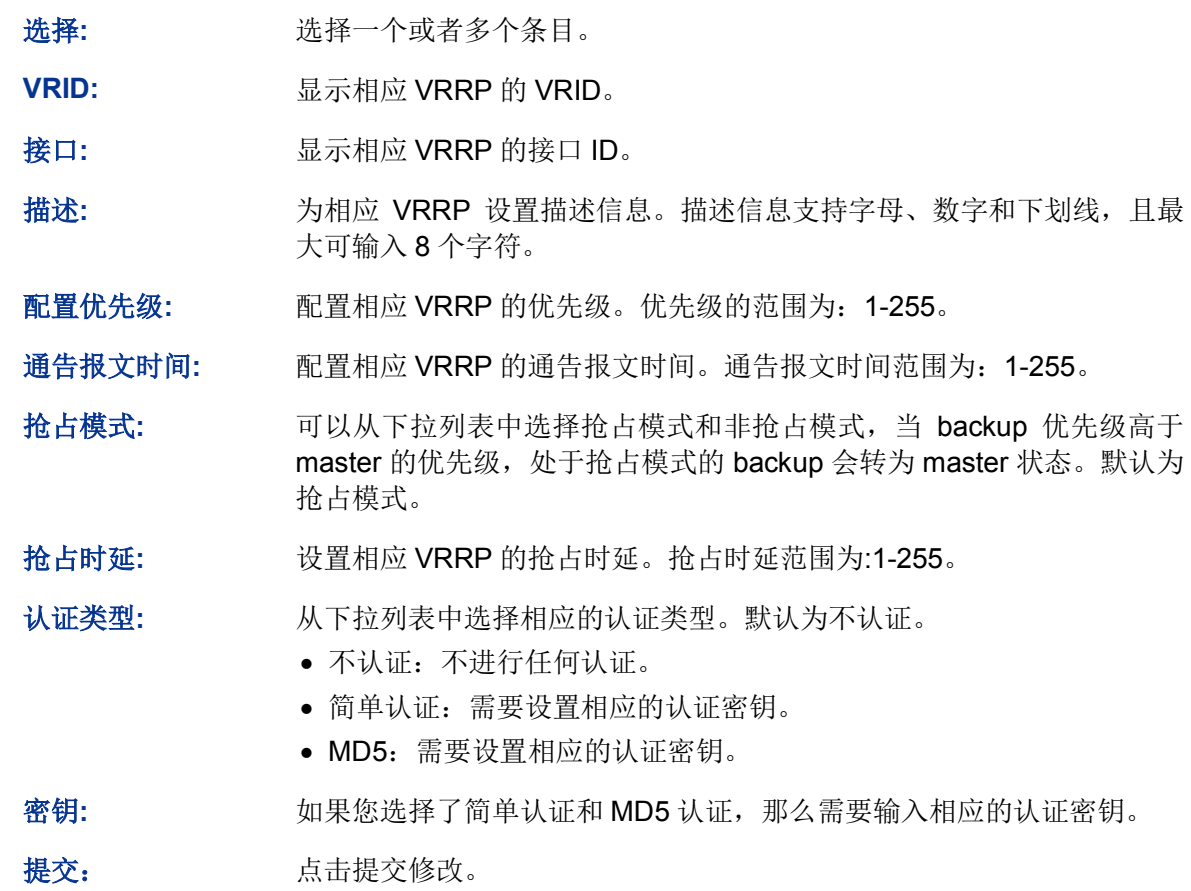

# **10.10.3** 虚拟 **IP** 配置

本页面用于配置虚拟路由 IP。虚拟 IP 必须在虚拟路由的接口的子网内,您可以增加、删除或修改虚 拟 IP。

## 进入页面的方法:路由功能**>>VRRP>>**虚拟 **IP** 配置

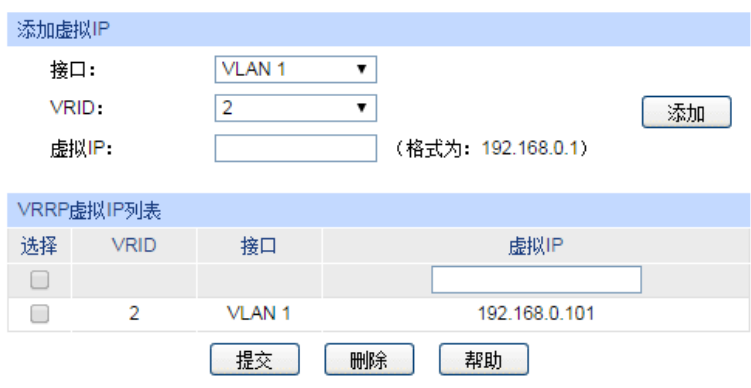

图 10-59 虚拟 IP 配置

# 条目介绍:

## 添加虚拟 **IP**

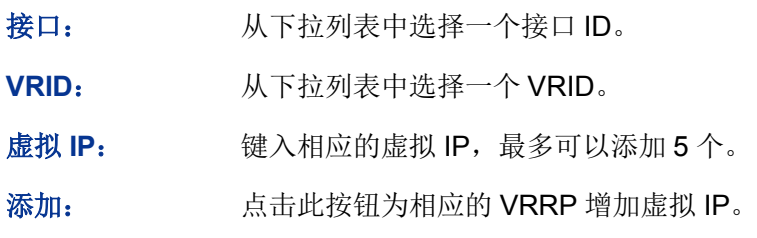

## **VRRP** 虚拟 **IP** 列表

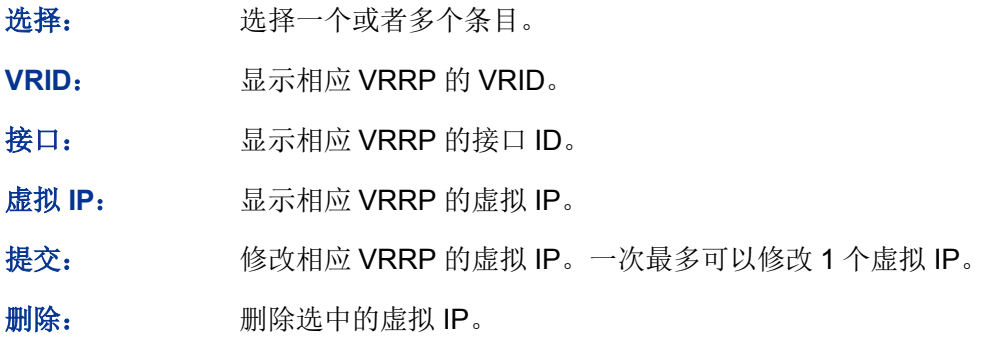

# **10.10.4** 接口监控配置

本页面用于配置虚拟路由的监控接口。接口状态对于作为虚拟路由的交换机来说是重要的,接口 Up 状态出现的频率越高,交换机成为 Master 的可能性越大。

# 进入页面的方法:路由功能**>>VRRP>>**接口监控配置

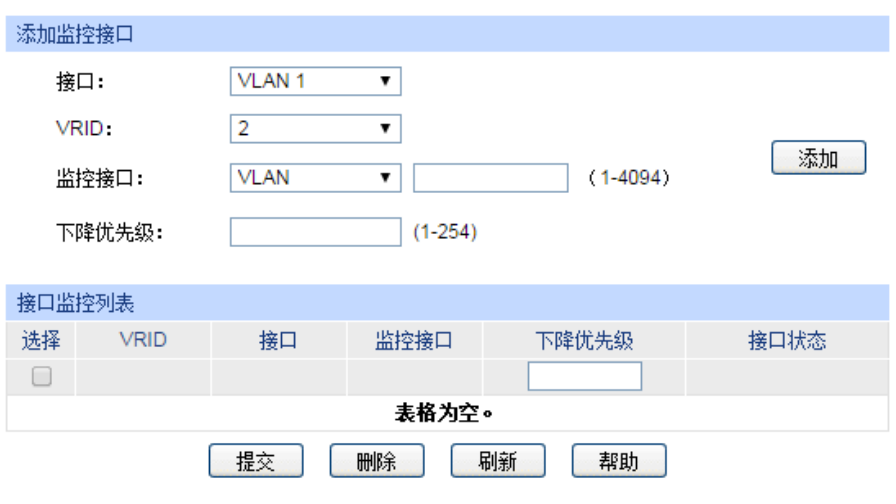

图 10-60 接口监控配置

# 条目介绍:

> 添加监控接口

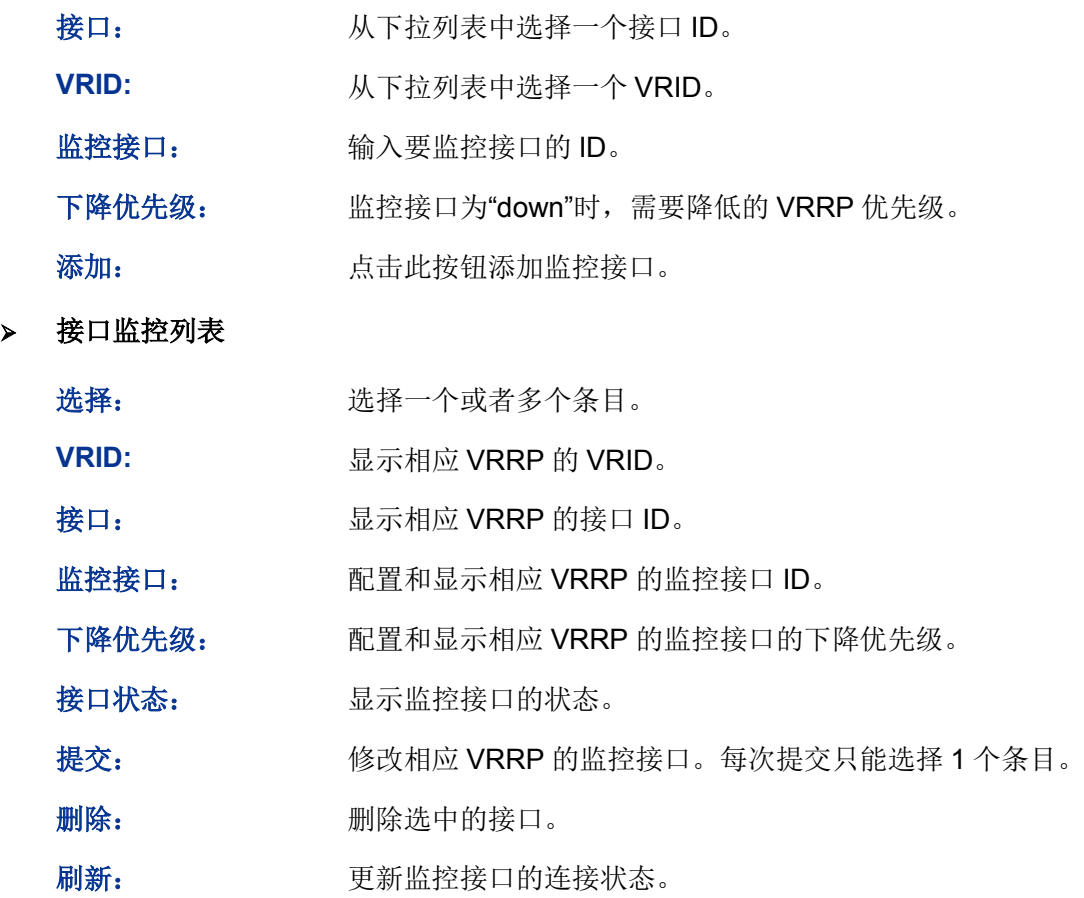

# **10.10.5** 信息统计

此页面用于显示 VRRP 的全局统计信息,包括 VRRP 校验和错误数、VRRP 版本信息错误数和 VRRP VRID 错误数等。

进入页面的方法:路由功能**>>VRRP>>**信息统计

|             | VRRP全局统计     |                 |              |                 |              |              |                |                                 |    |                                                              |     |              |   |              |               |                  |
|-------------|--------------|-----------------|--------------|-----------------|--------------|--------------|----------------|---------------------------------|----|--------------------------------------------------------------|-----|--------------|---|--------------|---------------|------------------|
|             |              | VRRP校验和错误数      |              | $\mathbf 0$     |              |              |                |                                 |    |                                                              |     |              |   |              |               |                  |
| VRRP版本信息错误数 |              |                 | $\mathbf 0$  |                 |              |              |                |                                 |    |                                                              |     |              |   |              |               |                  |
|             | VRRP VRID错误数 |                 |              | 0               |              |              |                |                                 |    |                                                              |     |              |   |              |               |                  |
|             |              |                 |              |                 |              |              |                |                                 |    |                                                              |     |              |   |              |               |                  |
|             | VRRP详细统计     |                 |              |                 |              |              |                |                                 |    |                                                              |     |              |   |              |               |                  |
|             | VRID 接口ID    | 校验和错误 版本信息<br>勬 | 错误数          | 成为Master<br>的次数 | 收到通告报文<br>次数 | 通告报文发送<br>次数 | 通报报文间隔<br>错误次数 | VRRP认证错误 TTL错<br>次数 误次<br>数   数 | IP | , 收到0优先 发送0优先 VRRP报文 虚拟地址<br>级VRRP报 级VRRP报 类型错误次 不匹配次<br>文次数 | 文次数 | 数            | 数 | 认证类型非法<br>次数 | 认证类型不匹<br>配次数 | 报文长<br>度错误<br>次数 |
|             | 2 VLAN 1     | $\overline{0}$  | $\mathbf{0}$ |                 | $\mathbf{0}$ | 3680         | 0              | 0                               | 0  | $\mathbf{0}$                                                 | 0   | $\mathbf{0}$ | 0 | $\mathbf{0}$ | $\mathbf{0}$  | 0                |
|             |              |                 |              |                 |              |              | 清零             | 刷新                              | 帮助 |                                                              |     |              |   |              |               |                  |

图 10-61 信息统计

### 条目介绍:

 **VRRP** 全局统计 **VRRP** 校验和错误数: 统计所有 VRRP 收到的由于校验和错误导致的非法 VRRP 数据包。 **VRRP** 版本信息错误 数: 统计所有 VRRP 收到的由于版本错误导致的非法 VRRP 数据包。 **VRRP VRID** 错误数: 统计所有VRRP收到的由于VRID不匹配导致的非法VRRP数据包。 **VRRP** 详细统计 **VRID**: 显示进行统计的 VRID 接口 ID: **No. 2.2 显示进行统计的接口 ID。** 校验和错误数: 原示该 VRRP 收到的由于校验和错误导致的非法 VRRP 数据包。 版本信息错误数: 显示该 VRRP 收到的由于版本错误导致的非法 VRRP 数据包。 成为 **Master** 的次数: 显示该 VRRP 状态称为 master 的次数。 收到通告报文次数: 显示该 VRRP 收到通告报文的次数。 通告报文发送次数: 显示该 VRRP 发送通告报文的次数。 通告报文间隔错误次 数: 显示该 VRRP 收到的 VRRP 包的通告报文时间间隔与本 VRRP 通 告报文时间间隔不同的次数。 **VRRP** 认证错误次数: 显示该 VRRP 收到的 VRRP 包认证失败的次数。 **IP TTL** 错误次数: 显示该 VRRP 收到的 VRRP 包的 TTL 并不等于 255 的次数。 收到 **0** 优先级 **VRRP** 报文次数: 显示该 VRRP 收到 VRRP 包是 0 优先级的次数。 发送 **0** 优先级 **VRRP** 报文次数: 显示该 VRRP 发送 0 优先级 VRRP 报文的次数。 虚拟地址不匹配次数: 显示收到的 VRRP 包的虚拟 IP 地址与本地虚拟 IP 地址不匹配的次 数。 认证类型非法次数: 显示收到的 VRRP 包的认证类型非法的次数。 认证类型不匹配次数: 显示收到的 VRRP 包的认证类型与本地认证类型不匹配的次数。

报文长度错误次数: 显示收到的报文的长度小于 VRRP 头的次数。

清零: 有除上一次的统计结果。

刷新: 刷新网页获取最新的统计结果。

# **10.10.6 VRRP** 功能组网应用

- 组网需求
- Host A 需要访问 Internet 上的 Host B, Host A 的缺省网关为 192.168.1.10/24;
- Switch A 和 Switch B 属于虚拟 IP 地址为 192.168.1.10/24 的备份组;
- 当 Switch A 正常工作时, Host A 发送给 Host B 的报文通过 Switch A 转发; 当 Switch A 出现 故障时, Host A 发送给 Host B 的报文通过 Switch B 转发。

### 组网图

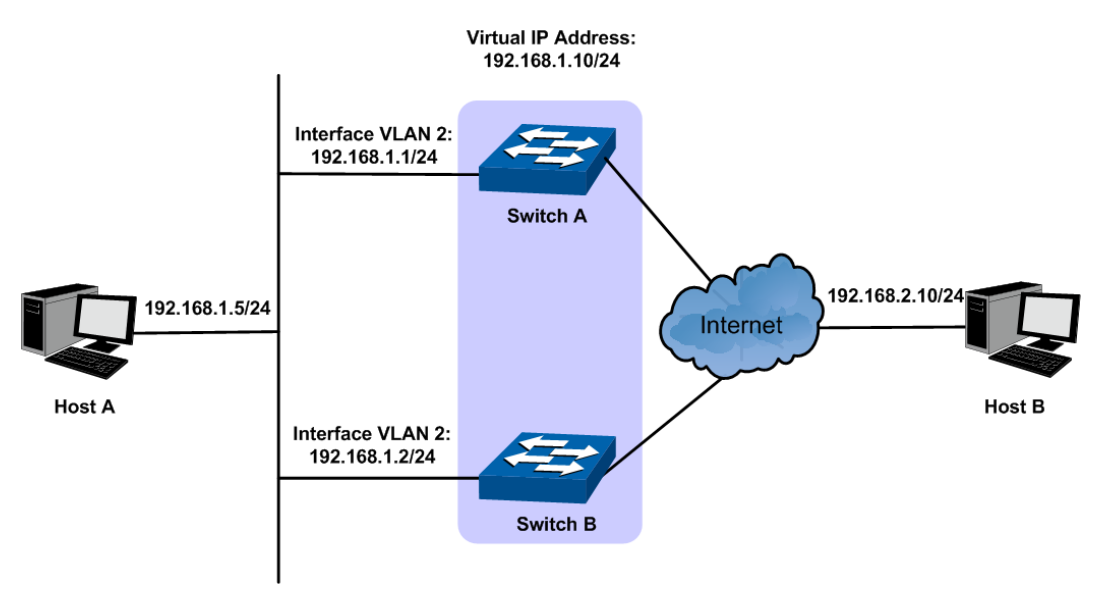

### 配置步骤

配置交换机 A:

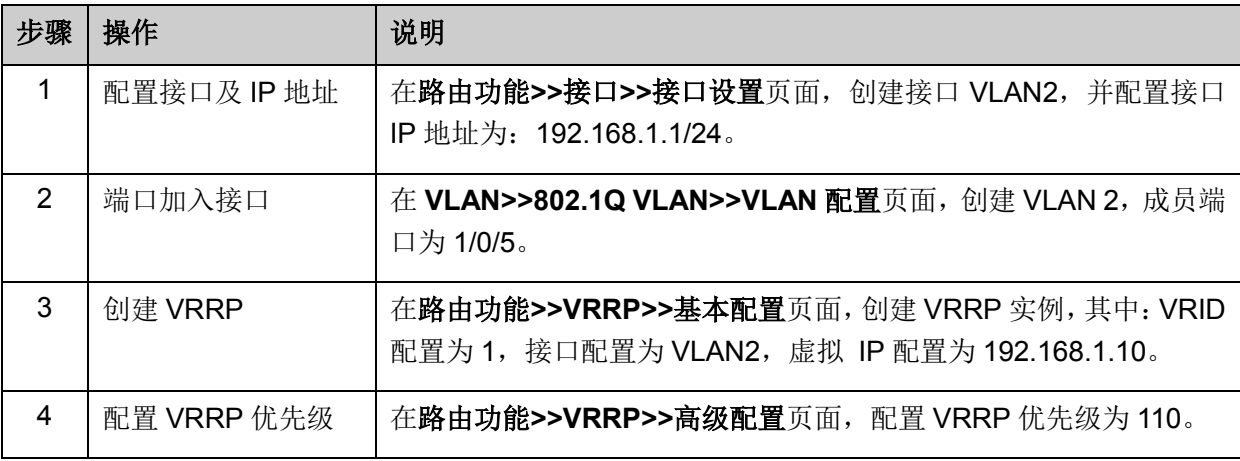

# 配置交换机 B:

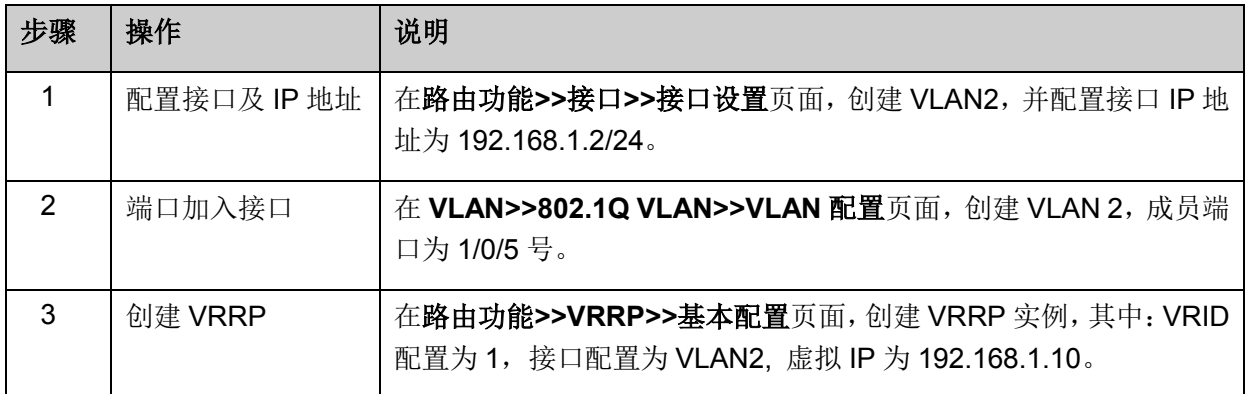

[回目录](#page-2-0)

# 第**11**章 组播路由

#### > 组播路由协议概述

# 说明:

本章中所提到的路由器和路由器图标,代表了一般意义下的路由器或者运行了三层组播路由协议的 交换机。

组播路由协议运行在三层组播设备之间,用于建立和维护组播路由,并正确、高效地转发组播数据 包。组播路由建立了从一个数据源端到多个接收端的数据传输路径,即组播分发树。

组播路由表由一组(S, G)条目构成, 其中(S, G)表示由组播源 S 到组播组 G 的路由信息。如 果不指定组播源, 此条目将被表示为(\*, G), \* 表示任意组播源。如果路由器支持多种组播路由协 议,它的组播路由表中将包含多种组播路由协议生成的组播路由。

组播路由协议包括 IGMP, PIM, MSDP 和 DVMRP 等组播路由协议以及静态组播路由。

下文中提到的域即指自治系统(Autonomous System): 一组使用相同路由协议交换路由信息的路 由器,缩写为 AS。

IGMP 是 Internet Group Management Protocol (互联网组管理协议)的简称。它是 TCP/IP 协议族 中负责 IP 组播成员管理的协议,用来在 IP 主机和与其直接相邻的组播路由器之间建立、维护组播 组成员关系。

PIM(Protocol Independent Multicast, 协议无关组播)是目前较为典型的域内组播路由协议, 利用 静态路由或者任意单播路由协议(包括 RIP(路由信息协议)、OSPF(开放式最短路径优先协议)、 IS-IS(中间系统到中间系统的路由选择协议)、BGP(边界网关协议)等)所生成的单播路由表为 IP 组播提供路由。

MSDP 是 Multicast Source Discovery Protocol(组播源发现协议)的简称,是为了解决多个 PIM SM (Protocol Independent Multicast Sparse Mode, 协议无关组播—稀疏模式)域之间的互连而开发 的一种域间组播解决方案,用来发现其它 PIM SM 域内的组播源信息。

DVMRP 是 Distance Vector Multicast Routing Protocol (距离矢量组播路由协议)的简称,主要应 用于因特网组播主干网络。

下文主要介绍 IGMP, PIM 和静态组播路由。

#### 组播角色和组播模型

在组播信息的传输方式中,各部分角色如下:

- 组播源(Multicast Source): 组播信息的发送者。
- 组播组成员 (Multicast Group Member): 组播信息的所有接收者。
- **●** 组播组(Multicast Group): 所有组播组成员构成一个组播组。
- 组播路由器(或称三层组播设备):支持三层组播功能的路由器或者交换机。它们提供组播路由 功能和对组播组成员的管理功能。

根据是否有明确的组播源,组播模型可以分为两类:ASM(任意信源组播)和 SSM(指定信源组播)。

ASM (Any-Source Multicast): 任意信源组播。在 ASM 中任意一个发送者都可以作为组播源向某个 组播组地址发送信息,接收者可以加入由这个组播组地址标识的组播组,并接收发往这个组播组的 组播信息。ASM 模型中接收者无法事先知道组播源的位置,但可以在任何时间加入或离开该组播组。 在任一特定的时刻,任意信源组播中的组播源不应该多于一个,否则可能造成网络拥塞和组播用户 的误操作。

SSM(Source-Specific Multicast):指定信源组播。SSM 模型中的接收者已经提前知道了组播源的具 体位置。SSM 模型使用与 ASM 模型不同的组播组地址范围,它需要同时使用组播组地址和组播源 地址来标识一个组播会话,并直接在接受者与其指定的组播源之间建立专用的组播转发路径。

# **11.1** 全局配置

全局配置用于配置组播路由的全局参数和查看组播路由表。本功能包括全局配置和组播路由表两个 配置页面。

# **11.1.1** 全局配置

使能 IP 组播路由功能之后,交换机可以转发组播数据包,并建立自己的组播路由表。

#### 进入页面的方法:组播路由**>>**全局配置**>>**全局配置

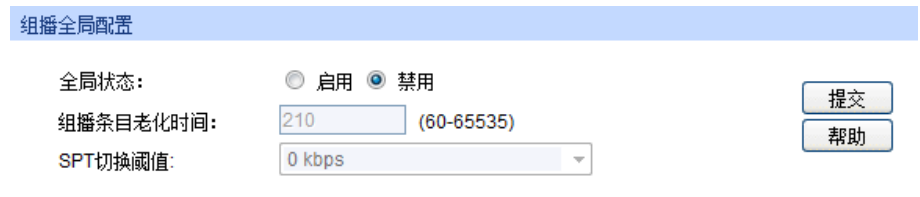

条目介绍:

### 组播全局配置

全局状态: 配置全局组播路由功能,缺省情况下,IP 组播路由功能处于关 闭状态。

组播条目老化时间: 配置组播条目的老化时间。取值范围是 60 到 65535 秒。

**SPT** 切换阈值: 配置组播数据是利用 SPT 转发还是利用 RPT 转发。 若配置为"0 kbps", 组播数据便沿着 SPT 从发送者向接收者转 发,而不"借道"RP;

若配置为"无限大",则不会进行 SPT 切换。即: 组播数据以 SPT 方式发送到 RP, 再沿着 RPT 从 RP 发送到接收者。

# **11.1.2** 组播路由表

此页面用表格展示组播路由总表,您可以通过设置搜索条件来进行搜索。

图 11-1 组播全局配置

## 进入页面的方法:组播路由**>>**全局配置**>>**组播路由表

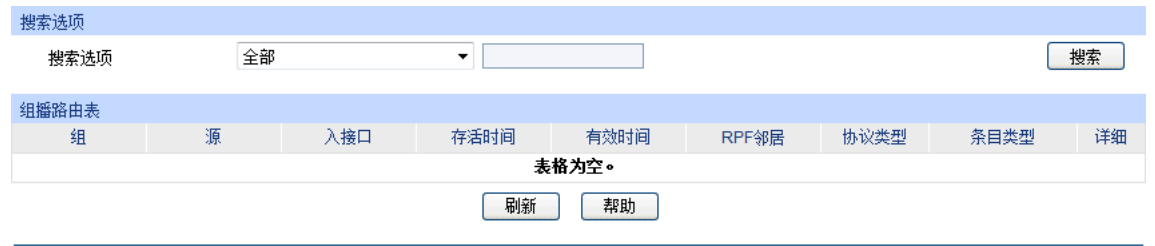

图 11-2 组播路由表

条目介绍:

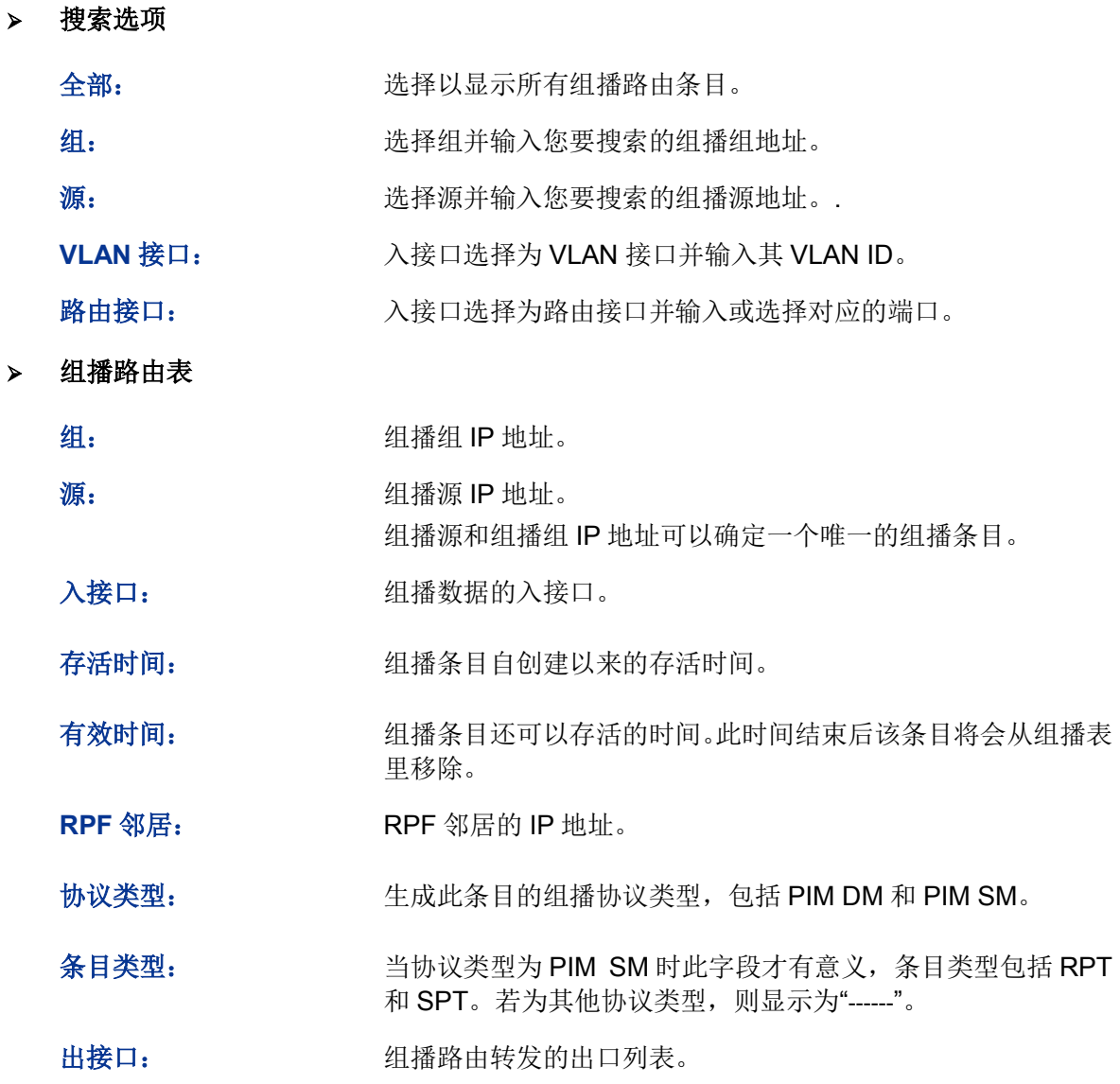

# **11.2 IGMP** 配置

# **IGMP** 简介

IGMP 是 Internet Group Management Protocol (互联网组管理协议) 的简称。它是 TCP/IP 协议族 中负责 IPv4 网络中组播成员管理的协议,用来在 IP 主机和与其直接相邻的组播路由器之间建立、 维护组播组成员关系。

IGMP 目前有三个版本:

- IGMPv1 (由 RFC 1112 定义)
- IGMPv2 (由 RFC 2236 定义)
- IGMPv3 (由 RFC 3376 定义)

所有版本的 IGMP 都支持 ASM 模型; IGMPv3 可以直接应用于 SSM 模型。

#### **IGMPv1** 工作机制

IGMPv1 主要基于查询和响应机制来完成对组播组成员的管理。

当一个网段内有多台组播路由器时,由于它们都能从主机那里收到 IGMP 成员关系报告报文 (Membership Report Message), 因此只需要其中一台路由器负责发送 IGMP 查询报文(Query Message), 此时需要有一个查询器(Querier)的选举机制来确定由哪台路由器作为 IGMP 查询器。

在 IGMPv1 中, 由组播路由协议(如 PIM)选举出唯一的组播信息转发者 DR (Designated Router, 指定路由器)作为 IGMP 查询器。

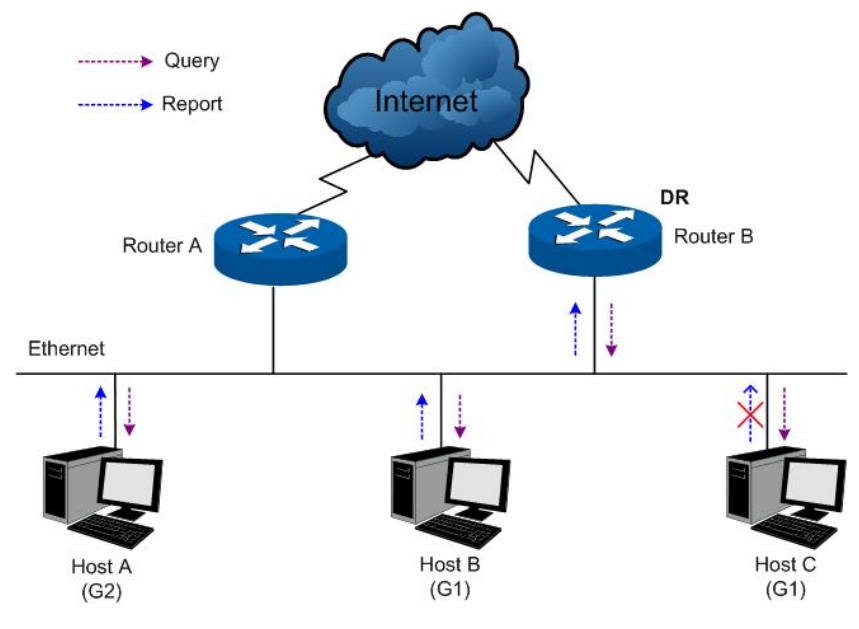

图 11-3 IGMP 查询与响应

<span id="page-206-0"></span>如图 [11-3](#page-206-0) 所示, 假设 Host B 与 Host C 想要收到发往组播组 G1 的组播数据, 而 Host A 想要收到 发往组播组 G2 的组播数据,那么主机加入组播组以及 IGMP 查询器(Router B)维护组播组成员 关系的基本过程如下:

- (1) 主机会主动向其要加入的组播组发送 IGMP 成员关系报告报文以声明加入,而不必等待 IGMP 查询器发来的 IGMP 查询报文;
- (2) IGMP 查询器周期性地以组播方式向本地网段内的所有主机与路由器发送 IGMP 查询报文(目 的地址为 224.0.0.1);
- (3) 在收到该查询报文后,关注 G1 的 Host B 与 Host C 其中之一(这取决于谁的延迟定时器先超 时) ——比如 Host B, 会首先以组播方式向 G1 发送 IGMP 成员关系报告报文, 以宣告其属于 G1。由于本地网段中的所有主机和路由器都能收到 Host B 发往 G1 的报告报文,因此当 Host C 收到该报告报文后, 将不再发送同样针对 G1 的报告报文, 因为 IGMP 路由器(Router A 和

Router B) 已知道本地网段中有对 G1 感兴趣的主机了。这个机制称为主机上的 IGMP 成员关 系报告抑制机制,该机制有助于减少本地网段的信息流量;

- (4) 与此同时, 由于 Host A 关注的是 G2, 所以它仍将以组播方式向 G2 发送报告报文, 以宣告其 属于 G2;
- (5) 经过以上的查询和响应过程,IGMP 路由器了解到本地网段中有 G1 和 G2 的成员,于是由组播 路由协议(如 PIM)生成(\*, G1)和(\*, G2)组播转发项作为组播数据的转发依据,其中的 "\*"代表任意组播源;
- (6) 当由组播源发往 G1 或 G2 的组播数据经过组播路由到达 IGMP 路由器时, 由于 IGMP 路由器 上存在(\*, G1)和(\*, G2)组播转发项,于是将该组播数据转发到本地网段,接收者主机便 能收到该组播数据了。

IGMPv1 没有专门定义离开组播组的报文。当运行 IGMPv1 的主机离开某组播组时, 将不会向其要 离开的组播组发送报告报文。当网段中不再存在该组播组的成员后,IGMP 路由器将收不到任何发 往该组播组的报告报文,于是 IGMP 路由器在一段时间之后便会删除该组播组所对应的组播转发项。

#### **IGMPv2** 工作机制

- 与 IGMPv1 相比, IGMPv2 增加了查询器选举机制和离开组机制。
- 1. 查询器选举机制
- 在 IGMPv2 中,查询器选举的过程如下:
- (1) 所有 IGMPv2 路由器在初始时都认为自己是查询器,并向本地网段内的所有主机和路由器发送 IGMP 普遍组查询(General Query)报文(目的地址为 224.0.0.1);
- (2) 本地网段中的其它 IGMPv2 路由器在收到该报文后,将报文的源 IP 地址与自己的接口地址作 比较。通过比较,IP 地址最小的路由器将成为查询器, 其它路由器成为非查询器 (Non-Querier);
- (3) 所有非查询器上都会启动一个定时器(即其它查询器存在时间定时器 Other Querier Present Timer)。在该定时器超时前,如果收到了来自查询器的 IGMP 查询报文,则重置该定时器:否 则,就认为原查询器失效,并发起新的查询器选举过程。
- 2. 离开组机制
- 在 IGMPv2 中,当一个主机离开某组播组时:
- (1) 该主机向本地网段内的所有组播路由器(目的地址为 224.0.0.2)发送离开组(Leave Group) 报文;
- (2) 当查询器收到该报文后,向该主机所声明要离开的那个组播组发送特定组查询(Group-Specific Query)报文(目的地址字段和组地址字段均填充为所要查询的组播组地址);
- (3) 如果该网段内还有该组播组的其它成员,则这些成员在收到特定组查询报文后,会在该报文中 所设定的最大响应时间(Max Response Time)内发送成员关系报告报文;
- (4) 如果查询器在最大响应时间内收到了该组播组其它成员发送的成员关系报告报文,就会继续维 护该组播组的成员关系;否则,查询器将认为该网段内已无该组播组的成员,于是不再维护这 个组播组的成员关系。

### **IGMPv3** 工作机制

IGMPv3 在兼容和继承 IGMPv1 和 IGMPv2 的基础上,进一步增强了主机的控制能力,并增强了查 询和报告报文的功能。

1. 主机控制能力的增强

IGMPv3 在特定组查询的基础上增加了针对组播源的过滤模式(INCLUDE/EXCLUDE), 使主机在 加入某组播组 G 的同时,能够明确要求接收或拒绝来自某特定组播源 S 的组播信息。当主机加入 组播组时:

- **●** 若要求只接收来自指定组播源如 S1、S2、……的组播信息, 则其报告报文中可以标记为 INCLUDE Sources (S1, S2, ……):
- **●** 若拒绝接收来自指定组播源如 S1、S2、……的组播信息, 则其报告报文中可以标记为 EXCLUDE Sources (S1, S2, ……)。

如图 [11-4](#page-208-0) 所示, 网络中存在 Source 1 (S1) 和 Source 2 (S2) 两个组播源, 均向组播组 G 发送 组播报文。Host B 仅对从 Source 1 发往 G 的信息感兴趣, 而对来自 Source 2 的信息没有兴趣。

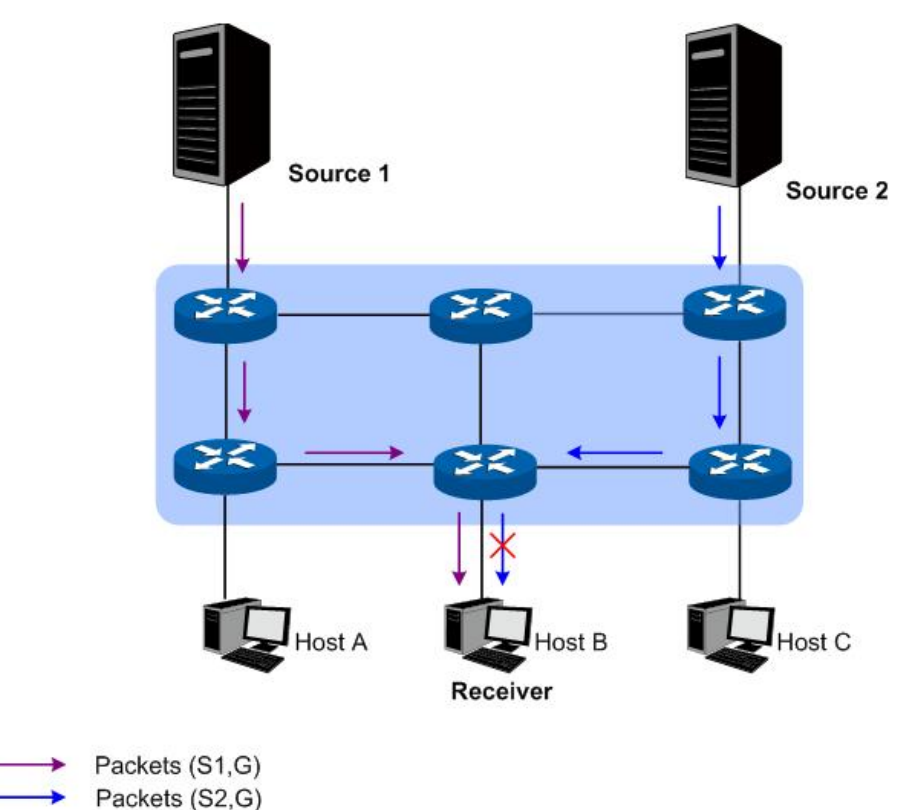

## 图 11-4 IGMPv3 组播源过滤

<span id="page-208-0"></span>如果主机与路由器之间运行的是 IGMPv1 或 IGMPv2, Host B 加入组播组 G 时无法对组播源讲行 选择,因此无论 Host B 是否需要,来自 Source 1 和 Source 2 的组播信息都将传递给 Host B。

当主机与路由器之间运行了 IGMPv3 之后, Host B 就可以要求只接收来自 Source 1 发往 G 的组播 信息(S1, G), 或要求拒绝来自 Source 2 发往 G 的组播信息(S2, G), 这样就只有来自 Source 1 的组播信息才能传递给 Host B 了。

- 2. 查询和报告报文功能的增强
- (1) 携带源地址的查询报文

IGMPv3 不仅支持 IGMPv1 的普遍组查询和 IGMPv2 的特定组查询,而且还增加了对特定源组查询 的支持:

- 普遍组查询报文中,既不携带组地址,也不携带源地址;
- 特定组查询报文中,携带组地址,但不携带源地址;
- 特定源组查询报文中,既携带组地址,还携带一个或多个源地址。

(2) 包含多组记录的报告报文

IGMPv3 报告报文的目的地址为 224.0.0.22,可以携带一个或多个组记录。在每个组记录中,包含 有组播组地址和组播源地址列表。组记录可以分为多种类型,如下:

- IS IN: 表示组播组与组播源列表之间的对应方式为 INCLUDE, 即只接收从指定组播源列表发 往该组播组的组播数据。如果此时的指定组播源列表为空,则表示离开该组播组。
- IS EX: 表示组播组与组播源列表之间的对应方式为 EXCLUDE, 即只接收从指定组播源列表 之外的组播源发往该组播组的组播数据。
- TO IN: 表示组播组与组播源列表之间的对应方式由 EXCLUDE 转变为 INCLUDE。
- TO EX: 表示组播组与组播源列表之间的对应方式由 INCLUDE 转变为 EXCLUDE。
- ALLOW: 表示在现有状态的基础上, 还希望从某些组播源接收组播数据。如果当前的对应关系 为 INCLUDE, 则向现有组播源列表中添加这些组播源; 如果当前的对应关系为 EXCLUDE, 则 从现有组播源列表中删除这些组播源。
- BLOCK: 表示在现有状态的基础上,不再希望从某些组播源接收组播数据。如果当前的对应关 系为 INCLUDE, 则从现有组播源列表中删除这些组播源; 如果当前的对应关系为 EXCLUDE, 则向现有组播源列表中添加这些组播源。

**IGMP** 配置用于配置 IGMP 接口和报文的相关参数,以及静态组播组和组播组过滤器等功能。本功 能包括接口配置,接口状态,静态组播组配置,组播组显示,**Profile** 绑定和报文统计等六个配置页 面。

# **11.2.1** 接口配置

此页面用来配置 IGMP 接口,您可以通过设置搜索条件来进行筛选。

#### 进入页面的方法:组播路由**>>IGMP** 配置**>>**接口配置

| 搜索选项                 |                   |      |                    |                |      |        |        |                |   |                      |         |         |                       |
|----------------------|-------------------|------|--------------------|----------------|------|--------|--------|----------------|---|----------------------|---------|---------|-----------------------|
|                      | 搜索选项:             | 全部   |                    |                |      | 搜索     |        |                |   |                      |         |         |                       |
| IGMP接口配置             |                   |      |                    |                |      |        |        |                |   |                      |         |         |                       |
| 选择                   | 接口                | 管理模式 | 版本号                | 鲁棒值            | 查询间隔 | 最大响应时间 | 初始查询间隔 | 初始查询个数         | 隔 | 最后成员查询间 最后成员查询次<br>勎 | 查询器有效时间 | 检查路由警告  | 发送路由警告                |
| $\qquad \qquad \Box$ |                   |      | $\cdot$            |                |      |        |        |                |   |                      |         | $\cdot$ | $\tilde{\phantom{a}}$ |
| F                    | VLAN <sub>1</sub> | 禁用   | IGMP <sub>V2</sub> | $\overline{2}$ | 60   | 10     | 15     | $\overline{2}$ |   | $\overline{2}$       | 120     | 禁用      | 禁用                    |
|                      | Gi4/0/23          | 禁用   | IGMP <sub>V2</sub> | $\overline{2}$ | 60   | 10     | 15     | $\overline{2}$ |   | $\overline{2}$       | 120     | 禁用      | 禁用                    |
| $\Box$               |                   |      |                    |                |      |        |        |                |   |                      |         |         |                       |
| □                    | Gi4/0/24          | 禁用   | IGMP <sub>v2</sub> | 2              | 60   | 10     | 15     | $\overline{2}$ |   | $\overline{2}$       | 120     | 禁用      | 禁用                    |

图 11-5 接口配置

条目介绍:

搜索选项

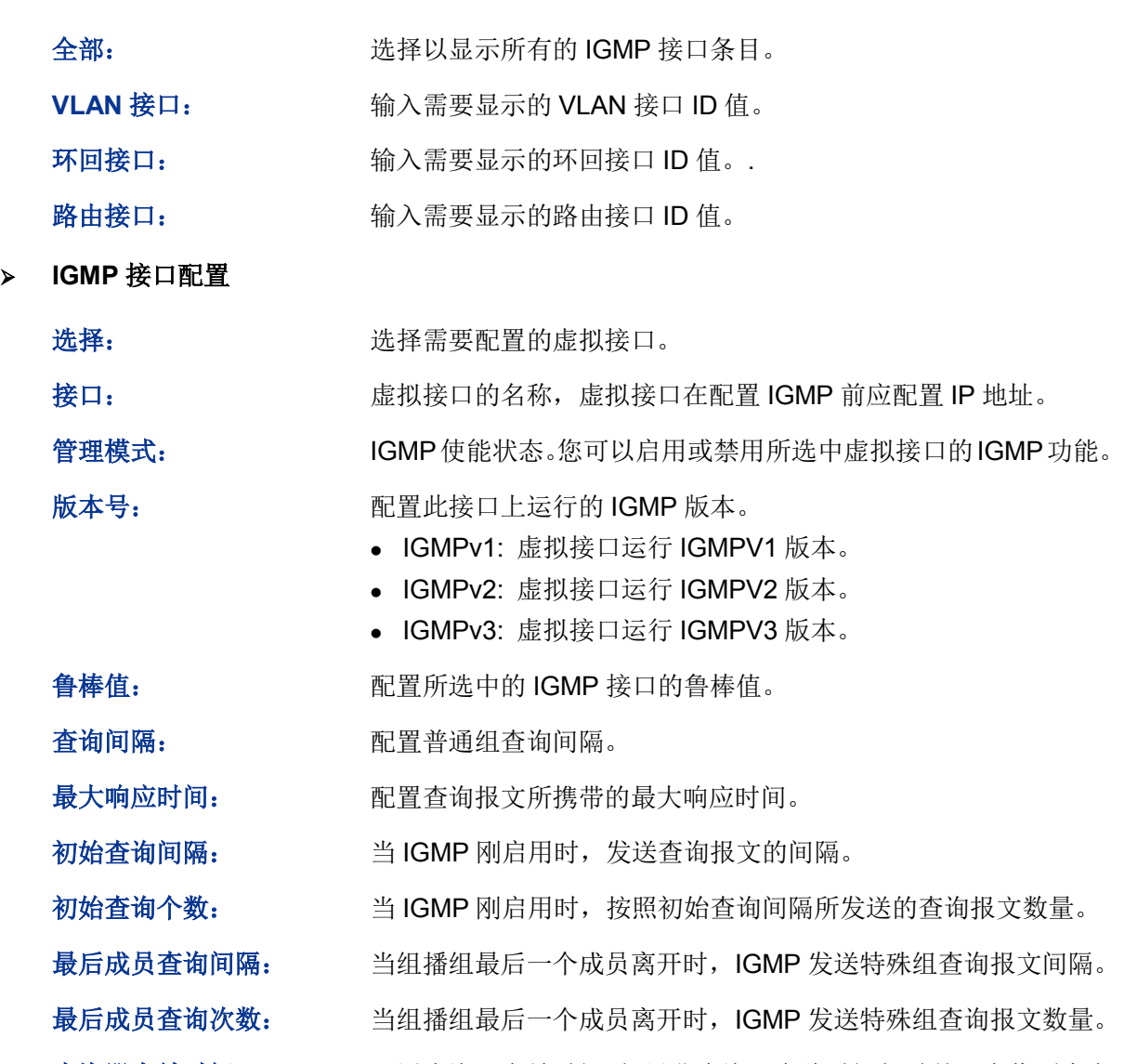

查询器有效时间: 配置查询器有效时间。如果非查询器在此时间超时前没有收到来自 查询器的 IGMP 查询报文, 就会认为原有的查询器失效, 从而触 发新的查询器选举过程。

检查路由警告: 自用此功能,IGMP 将丢弃未携带路由警告的报文。

发送路由警告: 启用此功能,IGMP 将发送携带路由警告的报文。

# **11.2.2** 接口状态

您可以在此页面上设置搜索条件,只显示特定类型的接口。

## 进入页面的方法:组播路由**>>IGMP** 配置**>>**接口状态

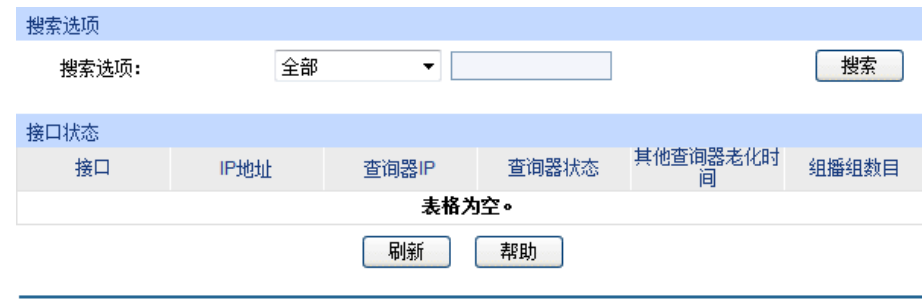

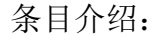

 $\blacktriangleright$ 

搜索选项

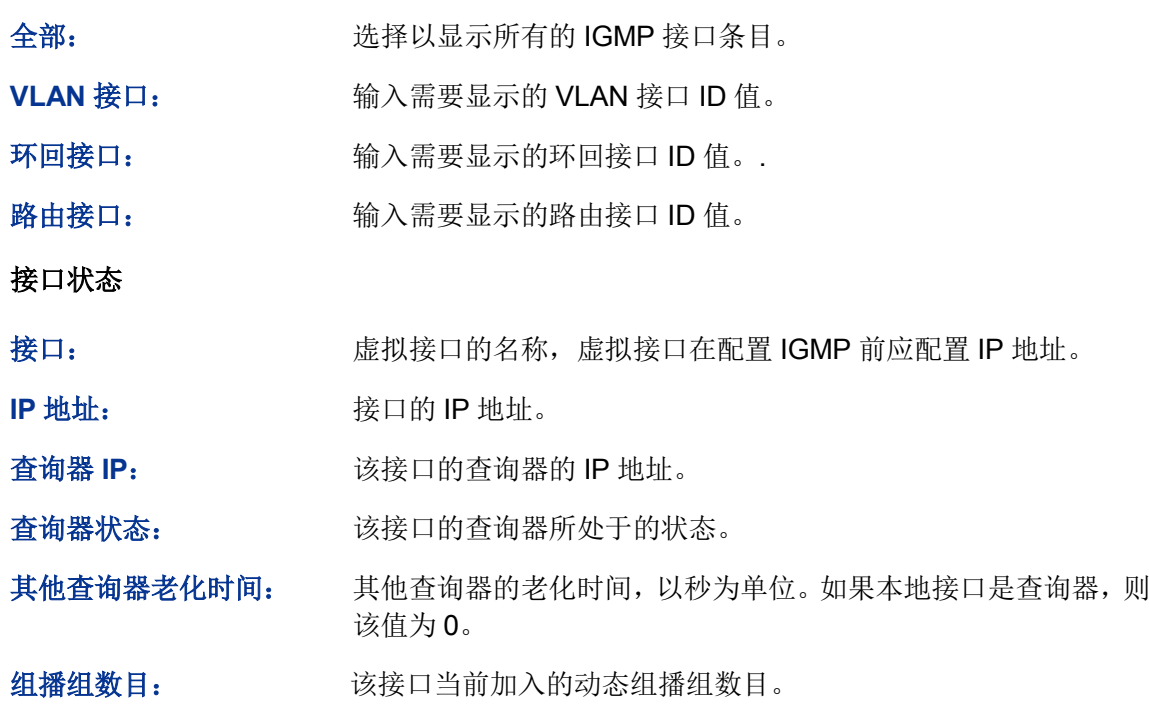

# **11.2.3** 静态组播组配置

您可以在此页面配置静态组播组条目。静态组播组条目不会通过 IGMP 协议学习到,不受动态条目 和组播过滤功能的影响。组播地址从 224.0.0.1 到 239.255.255.255。接收者可以加入的组播组地址 由 224.0.1.0 到 239.255.255.255。

图 11-6 接口状态

## 进入页面的方法:组播路由**>>IGMP** 配置**>>**静态组播组配置

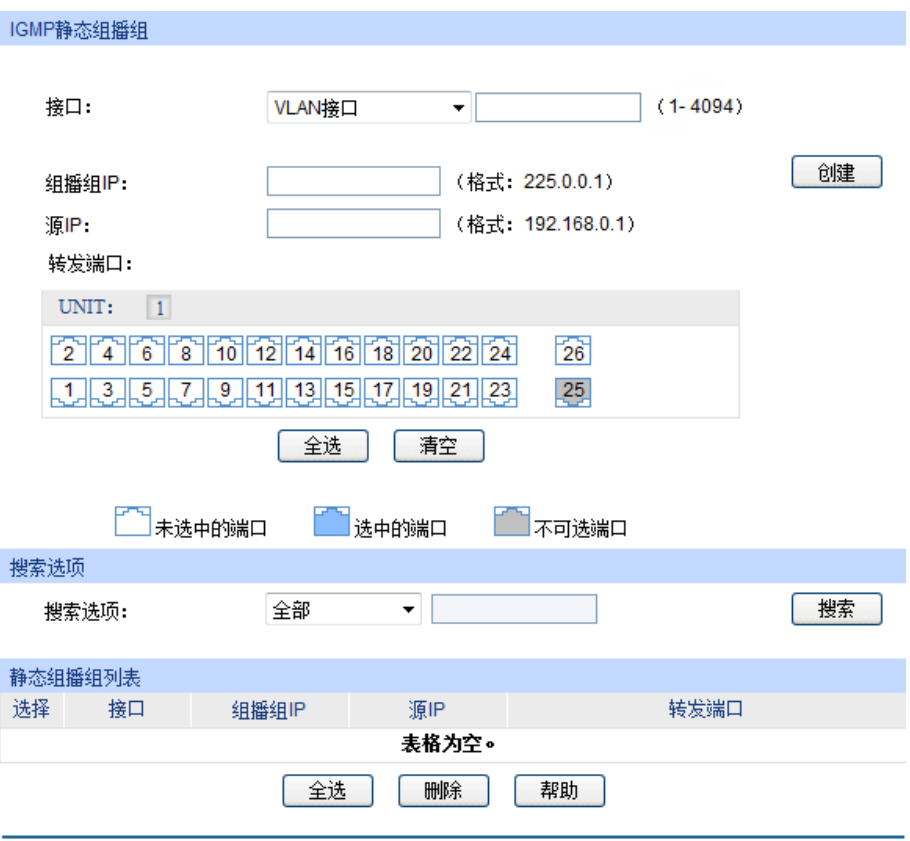

图 11-7 IGMP 静态组播组

## 条目介绍:

**IGMP** 静态组播组

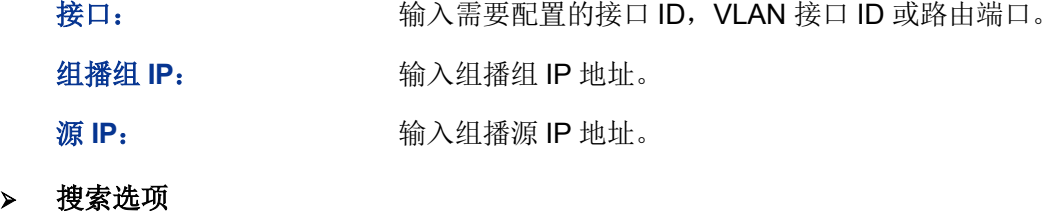

搜索选项: 选择需要显示组播组列表的规则,以便快速寻找需要设置的组播 组条目。

- 全部:选择以显示所有的静态组播组条目。
- 组播组 IP:输入组播组 IP 来显示该组播 IP 下的静态组播组 条目。
- VLAN 接口: 输入 VLAN 接口 ID 来显示该 VLAN 接口下的 静态组播组条目。
- 转发端口:输入转发端口来显示包含该转发端口的静态组播 组条目。
- 路由端口:输入路由端口来显示该路由端口下的静态组播组 条目。

#### 静态组播组列表

接口: 基示接口信息。

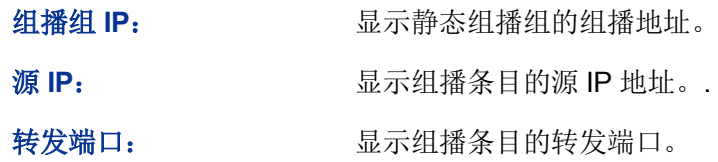

# **11.2.4** 组播组显示

在 IP 组播环境下,所有的接收者都能加入到某个组播组中。您可以在这个页面查看本机的组播组信 息。组播地址范围是 224.0.0.1 到 239.255.255.255。接收者可以加入的组播组地址为 224.0.1.0 到 239.255.255.255。

进入页面的方法:组播路由**>>IGMP** 配置**>>**组播组显示

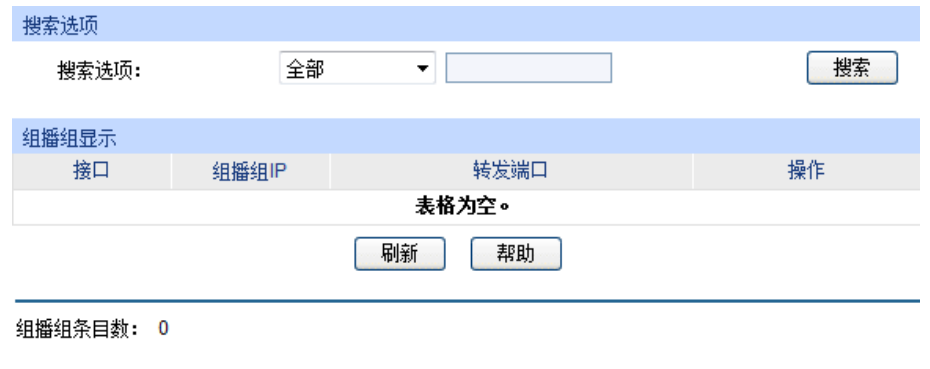

图 11-8 组播组显示

条目介绍:

搜索选项

搜索选项: 选择需要显示组播组列表的规则,以便快速寻找需要设置的组播 组条目。

- 全部:选择以显示所有的组播组条目。
- 组播组 IP:输入组播组 IP 来显示该组播 IP 下的组播组条目。
- VLAN 接口: 输入 VLAN 接口 ID 来显示该 VLAN 接口下的 组播组条目。
- 转发端口:输入转发端口来显示包含该转发端口的组播组条 目。
- 路由端口:输入路由端口来显示该路由端口下的组播组条 目。

## 组播组显示

接口:

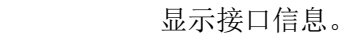

- 组播组 IP: **No. 2006 显示组播组的组播地址。** 
	- 转发端口: 显示组播条目的转发端口。
- 操作: http://www.com/distable/facktoring/distable/facktoring-facktoring-facktoring-

# **11.2.5 Profile** 绑定

当端口接收 IGMP 报告报文时, 交换机根据报文检查端口上配置的组播过滤地址 ID, 如果组播地址 未被过滤,则将这个端口加入到该组播组的转发端口列表中,否则交换机就丢弃该 IGMP 报告报文, 从而控制了用户所能加入的组播组。此页面上的 Profile 绑定配置和组播过滤功能共享。

| UNIT: | $\vert 1 \vert$ |                   |         |      |     |      |  |
|-------|-----------------|-------------------|---------|------|-----|------|--|
| 选择    | 端口              | Profile ID(1-999) | 最大加入组数目 | 溢出操作 | LAG |      |  |
|       |                 |                   |         | ▼    |     |      |  |
| г     | 1/0/1           |                   |         | 丢弃   |     | 清除绑定 |  |
|       | 1/0/2           |                   |         | 丢弃   |     | 清除绑定 |  |
|       | 1/0/3           |                   |         | 丢弃   |     | 清除绑定 |  |
| П     | 1/0/4           |                   |         | 丢弃   |     | 清除绑定 |  |
| г     | 1/0/5           |                   |         | 丢弃   |     | 清除绑定 |  |
| г     | 1/0/6           |                   |         | 丢弃   |     | 清除绑定 |  |
|       | 1/0/7           |                   |         | 丢弃   |     | 清除绑定 |  |
|       | 1/0/8           |                   |         | 丢弃   |     | 清除绑定 |  |
| г     | 1/0/9           |                   |         | 丢弃   |     | 清除绑定 |  |
|       | 1/0/10          |                   |         | 丢弃   |     | 清除绑定 |  |
|       | 1/0/11          |                   |         | 丢弃   |     | 清除绑定 |  |
|       | 1/0/12          |                   |         | 丢弃   |     | 清除绑定 |  |
| П     | 1/0/13          |                   |         | 丢弃   |     | 清除绑定 |  |
| г     | 1/0/14          |                   |         | 丢弃   |     | 清除绑定 |  |
|       | 1/0/15          |                   |         | 丢弃   |     | 清除绑定 |  |

进入页面的方法:组播路由**>>IGMP** 配置**>>Profile** 绑定

图 11-9 Profile 与最大加入组播数目绑定

条目介绍:

### **Profile** 与最大加入组数目绑定

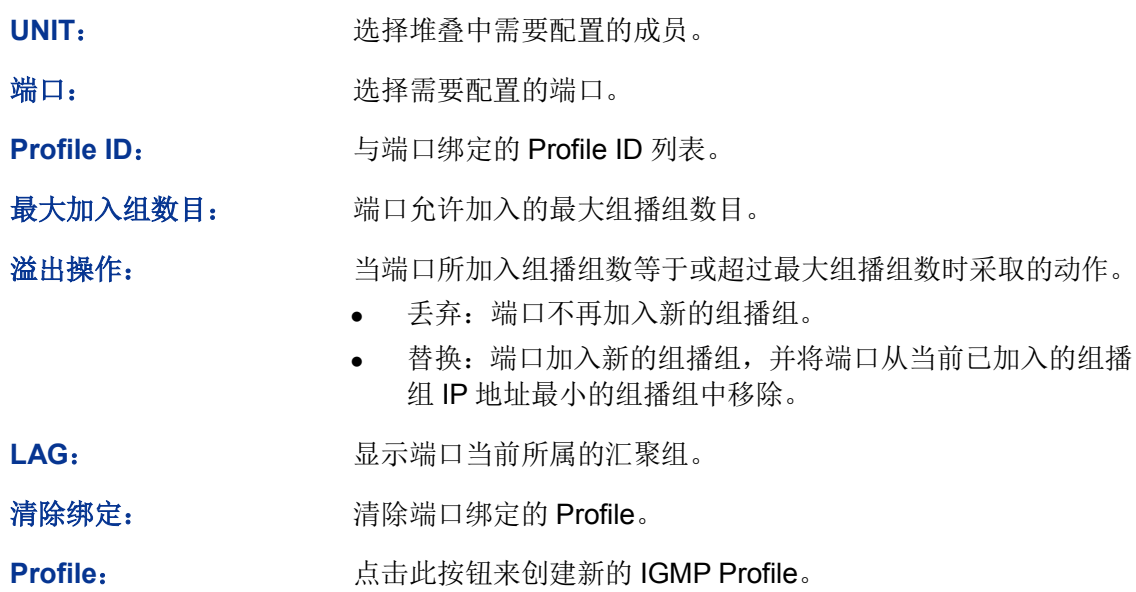

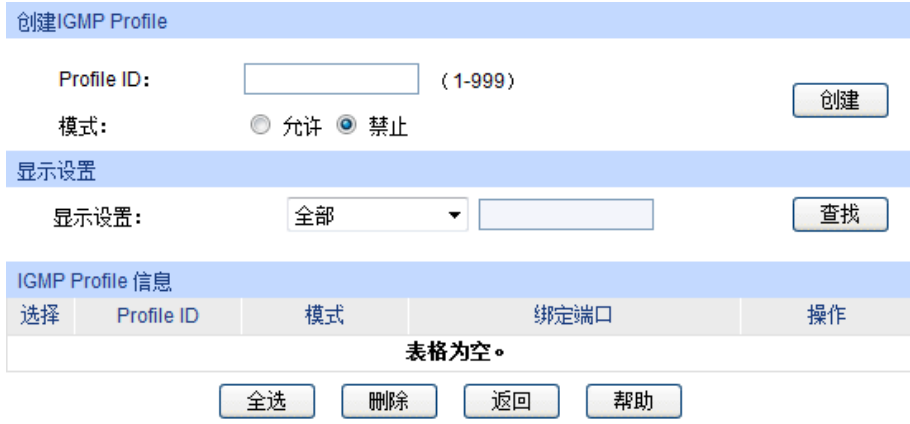

## 图 11-10 创建 IGMP Profile

条目介绍:

创建 **IGMP Profile**

**Profile ID: comparison contracts** 输入您想创建的 Profile ID, 取值范围为 1-999。

模式: **No. 2018 THE PROfile** 的过滤模式。

- 允许:只允许加入 Profile 中 IP 地址范围内的组播组。
- 拒绝:拒绝加入 Profile 中 IP 地址范围的组播组。
- 显示设置

全部: 显示所有的 IGMP Profile 条目。

**Profile ID**: 显示包含所输入的 Profile ID 的条目。

**IGMP Profile** 信息

**Profile ID: 显示 Profile ID**。

- 模式: **No. 2006年 显示 Profile** 的过滤模式。
	- 允许:只允许加入 Profile 中 IP 地址范围内的组播组。
	- 拒绝:拒绝加入 Profile 中 IP 地址范围的组播组。

绑定端口: **Machamadie 显示该 Profile** 所绑定的端口列表。

操作: http://www.com/district/inductory/inductory/inductory/inductory/inductory/inductory/inductory/inductory/in<br>第一节 点击该按钮可以配置该 Profile 的模式和过滤 IP 地址区间。
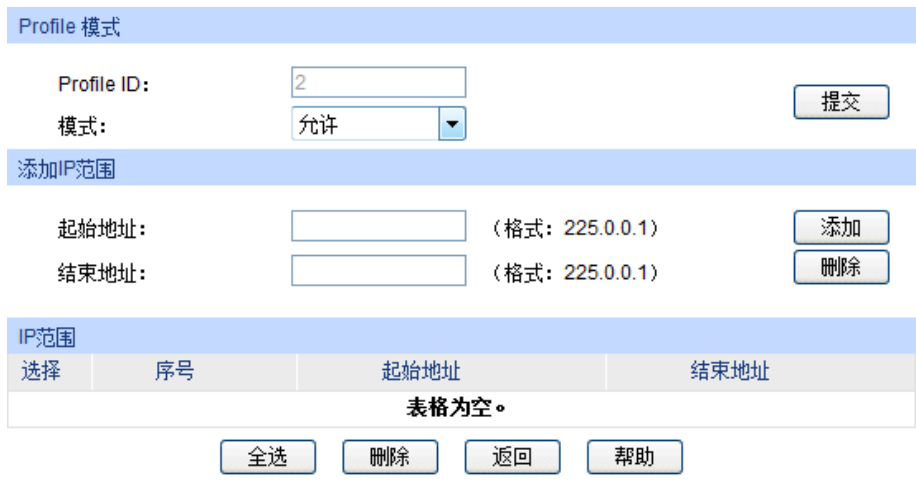

图 11-11 Profile 配置

- 条目介绍:
- **Profile** 模式

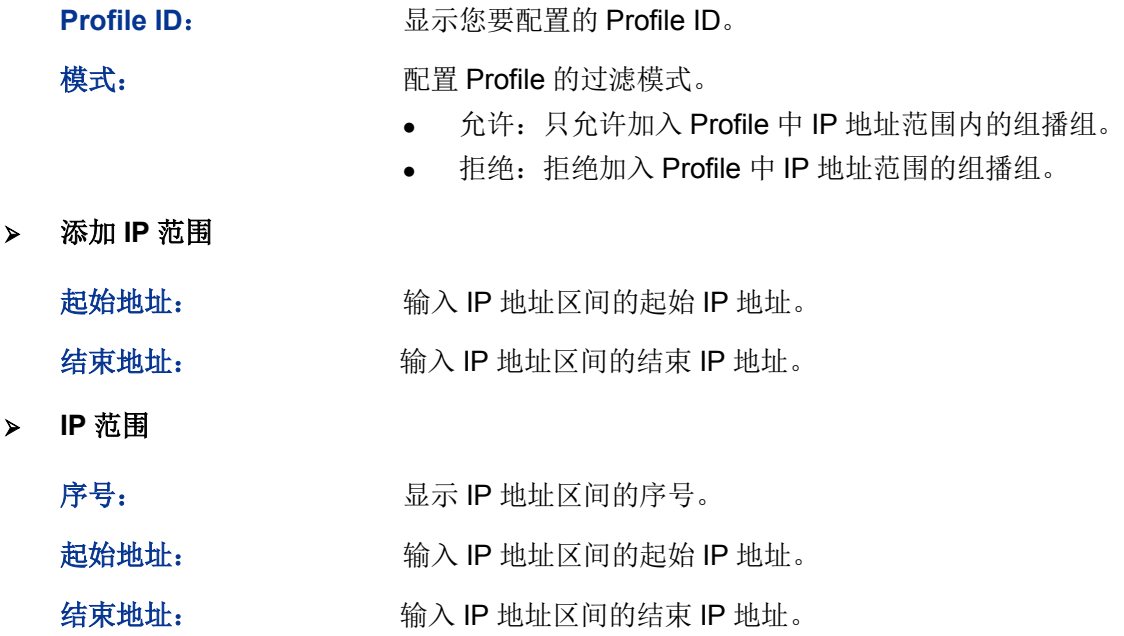

# **11.2.6** 报文统计

您可以在本页查看交换机各接口的组播报文流量信息,便于您监控网络中 IGMP 报文。

# 进入页面的方法:组播路由**>>IGMP** 配置**>>**报文统计

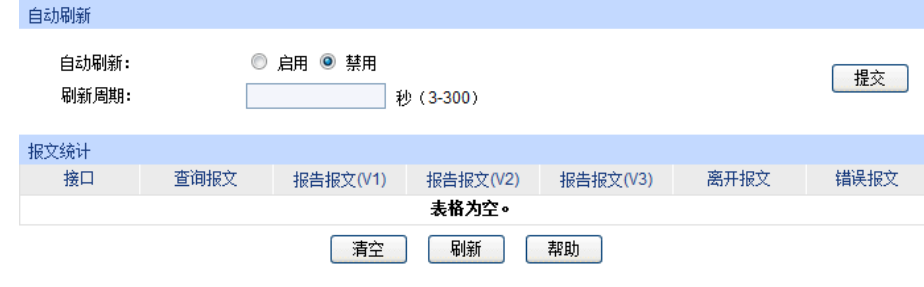

图 11-12 IGMP 报文统计

条目介绍:

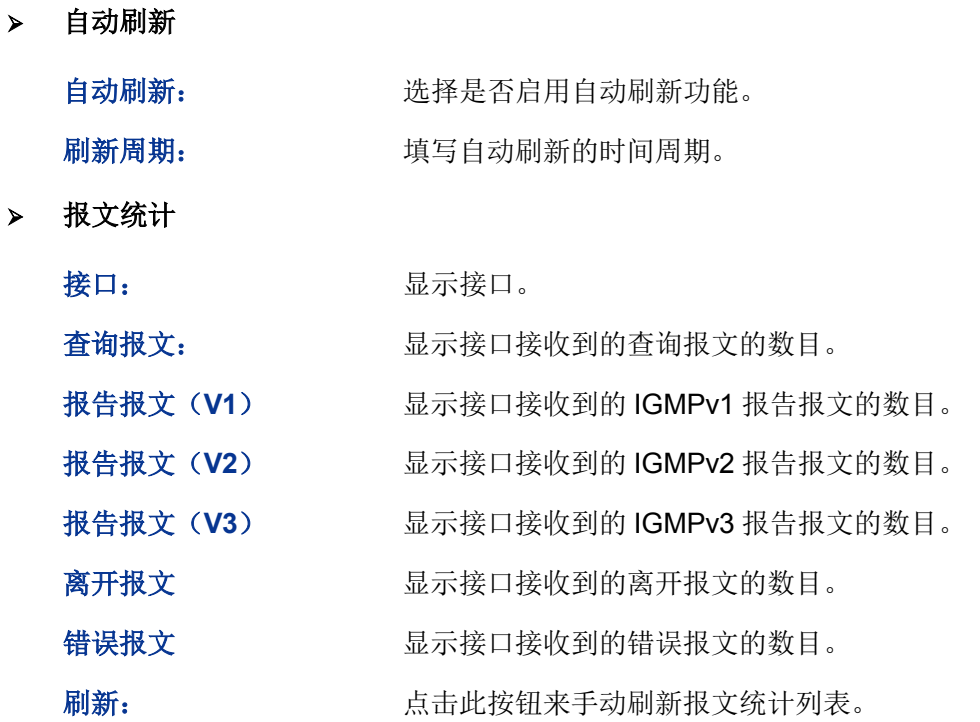

IGMP 配置步骤:

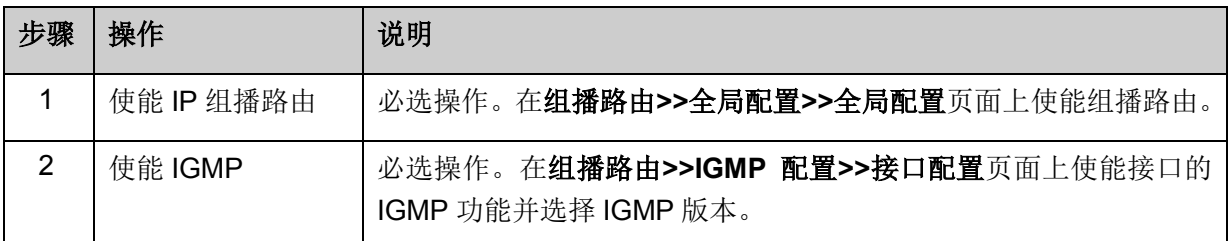

# **11.2.7 IGMP** 功能的组网应用

# 组网需求

- 不同组织的接收者组成末梢网络 N1 和 N2, Host A 和 Host C 分别是 N1 和 N2 中的组播信息接 收者。他们通过组播方式接收视频点播信息。
- PIM 网络中交换机 A 连接 N1, 交换机 B 与交换机 C 共同连接 N2。
- 交换机 A 通过 VLAN 接口 10 连接 N1, 通过 VLAN 接口 11 连接 PIM 网络中的其他设备。
- 交换机 B 和交换机 C 分别通过各自的 VLAN 接口 20 连接 N2; 交换机 B 通过 VLAN 接口 21 连 接 PIM 网络中其他设备,交换机 C 通过 VLAN 接口 22 连接 PIM 网络中其他设备。
- 交换机 A 与 N1 之间运行 IGMPv3 协议; 交换机 B 和交换机 C 与 N2 之间运行 IGMPv2 协议, 并由交换机 B 充当 IGMP 查询器。

## 组网图

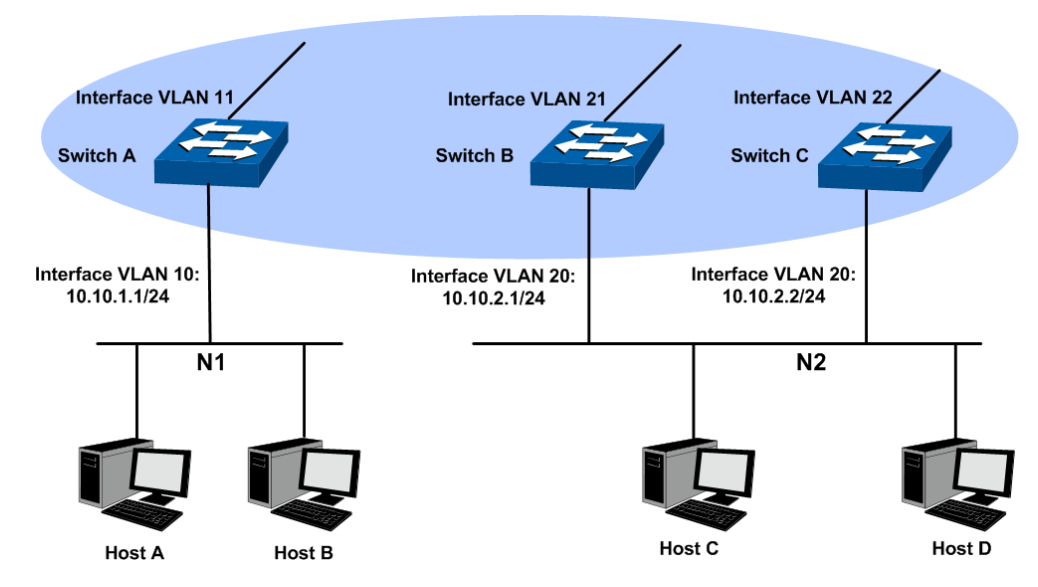

#### 配置步骤

1) 配置接口的 IP 地址和单播路由协议。

按组网图来配置各个接口的 IP 地址和子网掩码。具体配置过程此处略去。

配置各交换机之间采用 OSPF 协议进行互连,确保 PIM 网络中交换机 A, 交换机 B 和交换机 C 能 够在网络层互通,并且各交换机之间能够借助单播路由协议实现动态路由更新。具体配置过程此处 略去。

2) 使能 IP 组播路由,并在用户侧接口上使能 IGMP 功能。

● 配置交换机 A

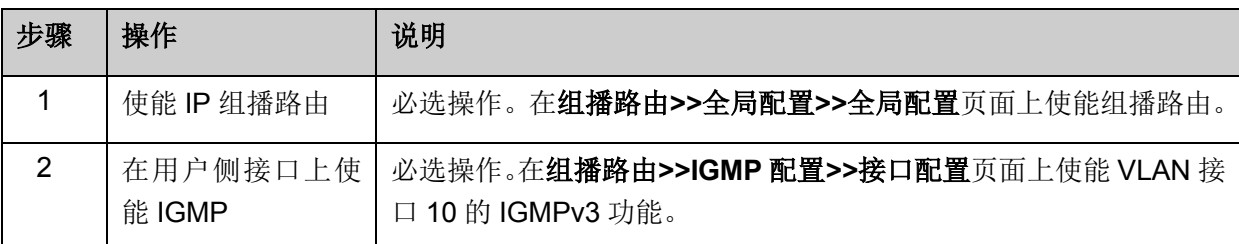

配置交换机 B

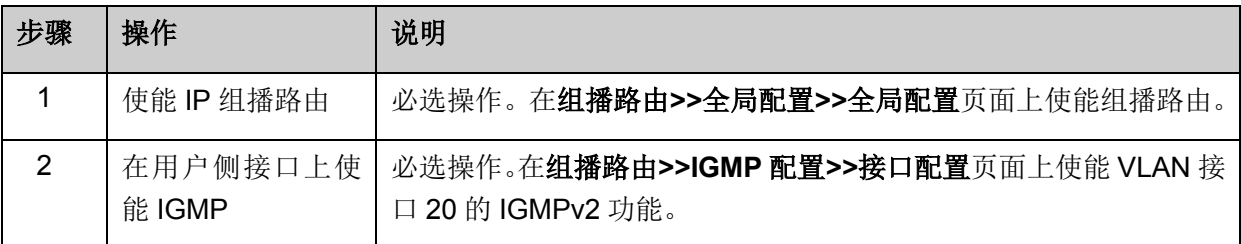

#### ● 配置交换机 C

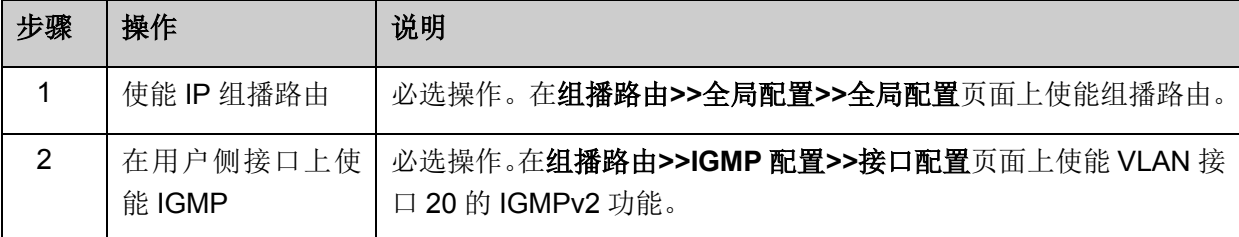

# **11.3 PIM DM**

本节先综述 PIM 协议的特点,RPF 检查机制和 PIM 的两种模式,然后详细介绍 PIM DM 的工作机 制。

PIM 是目前较为常用的域内组播路由协议,它不依赖于某一特定的单播路由协议,而是利用静态路 由或者任意单播路由协议(包括路由信息协议(RIP)、开放式最短路径优先协议(OSPF)、中间系 统到中间系统协议(IS-IS)、边界网关协议(BGP)等)所生成的单播路由表为 IP 组播提供路由。

与其他路由协议不同,PIM 不需要在路由器之间更新路由信息,它并不会构造一个独立的路由转发 表,只是借助 RPF (Reverse Path Forwarding, 逆向路径转发)检查机制来实现对组播报文的转发。 在组播实现中,组播路由和转发分为两种表:

- 各组播路由协议的组播路由信息经过综合形成一个总的组播路由表(Multicast Routing-Table);
- 组播转发表(Multicast Forwarding-Table)直接用于控制组播数据包的转发。

组播路由表由一组(S,G)表项组成,其中(S,G)表示由源 S 向组播组 G 发送组播数据的路 由信息;若不限定组播源,则用(\*,G)表示,"\*"表示来自任意组播源。如果路由器支持多种组播路 由协议,则其组播路由表中将包括由多种协议生成的组播路由。路由器根据组播路由和转发策略, 从组播路由表中选出最优的组播路由,并下发到组播转发表中。

组播路由协议在创建组播路由表项时,运用了 RPF 机制,从而确保组播数据能够沿正确的路径传输。

#### **RPF Mechanism**

PIM 协议主要利用单播路由表来进行 RPF 检查。RPF 机制除了可以保证正确地按照组播路由的配 置转发组播报文外,还能避免由于各种原因而造成的环路。

#### 1. RPF 检查

执行 RPF 检查的依据是单播路由或静态组播路由。单播路由表中汇集了到达各个目的网段的最短路 径,而静态组播路由表中则列出了用户通过手工配置指定的静态 RPF 路由信息。组播路由协议并不 独立维护某种单播路由,而是依赖于网络中现有的单播路由信息或静态组播路由来创建组播路由表 项。

在执行 RPF 检查时, 路由器同时查找单播路由表和静态组播路由表, 具体过程如下:

- (1) 首先分别从单播路由表和静态组播路由表中各选出一条最优路由:
- 以"报文源"的 IP 地址为目的地址查找单播路由表,自动选取一条最优单播路由。对应表项中的 出接口为 RPF 接口,下一跳为 RPF 邻居。路由器认为来自 RPF 邻居且由该 RPF 接口收到的 组播报文所经历的路径是从组播源 S 到本地的最短路径。
- 以"报文源"的 IP 地址为指定源地址查找静态组播路由表,自动选取一条最优静态组播路由。对 应表项明确指定了 RPF 接口和 RPF 邻居。
- (2) 然后从这两条最优路由中选择一条作为 RPF 路由:

根据默认的最长掩码匹配优先原则,将从这两条路由中选出最长掩码匹配的那条路由;如果这两条 路由的掩码一样,则选择其中优先级最高的那条路由;如果它们的优先级也相同,则选择静态组播 路由。

2. RPF 机制的应用

路由器在收到由组播源 S 向组播组 G 发送的组播报文后, 首先查找组播转发表:

- (1) 如果存在对应的(S,G)表项,且该报文实际到达的接口与组播转发表中的入接口一致,则向 所有的出接口执行转发。
- (2) 如果存在对应的(S,G)表项,但是该报文实际到达的接口与组播转发表中的入接口不一致, 则对此报文执行 RPF 检查:
- 若检查结果表明 RPF 接口与现存(S, G)表项的入接口相同,则说明(S, G)表项正确, 手 弃这个来自错误路径的报文;
- 若检查结果表明 RPF 接口与现存(S, G)表项的入接口不符, 则说明(S, G)表项已过时, 将入接口修改为该报文实际到达的接口,然后向所有的出接口转发。
- (3) 如果不存在对应的(S,G)表项,则也对该报文执行 RPF 检查。将 RPF 接口作为入接口,结 合相关路由信息创建相应的表项,并下发到组播转发表中:
- 如果该报文实际到达的接口正是 RPF 接口, 则 RPF 检查通过, 向所有的出接口执行转发;
- **●** 如果该报文实际到达的接口不是 RPF 接口, 则 RPF 检查失败, 丢弃该报文。

#### **PIM Modes**

根据路由机制的不同,PIM 分为以下两种模式:

- PIM DM (Protocol Independent Multicast-Dense Mode, 协议无关组播—密集模式)
- PIM SM (Protocol Independent Multicast-Sparse Mode, 协议无关组播—稀疏模式)

#### **PIM DM**

PIM DM (在 RFC3973 中定义)属于密集模式的组播路由协议,使用"推(Push)模式"传送组播数 据,通常适用于组播组成员相对比较密集的小型网络。

PIM DM 的基本原理如下:

- PIM DM 假设网络中的每个子网都存在至少一个组播组成员,因此组播数据将被扩散(Flooding) 到网络中的所有节点。然后,PIM DM 对没有组播数据转发的分支进行剪枝(Prune),只保留 包含接收者的分支。这种"扩散—剪枝"现象周期性地发生,被剪枝的分支也可以周期性地恢复成 转发状态。
- 当被剪枝分支的节点上出现了组播组的成员时,为了减少该节点恢复成转发状态所需的时间, PIM DM 使用嫁接(Graft, [见嫁接\)](#page-221-0)机制主动恢复其对组播数据的转发。一般说来, 密集模式 下数据包的转发路径是有源树(Source Tree, 即以组播源为"根"、组播组成员为"枝叶"的一棵 转发树)。由于有源树使用的是从组播源到接收者的最短路径,因此也称为最短路径树(Shortest Path Tree, SPT)。

PIM DM 的工作流程可以概括如下:

- 邻居发现
- 构建 SPT
- 嫁接

#### <span id="page-221-2"></span>> 邻居发现

在 PIM 域中,路由器通过周期性地的向所有 PIM 路由器 (224.0.0.13) 以组播方式发送 PIM Hello 报文(以下简称 Hello 报文),以发现 PIM 邻居,维护各路由器之间的 PIM 邻居关系,从而构建和 维护 SPT。

## 构建 **SPT**

构建 SPT 的过程也就是"扩散—剪枝"的过程:

- (1) 在 PIM DM 域中, 组播源 S 向组播组 G 发送组播报文时, 首先对组播报文进行扩散: 路由器 对该报文的 RPF 检查通过后, 便创建一个(S, G)表项, 并将该报文向网络中的所有下游节 点转发。经过扩散,PIM DM 域内的每个路由器上都会创建(S,G)表项。
- (2) 然后对那些下游没有接收者的节点进行剪枝:由没有接收者的下游节点向上游节点发剪枝报文 (Prune Message), 以通知上游节点将相应的接口从其组播转发表项(S, G)所对应的出接 口列表中删除,并不再转发该组播组的报文至该节点。

#### ক্ত 说明:

(S,G)表项包括组播源的地址 S、组播组的地址 G、出接口列表和入接口等信息。

剪枝过程最先由叶子路由器发起,如图 [11-13](#page-221-1) 所示,没有接收者(Receiver)的路由器(如与 Host C 直连的路由器)主动发起剪枝,并一直持续到 PIM DM 域中只剩下必要的分支,这些分支共同构 成了 SPT。

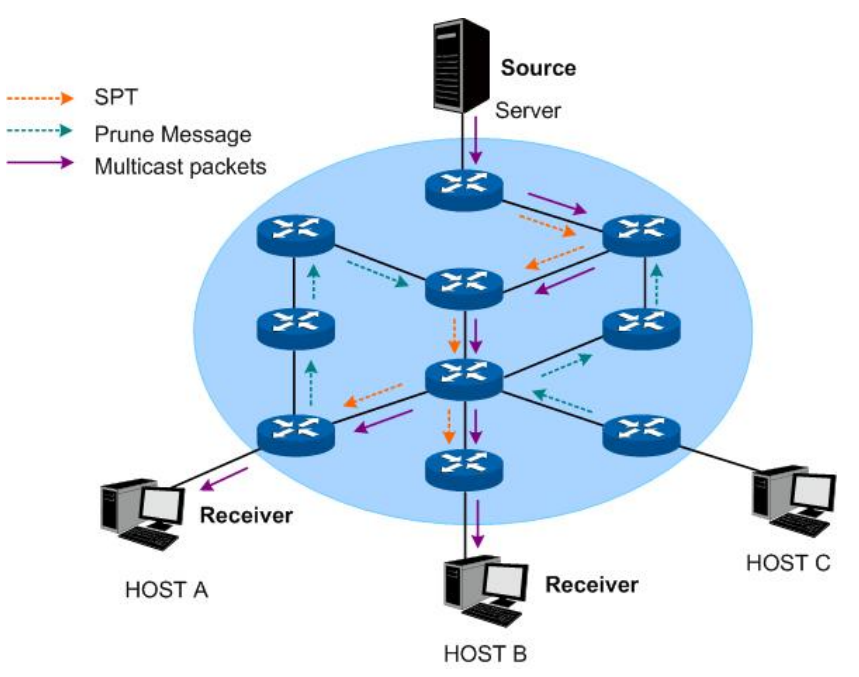

图 11-13 PIM DM 中的 SPT 拓扑

<span id="page-221-1"></span>"扩散—剪枝"的过程是周期性发生的。各个被剪枝的节点提供超时机制,当剪枝超时后便重新开始这 一过程。

#### <span id="page-221-0"></span>嫁接

当被剪枝的节点上出现了组播组的成员时,为了减少该节点恢复成转发状态所需的时间,PIM DM 使用嫁接机制主动恢复其对组播数据的转发,过程如下:

- (1) 需要恢复接收组播数据的节点向组播源的方向逐跳发送嫁接报文(Graft Message)给其上游节 点以申请重新加入到 SPT 中;
- (2) 当上游节点收到该报文后恢复该下游节点的转发状态,并向其回应一个嫁接应答报文 (Graft-Ack Message)以进行确认;
- (3) 如果发送嫁接报文的下游节点没有收到来自其上游节点的嫁接应答报文,将重新发送嫁接报文 直到被确认为止。

#### <span id="page-222-1"></span>断言机制

在一个网段内如果存在多台组播路由器,则相同的组播报文可能会被这些路由器重复发送到该网段。 为了避免出现这种情况,就需要通过断言(Assert)机制来选定唯一的组播数据转发者。

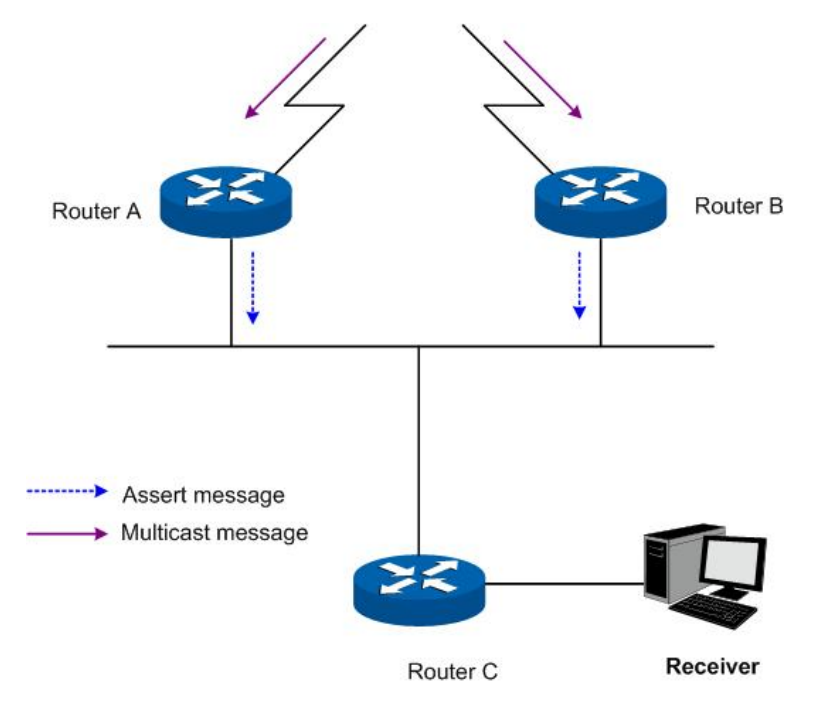

图 11-14 断言机制

<span id="page-222-0"></span>如图 [11-14](#page-222-0) 所示, 当 Router A 和 Router B 从上游节点收到 (S, G) 组播报文后, 都会向本地网段 转发该报文,于是处于下游的节点 Router C 就会收到两份相同的组播报文, Router A 和 Router B 也会从各自的本地接口收到对方转发来的该组播报文。

此时, Router A 和 Router B 会通过本地接口向所有 PIM 路由器 (224.0.0.13) 以组播方式发送断言 报文(Assert Message),该报文中携带有以下信息:组播源地址 S、组播组地址 G、到组播源的单 播路由的优先级和度量值。通过一定的规则对这些参数进行比较后,Router A 和 Router B 中的获胜 者将成为(S, G)组播报文在本网段的转发者, 比较规则如下:

- (1) 到组播源的单播路由的优先级较高者获胜;
- (2) 如果到组播源的单播路由的优先级相等,那么到组播源的度量值较小者获胜;
- (3) 如果到组播源的度量值也相等,则本地接口 IP 地址较大者获胜。

本功能包括 **PIM DM** 接口配置和 **PIM DM** 邻居两个配置页面。

# **11.3.1 PIM DM** 接口配置

在此界面上可以使能接口的 PIM DM 功能并配置相关参数。

## 进入页面的方法:组播路由**>>PIM DM>>PIM DM** 接口配置

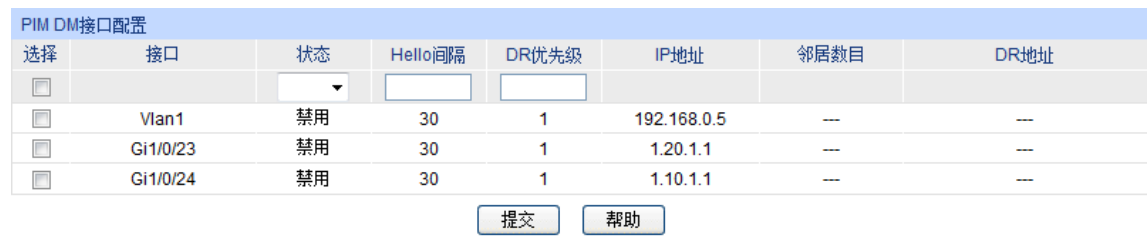

## 图 11-15 PIM DM 接口配置

条目介绍:

**PIM DM** 接口配置

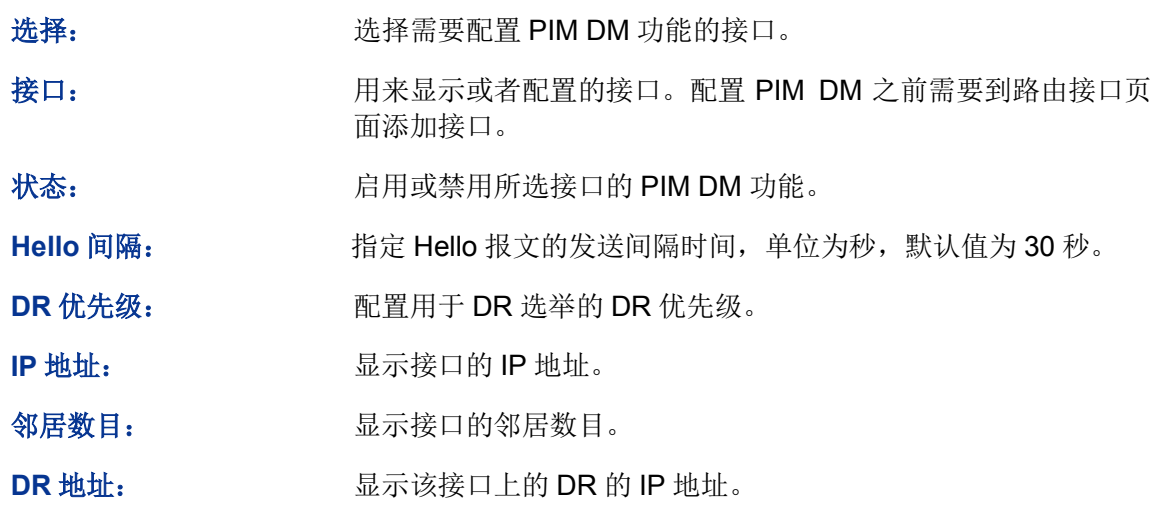

# **11.3.2 PIM DM** 邻居

此页面显示 PIM 接口通过发送和接收 PIM Hello 报文所学习到的 PIM DM 邻居的信息。

```
进入页面的方法:组播路由>>PIM DM>>PIM DM 邻居
```
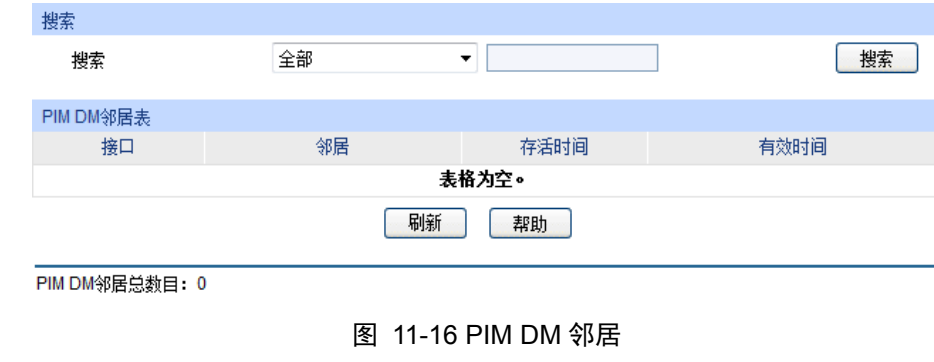

条目介绍:

搜索

全部: 显示所有的 PIM 邻居。

接口: **接口:** 国示指定接口上学习到的 PIM 邻居。

邻居: 显示包含指定邻居的条目。

**PIM DM** 邻居表

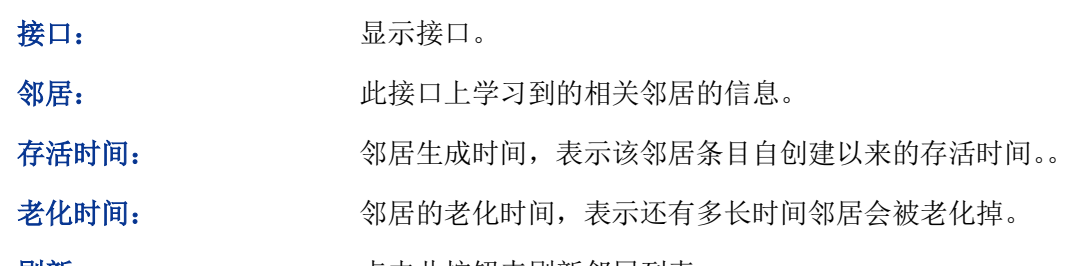

刷新: カランス あんじゃく 点击此按钮来刷新邻居列表。

PIM DM 配置步骤:

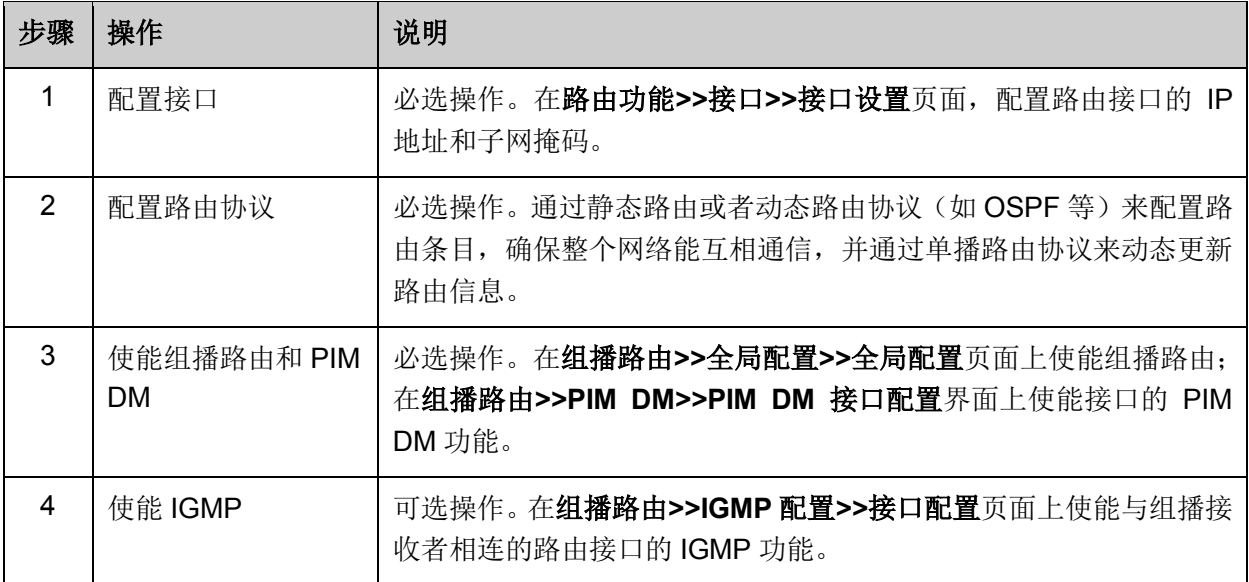

# **11.3.3 PIM DM** 功能的组网应用

- 组网需求
- 接收者通过组播来接收视频点播数据。整个网络中运行 PIM DM 作为组播路由协议。
- Host A 和 Host D 是组播接收者。
- 交换机 A 与交换机 B 通过 VLAN 接口 2 连接, 交换机 A 与交换机 C 通过 VLAN 接口 3 连接。 组播源服务器与交换机 A 通过 VLAN 接口 1 连接。
- Host A 与 Host B 通过 VLAN 接口 4 连接到交换机 B, Host C 与 Host D 通过 VLAN 接口 5 连 接到交换机 C。
- 与 Host 相连的 VLAN 接口运行 IGMP 协议。

组网图

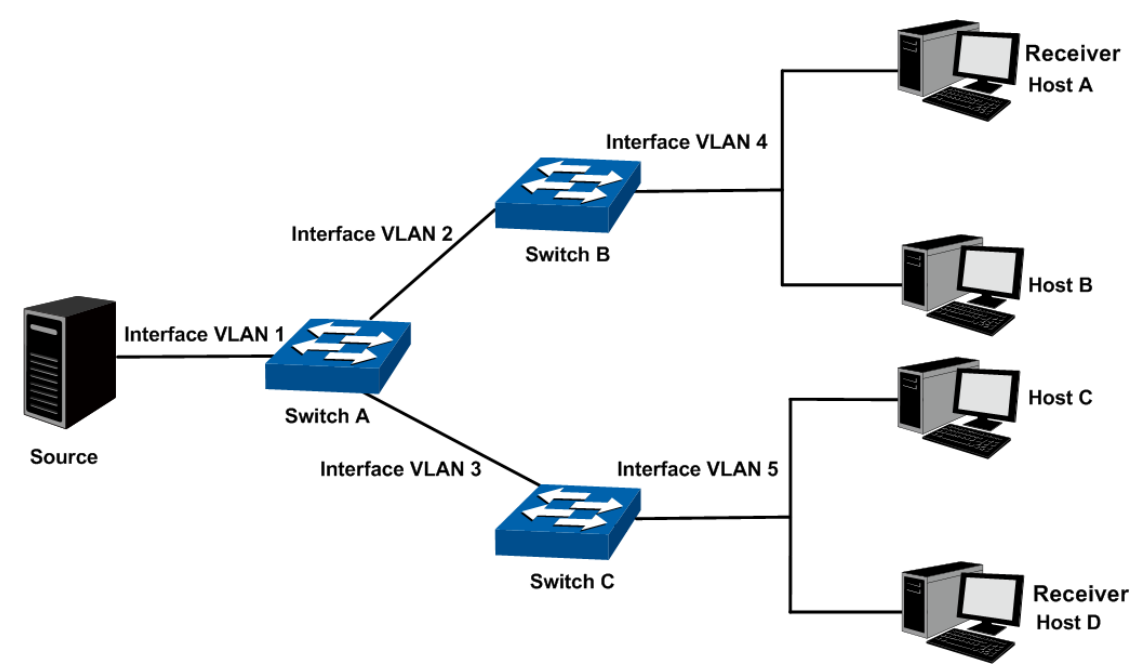

各交换机中每个 VLAN 接口的 IP 地址如下所示:

- 交换机 A: VLAN 接口 1: 192.168.1.2/24
	- VLAN 接口 2: 192.168.2.2/24
	- VLAN 接口 3: 192.168.3.2/24
- 交换机 B: VLAN 接口 2: 192.168.2.100/24

VLAN 接口 4: 192.168.4.100/24

交换机 C: VLAN 接口 3: 192.168.3.100/24 VLAN 接口 5: 192.168.5.100/24

## 配置步骤

配置交换机 A:

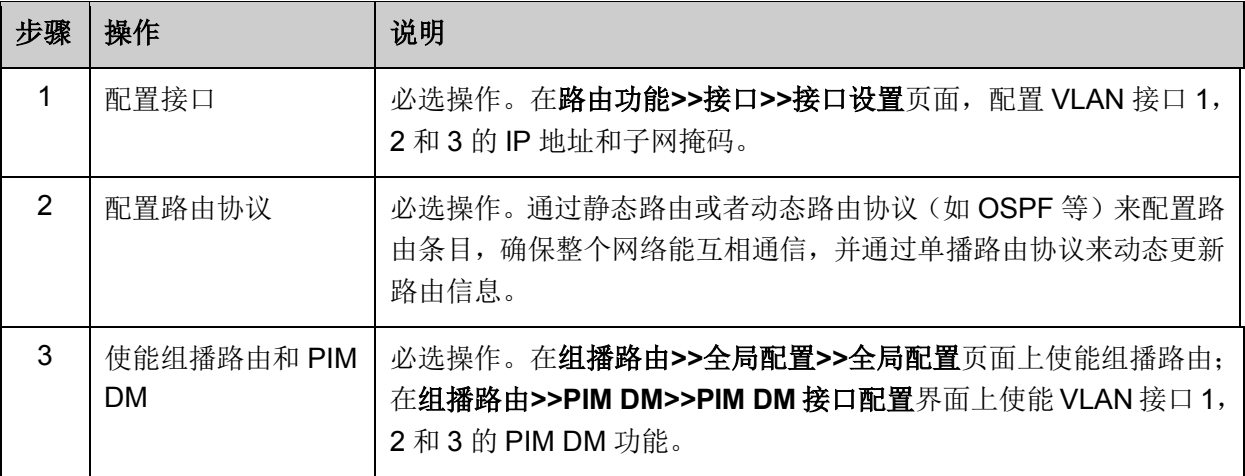

配置交换机 B 和 C:

| 步骤 | 操作                       | 说明                                                                                            |
|----|--------------------------|-----------------------------------------------------------------------------------------------|
| 1  | 配置接口                     | 必选操作。在路由功能>>接口>>接口设置页面, 分别配置 VLAN 接<br>口 2, 3, 4 和 5 的 IP 地址和子网掩码。                            |
| 2  | 配置路由协议                   | 必选操作。通过静态路由或者动态路由协议(如OSPF等)来配置路<br>由条目, 确保整个网络能互相通信, 并通过单播路由协议来动态更新<br>路由信息。                  |
| 3  | 使能组播路由和 PIM<br><b>DM</b> | 必选操作。在组播路由>>全局配置>>全局配置页面上使能组播路由:<br>在组播路由>>PIM DM>>PIM DM接口配置界面上使能VLAN接口2,<br>3, 4和5的PIMDM功能。 |
| 4  | 使能 IGMP                  | 必选操作。在 <b>组播路由&gt;&gt;IGMP 配置&gt;&gt;接口配置</b> 页面上使能与组播接<br>收者相连的 VLAN 接口 4 和 5 的 IGMP 功能。     |

# **11.4 PIM SM**

PIM DM 使用以"扩散—剪枝"方式构建的 SPT 来传送组播数据。尽管 SPT 的路径最短,但是其建立 的过程效率较低,并不适合大中型网络。

PIM SM 属于稀疏模式的组播路由协议, 使用"拉(Pull)模式"传送组播数据, 通常适用于组播组成 员分布相对分散、范围较广的网络。

PIM SM 的基本原理如下:

- PIM SM 假设所有主机都不需要接收组播数据,只向明确提出需要组播数据的主机进行转发。 PIM SM 实现组播转发的核心任务就是构造并维护 RPT (Rendezvous Point Tree,共享树或汇 集树), RPT 选择 PIM 域中某台路由器作为公用的根节点 RP(Rendezvous Point, 汇集点), 组播数据通过 RP 沿着 RPT 转发给接收者;
- 连接接收者的路由器向某组播组对应的 RP 发送加入报文(Join Message),该报文被逐跳送达 RP, 所经过的路径就形成了 RPT 的分支;
- 组播源如果要向某组播组发送组播数据, 首先由与组播源直连的路由器负责向 RP 进行注册, 把注册报文(Register Message)通过单播方式发送给 RP,该报文到达 RP 后触发建立 SPT。 之后组播源把组播数据沿着 SPT 发向 RP, 当组播数据到达 RP 后, 被复制并沿着 RPT 发送给 接收者。

#### G 说明:

复制仅发生在分发树的分支处,这个过程能够自动重复直到数据包最终到达接收者。 PIM SM 的工作流程可以概括如下:

- 邻居发现
- DR 选举
- RP 发现
- 构建 RPT
- 组播源注册
- RPT 向 SPT 切换
- 断言

## > 邻居发现

PIM SM 使用与 PIM DM 完全相同的[邻居发现](#page-221-2)机制, 具体请参见"邻居发现"一节。

## **DR** 选举

借助 Hello 报文可以为共享网络选举 DR (Designated Router, 指定路由器), DR 将作为该共享网 络中组播数据的唯一转发者。

无论是与组播源相连的网络,还是与接收者相连的网络,只要是共享网络,就需要选举 DR。接收 者侧的 DR 负责向 RP 发送加入报文;组播源侧的 DR 负责向 RP 发送注册报文。

#### œ 说明:

- 各路由器之间通过比较 Hello 报文中所携带的优先级和 IP 地址,可以为多路由器网段选举 DR。 选举出的 DR 对于 PIM SM 有实际的意义;而对于 PIM DM 来说,其本身其实并不需要 DR, 但如果 PIM DM 域中的共享网络上运行了 IGMPv1, 则需要选举出 DR 来充当共享网络上的 IGMPv1 查询器。
- 在充当 DR 的设备上必须使能 IGMP,否则连接在该 DR 上的接收者将不能通过该 DR 加入组播 组。

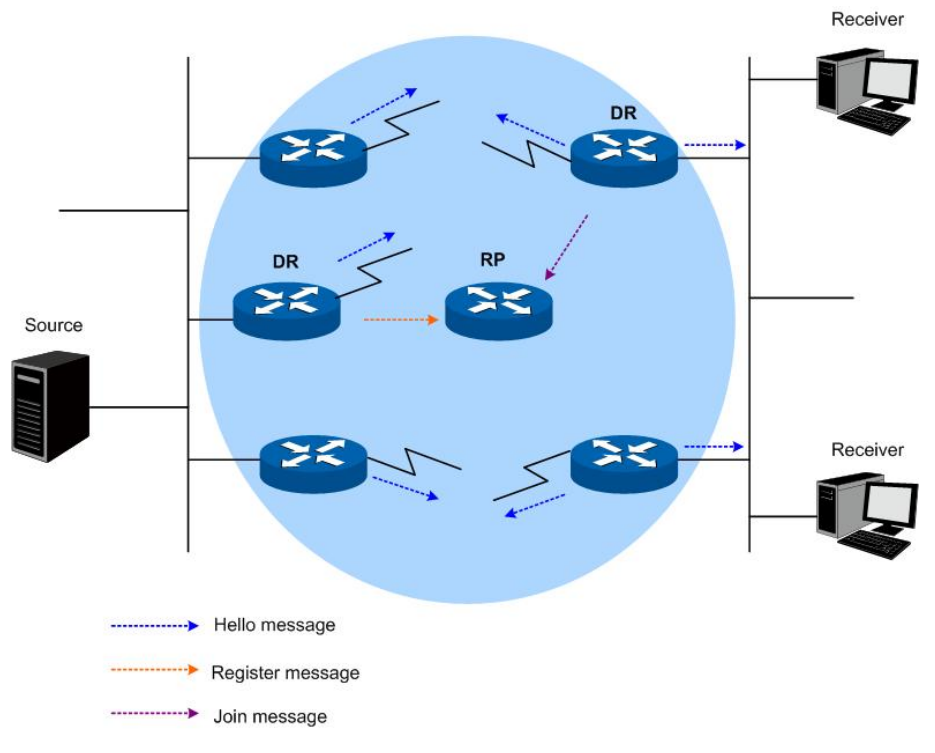

#### 图 11-17 DR 选举

<span id="page-227-0"></span>如图 [11-17](#page-227-0) 所示,DR 的选举过程如下:

(1) 共享网络上的各路由器相互之间发送 Hello 报文(携带有竞选 DR 优先级的参数),拥有最高优 先级的路由器将成为 DR;

(2) 如果优先级相同,或者网络中至少有一台路由器不支持在 Hello 报文中携带竞选 DR 优先级的 参数,则根据各路由器的 IP 地址大小来竞选 DR, IP 地址最大的路由器将成为 DR。

当 DR 出现故障时,其余路由器在超时后仍没有收到来自 DR 的 Hello 报文,则会触发新的 DR 选 举过程。

## **RP** 发现

RP 是 PIM SM 域中的核心设备。在结构简单的小型网络中,组播信息量少,整个网络仅依靠一个 RP 进行组播信息的转发即可, 此时可以在 PIM SM 域中的各路由器上静态指定 RP 的位置; 但是在 更多的情况下,PIM SM 域的规模都很大,通过 RP 转发的组播信息量巨大。为了缓解 RP 的负担, 并优化 RPT 的拓扑结构, 不同的组播组应该对应不同的 RP, 这就需要通过自举机制(bootstrapping mechanism)来动态选举 RP, 此时需要配置 BSR (BootStrap Router, 自举路由器)。

BSR 是 PIM SM 域中的管理核心,负责收集网络中由 C-RP (Candidate-RP,候选 RP)发来的宣 告报文(Advertisement Message),然后为每个组播组选择部分 C-RP 信息以组成 RP-Set(RP 集, 即组播组与 RP 的映射关系数据库),并发布到整个 PIM SM 域。网络中所有的路由器(包括 DR) 能够根据这些 RP-Set 提供的信息算出所需 RP 的位置。

在一个 PIM SM 域(或管理域)内只能有一个 BSR (更多 BSR 管理域的介绍参考 BSR [管理域介](#page-231-0) [绍\)](#page-231-0),但可以配置多个 C-BSR(Candidate-BSR,候选 BSR)。这样,一旦 BSR 发生故障,其余 C-BSR 能够通过自动选举产生新的 BSR,从而确保业务免受中断。同样,一个 PIM SM 域内也可 以配置多个 C-RP,并通过 BSR 机制计算出每个组播组所对应的 RP。RP 和 BSR 在网络中的位置 如图 [11-18](#page-228-0) 所示。

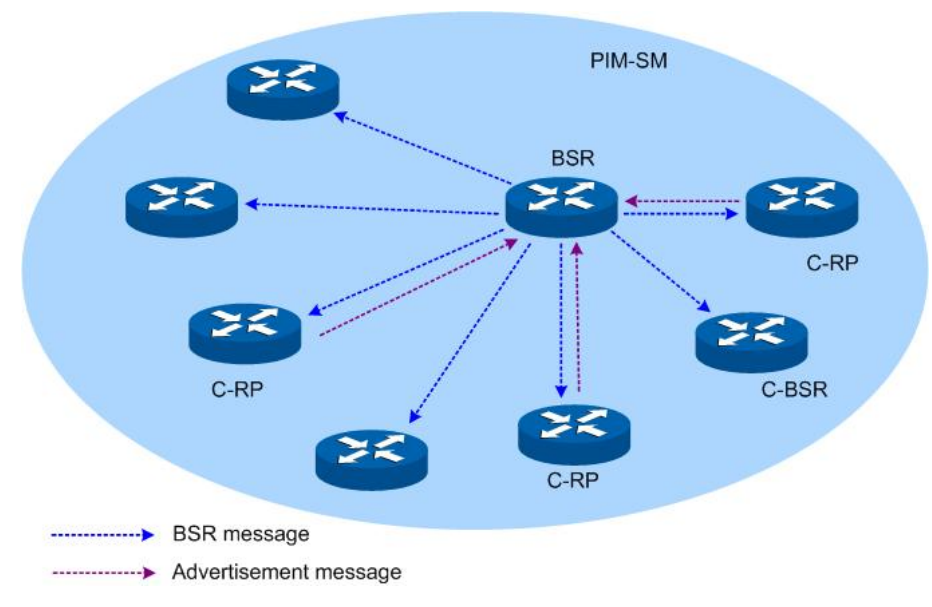

<span id="page-228-0"></span>图 11-18 C-RP,C-BSR 和 BSR 在网络中的位置

## 构建 **RPT**

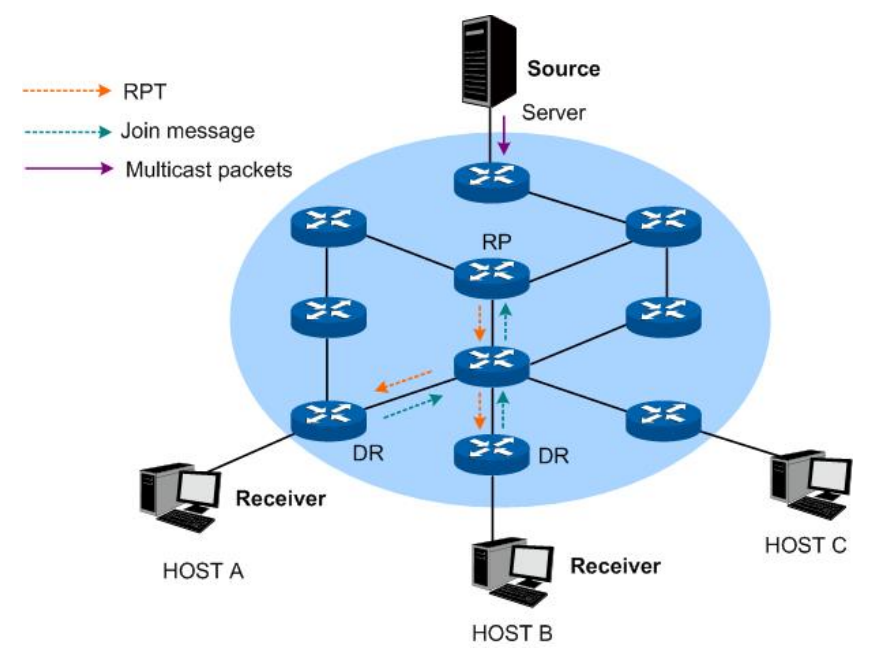

图 11-19 PIM SM 中的 RPT 拓扑

<span id="page-229-0"></span>如图 [11-19](#page-229-0) 所示, RPT 的构建过程如下:

- (1) 当接收者加入一个组播组 G 时, 先通过 IGMP 报文通知与其直连的 DR;
- (2) DR 掌握了组播组 G 的接收者的信息后,向该组播组所对应的 RP 方向逐跳发送加入报文;
- (3) 从 DR 到 RP 所经过的路由器就形成了 RPT 的分支,这些路由器都在其转发表中生成了(\*,G) 表项,这里的"\*"表示来自任意组播源。RPT 以 RP 为根节点,以 DR 为叶子节点。

当发往组播组 G 的组播数据流经 RP 时,数据就会沿着已建立好的 RPT 到达 DR,进而到达接收者。 当某接收者对组播组 G 的信息不再感兴趣时,与其直连的 DR 会逆着 RPT 向该组的 RP 方向逐跳发 送剪枝报文;上游节点收到该报文后在其接口列表中删除与下游节点之间的链路,并检查自己是否 拥有该组播组的接收者,如果没有则继续向其上游转发该剪枝报文。

#### 组播源注册

组播源注册的目的是向 RP 通知组播源的存在。

#### 如图 [11-20](#page-230-0) 所示,组播源向 RP 注册的过程如下:

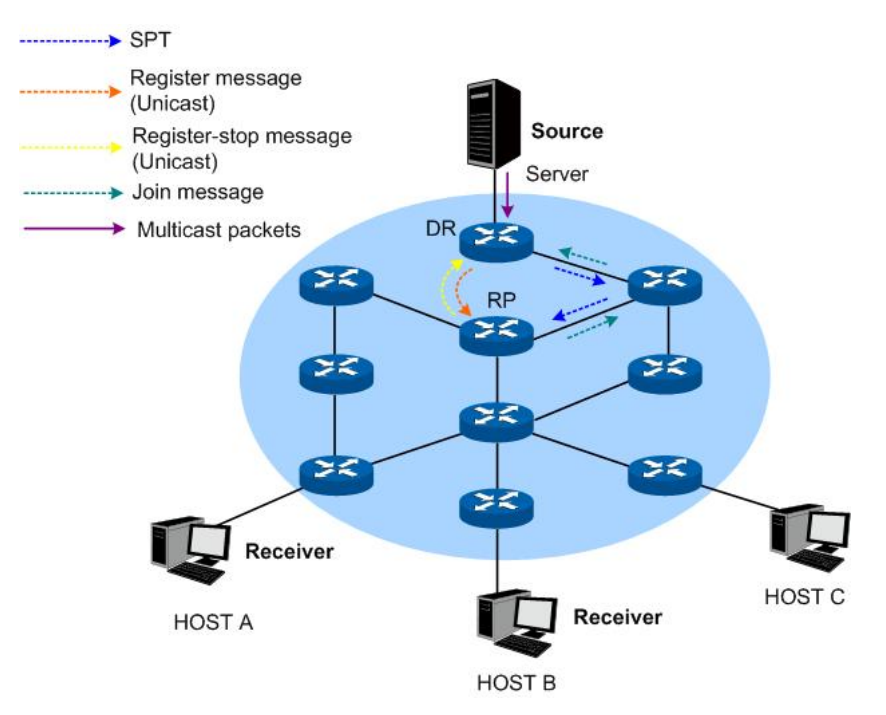

图 11-20 PIM SM 中的组播源注册拓扑图

- <span id="page-230-0"></span>(1) 当组播源 S 向组播组 G 发送了一个组播报文时,与组播源直连的 DR 在收到该报文后,就将 其封装成注册报文,并通过单播方式发送给相应的 RP;
- (2) 当 RP 收到该报文后,一方面解封装注册报文并将封装在其中的组播报文沿着 RPT 转发给接收 者,另一方面向组播源逐跳发送(S,G)加入报文。这样,从 RP 到组播源所经过的路由器就 形成了 SPT 的分支,这些路由器都在其转发表中生成了(S,G)表项。SPT 以组播源为根, 以 RP 为叶子。
- (3) 组播源发出的组播数据沿着已建立好的 SPT 到达 RP,然后由 RP 把组播数据沿着 RPT 向接收 者进行转发。当 RP 收到沿着 SPT 转发来的组播数据后,通过单播方式向与组播源直连的 DR 发送注册停止报文(Register-Stop Message),组播源注册过程结束。
- 从 **RPT** 向 **SPT** 切换

一旦接收者侧的 DR 接收到了 RP 发往组播组 G 的组播数据, 就会发起从 RPT 向 SPT 的切换, 过 程如下:

- (1) 接收者侧 DR 向组播源 S 逐跳发送(S, G) 加入报文, 并最终送达组播源侧 DR, 沿途经过的 所有路由器在其转发表中都生成了(S,G)表项,从而建立了 SPT 分支;
- (2) 接收者侧 DR 向 RP 逐跳发送剪枝报文,RP 收到该报文后会将其向组播源方向转发,从而最终 实现从 RPT 向 SPT 的切换。

从 RPT 切换到 SPT 后,组播数据将直接从组播源发送到接收者。通过由 RPT 向 SPT 的切换, PIM SM 能够以比 PIM DM 更经济的方式建立 SPT。

#### 断言机制

PIM SM 使用与 PIM DM 完全相同的断言机制,具体请参见"[断言机制](#page-222-1)"一节。

## <span id="page-231-0"></span>**BSR** 管理域

BSR 是 PIM SM 域中的管理核心,在一个 PIM SM 域内只能有一个 BSR,并由该 BSR 负责在整个 PIM SM 域内宣告 RP-Set 信息,所有组播组的信息都在此 BSR 管理的网络范围内进行转发。当 PIM SM 域较大时,可以考虑将整个 PIM SM 域划分为多个 BSR 管理域,一方面可以有效分担单一 BSR 的管理压力,另一方面可以为特定组播组提供专门的服务。

在地域空间上,各 BSR 管理域之间相互隔离,即同一路由器不能从属于多个 BSR 管理域。换句话 说,各 BSR 管理域所包含的路由器互不相同。

在组播地址上,每个 BSR 管理域为特定的组播组提供服务,这些组播组地址之间通常没有交集,但 是也可能存在相互交叉和重叠关系,如下图 [11-21](#page-231-1) 所示。

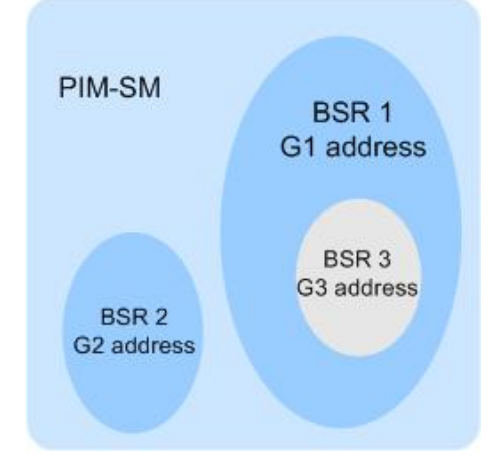

图 11-21 由组播组划分的 BSR 域

<span id="page-231-1"></span>BSR 管理域的特点:

- 通过设置 BSR 边界来实现不同的管理域。每个 BSR 管理域都有自己的边界,都包含针对各自 域的 C-RP 和 BSR 设备, 这些设备仅在所在域有效, 也就是说 BSR 机制与 RP 选举在各管理 域之间是隔离的;
- BSR 消息穿透不了 BSR 域, 各 BSR 管理域内的组播信息 (如 C-RP 宣告报文、BSR 自举报文 等)不能跨越域边界。

**PIM SM** 用于配置 PIM SM 接口和候选 BSR, BSR, 候选 RP, 静态 RP 等参数。本功能包括 PIM SM 接口配置,**PIM SM** 邻居,**BSR**,**RP**,**RP** 映射和 **RP** 信息六个配置页面。

# **11.4.1 PIM SM** 接口配置

在此界面上可以使能接口的 PIM SM 功能并配置相关参数。

进入页面的方法:组播路由**>>PIM SM>>PIM SM** 接口配置

| PIM SM接口配置               |          |                          |         |                  |       |                          |             |                          |        |
|--------------------------|----------|--------------------------|---------|------------------|-------|--------------------------|-------------|--------------------------|--------|
| 选择                       | 接口       | 状态                       | Hello间隔 | Join/Prune间<br>隔 | DR优先级 | BSR边界                    | IP地址        | 邻居数目                     | DR地址   |
| $\overline{\phantom{a}}$ |          | $\overline{\phantom{a}}$ |         |                  |       | $\overline{\phantom{a}}$ |             |                          |        |
|                          | Vlan1    | 禁用                       | 30      | 60               |       | 禁用                       | 192.168.0.5 | $\sim$                   | $\sim$ |
|                          | Gi1/0/23 | 禁用                       | 30      | 60               |       | 禁用                       | 1.20.1.1    | $\overline{\phantom{a}}$ | ---    |
|                          | Gi1/0/24 | 禁用                       | 30      | 60               |       | 禁用                       | 1.10.1.1    | $\sim$                   | -      |
|                          |          |                          |         | 提交               | 帮助    |                          |             |                          |        |

图 11-22 PIM SM 接口配置

条目介绍:

 $\blacktriangleright$ 

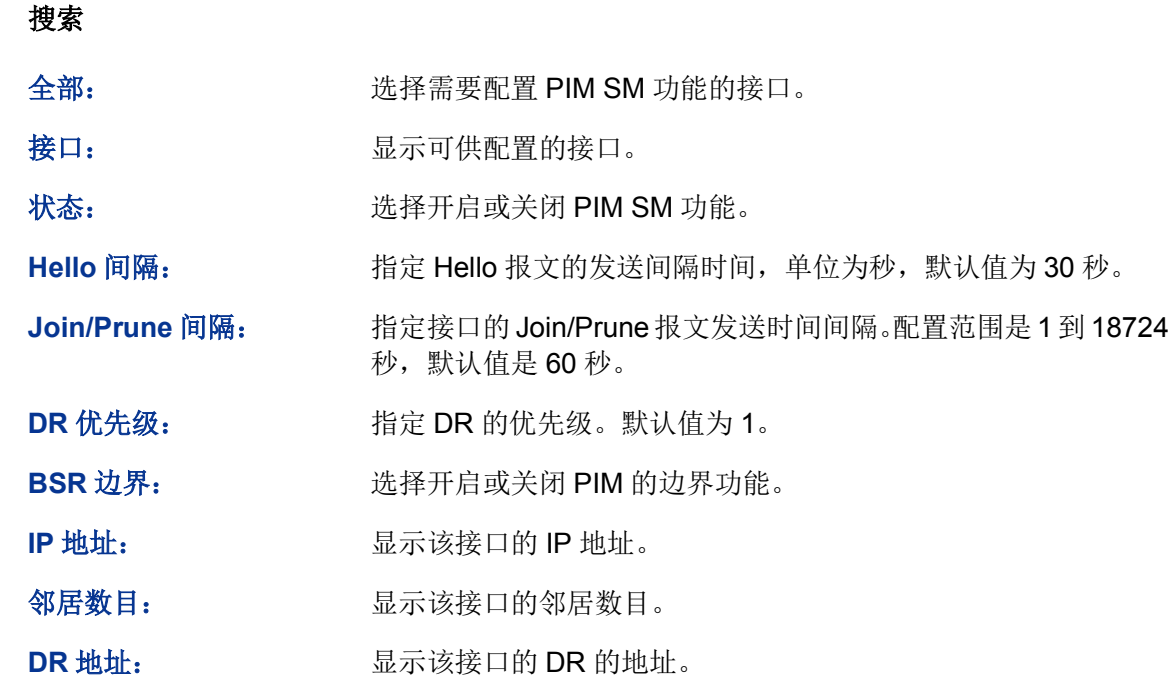

# **11.4.2 PIM SM** 邻居

此页面显示 PIM 接口通过发送和接收 PIM Hello 报文所学习到的 PIM SM 邻居的信息。

# 进入页面的方法:组播路由**>>PIM SM>>PIM SM** 邻居

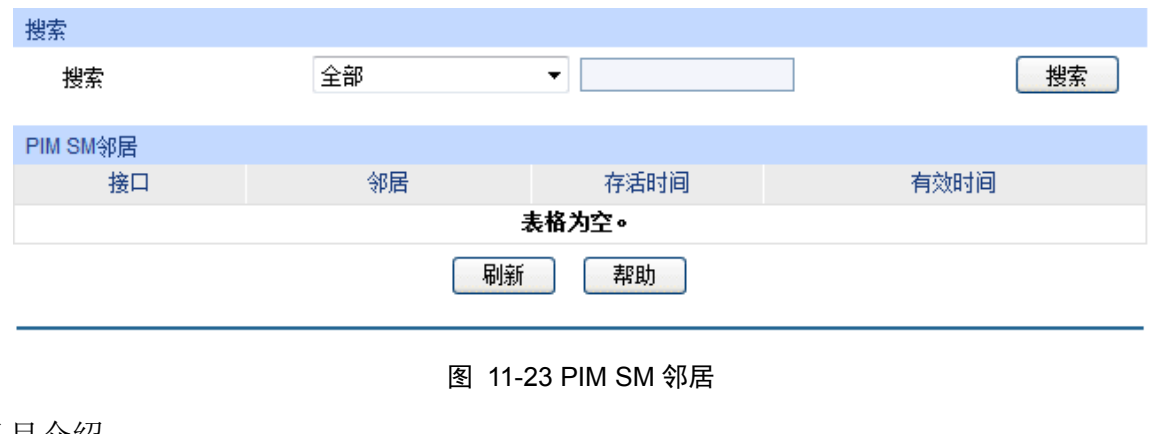

# 条目介绍:

搜索

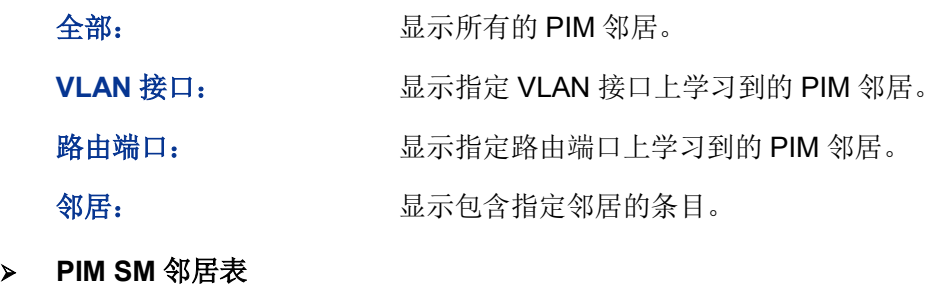

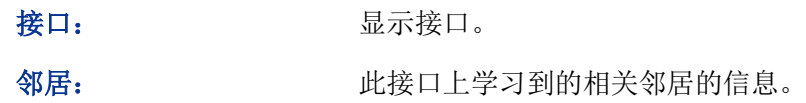

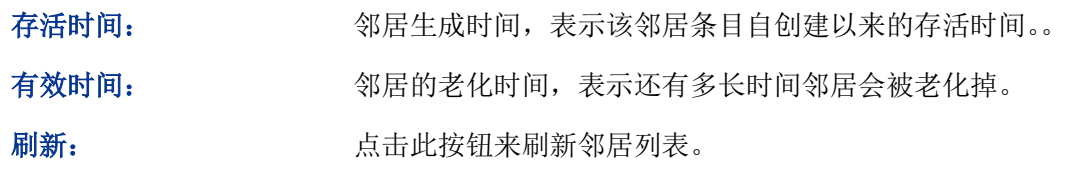

# **11.4.3 BSR**

在一个 PIM SM 域内只能有一个 BSR,并由该 BSR 负责在整个 PIM SM 域内宣告 RP-Set 信息。 BSR 是在众多候选 BSR 中通过竞争动态产生的。本页面用来配置候选 BSR 的相关参数, 以及显示 BSR 和候选 BSR 的相关信息。

## 进入页面的方法:组播路由**>>PIM SM>>BSR**

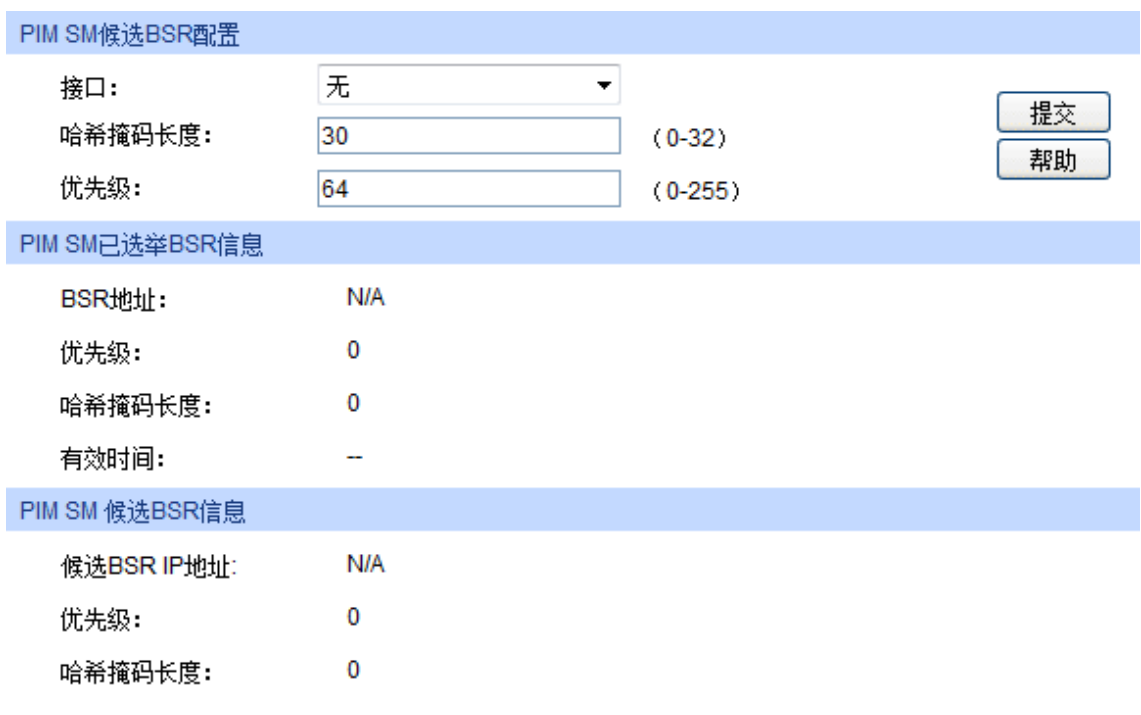

## 图 11-24 BSR

条目介绍:

**PIM SM** 候选 **BSR** 配置

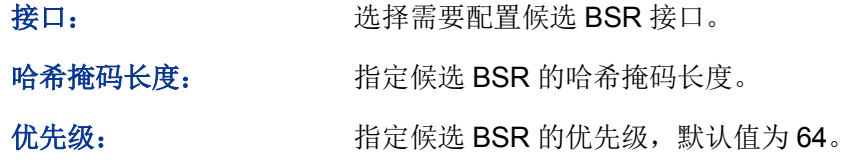

# **PIM SM** 已选举 **BSR** 信息

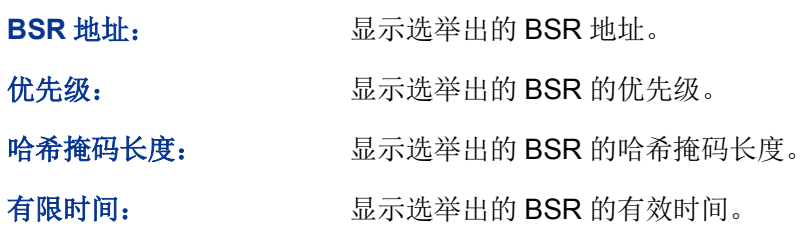

#### **PIM SM** 候选 **BSR** 信息

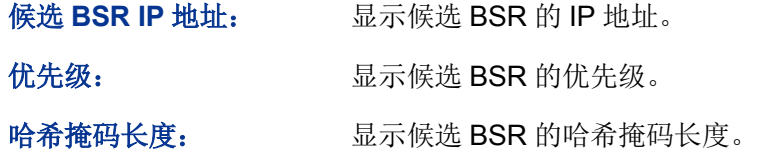

# **11.4.4 RP**

在 PIM SM 域中,RP 从组播源接收组播数据,并通过共享树向组播成员转发。在小型 PIM 网络中, RP 一般通过手工方式静态配置;在 PIM SM 域规模较大的大型网络中,一般需要通过自举机制来 动态选举 RP。在本页面上可以进行静态 RP 和候选 RP 的相关配置。

#### 进入页面的方法:组播路由**>>PIM SM>>RP**

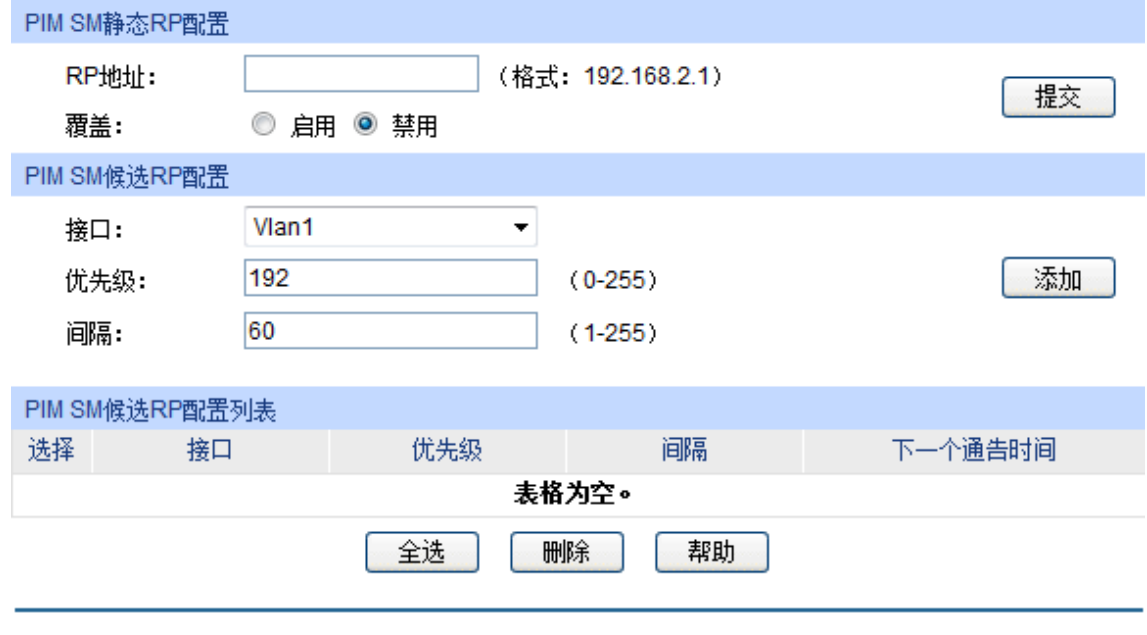

图 11-25 RP 配置

条目介绍:

**PIM SM** 静态 **RP** 配置

**RP** 地址: 指定静态 RP 地址。

覆盖: 配置覆盖模式。如果开启,不管候选 RP 是否配置,静态 RP 也会 生效;如果关闭,静态 RP 只会在候选 RP 没有配置时生效。

**PIM SM** 候选 **RP** 配置

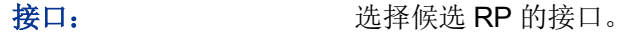

优先级: http://www.http://www.http://www.http://www.http://www.http://www.http://www

间隔: 指定候选 RP 发送通告报文的间隔,单位为秒。默认值为 60 秒。

**PIM SM** 候选 **RP** 配置列表

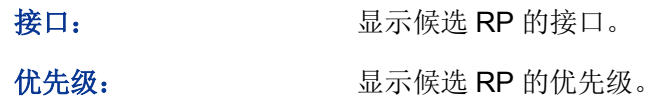

间隔: 显示候选 RP 发送通告报文的间隔。

下一个通告时间间隔: 显示下一个候选 RP 通告报文的发送时间。

# **11.4.5 RP** 映射

每个组播组只能由唯一的一个 RP 为其转发数据。本页面显示组播组与 RP 的映射关系。

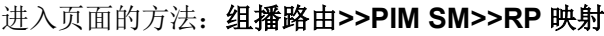

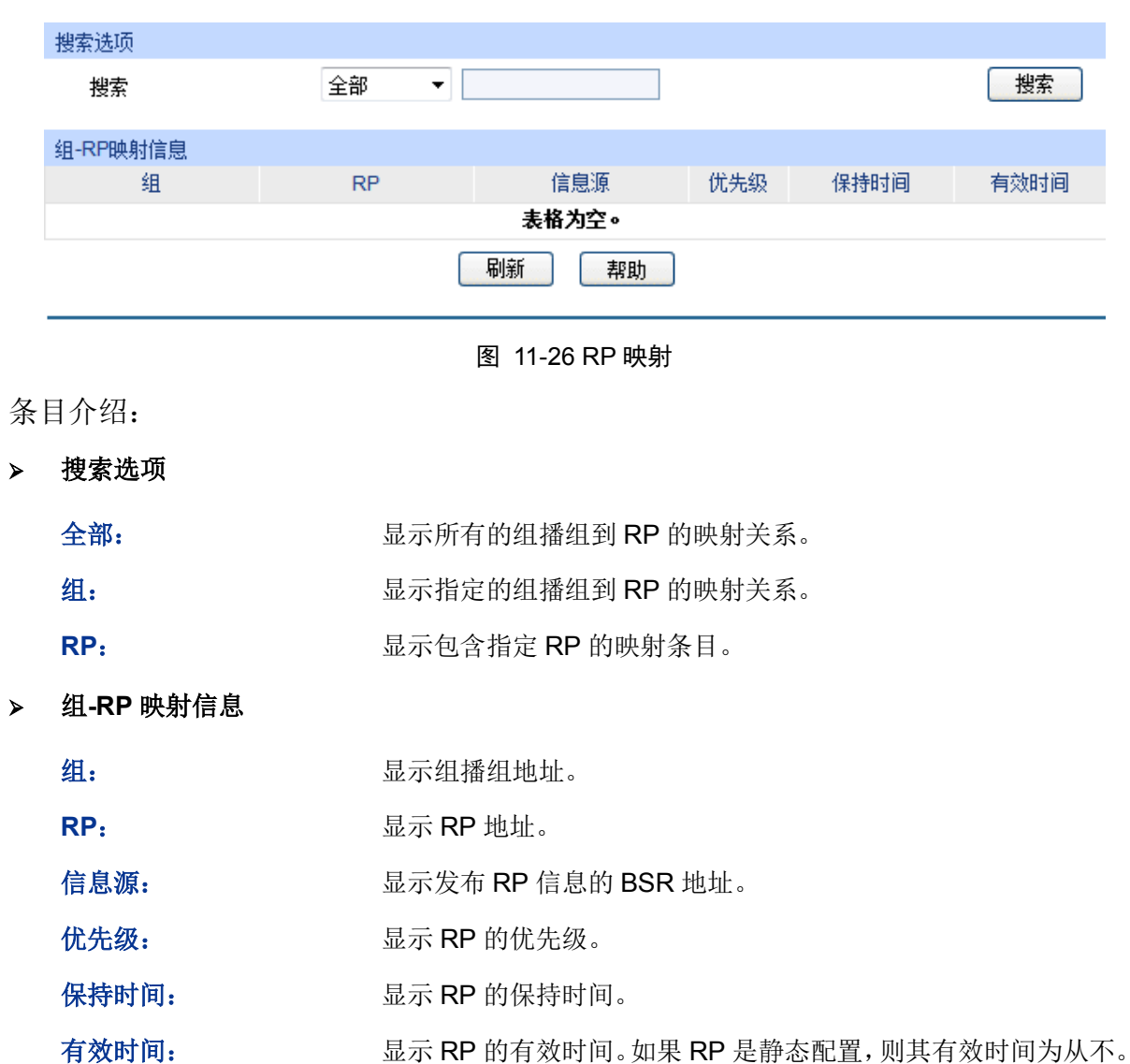

# **11.4.6 RP** 信息

本页面显示每个组播组所选择的 RP。

## 进入页面的方法:组播路由**>>PIM SM>>RP** 信息

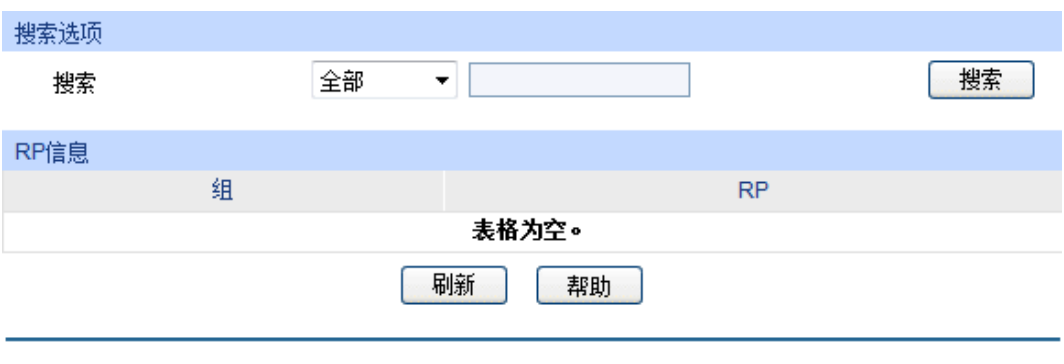

图 11-27 RP 信息

条目介绍:

搜索选项

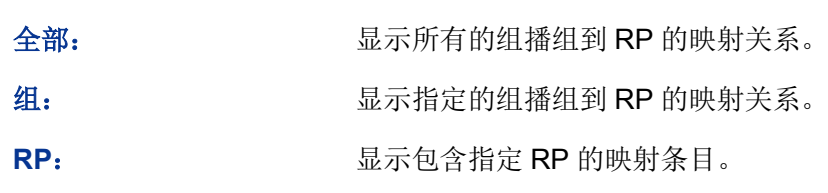

- **RP** 信息
	- 组: 显示组播组地址。
	- **RP**: 显示 RP 地址。

PIM SM 配置步骤:

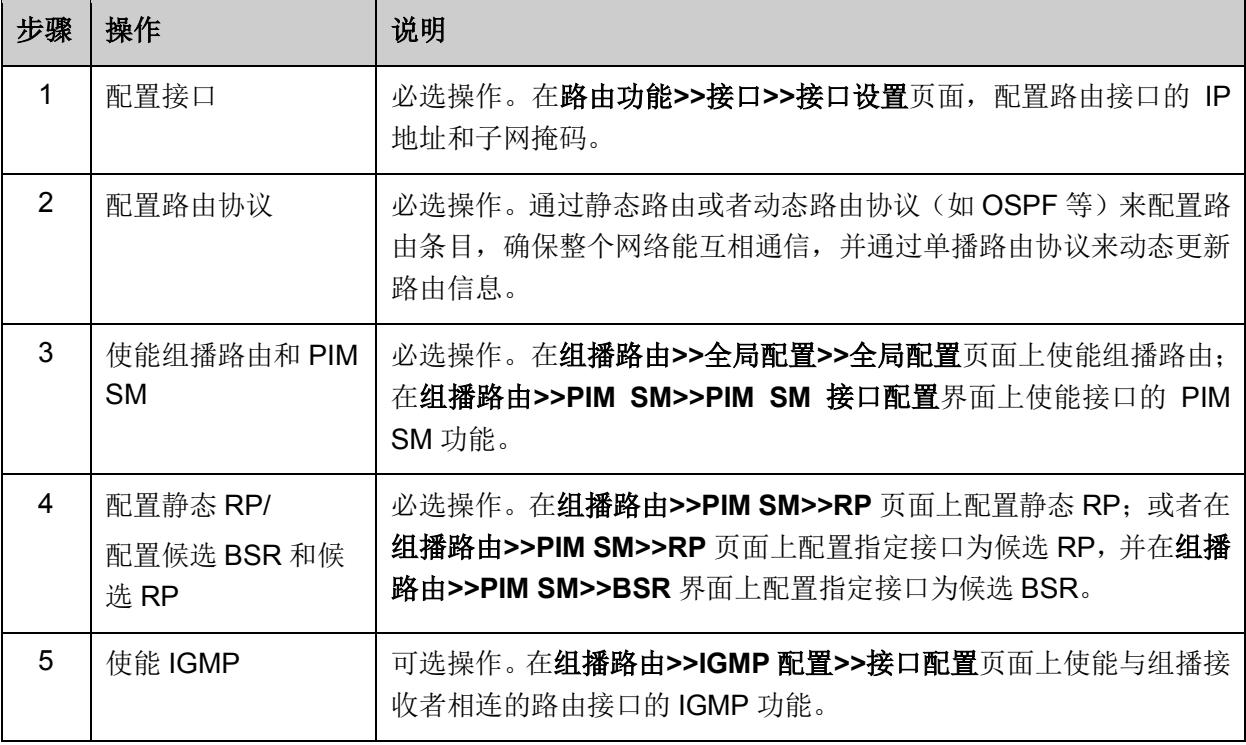

# **11.4.7 PIM SM** 功能的组网应用

# 组网需求

接收者通过组播来接收视频点播数据。整个网络中运行 PIM SM 作为组播路由协议。

- Host A 和 Host D 是组播接收者。
- 交换机 A 与交换机 B 通过 VLAN 接口 2 连接, 交换机 A 与交换机 C 通过 VLAN 接口 3 连接。 组播源服务器与交换机 A 通过 VLAN 接口 1 连接。
- Host A 与 Host B 通过 VLAN 接口 4 连接到交换机 B, Host C 与 Host D 通过 VLAN 接口 5 连 接到交换机 C。
- 与 Host 相连的 VLAN 接口运行 IGMP 协议。
- 将交换机 A 的 VLAN 接口 1 配置为候选 BSR 和候选 RP。
- 组网图

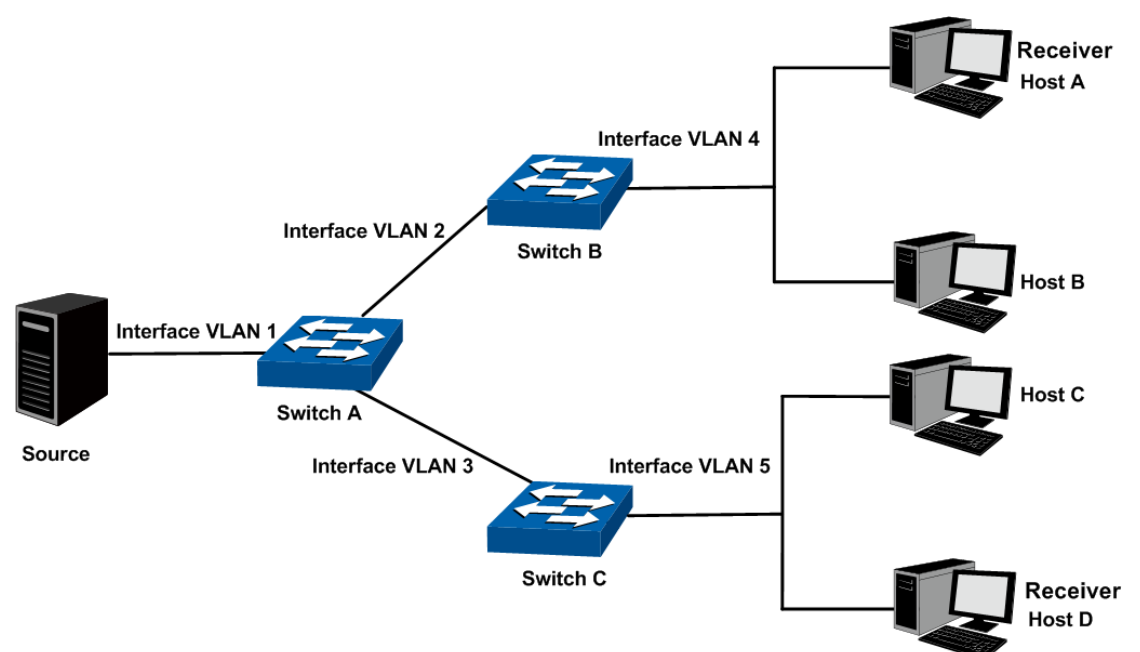

各交换机中每个 VLAN 接口的 IP 地址如下所示:

交换机 A: VLAN 接口 1: 192.168.1.2/24

VLAN 接口 2: 192.168.2.2/24

VLAN 接口 3: 192.168.3.2/24

交换机 B:VLAN 接口 2: 192.168.2.100/24

VLAN 接口 4: 192.168.4.100/24

交换机 C:VLAN 接口 3: 192.168.3.100/24 VLAN 接口 5: 192.168.5.100/24

#### 配置步骤

配置交换机 A:

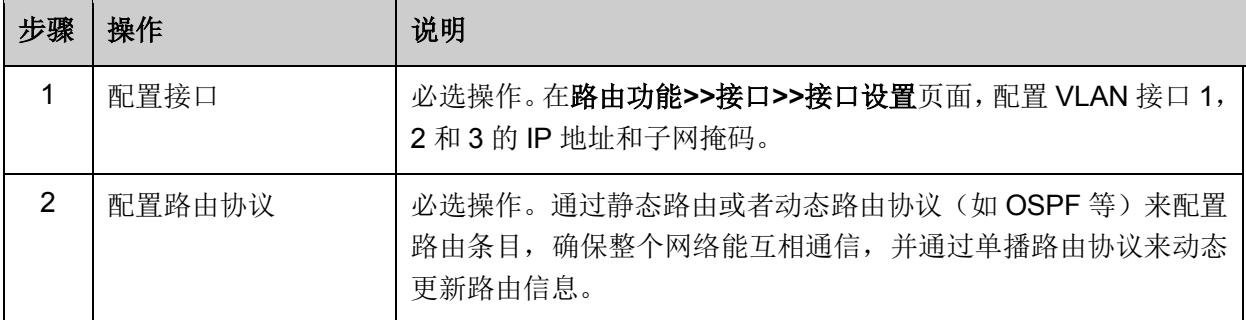

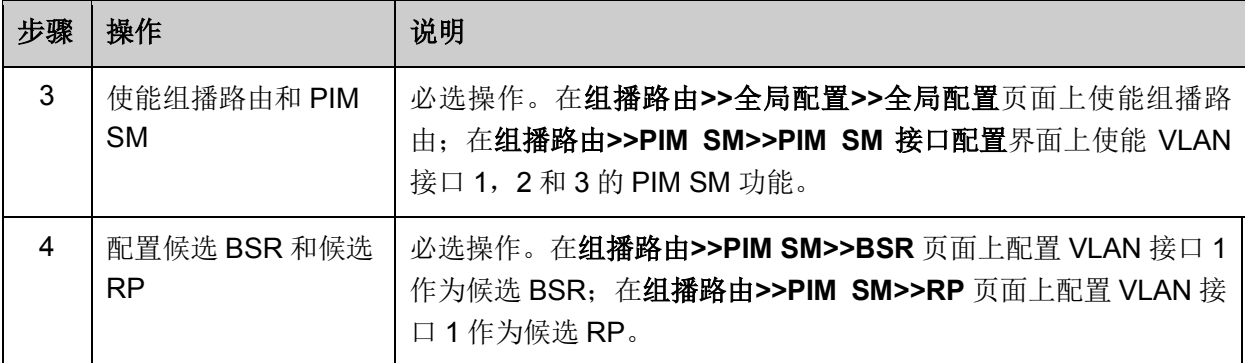

配置交换机 B 和 C:

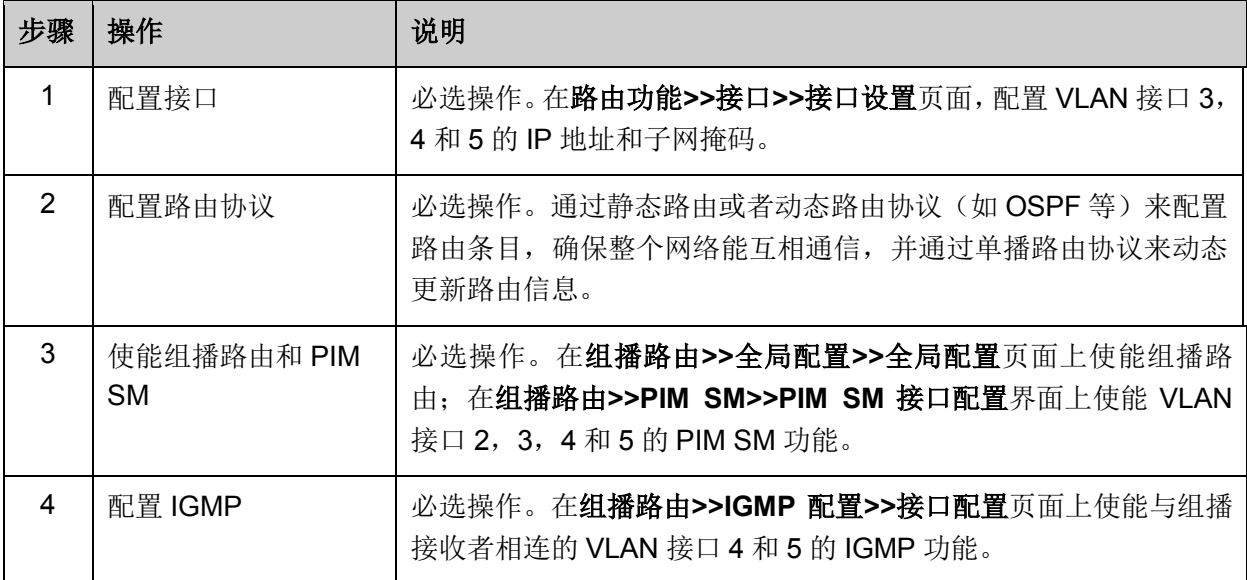

# **11.5** 静态组播配置

当组播的网络拓扑结构与单播网络拓扑结构相同时,接收者通过单播路由可以收到组播数据。然而 组播的网络拓扑与单播网络拓扑有可能不同,而且网络中的一些路由器可能只支持单播而不支持组 播。在这种情况下,可以通过配置静态组播路由为组播数据和单播数据提供不同的传输路径。需要 注意以下两点:

- 静态组播路由的作用只在于影响 RPF 检查,而不能用于指导组播数据转发,故又称为 RPF 静 态路由;
- 静态组播路由仅在所配置的组播路由器上生效,不会以任何方式被广播或者引入给其它路由器。 静态组播路由是 RPF 检查的重要依据。当配置了静态组播路由后, 在进行 RPF 检查时, 系统会同 时查找单播路由表和静态组播路由表,从中分别选出最优单播路由和静态组播路由,通过比较以确 定使用哪条作为 RPF 路由。

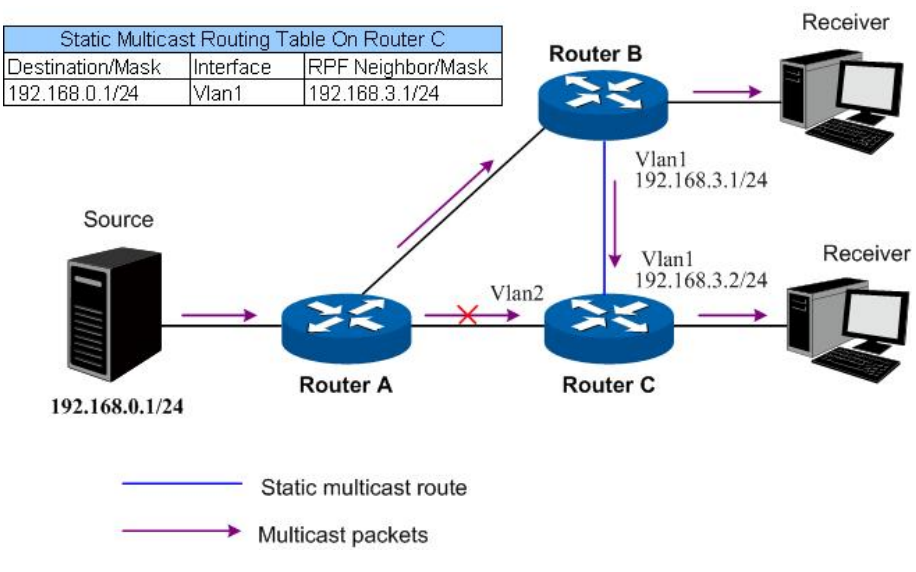

图 11-28 静态组播路由

<span id="page-239-0"></span>如图 [11-28](#page-239-0) 所示,当网络中没有配置静态组播路由时, Router C 到组播源(Source)的 RPF 邻居 为 Router A, 从 Source 发出的组播信息沿 Router A→Router C 的路径传输, 与单播路径一致; 当 在 Router C 上配置了静态组播路由, 指定从 Router C 到 Source 的 RPF 邻居为 Router B 后, 从 Source 发出的组播信息将改变传输路径, 沿 Router A→Router B→Router C 的路径传输。

本功能包括静态组播配置和静态组播表两个配置页面。

# **11.5.1** 静态组播配置

静态组播条目需要管理员手动配置,不会随着网络拓扑的改变而自动改变。本页面可进行静态组播 条目的配置及显示。

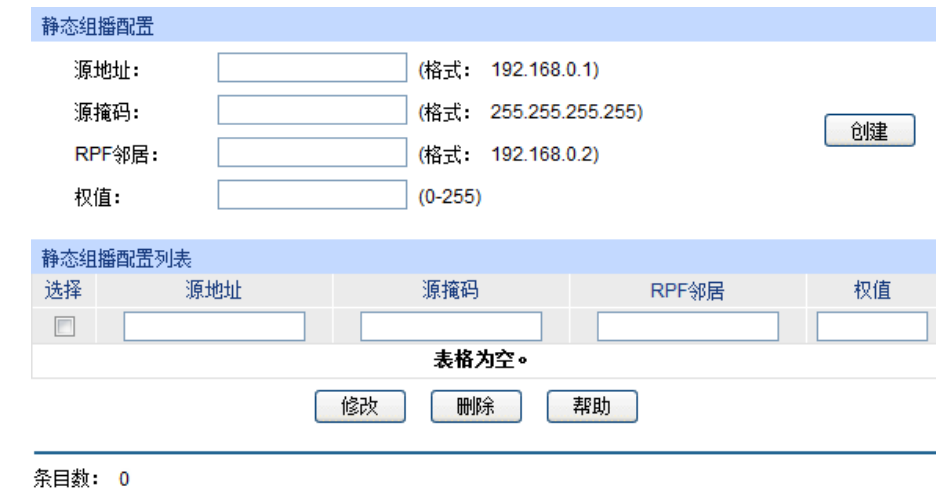

进入页面的方法:组播路由**>>**静态组播配置**>>**静态组播配置

图 11-29 静态组播配置

条目介绍:

静态组播配置

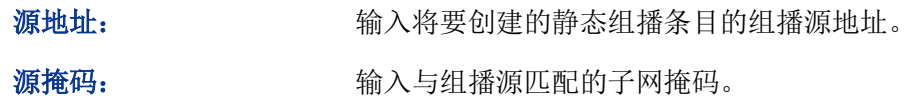

RPF 邻居: **with the conduity conduity conduity** 输入通往组播源路径上的邻居路由的 IP 地址。

权值: 输入静态组播条目的管理权值,取值范围为 0-255,默认取值为 0, 权值越小,优先级越高。

静态组播配置列表

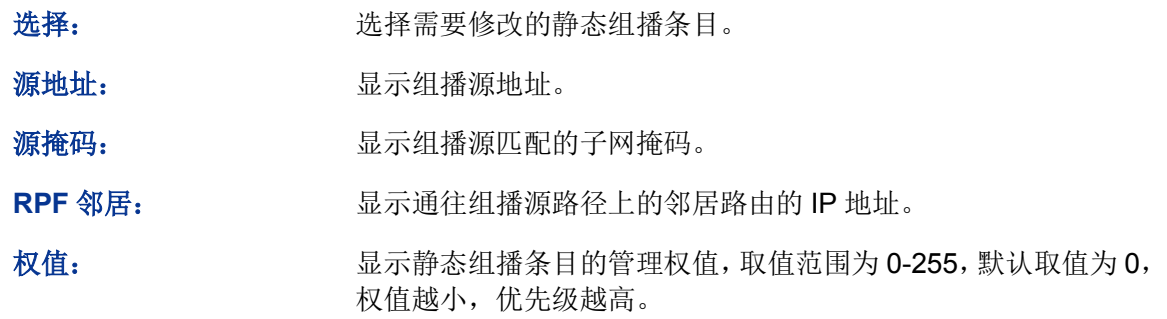

# **11.5.2** 静态组播表

本页面显示实际生效的静态组播条目。

## 进入页面的方法:组播路由**>>**静态组播配置**>>**静态组播表

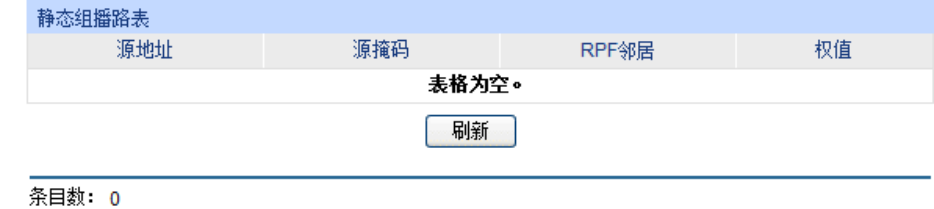

图 11-30 静态组播表

# 条目介绍:

静态组播表

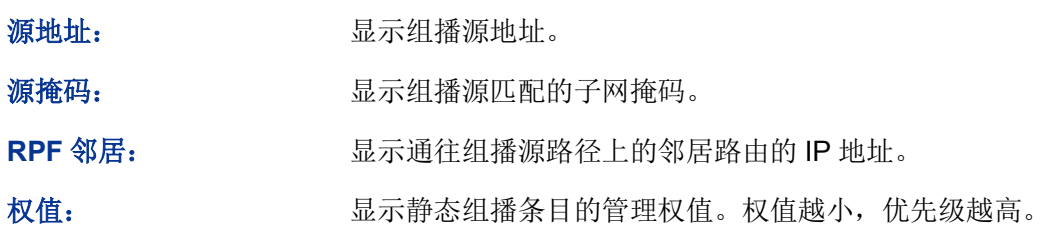

[回目录](#page-2-0)

# 第**12**章 服务质量

服务质量模块主要用于流量控制管理和优先级配置,针对各种网络应用的不同需求,为其提供不同 的服务质量,对带宽资源进行最优配置,从而提供更高质量的网络服务体验,包括**QoS**配置、流量 管理以及语音**VLAN**三个部分。

# **12.1 QoS**配置

QoS (Quality of Service, 即服务质量)功能用以提高网络传输的可靠性, 并为您提供更高质量的 网络服务体验。在传统的IP网络中,所有的报文都被无区别的等同对待,网络尽最大的努力 (Best-Effort)发送报文,但对时延、可靠性等性能不能提供任何保证。伴随着网络技术、多媒体 技术的飞速发展, IP网在现有的www, FTP, E-mail等服务的基础上, 越来越多承载交互式多媒体 通信业务如电视会议、远程教学、视频点播、可视电话等,而每种业务要求的传输时延、可变迟延、 吞吐量和丢包率都不同。因此,为用户各种业务提供不同的服务质量(QoS)成为Internet发展的重 要挑战。

通常所说的QoS,是针对各种网络应用的不同需求,为其提供不同的服务质量,如提供专用带宽, 减少报文丢失率,降低报文传送时延及时延抖动等。即在带宽不充裕的情况下,对各种服务流量占 用带宽的矛盾做一个平衡。

#### **QoS**工作原理

本交换机通过在入口阶段对数据流进行分类,然后在出口阶段将不同类型的数据流映射到不同优先 级的队列,最后依据调度模式来决定不同优先级队列的数据包被转发的方式,从而实现了QoS功能。

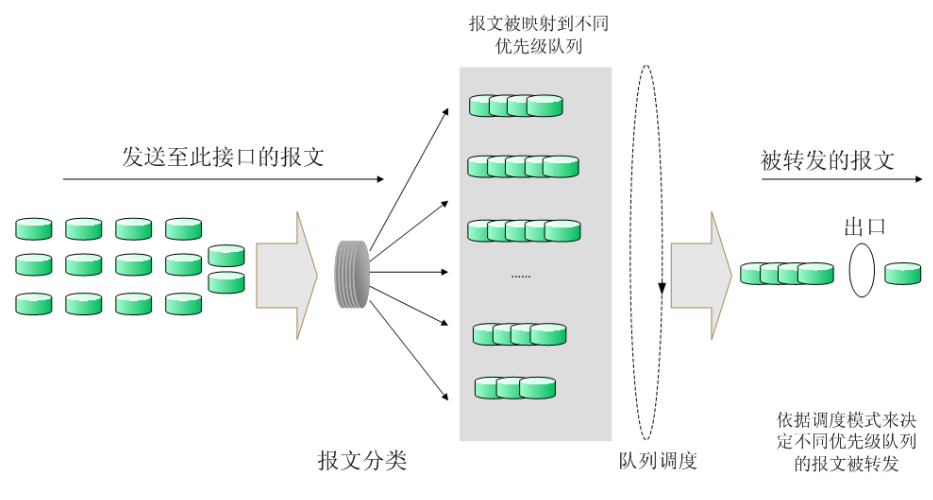

图 12-1 QoS工作原理

- 报文分类:依据一定的匹配规则识别出对象。
- 映射:用户可以根据优先级模式,将进入交换机的报文映射到不同的优先级队列中。本交换机 提供三种优先级模式:基于端口的优先级、802.1P优先级和DSCP优先级。
- 队列调度:当网络拥塞时,必须解决多种数据流同时竞争使用资源的问题,通常采用队列调度 加以解决。本交换机共提供了四种调度模式,分别是严格优先级模式(SP)、加权轮询优先级 模式(WRR)、SP+WRR模式和无优先级模式(Equ)。

## > 优先级模式

本交换机共有基于端口的优先级、IEEE 802.1P优先级和DSCP优先级三种模式。其中端口优先级和 802.1P优先级是默认被启用的,DSCP优先级需配置使能。

## 1. 基于端口的优先级

端口优先级只是端口的一个属性值,在设置了端口优先级后,数据流会根据入端口的CoS值以及 802.1P中CoS到队列之间的映射关系来确定数据流的出口队列。

## 2. 802.1P优先级

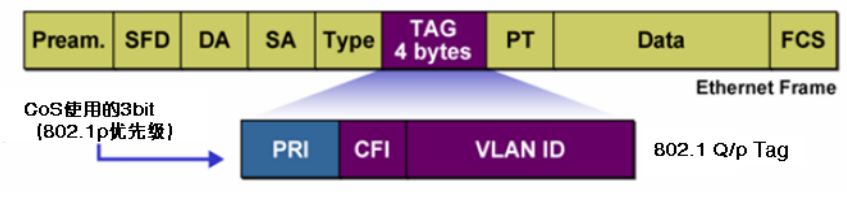

图 12-2 802.1Q的帧格式

如图所示,每一个802.1Q Tag中都有一个Pri域,该域由三个bit为组成,取值范围是0~7。802.1P优 先级就是根据Pri的域值来决定数据帧的优先级。通过交换机的配置页面可配置不同的Pri域对应不同 的优先级, 交换机发送数据帧时, 会根据数据帧的Tag决定发送的优先级。对于Untagged帧, 交换 机则按照该入口端口的默认优先级对数据帧进行QoS处理。

## 3. DSCP优先级

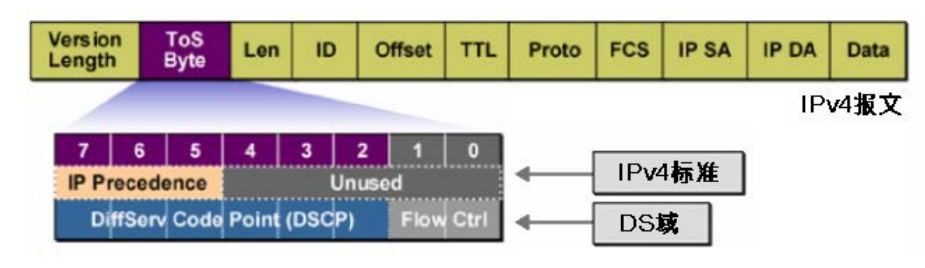

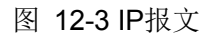

如图所示,IP报文头部的ToS(Type of Service,服务类型)字段共有8bit,可以表征不同优先级特 征的报文,前3个bit表示的是IP的优先级,取值范围是0~7。RFC2474重新定义了IP报文头部的ToS 域,称之为DS域。其中DSCP(Differentiated Services Codepoint,差分服务编码点)优先级用该 域的前6个bit(0~5bit)表示,取值范围为0~63,后2个bit(6、7bit)是保留位。通过交换机的配 置页面, 可以配置不同的DS字段对应不同的优先级, 交换机转发报文时, 将按照如下方式进行转发:

当没有启用DSCP优先级时,交换机根据数据包是否带有802.1Q Tag确定使用哪种优先级模式。对 于带有Tag的数据包,应用802.1P优先级;否则应用端口优先级。当启用DSCP优先级时,如果接收 的数据包是IP包,则应用DSCP优先级;对于非IP包,如果数据帧带有Tag则应用802.1P优先级,否 则应用端口优先级。

## 调度模式

在网络拥塞时,通常采用队列调度来解决多个数据流同时竞争使用资源的问题。本交换机支持8个出 口转发队列,TC0到TC7,其中TC0对应最低优先级的队列,TC7对应到最高优先级的队列。同时, 本交换机共提供了四种调度模式,分别是严格优先级模式(SP)、加权轮询优先级模式(WRR)、 SP+WRR模式和无优先级模式(Equ)。

1. SP-Mode:严格优先级模式。SP模式的调度算法是交换机优先转发当前优先级最高的队列中的 数据帧,等最高优先级队列转发完后,再转发次高级优先级队列。该调度模式的缺点是,在拥 塞发生时,如果较高优先级队列中长时间有报文存在,那么低优先级队列中的报文就会由于得 不到服务而"饿死"。

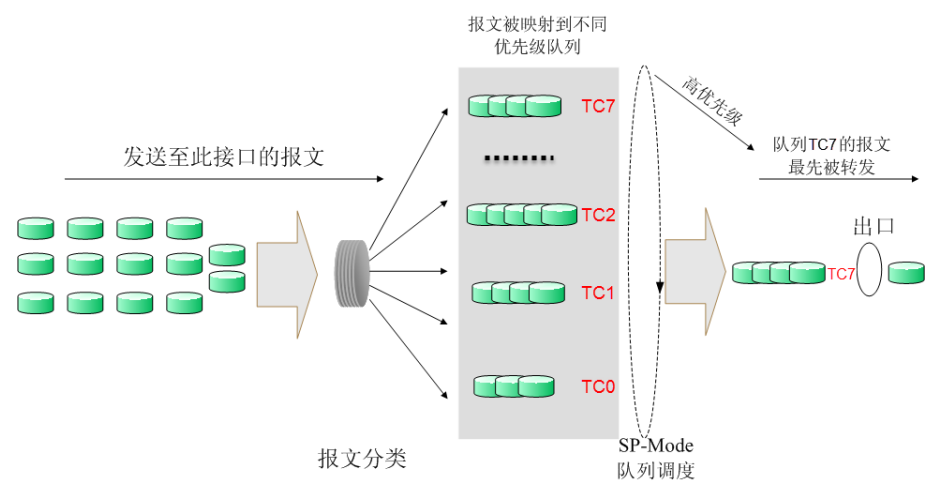

图 12-4 严格优先级模式

2. WRR-Mode:WRR优先级模式。WRR模式的调度算法是在队列之间按权重比值进行轮流调度, 以保证每个队列都得到一定的服务时间,加权值表示获取资源的比重。WRR队列避免了采用SP 调度时低优先级中的报文可能长时间得不到服务的缺点,并且虽然多个队列调度是轮询进行的, 但是对每个队列不是固定的分配服务时间,如果队列为空则马上更换下一个队列调度,这样可 以充分利用带宽资源。TC0~TC7的默认权重比是1:2:4:8:16:32:64:128。

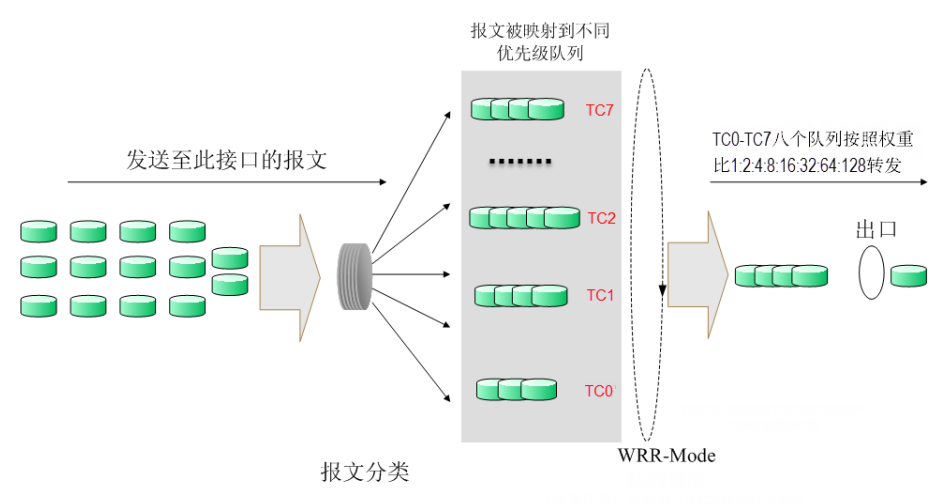

图 12-5 WRR优先级模式

- 3. SP+WRR-Mode: SP+WRR优先级模式,这种模式是前两种模式的混合。在这种模式下,交换 机提供了两个调度组,分别是SP组和WRR组。其中SP组和WRR组之间遵循的是严格优先级调 度规则,而WRR组内部队列遵循的是WRR调度模式。在该调度模式下TC7属于SP组;TC0~TC6 属于WRR组,权重比是1:2:4:8:16:32:64。这样在调度的时候首先是TC7按照SP调度模式独自占 用带宽,TC7数据转发完成后,TC0~TC6按照权重比占用带宽转发数据。
- 4. Equ-Mode: 无优先级模式。这种模式下所有队列公平的占用带宽, 实际上这是WRR模式的一 种特殊情况,所有的队列权重比是1:1:1:1:1:1:1:1。

本交换机实现了基于端口、基于802.1P和基于DSCP的三种优先级模式定义,并提供八个队列调度 模式来确定数据的转发优先级。QoS配置功能包括端口配置、调度模式、**802.1P**和**DSCP**四个配置 页面。

# **12.1.1** 端口配置

在端口配置页面中,您可以进行基于端口优先级的配置。

# 进入页面的方法:服务质量**>>QoS**配置**>>**端口配置

| 端口优先级配置 |                 |                  |     |                          |
|---------|-----------------|------------------|-----|--------------------------|
| UNIT:   | $\vert 1 \vert$ |                  |     |                          |
| 选择      | 端口              | 优先级              | LAG |                          |
| $\Box$  |                 | ▼                |     |                          |
| П       | 1/0/1           | COS <sub>0</sub> | --- | ▲                        |
| П       | 1/0/2           | COS <sub>0</sub> |     |                          |
| г       | 1/0/3           | COS <sub>0</sub> |     |                          |
| П       | 1/0/4           | COS <sub>0</sub> |     |                          |
| г       | 1/0/5           | COS <sub>0</sub> |     | Ξ                        |
| г       | 1/0/6           | COS <sub>0</sub> |     |                          |
| г       | 1/0/7           | COS <sub>0</sub> |     |                          |
| г       | 1/0/8           | COS <sub>0</sub> |     |                          |
| П       | 1/0/9           | COS <sub>0</sub> |     |                          |
| г       | 1/0/10          | COS <sub>0</sub> |     |                          |
| г       | 1/0/11          | COS <sub>0</sub> | --- |                          |
| г       | 1/0/12          | COS <sub>0</sub> |     |                          |
| г       | 1/0/13          | COS <sub>0</sub> |     |                          |
| П       | 1/0/14          | COS <sub>0</sub> |     |                          |
| г       | 1/0/15          | COS <sub>0</sub> | --- | $\overline{\phantom{a}}$ |
|         |                 | 全选<br>提交<br>帮助   |     |                          |

图 12-6 端口配置

条目介绍:

端口优先级配置

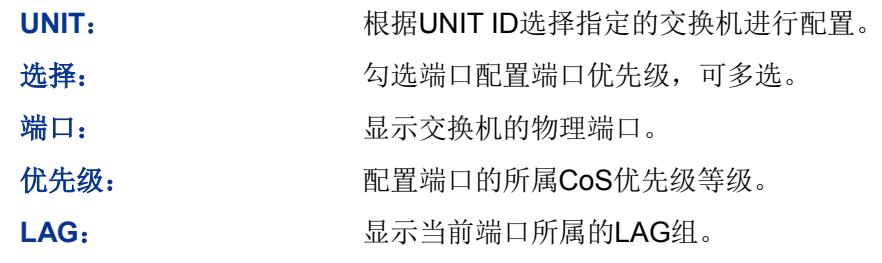

配置步骤:

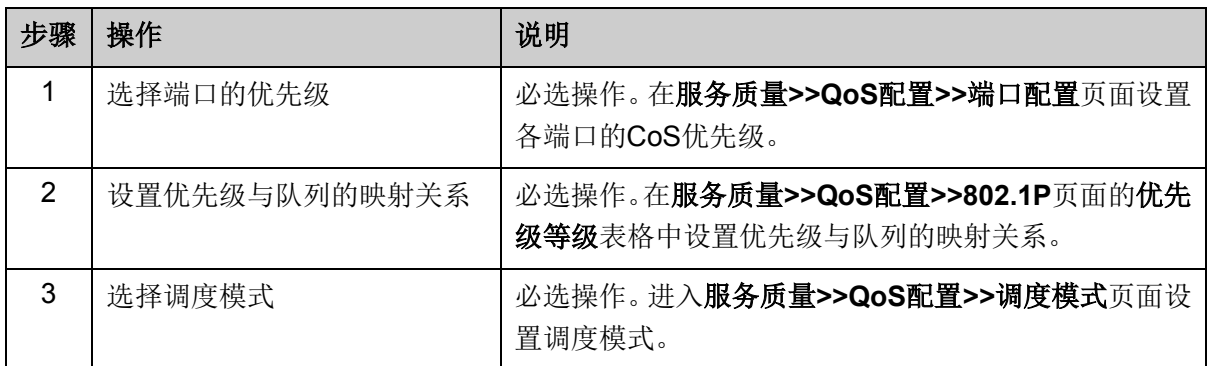

# **12.1.2** 调度模式

在本页面可以进行交换机调度模式的选择。在网络拥塞时,通常采用队列调度来解决多个数据流同 时竞争使用资源的问题。交换机将根据设置的优先级队列和队列调度算法来控制报文的转发次序。 本交换机以TC0,TC1…TC7表示不同的优先级队列。

## 进入页面的方法:服务质量**>>QoS**配置**>>**调度模式

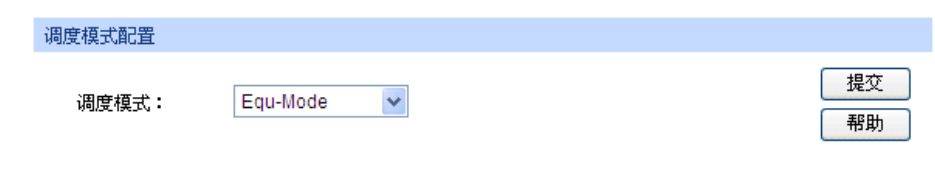

#### 图 12-9 队列调度模式

条目介绍:

> 调度模式配置

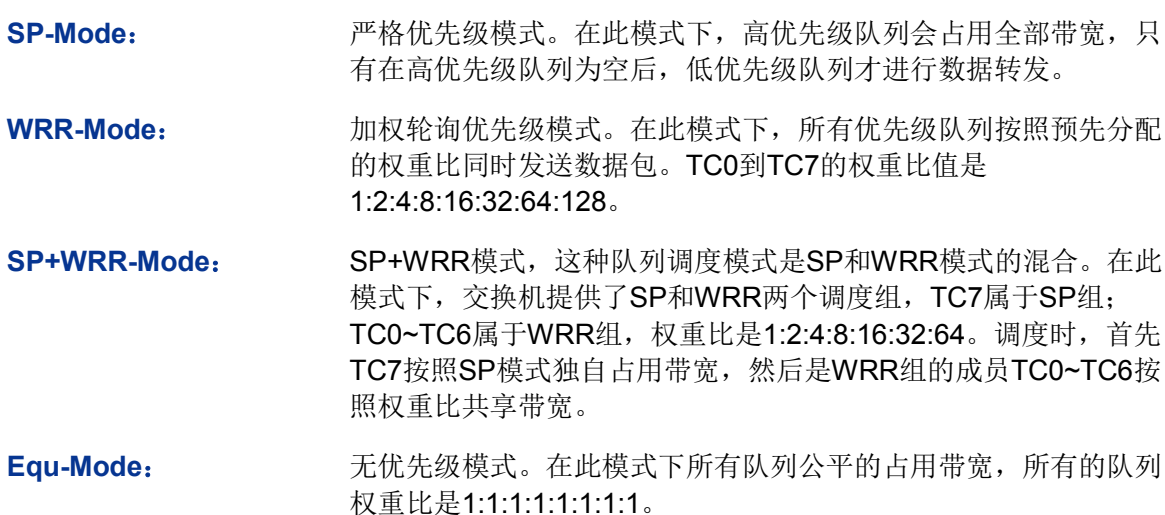

# **12.1.3 802.1P**

在802.1P配置页面中,可以配置802.1P优先级。802.1P对802.1Q tag中的Pri字段与队列TC的映射 关系进行了的定义,利用该字段的8个优先级等级将数据映射到不同的队列TC进行转发。交换机根 据数据包是否带有802.1Q tag来确定所使用的优先级模式,对于带有tag的数据包,应用802.1P优先 级,否则应用端口优先级。

## 进入页面的方法:服务质量**>>QoS**配置**>>802.1P**

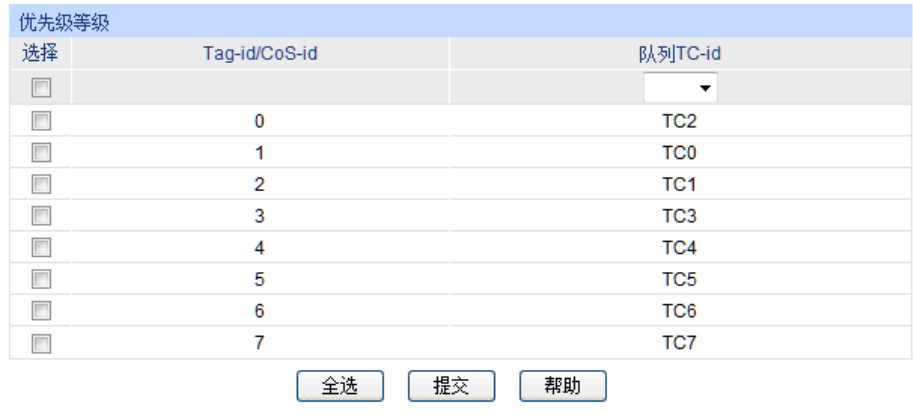

#### 图 12-8 802.1P/CoS映射

条目介绍:

# **tag**与**CoS**到出口队列映射配置

**Tag-id/CoS-id**: IEEE802.1P 协议里规定的或者是服务类型中8个优先级等级。 队列**TC-id**: 对应不同等级的优先级出口队列。以TC0、TC1 ... TC7表示。

配置步骤:

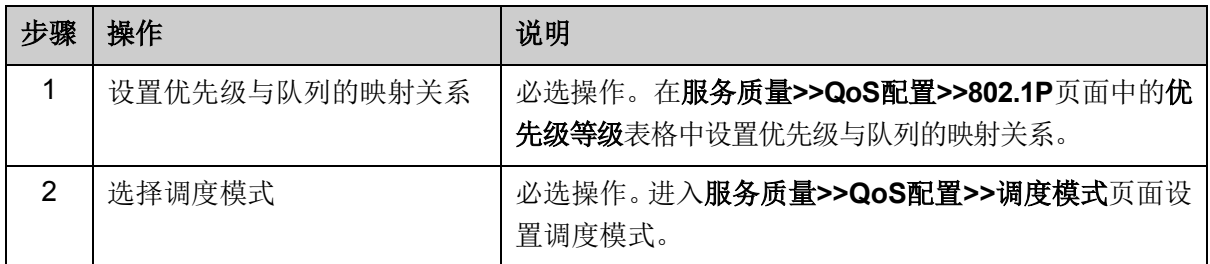

# **12.1.4 DSCP**

在DSCP映射配置页面中,可以进行DSCP优先级的配置。DSCP(DiffServ Code Point,区分服务 编码点)是IEEE对IP ToS字段的重定义, 利用该字段可以将IP报文划分为64个优先级。开启DSCP 优先级后,如果转发的数据包是IP报文,则交换机应用DSCP优先级;对于非IP报文,交换机则根据 802.1P优先级以及端口优先级转发。

# 进入页面的方法:服务质量**>>QoS**配置**>>DSCP**

| 优先级配置  |                       |                                  |
|--------|-----------------------|----------------------------------|
|        | DSCP优先级:<br>◎ 启用 ◎ 禁用 | 提交                               |
| 优先级等级  |                       |                                  |
| 选择     | <b>DSCP</b>           | 优先级                              |
| $\Box$ |                       | ▼                                |
| П      | $\bf{0}$              | CO <sub>S0</sub><br>▲            |
| П      | 1                     | E<br>COS <sub>0</sub>            |
| П      | $\overline{2}$        | COS <sub>0</sub>                 |
| П      | 3                     | CO <sub>S0</sub>                 |
| г      | 4                     | CO <sub>S0</sub>                 |
| Г      | 5                     | CO <sub>S0</sub>                 |
| г      | 6                     | CO <sub>S0</sub>                 |
| г      | 7                     | COS <sub>0</sub>                 |
| г      | 8                     | COS1                             |
| ┍      | 9                     | COS1<br>$\overline{\phantom{a}}$ |
|        | 全选                    | 提交<br>帮助                         |

图 12-7 DSCP映射

条目介绍:

优先级配置

**DSCP**优先级: 选择是否启用DSCP优先级。

优先级等级

DSCP: **Notella Tombook** 根据IP包的DS域决定的优先级。优先级级别从0到63。

优先级: 对应不同等级的CoS优先级。以CoS0、CoS1 ... CoS7表示。

配置步骤:

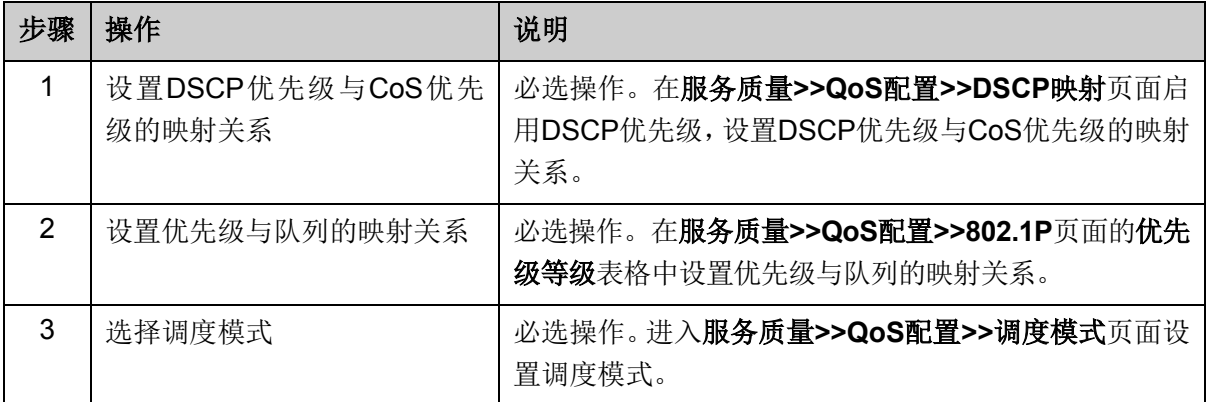

# **12.2** 流量管理

流量管理用于限制交换机端口的带宽和广播流量,保证网络正常有效的运行,包括带宽控制和风暴 抑制两个配置页面。

# **12.2.1** 带宽控制

带宽控制是通过设定端口可用带宽,来控制端口的输入/输出数据传输速率,从而合理地分配和利用 网络带宽。

#### 进入页面的方法:服务质量**>>**流量管理**>>**带宽控制

| 带宽控制  |                 |                                             |          |     |                          |
|-------|-----------------|---------------------------------------------|----------|-----|--------------------------|
| UNIT: | $\vert 1 \vert$ |                                             |          |     |                          |
| 选择    | 端口              | 入口带宽 (1-10000000Kbps) 出口带宽 (1-10000000Kbps) |          | LAG |                          |
| П     |                 |                                             |          |     |                          |
|       | 1/0/1           |                                             |          |     | ▲                        |
|       | 1/0/2           |                                             |          |     |                          |
|       | 1/0/3           |                                             |          |     |                          |
|       | 1/0/4           |                                             |          |     | Ξ                        |
| г     | 1/0/5           |                                             |          |     |                          |
|       | 1/0/6           |                                             |          |     |                          |
|       | 1/0/7           |                                             |          |     |                          |
|       | 1/0/8           |                                             | __       |     |                          |
| г     | 1/0/9           |                                             |          |     |                          |
| г     | 1/0/10          |                                             |          |     |                          |
| г     | 1/0/11          |                                             |          |     |                          |
|       | 1/0/12          |                                             |          |     | $\overline{\phantom{a}}$ |
|       |                 | 全选                                          | 提交<br>帮助 |     |                          |

图 12-10 带宽控制

条目介绍:

> 带宽控制

UNIT: **UNIT**: 根据UNIT ID选择指定的交换机进行配置。

选择: カランチ 勾选端口以配置端口带宽,可多选也可不选。

入口带宽**/**出口带宽: 配置端口接收或转发数据时的带宽,从下拉列表选择或手动输入带 宽参数。手动输入带宽参数后,系统将会自动选择与填写的数值最 相近的64Kbps的整数倍值作为带宽的输入值。若选择"禁用"选项, 则该端口的带宽控制会被取消,该端口的带宽限制将恢复为最大带 宽。

## LAG: **LAG:** 2000 显示端口当前所属的汇聚组。勾选某个汇聚组的成员端口时, 会自 动选择所有该汇聚组成员,以保证同一汇聚组中所有成员的端口风 暴抑制参数一致。

# **上注意:**

- 若端口已启用广播风暴抑制,再启用入口带宽限制将使其失效。
- 在一个或多个端口上启用出口带宽限制时,建议将各端口的流量控制禁用,以保证交换机的正 常工作。

# **12.2.2** 风暴抑制

广播风暴是指网络上的广播帧由于不断被转发导致数量急剧增加而影响正常的网络通讯,严重降低 网络性能。广播风暴的判断标准为一个端口是否在短时间内连续收到许多个广播帧。风暴抑制是指 用户可以限制端口上允许接收的广播流量大小,当该类流量超过用户设置的阈值后,系统将丢弃超 出流量限制的广播帧,防止广播风暴的发生,从而保证网络的正常运行。

本交换机可以对三种常见的广播帧(广播包、组播包、UL包)进行限制。

# 进入页面的方法:服务质量**>>**流量管理**>>**风暴抑制

| 风暴抑制           |                 |                          |                                                                   |                          |     |   |
|----------------|-----------------|--------------------------|-------------------------------------------------------------------|--------------------------|-----|---|
| UNIT:          | $\vert 1 \vert$ |                          |                                                                   |                          |     |   |
| 选择             | 端口              |                          | 广播包抑制(1-10000000Kbps) 组播包抑制(1-10000000Kbps) UL包抑制(1-10000000Kbps) |                          | LAG |   |
| $\blacksquare$ |                 |                          |                                                                   |                          |     |   |
| П              | 1/0/1           | ---                      | ---                                                               | --                       | --- | ▲ |
| П              | 1/0/2           | $-$                      | $\overline{\phantom{a}}$                                          | $\sim$                   | --- |   |
| П              | 1/0/3           | $\sim$                   | $\sim$                                                            | $\overline{\phantom{a}}$ | --- |   |
| П              | 1/0/4           | ---                      | ---                                                               | ---                      | --- | Ξ |
| П              | 1/0/5           | --                       | $\sim$                                                            | ---                      | --  |   |
| П              | 1/0/6           | --                       | --                                                                |                          |     |   |
| П              | 1/0/7           | ---                      | --                                                                | --                       | --- |   |
| П              | 1/0/8           | ---                      | $\overline{\phantom{a}}$                                          | ---                      | --- |   |
| П              | 1/0/9           | $\sim$                   | $\sim$                                                            | $\overline{\phantom{a}}$ | --  |   |
| П              | 1/0/10          | $\overline{\phantom{a}}$ | ---                                                               | $\overline{\phantom{a}}$ | --- |   |
| П              | 1/0/11          |                          | ---                                                               | ---                      |     |   |
| П              | 1/0/12          | --                       | --                                                                |                          |     |   |
|                |                 | 全选                       | 提交<br>帮助                                                          |                          |     |   |

图 12-11 风暴抑制

# 条目介绍:

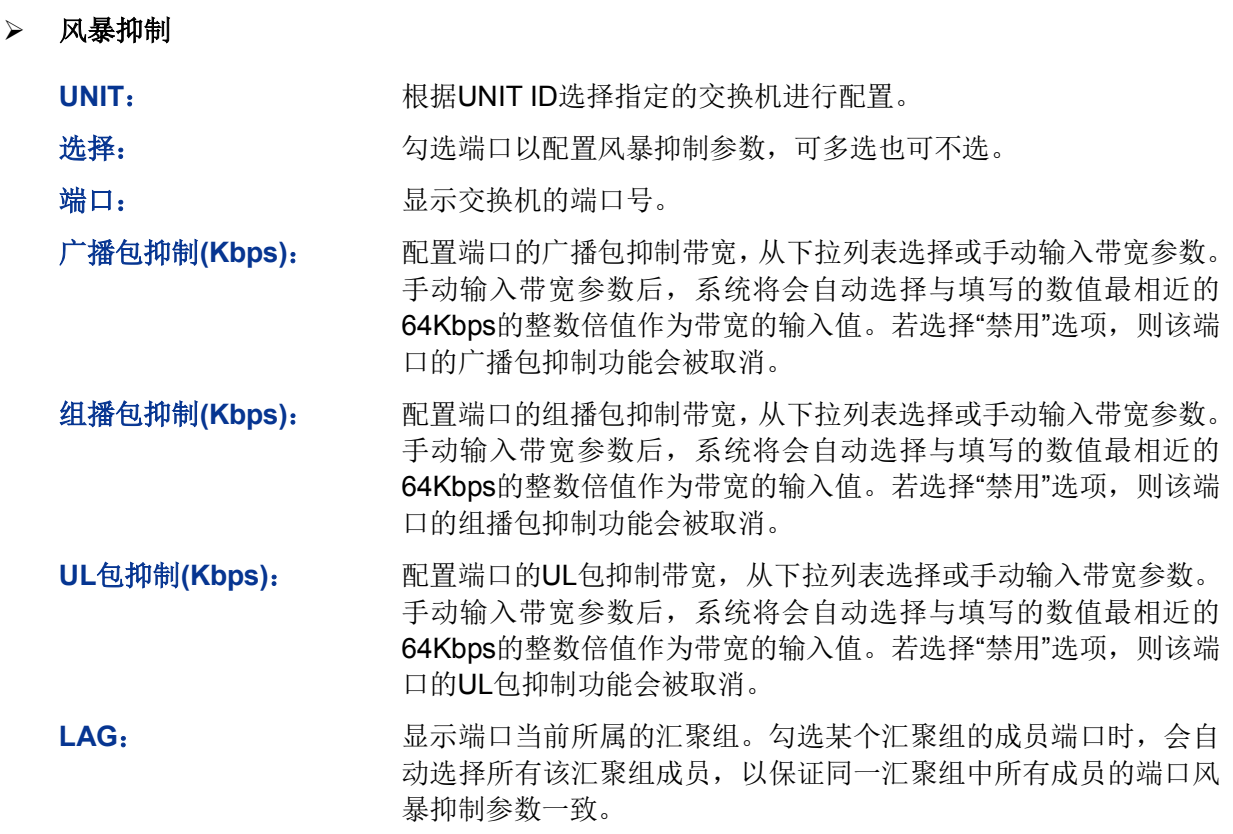

注意:

若端口已启用入口带宽限制,再启用广播风暴抑制将使其失效。

# **12.3** 语音**VLAN**

语音VLAN是为语音数据流而专门划分的VLAN。通过划分语音VLAN可以使语音数据自动被划分到 语音VLAN中进行传输, 便于对语音流进行有针对性的QoS (Quality of Service, 服务质量)配置, 提高语音流量的传输优先级,保证通话质量。

## > 语音数据流识别方法

本交换机可以根据数据包中的源MAC地址字段来判断该数据流是否为语音数据流。源MAC地址符合 系统设置的语音设备OUI (Organizationally Unique Identifier, 全球统一标识符) 地址的报文被认为 是语音数据流,被划分到语音VLAN中传输。

OUI (Organizationally Unique Identifier) 是MAC地址的前24位(二进制), 是IEEE(Institute of Electrical and Electronics Engineers, 电气和电子工程师学会) 为不同设备供应商分配全球唯一的 标识符,从OUI地址可以判断出该设备的品牌。下表是常见语音设备商家产品的OUI地址,已在本交 换机中设置为缺省OUI地址,设定不同的掩码可以调节交换机对MAC地址匹配的深度。

| 序号             | OUI地址             | 设备商家              |
|----------------|-------------------|-------------------|
| 1              | 00-01-E3-00-00-00 | Siemens phone     |
| $\overline{2}$ | 00-03-6B-00-00-00 | Cisco phone       |
| 3              | 00-04-0D-00-00-00 | Avaya phone       |
| 4              | 00-60-B9-00-00-00 | Philips/NEC phone |
| 5              | 00-D0-1E-00-00-00 | Pingtel phone     |
| 6              | 00-E0-75-00-00-00 | Polycom phone     |
| 7              | 00-E0-BB-00-00-00 | 3com phone        |

表 12-1 本交换机中缺省OUI地址

## 端口的语音**VLAN**模式

端口的语音VLAN模式包括自动模式和手动模式,是指端口加入语音VLAN的方式。

自动模式:系统利用IP电话上电时发出的协议报文(UNTAG报文),通过识别报文的源MAC,匹配 OUI地址,匹配成功后,系统将自动把语音报文的输入端口加入语音VLAN,配置报文的优先级。在 设备上可以设置语音VLAN的老化时间。如果在老化时间内,系统没有从输入端口收到任何语音报文, 系统将把该端口从语音VLAN中删除。端口的添加/删除过程由系统自动实现。

手动模式:需要手动把IP电话接入端口加入语音VLAN中,再通过识别报文的源MAC,匹配OUI地址, 匹配成功后,系统将下发ACL规则、配置报文的优先级。

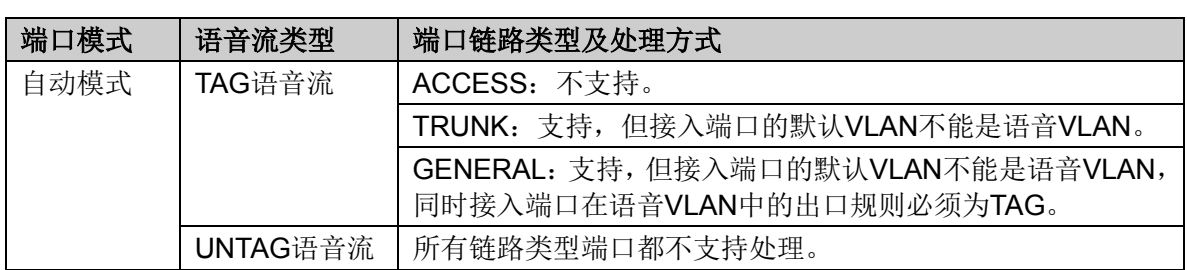

在实际应用中,端口模式需结合语音流形式和端口的链路类型进行设置,具体请参考下表。

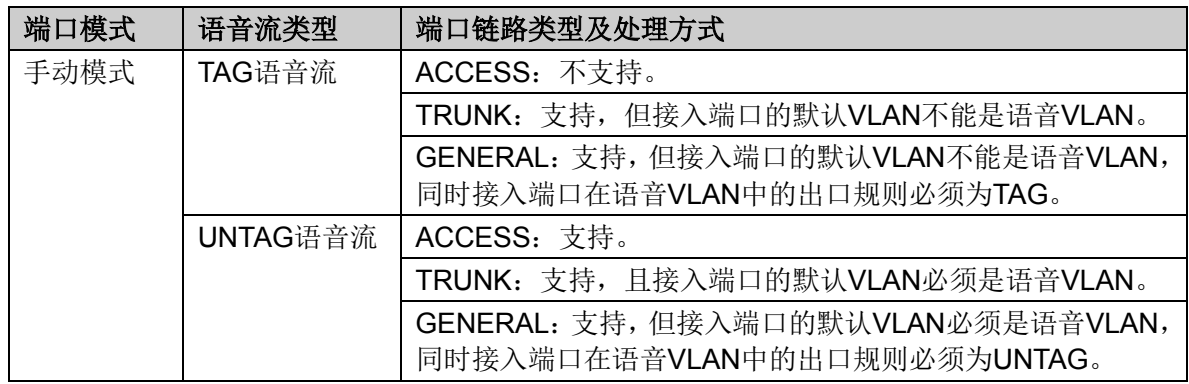

表 12-2 端口模式与语音数据流的处理关系

# 注意:

- 如果语音设备发出的是TAG语音流,且接入的端口上使能了802.1X认证和Guest VLAN, 为保 证各种功能的正常使用,请为Voice VLAN、端口的默认VLAN和802.1X的Guest VLAN分配不同 的VLAN ID。
- 如果语音设备发出的是UNTAG语音流, 为实现Voice VLAN功能, 只能将接入端口的默认VLAN 配置为语音VLAN。

# 语音**VLAN**安全模式

当端口使能了语音VLAN功能后,通过配置端口的安全模式还可以过滤数据流。若启用安全模式,则 端口只转发语音数据包,对于其它源MAC地址不匹配OUI地址的数据包,端口将直接丢弃。若禁用 安全模式,则端口转发所有数据包。

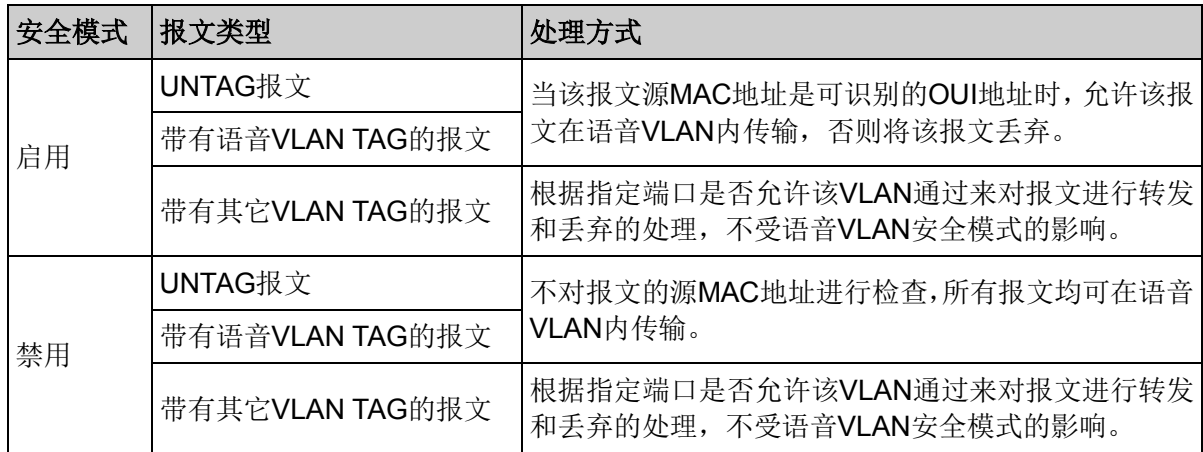

#### 表 12-3 安全模式与各种数据的处理关系

# 注意:

● 除非有特殊需求,请不要在语音VLAN中同时传输语音和其它业务数据。

# **12.3.1** 全局配置

在全局配置页面中,可以设置语音VLAN的全局参数。
#### 进入页面的方法:服务质量**>>**语音**VLAN>>**全局配置

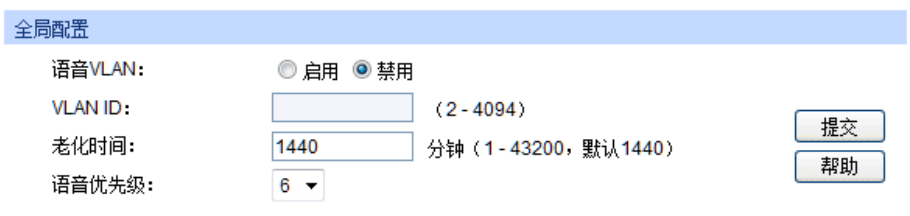

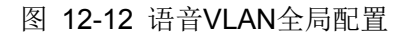

#### 条目介绍:

#### 全局配置

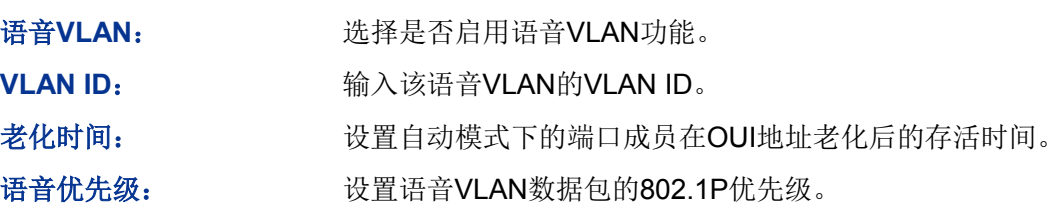

# **12.3.2** 端口配置

在启用语音VLAN功能之前,需要在端口配置页面中配置各端口的功能参数。

#### 进入页面的方法:服务质量**>>**语音**VLAN>>**端口配置

| 端口配置  |                 |      |      |      |     |                          |
|-------|-----------------|------|------|------|-----|--------------------------|
| UNIT: | $\vert 1 \vert$ |      |      |      |     |                          |
| 选择    | 端口              | 成员模式 | 安全模式 | 成员状态 | LAG |                          |
| Г     |                 | ▼    | ▼    |      |     |                          |
| П     | 1/0/1           | 自动   | 禁用   | 退出   |     | ▲                        |
| г     | 1/0/2           | 自动   | 禁用   | 退出   |     |                          |
| г     | 1/0/3           | 自动   | 禁用   | 退出   |     |                          |
| П     | 1/0/4           | 自动   | 禁用   | 退出   |     |                          |
| г     | 1/0/5           | 自动   | 禁用   | 退出   |     | Ξ                        |
| г     | 1/0/6           | 自动   | 禁用   | 退出   |     |                          |
| П     | 1/0/7           | 自动   | 禁用   | 退出   |     |                          |
| г     | 1/0/8           | 自动   | 禁用   | 退出   |     |                          |
| г     | 1/0/9           | 自动   | 禁用   | 退出   |     |                          |
| г     | 1/0/10          | 自动   | 禁用   | 退出   |     |                          |
| г     | 1/0/11          | 自动   | 禁用   | 退出   |     |                          |
| П     | 1/0/12          | 自动   | 禁用   | 退出   |     |                          |
| г     | 1/0/13          | 自动   | 禁用   | 退出   |     |                          |
| г     | 1/0/14          | 自动   | 禁用   | 退出   |     |                          |
| П     | 1/0/15          | 自动   | 禁用   | 退出   |     | $\overline{\phantom{a}}$ |
|       |                 | 全选   | 提交   | 帮助   |     |                          |

图 12-13 语音VLAN端口配置

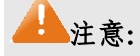

- 若LAG组成员端口要启用语音VLAN功能,请保持端口的成员模式和端口模式一致。
- 当端口为语音VLAN的成员端口时,修改该端口的成员模式为"自动",此端口首先会退出语音 VLAN,直到收到语音数据时再自动加入语音VLAN。

条目介绍:

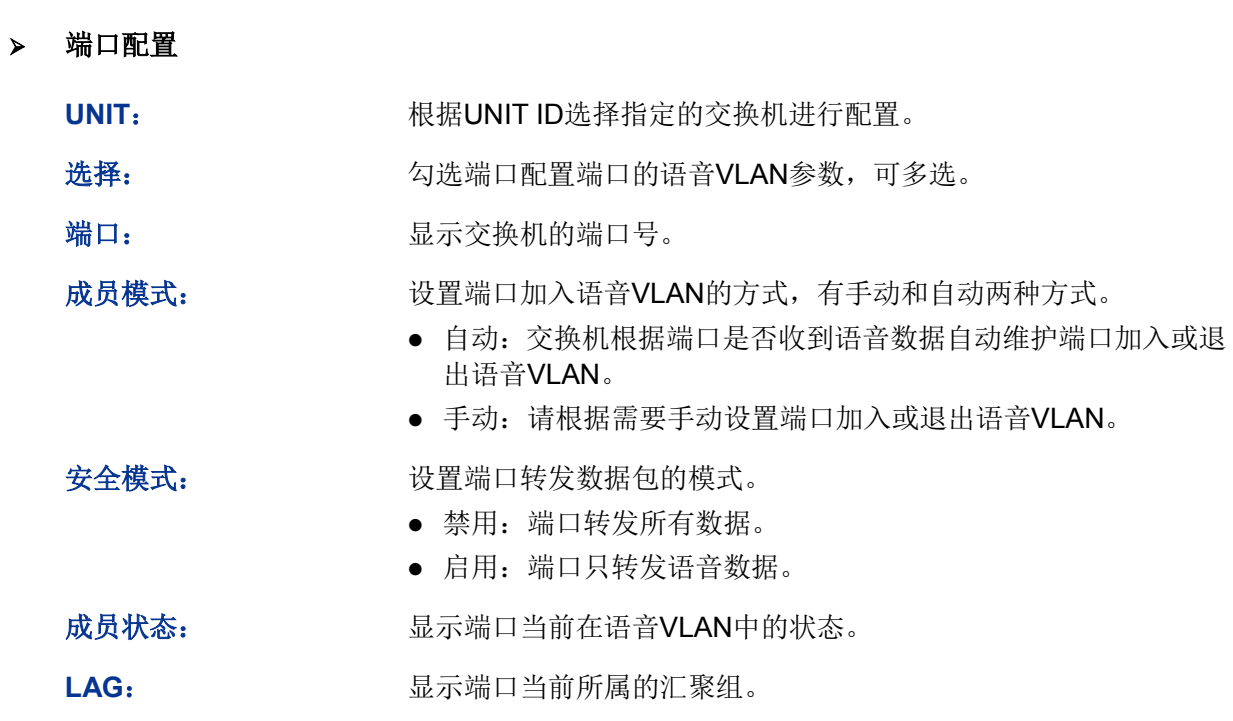

# **12.3.3 OUI**配置

本交换机支持新建OUI条目,将特殊语音设备的MAC地址添加到交换机支持的OUI信息中,并以此 OUI地址判断数据是否是语音数据。当交换机接收到数据包时,将分析数据包并判断是否是语音数 据,如果是语音数据则将该端口自动添加到语音VLAN中。

#### 进入页面的方法:服务质量**>>**语音**VLAN>>OUI**配置

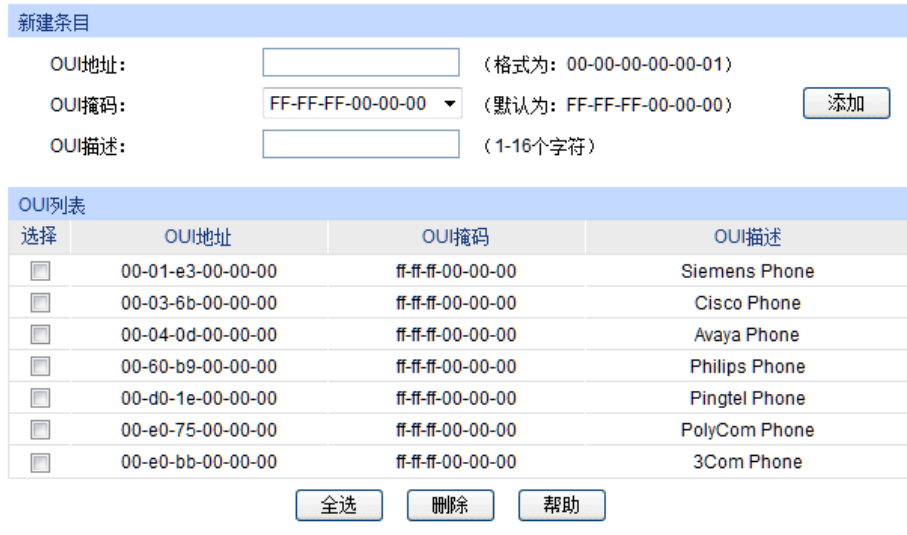

图 12-14 语音VLAN OUI配置

条目介绍:

新建条目

**OUI**地址: 输入语音设备的OUI地址。

**OUI**掩码: 选择OUI地址掩码,常见为FF-FF-FF-00-00-00。

**OUI**描述: 对此OUI进行描述,以便区分不同VoIP设备。

**OUI**列表

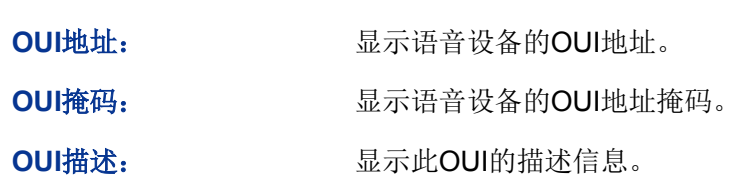

语音VLAN配置步骤:

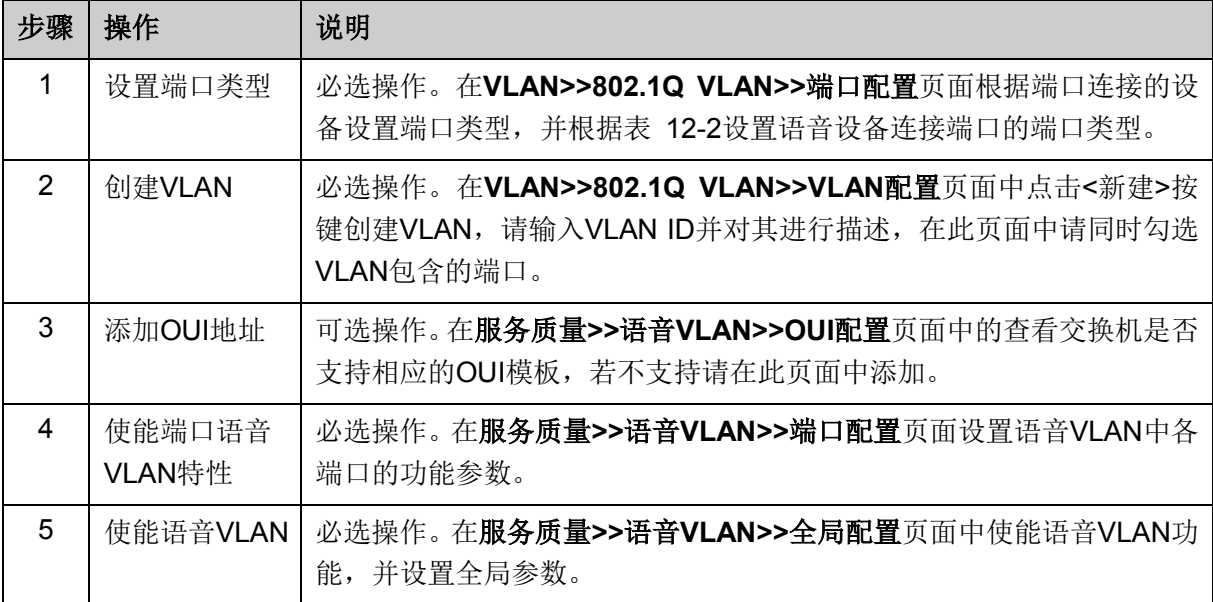

#### [回目录](#page-2-0)

# 第**13**章 访问控制

随着网络规模的扩大以及流量的增加,如何有效地控制网络安全和分配带宽已成为网络管理的重要 内容。ACL(Access Control List, 访问控制列表)功能,通过配置报文的匹配规则和处理方式来实 现对数据包的过滤功能,从而有效防止非法用户对网络的访问。另外ACL功能也可以控制流量,节 约网络资源。ACL功能对网络安全的控制提供了很大的方便。

在本交换机中,ACL功能可以对数据包的L2-L4层的协议字段进行匹配。通过定义时间段可以设置 ACL规则的生效时间, 配置policy可以对匹配了ACL规则的数据包进行处理。

# **13.1** 时间段配置

当用户配置的ACL规则需要在特定时间段生效时,可以先配置时间段,然后设置ACL规则直接引用 该时间段即可。ACL规则只在指定的时间段内生效,从而实现基于时间段的ACL过滤。

本交换机可设置的时间段包括绝对时间、周期时间和节假日。绝对时间可以设置在自然日内的生效 日期,周期时间则可以设置在每周的固定工作日生效,同时可以根据需要设置节假日来应对某些特 殊意义的日期。在每个时间段内,还可以设置四个小的时间片段使生效时间更灵活。

本功能包括时间段列表、新建时间段和节假日定义三个配置页面。

# **13.1.1** 时间段列表

在时间段列表页面,可以查看和编辑当前已添加的时间段信息。

#### 进入页面的方法:访问控制**>>**时间段配置**>>**时间段列表

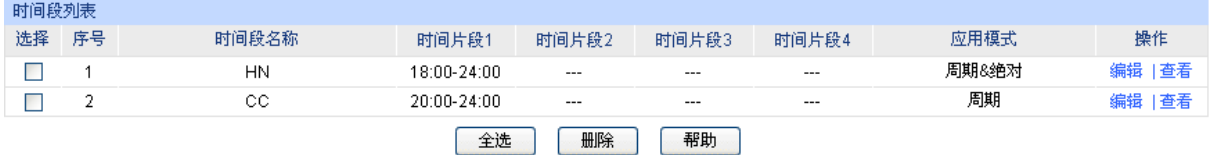

#### 图 13-1 查看时间段列表

条目介绍:

#### > 时间段列表

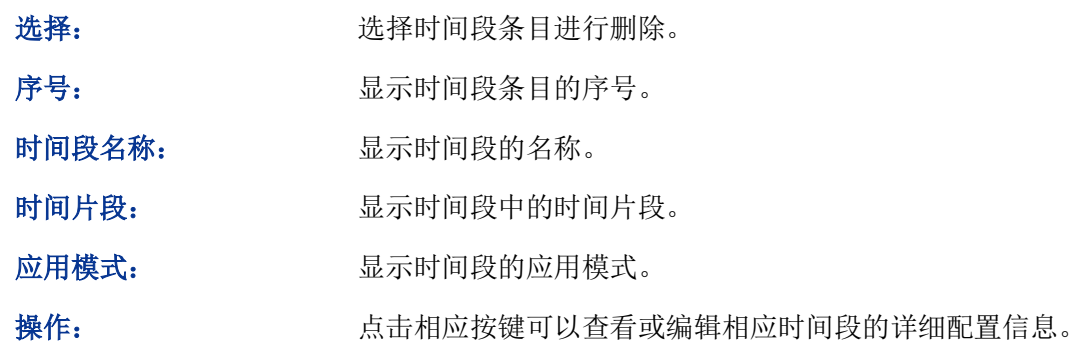

### **13.1.2** 新建时间段

在新建时间段页面,可以添加时间段信息。

# 进入页面的方法:访问控制**>>**时间段配置**>>**新建时间段

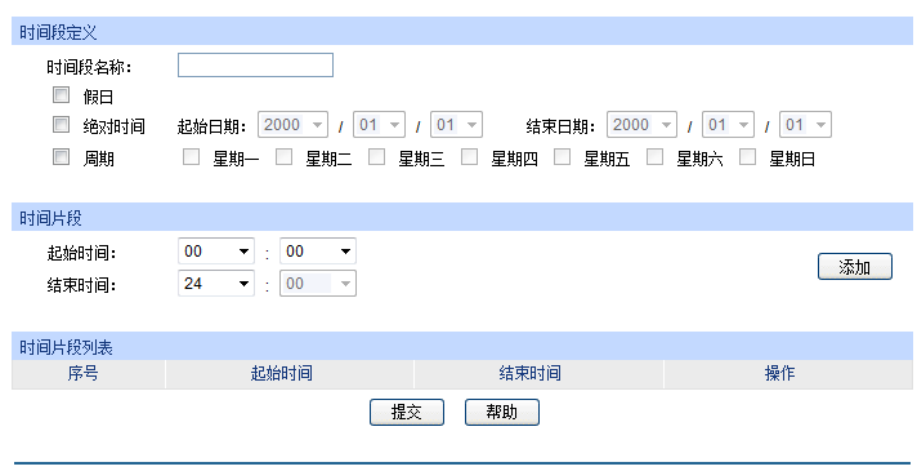

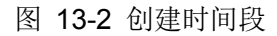

# 条目介绍:

> 时间段定义

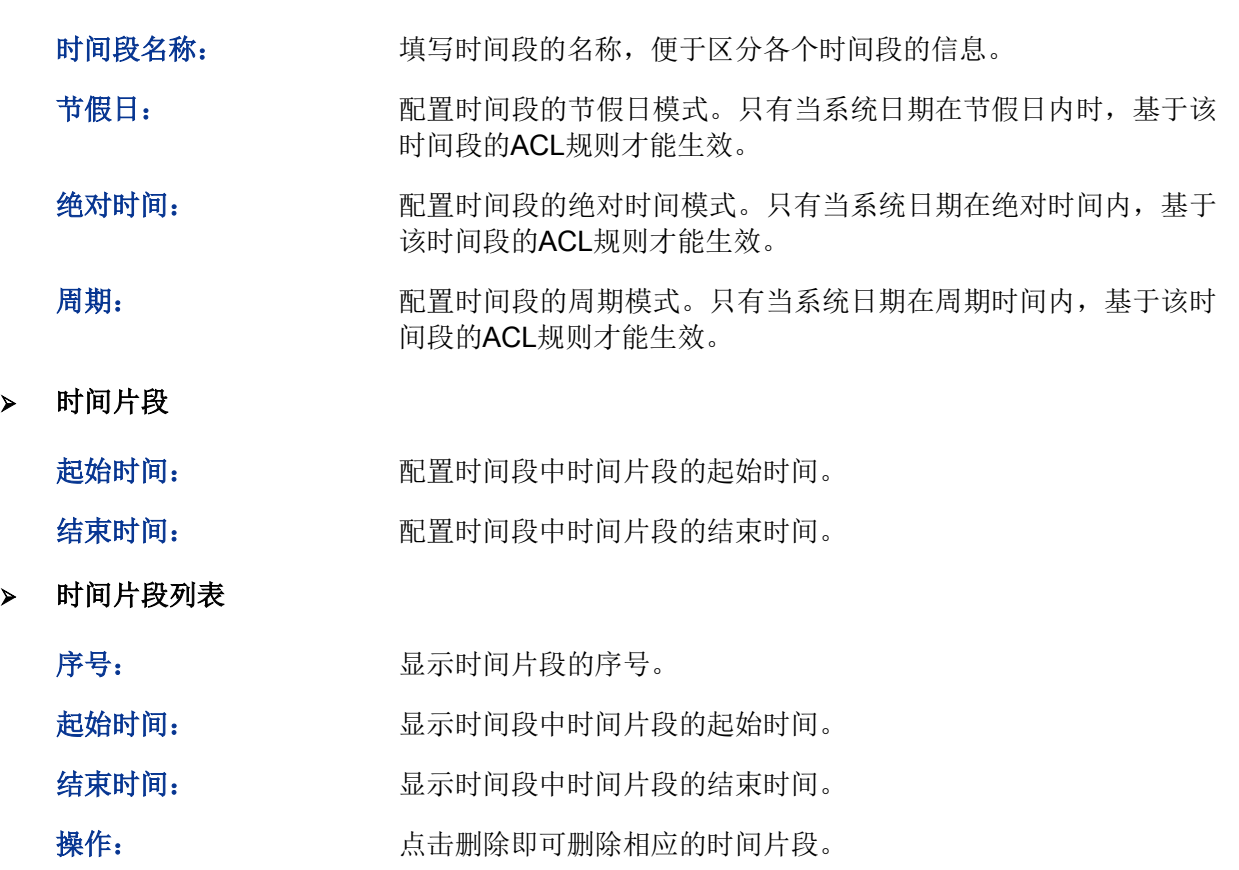

# **13.1.3** 节假日定义

节假日定义可以提供与工作日不同的安全访问控制策略。在本页面,可以根据工作安排自行定义节假日。

#### 进入页面的方法:访问控制**>>**时间段配置**>>**节假日定义

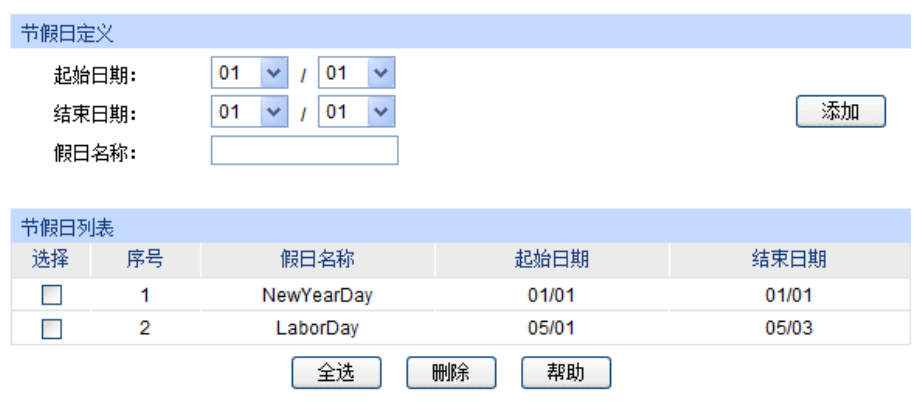

图 13-3 节假日定义

### 条目介绍:

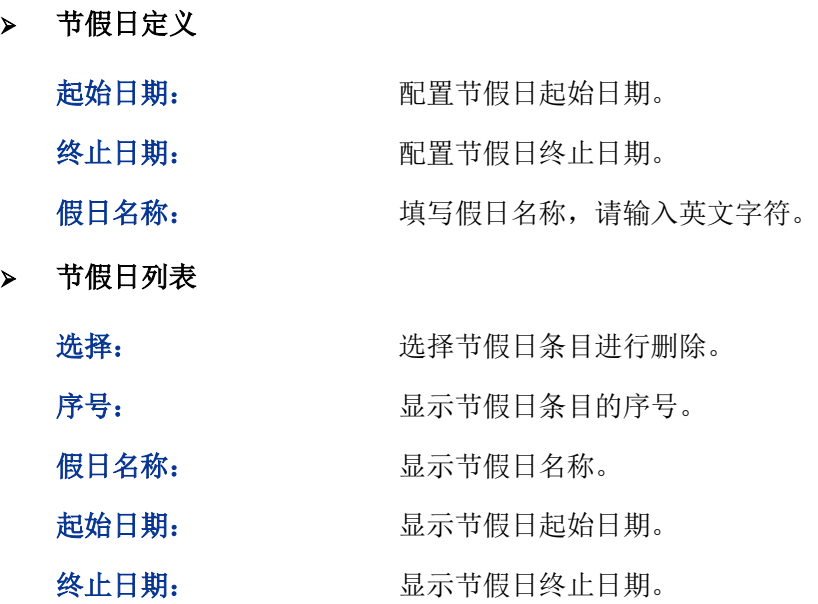

# **13.2 ACL**配置

在ACL功能中,一个ACL可以包括多个规则,而每个规则可以针对数据包中特定字段内容进行匹配。 在报文匹配规则时,会按照匹配顺序去匹配定义的规则,一旦有一条规则被匹配,报文就不再继续 匹配其它规则了,交换机将对该报文执行第一次匹配的规则指定的动作,以此来提高交换机的效率。

ACL配置功能包括**ACL**列表、新建**ACL**、**MAC ACL**、标准**IP ACL**和扩展**IP ACL**五个配置页面。

# **13.2.1 ACL**列表

在ACL列表页面,可以查看交换机中当前已配置的ACL详细信息。

#### 进入页面的方法:访问控制**>>ACL**配置**>>ACL**列表

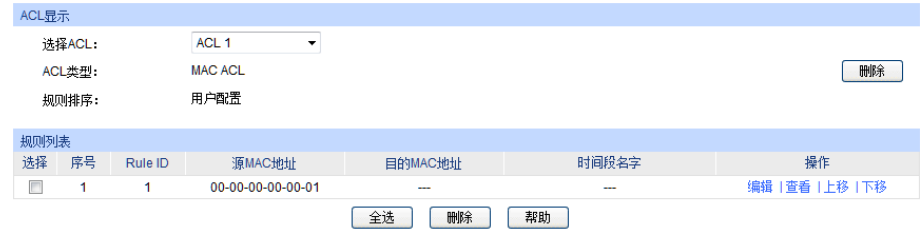

图 13-4 查看ACL列表

#### 条目介绍:

**ACL**显示

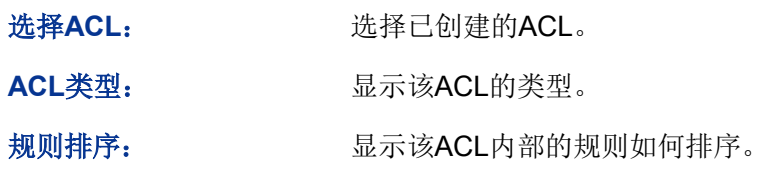

#### 规则列表

此处可以查看或编辑ACL内部的详细规则信息,点击条目的操作按键可以对规则条目进行排序。

#### **13.2.2** 新建**ACL**

在新建ACL页面,可以创建ACL。

#### 进入页面的方法:访问控制**>>ACL**配置**>>**新建**ACL**

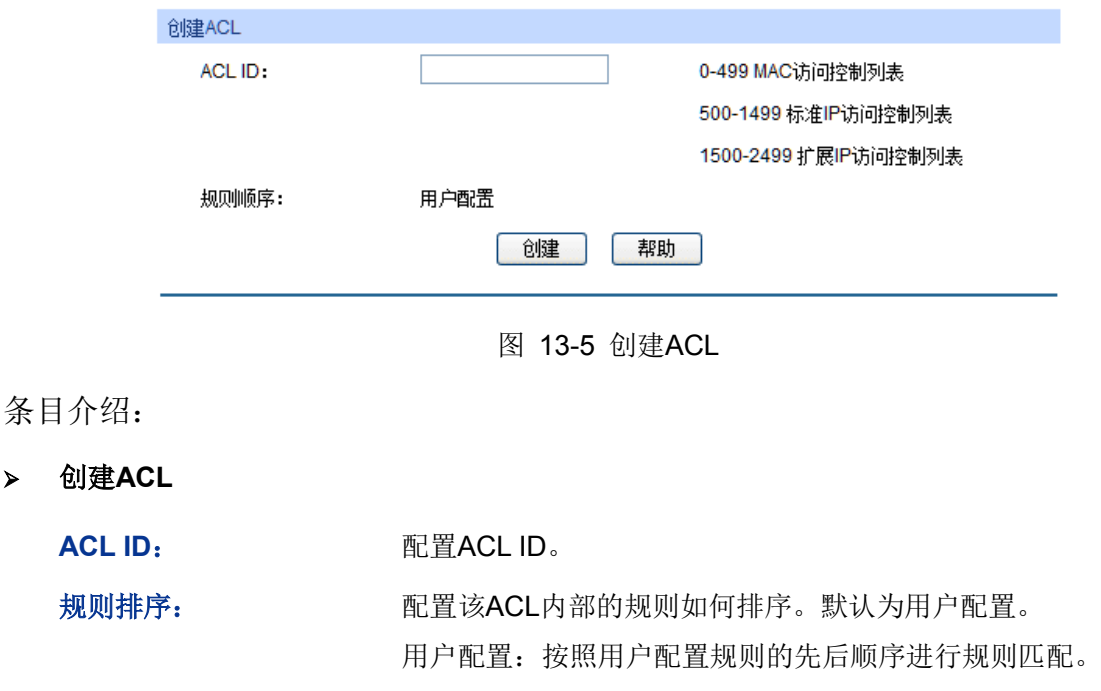

### **13.2.3 MAC ACL**

MAC ACL根据数据包的源MAC地址、目的MAC地址、VLAN、二层协议类型等二层信息制定匹配规 则,对数据包进行相应的分析处理。

#### 进入页面的方法:访问控制**>>ACL**配置**>>MAC ACL**

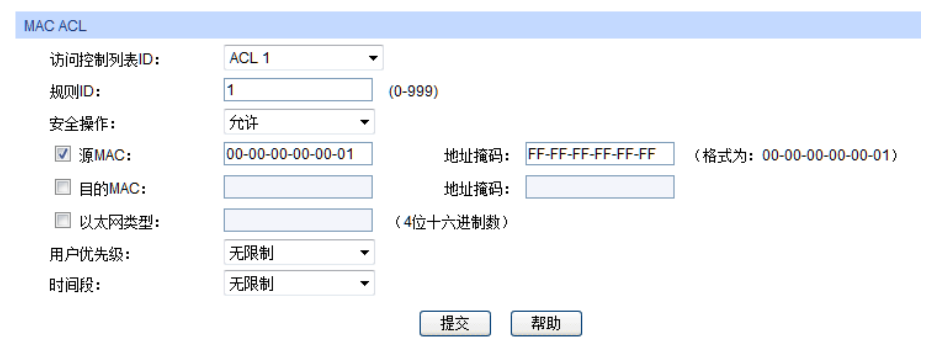

图 13-6 为MAC ACL添加规则

条目介绍:

**MAC ACL**

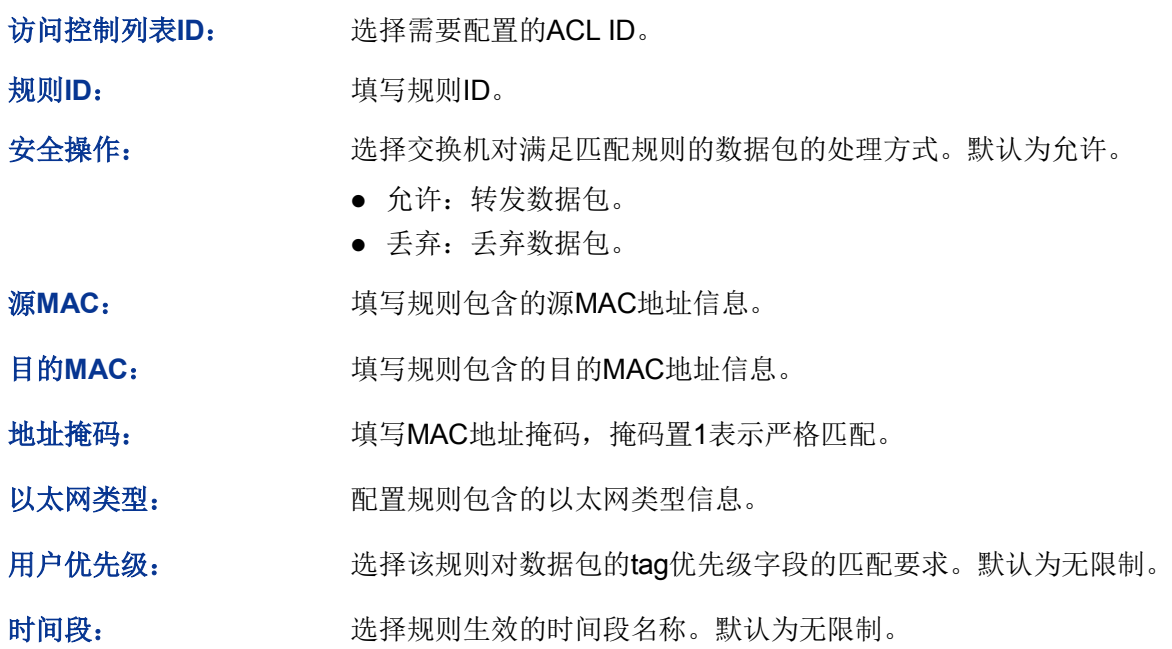

# **13.2.4** 标准**IP ACL**

标准IP ACL可以根据数据包的IP地址信息制定匹配规则,对数据包进行相应的分析处理。

#### 进入页面的方法:访问控制**>>ACL**配置**>>**标准**IP ACL**

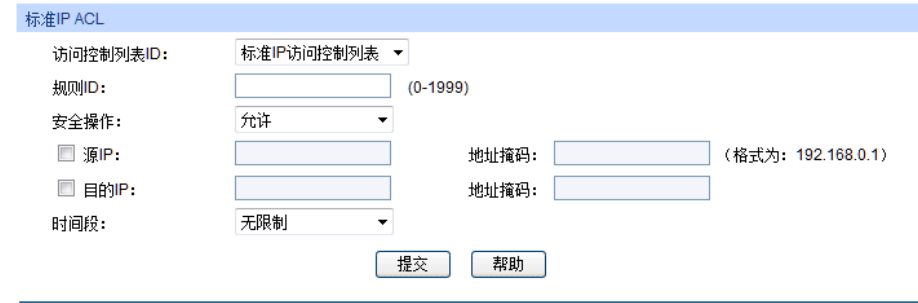

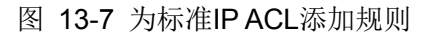

条目介绍:

标准**IP ACL**

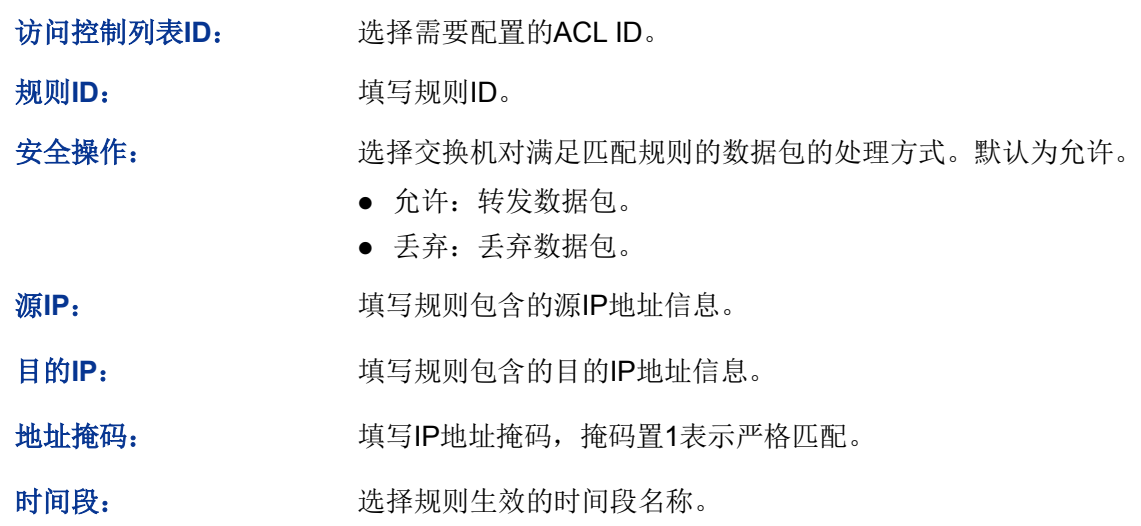

# **13.2.5** 扩展**IP ACL**

扩展IP ACL可以根据报文的源IP地址信息、目的IP地址信息、IP承载的协议类型、协议的特性等信 息来制定匹配规则,对数据包进行相应的分析处理。

#### 进入页面的方法:访问控制**>>ACL**配置**>>**扩展**IP ACL**

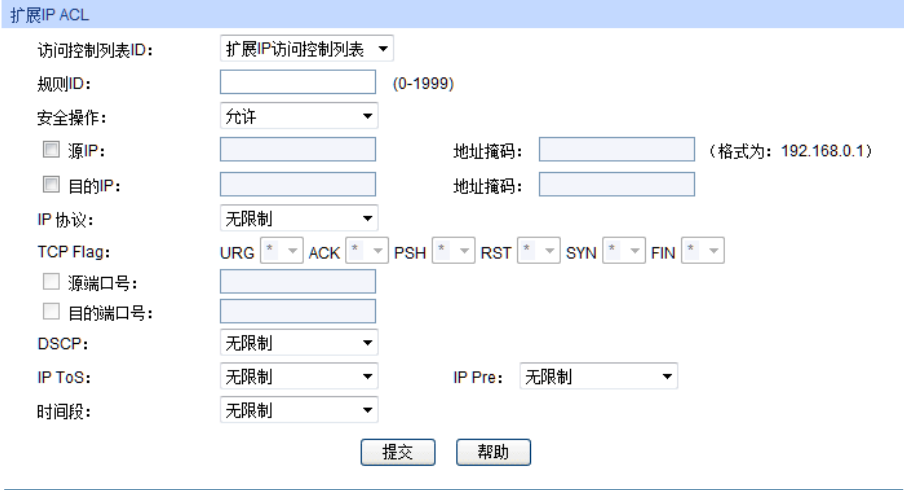

图 13-8 为扩展IP ACL添加规则

条目介绍:

扩展**IP ACL**

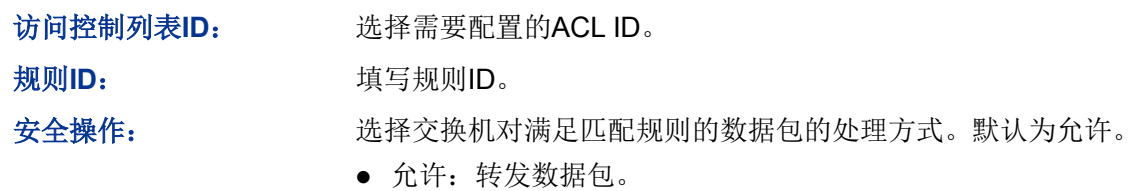

丢弃:丢弃数据包。

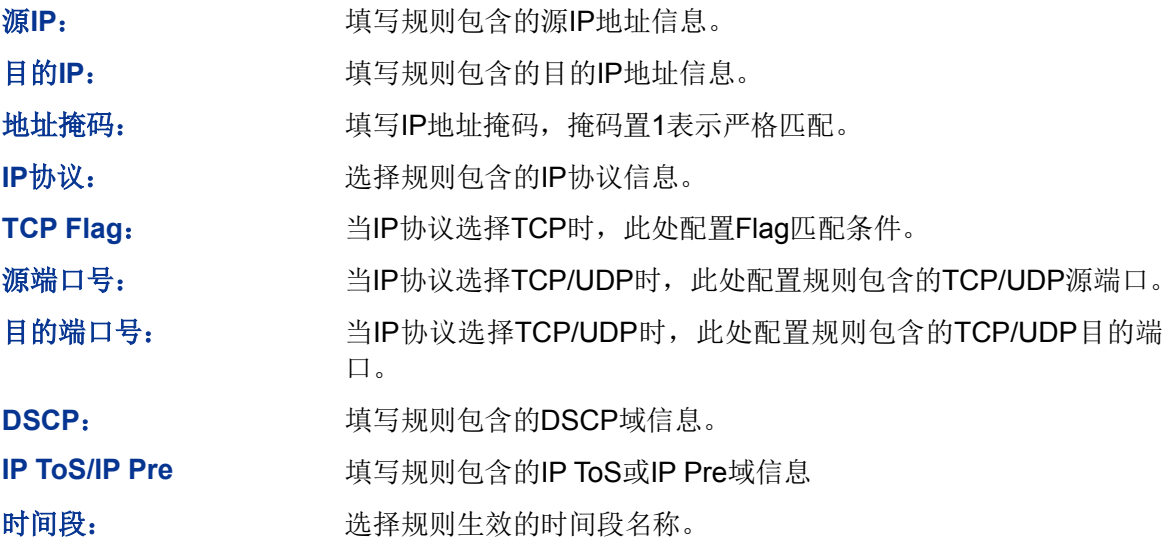

# **13.3 Policy**配置

Policy功能是将ACL规则和处理方式组合起来,组成一个访问控制策略,对符合相应ACL规则的数据 包进行控制,处理方式包括流镜像、流监控和端口重定向。

Policy配置功能包括**Policy**列表、新建**Policy**、配置**Policy**三个配置页面。

# **13.3.1 Policy**列表

在Policy页面可以查看和编辑ACL规则的数据处理方式。

#### 进入页面的方法:访问控制**>>Policy**配置**>>Policy**列表

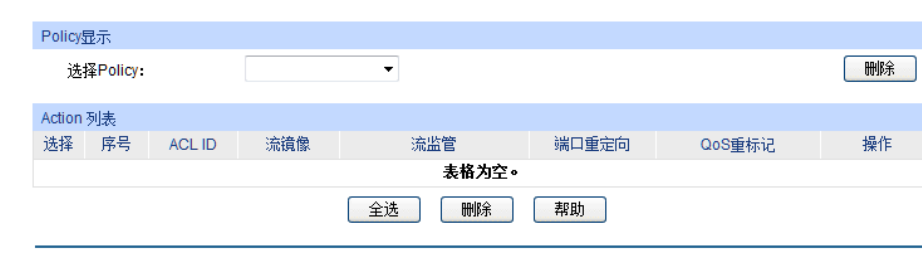

图 13-9 查看Policy列表

条目介绍:

**Policy**显示

选择**Policy**: 选择需要查看的policy名称。

**Action**列表

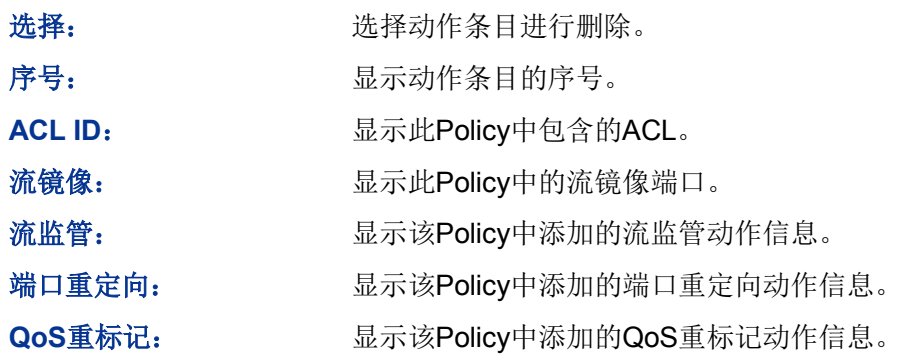

# **13.3.2** 新建**Policy**

在此页面中可以创建Policy。

#### 进入页面的方法:访问控制**>>Policy**配置**>>**新建**Policy**

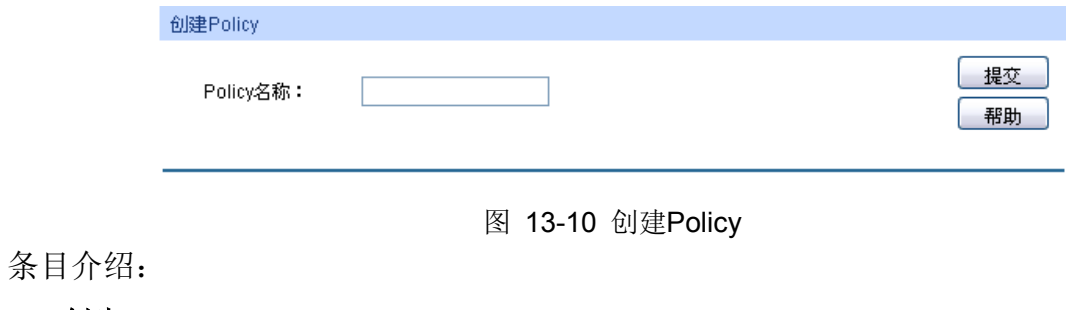

#### 创建**Policy**

**Policy**名称: 填写Policy的名称。

# **13.3.3** 配置**Policy**

在此页面中,可以配置Policy对应的ACL规则以及包含的动作,此动作是对匹配了相应ACL规则的数 据包的处理方式。

#### 进入页面的方法:访问控制**>>Policy**配置**>>Policy**设置

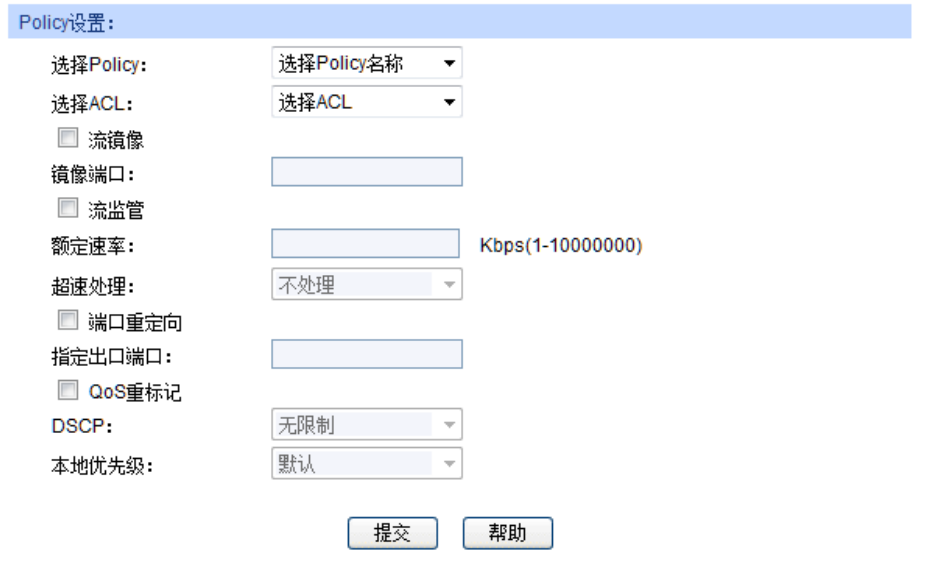

图 13-11 为Policy添加ACL并设置动作

条目介绍:

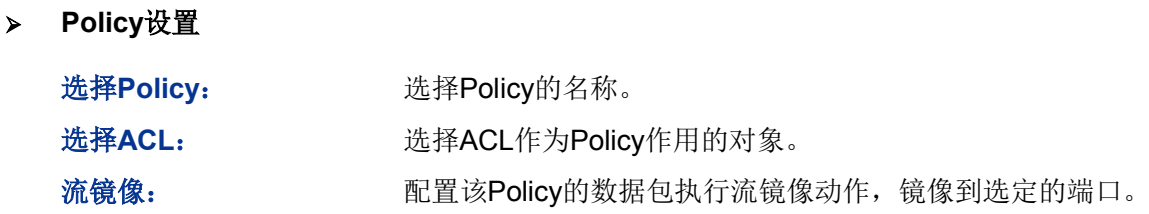

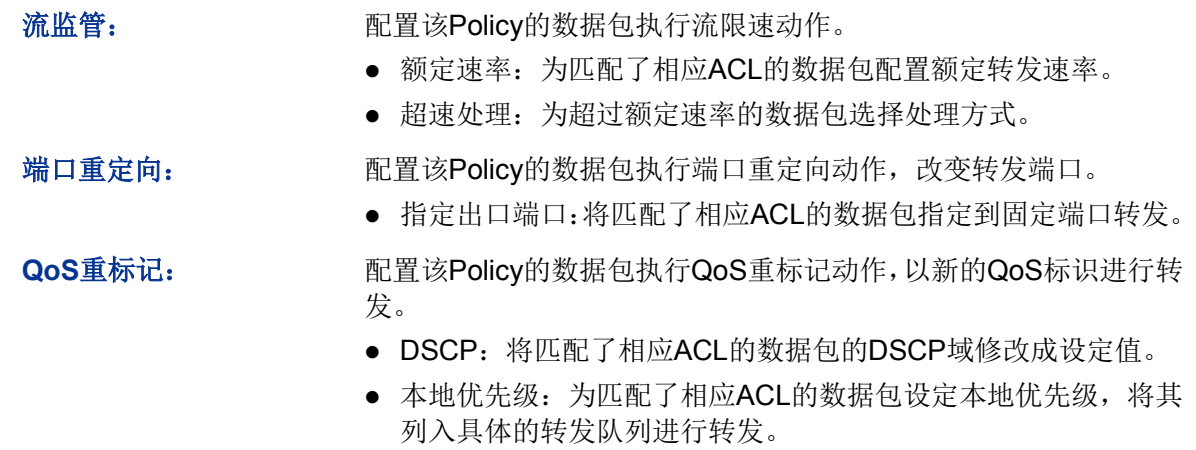

# **13.4** 绑定配置

只有将Policy和端口/VLAN绑定, Policy才能生效; 将Policy与端口/VLAN进行绑定后, 端口和VLAN 会对接收到的数据包根据Policy进行匹配处理。绑定配置功能将Policy应用到某个端口或者VLAN上。

绑定配置功能包括显示绑定、端口绑定、**VLAN**绑定三个配置页面。

# **13.4.1** 绑定列表

在此页面中可以查看已进行端口/VLAN绑定的Policy条目。

#### 进入页面的方法:访问控制**>>**绑定配置**>>**绑定列表

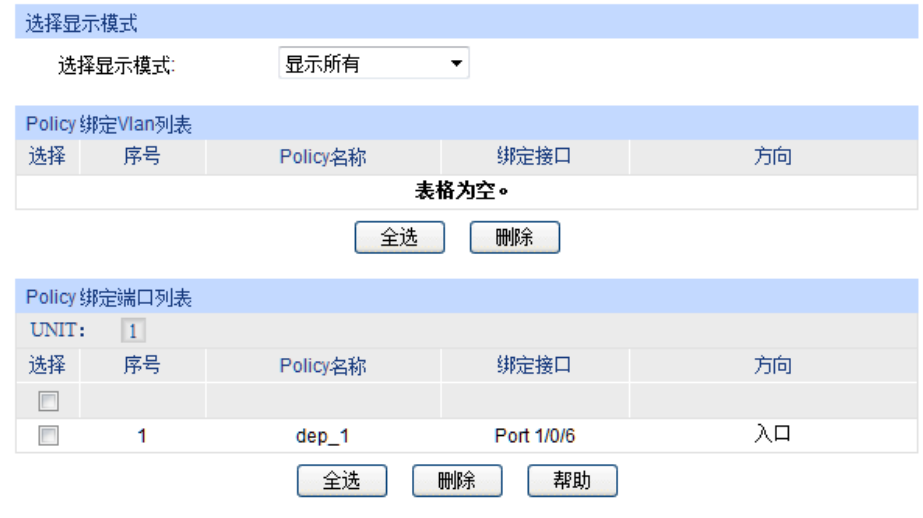

图 13-12 查看Policy与端口/VLAN绑定信息

条目介绍:

选择显示模式

选择显示模式: 请根据需要选择参考已绑定的条目类别。

**Policy**绑定列表

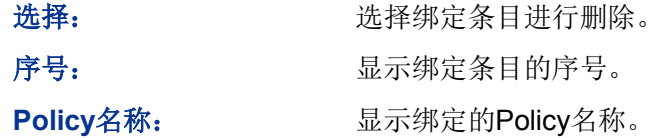

绑定接口: 显示与相应Policy绑定的端口号或VID。

# 方向: 显示绑定的方向。本交换机当前仅支持入口方向的过滤。

# **13.4.2** 端口绑定

在此页面中可以将Policy与端口进行绑定。

#### 进入页面的方法:访问控制**>>**绑定配置**>>**端口绑定

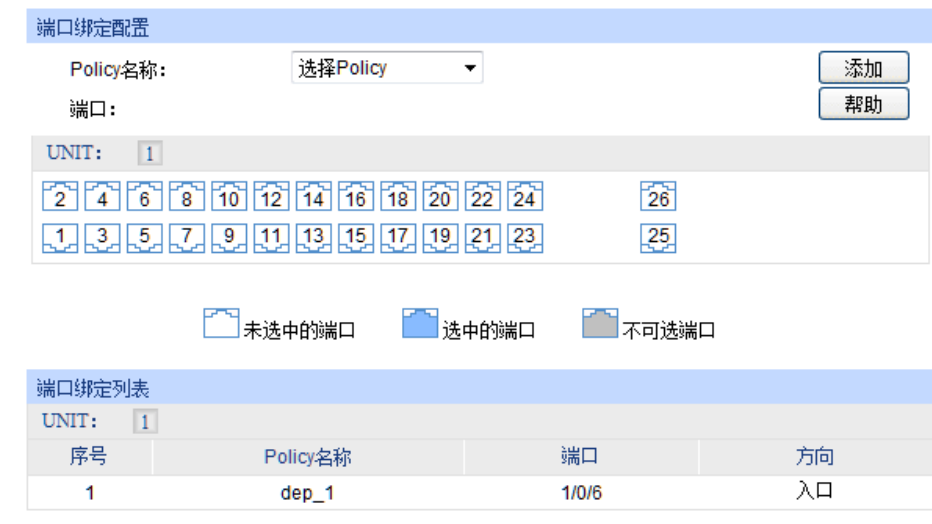

图 13-13 将Policy与端口进行绑定

# 条目介绍:

#### > 端口绑定配置

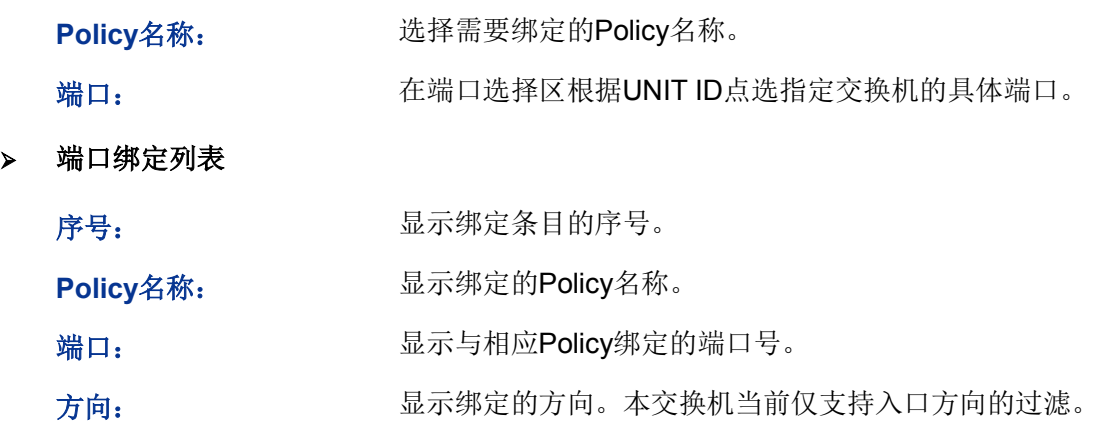

# **13.4.3 VLAN**绑定

在此页面中可以将Policy与VLAN进行绑定。

#### 进入页面的方法:访问控制**>>**绑定配置**>>VLAN**绑定

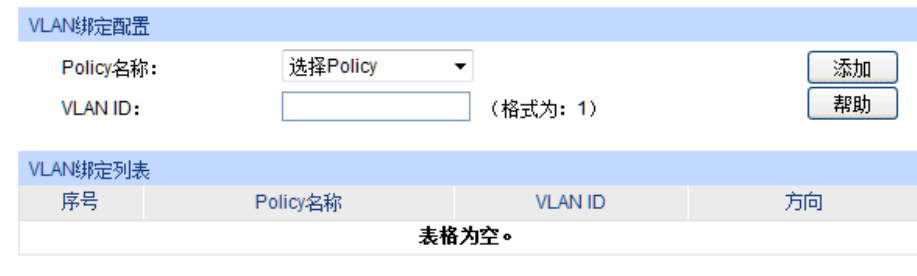

#### 图 13-14 将Policy与VLAN进行绑定

#### 条目介绍:

**VLAN**绑定配置

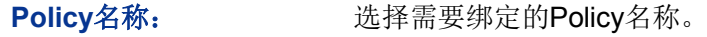

**VLAN ID**: 填写需要绑定的已建立的VLAN ID。

**VLAN**绑定列表

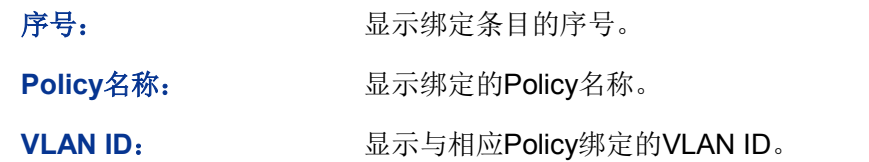

方向: カランチ 最示绑定的方向。本交换机当前仅支持入口方向的过滤。

配置步骤:

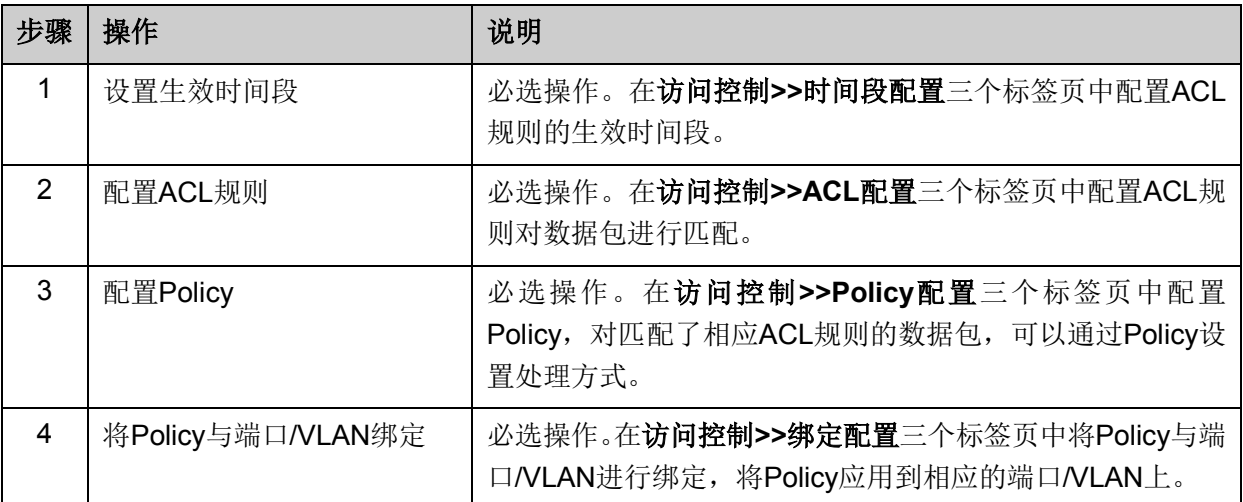

# **13.5** 访问控制功能组网应用

#### 组网需求

- 1. 研发部门的管理人员自由访问公司论坛,管理人员MAC地址为00-46-A5-5D-12-C3。
- 2. 研发部门工作人员在工作时间可以访问公司论坛。
- 3. 市场部人员在工作时间不能访问公司论坛。
- 4. 市场部和研发部门之间互相不能访问。

#### 组网图

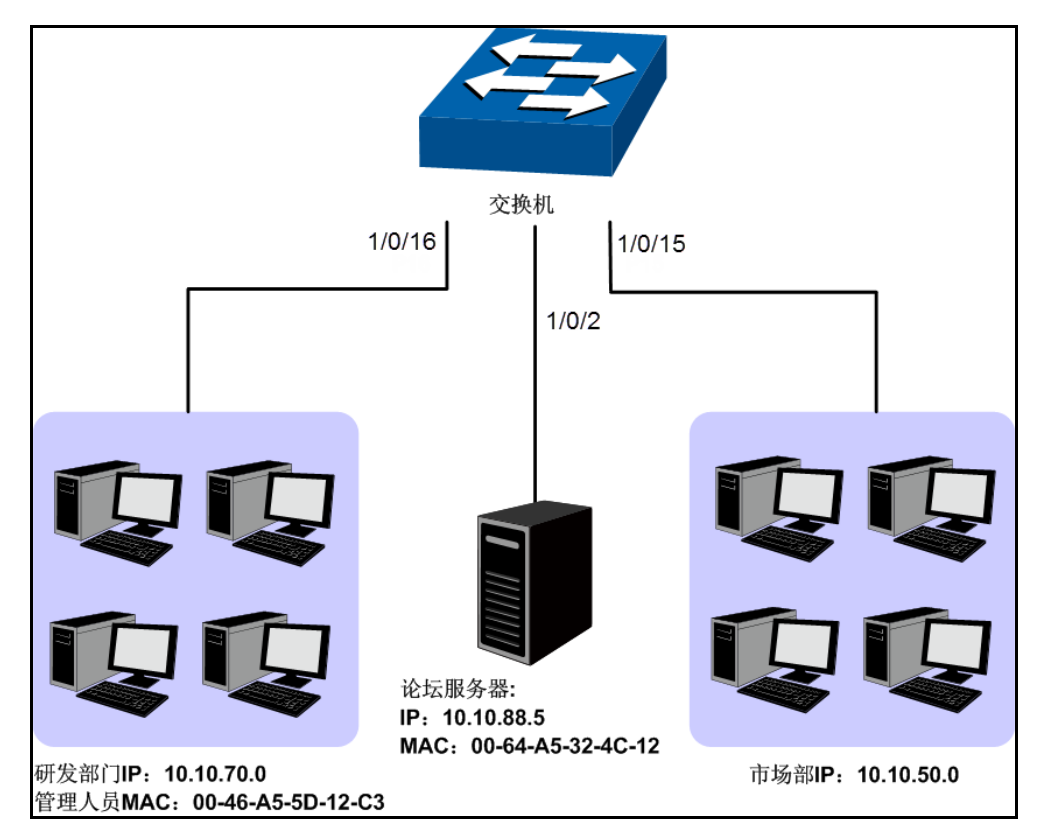

### 配置步骤

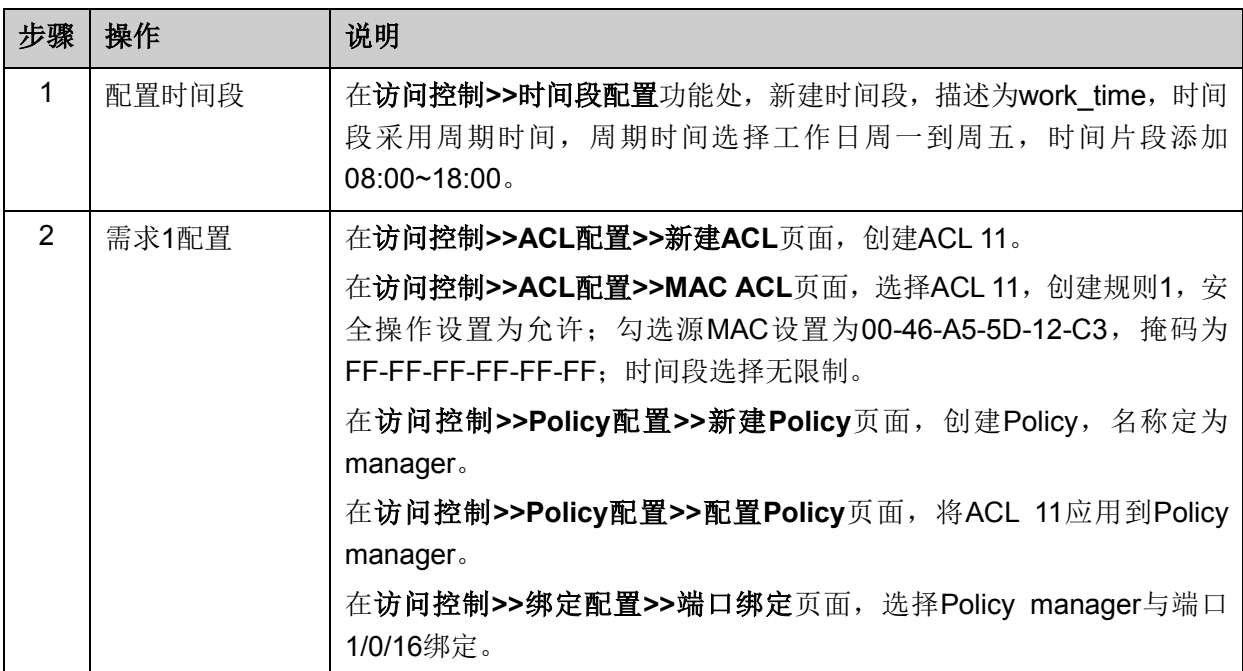

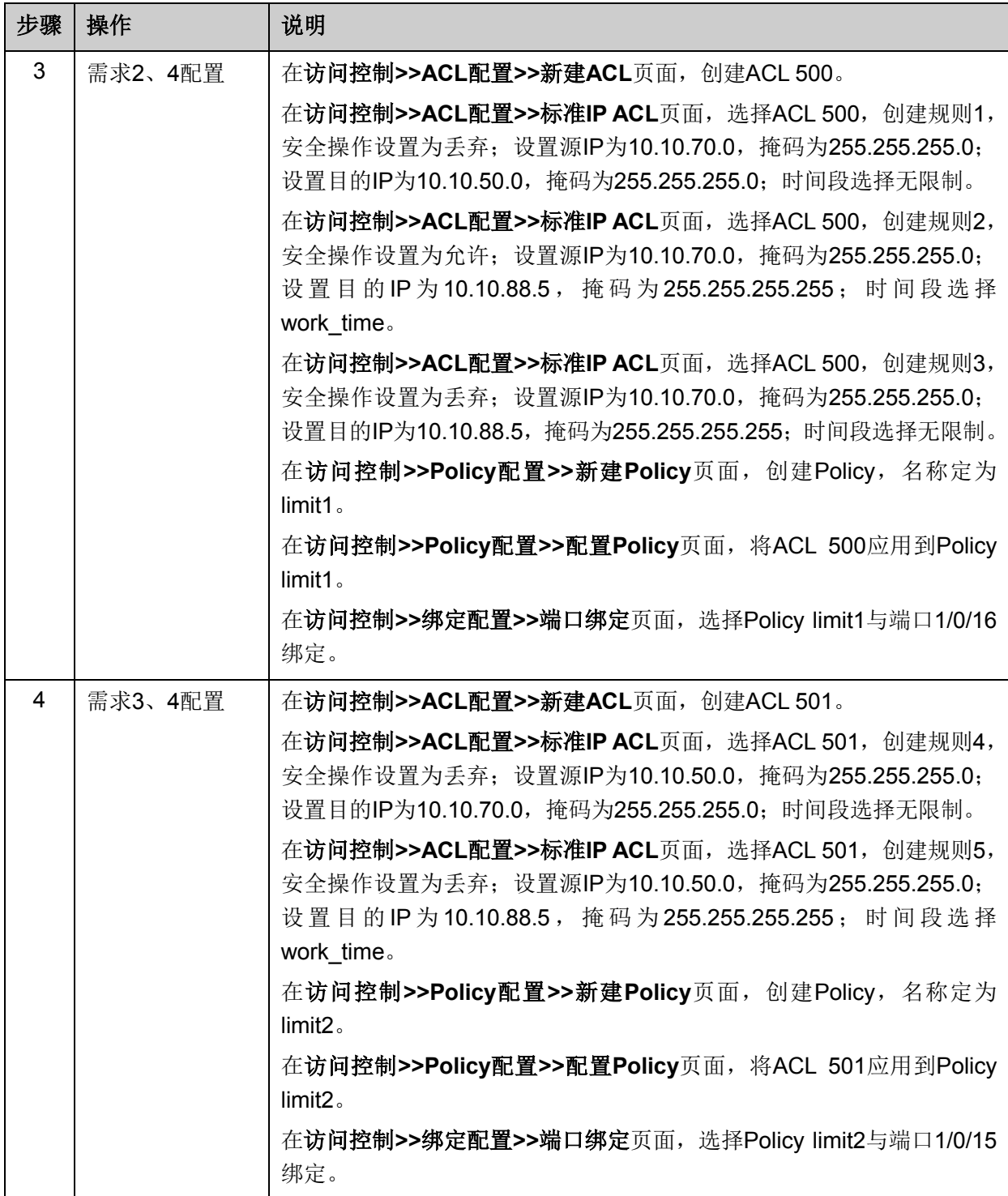

[回目录](#page-2-0)

# 第**14**章 网络安全

网络安全模块为保护局域网安全提供了多项安全措施,包括四元绑定、**DHCP**侦听、**ARP**防护、**IP** 源防护、**DoS**防护以及**802.1X**认证六个部分,请根据实际需要进行配置。

# **14.1** 四元绑定

四元绑定,是将计算机的MAC地址、IP地址、所属VLAN以及与之相连的交换机的端口号四者绑定, 以下这四个参数信息简称四元信息。该功能可以启用ARP防护和IP源防护,只有符合绑定关系的计 算机才能访问网络。

本交换机支持如下三种四元绑定方式:

- 1) 手动绑定,通过手动方式绑定局域网用户的四元信息。当可以全面获取正确的局域网用户的四 元信息时,可通过此方式进行绑定。
- 2) 扫描绑定:通过ARP扫描获取局域网用户的四元信息,并根据实际需要选择扫描结果进行绑定。 此绑定方式只需在相应的功能页面输入IP地址段进行扫描。
- 3) DHCP侦听:通过DHCP侦听功能侦听DHCP广播包,记录数据包中的IP、MAC和VLAN ID等信 息。当局域网中搭建了DHCP服务器给局域网用户分配IP地址时,DHCP侦听功能可以很方便地 记录局域网用户的四元信息。

此三种方式也称为四元绑定条目的三个来源。三种来源的四元绑定条目信息必须完全不一致,以避 免冲突。如果四元绑定条目发生冲突,只有"来源"优先级最高的条目生效。此三种来源方式中,手动 绑定优先级最高,其次是扫描绑定,DHCP侦听优先级最低。

本功能包括绑定列表、手动绑定和扫描绑定三个配置页面。

### **14.1.1** 绑定列表

在绑定列表页面中,可以查看当前交换机已进行四元绑定的局域网计算机条目信息。

#### 进入页面的方法:网络安全**>>**四元绑定**>>**绑定列表

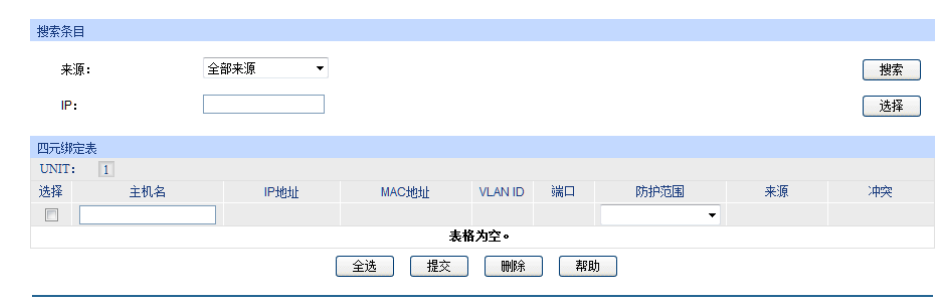

图 14-1 查看四元绑定信息

#### 条目介绍:

#### 搜索条目

来源: 第一次第一次选择查看不同来源的四元绑定条目。

- 全部来源:查看全部四元绑定条目。
- 手动添加:只查看手动添加的四元绑定条目。
- ARP扫描:只查看通过ARP扫描获得的四元绑定条目。
- DHCP侦听:只查看通过DHCP侦听获得的四元绑定条目。

**IP**: 根据IP地址搜索具体的四元绑定条目。输入IP地址后点击<选择>按 键进行快速搜索。

四元绑定表

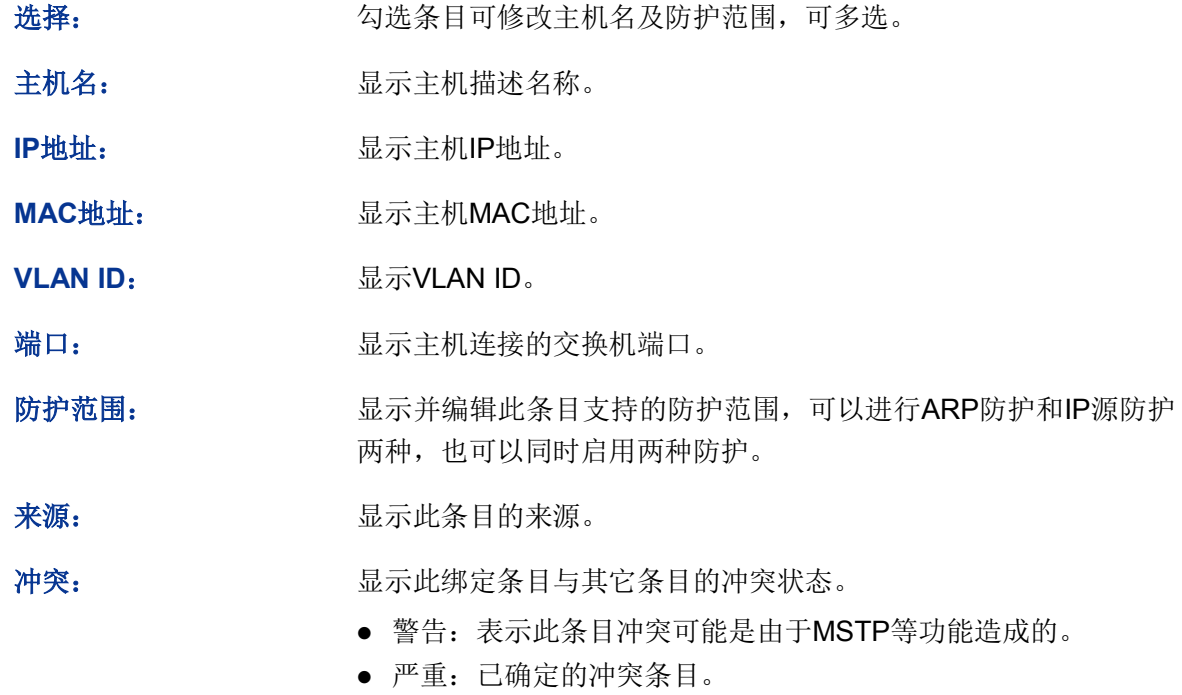

4 注意:

冲突等级为"严重"的条目只有"来源"优先级最高的一条生效。

多条"来源"优先级相同的条目中只有最后添加/修改的条目生效。

# **14.1.2** 手动绑定

当已经获取了局域网用户的四元信息时,可以将四元信息静态绑定。

# 进入页面的方法:网络安全**>>**四元绑定**>>**手动绑定

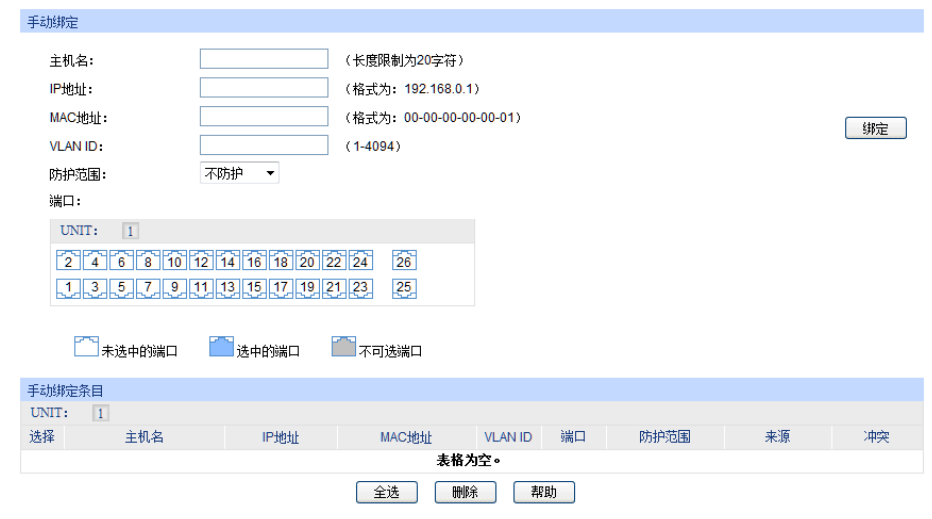

图 14-2 手动绑定四元信息

条目介绍:

手动绑定

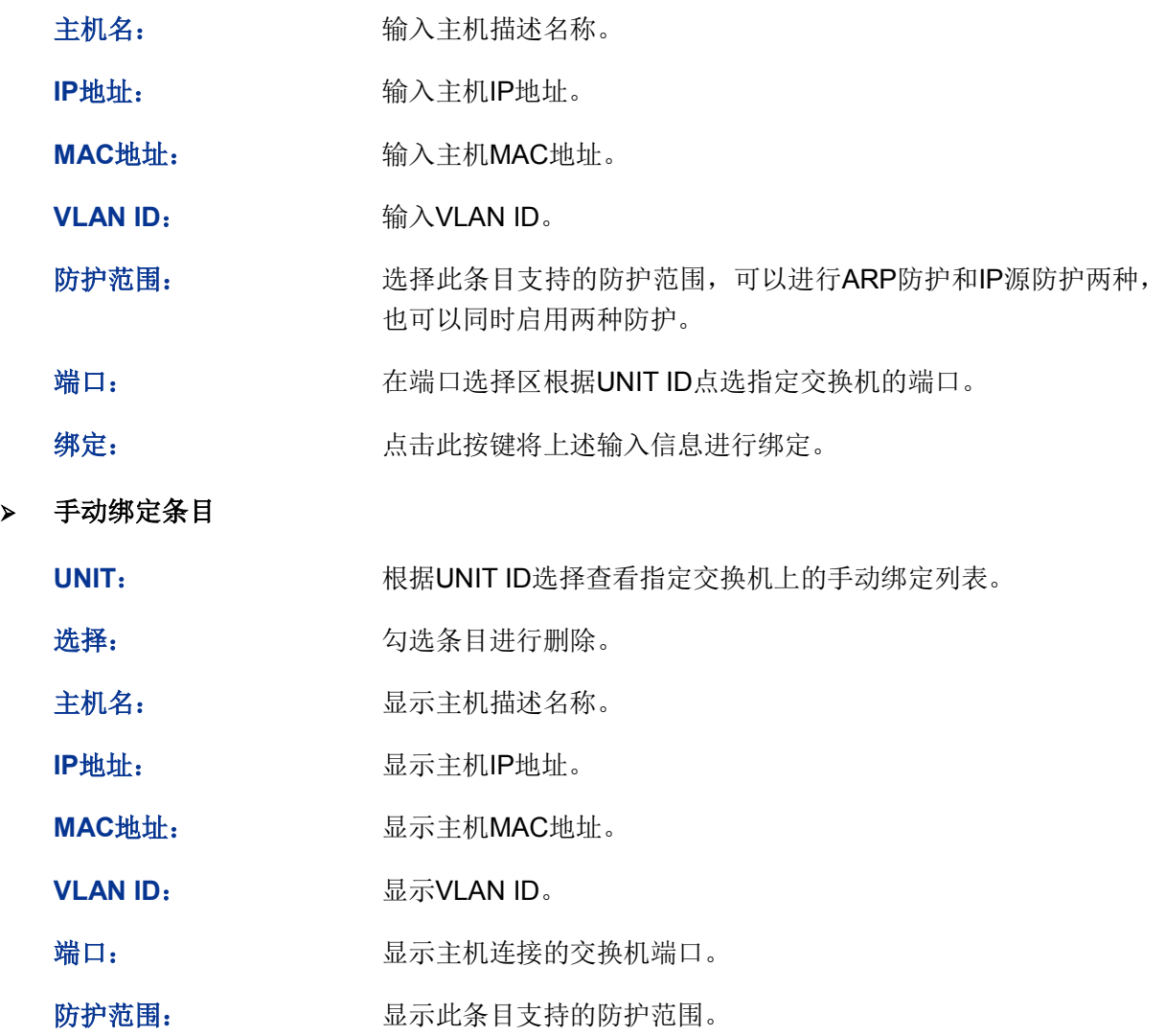

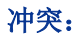

冲突: カンティング 显示此绑定条目与其它条目的冲突状态。

- 警告:表示此条目冲突可能是由于MSTP等功能造成的。
- 严重:已确定的冲突条目。

# <span id="page-271-1"></span>**14.1.3** 扫描绑定

ARP(Address Resolution Protocol,地址解析协议)用于将网络层的IP地址解析为数据链路层地址。 IP地址只是主机在网络层中的地址,如果要将网络层中数据包传送给目的主机,必须知道目的主机 的数据链路层地址(比如以太网络MAC地址)。因此必须将IP地址解析为数据链路层地址。

ARP协议用于将IP地址解析为MAC地址,并在主机内部维护一张ARP表,记录最近与本主机通信的 其它主机的MAC地址与IP地址的对应关系。当主机需要与陌生主机通信时,首先进行ARP地址解析, ARP地址解析过程如图 [14-3](#page-271-0)所示:

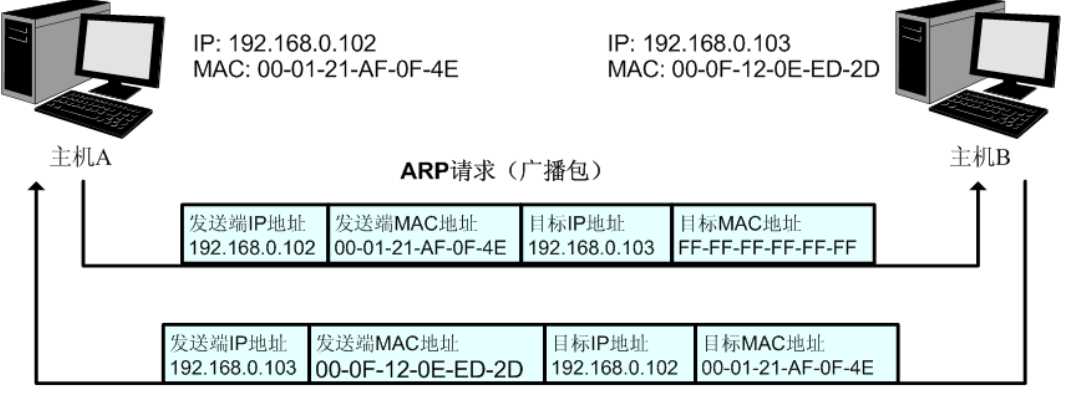

ARP应答(单播包)

图 14-3 ARP地址解析图

- <span id="page-271-0"></span>1) A在自己的ARP表中查询是否存在主机B的IP地址和MAC地址的对应条目。若存在,直接向主机 B发送数据。若不存在,则A向整个局域网中广播一份称为"ARP请求"的数据链路帧,这个请求 包含发送端(即主机A)的IP地址和MAC地址以及接收端(即主机B)的IP地址。
- 2) 局域网的每个主机接收到主机A广播的ARP请求后,目的主机B识别出这是发送端在询问它的IP 地址,于是给主机A发出一个ARP应答。这个应答包含了主机B的MAC地址。
- 3) 主机A接收到主机B发出的ARP应答后,就将主机B的IP地址与MAC地址的对应条目添加自己的 ARP表中,以便后续报文的转发。

扫描绑定功能即通过交换机向局域网或VLAN发送指定IP段的ARP请求报文,当收到相应的ARP应答 报文时,将分析ARP应答报文来获得四元信息。由此可见,通过扫描绑定功能可以很方便的将局域 网用户的四元信息进行绑定。

#### 进入页面的方法:网络安全**>>**四元绑定**>>**扫描绑定

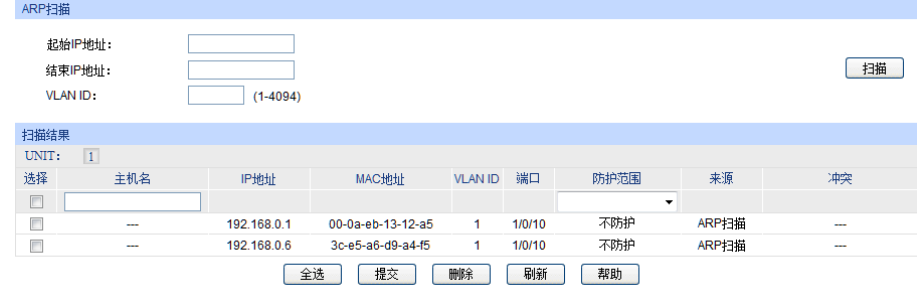

图 14-4 扫描绑定四元信息

条目介绍:

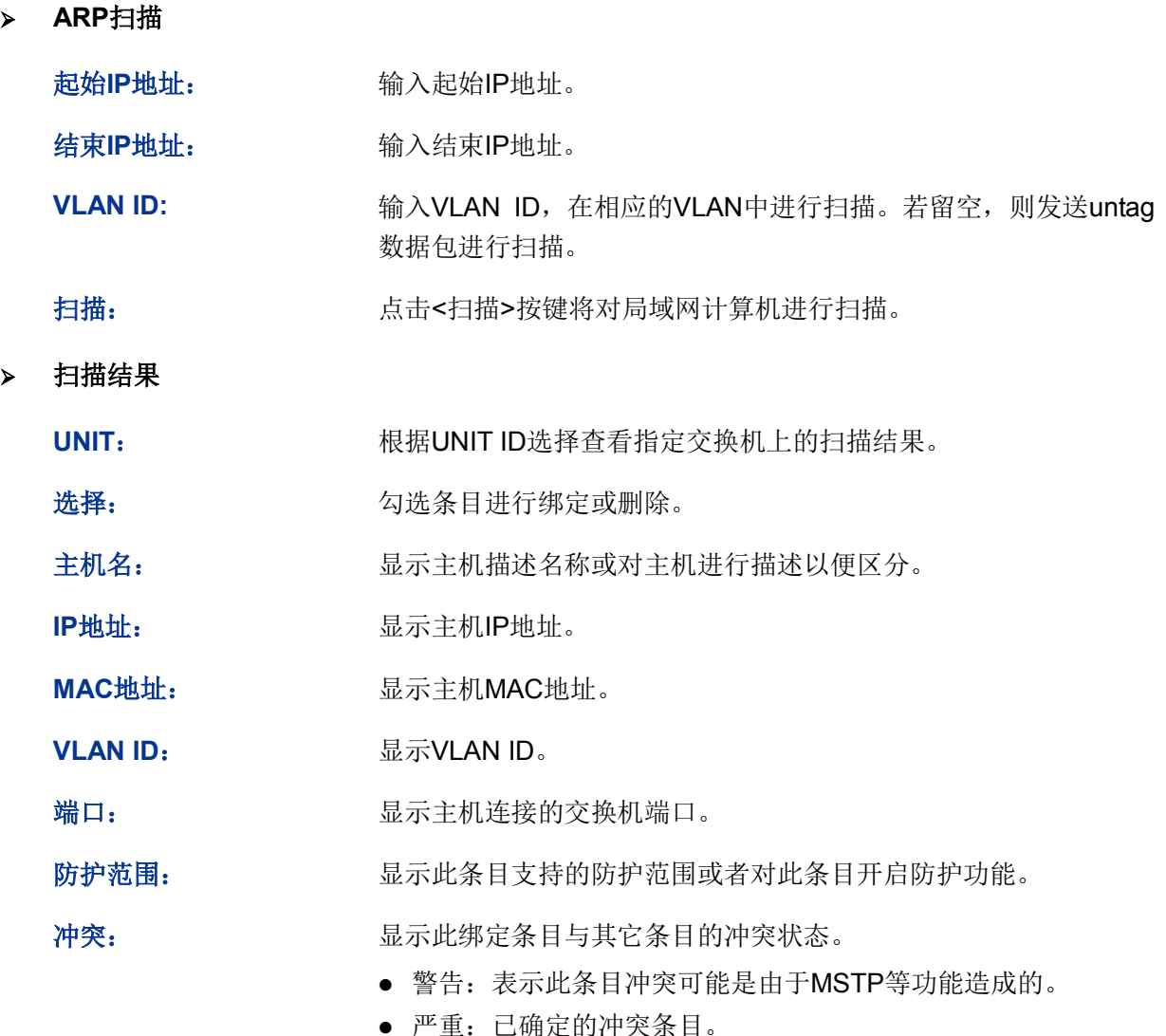

# **14.2 DHCP** 侦听

随着网络规模的不断扩大和网络复杂度的提高,经常出现计算机的数量超过可供分配的IP地址的情 况。同时随着便携机及无线网络的广泛使用,计算机的位置也经常变化,相应的IP地址也必须经常 更新,从而导致网络配置越来越复杂。DHCP(Dynamic Host Configuration Protocol,动态主机配 置协议)是在BOOTP协议基础上进行了优化和扩展而产生的一种网络配置协议,并有效解决了上面 这些问题。

#### **DHCP**工作原理

DHCP采用"客户端/服务器"通信模式,由客户端向服务器提出配置申请,服务器返回为客户端分配 的IP地址等配置信息,以实现网络资源的动态配置。通常一台服务器可以为多台客户端分配IP,如 图 [14-5](#page-273-0)所示:

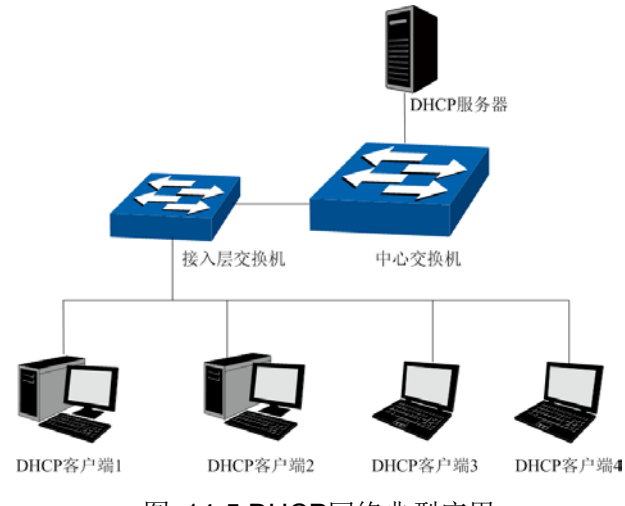

图 14-5 DHCP网络典型应用

<span id="page-273-0"></span>针对DHCP客户端的需求不同,DHCP服务器提供三种IP地址分配策略:

- 1) 手工分配地址:由管理员为少数特定客户端(如WWW服务器等)静态绑定IP地址。通过DHCP 将固定IP地址分配给客户端。
- 2) 自动分配地址:DHCP服务器为客户端分配租期为无限长的IP地址。
- 3) 动态分配地址:DHCP服务器为客户端分配具有一定有效期限的IP地址,当使用期限到期后, 客户端需要重新申请地址。
- 绝大多数客户端均通过动态分配地址的方式获取IP地址,其获取IP地址的过程如下图所示:

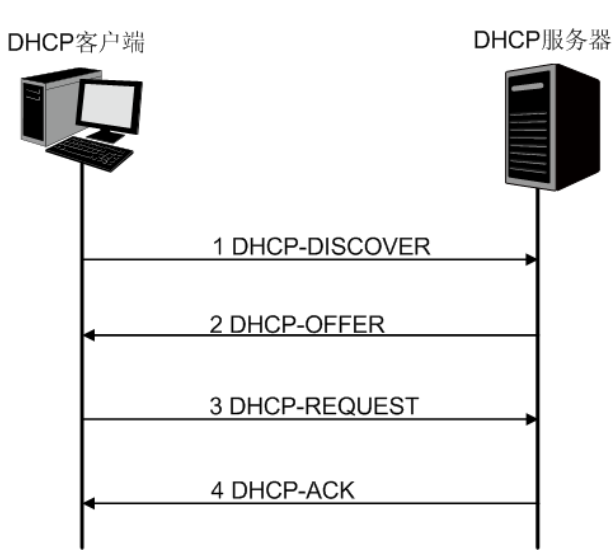

图 14-6 动态获取IP地址的过程

- 1) 发现阶段,客户端以广播方式发送DHCP-DISCOVER报文寻找DHCP服务器。
- 2) 提供阶段,DHCP服务器接收到客户端发送的DHCP-DISCOVER报文后,根据IP地址分配的优 先次序从地址池中选出一个IP地址,与其它参数一起通过DHCP-OFFER报文发送给客户端(发 送方式根据客户端发送的DHCP-DISCOVER报文中的flag字段决定,具体请见DHCP报文格式 的介绍)。
- 3) 选择阶段,如果有多台DHCP服务器向该客户端发来DHCP-OFFER报文,客户端只接受第一个 收到的DHCP-OFFER报文,然后以广播方式发送DHCP-REQUEST报文,该报文中包含DHCP 服务器在DHCP-OFFER报文中分配的IP地址。

4) 确认阶段,DHCP服务器收到DHCP客户端发来的DHCP-REQUEST报文后,只有DHCP客户端 选择的服务器会进行如下操作: 如果确认地址分配给该客户端, 则返回DHCP-ACK报文; 否则 将返回DHCP-NAK报文,表明地址不能分配给该客户端。

#### **Option 82**

DHCP报文格式基于BOOTP的报文格式,共有8种类型的报文,每种报文的格式相同。DHCP和 BOOTP消息的不同主要体现在选项(Option)字段,并利用Option字段来实现功能扩展。例如DHCP 可以利用Option字段传递控制信息和网络配置参数,实现地址的动态分配,为客户端提供更加丰富 的网络配置信息。更多DHCP Option选项的介绍,请参见RFC 2132。

Option 82选项记录了DHCP客户端的位置信息,交换机接收到DHCP客户端发送给DHCP服务器的 请求报文后,在该报文中添加Option 82,并转发给DHCP服务器。管理员可以从Option 82中获得 DHCP客户端的位置信息,以便定位DHCP客户端,实现对客户端的安全和计费等控制。支持Option 82的服务器还可以根据该选项的信息制订IP地址和其它参数的分配策略,提供更加灵活的地址分配 方案。

Option 82最多可以包含255个子选项。若定义了Option 82, 则至少要定义一个子选项。目前本交换 机支持两个子选项: Circuit ID (电路ID子选项)和Remote ID (远程ID子选项)。由于Option 82的 内容没有统一规定,不同厂商通常根据需要进行填充。目前本交换机对子选项的填充内容如下,电 路ID子选项的填充内容是接收到DHCP客户端请求报文的端口所属VLAN的编号以及端口号,远程ID 子选项的填充内容是接收到DHCP客户端请求报文的DHCP侦听设备的MAC地址。

#### **DHCP**服务欺骗攻击

在DHCP工作过程中,通常服务器和客户端没有认证机制,如果网络上存在多台DHCP服务器,不仅 会给网络造成混乱,也对网络安全造成很大威胁。这种网络中出现非法的DHCP服务器,通常分为 两种情况:

- 1) 用户不小心配置的DHCP服务器,由此引起的网络混乱非常常见。
- 2) 黑客将正常的DHCP服务器中的IP地址耗尽,然后冒充合法的DHCP服务器,为客户端分配IP 地址等配置参数。例如黑客利用冒充的DHCP服务器,为用户分配一个经过修改的DNS服务器 地址,在用户毫无察觉的情况下被引导至预先配置好的假的金融网站或电子商务网站,骗取用 户的帐户和密码,如图 [14-7](#page-274-0)所示。

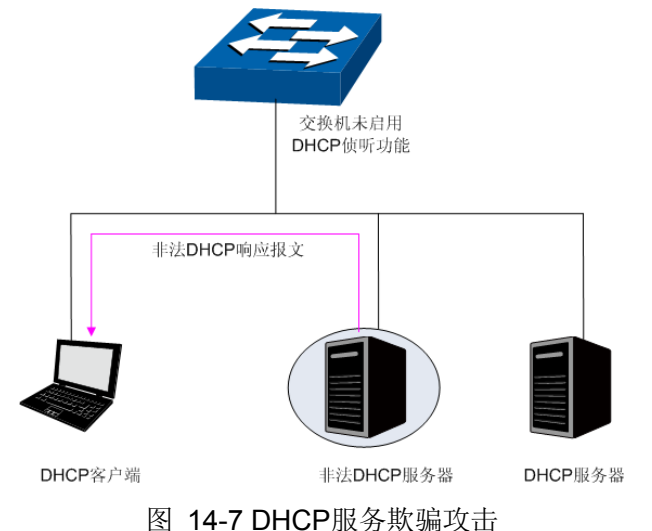

<span id="page-274-0"></span>DHCP侦听是运行在交换机上的一种DHCP安全特性。通过设置DHCP服务器的连接端口为授信端 口,只处理授信端口发来的DHCP响应报文;通过监听DHCP报文,记录用户从DHCP服务器获取局

域网用户的四元信息,进行绑定后与ARP攻击防护、IP源防护等安全功能配合使用;同时也可以过 滤不可信任的DHCP信息,防止局域网中发生DHCP服务欺骗攻击,提高网络的安全性。

# **14.2.1** 全局配置

通过DHCP侦听功能,交换机可以侦听用户动态申请IP地址的过程,并记录局域网中计算机的IP地 址、MAC地址、VLAN以及连接端口等信息,自动进行四元绑定。交换机还可以利用Option 82字段 传递控制信息和网络配置参数,为客户端提供更加丰富的网络配置信息。在全局配置页面中,可以 配置DHCP侦听功能全局参数。

#### 进入页面的方法:网络安全**>> DHCP**侦听**>>**全局配置

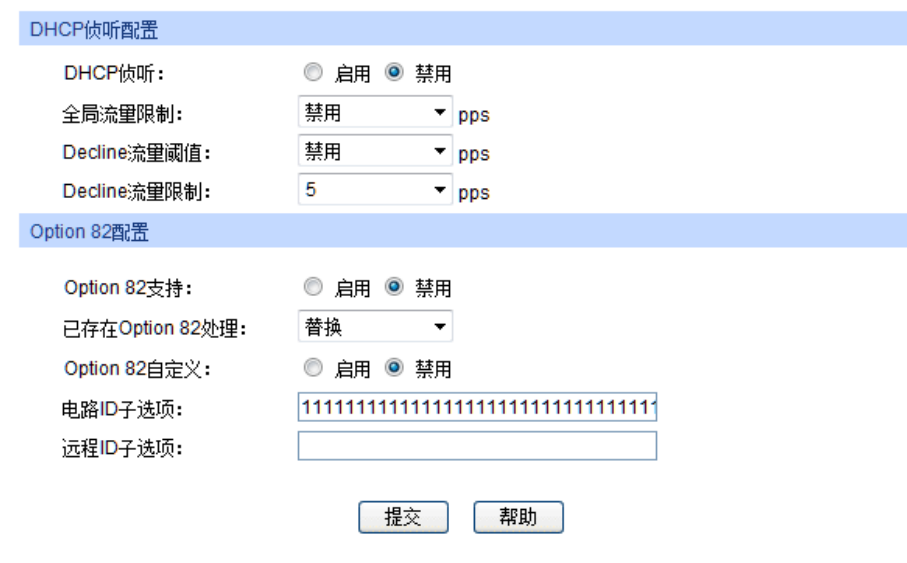

图 14-8 DHCP侦听全局配置

#### 条目介绍:

**DHCP**侦听配置

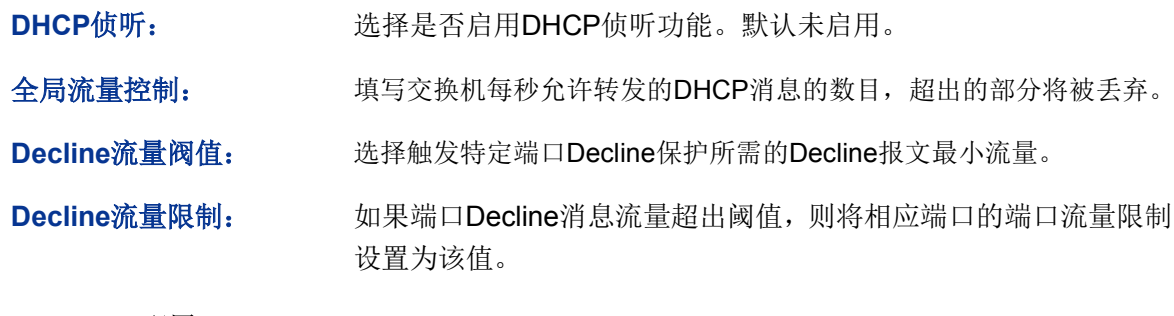

**Option 82**配置

**Option 82**支持: 选择是否启用Option 82字段。默认未启用。

已 存 在 **Option 82**处 理: 当客户端的DHCP请求报文已经有Option 82字段时,选择对此字段的操 作。

- 保留:保留数据包中的Option字段信息。
- 替换:替换数据包中的Option字段信息,替换为交换机自定义的 系统选项内容。
- 丢弃:丢弃包含Option 82字段的数据包。

**Option 82**自定义: 选择交换机是否自定义Option 82选项内容。

电路**ID**子选项: 输入交换机自定义的Option 82选项中电路ID子选项的内容。

远程**ID**子选项: 输入交换机自定义的Option 82选项中远程ID子选项的内容。

# **14.2.2** 端口配置

在端口配置页面中,可以配置端口的DHCP侦听功能参数。

#### 进入页面的方法:网络安全**>> DHCP**侦听**>>**端口配置

|                          | DHCP侦听端口配置 |      |       |          |           |     |   |
|--------------------------|------------|------|-------|----------|-----------|-----|---|
| UNIT:<br>$\vert 1 \vert$ |            |      |       |          |           |     |   |
| 选择                       | 端口         | 授信端口 | MAC验证 | 流里控制     | Decline侦听 | LAG |   |
| П                        |            | ▼    | ▼     | ▼        | ▼         |     |   |
| П                        | 1/0/1      | 禁用   | 禁用    | 禁用       | 禁用        |     | ۸ |
| П                        | 1/0/2      | 禁用   | 禁用    | 禁用       | 禁用        |     |   |
| г                        | 1/0/3      | 禁用   | 禁用    | 禁用       | 禁用        |     |   |
| П                        | 1/0/4      | 禁用   | 禁用    | 禁用       | 禁用        |     |   |
| П                        | 1/0/5      | 禁用   | 禁用    | 禁用       | 禁用        |     | Ξ |
| г                        | 1/0/6      | 禁用   | 禁用    | 禁用       | 禁用        |     |   |
| $\blacksquare$           | 1/0/7      | 禁用   | 禁用    | 禁用       | 禁用        |     |   |
| г                        | 1/0/8      | 禁用   | 禁用    | 禁用       | 禁用        |     |   |
| П                        | 1/0/9      | 禁用   | 禁用    | 禁用       | 禁用        |     |   |
| г                        | 1/0/10     | 禁用   | 禁用    | 禁用       | 禁用        |     |   |
|                          | 1/0/11     | 禁用   | 禁用    | 禁用       | 禁用        |     |   |
| П                        | 1/0/12     | 禁用   | 禁用    | 禁用       | 禁用        |     |   |
| г                        | 1/0/13     | 禁用   | 禁用    | 禁用       | 禁用        |     |   |
| П                        | 1/0/14     | 禁用   | 禁用    | 禁用       | 禁用        |     |   |
| г                        | 1/0/15     | 禁用   | 禁用    | 禁用       | 禁用        |     | ٠ |
|                          |            |      | 全选    | 提交<br>帮助 |           |     |   |

图 14-9 DHCP侦听端口配置参数

条目介绍:

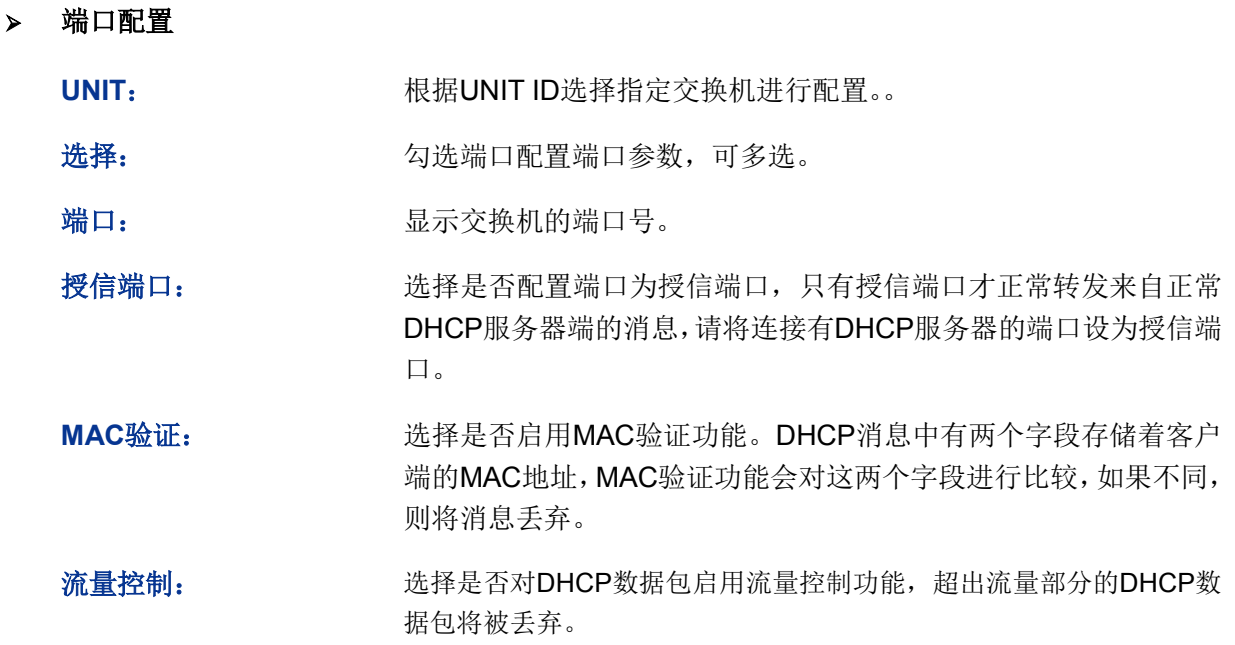

**Decline**侦听: 选择是否启用端口的Decline侦听功能。

LAG: **LAG:** 显示端口当前所属的汇聚组。

# **14.3 ARP** 防护

根据 14.1.3 [扫描绑定所](#page-271-1)述的 ARP 地址解析过程可知, 利用 ARP 协议, 可以实现相同网段内的主机 之间正常通信或者通过网关与外网进行通信。但由于 ARP 协议是基于网络中的所有主机或者网关都 为可信任的前提制定的,因此在实际复杂的网络中,此过程存在大量的安全隐患,从而导致针对 ARP 协议的欺骗攻击非常常见。网关仿冒、欺骗网关、欺骗终端用户和 ARP 泛洪攻击均是在学校等大型 网络中常见的 ARP 攻击,以下简单介绍这几种常见攻击:

#### > 网关仿冒

攻击者发送错误的网关 MAC 给受害者,而网络中的受害者收到这些 ARP 响应报文时, 自动更新 ARP 表,导致不能正常访问网络。如图 [14-10](#page-277-0) 所示。

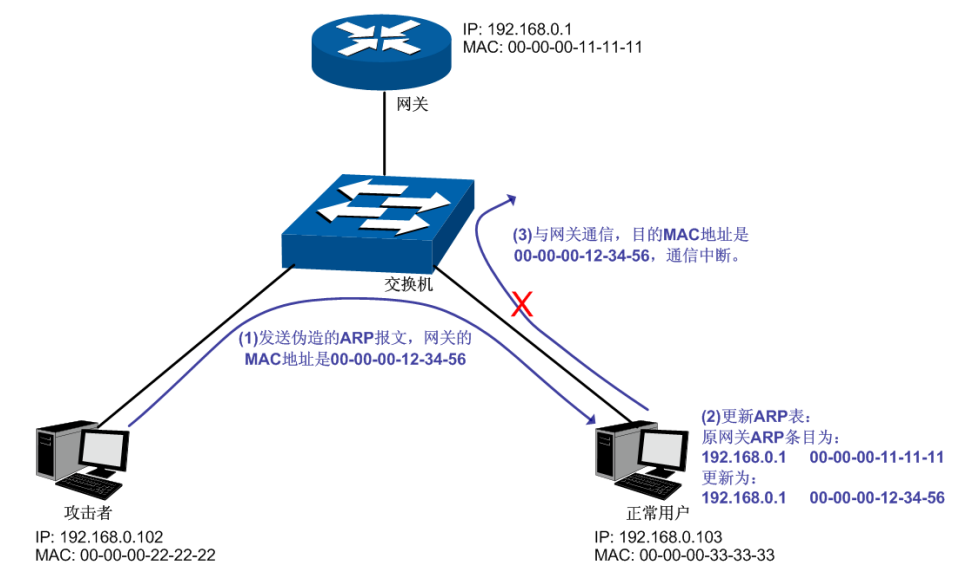

图 14-10 ARP 攻击-网关仿冒示意图

<span id="page-277-0"></span>如图,攻击者发送伪造的网关 ARP 报文给局域网中的正常用户,相应的局域网用户收到此报文后更 新自己的 ARP 表项。当局域网中正常用户要与网关进行通信时,将数据包封装上错误的目的 MAC 地址,导致通信中断。

#### > 欺骗网关

攻击者发送错误的终端用户的 IP/MAC 的对应关系给网关,导致网关无法和合法终端用户正常通信。 如图 [14-11](#page-278-0) 所示。

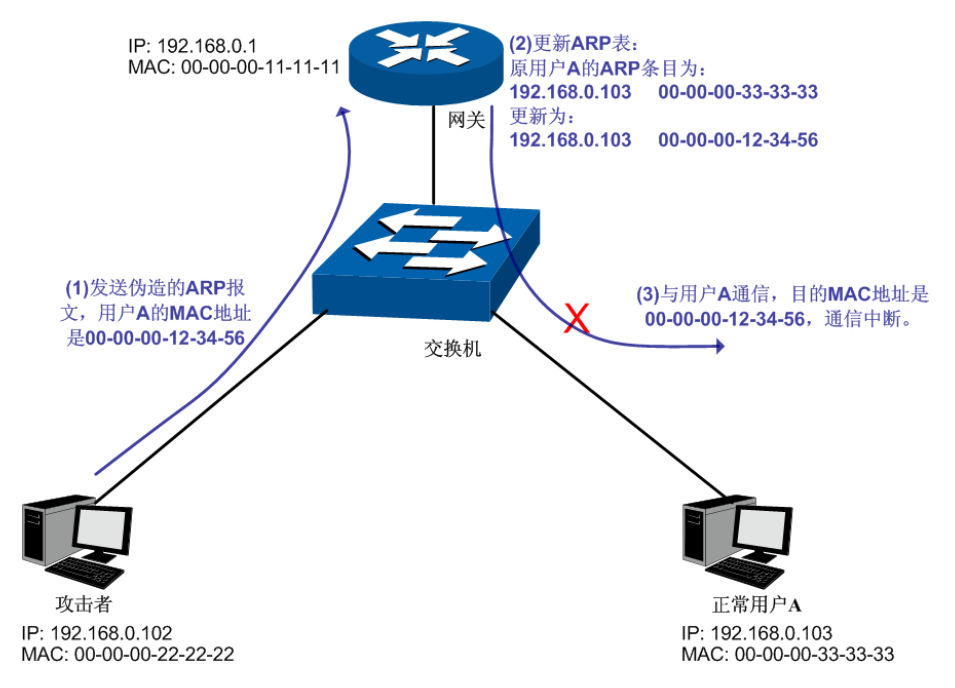

图 14-11 ARP 攻击-欺骗网关示意图

<span id="page-278-0"></span>如图,攻击者发送伪造的用户 A 的 ARP 报文给网关, 网关收到此报文后更新自己的 ARP 表项, 当 网关与局域网中用户 A 进行通信时,将数据包封装上错误的目的 MAC 地址,导致通信中断。

#### 欺骗终端用户

攻击者发送错误的终端用户/服务器的 IP/MAC 的对应关系给受害的终端用户,导致同网段内两个终 端用户之间无法正常通信。如图 [14-12](#page-278-1) 所示。

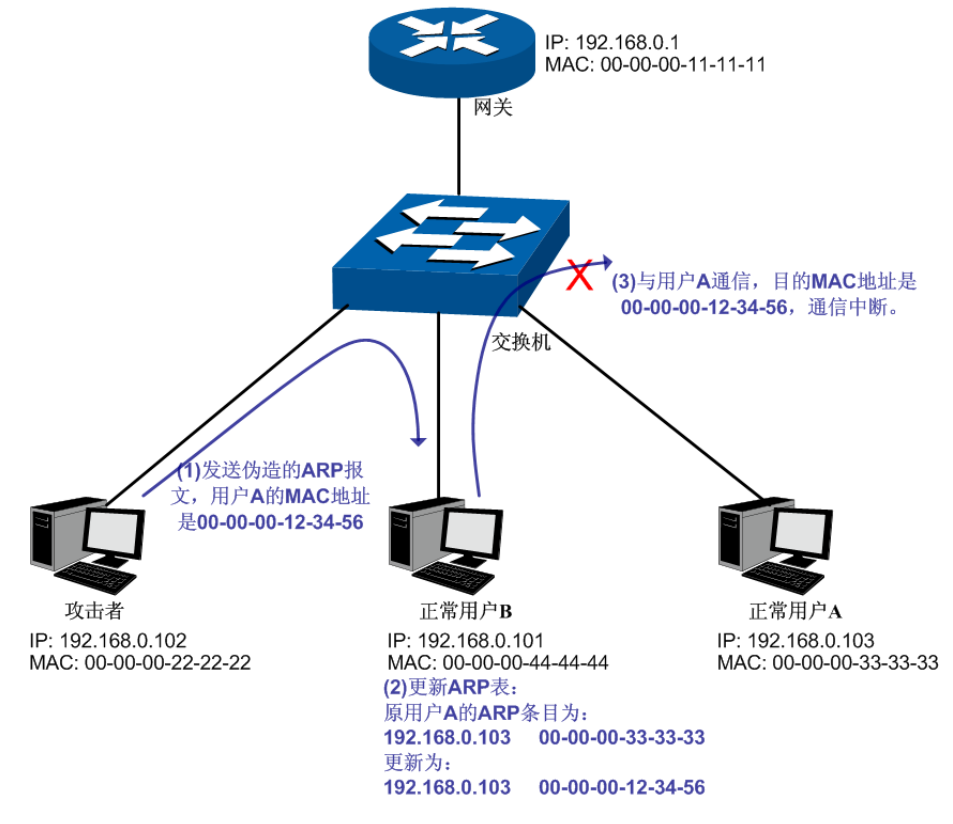

<span id="page-278-1"></span>图 14-12 ARP 攻击-欺骗普通用户示意图

如图,攻击者发送伪造的用户 A 的 ARP 报文给用户 B,用户 B 收到此报文后更新自己的 ARP 表项, 当用户 B 与用户 A 进行通信时,将数据包封装上错误的目的 MAC 地址,导致通信中断。

#### > 中间人攻击

攻击者不断向局域网中计算机发送错误的ARP 报文,使受害主机一直维护错误的ARP 表项。当局 域网主机互相通信时,将数据包发给攻击者,再由攻击者将数据包进行处理后转发。在这个过程中, 攻击者窃听了通信双方的数据,而通信双方对此并不知情。这就是中间人攻击。如图 [14-13](#page-279-0) 所示。

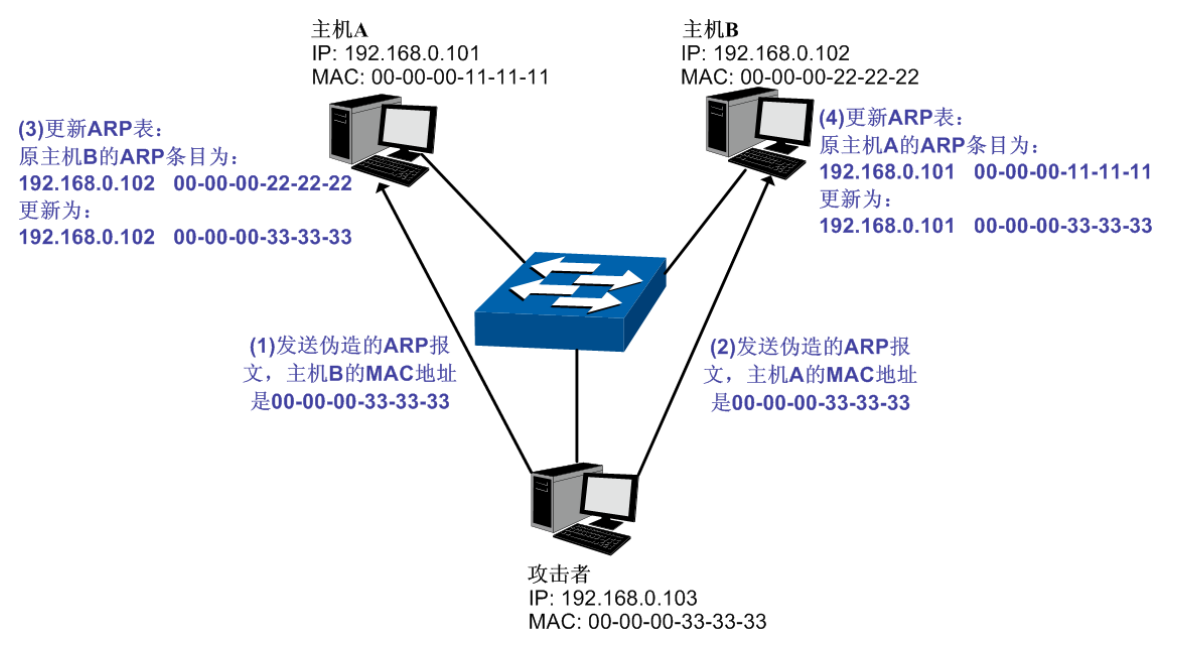

图 14-13 中间人攻击

<span id="page-279-0"></span>假设同一个局域网内,有 3 台主机通过交换机相连:

A 主机: IP 地址为 192.168.0.101, MAC 地址为 00-00-00-11-11-11;

B 主机: IP 地址为 192.168.0.102, MAC 地址为 00-00-00-22-22-22;

攻击者: IP 地址为 192.168.0.103, MAC 地址为 00-00-00-33-33-33。

- 1. 首先,攻击者向主机 A 和主机 B 发送伪造的 ARP 应答报文。
- 2. A 主机和 B 主机收到此 ARP 应答后,更新各自的 ARP 表。
- 3. A 主机和 B 主机通信时, 将数据包发送给错误的 MAC 地址, 即攻击者。
- 4. 攻击者窃听通信数据后,将数据包重新处理再转发到目标主机,使通信保持畅通。
- 5. 攻击者连续向 A 主机和 B 主机发送伪造的 ARP 响应报文, 使二者始终维护错误的 ARP 表。

在 A 主机和 B 主机看来, 彼此发送的数据包都是直接到达对方的, 但在攻击者看来, 其担当的就是 "第三者"的角色。这种嗅探方法,也被称作"中间人"的方法。

#### **ARP** 泛洪攻击

攻击者伪造大量不同 ARP 报文在同网段内进行广播, 消耗网络带宽资源, 造成网络速度急剧降低; 同时,网关学习此类 ARP 报文,并更新 ARP 表,导致 ARP 表项被占满,无法学习合法用户的 ARP 表,导致合法用户无法访问外网。

在本交换机中,通过四元绑定功能在用户接入交换机时即对用户的四元信息进行绑定;而在 ARP 防 护功能中则利用在交换机中绑定的四元信息对 ARP 报文进行检查, 过滤非法 ARP 报文。通过上述 两步可以很好的对局域网中 ARP 攻击进行防御。

本功能包括防 **ARP** 欺骗、防 **ARP** 攻击和报文统计三个功能配置页面。

# **14.3.1** 防 **ARP** 欺骗

防 ARP 欺骗功能,通过四元绑定表对交换机收到的 ARP 报文进行检查,过滤非法的 ARP 报文, 以 此防御局域网中的 ARP 攻击。

#### 进入页面的方法:网络安全**>>ARP** 防护**>>**防 **ARP** 欺骗

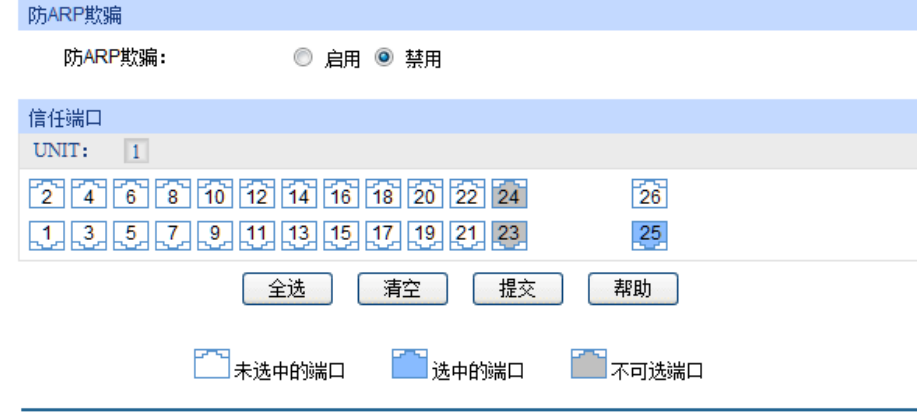

图 14-14 防 ARP 欺骗

条目介绍:

防 **ARP** 欺骗

防 ARP 欺骗: **the orgen 选择启用并单击<提交>按键即可启用防 ARP 欺骗功能**。

信任端口

信任端口: **ARD 和选示**须启用防 ARP 欺骗功能的信任端口。上联端口、路由端口以 及 LAG 端口等特殊端口均应配置为信任端口。在启用防 ARP 欺骗 功能之前,应先配置 ARP 信任端口,以免影响正常通信。

# 注意:

防 ARP 欺骗和防 ARP 攻击无法同时启用。

配置步骤:

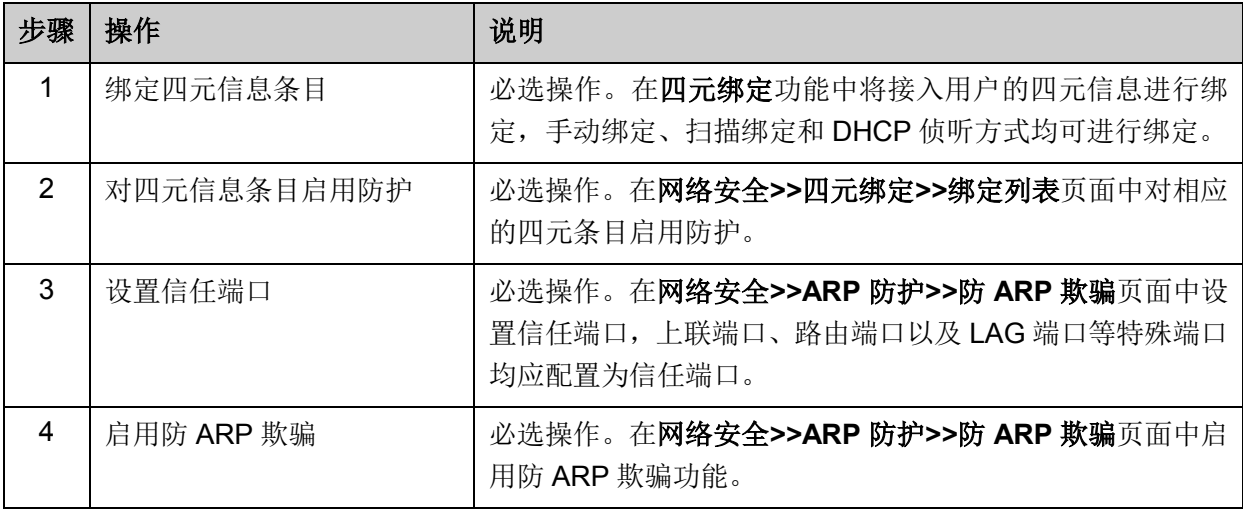

# **14.3.2** 防 **ARP** 攻击

防 ARP 攻击功能对交换机的各端口处理的合法 ARP 数据包设定阀值, 在单位时间内不可超过设定 值。超过设定值时, 交换机将停止处理 ARP 数据包 300 秒, 能够有效的避免 ARP 泛洪攻击。

进入页面的方法:网络安全**>>ARP** 防护**>>**防 **ARP** 攻击

| 防ARP攻击配置                 |                 |      |                |                          |      |     |                          |                          |
|--------------------------|-----------------|------|----------------|--------------------------|------|-----|--------------------------|--------------------------|
| UNIT:                    | $\vert 1 \vert$ |      |                |                          |      |     |                          |                          |
| 选择                       | 端口              | 保护功能 | 速率 (10-100)pps | 当前速率 (pps)               | 状态   | LAG | 操作                       |                          |
| $\Box$                   |                 | ۰    |                |                          |      |     |                          |                          |
| $\overline{\phantom{a}}$ | 1/0/1           | 禁用   | 15             | ---                      | ---  | --  | --                       | ▲                        |
| E                        | 1/0/2           | 禁用   | 15             | $\overline{\phantom{a}}$ | ---  | --- | $\overline{\phantom{a}}$ |                          |
| $\Box$                   | 1/0/3           | 禁用   | 15             | ---                      | ---  | --- | ---                      |                          |
| $\Box$                   | 1/0/4           | 禁用   | 15             | ---                      | ---  | --  | --                       |                          |
| F                        | 1/0/5           | 禁用   | 15             |                          |      | --  | --                       | Ξ                        |
| $\Box$                   | 1/0/6           | 禁用   | 15             | --                       |      | --  | ---                      |                          |
| $\Box$                   | 1/0/7           | 禁用   | 15             | --                       | ---  | --- | --                       |                          |
| $\Box$                   | 1/0/8           | 禁用   | 15             | $\sim$                   | $-1$ | --- | ---                      |                          |
| $\Box$                   | 1/0/9           | 禁用   | 15             | ---                      | --   |     | ---                      |                          |
| П                        | 1/0/10          | 禁用   | 15             | 1                        | ---  | --  | --                       |                          |
| F                        | 1/0/11          | 禁用   | 15             | ---                      | ---  | --- | ---                      |                          |
| $\Box$                   | 1/0/12          | 禁用   | 15             | ---                      | ---  | --- | ---                      |                          |
| $\Box$                   | 1/0/13          | 禁用   | 15             | --                       | ---  | --  | ---                      |                          |
| n                        | 1/0/14          | 禁用   | 15             | $\cdots$                 | ---  | --  | ---                      |                          |
| П                        | 1/0/15          | 禁用   | 15             | ---                      | ---  | --- | ---                      | $\overline{\phantom{a}}$ |
|                          |                 |      | 全选<br>提交       | 刷新                       | 帮助   |     |                          |                          |

图 14-15 防 ARP 攻击

条目介绍:

防 **ARP** 攻击配置

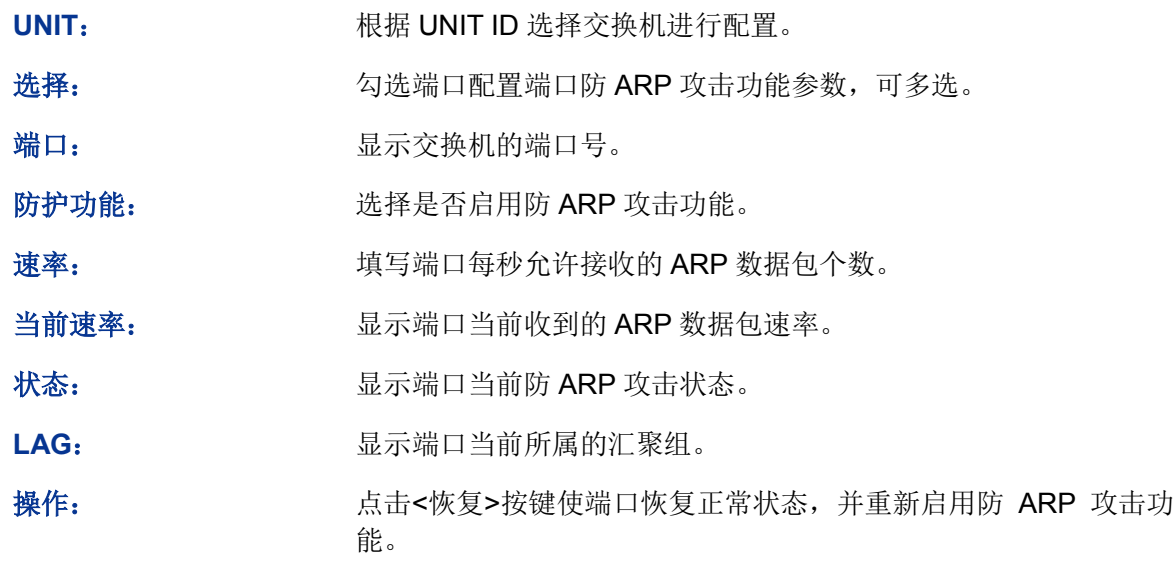

# 注意:

建议 LAG 端口不要开启防 ARP 攻击功能。

**●** 防 ARP 欺骗和防 ARP 攻击无法同时启用。

# **14.3.3** 报文统计

通过报文统计功能,可以直观地查看各个端口收到的非法 ARP 数据包个数,并以此定位网络问题, 并采取相应的防护措施。

#### 进入页面的方法:网络安全**>>ARP** 防护**>>**报文统计

| 自动刷新           |                            |             |                          |
|----------------|----------------------------|-------------|--------------------------|
| 自动刷新:<br>刷新周期: | ◎ 启用 ◎ 关闭<br>5<br>秒(3-300) |             | 提交                       |
| ARP非法数据包统计     |                            |             |                          |
| UNIT:<br> 1    |                            |             |                          |
| 端口             | 信任端口                       | 非法报文统计      |                          |
| 1/0/1          | 否                          | 0           | ▲                        |
| 1/0/2          | 否                          | 0           |                          |
| 1/0/3          | 否                          | 0           |                          |
| 1/0/4          | 否                          | 0           |                          |
| 1/0/5          | 否                          | 0           | Ξ                        |
| 1/0/6          | 否                          | 0           |                          |
| 1/0/7          | 否                          | $\mathbf 0$ |                          |
| 1/0/8          | 否                          | 0           |                          |
| 1/0/9          | 否                          | 0           |                          |
| 1/0/10         | 否                          | 0           |                          |
| 1/0/11         | 否                          | 0           |                          |
| 1/0/12         | 否                          | 0           |                          |
| 1/0/13         | 否                          | 0           |                          |
| 1/0/14         | 否                          | 0           |                          |
| 1/0/15         | 否                          | 0           | $\overline{\phantom{a}}$ |
|                | 刷新<br>清空                   | 帮助          |                          |

图 14-16 报文统计

条目介绍:

> 自动刷新

自动刷新: 设置是否自动刷新端口统计情况。

刷新周期: 设置自动刷新周期。

非法 **ARP** 报文统计

UNIT: **UNIT**: 根据 UNIT ID 选择查看指定交换机的统计信息。

端口: 原本 人民示交换机的端口号。

信任端口: 显示端口是否是 ARP 信任端口。

非法报文统计: 显示端口收到的非法 ARP 数据包数量。

# **14.4 IP**源防护

在本交换机中,通过四元绑定功能在用户接入交换机时即对用户的四元信息进行绑定;而在IP源防 护功能中则利用在交换机中绑定的四元信息对IP包进行检查,过滤不符合四元绑定表的IP报文,只 处理与四元绑定表吻合的数据包,提高交换机带宽资源的利用率。

#### 进入页面的方法:网络安全**>>IP**源防护

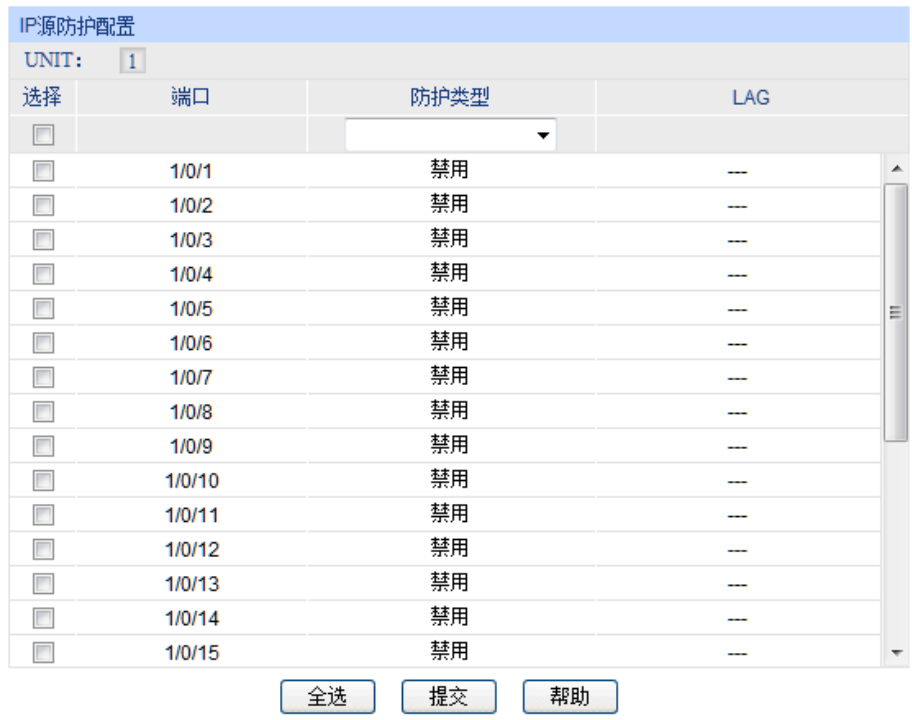

图 14-17 IP源防护

条目介绍:

**IP**源防护配置

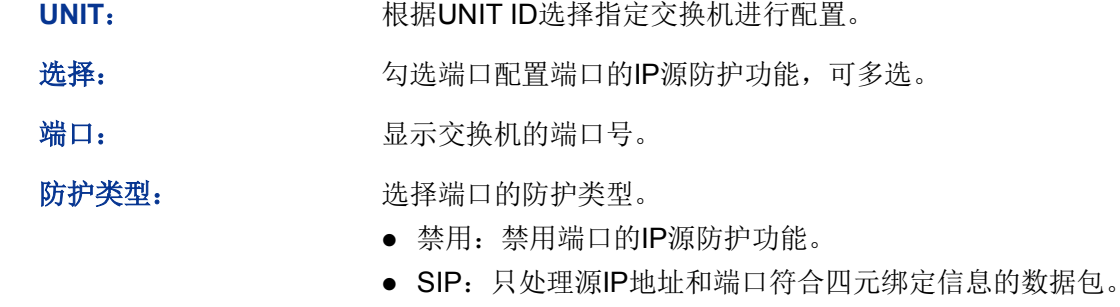

 SIP+MAC:只处理源IP地址、源MAC地址和端口均符合四元绑 定信息的数据包。

LAG: **LAG:** 显示端口当前所属的汇聚组。

# **14.5 DoS**防护

DoS (Denial of Service, 拒绝服务)攻击是指攻击者利用网络协议实现的缺陷,耗尽被攻击对象的 资源,使目标计算机或网络无法提供正常的服务或资源访问甚至崩溃。

DoS攻击的具体的影响如下:

- 1) 耗尽服务器的资源,包括网络带宽,文件系统空间容量,开放的进程或者允许的连接。使服务 器疲于响应此类报文,导致网络瘫痪。
- 2) 由于交换机接收到此类报文需经过CPU处理,因此若请求报文数量过多,会导致交换机CPU利 用率持续上升,无法正常工作。

本交换机通过解析IP数据包,分析数据包中的特定字段,并判断是否符合DoS攻击数据包的特征。 对于非法的数据包,交换机将直接丢弃;而对于某些正常的数据包,由于流量过大可能导致受害主 机瘫痪时,交换机可以对此类数据包进行限速。本交换机能够防护的DoS攻击种类如表 [14-1](#page-284-0)所示。

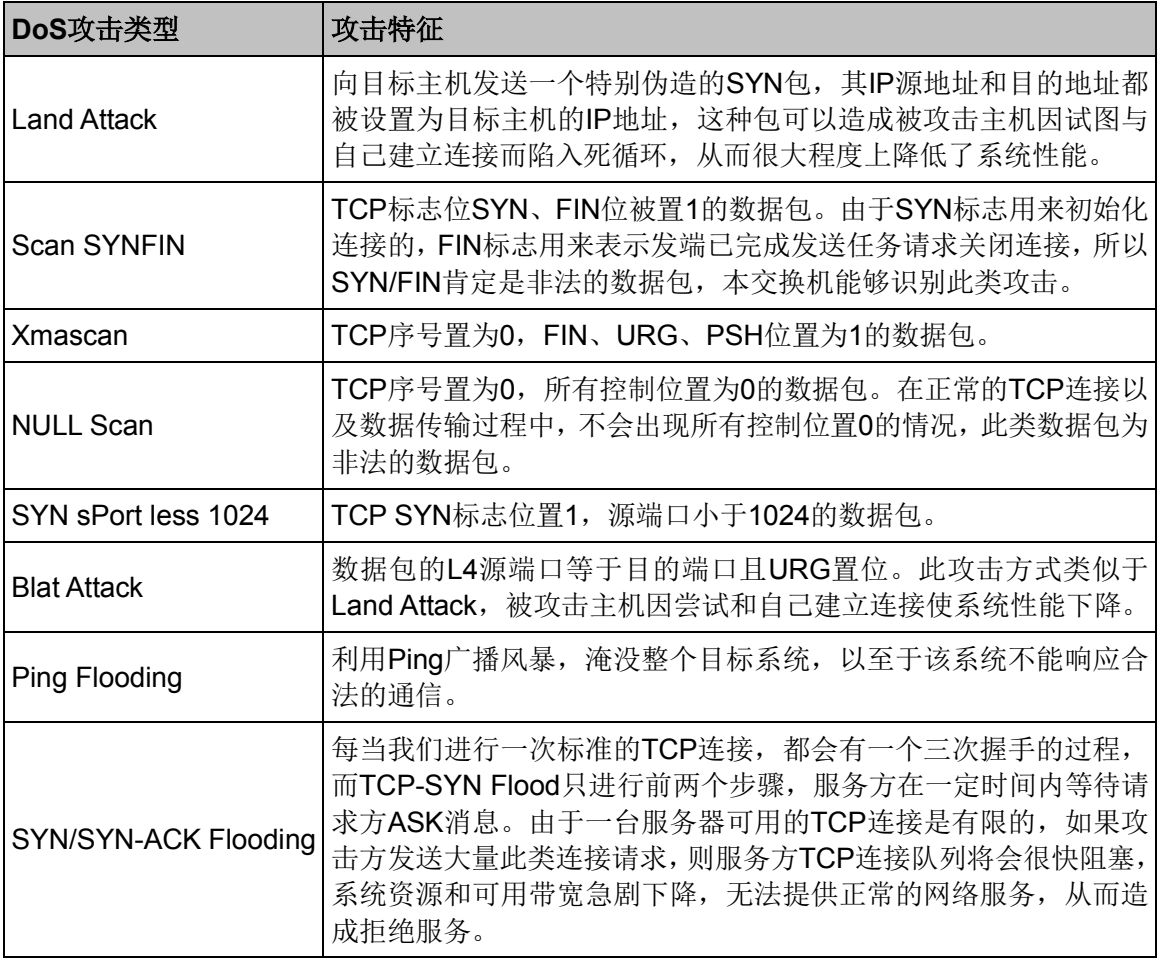

#### 表 14-1 本交换机支持的DoS防护种类

<span id="page-284-0"></span>在此页面中可以根据实际需要启用合适的DoS防护策略。

#### 进入页面的方法:网络安全**>>DoS**防护

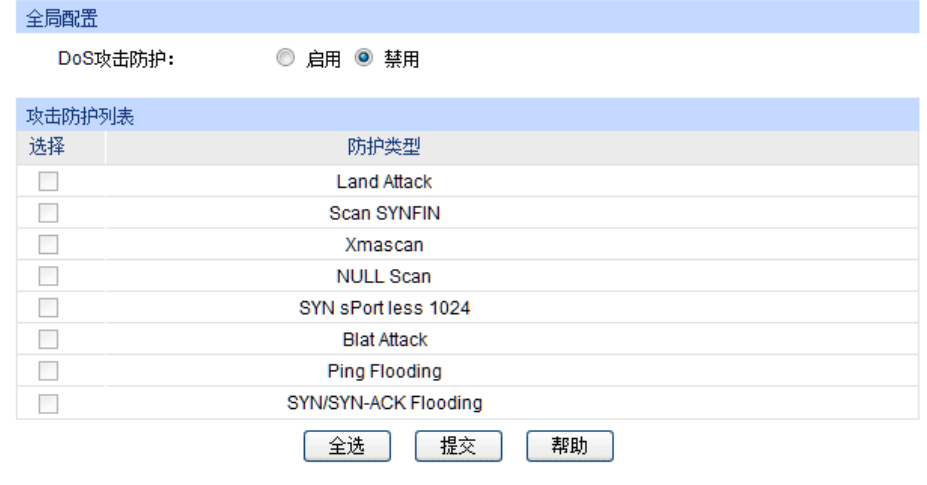

图 14-18 DoS防护

条目介绍:

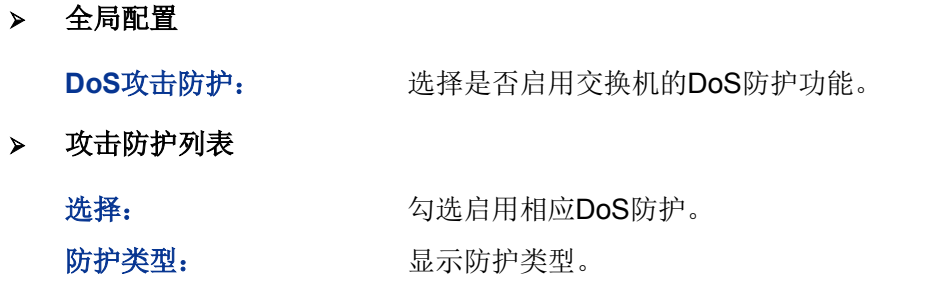

# **14.6 802.1X**认证

802.1X协议是IEEE802 LAN/WAN委员会为了解决无线局域网网络安全问题提出的。后来该协议作 为局域网端口的一个普通接入控制机制应用于以太网中,主要用于解决以太网内认证和安全方面的 问题,在局域网接入设备的端口这一级对所接入的设备进行认证和控制。

本交换机可以作为一个认证系统来对网络中的计算机进行认证。连接在端口上的用户设备如果能通 过交换机认证,就可以访问局域网中的资源;如果不能通过交换机认证,则无法访问局域网中的资 源。

#### **802.1X**体系结构

802.1X的系统是采用典型的Client/Server体系结构,包括三个实体,如图 [14-19](#page-285-0)所示。

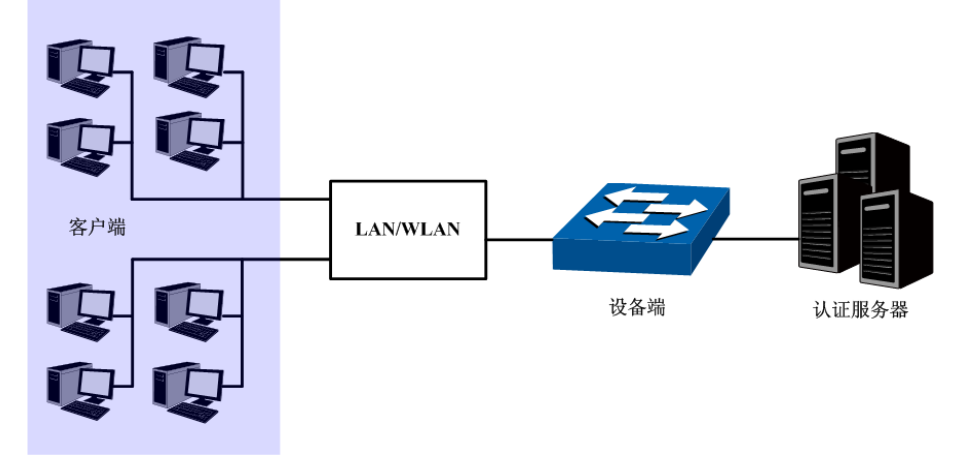

图 14-19 802.1X认证的体系结构

- <span id="page-285-0"></span>1) 客户端:局域网中的一个实体,多为普通计算机,用户通过客户端软件发起802.1X认证,并由设备 端对其进行认证。客户端软件必须为支持802.1X认证的用户终端设备。
- 2) 设备端:通常为支持802.1X协议的网络设备,如本交换机,为客户端提供接入局域网的物理/ 逻辑端口,并对客户端进行认证。
- 3) 认证服务器:为设备端提供认证服务的实体,例如可以使用RADIUS服务器来实现认证服务器 的认证和授权功能。该服务器可以存储客户端的相关信息,并实现对客户端的认证和授权。为 了保证认证系统的稳定,可以为网络设置一个备份认证服务器。当主认证服务器出现故障时, 备份认证服务器可以接替认证服务器的工作,保证认证系统的稳定。

#### **802.1X**认证工作机制

IEEE 802.1X认证系统使用EAP (Extensible Authentication Protocol, 可扩展认证协议)来实现客 户端、设备端和认证服务器之间认证信息的交换。

- 1) 在客户端与设备端之间,EAP协议报文使用EAPOL封装格式,直接承载于LAN环境中。
- 2) 在设备端与RADIUS服务器之间,可以使用两种方式来交换信息。一种是EAP协议报文使用 EAPOR(EAP over RADIUS)封装格式承载于RADIUS协议中;另一种是设备端终结EAP协议 报文,采用包含PAP(Password Authentication Protocol,密码验证协议)或CHAP(Challenge Handshake Authentication Protocol, 质询握手验证协议)属性的报文与RADIUS服务器进行认 证。
- 3) 当用户通过认证后,认证服务器会把用户的相关信息传递给设备端,设备端根据RADIUS服务 器的指示(Accept或Reject)决定受控端口的授权/非授权状态。

#### **802.1X**认证过程

认证过程可以由客户端主动发起,也可以由设备端发起。一方面当设备端探测到有未经过认证的用 户使用网络时, 就会主动向客户端发送EAP-Request/Identity报文, 发起认证; 另一方面客户端可以 通过客户端软件向设备端发送EAPOL-Start报文,发起认证。

802.1X系统支持EAP中继方式和EAP终结方式与远端RADIUS服务器交互完成认证。以下关于两种 认证方式的过程描述,都以客户端主动发起认证为例。

1. EAP中继方式

EAP中继方式是IEEE 802.1X标准规定的,将EAP(扩展认证协议)承载在其它高层协议中,如EAP over RADIUS,以便扩展认证协议报文穿越复杂的网络到达认证服务器。一般来说, EAP中继方式 需要RADIUS服务器支持EAP属性:EAP-Message和Message-Authenticator。本交换机支持的EAP 中继方式是EAP-MD5, EAP-MD5认证过程如图 [14-20](#page-286-0)所示。

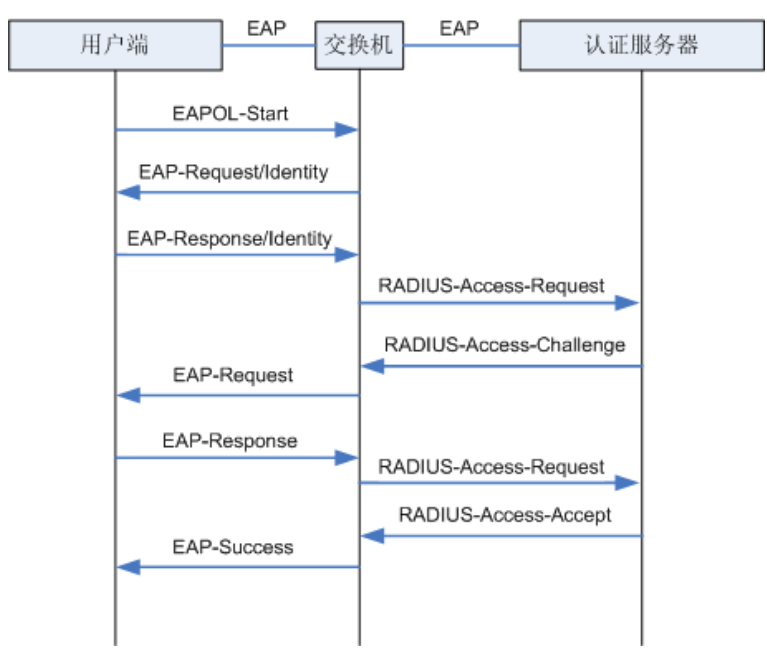

#### 图 14-20 EAP-MD5认证过程

- <span id="page-286-0"></span>1) 当用户有访问网络需求时打开802.1X客户端程序,输入已经申请、登记过的用户名和密码,发 起连接请求(EAPOL-Start报文)。此时,客户端程序将发出请求认证的报文给设备端,开始启 动一次认证过程。
- 2) 设备端收到请求认证的数据帧后,将发出一个请求帧(EAP-Request/Identity报文)要求用户的 客户端程序发送输入的用户名。
- 3) 客户端程序响应设备端发出的请求, 将用户名信息通过数据帧(EAP-Response/Identity报文) 发送给设备端。设备端将客户端发送的数据帧经过封包处理后(RADIUS Access-Request报文) 送给认证服务器进行处理。
- 4) RADIUS服务器收到设备端转发的用户名信息后,将该信息与数据库中的用户名表对比,找到 该用户名对应的密码信息,用随机生成的一个加密字对它进行加密处理,同时也将此加密字通 过RADIUS Access-Challenge报文发送给设备端,由设备端转发给客户端程序。
- 5) 客户端程序收到由设备端传来的加密字(EAP-Request/MD5 Challenge报文)后,用该加密字 对密码部分进行加密处理(此种加密算法通常是不可逆的,生成EAP-Response/MD5 Challenge 报文),并通过设备端传给认证服务器。
- 6) RADIUS服务器将收到的已加密的密码信息(RADIUS Access-Request报文)和本地经过加密 运算后的密码信息进行对比,如果相同,则认为该用户为合法用户,反馈认证通过的消息 (RADIUS Access-Accept报文和EAP-Success报文)。
- 7) 设备收到认证通过消息后将端口改为授权状态,允许用户通过端口访问网络。在此期间,设备 端会通过向客户端定期发送握手报文的方法,对用户的在线情况进行监测。缺省情况下,两次 握手请求报文都得不到客户端应答,设备端就会让用户下线,防止用户因为异常原因下线而设 备无法感知。
- 8) 客户端也可以发送EAPOL-Logoff报文给设备端,主动要求下线,设备端把端口状态从授权状态 改变成未授权状态。
- 2. EAP终结方式

EAP终结方式将EAP报文在设备端终结并映射到RADIUS报文中,利用标准RADIUS协议完成认证、 授权和计费。设备端与RADIUS服务器之间可以采用PAP或者CHAP认证方法。本交换机支持的EAP 终结方式是PAP, PAP认证过程如图 [14-21](#page-287-0)所示。

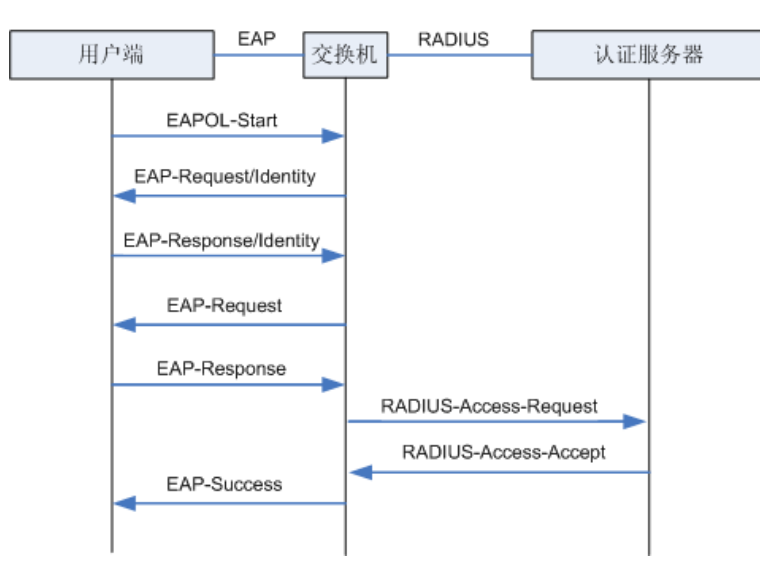

#### 图 14-21 PAP认证过程

<span id="page-287-0"></span>在PAP模式中,交换机对用户口令信息进行加密,然后把用户名、随机加密字和客户端加密后的口 令信息一起转发给认证服务器进行相关的认证处理;而在EAP-MD5模式中,随机加密字由认证服务 器产生,交换机只负责把认证信息报文封装后转发。

#### **802.1X**定时器

802.1X认证过程中会启动多个定时器以控制接入用户、设备以及RADIUS服务器之间进行合理、有 序的交互。本交换机中的802.1X定时器主要有以下三种:
- 1) 客户端认证超时定时器:当交换机向客户端发送报文后,交换机启动此定时器,若在该定时器 设置的时长内,交换机没有收到客户端的响应,交换机将重发该报文。
- 2) 认证服务器超时定时器: 当交换机向认证服务器发送报文后, 交换机启动此定时器, 若在该定 时器设置的时长内,交换机没有收到认证服务器的响应,交换机将重发认证请求报文。
- 3) 静默定时器:对用户认证失败以后,交换机需要静默一段时间(该时间由静默定时器设置),在 静默期间,交换机不再处理该用户的认证请求。

#### **Guest VLAN**

Guest VLAN功能用来允许未通过认证的用户访问某些特定资源。用户认证端口在通过802.1X认证 之前属于Guest VLAN, 用户访问该VLAN内的资源不需要认证, 但此时不能够访问其它网络资源; 认证成功后,端口离开Guest VLAN,用户可以访问其它的网络资源。

用户可以在Guest VLAN中获取802.1X客户端软件、升级客户端或执行其它一些用户升级程序。如 果因为没有专用的认证客户端或者客户端版本过低等原因,导致一定的时间内端口上无客户端认证 成功,本交换机会把该端口加入到Guest VLAN。

开启802.1X特性并正确配置Guest VLAN后,当交换机向客户端发送EAP-Request/Identity报文而没 有收到客户端的回应时,该端口将按照各自的链路类型被加入到Guest VLAN内。此时如果Guest VLAN中有用户发起认证且认证失败,相应连接端口仍会留在Guest VLAN内;如果认证成功,端口 离开Guest VLAN,加入配置的VLAN中。用户下线后,端口将返回Guest VLAN中。

本交换机802.1X认证功能包括全局配置、端口配置和**RADIUS**配置三个配置页面。

### **14.6.1** 全局配置

在全局配置功能页面,可以开启全局802.1X认证功能,选择本交换机提供的认证方法,并设置Guest VLAN以及各种定时器来协调整个系统的802.1X认证过程。

#### 进入页面的方法:网络安全**>>802.1X**认证**>>**全局配置

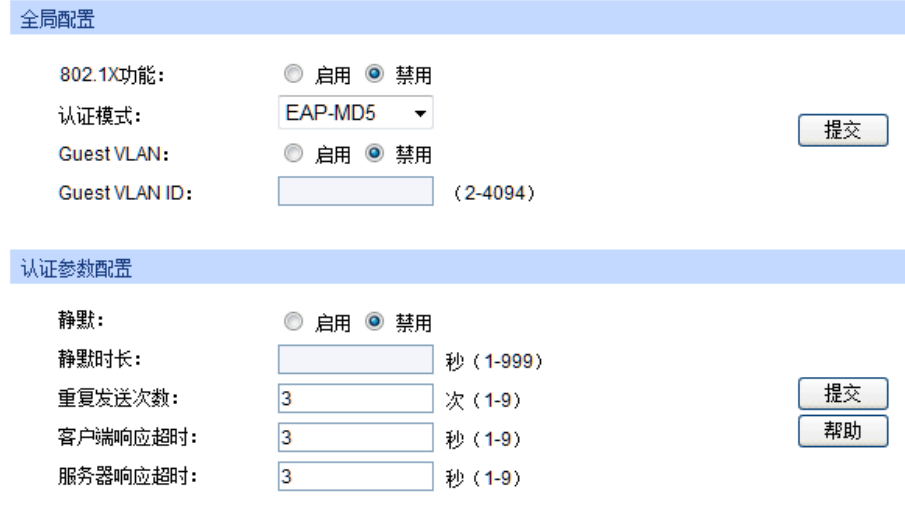

图 14-22 全局配置

条目介绍:

全局配置

802.1X功能: 选择是否启用802.1X认证功能。

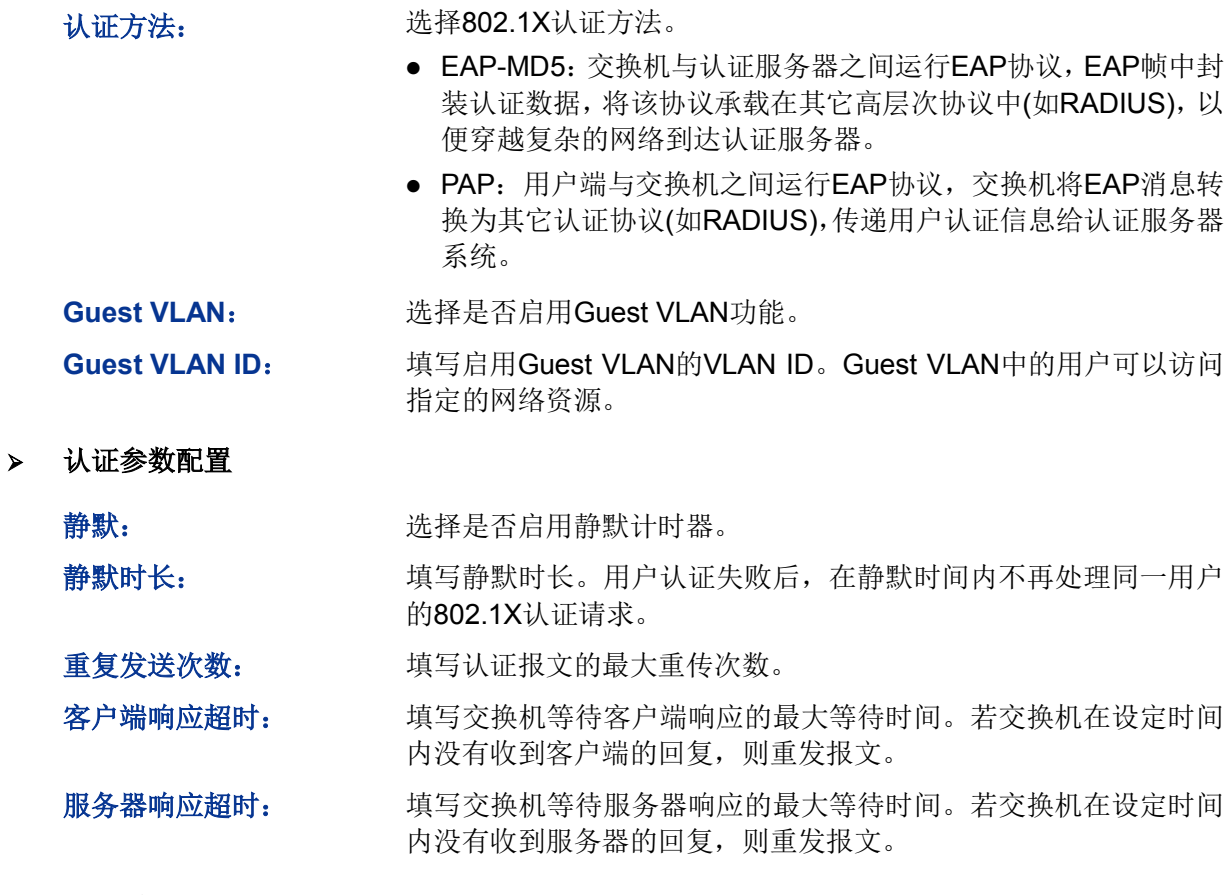

### **14.6.2** 端口配置

在端口配置功能页面,可以根据实际的网络情况设置端口的802.1X功能特性。

#### 进入页面的方法:网络安全**>>802.1X**认证**>>**端口配置

| 端口配置<br>UNIT: | $\vert 1 \vert$ |    |                      |                      |                      |      |                |   |
|---------------|-----------------|----|----------------------|----------------------|----------------------|------|----------------|---|
| 选择            | 端口              | 状态 | <b>Guest VLAN</b>    | 控制模式                 | 控制类型                 | 授权状态 | LAG.           |   |
| $\Box$        |                 | ۰  | $\blacktriangledown$ | $\blacktriangledown$ | $\blacktriangledown$ |      |                |   |
| $\Box$        | 1/0/1           | 禁用 | 禁用                   | 自动                   | 基于MAC                | 已授权  | --             | ۸ |
| $\Box$        | 1/0/2           | 禁用 | 禁用                   | 自动                   | 基于MAC                | 已授权  | --             |   |
| $\Box$        | 1/0/3           | 禁用 | 禁用                   | 自动                   | 基于MAC                | 已授权  | ---            |   |
| $\Box$        | 1/0/4           | 禁用 | 禁用                   | 自动                   | 基干MAC                | 已授权  | ---            |   |
| $\Box$        | 1/0/5           | 禁用 | 禁用                   | 自动                   | 基于MAC                | 已授权  | --             | Ξ |
| $\Box$        | 1/0/6           | 禁用 | 禁用                   | 自动                   | 基于MAC                | 已授权  | --             |   |
| $\Box$        | 1/0/7           | 禁用 | 禁用                   | 自动                   | 基于MAC                | 已授权  | ---            |   |
| П             | 1/0/8           | 禁用 | 禁用                   | 自动                   | 基于MAC                | 已授权  |                |   |
| $\Box$        | 1/0/9           | 禁用 | 禁用                   | 自动                   | 基于MAC                | 已授权  | ---            |   |
| n             | 1/0/10          | 禁用 | 禁用                   | 自动                   | 基于MAC                | 已授权  | --             |   |
| $\Box$        | 1/0/11          | 禁用 | 禁用                   | 自动                   | 基于MAC                | 已授权  | ---            |   |
| $\Box$        | 1/0/12          | 禁用 | 禁用                   | 自动                   | 基于MAC                | 已授权  | ---            |   |
| $\Box$        | 1/0/13          | 禁用 | 禁用                   | 自动                   | 基于MAC                | 已授权  | ---            |   |
| $\Box$        | 1/0/14          | 禁用 | 禁用                   | 自动                   | 基于MAC                | 已授权  | --             |   |
| $\Box$        | 1/0/15          | 禁用 | 禁用                   | 自动                   | 基干MAC                | 已授权  | $\overline{a}$ |   |
|               |                 |    | 全选                   | 刷新<br>提交             | 帮助                   |      |                |   |

图 14-23 端口配置

条目介绍:

> 端口配置

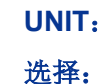

**UNIT**: 根据UNIT ID选择指定的交换机进行配置。

选择: カランス タ选端口,配置端口的802.1X认证状态,可多选。

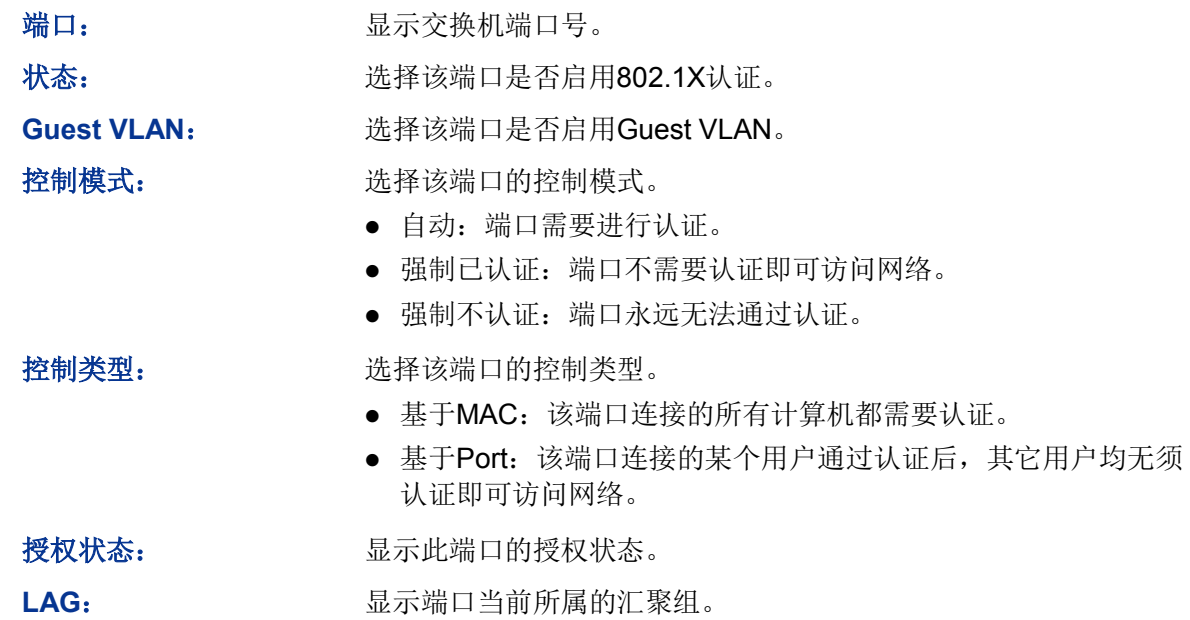

### **14.6.3 RADIUS**配置

RADIUS (Remote Authentication Dial-In User Service,远程认证拨号用户服务)认证服务器为交 换机提供认证服务,其存储有关用户的信息,包括用户名、密码以及其它参数,用于实现对用户进 行认证、授权和计费。RADIUS配置功能页面用来设置网络中认证服务器的参数,保证认证过程通 畅有序的进行。

#### 进入页面的方法:网络安全**>>802.1X**认证**>>RADIUS**配置

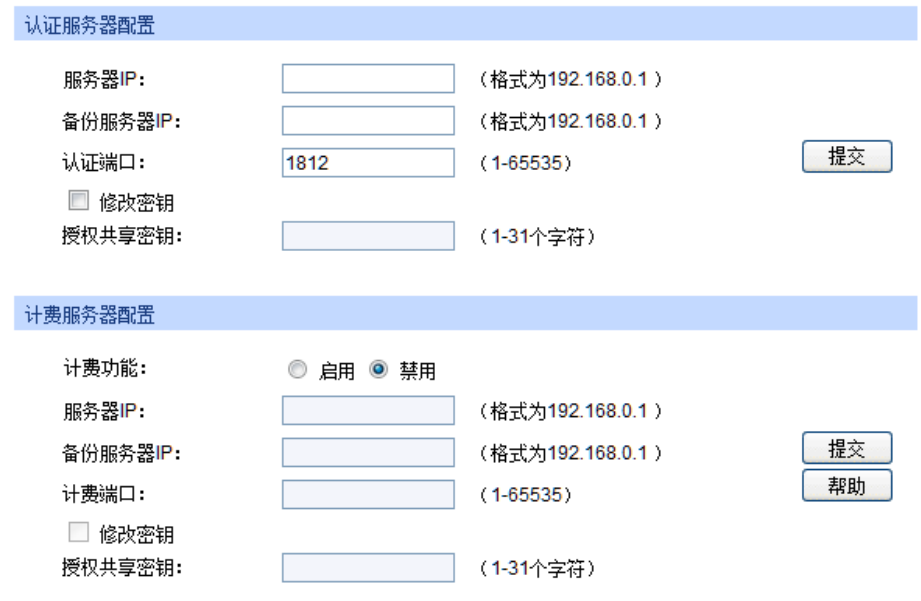

图 14-24 RADIUS配置

条目介绍:

认证服务器配置

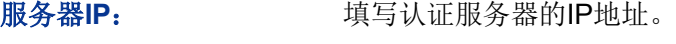

备份服务器**IP**: 填写备份认证服务器的IP地址。

认证端口: 填写认证服务器提供认证服务的协议端口。 授权共享密钥: 填写交换机与服务器共享的密钥。 > 计费服务器配置 计费功能: 选择是否启用计费功能。 服务器IP: **填写计费服务器的IP地址。** 备份服务器**IP**: 填写备份计费服务器的IP地址。

计费端口: 填写计费服务器提供计费服务的协议端口。

授权共享密钥: 填写交换机与服务器共享的密钥。

### 注意:

- 只有同时开启全局和端口的802.1X特性后,才能使802.1X认证功能生效。
- LAG端口不能启用802.1X功能。如果端口启动了802.1X,则不能配置该端口加入聚合组。
- 认证服务器连接的端口请勿开启802.1X特性,且服务器配置参数必须与认证服务器软件的参数 一致。

配置步骤:

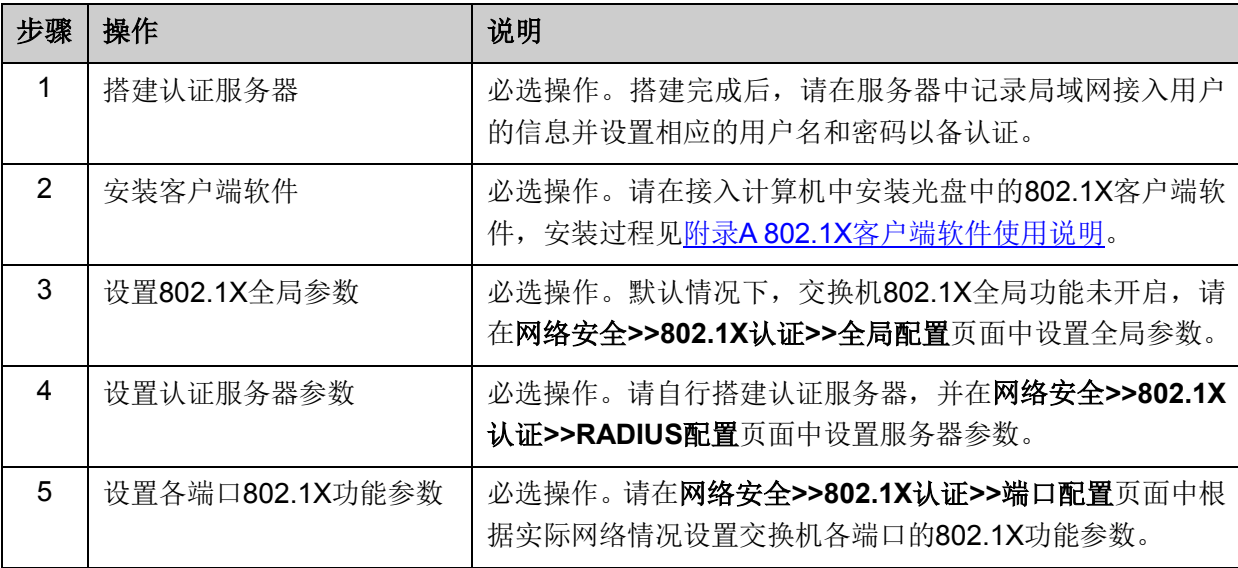

[回目录](#page-2-0)

# 第**15**章 **SNMP**

#### **SNMP**概述

SNMP(Simple Network Management Protocol,简单网络管理协议)是目前UDP/IP网络中应用最 为广泛的网络管理协议,它提供了一个管理框架来监控和维护互联网设备。SNMP结构简单,使用 方便,并且能够屏蔽不同设备的物理差异,实现对不同设备的自动化管理,所以得到了广泛的支持 和应用,目前大多数网络管理系统和平台都是基于SNMP的。

SNMP的最大优势就是设计简单,他既不需要复杂的实现过程,也不会占用太多的网络资源,便于 使用。SNMP的基本功能包括监视网络性能、检测分析网络差错和配置网络设备等。在网络正常工 作时,SNMP可实现统计、配置和测试等功能;当网络出故障时,可实现各种错误检测和恢复功能。

#### **SNMP**的管理框架

SNMP包括三个网络元素: SNMP管理者(SNMP Manager), SNMP代理(SNMP Agent), MIB库 (Management Information Base,管理信息库)。

**SNMP**管理者:运行在SNMP客户端程序的工作站,提供了非常友好的人机交互页面,方便网络管 理员完成绝大多数的网络设备管理工作。

**SNMP**代理:驻留在被管理设备上的一个进程,负责接受、处理来自SNMP管理者的请求报文。在 一些紧急情况下,SNMP代理也会通知SNMP管理者事件的变化。

**MIB**库:被管理对象的集合。它定义了被管理对象的一系列的属性:对象的名字、对象的访问权限 和对象的数据类型等。每个SNMP代理都有自己的MIB。SNMP管理者根据权限可以对MIB中的对象 进行读/写操作。

SNMP管理者是SNMP网络的管理者,SNMP代理是SNMP网络的被管理者,他们之间通过SNMP协 议来交互管理信息。SNMP管理者、SNMP代理、MIB库三者的关系如图 [15-1](#page-292-0)所示。

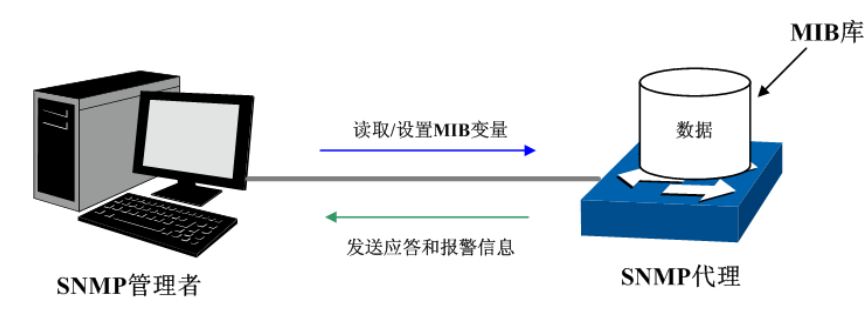

图 15-1 SNMP网元关系图

#### <span id="page-292-0"></span>**SNMP**的协议版本

本交换机提供了SNMPv3的管理功能,同时兼容SNMPv1和SNMPv2c,SNMP管理者和SNMP代理 的SNMP版本需要一致,它们之间才能相互通信,可以根据自己的应用需求,选择不同安全级别的 管理模式。

**SNMPv1**:采用团体名(Community Name)认证。团体名用来定义SNMP管理者和SNMP代理的 关系。如果SNMP报文携带的团体名没有得到设备的认可,该报文将被丢弃。团体名起到了类似于 密码的作用,用来限制SNMP管理者对SNMP代理的访问。

**SNMPv2c**:也采用团体名认证。它在兼容SNMPv1的同时又扩充了SNMPv1的功能。

**SNMPv3**:SNMPv3在前两个版本v1、v2c的基础上大大加强了安全性和用户可控制性,采用了VACM (View-based Access Control Model, 基于视图的访问控制模型)及USM (User-Based Security Model, 基于用户的安全模型)的认证机制。用户可以设置认证和加密功能, 认证用于验证报文发 送方的合法性,避免非法用户的访问;加密则是对SNMP管理者和SNMP代理之间的传输报文进行 加密,以免被窃听。通过有无认证和有无加密等功能组合,可以为SNMP管理者和SNMP代理之间 的通信提供更高的安全性。

#### **MIB**库简介

MIB是以树状结构进行存储的。树的节点表示被管理对象,它可以用从根开始的一条路径唯一地识 别,被管理对象可以用一串数字唯一确定,这串数字是被管理对象的OID(Object Identifier, 对象 标识符)。MIB的结构如图 [15-2](#page-293-0)所示。图中, B的OID为{1.2.1.1}, A的OID为{1.2.1.1.5}。

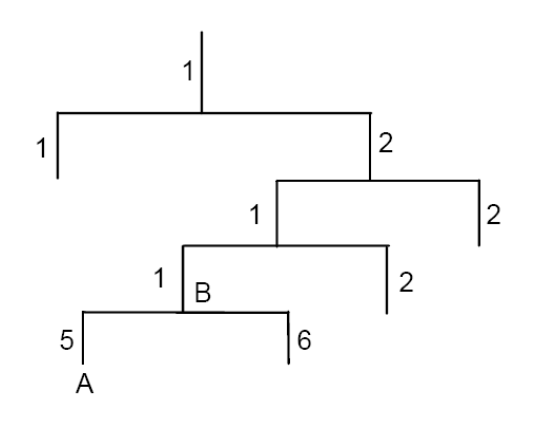

图 15-2 MIB树结构

#### <span id="page-293-0"></span>**SNMP**配置概要

创建视图

MIB视图是全部MIB管理对象的一个子集。管理对象以OID(Object Identifier,对象标识符)来表示, 通过配置管理对象的视图类型(包括/排除),来达到控制该管理对象能否被管理的目的。各管理对 象的OID可以在SNMP管理软件上找到。

创建SNMP组

创建完视图之后,需要创建SNMP组,只有"组名"、"安全模式"、"安全级别"三项均相同的组,才被 认为是同一个组。同时可以为各个SNMP组添加只读/只写/通知视图,从而满足了处于不同组内的用 户对交换机功能的访问权限不同的需求。

创建用户

用户创建于SNMP组中,SNMP管理端使用此处创建的用户及其认证/加密密码来登录SNMP代理端。 SNMP模块主要用于配置交换机的SNMP功能,包括**SNMP**配置、通知管理和**RMON**三个部分。

### **15.1 SNMP**配置

在本功能处可以配置SNMP的各项基本功能,包括全局配置、视图管理、组管理、用户管理和团体 管理五个配置页面。

### **15.1.1** 全局配置

配置交换机的SNMP功能,首先需要在本页配置交换机SNMP的全局功能。

#### 进入页面的方法:**SNMP>>SNMP**配置**>>**全局配置

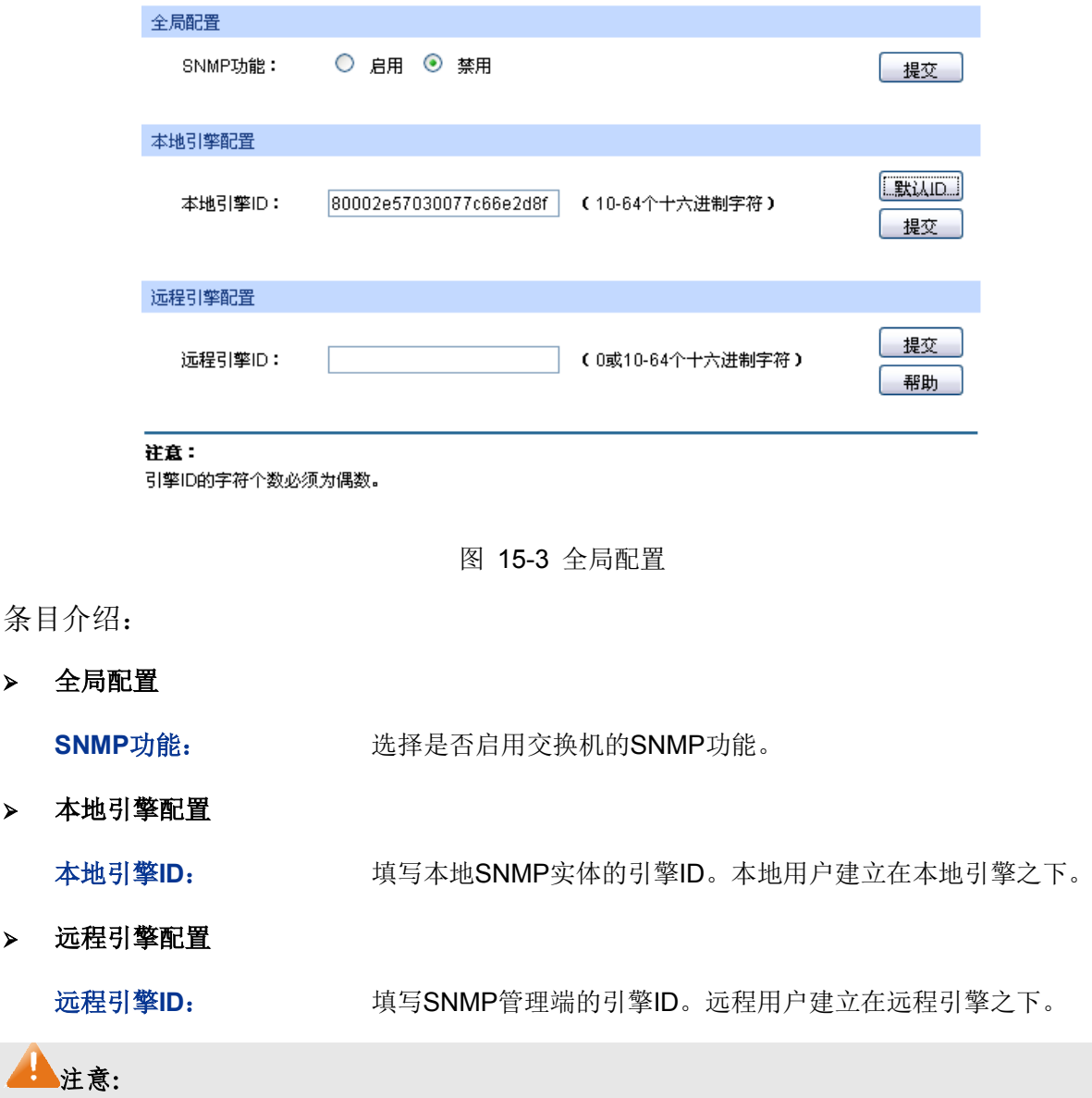

引擎ID的字符个数必须为偶数。

### **15.1.2** 视图管理

 $\blacktriangleright$ 

在SNMP报文中使用管理变量(OID)来描述交换机中的管理对象, MIB (Management Information Base,管理信息库)是所监控网络设备的管理变量的集合。视图用来控制管理变量是如何被管理的。 本页用来配置SNMP的视图。

#### 进入页面的方法:**SNMP>>SNMP**配置**>>**视图管理

| 新建视图         |           |             |    |           |                |    |
|--------------|-----------|-------------|----|-----------|----------------|----|
|              | 视图名称:     |             |    | (1-16个字符) |                |    |
|              | MIB子树OID: |             |    | (1-61个字符) |                | 添加 |
|              | 视图类型:     | 包括<br>◉     | 排除 |           |                |    |
|              |           |             |    |           |                |    |
| 视图列表         |           |             |    |           |                |    |
| 选择           | 视图名称      |             | 类型 |           | MIB子树OID       |    |
| $\mathbb{C}$ |           | viewDefault | 包括 |           | 1              |    |
| $\mathbb{C}$ |           | viewDefault | 排除 |           | 1.3.6.1.6.3.15 |    |
| $\Gamma$     |           | viewDefault | 排除 |           | 1.3.6.1.6.3.16 |    |
| ш            |           | viewDefault | 排除 |           | 1.3.6.1.6.3.18 |    |
|              |           |             | 全选 | 删除<br>帮助  |                |    |

图 15-4 视图管理

### 条目介绍:

新建视图

 $\blacktriangleright$ 

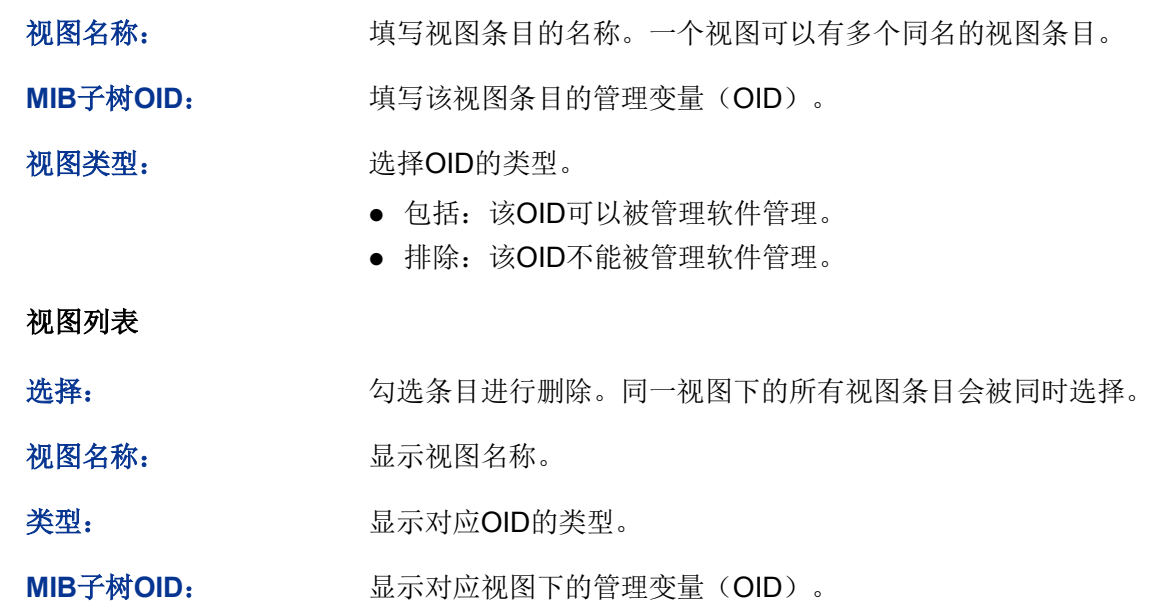

### **15.1.3** 组管理

本页用来配置SNMP的组,组内的用户通过只读、只写、通知视图来达到访问控制的目的。

### 进入页面的方法:**SNMP>>SNMP**配置**>>**组管理

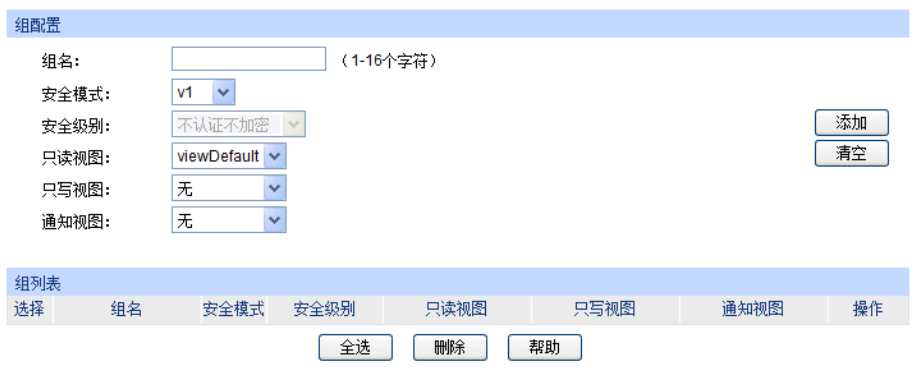

主意

一个组必须具备一个只读视图,默认只读视图为viewDefault。

图 15-5 组管理

### 条目介绍:

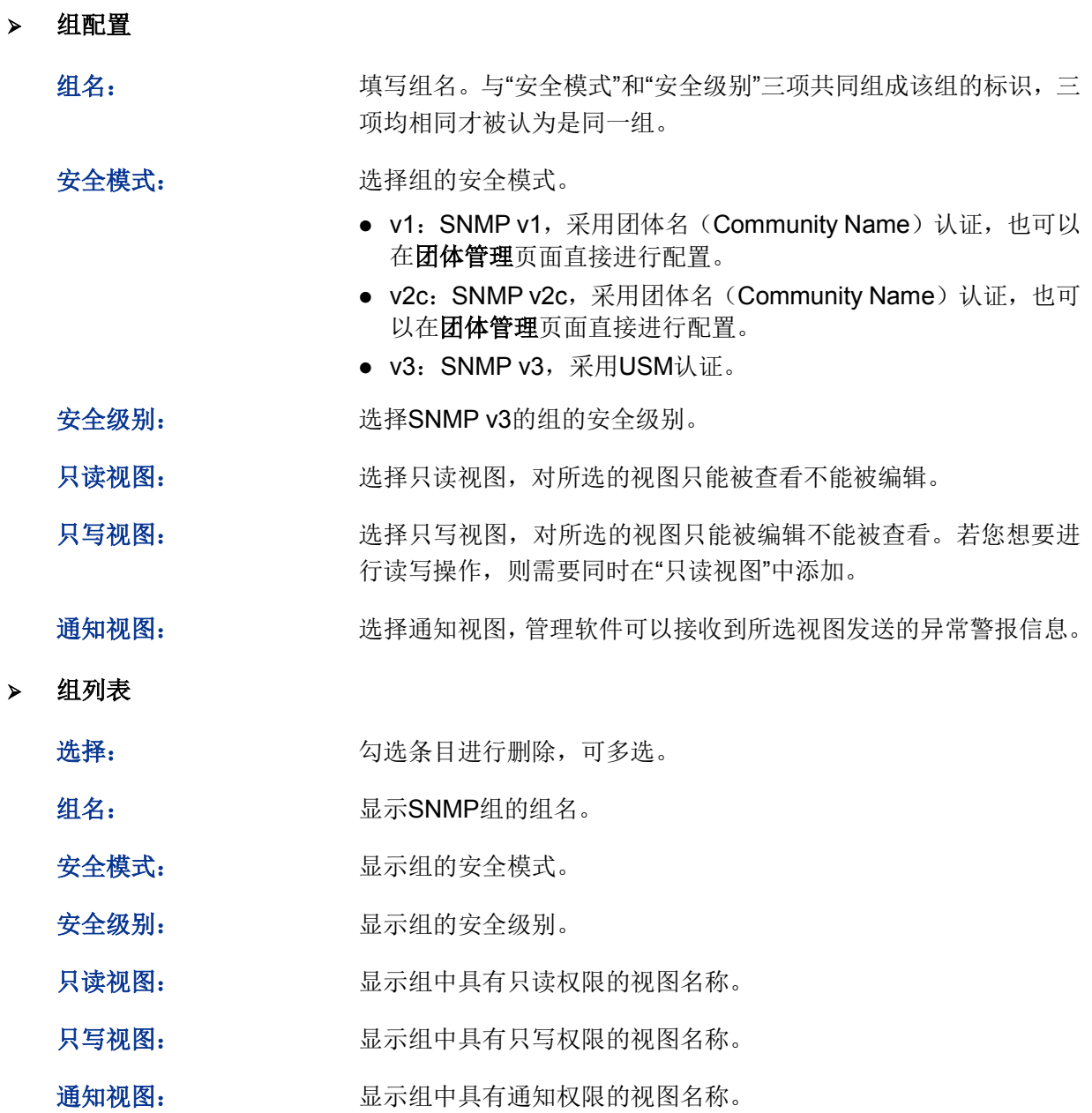

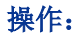

操作: http://www.hindexter.com/diaded/windexter.com/diaded/windexter.com/diaded/wi 点击<修改>按键,修改内容生效。

注意:

● 一个组必须具备一个只读视图, 默认只读视图为viewDefault。

### **15.1.4** 用户管理

SNMP管理软件可以通过用户的方式对交换机进行管理。用户建立在组之下,与其所属的组具有相 同的安全级别和访问控制权限。本页用来配置SNMP的用户。

#### 进入页面的方法:**SNMP>>SNMP**配置**>>**用户管理

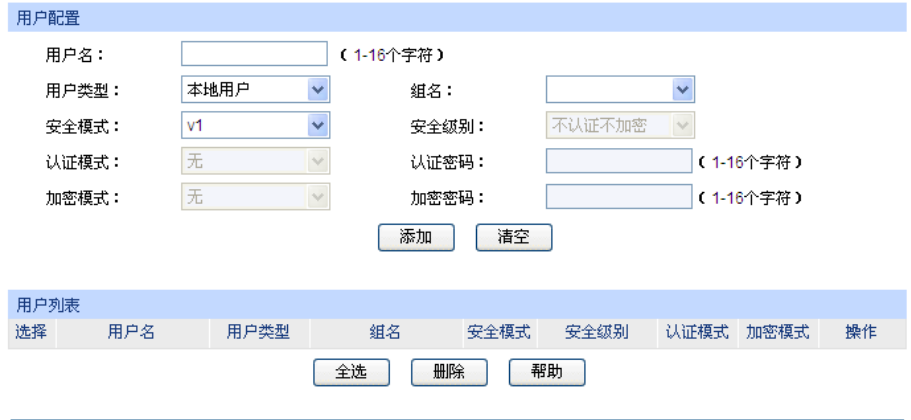

注意:

\_\_\_\_<br>用户的安全模式、安全级别必须和其所属组的安全模式、安全级别相同。

图 15-6 用户管理

### 条目介绍:

用户配置

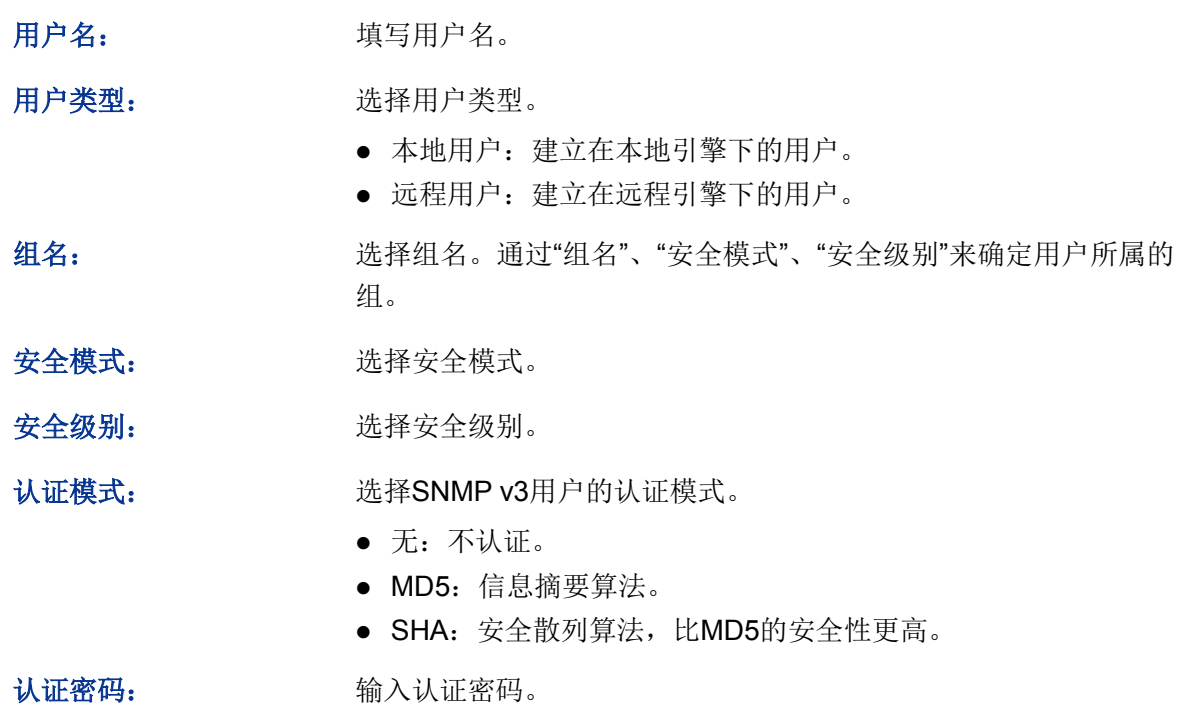

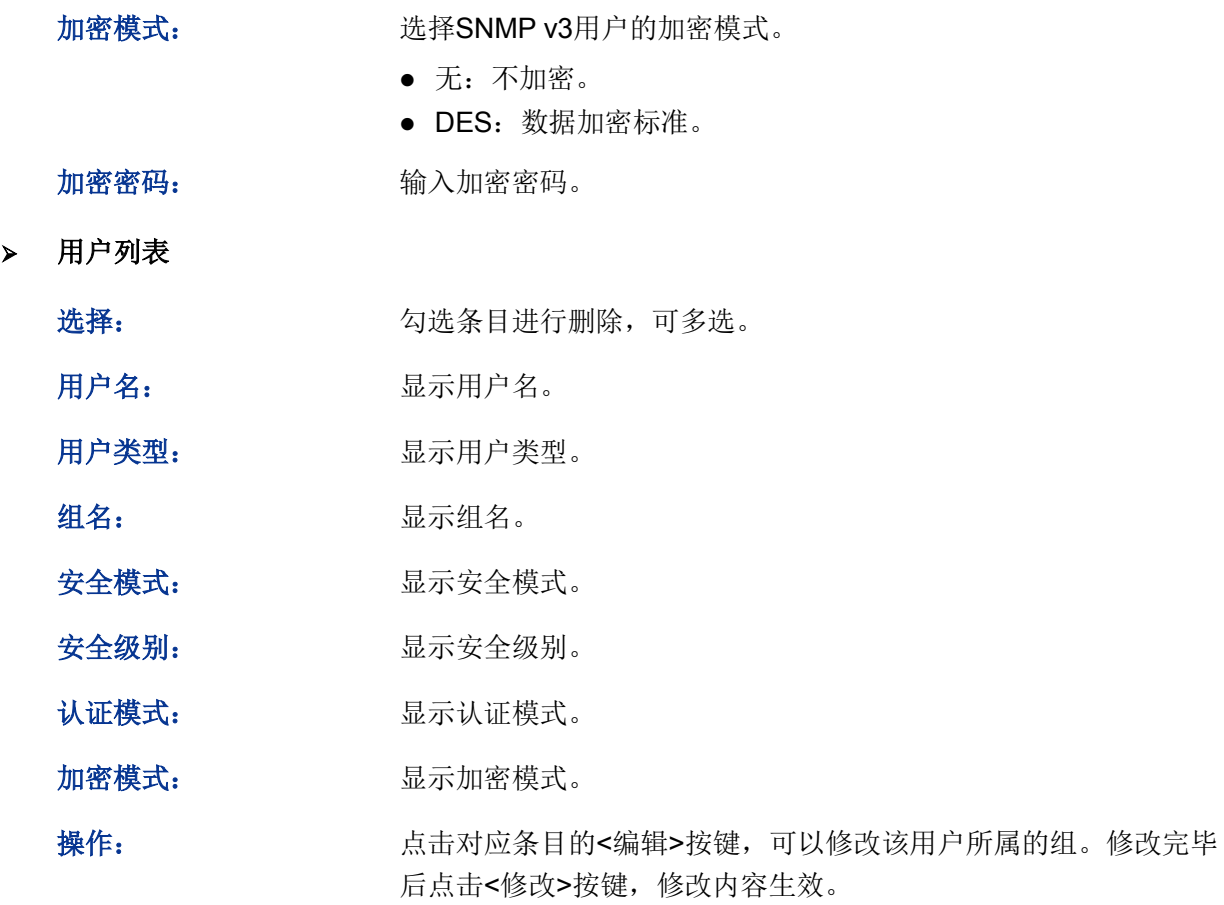

注意:

用户的安全模式、安全级别必须和其所属组的安全模式、安全级别相同。

### **15.1.5** 团体管理

SNMP v1和SNMP v2c采用团体名(Community Name)认证,团体名起到了类似于密码的作用。 若您使用的是SNMP v1和SNMP v2c,配置完视图之后,可以直接在本页配置SNMP的团体。

#### 进入页面的方法:**SNMP>>SNMP**配置**>>**团体管理

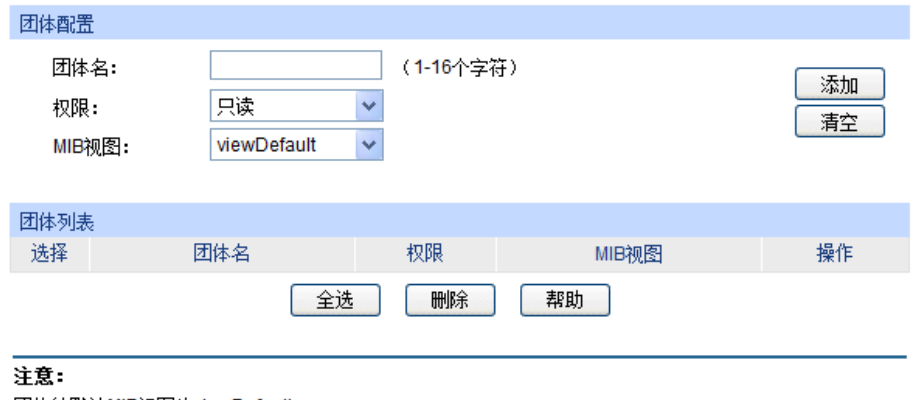

团体的默认MIB视图为viewDefault。

图 15-7 团体管理

条目介绍:

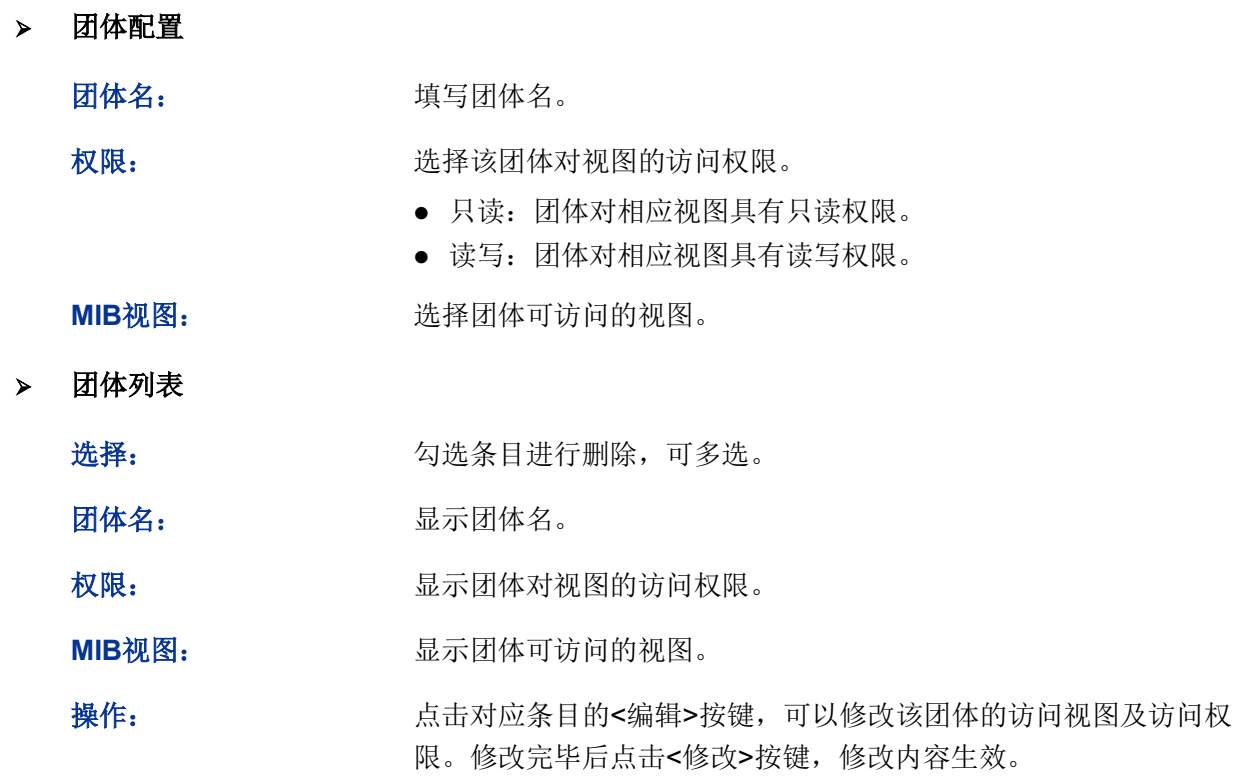

1注意:

● 团体的默认MIB视图为viewDefault。

SNMP功能配置步骤:

若您使用SNMPv3版本

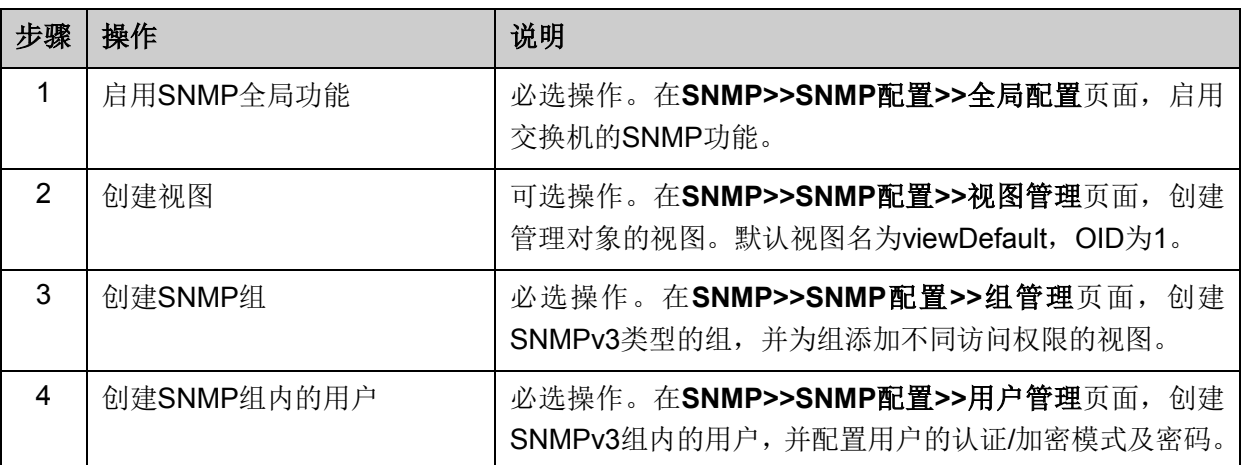

若您使用SNMPv1版本或SNMPv2c版本

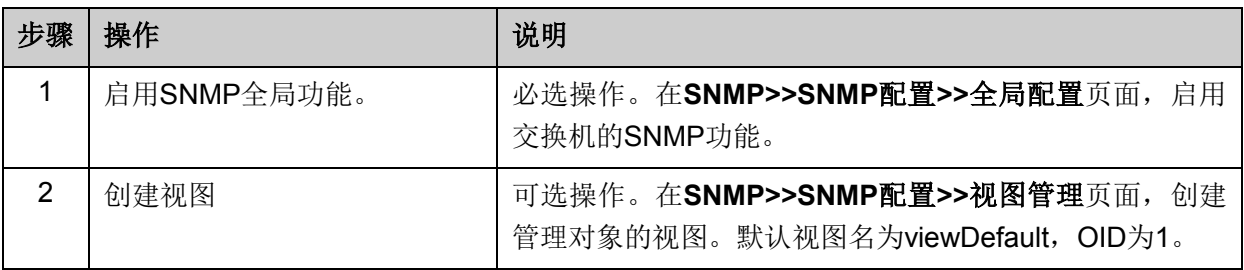

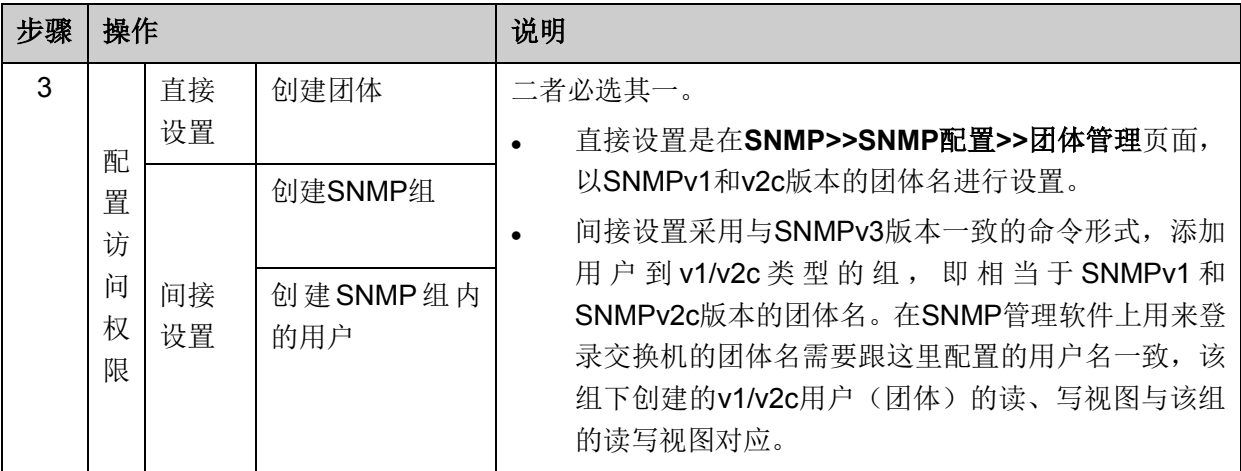

### **15.2** 通知管理

通知管理功能是交换机主动向管理软件报告某些视图的重要事件(如设备重启等),便于管理员通过 管理软件对交换机一些特定事件进行及时监控和处理。

通知报文分为以下两种:

**Trap**:发送Trap报文通知SNMP管理者。

**Inform**:发送Inform报文通知SNMP管理者,并且要求SNMP管理者返回信息。交换机发送Inform报 文后,若经过超时时间仍没有收到Inform回应报文,则会重发Inform报文。超过重传次数后,将不再 重复发送该Inform报文。Inform具有更高的可靠性,在SNMP v2c和SNMP v3中均可以使用。

本页用来配置SNMP的通知管理功能。

#### 进入页面的方法:**SNMP>>**通知管理**>>**通知管理

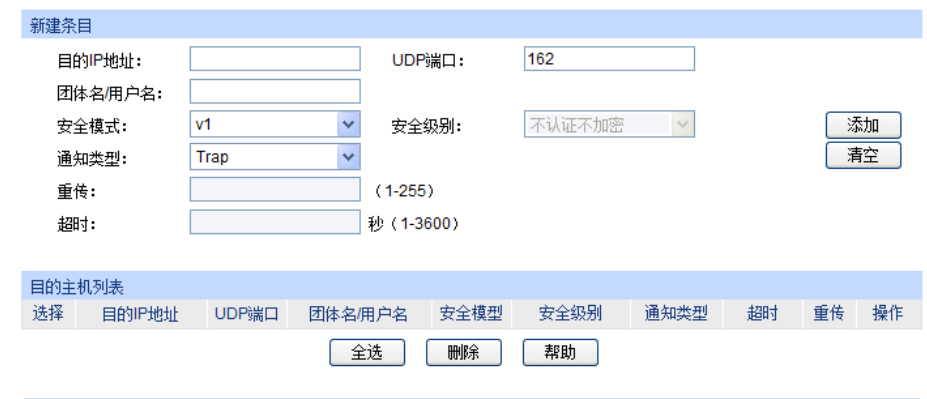

图 15-8 通知管理

条目介绍:

新建条目

目的**IP**地址: 填写管理主机的IP地址。 **UDP**端口: 填写管理主机上启用供通知过程使用的UDP端口,与IP地址共同作 用。默认为162。 团体名**/**用户名: 配置管理软件的团体名/用户名。

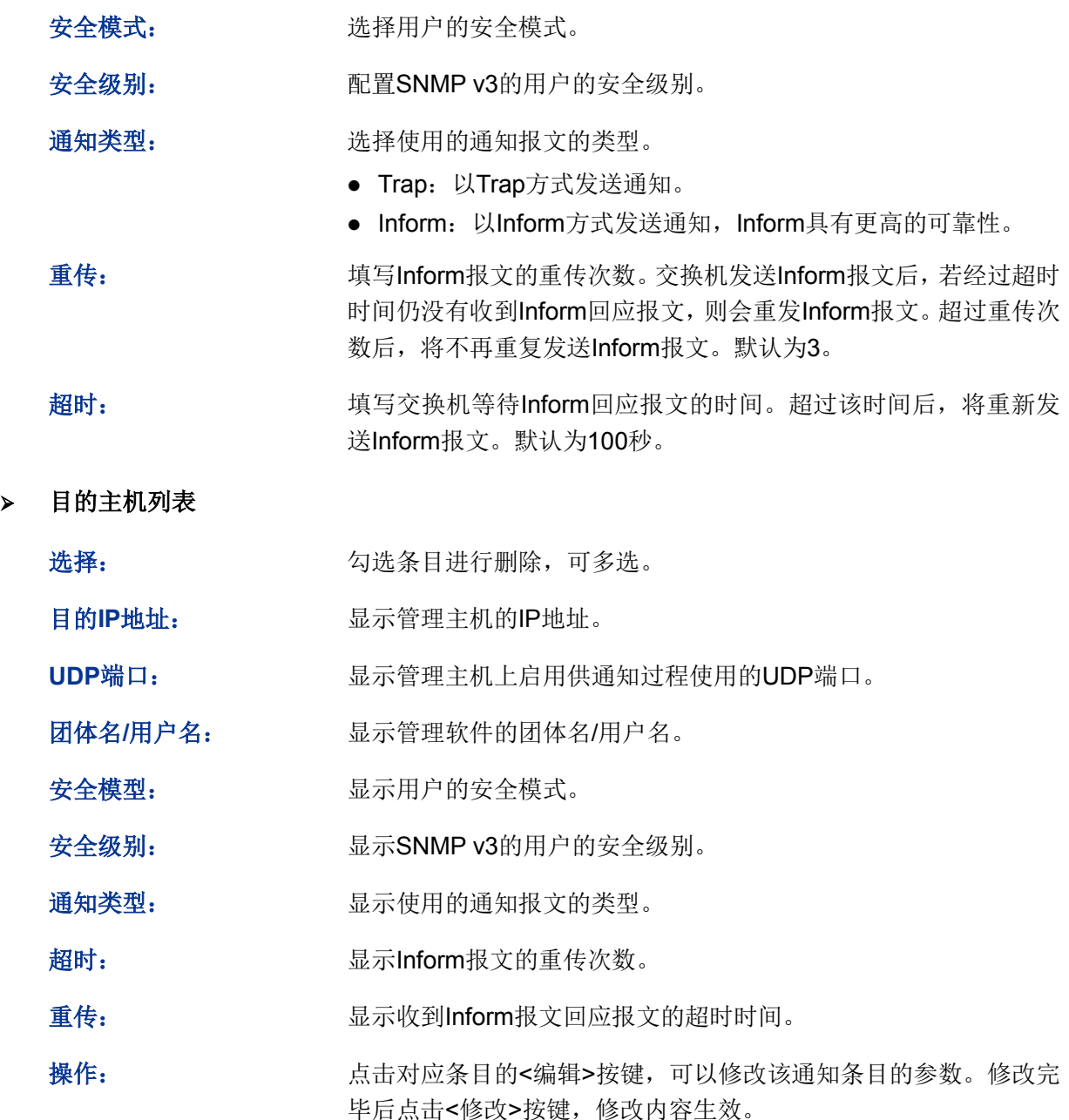

### **15.3 RMON**

RMON(Remote Monitoring,远程网络监视)完全基于SNMP 体系结构,是IETF(Internet Engineering Task Force, 因特网工程任务组)提出的标准监控规范, 他使SNMP更为有效、更为积 极主动地监控远程设备。利用RMON功能,网管可以快速跟踪网络、网段或设备出现的故障,积极 采取防范措施,防止网络资源的失效,同时RMON MIB也可以记录网络性能和故障的数据, 您可以 在任何时候访问历史数据从而进行有效的故障诊断。RMON减少了SNMP[管理者](http://www.cnpaf.net/class/Manage/)同代理间[的通信流](http://tele.it168.com/) 量,使得网管可以简单而有效[地管理大](http://www.cnpaf.net/class/Manage/)型网络。

#### **RMON**的工作原理

RMON代理在RMON MIB中存储网络信息,交换机置入RMON代理后,具有了RMON探测的功能。 管理者使用SNMP的基本命令与RMON代理交互数据信息,收集网络管理信息。但是由于设备资源 的限制,管理者无法获取RMON MIB的全部数据,一般只可以收集到四个组的信息,这四个组是: 历史组、事件组、统计组和警报组。

#### **RMON**组

本交换机支持RMON规范(RFC1757)中定义的历史组、事件组、统计组和警报组。

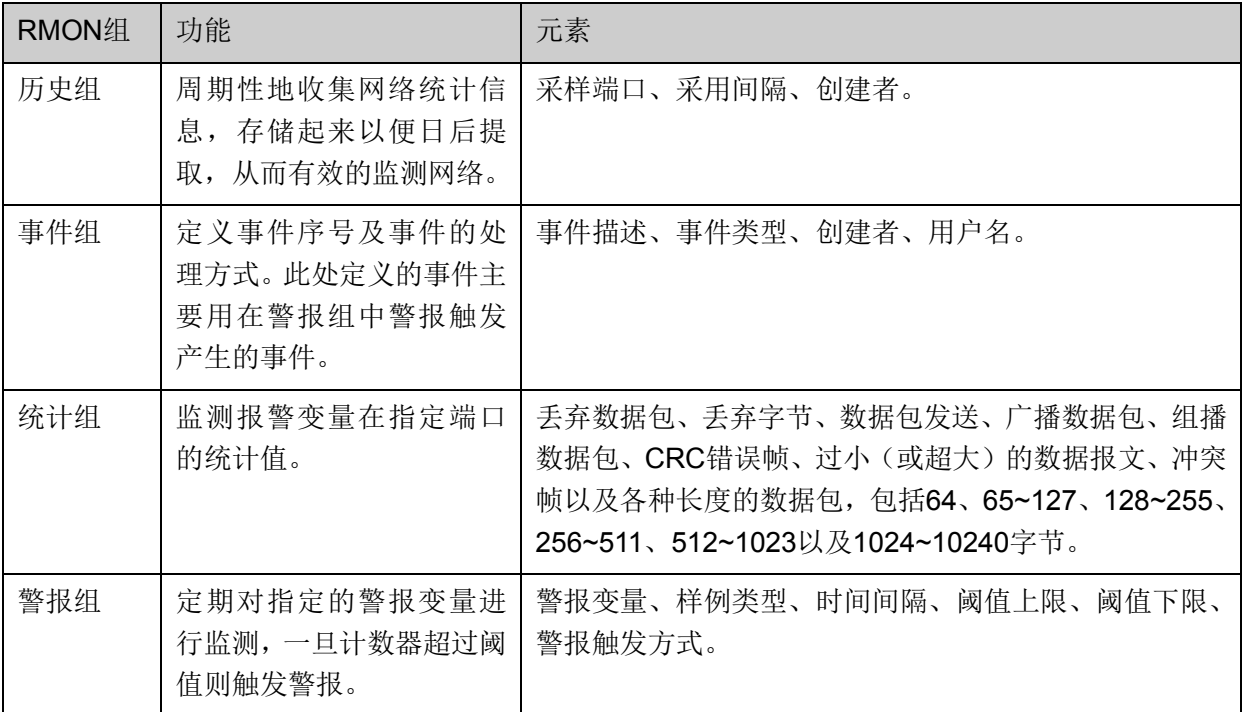

在本功能处可以配置RMON的各个组,包括历史组、事件组和警报组四个配置页面。

### **15.3.1** 统计组

本页用来配置RMON的统计组。统计组统计被监控的每个子网的基本统计信息。目前只能对网络设 备的以太网接口进行监控、统计。该组包含一个以太网统计表,统计的内容包括丢弃的数据包、广 播数据包、CRC错误、大小块、冲突等。现最多只支持1000条。

#### 进入页面的方法:**SNMP>>RMON>>**统计组

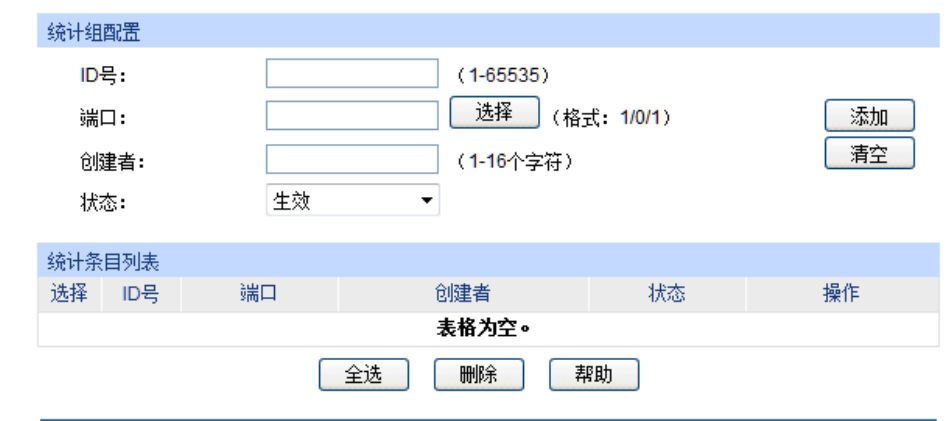

图 15-9 统计组配置

条目介绍:

统计组配置

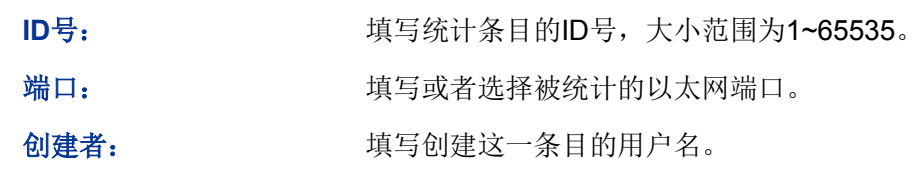

状态: 法择条目的状态。

- 生效:条目存在且生效。
- 未生效:条目存在,但暂时未生效。

#### 统计条目列表

在列表区查看已存在的统计组条目的配置信息。

### **15.3.2** 历史组

本页用来配置RMON的历史组。

#### 进入页面的方法:**SNMP>>RMON>>**历史组

|                | 历史采样控制         |       |          |          |         |    |
|----------------|----------------|-------|----------|----------|---------|----|
| 选择             | 序号             | 采样端口  | 采样间隔 (秒) | 最大采样数目   | 创建者     | 状态 |
| $\blacksquare$ |                |       |          |          |         | ▼  |
|                | 1              | 1/0/1 | 1800     | 50       | monitor | 禁用 |
| П              | $\overline{2}$ | 1/0/1 | 1800     | 50       | monitor | 禁用 |
| Г              | 3              | 1/0/1 | 1800     | 50       | monitor | 禁用 |
| г              | 4              | 1/0/1 | 1800     | 50       | monitor | 禁用 |
| F              | 5              | 1/0/1 | 1800     | 50       | monitor | 禁用 |
| г              | 6              | 1/0/1 | 1800     | 50       | monitor | 禁用 |
| Г              | 7              | 1/0/1 | 1800     | 50       | monitor | 禁用 |
| П              | 8              | 1/0/1 | 1800     | 50       | monitor | 禁用 |
| г              | 9              | 1/0/1 | 1800     | 50       | monitor | 禁用 |
| m              | 10             | 1/0/1 | 1800     | 50       | monitor | 禁用 |
| П              | 11             | 1/0/1 | 1800     | 50       | monitor | 禁用 |
| m              | 12             | 1/0/1 | 1800     | 50       | monitor | 禁用 |
|                |                |       | 全选       | 提交<br>帮助 |         |    |

图 15-10 历史组

条目介绍:

历史采样控制

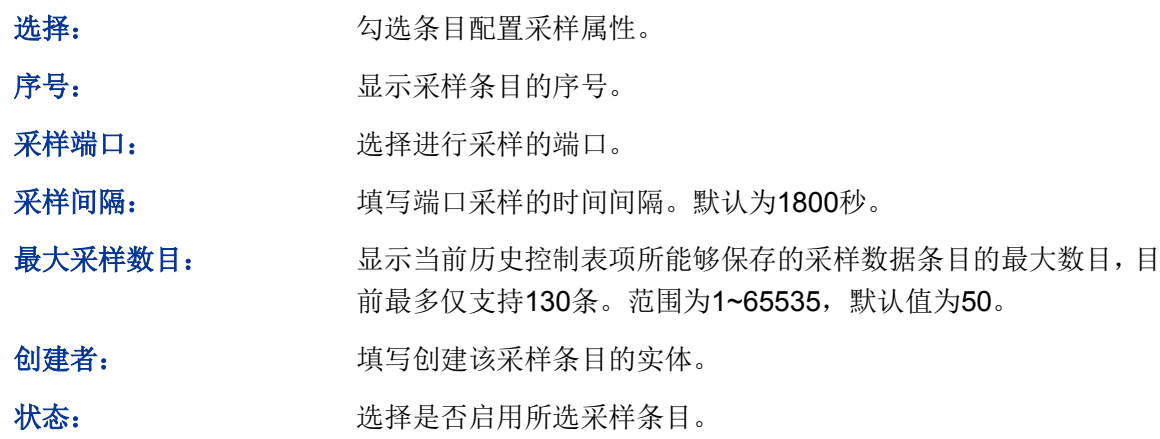

### **15.3.3** 事件组

本页用来配置RMON的事件组。

### 进入页面的方法:**SNMP>>RMON>>**事件组

| 事件配置 |                |        |          |                   |         |      |
|------|----------------|--------|----------|-------------------|---------|------|
| 选择   | 序号             | 用户名    | 描述       | 类型                | 创建者     | 状态   |
| П    |                |        |          | 无<br>$\checkmark$ |         | 禁用 > |
|      | 1              | public |          | 无                 | monitor | 禁用   |
|      | $\overline{2}$ | public |          | 无                 | monitor | 禁用   |
|      | 3              | public |          | 无                 | monitor | 禁用   |
|      | 4              | public |          | 无                 | monitor | 禁用   |
|      | 5              | public |          | 无                 | monitor | 禁用   |
|      | 6              | public |          | 无                 | monitor | 禁用   |
|      | 7              | public |          | 无                 | monitor | 禁用   |
|      | 8              | public |          | 无                 | monitor | 禁用   |
|      | 9              | public |          | 无                 | monitor | 禁用   |
|      | 10             | public |          | 无                 | monitor | 禁用   |
|      | 11             | public |          | 无                 | monitor | 禁用   |
| ٠    | 12             | public |          | 无                 | monitor | 禁用   |
|      |                |        | 提交<br>帮助 |                   |         |      |

图 15-11 事件配置

### 条目介绍:

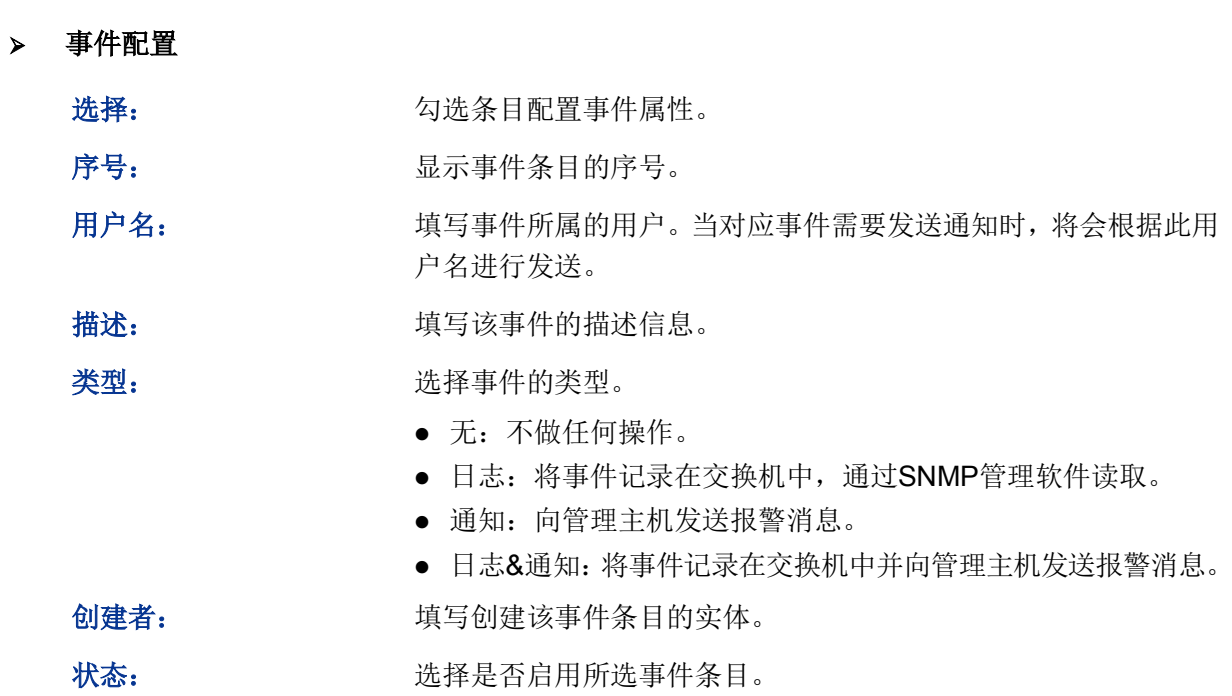

### **15.3.4** 警报组

本页用来配置RMON的警报组。

#### 进入页面的方法:**SNMP>>RMON>>**警报组

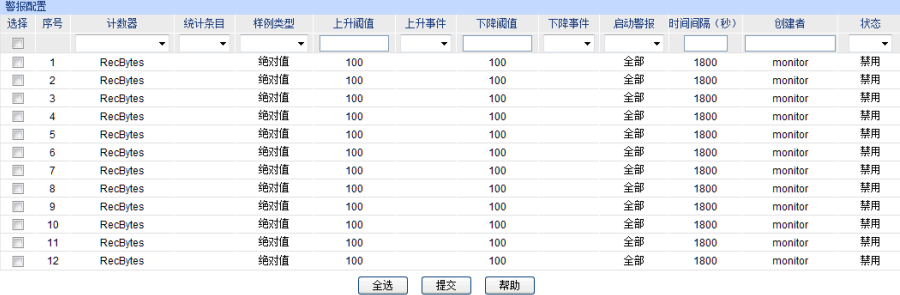

#### 图 15-12 警报组配置

条目介绍:

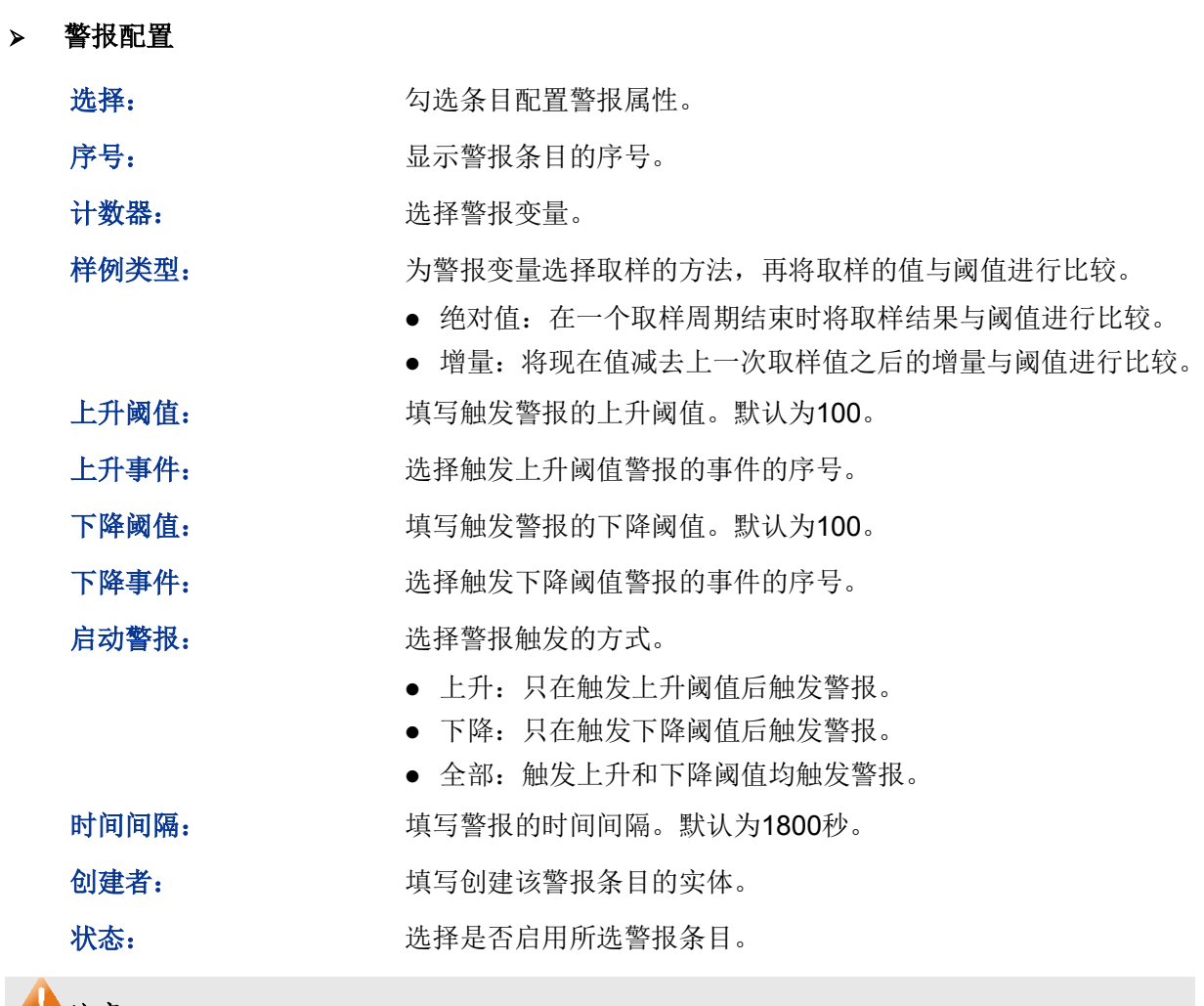

- 注意:
- 当警报变量的采样值在同一方向上连续多次超过阈值时,只会在第一次产生警报事件。即上升 警报和下降警报是交替产生的,出现了一次上升警报,则下一次必为下降警报。

#### [回目录](#page-2-0)

# 第**16**章 **LLDP**

链路层发现协议LLDP(Link Layer Discovery Protocol)是一个二层协议,在符合IEEE802标准的局 域网络中,允许网络设备周期性地向邻居设备通告自己的设备信息。LLDP根据IEEE802.1AB标准把 设备的标识、性能和配置等信息组织成不同的TLV(Type/Length/Value,类型/长度/值),并封装在 LLDPDU(Link Layer Discovery Protocol Data Unit,链路层发现协议数据单元)中发布给邻居设备, 邻居设备收到这些信息后将其以标准的MIB(Management Information Base,管理信息库)形式保 存起来。网络管理系统可以通过管理协议SNMP(Simple Network Management Protocol,简单网 络管理协议)获取到这些信息,以查询及判断链路的通信状况。

为了描述网络的物理拓扑和拓扑中的相关系统, IETF (Internet Engineering Task Force, 互联网工 程任务组)组织提出了标准MIB,一些公司也提出了私有MIB。但是,IEEE 802局域网站点并没有 统一的标准来传输MIB信息。LLDP解决了这一问题。LLDP协议允许不同厂商的网络设备协同工作, 运行LLDP协议的设备能够自动检测并学习邻居设备的信息。LLDP还可以使运行不同网络层协议的 系统互相学习对方的设备信息。

SNMP应用可以利用LLDP获取的信息,进行网络故障排除,从而提高网络的稳定性,维持正确的网 络拓扑。

#### **LLDPDU**

每一个LLDPDU携带四个必须的TLV以及一个或者多个可选的TLV。如下图所示,Chassis ID TLV, Port ID TLV, TTL TLV 和 End TLV是每个LLDPDU所必须携带的四个TLV。可选的TLV是由网络管理 系统决定的,它们提供了关于本地LLDP设备的详细信息。

| Chassis ID<br>TLV | Port ID<br><b>TLV</b> |   | Time To Optional<br>Live TLV TLV | $\cdots$ | Optional | End Of<br>LLDPDU TLV |
|-------------------|-----------------------|---|----------------------------------|----------|----------|----------------------|
| М                 |                       | м |                                  |          |          | м                    |

M - mandatory TLV - required for all LLDPDUs

LLDPDU的最大长度由特定的传输速率和协议所允许的最大报文长度决定。就IEEE 802.3 MAC协议 来说, LLDPDU的最大长度是不带TAG的基本MAC帧的最大长度, 即1500字节。

- **LLDP**工作机制
- 1) LLDP的工作模式

每个端口都可以分别配置LLDPDU的接收和发送功能,这样端口可以配置四种工作模式:

- 发送接收:既发送也接收LLDPDU。
- 只接收: 只对接收到的LLDPDU进行处理, 而不向外发送LLDPDU。
- 只发送: 只向外发送LLDPDU, 而不对接收到的LLDPDU进行处理。
- 禁用: 既不向外发送LLDPDU, 也不对接收到的LLDPDU进行处理。
- 2) LLDPDU的传输机制
	- 当端口工作在发送接收模式或者只发送模式时,设备会周期性地向邻居设备发送LLDPDU 以通告自己的信息。
- 当本地设备发生变化时,设备会发送变化通告。当本地设备在短时间内频繁变化时,为避 免设备连续地发送LLDPDU而导致网络阻塞, NMS (Network Management System, 网络 管理系统)将会设定一个报文发送时延,以确保LLDPDU的发送有一个固定的最小时间差。
- 当端口的工作模式由禁用或者只接收模式切换为发送接收模式或者只发送模式时,该设备 的快速启动机制将被激活,报文的发送间隔变为1s,快速发出一些LLDPDU之后,设备恢 复正常的发送周期。

3) LLDPDU的接收机制

当端口工作在发送接收模式或只接收模式时,设备会对收到的LLDP报文及其携带的TLV进行有 效性检查,通过检查后再将邻居信息保存到本地,并根据TTL(Time To Live,生存时间)TLV 中TTL的值来设置邻居信息在本地设备上的老化时间,若该值为零,则立刻老化该邻居信息。

#### **TLV**

TLV是LLDPDU的基本组成单位,是Type/Length/Value的简称,即类型/长度/值。基本TLV的格式如 下图所示:

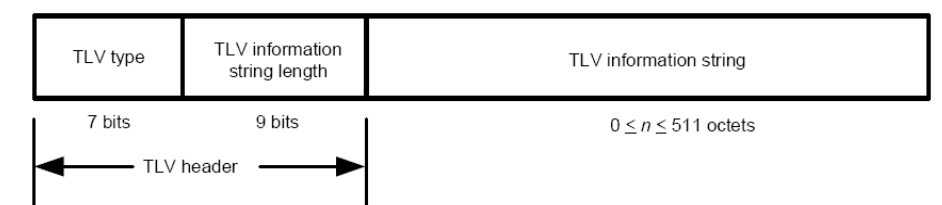

每个TLV的类型都是不一样的,根据TLV的类型可以判断TLV中的信息类型。

下表是目前定义的各种TLV的详细信息。

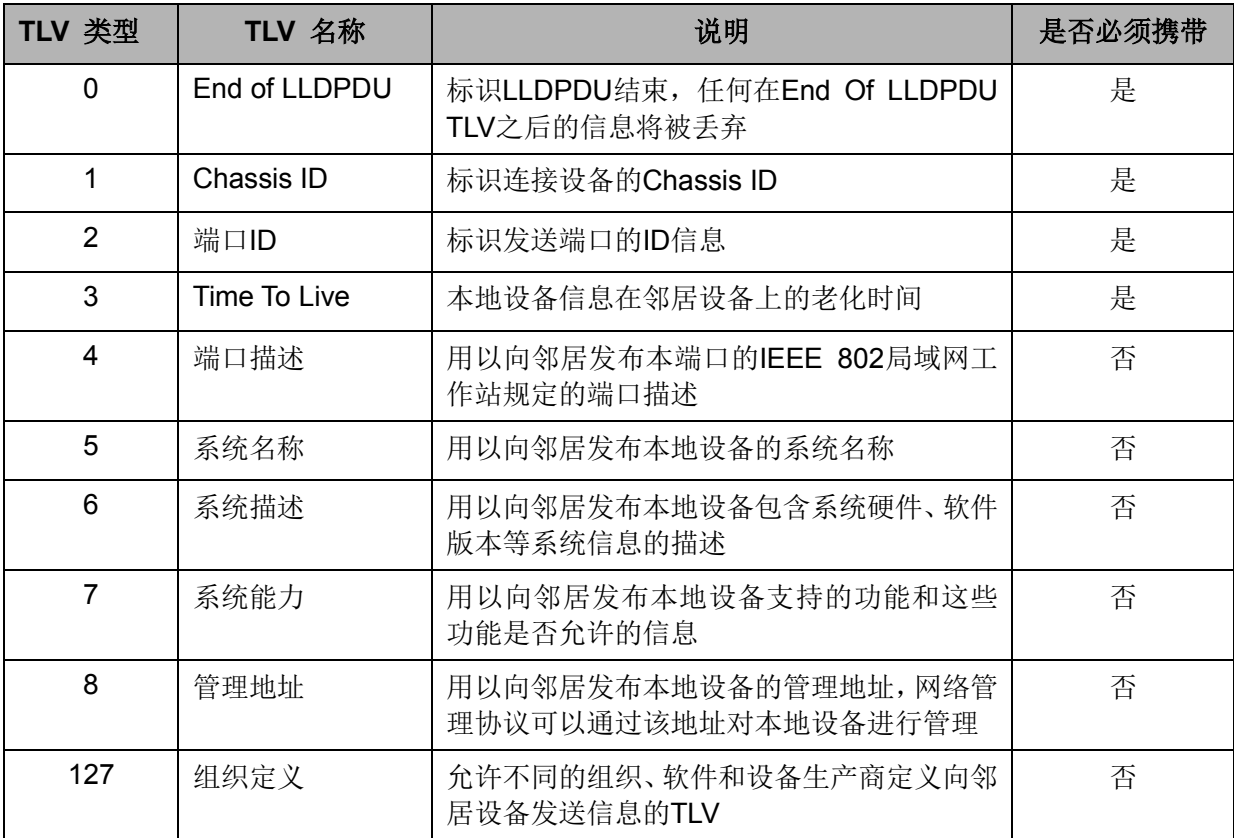

TLV一般分为两类,基本TLV和组织定义的TLV。

#### **1)** 基本**TLV**

基本TLV是实现LLDP协议必不可少的,它们包含网络管理的基本信息。

#### **2)** 组织定义的**TLV**

不同的组织定义了许多不同的TLV。端口VLAN ID、协议VLAN ID、VLAN名称以及协议标识TLV都 是IEE 802.1定义的, MAC/PHY配置/状态、供电能力、链路聚合以及最大帧长度TLV则是由IEEE 802.3定义的。

# 注意**:**

要获取更多关于TLV的详细信息,请参考IEEE 802.1AB标准。

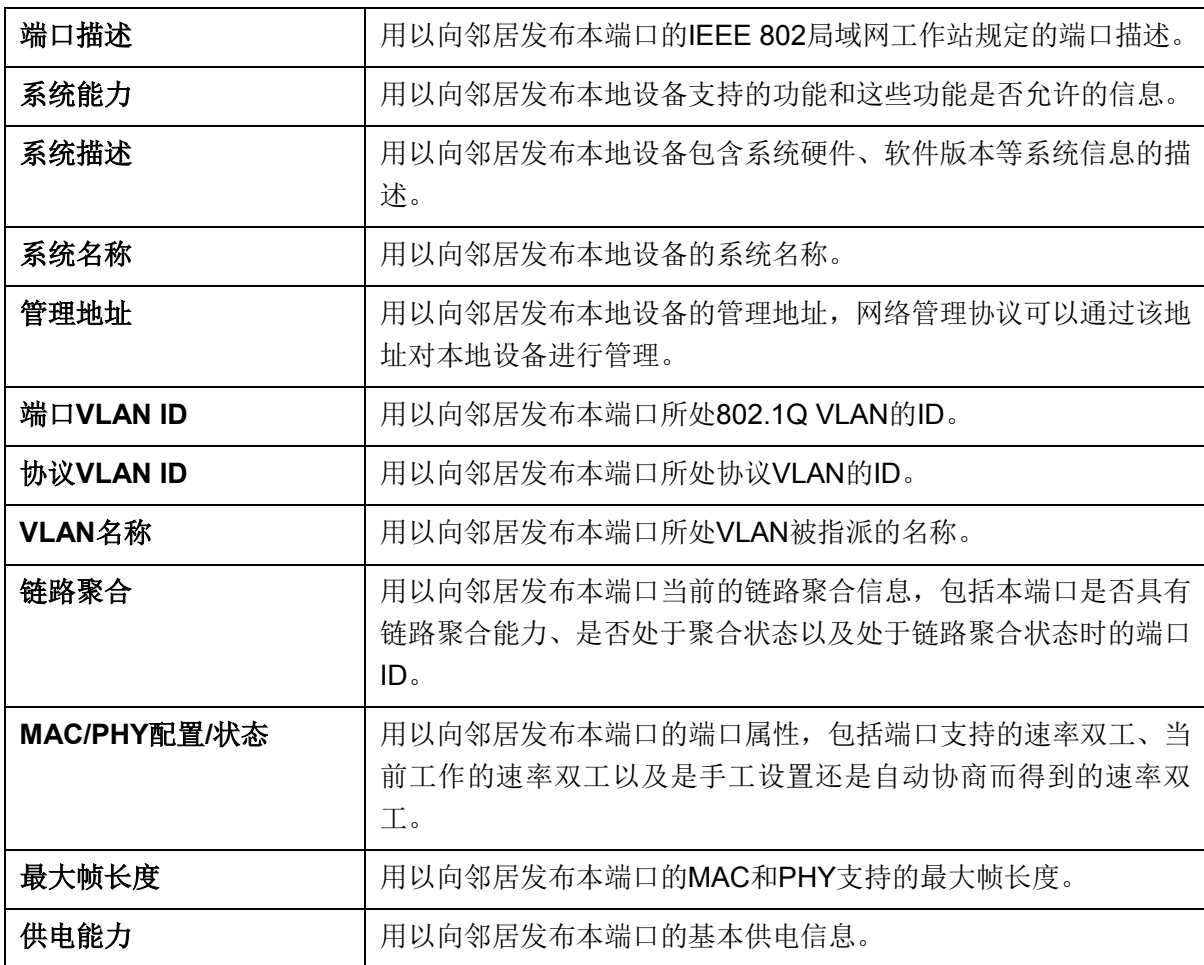

TP-LINK交换机中所支持的可携带TLV如下表所示:

#### 表 16-1 TP-LINK 交换机中所支持的可携带 TLV

LLDP模块主要用来配置交换机的LLDP功能,包括基本配置、设备信息、设备统计和**LLDP-MED**四 个部分。

### **16.1** 基本配置

本功能包括基本配置和端口配置两个功能配置页面。

### **16.1.1** 基本配置

配置交换机的LLDP功能,首先需要在本页配置交换机LLDP的全局功能和相关参数。

#### 进入页面的方法:**LLDP>>**基本配置**>>**全局配置

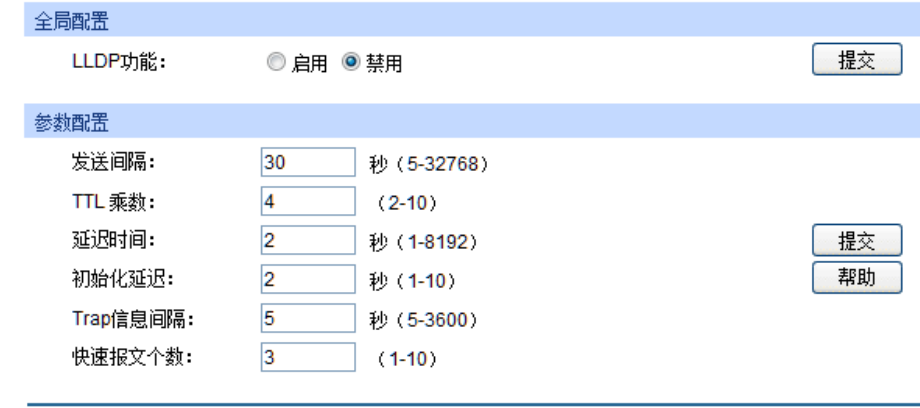

图 16-1 全局配置

条目介绍:

全局配置

LLDP功能: 选择是否启用LLDP。

参数配置

发送间隔**:** 配置本地设备向邻居设备发送LLDPDU的时间间隔。默认为30秒。

```
TTL乘数: TTL乘数用以控制本地设备发送的LLDPDU中TTL字段的值,TTL即
 为本地信息在邻居设备上的存活时间。TTL=TTL乘数*发送间隔。默
 认值为4。
```
延迟时间**:** 配置本地设备向邻居设备发送LLDPDU的延迟时间。当本地配置发 生变化时,将延迟指定时间再发送LLDPDU通知邻居设备,从而可 以避免由于本地配置频繁变化而导致LLDPDU的频繁发送。默认值 为2秒。

初始化延迟**:** 当端口LLDP工作模式改变时,将延迟一段时间再进行初始化,以避 免端口LLDP工作模式频繁改变导致端口不断执行初始化。默认值为 3秒。

**Trap**信息间隔**:** 配置本地设备向网管系统发送Trap信息的发送时间间隔。通过调整 该时间间隔,可以避免由于邻居信息频繁变化而导致Trap信息的频 繁发送。默认值为5秒。

快速报文个数**:** 当端口LLDP工作模式从禁用(或只接收)切换为发送接收(或只发 送)时,为了让其它设备尽快发现本设备,将启用快速发送机制, 即将LLDP报文的发送周期缩短为1秒,并连续发送指定数量的 LLDPDU后再恢复为正常的发送周期。默认值为3个。

### **16.1.2** 端口配置

在本页可以配置所有端口的LLDP参数。

#### 进入页面的方法:**LLDP>>**基本配置**>>**端口配置

|       | 端口配置            |      |         |                         |                         |           |           |           |    |           |           |     |                      |           |                 |   |
|-------|-----------------|------|---------|-------------------------|-------------------------|-----------|-----------|-----------|----|-----------|-----------|-----|----------------------|-----------|-----------------|---|
| UNIT: | $\vert 1 \vert$ |      |         |                         |                         |           |           |           |    |           |           |     |                      |           |                 |   |
| 选择    | 端口              | 端口状态 | SNMP 通知 |                         |                         |           |           |           |    | TLV字段     |           |     |                      |           |                 |   |
| П     |                 | ▼    | ▼       | $\overline{\mathsf{v}}$ | $\overline{\mathbf{v}}$ | √         | √         | ⊽         | ⊽  | V         | ⊽         | ⊽   | $\blacktriangledown$ | ⊽         | $\triangledown$ |   |
| П     | 1/0/1           | 发送接收 | 禁用      | <b>PD</b>               | SC                      | <b>SD</b> | SN        | SA        | PV | <b>VP</b> | VA        | 1A  | PS                   | FS        | <b>PW</b>       |   |
| П     | 1/0/2           | 发送接收 | 禁用      | PD.                     | SC                      | SD        | SN        | SA        | PV | VP        | VA        | ΙA  | PS                   | FS        | <b>PW</b>       |   |
| П     | 1/0/3           | 发送接收 | 禁用      | PD.                     | SC                      | -SD       | <b>SN</b> | <b>SA</b> | PV | <b>VP</b> | VA        | 1.A | <b>PS</b>            |           | <b>FS PW</b>    |   |
| П     | 1/0/4           | 发送接收 | 禁用      | <b>PD</b>               | SC.                     | -SD       | SN        | SA.       | PV | <b>VP</b> | VA        | LA  | <b>PS</b>            |           | FS PW           |   |
| П     | 1/0/5           | 发送接收 | 禁用      | PD.                     | SC                      | -SD       | SN        | <b>SA</b> | PV | <b>VP</b> | VA        | 1 A | PS                   | <b>FS</b> | PW              | 릐 |
| П     | 1/0/6           | 发送接收 | 禁用      | <b>PD</b>               | SC.                     | <b>SD</b> | <b>SN</b> | <b>SA</b> | PV | VP        | VA        | LA  | <b>PS</b>            |           | <b>FS PW</b>    |   |
| П     | 1/0/7           | 发送接收 | 禁用      | <b>PD</b>               | SC                      | <b>SD</b> | SN        | SA        | PV | <b>VP</b> | VA        | LA  | PS                   | FS        | <b>PW</b>       |   |
| П     | 1/0/8           | 发送接收 | 禁用      | PD.                     | SC                      | -SD       | SN        | SA        | PV | VP        | <b>VA</b> | ΙA  | PS                   |           | <b>FS PW</b>    |   |
| П     | 1/0/9           | 发送接收 | 禁用      | <b>PD</b>               |                         | SC SD     | <b>SN</b> | <b>SA</b> | PV | VP        | VA        | LA  | PS                   |           | FS PW           |   |
| П     | 1/0/10          | 发送接收 | 禁用      | <b>PD</b>               | SC                      | -SD       | <b>SN</b> | <b>SA</b> | PV | VP        | VA        | LA  | <b>PS</b>            | FS        | PW              |   |
| П     | 1/0/11          | 发送接收 | 禁用      | PD.                     | SC.                     | -SD       | SN        | SA        | PV | VP        | VA        | LA  | PS                   |           | FS PW           |   |
| г     | 1/0/12          | 发送接收 | 禁用      | <b>PD</b>               | SC                      | <b>SD</b> | SN        | SA        | PV | <b>VP</b> | VA        | ΙA  | <b>PS</b>            | FS        | PW              |   |
| П     | 1/0/13          | 发送接收 | 禁用      | <b>PD</b>               | SC                      | <b>SD</b> | SN        | <b>SA</b> | PV | <b>VP</b> | <b>VA</b> | ΙA  | <b>PS</b>            |           | FS PW           |   |
| П     | 1/0/14          | 发送接收 | 禁用      | <b>PD</b>               | SC                      | -SD       | SN        | SA.       | PV | <b>VP</b> | VA        | LA  | PS                   |           | FS PW           |   |
| П     | 1/0/15          | 发送接收 | 禁用      | PD                      | <b>SC</b>               | -SD       | SN        | <b>SA</b> | PV | <b>VP</b> | <b>VA</b> | LA  | <b>PS</b>            |           | <b>FS PW</b>    |   |
|       |                 |      | 全选      | 提交                      |                         |           | 帮助        |           |    |           |           |     |                      |           |                 |   |

图 16-2 端口配置

条目介绍:

> 端口配置

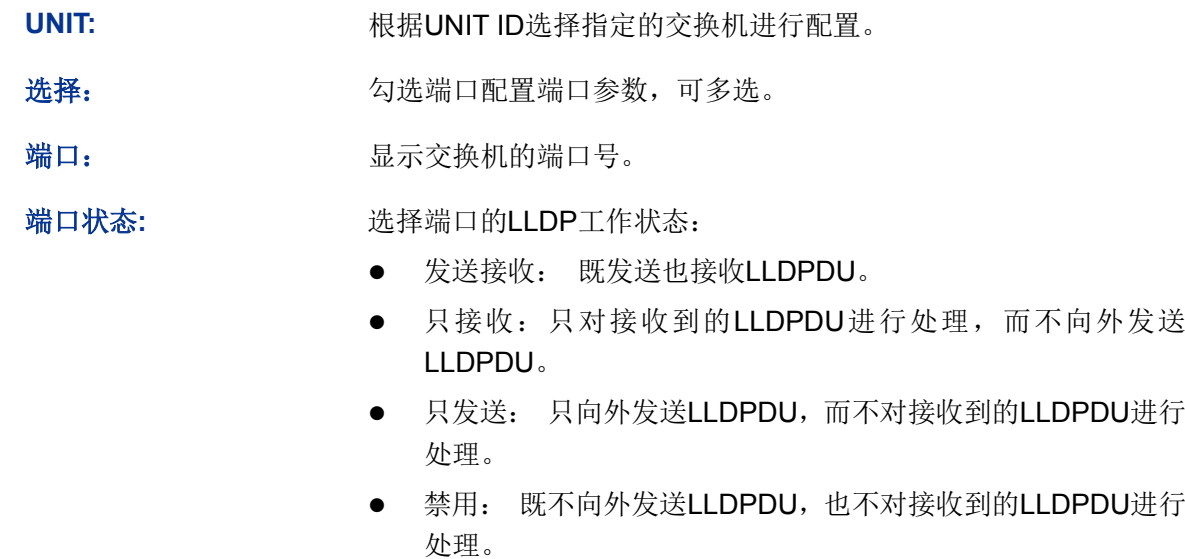

**SNMP**通知**:** 配置本端口是否启用SNMP通知。启用此功能时,如果发生trap事件, 本地设备将会通知SNMP服务器。

**TLV**字段**:** 配置发送的LLDPDU中包含的TLV类型。

## **16.2** 设备信息

本功能包括本地信息和邻居信息两个配置页面。

## **16.2.1** 本地信息

在本页可以查看各端口的配置参数及系统参数。

进入页面的方法:**LLDP>>**设备信息**>>**本地信息

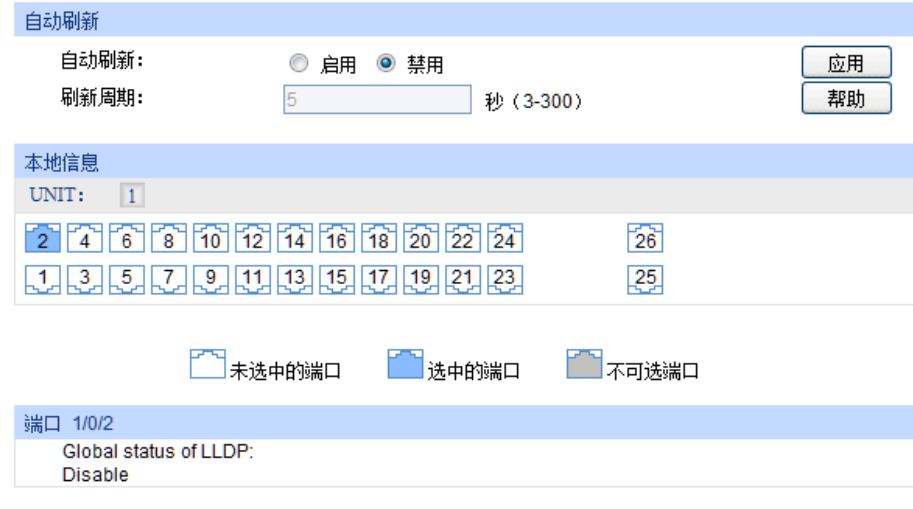

图 16-3 本地信息

条目介绍:

- > 自动刷新
	- 自动刷新**:** 选择是否启用自动刷新功能。
	- 刷新周期: **addated contracts** 填写自动刷新的时间周期。默认为30秒。
	- 本地信息: 根据UNIT ID点选指定交换机的端口查看端口和系统的配置信息。

### **16.2.2** 邻居信息

在本页可查看邻居设备的信息。

### 进入页面的方法:**LLDP>>**设备信息**>>**邻居信息

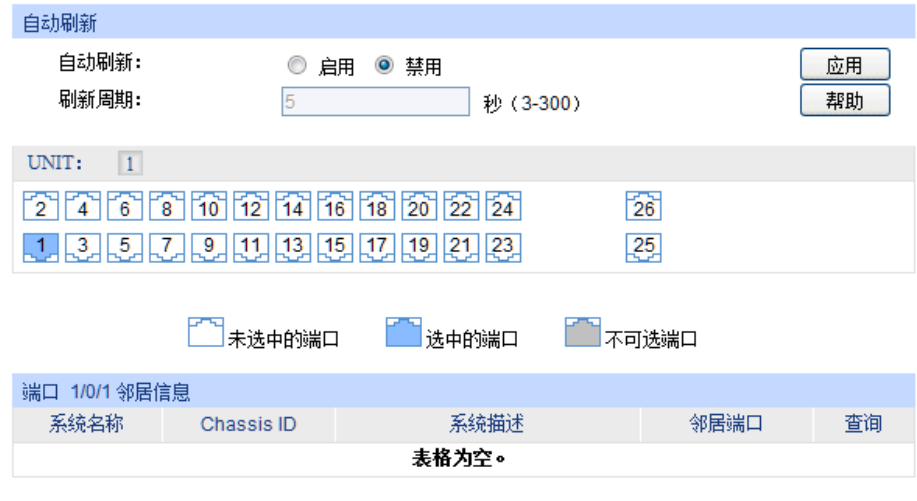

图 16-4 邻居信息

### 条目介绍:

自动刷新

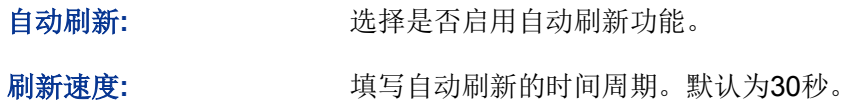

根据UNIT ID点选指定交换机的端口查看端口的邻居信息。

#### 邻居信息

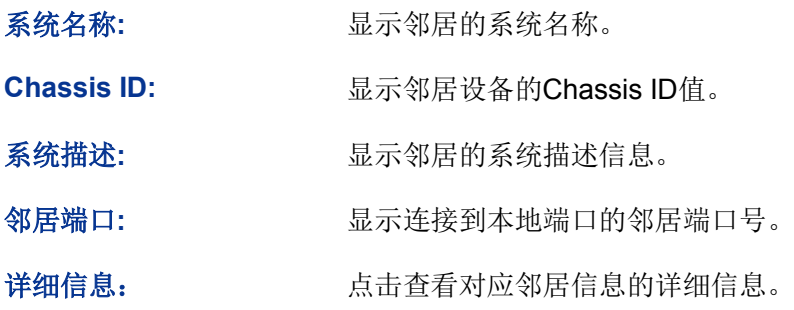

## **16.3** 设备统计

在本页可以查看本地设备LLDP相关统计信息。

#### 进入页面的方法:**LLDP>>**设备统计**>>**统计信息

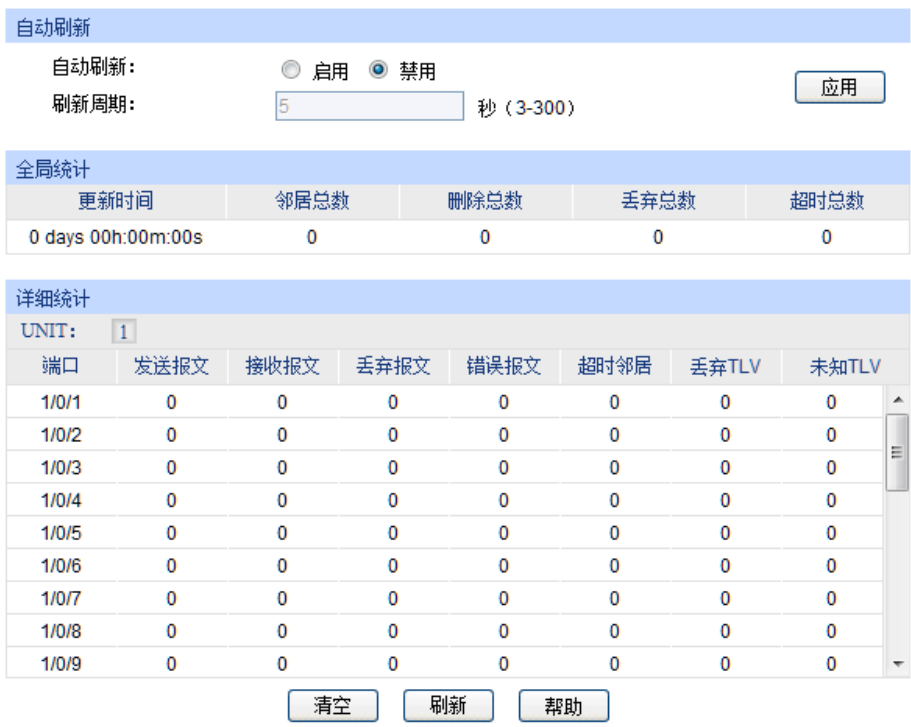

图 16-5 统计信息

条目介绍:

自动刷新

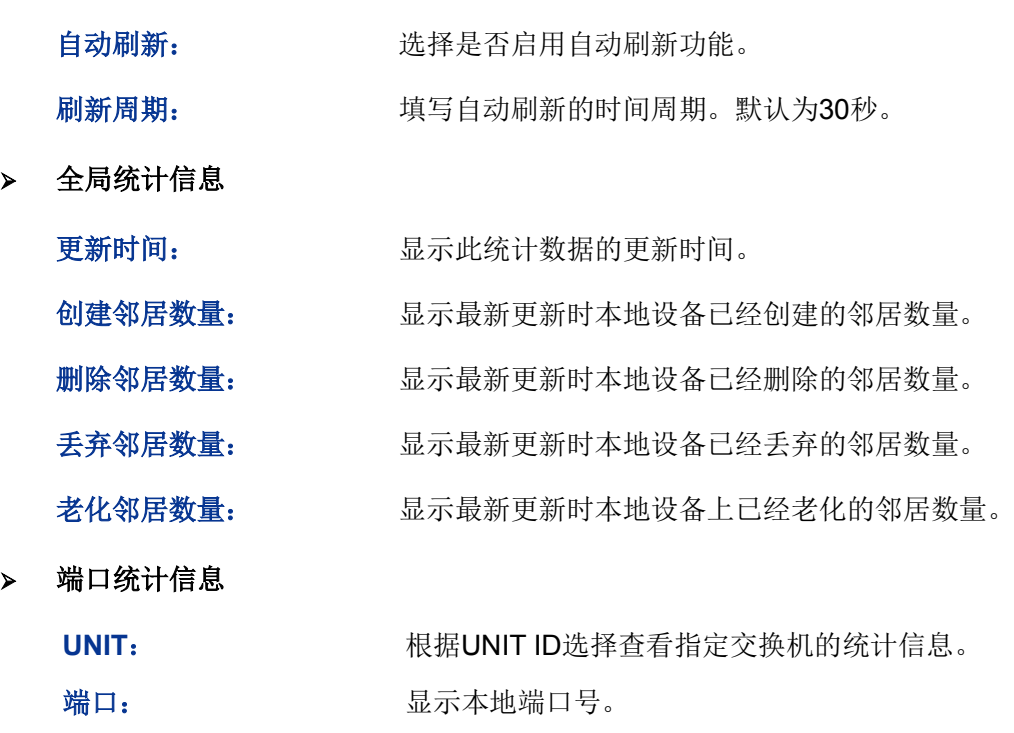

- 发送报文: 显示本端口已经发送的LLDPDU数量。
- 接收报文: 显示本端口已经接收到的LLDPDU数量。
- 丢弃报文: 显示本端口丢弃的LLDPDU数量。

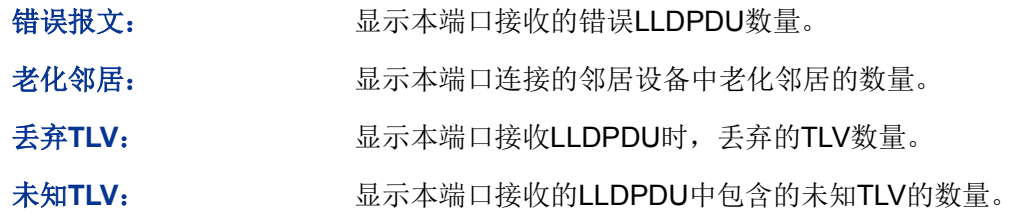

### **16.4 LLDP-MED**

LLDP-MED (Link Layer Discovery Protocol-Media Endpoint Discovery, 用于媒体终端发现的链 路层发现协议)是 LLDP 协议的一个扩展,它仅适用于 LLDP-MED 规定的网络连接设备和终端设备 之间的交互。

LLDP-MED 包括基本配置、端口配置、本地信息和邻居信息四个页面。

### **16.4.1** 基本配置

在本页可以配置本地设备的 LLDP-MED 参数。

进入页面的方法:**LLDP>> LLDP-MED >>**基本配置

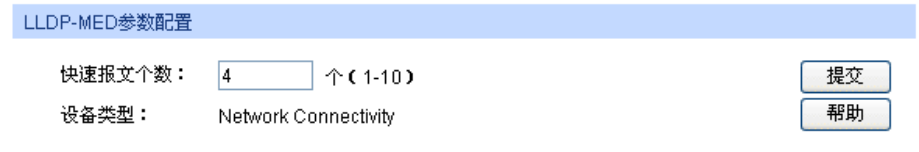

图 16-6 全局配置

条目介绍:

**LLDP-MED** 参数配置

快速报文个数: 当 LLDP-MED 的快速发送机制启动时, 会连续发送指定个数的包含 LLDP-MED 信息的 LLDPDU,其默认值为 4。

设备类型: LLDP-MED 规定了两种设备类型, 分别是网络连接设备(Network Connectivity Device)和终端设备(Endpoint Device), 其中终端设 备又可以分为 I、Ⅱ 和 Ⅲ 型共三种。交换机是一种网络连接设备。

### **16.4.2** 端口配置

在本页可以配置所有端口的 LLDP-MED 状态和 TLV。

#### 进入页面的方法:**LLDP>> LLDP-MED >>**端口配置

| UNIT:                    | 1      |            |       |                          |
|--------------------------|--------|------------|-------|--------------------------|
| 选择                       | 端口     | LLDP-MED状态 | TLV字段 |                          |
| F                        |        | ▼          |       |                          |
| $\Box$                   | 1/0/1  | 禁用         | 详细    | ▲                        |
| $\Box$                   | 1/0/2  | 禁用         | 详细    |                          |
| $\overline{\phantom{a}}$ | 1/0/3  | 禁用         | 详细    |                          |
| $\Box$                   | 1/0/4  | 禁用         | 详细    |                          |
| $\Box$                   | 1/0/5  | 禁用         | 详细    | Ξ                        |
| $\overline{\phantom{a}}$ | 1/0/6  | 禁用         | 详细    |                          |
| П                        | 1/0/7  | 禁用         | 详细    |                          |
| $\Box$                   | 1/0/8  | 禁用         | 详细    |                          |
| $\Box$                   | 1/0/9  | 禁用         | 详细    |                          |
| П                        | 1/0/10 | 禁用         | 详细    |                          |
| $\Box$                   | 1/0/11 | 禁用         | 详细    |                          |
| $\Box$                   | 1/0/12 | 禁用         | 详细    |                          |
| $\overline{\phantom{a}}$ | 1/0/13 | 禁用         | 详细    |                          |
| $\overline{\phantom{a}}$ | 1/0/14 | 禁用         | 详细    |                          |
| $\Box$                   | 1/0/15 | 禁用         | 详细    | $\overline{\phantom{a}}$ |

图 16-7 端口配置

条目介绍:

**LLDP-MED** 端口配置

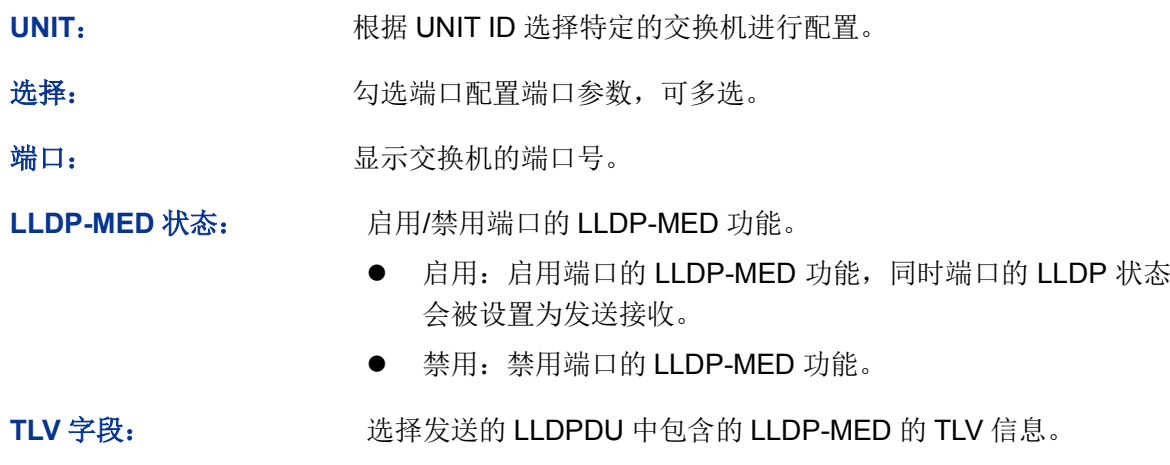

点击<详细>按键即可进入如下页面,在本页可以配置端口发送的LLDPDU 中包含的可选 LLDP-MED 的 TLV。

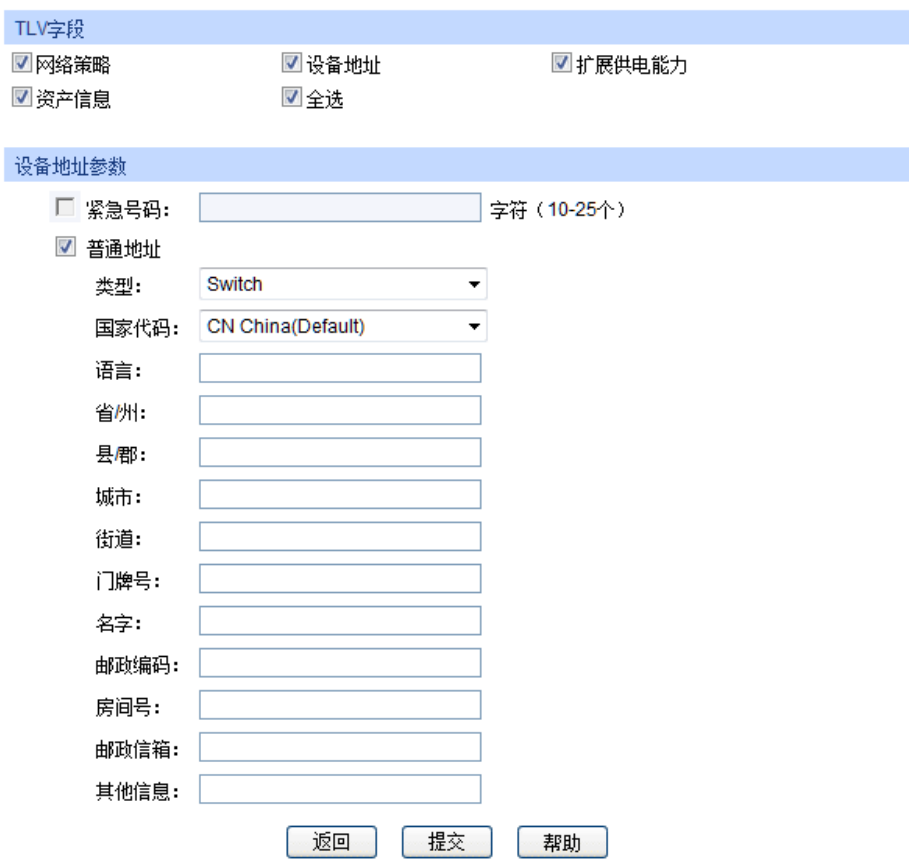

图 16-8 TLV 字段

### 条目介绍:

**TLV** 字段

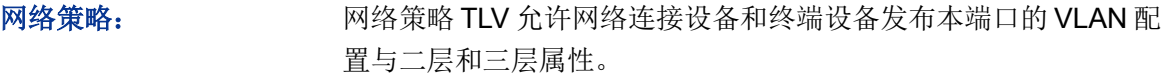

- 设备地址: 设备地址 TLV 提供了向相邻设备发布本地设备物理地址信息的能 力。您可以在设备地址参数中配置设备端口的详细地址。如果没有 配置设备地址参数而又包含了设备地址 TLV, 那么将会使用一个默 认的地址信息。
- 扩展供电能力: 扩展供电能力 TLV 允许 LLDP-MED 连接设备和终端设备之间交互 详细的供电信息,例如供电优先级、供电状态等

资产信息: 资产信息中包含七种基本的资产信息 TLV, 分别为硬件版本 TLV、 固件版本 TLV、软件版本 TLV、序列号 TLV、制造厂商名称 TLV、 模块名称 TLV 和资产跟踪 ID TLV。

#### 设备地址参数

紧急号码: 紧急号码是紧急呼叫服务使用的号码,用以呼叫 CAMA 或者 PSAP, 字符长度介于 10 到 25 之间。

设备地址: 普通地址使用 IETF 规定的地址信息格式。

- 类型:描述本地设备充当的设备角色,当前有三种选择:DHCP 服务器, switch 和 LLDP-MED 终端。
- 国家代码: ISO 3166 规定的代表国家的两个字符的代码, 例如 CN、US 等。
- 语言、省/州等:普通地址的详细信息。

### **16.4.3** 本地信息

在本页可以查看所有端口的 LLDP-MED 配置信息。

#### 进入页面的方法:**LLDP>> LLDP-MED >>**本地信息

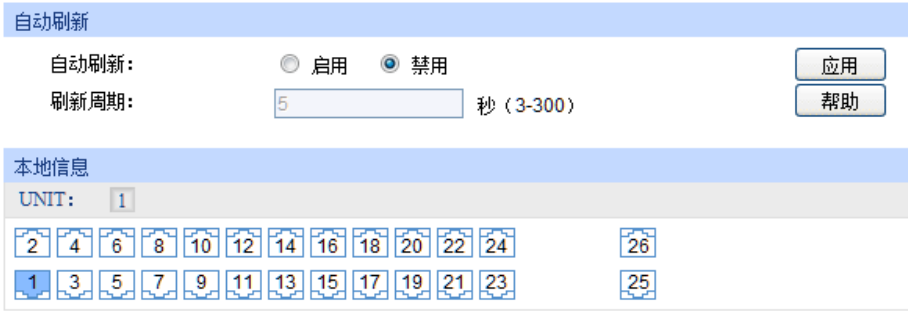

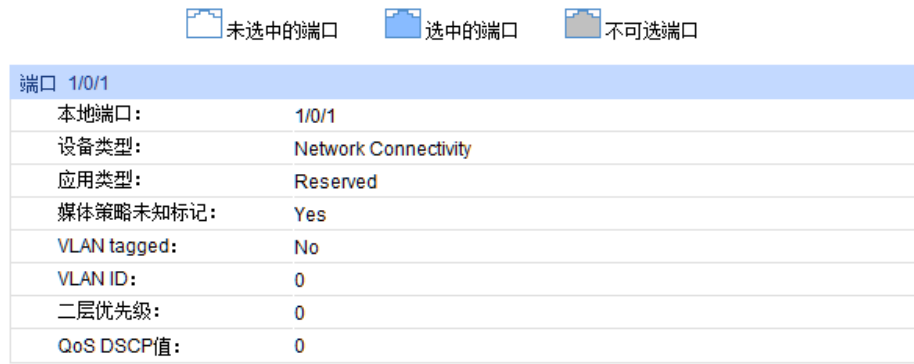

#### 图 16-9 本地信息

#### 条目介绍:

自动刷新

自动刷新: 选择是否启用自动刷新功能。

刷新周期: 填写自动刷新的时间周期。默认为30秒。

#### **LLDP-MED** 本地信息

根据 UNIT ID 切换交换机,并点选特定端口查看本地信息。

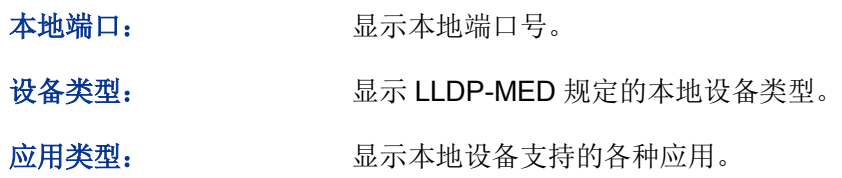

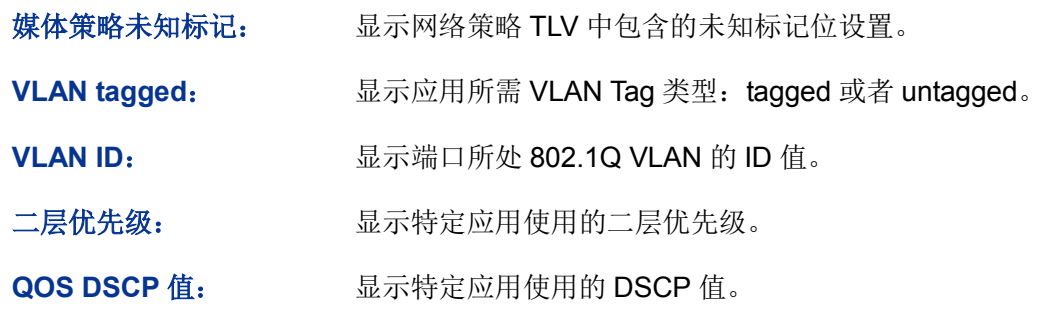

## **16.4.4** 邻居信息

在本页可以查看所有端口邻居的 LLDP-MED 信息。

#### 进入页面的方法:**LLDP>> LLDP-MED >>**邻居信息

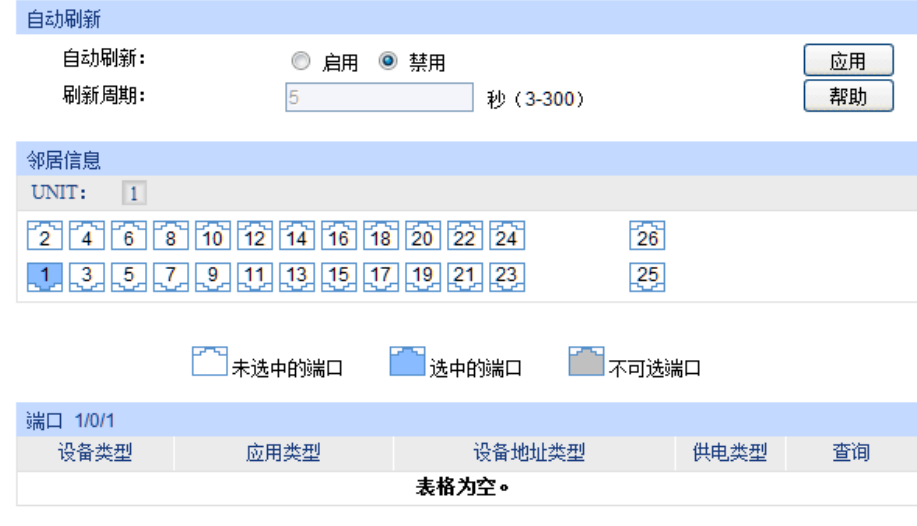

图 16-10 邻居信息

### 条目介绍:

自动刷新

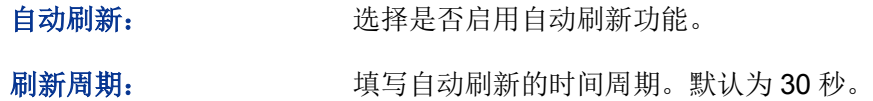

#### 邻居信息

根据 UNIT ID 切换交换机,并点选特定端口查看本地信息。

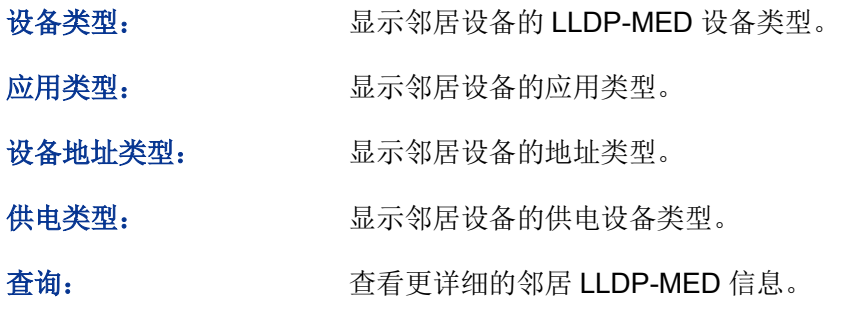

# 第**17**章 集群管理

随着网络技术的发展,网络的规模越来越大,网络设备的数量越来越多,所以网络管理也就越来越 烦琐。数量众多的设备需要分配不同的网络地址,每台管理设备均需要单独配置之后才能够满足应 用的需要,以上这些造成管理人员很大的压力。

集群管理可以很好地解决上述问题。集群是可以当作单一设备来管理的一组网络设备的集合,集群 管理的主要目的是解决大量分散的网络设备的集中管理问题。网络管理者通过集群中的一个交换机 就可以实现对集群中其它交换机的管理和维护;其中执行管理功能的交换机是命令交换机,其它被 管理的交换机是成员交换机,命令交换机和成员交换机组成了一个"集群"。典型组网应用如图 [17-1](#page-319-0) 所示。

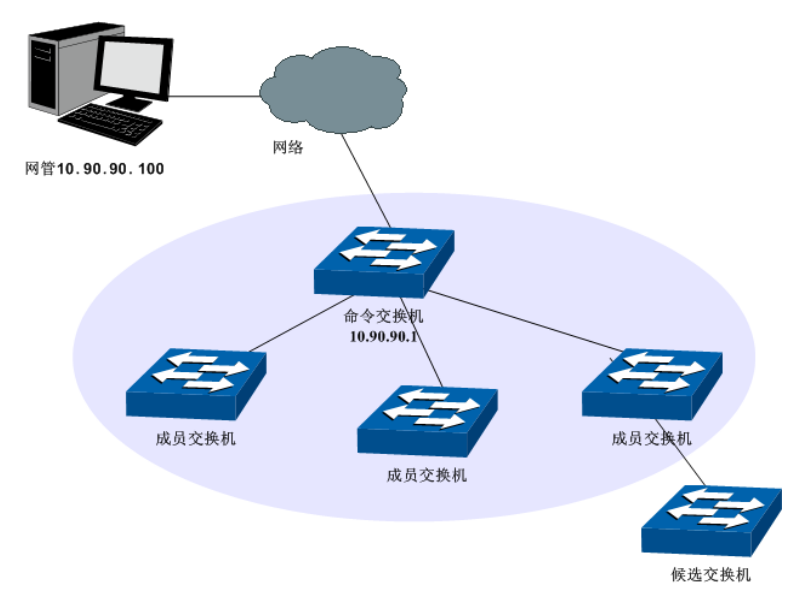

图 17-1 集群典型应用组网图

#### <span id="page-319-0"></span>集群角色

由于各个交换机在集群中所处的地位和功能的不同,形成了不同的角色,您可以配置交换机在集群 中的角色。集群的角色有三种:

命令交换机:在集群中,唯一的可以配置和管理整个集群的交换机。命令交换机通过收集NDP (Neighbor Discovery Protocol, 邻居发现协议)和NTDP (Neighbor Topology Discovery Protocol, 邻居拓扑发现协议)信息来发现和确定候选交换机。

成员交换机:集群中被管理的交换机。

候选交换机:具有加入集群能力,但还没有加入任何集群的交换机。

独立交换机:未启用集群功能的交换机。

各种集群角色可以按一定的规则进行转换:

- 用户在交换机上创建集群的同时,将当前交换机指定为命令交换机。
- 命令交换机通过收集相关信息,发现和确定候选交换机。
- 候选交换机加入集群后,成为成员交换机。
- 集群内的成员交换机被删除后将恢复为候选交换机。
- 命令交换机只有在删除集群时才能恢复为候选交换机。

#### 集群工作原理

集群通过NDP、NTDP、CMP(Cluster Management Protocol, 集群管理协议)三个协议, 对集群 内部的交换机进行配置和管理。

集群的过程分为拓扑发现、拓扑收集和集群的建立维护,具体工作过程如下:

- 拓扑发现:所有交换机通过NDP 来获取邻居交换机的信息。
- 拓扑收集: 命令交换机通过NTDP 来收集网络内指定跳数范围内的交换机信息以及各个交换机 的连接信息,并从收集到的拓扑信息中确定集群的候选交换机。
- 集群建立维护: 命令交换机根据NTDP 收集到的候选设备信息完成将候选交换机加入集群、成 员交换机离开集群等集群管理操作。

集群管理模块主要用于配置交换机的集群管理功能,包括拓扑发现、拓扑收集以及集群管理三个部 分。

### **17.1** 拓扑发现

集群中的交换机使用NDP来获取与其直接相连的邻居交换机的信息。交换机周期性地向邻居发送 NDP报文,同时也会接收但不转发邻居交换机发送的NDP报文。NDP报文中包含NDP信息(包括本 交换机的名称、MAC地址、软件版本等信息)等。

交换机会存储和维护一个邻居信息表,邻居信息表里包含每个邻居交换机的NDP信息表项。如果交 换机收到新邻居的NDP信息,则会在邻居信息表新增一个表项;如果从邻居交换机收到的NDP信息 与旧的信息不同,则更新邻居信息表中的数据,如果相同,则只更新老化时间,如果超过老化时间 还没有收到邻居发送的NDP信息,将自动删除相应的邻居表项。

本功能包括邻居信息、配置显示和全局配置三个配置页面。

### **17.1.1** 邻居信息

在本页可以查看交换机的NDP邻居信息表。

#### 进入页面的方法:集群管理**>>**拓扑发现**>>**邻居信息

| 邻居查找     |          |                           |                   |                                   |         |  |  |  |  |
|----------|----------|---------------------------|-------------------|-----------------------------------|---------|--|--|--|--|
| 查找选项:    |          | 全部<br>▼                   |                   |                                   | 查找      |  |  |  |  |
| 邻居信息     |          |                           |                   |                                   |         |  |  |  |  |
| 本地端口     | 远程端口     | 设备名称                      | 设备MAC             | 软件版本                              | 老化时间(秒) |  |  |  |  |
| Gi1/0/10 | Gi1/0/17 | TP-Link 1.T2700G-28T<br>Q | 00-0A-EB-13-12-A5 | 1.0.1 Build 20140807<br>Rel.53931 | 166     |  |  |  |  |
|          | 刷新<br>帮助 |                           |                   |                                   |         |  |  |  |  |

图 17-2 邻居信息

条目介绍:

> 邻居査找

查找选项: 这样欲查找条目需包含的信息。

> 邻居信息

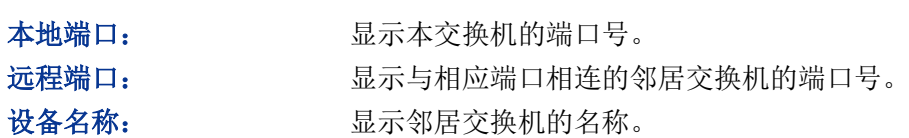

设备**MAC**: 显示邻居交换机的MAC地址。 软件版本: 原理的 显示邻居交换机的软件版本。 老化时间: 显示邻居交换机发送的NDP报文在本交换机上的剩余时间。

### **17.1.2** 配置显示

在本页可以查看交换机的NDP配置信息。

#### 进入页面的方法:集群管理**>>**拓扑发现**>>**配置显示

| 全局配置      |                 |             |              |             |              |                          |      |    |                          |  |
|-----------|-----------------|-------------|--------------|-------------|--------------|--------------------------|------|----|--------------------------|--|
| NDP状态:    |                 | 启用          |              |             |              |                          |      |    |                          |  |
| 老化定时器:    |                 | 180秒        |              |             |              |                          |      |    |                          |  |
| Hello定时器: |                 | 60秒         |              |             |              |                          |      |    |                          |  |
|           |                 |             |              |             |              |                          |      |    |                          |  |
| 端口状态      |                 |             |              |             |              |                          |      |    |                          |  |
| UNIT:     | $\vert 1 \vert$ |             |              |             |              |                          |      |    |                          |  |
| 端口        | NDP状态           | 发送NDP包数     | 接收NDP包数      | 错误NDP包数     | 邻居数          | LAG                      | 详细信息 | 清除 |                          |  |
| Gi1/0/1   | enable          | 0           | 0            | $\mathbf 0$ | $\mathbf 0$  | ---                      | 详细信息 | 清除 | $\blacktriangle$         |  |
| Gi1/0/2   | enable          | $\mathbf 0$ | $\mathbf{0}$ | $\mathbf 0$ | $\mathbf{0}$ | --                       | 详细信息 | 清除 | $\frac{1}{1}$            |  |
| Gi1/0/3   | enable          | 0           | $\mathbf{0}$ | $\mathbf 0$ | $\mathbf 0$  | --                       | 详细信息 | 清除 |                          |  |
| Gi1/0/4   | enable          | 0           | $\mathbf{0}$ | 0           | $\mathbf 0$  | --                       | 详细信息 | 清除 |                          |  |
| Gi1/0/5   | enable          | $\mathbf 0$ | $\mathbf{0}$ | 0           | $\mathbf{0}$ | $\overline{\phantom{a}}$ | 详细信息 | 清除 |                          |  |
| Gi1/0/6   | enable          | $\mathbf 0$ | $\mathbf 0$  | 0           | $\mathbf 0$  | ---                      | 详细信息 | 清除 |                          |  |
| Gi1/0/7   | enable          | $\mathbf 0$ | $\mathbf{0}$ | 0           | $\mathbf{0}$ | --                       | 详细信息 | 清除 |                          |  |
| Gi1/0/8   | enable          | 0           | $\mathbf{0}$ | 0           | $\mathbf 0$  | ---                      | 详细信息 | 清除 | $\overline{\phantom{a}}$ |  |
|           | 清除<br>刷新<br>帮助  |             |              |             |              |                          |      |    |                          |  |

图 17-3 配置显示

条目介绍:

#### 全局配置

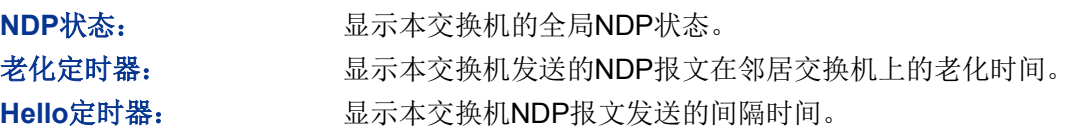

#### 端口状态

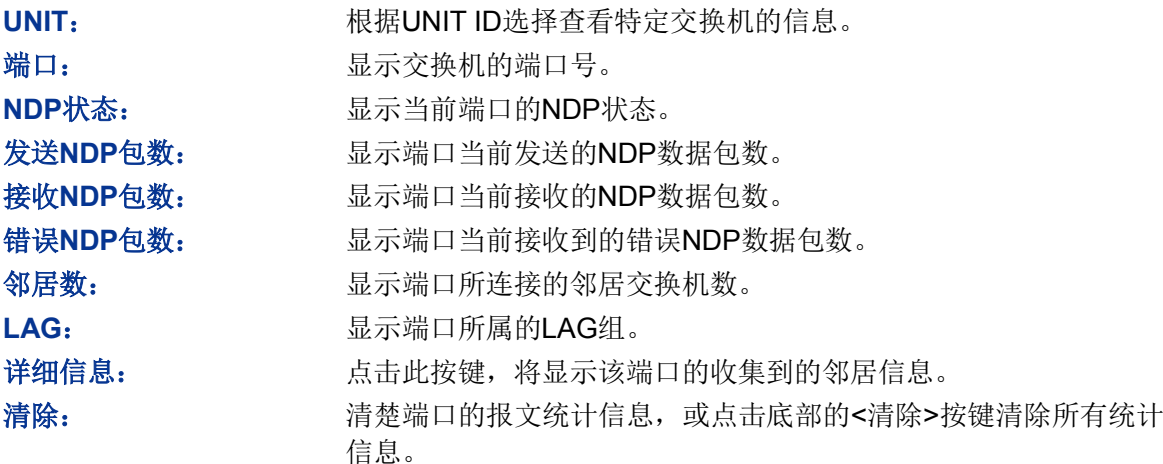

### **17.1.3** 全局配置

在本页可以配置交换机的NDP功能。

#### 进入页面的方法:集群管理**>>**拓扑发现**>>**全局配置

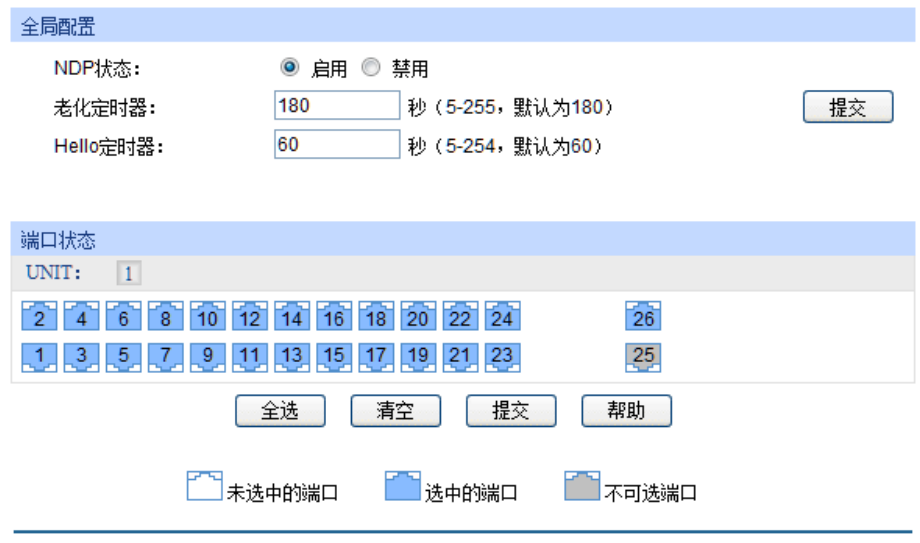

图 17-4 全局配置

条目介绍:

全局配置

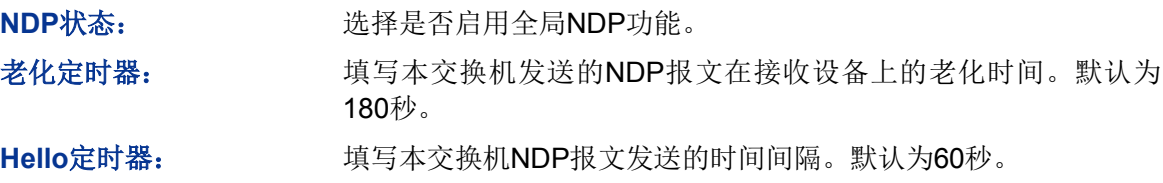

#### 端口状态

根据 UNIT ID 切换交换机,并点选特定端口配置端口的 NDP 特性, 选中端口并提交保存后, 端口 将使能 NDP 特性。

### 注意:

- 必须在全局配置和端口状态中同时启用NDP状态,NDP功能才能正常运行。
- 老化定时器时间要大于Hello定时器时间,否则将引起NDP端口邻居信息表的不稳定。

### **17.2** 拓扑收集

NTDP用于命令交换机收集整个网络指定跳数的拓扑信息。NTDP 根据NDP邻居信息表发送和转发 NTDP 拓扑收集请求,收集指定跳数内的网络中每个交换机的NDP 信息及其连接信息。命令交换 机可以定时在网络内进行拓扑收集,您也可以随时在命令交换机上手动启用拓扑收集。

命令交换机发送拓扑收集请求报文后,大量交换机会同时收到拓扑收集请求并同时发送拓扑收集响 应报文,如此以来可能造成网络拥塞和命令交换机负担过重。为了避免上述现象的产生,设计了两 个时间参数来控制拓扑收集请求报文扩散速度:

- 请求跳数延迟时间:交换机收到拓扑收集请求,会等待该时间段之后,才开始在第一个启用NTDP 的端口转发该拓扑收集请求报文。
- 端口跳数延迟时间:在同一个交换机上,除第一个端口外,每个启用NTDP 功能的端口在前一个 端口发送拓扑收集请求报文后,都会等待该时间段,再进行拓扑收集请求报文的转发。

本功能包括设备列表、配置显示和全局配置三个配置页面。

### **17.2.1** 设备列表

在此处可以查看NTDP收集到的设备信息。同时,无论集群是否建立,您都可以在本页随时手动收 集NTDP 信息,从而更有效地对设备进行实时管理与监控。

#### 进入页面的方法:集群管理**>>**拓扑收集**>>**设备列表

| 设备信息列表                    |                   |         |           |    |      |
|---------------------------|-------------------|---------|-----------|----|------|
| 设备名称                      | 设备MAC             | 集群名     | 角色        | 跳数 | 邻居信息 |
| TP-Link 2                 | 3C-E5-A6-D9-A4-F4 | TP-Link | member    | 2  | 详细信息 |
| TP-Link 1.T2700<br>G-28TQ | 00-0A-EB-13-12-A5 | TP-Link | member    |    | 详细信息 |
| TP-Link 0.T3700<br>G-28TQ | 00-11-6B-99-CC-2B | TP-Link | commander | 0  | 详细信息 |
|                           | 刷新                | 帮助      |           |    |      |

图 17-5 设备列表

条目介绍:

设备信息列表

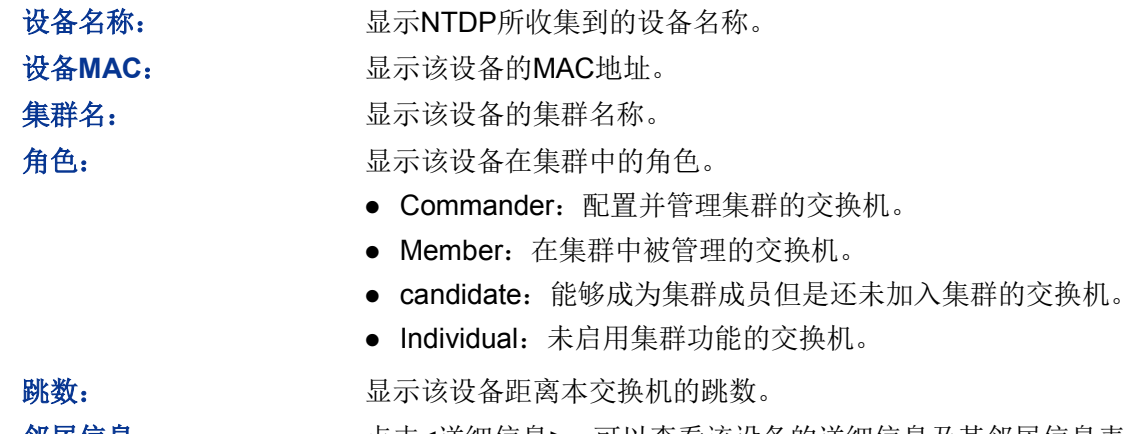

Gi1/0/10

邻居信息: 点击<详细信息>,可以查看该设备的详细信息及其邻居信息表。

**FULL** 

点击<详细信息>按键后,可以看到NDTP收集到的设备信息。

Gi1/0/17

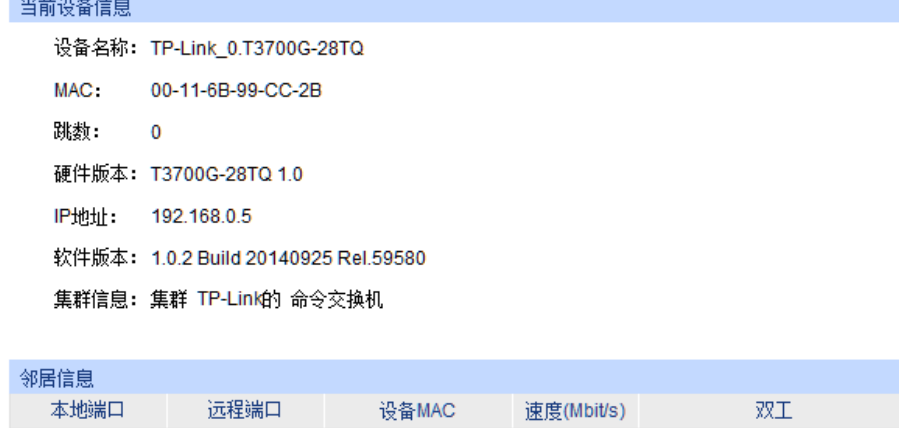

图 17-6 当前设备信息

返回

1000

00-0A-EB-13-12-A5
### **17.2.2** 配置显示

在本页可以查看交换机的NTDP配置信息。

#### 进入页面的方法:集群管理**>>**拓扑收集**>>**配置显示

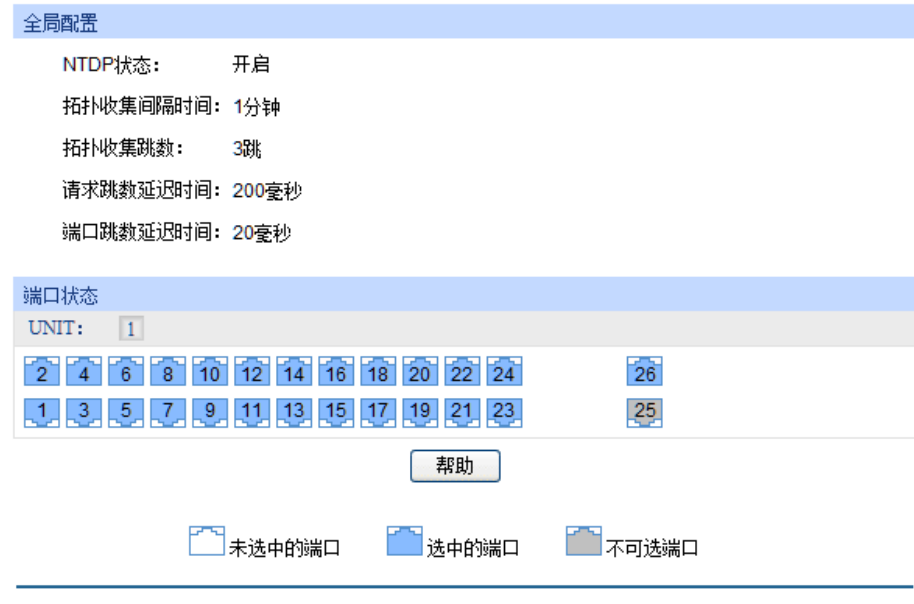

图 17-7 配置显示

条目介绍:

全局配置

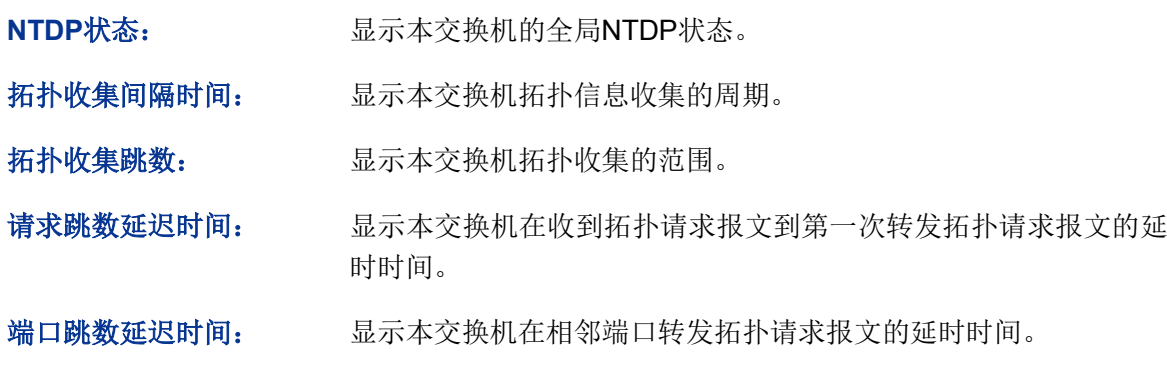

### 端口状态

显示当前端口的NTDP状态,蓝色表示端口的NTDP特性已使能。

### **17.2.3** 全局配置

在本页可以配置交换机的NTDP功能。

#### 进入页面的方法:集群管理**>>**拓扑发现**>>**全局配置

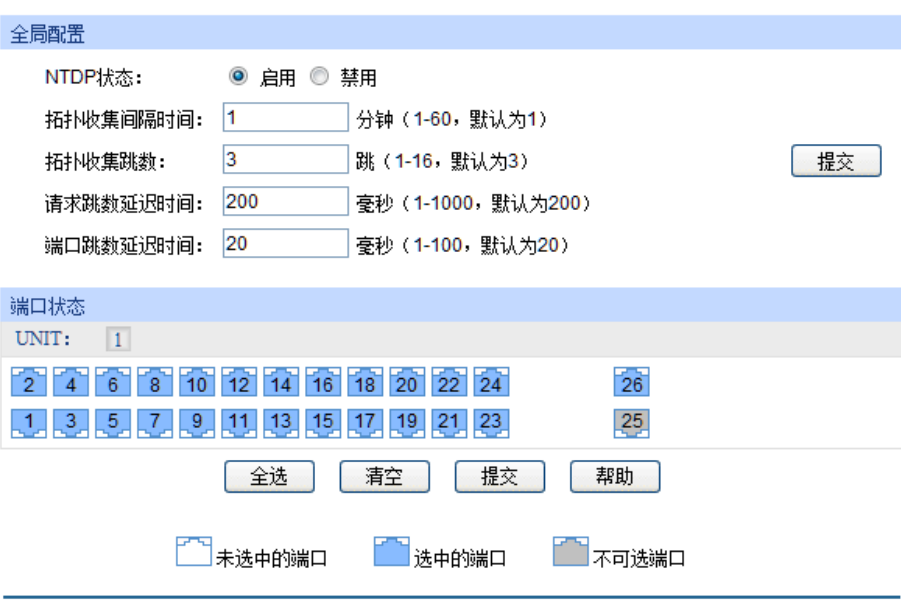

图 17-8 全局配置

条目介绍:

#### 全局配置

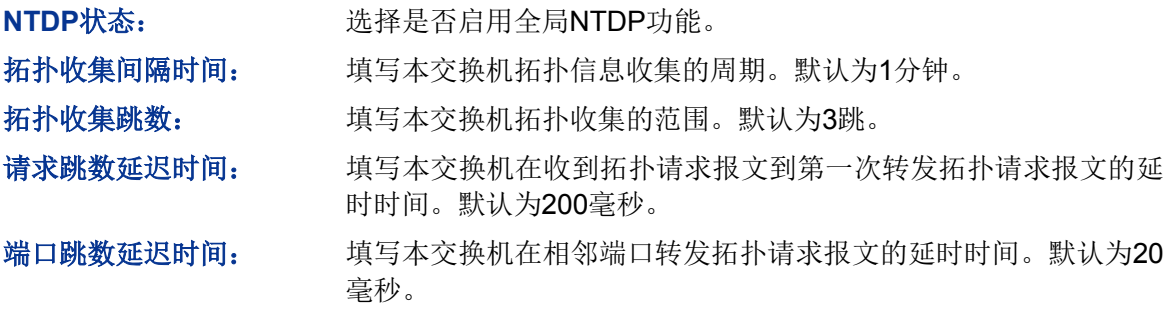

#### 端口状态

根据UNIT ID切换交换机,并点选特定端口配置端口的NTDP特性,选中端口并提交保存后,端口将 使能NTDP特性。

### 注意:

必须在全局配置和端口状态中同时启用NTDP状态,NTDP功能才能正常运行。

### **17.3** 集群管理

命令交换机通过NDP 和NTDP 协议发现和确定候选交换机,并将候选交换机自动加入集群,您也 可以通过手动配置将候选交换机加入到集群中。候选交换机成功加入集群后,将获得由命令交换机 为它分配的私有IP 地址。您可以在命令交换机上直接访问成员交换机的Web页面,对成员交换机进 行管理。

本功能包括配置显示、集群配置、成员管理和拓扑图四个配置页面。

#### **17.3.1** 配置显示

在本页可以查看到当前集群的状态。

#### 进入页面的方法:集群管理**>>**集群管理**>>**配置显示

当前交换机为候选交换机时,可以看到:

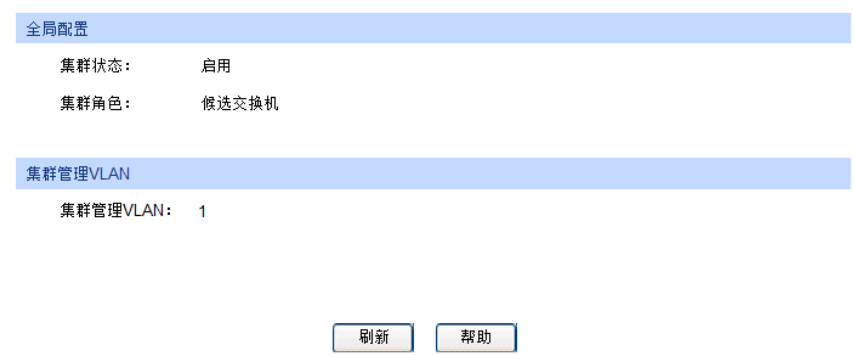

图 17-9 候选交换机的配置显示

#### 条目介绍:

全局配置

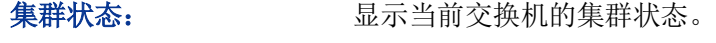

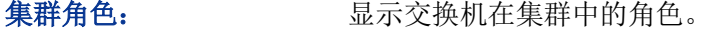

集群管理**VLAN**

集群管理**VLAN**: 可以进行集群管理的VLAN,只在集群中用到。这种VLAN只有一个, 必须是有端口的并且已经配置了IP的VLAN。删除VLAN或者删除 VLAN的interface的时候要先判断该VLAN有没有建立集群,如果有, 请先删除集群或者修改集群的管理VLAN为别的VLAN,管理VLAN 的默认值为1。

当前交换机为命令交换机时,可以看到:

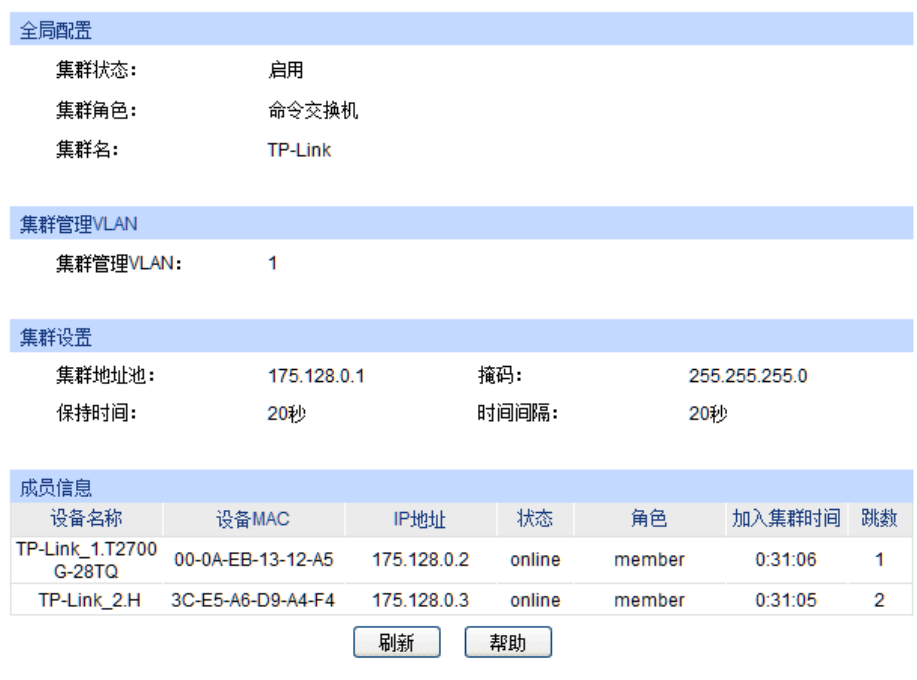

图 17-10 命令交换机的配置显示

条目介绍:

全局配置

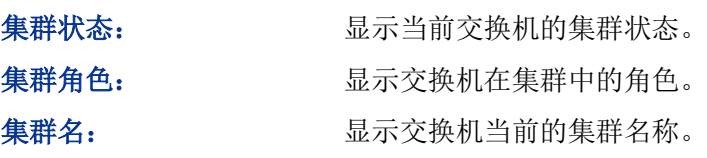

集群管理**VLAN**

集群管理**VLAN**: 可以进行集群管理的VLAN,只在集群中用到。这种VLAN只有一个, 必须是有端口的并且已经配置了IP的VLAN。删除VLAN或者删除 VLAN的interface的时候要先判断该VLAN有没有建立集群,如果有, 请先删除集群或者修改集群的管理VLAN为别的VLAN,管理VLAN 的默认值为1。

集群设置

 $\blacktriangleright$ 

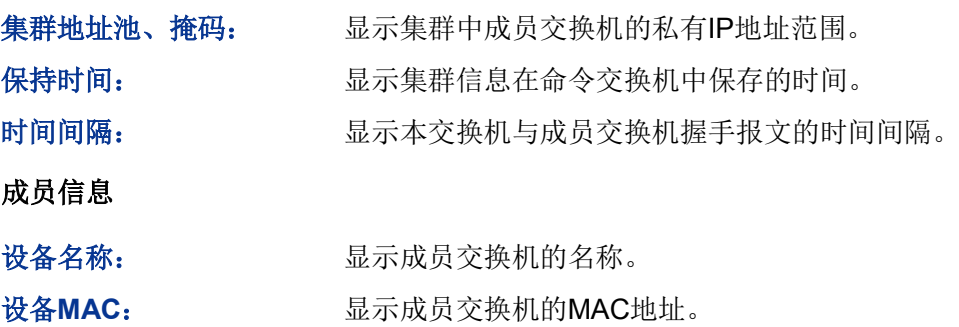

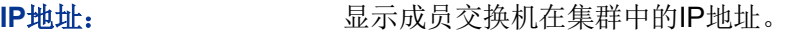

- 状态: 原示成员交换机的连通性。
- 角色: 显示交换机当前的集群角色。
- 加入集群时间: 显示成员交换机加入集群的时间。
- 跳数: 财务 显示成员交换机距离命令交换机的跳数。

当前交换机为成员交换机时,可以看到:

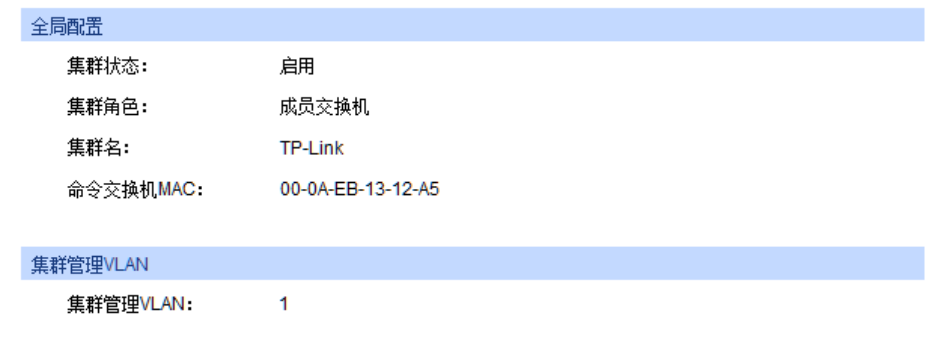

图 17-11 成员交换机的配置显示

条目介绍:

全局配置

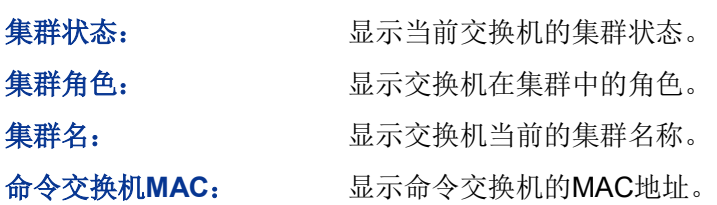

集群管理**VLAN**

集群管理**VLAN**: 可以进行集群管理的VLAN,只在集群中用到。这种VLAN只有一个, 必须是有端口的并且已经配置了IP的VLAN。删除VLAN或者删除 VLAN的interface的时候要先判断该VLAN有没有建立集群,如果有, 请先删除集群或者修改集群的管理VLAN为别的VLAN,管理VLAN 的默认值为1。

当前交换机为独立交换机时,可以看到:

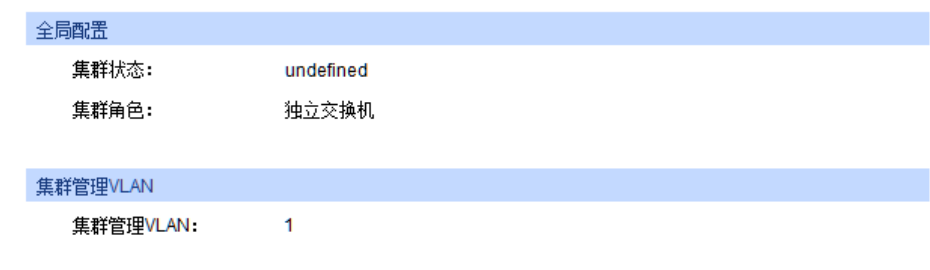

图 17-12 独立交换机的配置显示

#### 条目介绍:

全局配置

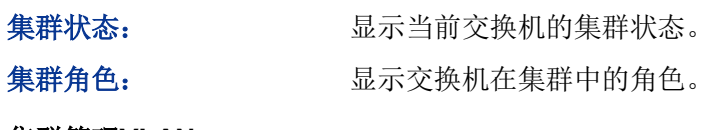

#### 集群管理**VLAN**

集群管理**VLAN**: 可以进行集群管理的VLAN,只在集群中用到。这种VLAN只有一个, 必须是有端口的并且已经配置了IP的VLAN。删除VLAN或者删除 VLAN的interface的时候要先判断该VLAN有没有建立集群,如果有, 请先删除集群或者修改集群的管理VLAN为别的VLAN,管理VLAN 的默认值为1。

### **17.3.2** 集群配置

在本页可以配置交换机的集群状态。

#### 进入页面的方法:集群管理**>>**集群管理**>>**集群配置

当前交换机为候选交换机时,可以看到:

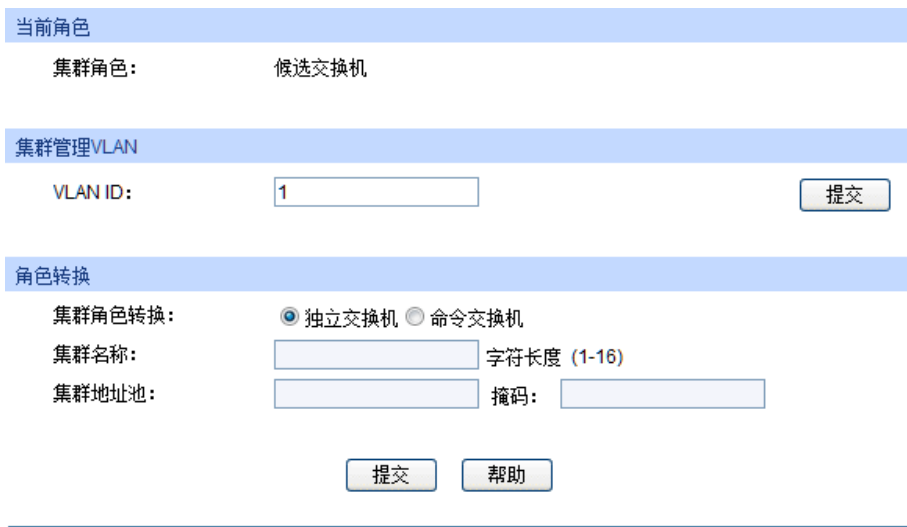

图 17-13 候选交换机的集群配置

#### 条目介绍:

当前角色

集群角色: 显示交换机在集群中的角色。

集群管理**VLAN**

**VLAN ID**: 可以进行集群管理的VLAN,只在集群中用到。这种VLAN只有一个, 必须是有端口的并且已经配置了IP的VLAN。删除VLAN或者删除 VLAN的interface的时候要先判断该VLAN有没有建立集群,如果有, 请先删除集群或者修改集群的管理VLAN为别的VLAN,管理VLAN 的默认值为1。

角色转换

独立交换机: 将交换机的集群角色转换为独立交换机。

命令交换机: 将交换机的集群角色转换为命令交换机。之后,您还需要配置集群 的基本属性:

- 集群名称:配置交换机当前的集群名称。
- 集群地址池、掩码:配置集群中成员交换机的私有IP地址范围。

当前交换机为命令交换机时,可以看到:

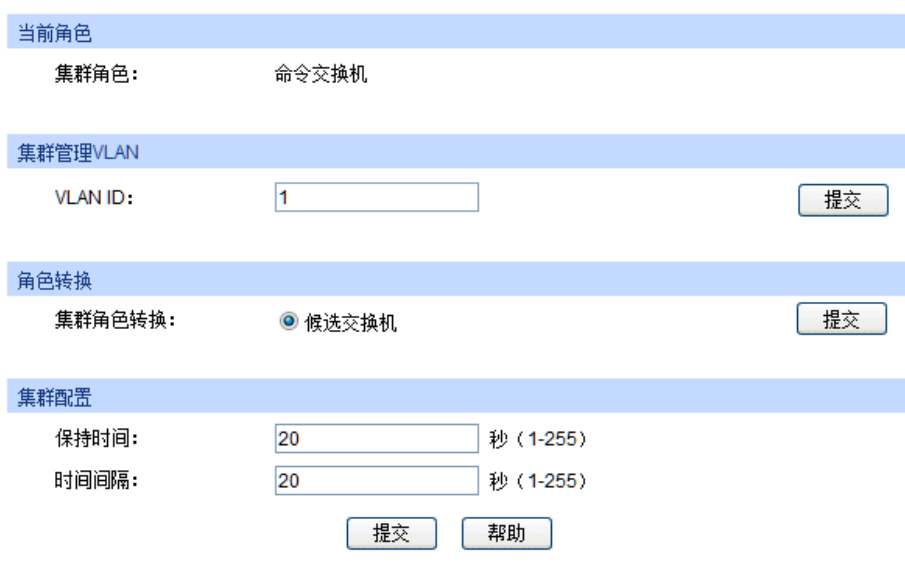

图 17-14 命令交换机的集群配置

#### 条目介绍:

- 当前角色
	- 集群角色: 原理的主义是示交换机在集群中的角色。
- 集群管理**VLAN**

**VLAN ID**: 可以进行集群管理的VLAN,只在集群中用到。这种VLAN只有一个, 必须是有端口的并且已经配置了IP的VLAN。删除VLAN或者删除 VLAN的interface的时候要先判断该VLAN有没有建立集群,如果有, 请先删除集群或者修改集群的管理VLAN为别的VLAN,管理VLAN 的默认值为1。

角色转换

集群配置

保持时间: 填写集群信息在命令交换机中保存的时间。取值范围1-255秒, 默认 为20秒。

时间间隔: 填写命令交换机与成员交换机握手报文的时间间隔。取值范围1-255 秒,默认为20秒。

候选交换机: 将交换机的集群角色转换为候选交换机。

当前交换机为成员交换机时,可以看到:

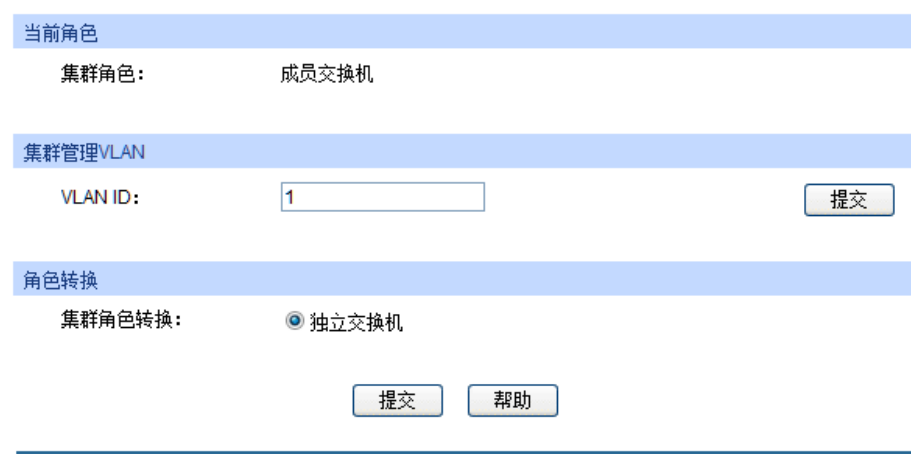

图 17-15 成员交换机的集群配置

#### 条目介绍:

当前角色

集群角色: 原理的人的人员不交换机在集群中的角色。

集群管理**VLAN**

**VLAN ID**: 可以进行集群管理的VLAN,只在集群中用到。这种VLAN只有一个, 必须是有端口的并且已经配置了IP的VLAN。删除VLAN或者删除 VLAN的interface的时候要先判断该VLAN有没有建立集群,如果有, 请先删除集群或者修改集群的管理VLAN为别的VLAN,管理VLAN 的默认值为1。

#### 角色转换

独立交换机: 将交换机的集群角色转换为独立交换机。

当前交换机为独立交换机时,可以看到:

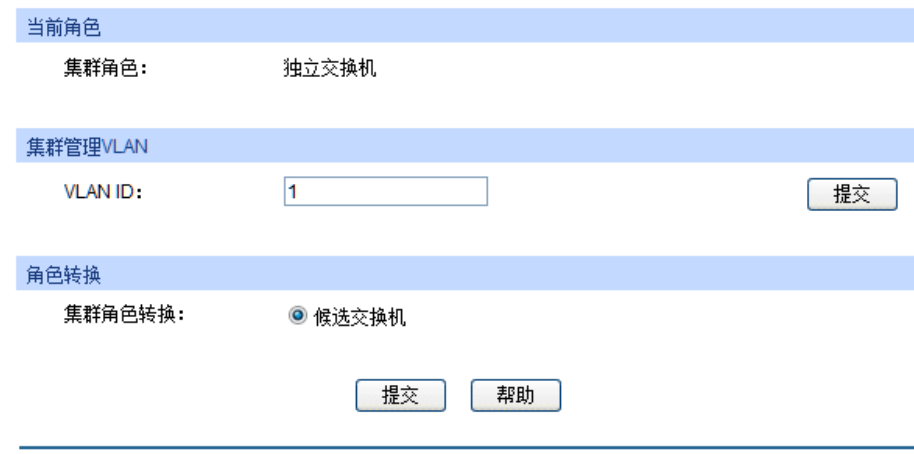

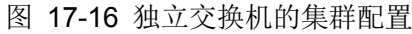

条目介绍:

当前角色

集群角色: 原本 显示交换机在集群中的角色。

集群管理**VLAN**

**VLAN ID**: 可以进行集群管理的VLAN,只在集群中用到。这种VLAN只有一个, 必须是有端口的并且已经配置了IP的VLAN。删除VLAN或者删除 VLAN的interface的时候要先判断该VLAN有没有建立集群,如果有, 请先删除集群或者修改集群的管理VLAN为别的VLAN,管理VLAN 的默认值为1。

#### > 角色转换

候选交换机: 将交换机的集群角色转换为候选交换机。

### **17.3.3** 成员管理

当交换机为集群中的命令交换机时,可以在命令交换机上手动指定要加入集群的候选交换机,也可 以手动删除集群中指定的成员交换机,同时也可以在本页对成员交换机进行配置管理。

#### 进入页面的方法:集群管理**>>**集群管理**>>**成员管理

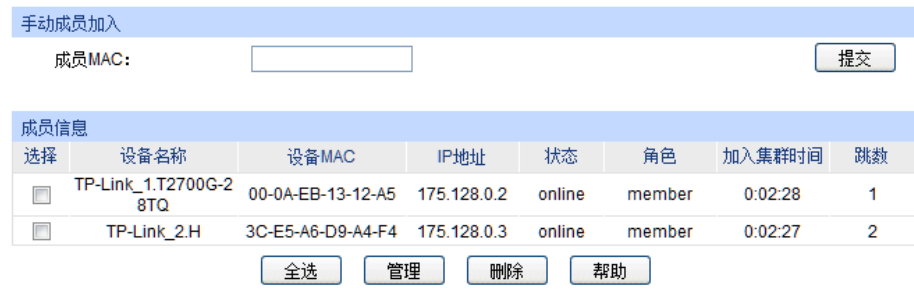

条目介绍:

手动成员加入

成员MAC: **填写候选交换机的MAC地址。** 

成员信息

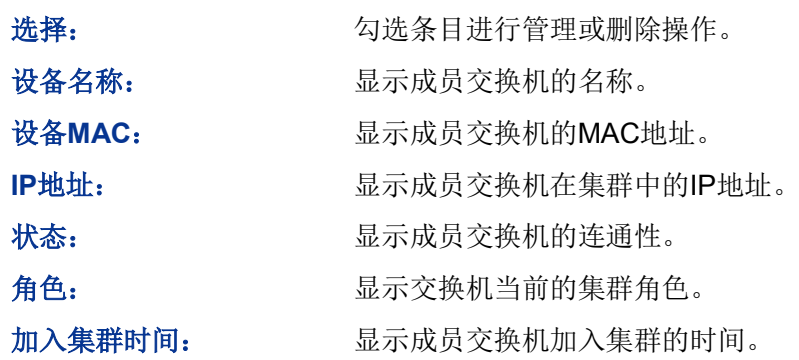

图 17-17 成员管理

跳数: 财务 显示成员交换机距离本交换机的跳数。

管理: 勾选条目后点击此按键,进入相应的成员交换机的Web页面。

### **17.3.4** 拓扑图

在本页可以看到集群的整个拓扑结构图,也可以点击节点交换机直接进入相应的管理页面,从而对 该交换机进行配置管理。同时双击拓扑图上的各个节点交换机,可以看到该交换机的详细信息。

#### 进入页面的方法:集群管理**>>**集群管理**>>**拓扑图

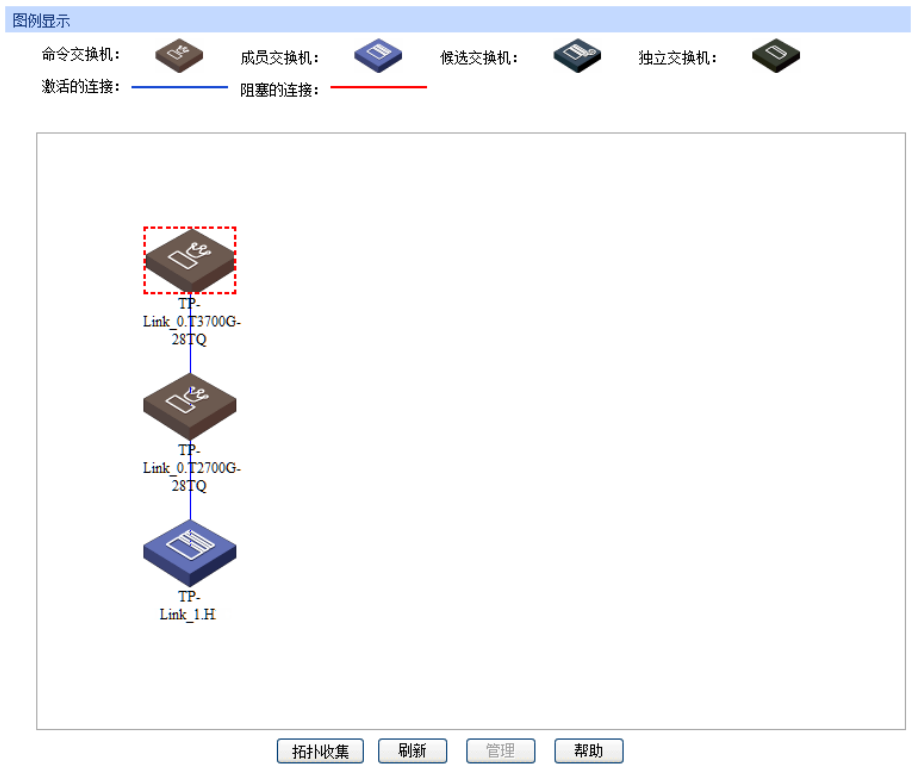

图 17-18 拓扑图

条目介绍:

图例显示

拓扑收集: 点击此按键后将集群内的拓扑信息以拓扑图的形式展现出来。

管理: カンチン 如果当前设备为集群中的命令交换机,并且选中的设备为此集群中 的成员交换机,那么点击此按键,将进入相应交换机的管理页面。

集群管理功能全局配置步骤:

在配置集群之前,首先您需要明确集群内各交换机的角色及功能,做好集群的规划工作。

若此交换机为命令交换机:

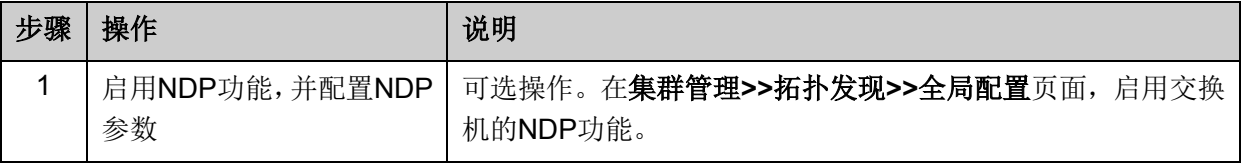

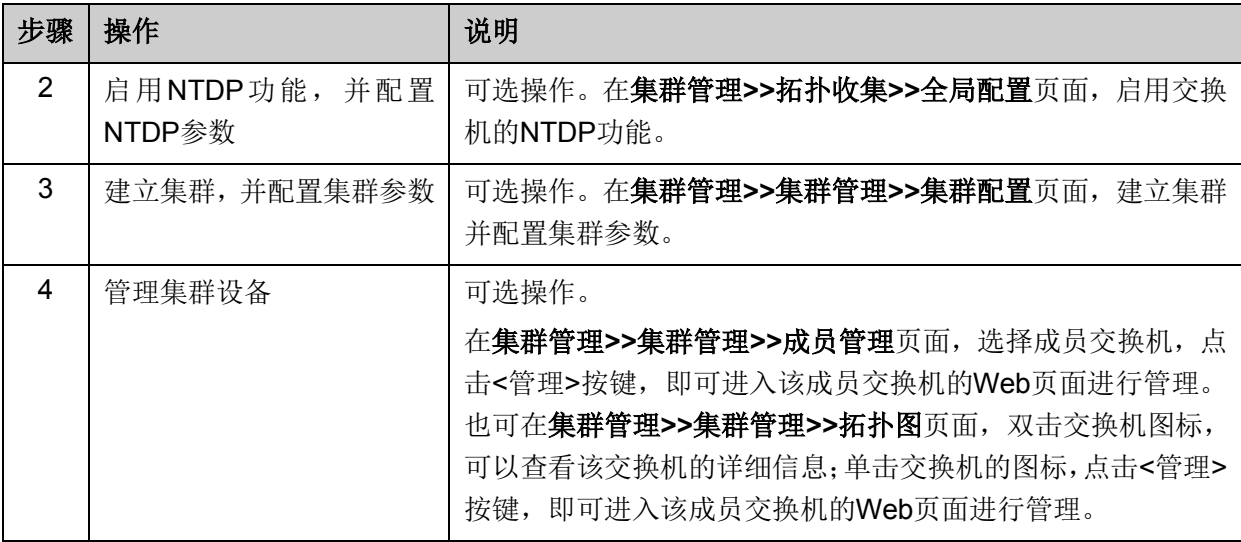

若此交换机为成员交换机:

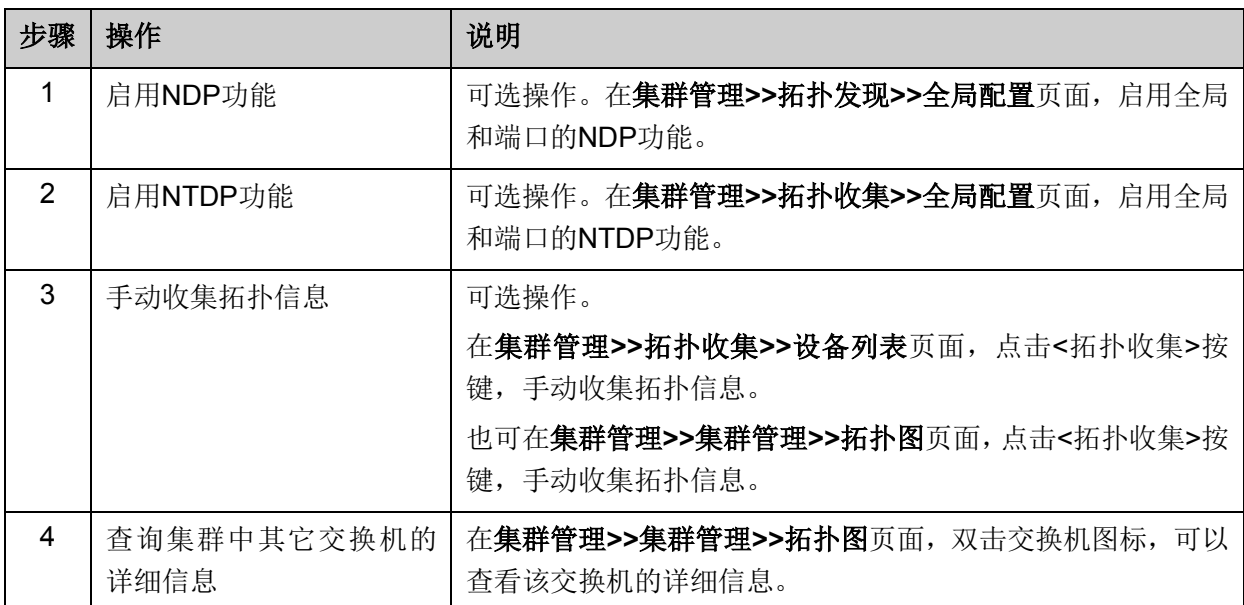

## **17.4** 集群管理功能组网应用

#### 组网需求

三台交换机构成一个集群,其中:一台为命令交换机(以我司交换机T3700G-28TQ为例)、其它交 换机为成员交换机。网管通过命令交换机来管理整个集群。

- 命令交换机的端口1/0/1与外网连接,端口1/0/2、端口1/0/3分别与成员交换机1、成员交换机2 连接。
- 集群地址池: 175.128.0.1;掩码: 255.255.255.0 。

#### 组网图

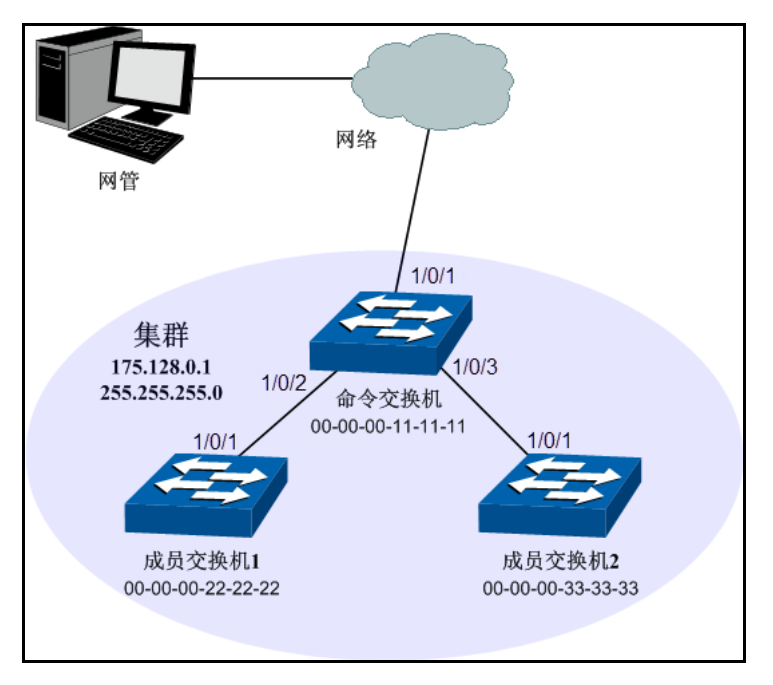

图 17-19 集群管理组网图

#### 配置步骤

配置成员交换机

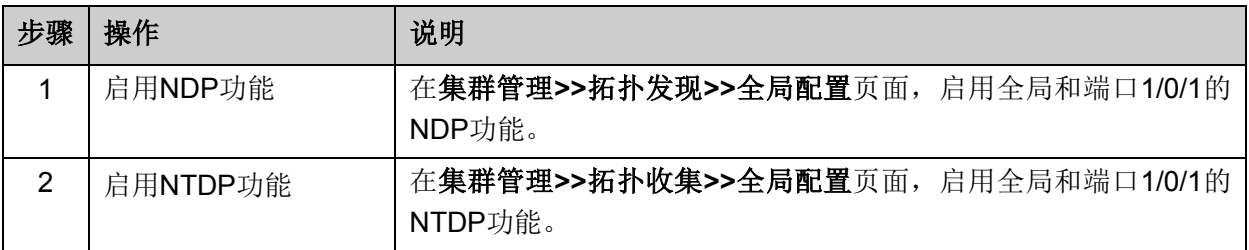

配置命令交换机

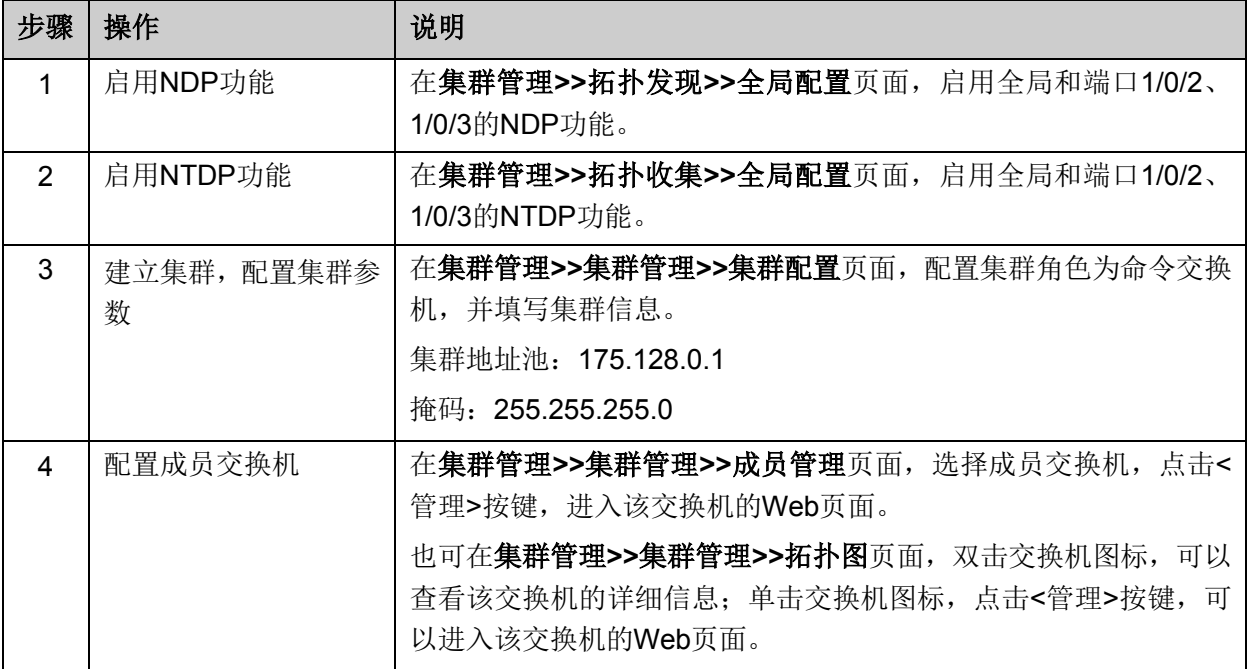

# 第**18**章 系统维护

系统维护模块将管理交换机的常用系统工具组合在一起,为定位并排除交换机和网络故障提供便捷 的方法。

- 1) 运行状态:对交换机内存和CPU进行监控。
- 2) 系统日志:通过系统日志查看在交换机上的配置参数并找出错误的配置。
- 3) 系统诊断:检测与交换机连接的线缆及对端设备的可用性。
- 4) 网络诊断:检测目标是否可达以及目标与交换机之间的路由跳数。

### **18.1** 运行状态

在本功能中可以通过曲线数据监控交换机CPU和内存的使用情况,CPU和内存使用率应该在一定数 值上下波动。当CPU和内存使用率波动较大且明显增大时,请检查网络是否受到攻击。

本功能包括**CPU**监控和内存监控两个配置页面。

#### **18.1.1 CPU**监控

#### 进入页面的方法:系统维护**>>**运行状态**>>CPU**监控

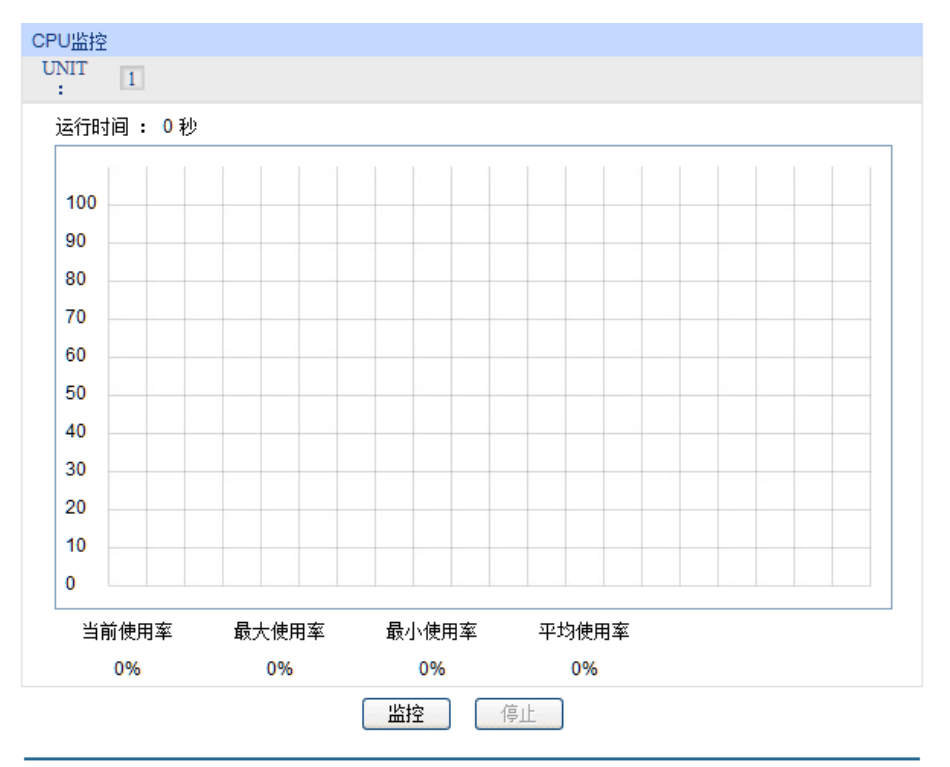

图 18-1 CPU监控

<span id="page-336-0"></span>点击<监控>按键, 图 [18-1](#page-336-0) 所示页面会每隔 4 秒反馈一次监控数值, 显示交换机 CPU 使用率。

### **18.1.2** 内存监控

#### 进入页面的方法:系统维护**>>**运行状态**>>**内存监控

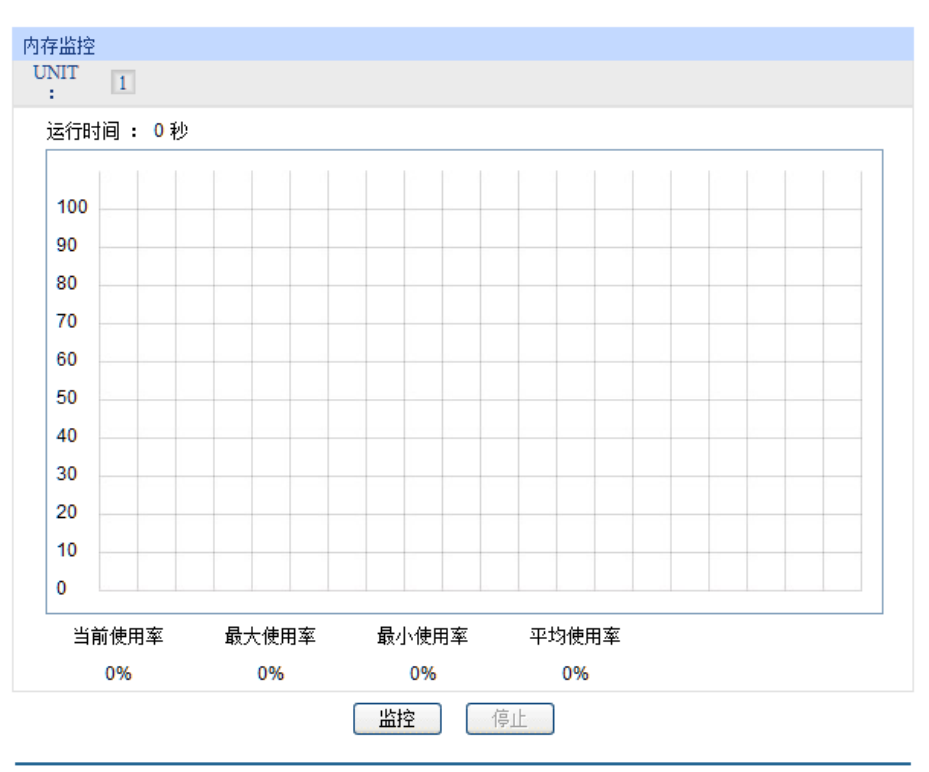

图 18-2 内存监控

<span id="page-337-0"></span>点击<监控>按键,图 [18-2](#page-337-0)所示页面会每隔4秒反馈一次监控数值,显示交换机内存使用率。

### **18.2** 系统日志

本交换机提供的日志系统能够对所有的系统信息进行记载、分类、管理,为网络管理员监控设备运 行情况和诊断设备故障提供强有力的支持。

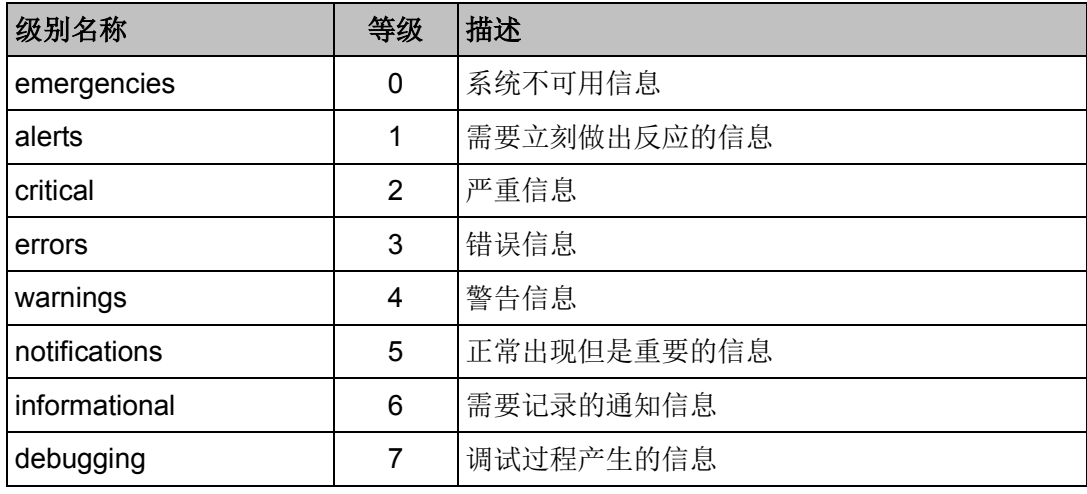

本交换机的系统日志分为八个等级,如表 [18-1](#page-337-1)所示。

表 18-1 日志等级

<span id="page-337-1"></span>本功能包括日志列表、本地日志、远程日志和日志导出四个功能页面。

### **18.2.1** 日志列表

系统日志可以保存到两个不同的地方:日志缓冲区和日志文件。日志缓冲区的日志信息在交换机重 启后将会丢失,日志文件里的日志信息在交换机重启后仍然有效。日志列表显示了日志缓冲区中的 系统日志信息。

#### 进入页面的方法:系统维护**>>**系统日志**>>**日志列表

| 系统日志列表          |                     |                  |             |                                                            |                          |  |  |  |
|-----------------|---------------------|------------------|-------------|------------------------------------------------------------|--------------------------|--|--|--|
| UNIT:           | $\vert$ 1           |                  |             |                                                            |                          |  |  |  |
| 序号              | 时间                  | 模块名              | 严重级别        | 日志信息                                                       |                          |  |  |  |
|                 |                     | All Modules<br>۰ | All Level v |                                                            |                          |  |  |  |
| 1               | 2006-01-01 08:37:06 | Route            | level 5     | Interface Vlan1 : changed state to up                      | ዹ                        |  |  |  |
| $\overline{2}$  | 2006-01-01 08:37:06 | Route            | level 5     | Line protocol on Interface Vlan1, changed state<br>to up   | Ξ                        |  |  |  |
| 3               | 2006-01-01 08:37:06 | <b>Link Scan</b> | level 3     | Gil/0/10 changed state to up.                              |                          |  |  |  |
| 4               | 2006-01-01 08:36:54 | Route            | level 5     | Interface Vlan1 : changed state to down                    |                          |  |  |  |
| 5               | 2006-01-01 08:36:54 | Route            | level 5     | Line protocol on Interface Vlan1, changed state<br>to down |                          |  |  |  |
| 6.              | 2006-01-01 08:36:54 | <b>FDB</b>       | level 6     | Deleted all dynamic MAC address of Gi1/0/10.               |                          |  |  |  |
| 7               | 2006-01-01 08:36:54 | <b>Link Scan</b> | level 3     | Gi1/0/10 changed state to down.                            |                          |  |  |  |
| 8               | 2006-01-01 08:36:27 | User             | level 3     | Login the web by admin on web (192.168.0.200).             |                          |  |  |  |
| 9               | 2006-01-01 08:03:26 | <b>User</b>      | level 3     | Login the web by admin on web (192.168.0.200).             |                          |  |  |  |
| 10              | 2006-01-01 08:00:33 | Route            | level 5     | Interface Vlan1 : changed state to up                      |                          |  |  |  |
| 11              | 2006-01-01 08:00:33 | Route            | level 5     | Line protocol on Interface Vlan1, changed state<br>to up   |                          |  |  |  |
| 12 <sup>2</sup> | 2006-01-01 08:00:33 | Link Scan        | level 3     | Gil/0/10 changed state to up.                              |                          |  |  |  |
| 13              | 2006-01-01 08:00:30 | <b>Stack</b>     | level 5     | Stack succeed as master. Member count: 1.                  |                          |  |  |  |
| 4.4             | 2008.04.04.00:00:20 | <b>FDD</b>       | lough C     | Packled Php calca calca alace don                          | $\overline{\phantom{a}}$ |  |  |  |
|                 |                     |                  | 刷新          | 帮助                                                         |                          |  |  |  |

图 18-3 日志列表

条目介绍:

系统日志列表

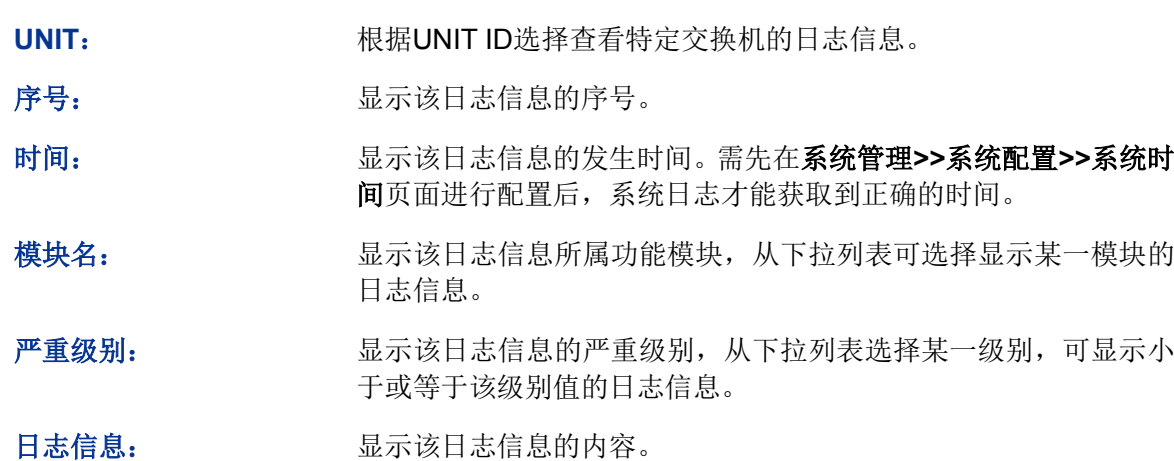

#### ■注意:

- 严重级别划分为0-7共八个等级,级别值越小,紧急程度越高。
- 本页面显示记载在日志缓冲区中的日志信息,显示的条目数最多为1024条。

### **18.2.2** 本地日志

本地日志是指保存在本交换机上的所有系统日志信息。在缺省情况下,所有的系统日志将保存到日 志缓冲区。在此页面中可以对日志的存储区进行配置,选择将日志保存到日志缓冲区或者日志文件。

#### 进入页面的方法:系统维护**>>**系统日志**>>**本地日志

| 本地日志配置   |       |         |    |      |  |  |  |  |  |
|----------|-------|---------|----|------|--|--|--|--|--|
| 选择       | 输出方向  | 严重级别    | 状态 | 同步频率 |  |  |  |  |  |
| Г        |       | ▼       | ▼  |      |  |  |  |  |  |
| г        | 日志缓冲区 | level 7 | 启用 | ---  |  |  |  |  |  |
| П        | 日志文件  | level 2 | 禁用 | 24小时 |  |  |  |  |  |
| 提交<br>帮助 |       |         |    |      |  |  |  |  |  |

图 18-4 本地日志

#### 条目介绍:

本地日志配置

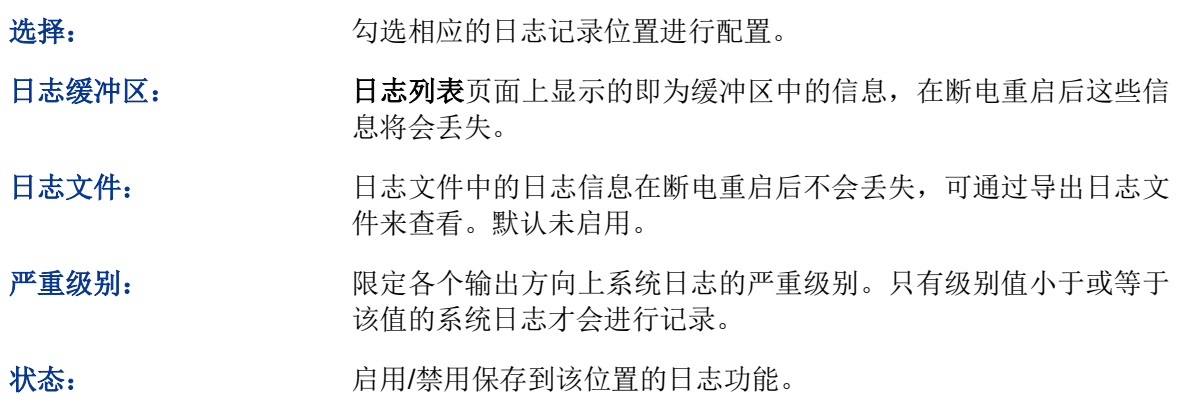

#### **18.2.3** 远程日志

远程日志功能可以将本交换机的系统日志发送到日志服务器上。日志服务器相当于一个可维护的共 享消息区,它可以对网络中各设备产生的日志信息进行集中的监控和管理。

**TP-LINK**日志服务器提供了一个用于日志监视、存储和管理的窗口系统,并提供自动备份的功能。 日志格式遵循RFC3164标准,**TP-LINK**日志服务器的安装过程及操作方法请登录我司官方网站 **http://www.tp-link.com.cn**下载安装软件和操作指南。

#### 进入页面的方法:系统维护**>>**系统日志**>>**远程日志

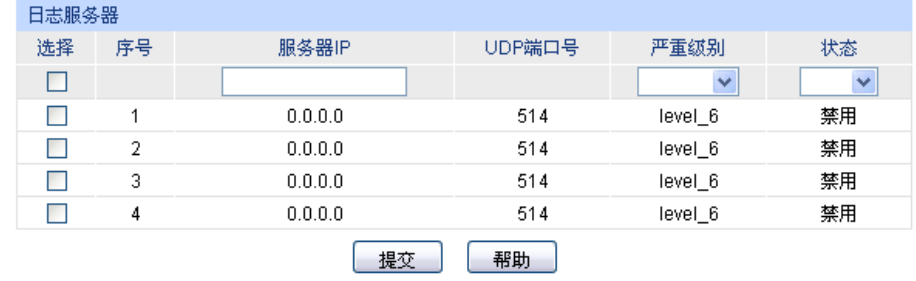

图 18-5 日志服务器

条目介绍:

日志服务器

选择: 为选相应的日志服务器进行配置。

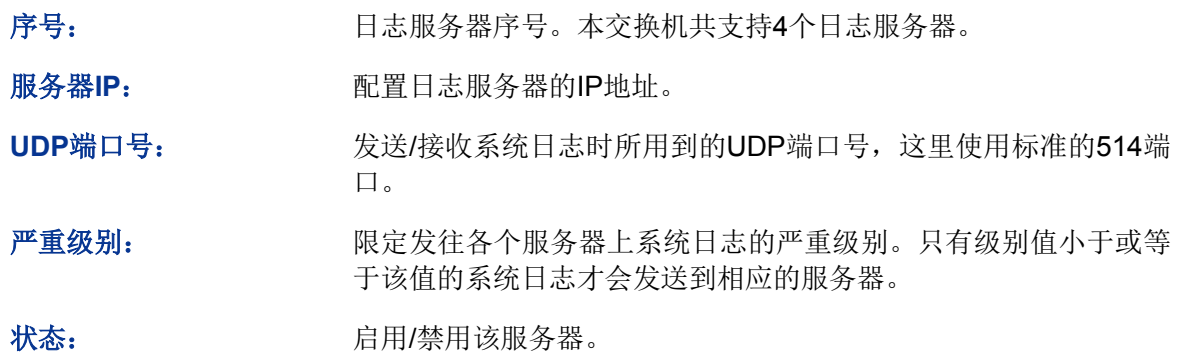

### **18.2.4** 日志导出

日志导出功能可以将保存在交换机里的日志信息以文件的形式导出,作为设备诊断和统计分析之用。 尤其在发生严重错误导致系统崩溃时,可在重启后导出日志信息,以获取相关的一些重要信息,为 诊断设备提供支持。

#### 进入页面的方法:系统维护**>>**系统日志**>>**日志导出

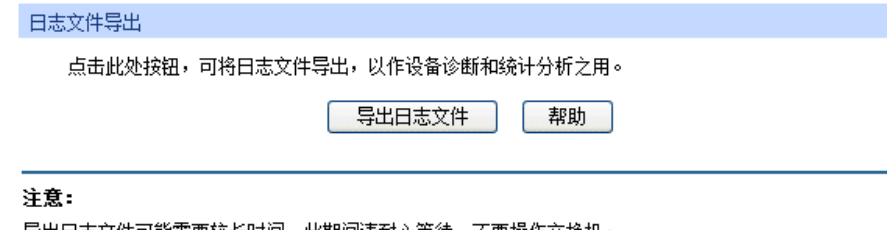

|导出日志文件可能需要较长时间,此期间请耐心等待,不要操作交换机。

图 18-6 日志导出

条目介绍:

日志文件导出

导出日志文件: 点击此按键导出日志文件中的日志信息。

## **18.3** 系统诊断

本交换机提供了线缆检测和环回检测功能。

### **18.3.1** 线缆检测

线缆检测功能能够检测与交换机相连的线缆是否有故障以及故障的位置,利用此功能可以辅助日常 工程安装诊断。

#### 进入页面的方法:系统维护**>>**系统诊断**>>**线缆检测

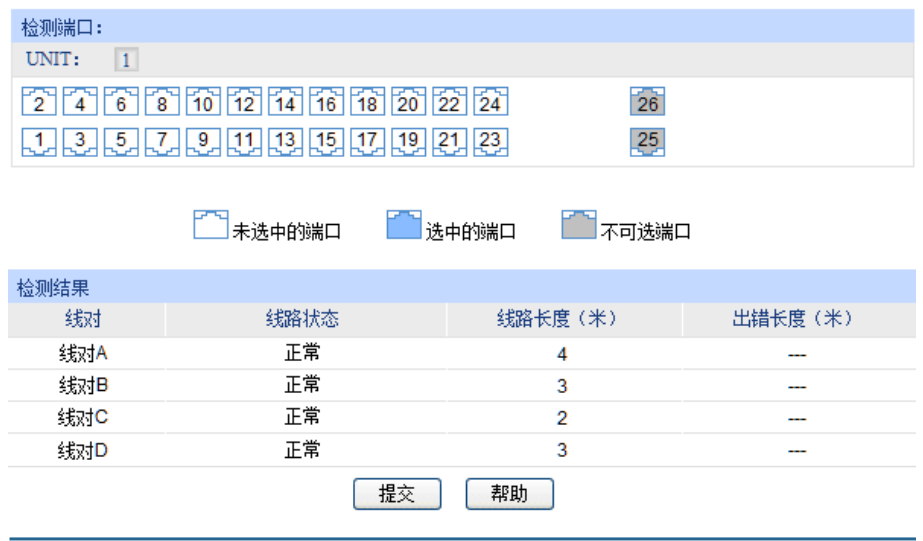

图 18-7 线缆检测

条目介绍:

#### 检测端口

根据 UNIT ID 切换交换机,并点选特定端口,选中端口并提交后,将自动进行线缆检测。

#### > 检测结果

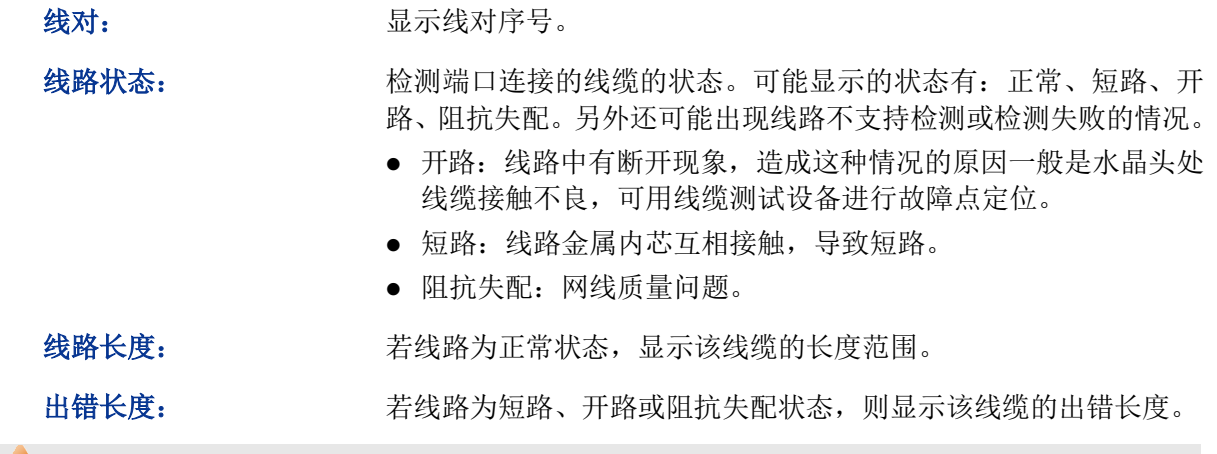

#### **上注意:**

- 这里的长度是指线缆绕对的长度,不是线缆表皮的长度,线缆检测的长度可能存在误差。
- 检测结果仅供参考,特殊的情况也可能会检测错误或失败。

#### **18.3.2** 环回检测

环回检测可以在不依赖外部设备的情况下检查端口是否可用,同时可以检测对端设备的可用性,有 助于确定和解决网络故障,能够迅速方便地定位网络故障。本交换机的环回检测分为内环检测和外 环检测。

- 1) 内环检测:无须借助外部设备,即可检测交换机端口是否正常。
- 2) 外环检测:可以检测与交换机相连的对端设备是否正常,同时插入自环头还可以检测交换机的 自身性能。自环头的做法是用网线将一个水晶头的1/3、2/6、4/7、5/8管脚成对短接即可。

#### 进入页面的方法:系统维护**>>**系统诊断**>>**环回检测

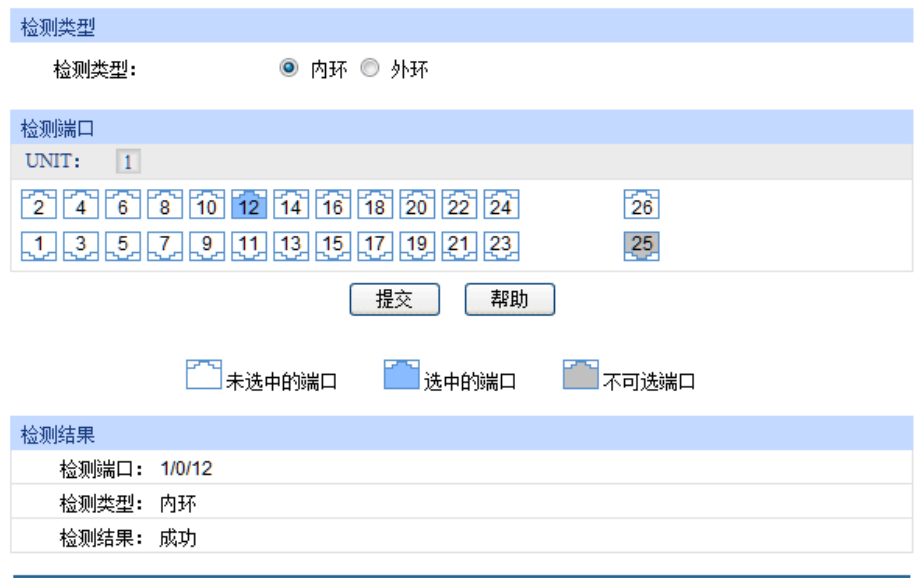

图 18-8 环回检测

#### 条目介绍:

#### 检测类型

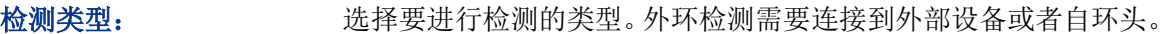

**UNIT**: 根据UNIT ID切换交换机,并点选特定端口,选中端口并提交后,将 自动进行环回检测。

#### 检测结果

显示检测结果。

### **18.4** 网络诊断

本交换机提供了Ping检测和Tracert检测功能。

### **18.4.1 Ping**检测

Ping检测功能可以检测交换机与某网络设备是否可达,方便网络管理员检查网络的连通性,定位网 络故障。

Ping检测过程如下:

- 1) 交换机向目标设备发送ICMP请求报文;
- 2) 如果网络工作正常,则目标设备在接收到该报文后,向交换机返回ICMP应答报文;显示相关统 计信息;
- 3) 如果网络工作异常,源设备将显示目的地址不可达或超时等提示信息。

#### 进入页面的方法:系统维护**>>**网络诊断**>>Ping**检测

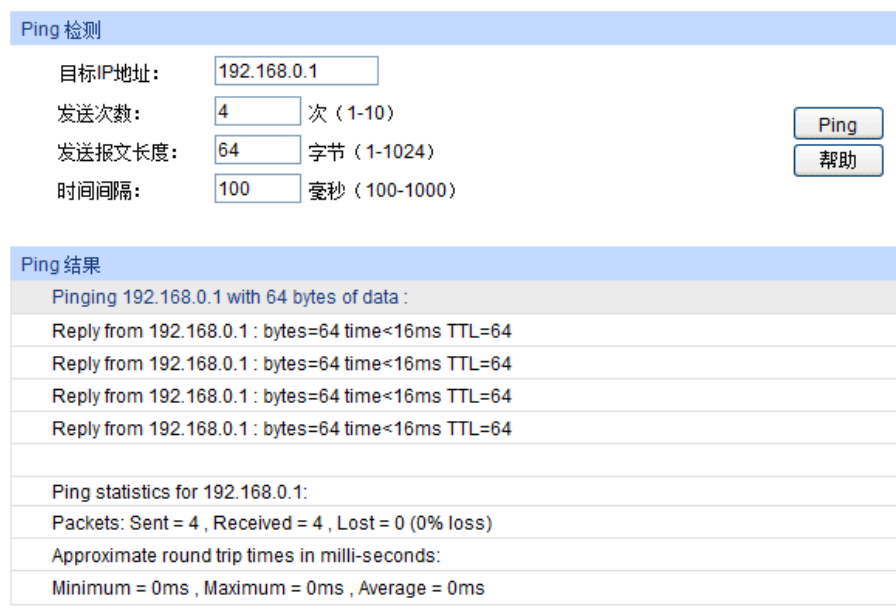

图 18-9 Ping检测

#### 条目介绍:

**Ping**检测

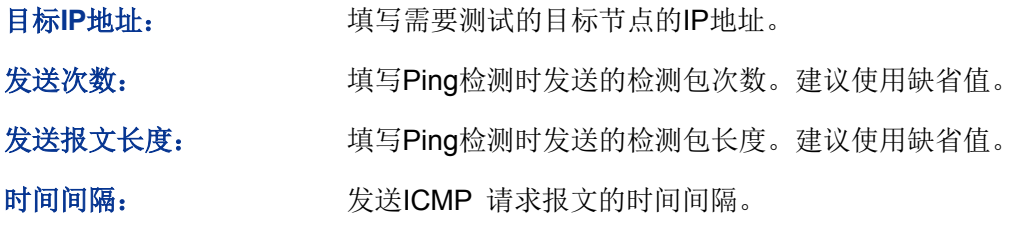

#### **18.4.2 Tracert**检测

Tracert检测可以查看交换机到目标节点所经过的路由器。当网络出现故障时,使用该命令可以分析 出现故障的网络节点。

在IP数据包首部中包含一个TTL字段,当数据包在网络中转发时,每经过一个路由TTL字段的值减1。 当接收的IP数据包的TTL字段为0或1时,路由器将此数据包丢弃,并给发送源回复一个ICMP超时报 文。这样能有效防止数据包在网络发生故障时,无休止地在网络中流动。

Tracert检测过程如下:

- 1) 交换机发送一个TTL为1的报文给目的设备;
- 2) 第一跳(即该报文所到达的第一个路由器)回应一个TTL超时的ICMP报文(该报文中含有第一 跳的IP地址),这样交换机就得到了第一个路由器的地址;
- 3) 交换机重新发送一个TTL为2的报文给目的设备;
- 4) 第二跳回应一个TTL超时的ICMP报文,这样交换机就得到了第二个路由器的地址;
- 5) 重复以上过程直到最终到达目的设备,交换机就得到了从它到目的设备所经过的所有路由器的 地址。

#### 进入页面的方法:系统维护**>>**网络诊断**>>Tracert**检测

 $\blacktriangleright$ 

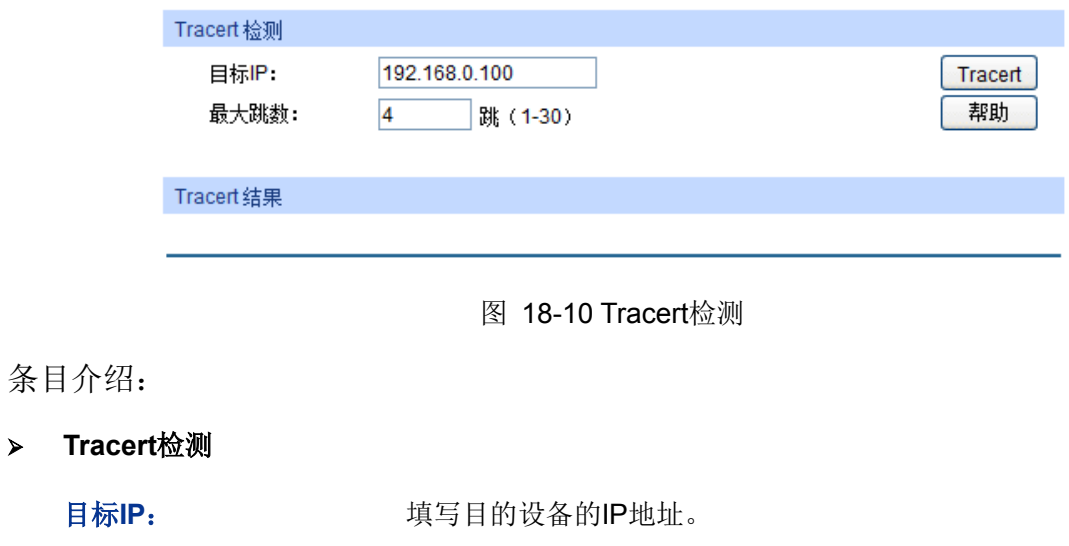

最大跳数: 填写测试报文发送的最大跳数。

[回目录](#page-2-0)

# 第**19**章 软件系统维护

在本交换机中,可以通过FTP功能加载软件。FTP(File Transfer Protocol,文件传输协议)在TCP/IP 协议族中属于应用层协议,主要用于在远端服务器和本地主机之间传输文件,是IP网络上传输文件 的通用协议。当交换机软件出故障导致无法正常启动时,也可以采用FTP功能重新加载软件。

### **19.1** 硬件连接图

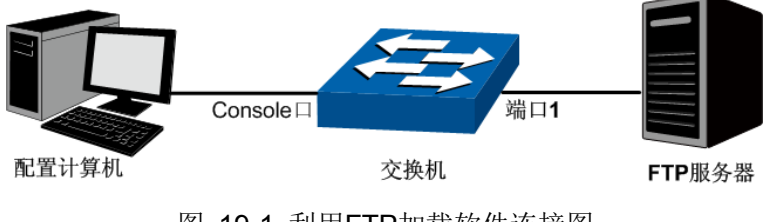

图 19-1 利用FTP加载软件连接图

- 1. FTP服务器通过端口1连接到交换机。
- 2. 配置计算机通过Console口与交换机连接。配置计算机和FTP服务器可以是同一台主机。
- 3. 将交换机软件存储在FTP服务器的共享目录下,并记录相应用户名、密码以及交换机软件名称, 以便后续使用。

### **19.2** 配置超级终端

完成硬件连接后,请按照下面步骤配置管理计算机的超级终端,以便管理交换机。

1. 选择开始>>所有程序>>附件>>通讯>>超级终端,打开超级终端。

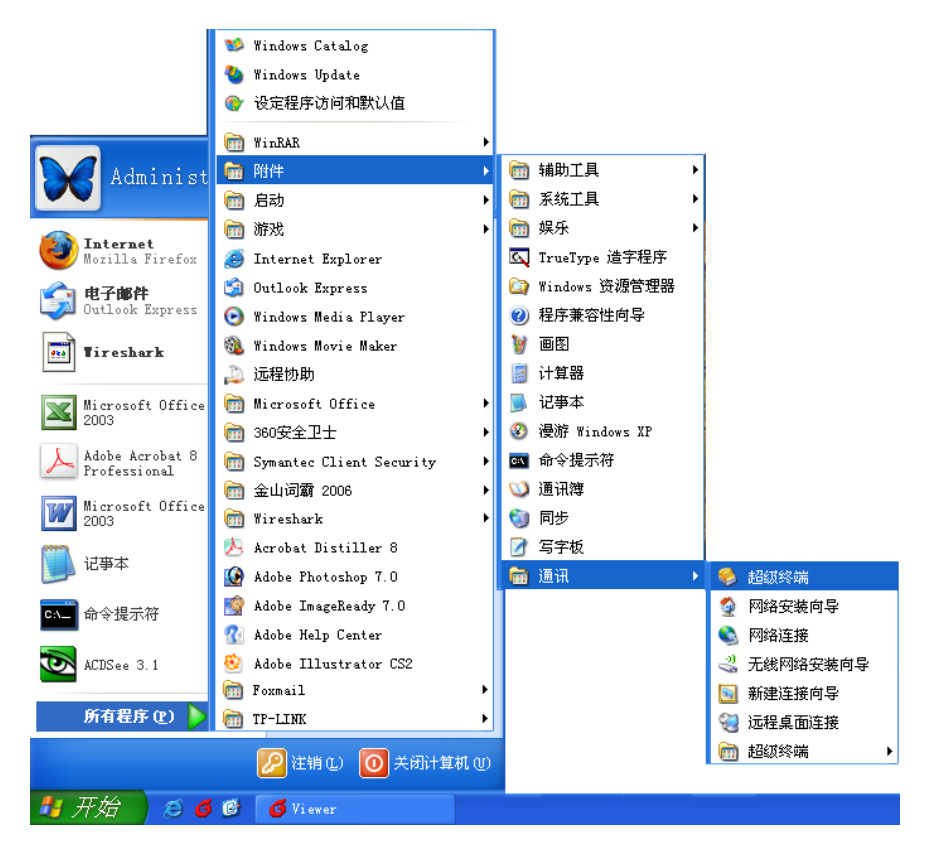

图 19-2 打开超级终端

2. 弹出如图 [19-3](#page-346-0)所示的连接描述窗口, 在名称处键入一个名称, 点击确定。

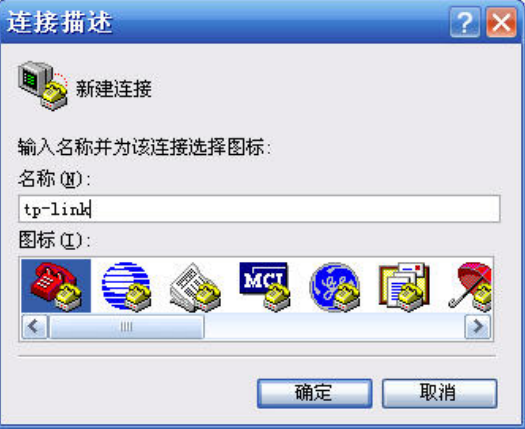

图 19-3 连接描述

<span id="page-346-0"></span>3. 在图 [19-4](#page-346-1)中选择连接串口,点击确定。

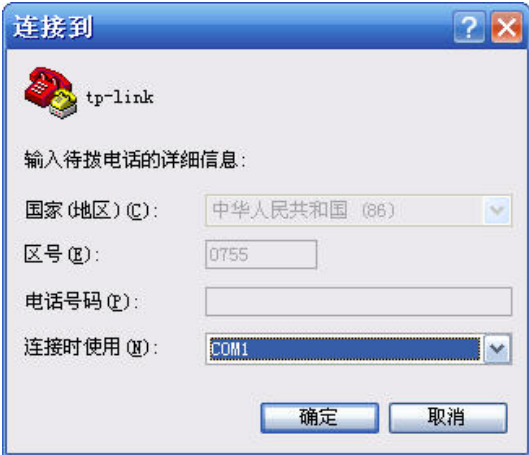

图 19-4 连接端口选择

<span id="page-346-1"></span>4. 参考下图参数设置:每秒位数"38400",数据位"8",奇偶校验"无",停止位"1",数据流控制"无", 然后点击确定即可。

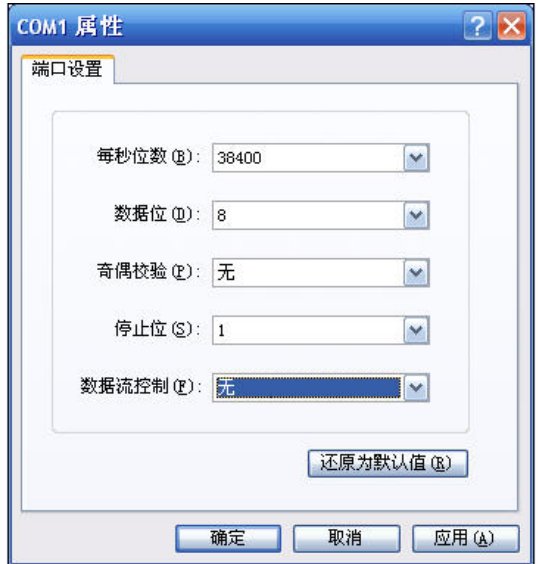

图 19-5 端口属性设置

### **19.3 bootUtil**菜单下加载软件

利用FTP功能加载软件需要进入交换机的bootUtil菜单。请按照下面提示步骤进行操作:

- 1. 将配置计算机的串口连接到交换机的Console口,并打开配置成功的超级终端。FTP服务器连接 到交换机端口1。
- 2. 将交换机断电重启,当在超级终端界面中看到提示信息Press CTRL-B to enter the bootUtil时, 同时按下Ctrl按键和B字母按键进入bootUtil菜单, 如图 [19-6](#page-347-0)所示。

```
Press CTRL-B to enter the bootUtil
             TPLINK BOOTUTIL(v1.0.0)
             Copyright (c) 2014 TPLINK
             Create Date: Jan 17 2014 11:24:43
  Boot Menu
0 - Print this boot menu
1 -Reboot
2 -Reset
3
 - Start
\overline{4}- Start and ignore the configuration file
5 - Set ip address
6 - Select Startup Configuration file
7 - Activate Backup Image
8 - Download a configuration file
9 - Download a image file
10 - Delete a configuration file
11 - Delete the Backup Image file
12 - Update bootutil
13 - Display files
14 - Display image(s) info
Enter your choice (0-14)
[TPLINK]:
```
#### 图 19-6 bootUtil菜单

<span id="page-347-0"></span>由于该提示信息显示时间较短,可以在交换机上电后一直按住Ctrl按键和b字母按键不放,直到 进入bootUtil菜单。

3. 进入bootUtil菜单后,首先配置交换机的IP参数。IP参数配置接口为5,此处设置交换机的IP地 址为10.10.70.22,掩码为255.255.255.0,网关设置为10.10.70.1。详细命令设置如下图所示。

```
[TPLINK]: 5
 Ip Address (192.168.0.1):10.10.70.22
 Ip Mask (255.255.255.0):
 Gateway (192.168.0.1):10.10.70.1
Init network....
Init network done
```
4. 然后配置存放升级软件的FTP服务器的参数以及镜像文件名称,并将镜像文件重命名,通常如 果下载镜像要作为启动镜像, 则重命名为image1.bin; 如果下载镜像要作为备份镜像, 则重命 名为image2.bin。FTP服务器参数设置接口为9,此处假设FTP服务器IP地址为10.10.70.146,

登录FTP服务器的用户名为3700和密码均为123,镜像名称为image.bin,并重命名为镜像文件 名称为image1.bin。详细命令如下图所示。

```
[TPLINK]: 91 - qet the image file by ftp
2 - get the image file by xmodem
0 - return
Enter your choice (0-2):1Ftp Ip Address (192.168.0.146):10.10.70.146
Ftp user (3700):
 Ftp password (123):
Ftp fileName (*.bin): image.bin
You can only use the port 1 to download file
Received a file by ftp in 19s. Size is 5361248 bytes
Specify the image name in system:
1 - \text{image1}.\text{bin}2 - \text{image2}.\text{bin}0 - cancel and return
Enter your choice (0-2):1
```
5. 成功下载镜像后,需要将镜像文件设置为启动镜像或备份镜像,如下图所示。

```
Specify the attribute of the image file (image1.bin):
1 - Startup Image
2 - Backup Image
0 -use default
Enter your choice (0-2):1Parsing imagel.bin...
Parsing image done
Set imagel.bin as the Startup Image...
```
6. 当超级终端弹出前导符[TP-LINK]时,表示通过FTP下载镜像文件已经完成,此时可以输入1正 常启动交换机,如下图所示。

```
[TPLINK]: 1
Are you sure to reboot the device? [Y/N]:yRebooting...
POST:Memory Tests:Begin
POST: Memory Tests: End, Status Passed
POST: Flash Tests: Begin
POST: Flash Tests: End, Status Passed
POST: File System Tests: Begin
POST: File System Tests: End, Status Passed
POST: CMIC Reqisters Tests: Begin
POST: CMIC Reqisters Tests: End, Status Passed
POST: MAC And PHY Reqisters Tests: Begin
POST: MAC And PHY Registers Tests: End, Status Passed
POST: Fan Tests: Begin
POST: Fan Tests: End, Status Passed
POST:RPS Tests: Begin
POST:RPS Tests: End, Status Passed
POST:MCard Tests: Begin
POST: MCard Tests: End, Status Passed
Press CTRL-B to enter the bootUtil
Get Operational Code from Startup Image...
Parsing imagel.bin...
Parsing image is done
Start to init Flash...
Start to init the configuration of the image...
Init the configuration of the image done
Init Flash done
Decompressing T3700 2014-01-15 .img in image1.bin...
Starting...T3700G-28TQ>
```
当出现机型前导符T3700G-28TQ>时表示已完成启动,可以通过命令行管理交换机。

7. 当忘记了登录交换机的用户名和密码时,可在第2步进入交换机bootUtil菜单后输入2进行软件复 位,复位后配置参数恢复到出厂状态,交换机的登录用户名和密码均为admin。

[回目录](#page-2-0)

# 附录**A 802.1X**客户端软件使用说明

在802.1X体系结构中,客户端作为接入设备需要安装相应的客户端软件,且软件遵循802.1X协议标 准才能够顺利通过认证。当使用本交换机进行认证时,请使用我司提供的客户端软件进行认证。

### **1.** 安装说明

1. 将光盘放入计算机光驱,在光盘文件夹中,双击安装软件图标 , 消除 对话框,如下图1所示。

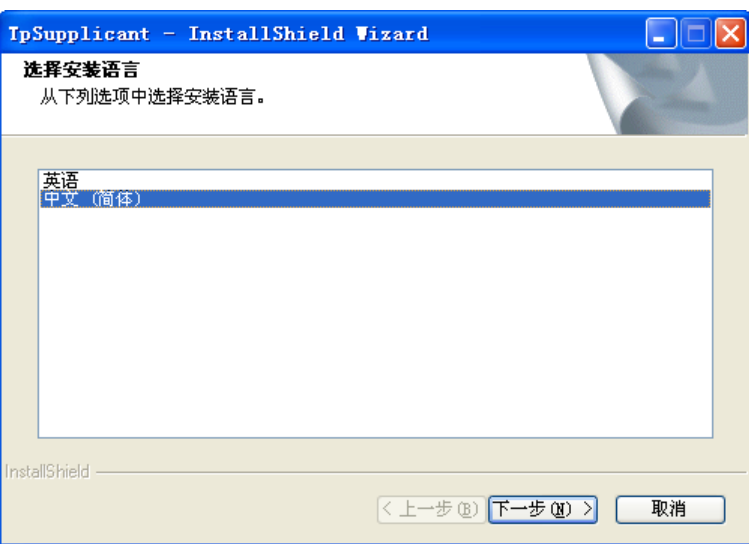

图1 选择安装语言对话框

2. 单击下一步进入安装准备过程,如下图2所示:

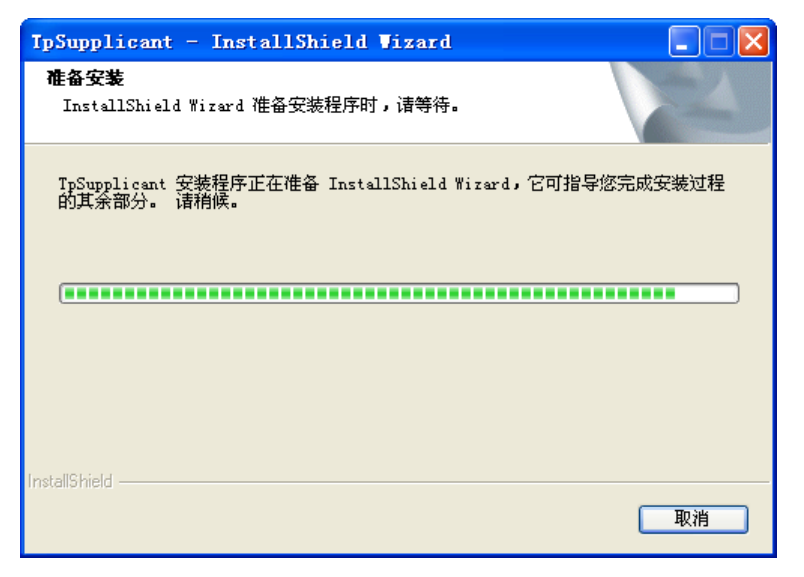

图2 准备安装对话框

3. 等待片刻,系统准备工作完成后,将自动弹出欢迎对话框,如下图3所示,此时可点击<取消> 终止安装过程:

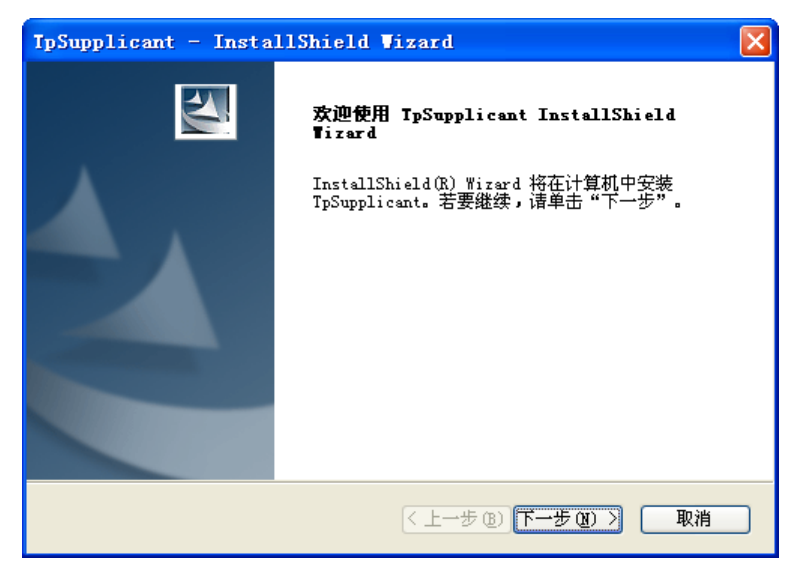

图3 欢迎对话框

4. 点击<下一步>进行安装路径的选择,如下图4所示。点击<更改…>可以选择合适的安装路径。

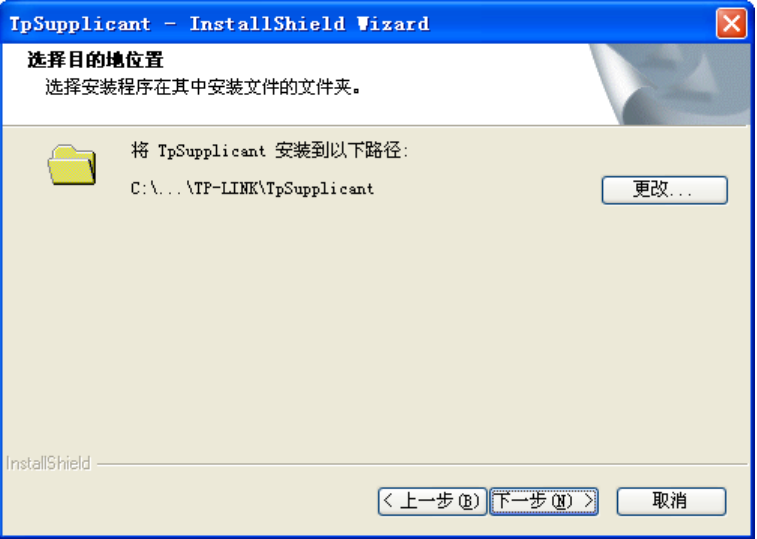

图4 安装路径对话框

5. 至此,安装所需参数已确定。点击<下一步>,弹出安装对话框。如下图5所示:

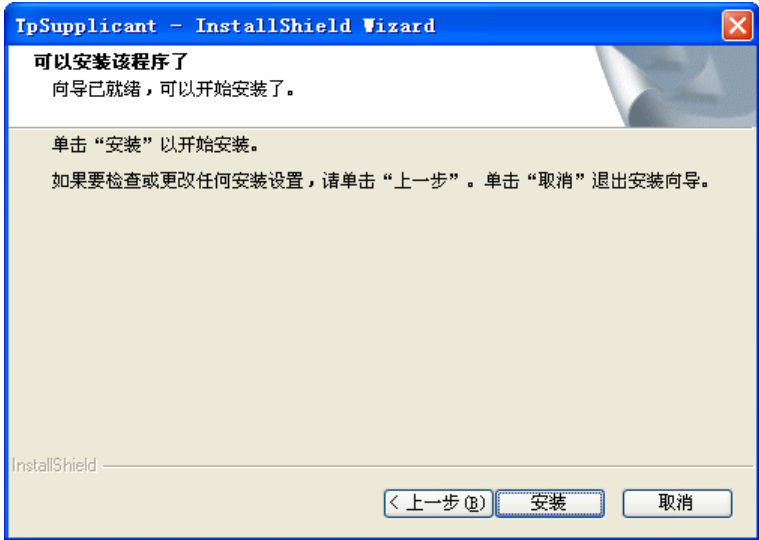

图5 正在安装

6. 点击<安装>,开始安装802.1X客户端软件,如下图6所示:

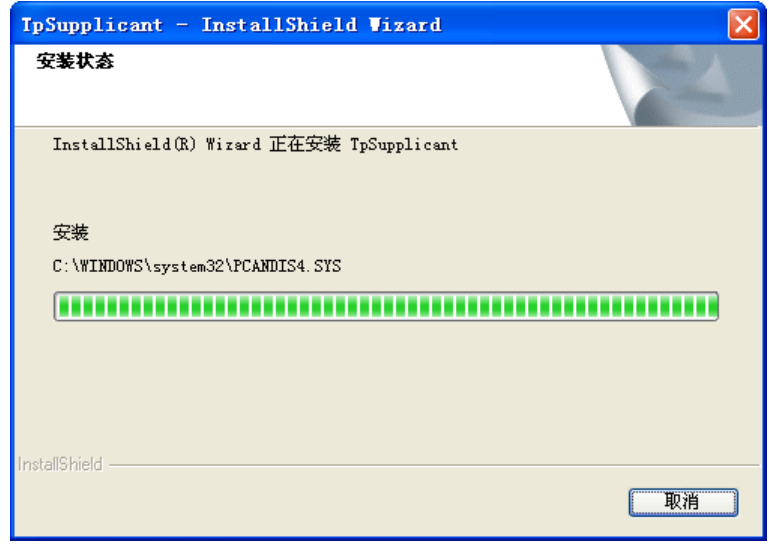

图6 安装过程

7. 等待片刻,将弹出安装完成对话框。如下图7所示:

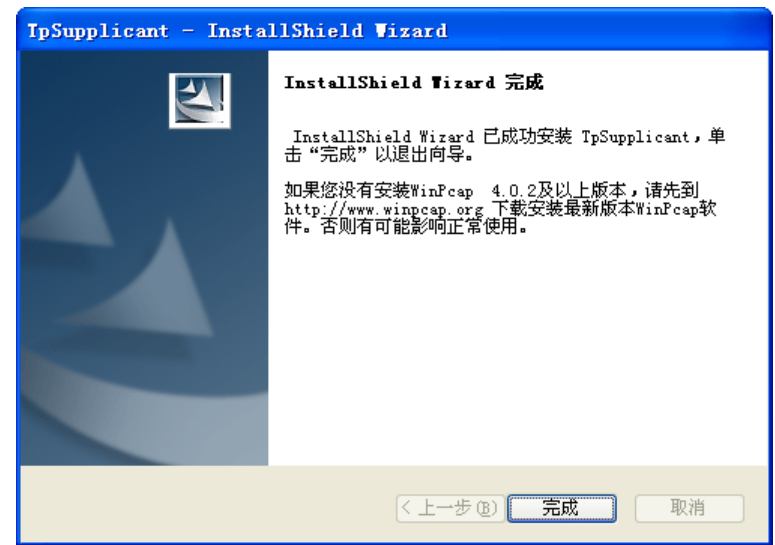

图7 安装完成对话框

8. 根据页面提示, 安装完成后, 如果计算机上没有安装WinPcap 4.0.2版本以上的软件, 将无法使 用该802.1X客户端进行认证。请在网上下载WinPcap软件并安装。点击<完成>退出。

### **2.** 卸载说明

当需要卸载TpSupplicant软件时,可以按照下面步骤执行:

1. 选择:开始 **>>** 所有程序 **>> TP-LINK >> TpSupplicant >>** 卸载**802.1X**客户端进行客户端软 件卸载。软件卸载准备对话框如下图8所示:

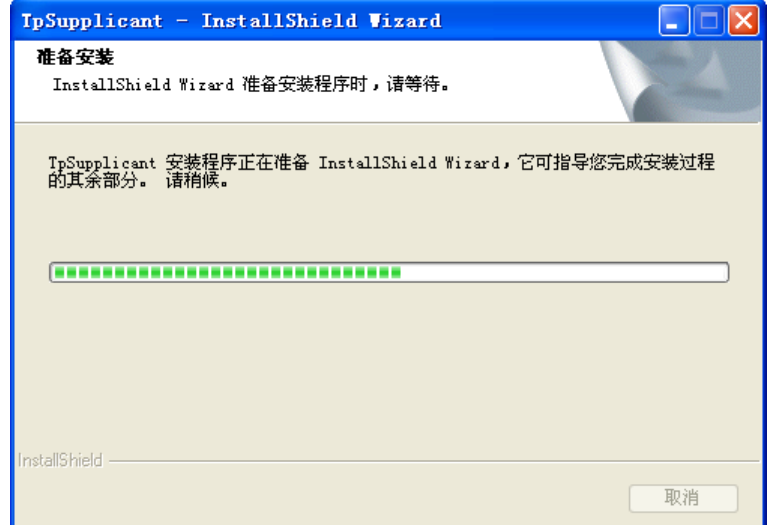

图8 软件卸载准备

2. 点击<是>,开始卸载软件,如下图9所示:

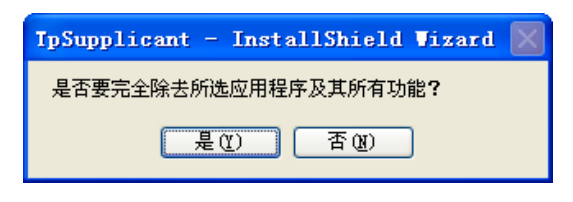

图9 卸载软件

3. 卸载结束后,点击<完成>关闭窗口即可,如下图10所示:

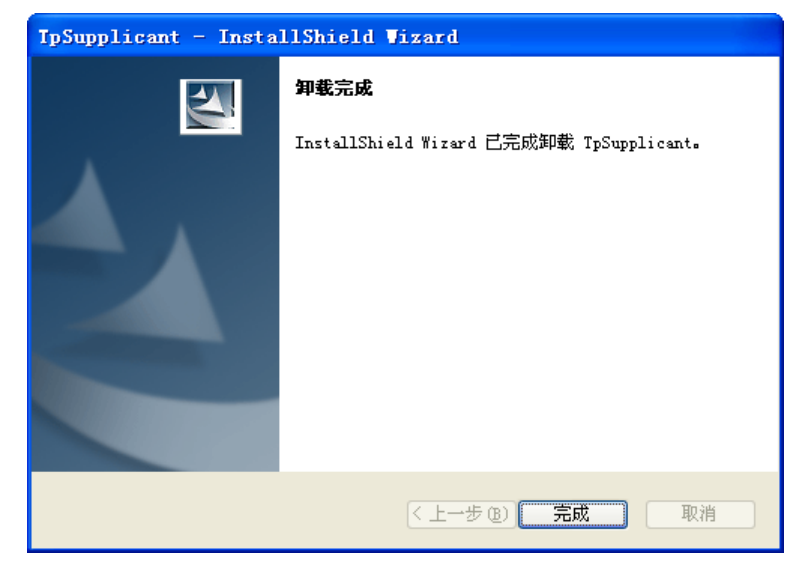

图10 完成卸载

## **3.** 使用说明

1. 安装完成后,双击桌面TP-LINK 802.1X客户端软件图标<mark>atttr</mark>运行应用程序,弹出程序主对话框 如下图11所示:

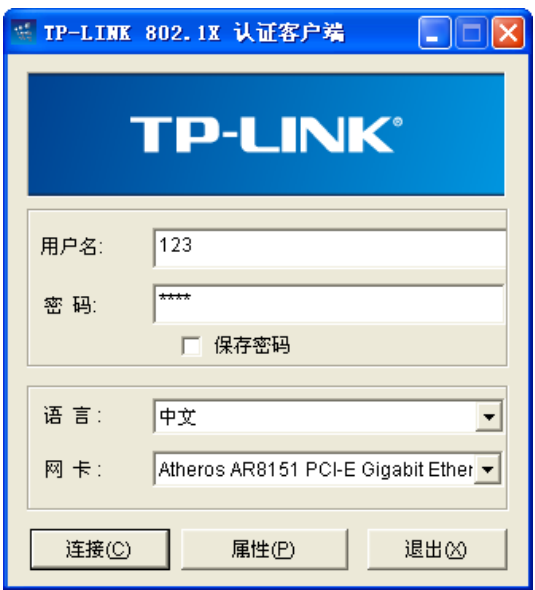

图11 主对话框

在用户名和密码中输入服务器端设定好的用户名和密码,注意用户名和密码均不得多于16个字 符。

2. 点击<属性>按键,弹出属性对话框,可以对拨号属性进行适当的设置,如下图12所示:

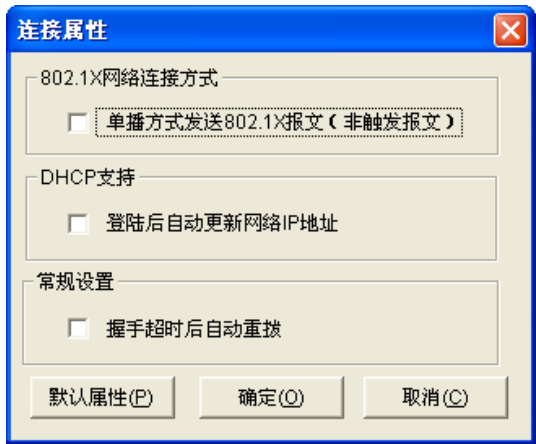

图12 属性对话框

单播方式发送802.1X报文(非触发报文):选择此项时,客户端将以组播的方式向交换机申请 认证,然后以单播方式发送认证报文。

登陆后自动更新**IP**地址:如果接入网络中设置了DHCP服务器为客户端分配IP,请选择此项功 能。认证成功后DHCP服务器会自动给客户端分配IP地址,客户端获得新的IP地址后才能访问 网络。

据手超时后自动重拨: 选择此项时,如果客户端在一定的时间内没有收到交换机的握手应答报 文,则说明客户端和交换机的连接可能出现问题,这时客户端软件将自动重新发起连接。

3. 在主窗口如图11界面下如果点击<连接>,将弹出认证状态对话框显示认证过程,如下图13所示:

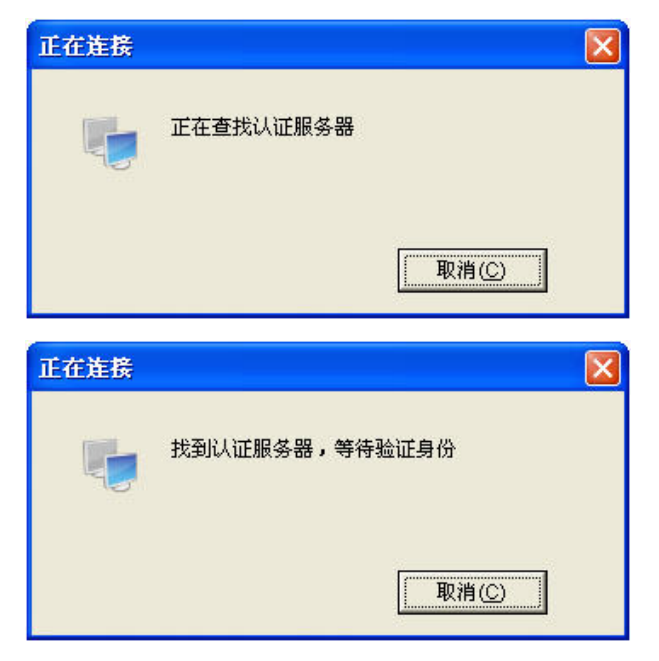

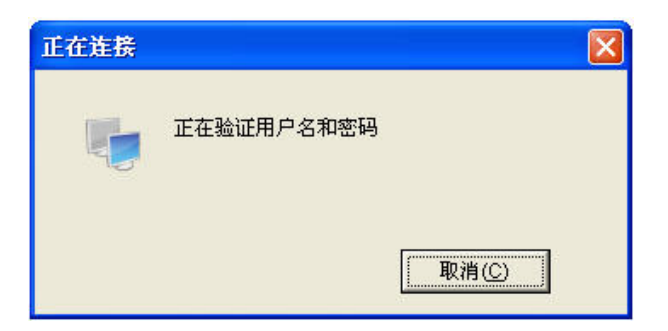

图13 认证状态对话框

4. 当顺利的通过认证后,会显示一个认证通过对话框,如下图14所示:

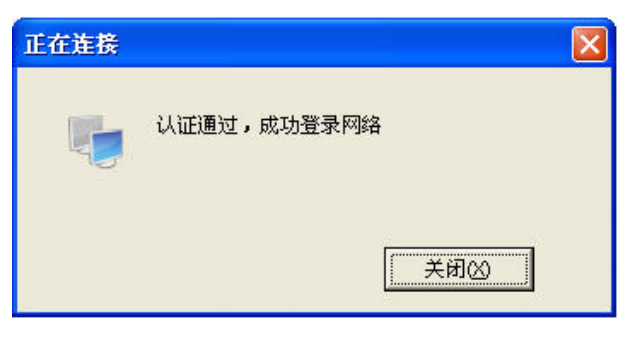

图14 认证通过对话框

5. 双击系统托盘中的连接状态图标 ,将弹出连接状态对话框,如下图15所示:

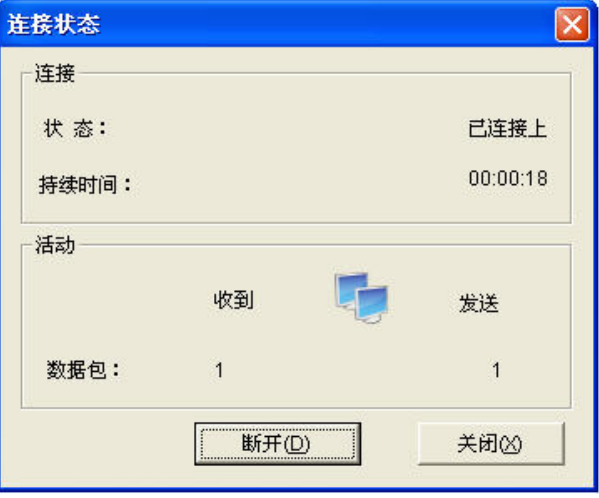

图15 连接状态对话框

- **4.** 常见问题:
- **1.** 当我运行该软件的时候为什么会出现如下图所示的错误对话框?

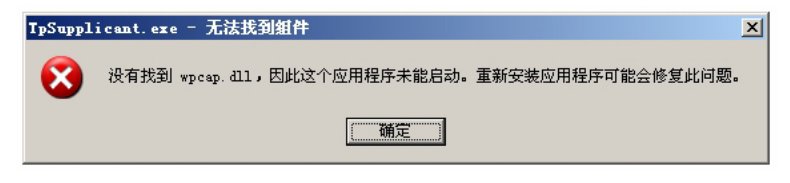

#### 图16 缺失DLL对话框

答: 如果出现图16对话框, 说明缺少了支持的DLL文件, 如果没有安装WinPcap 4.0.2或以上版本, 请先到http://www.winpcap.org下载安装最新版本WinPcap软件,然后重新运行该客户端。

### **2.** 可以使用该软件拨号其它公司生产的交换机吗?

答:不可以,该软件是专门为我司交换机定制。

#### **3.** 如果我设置保存密码会不会不安全?

答:不会,保存到配置文件中的密码已经经过加密。

[回目录](#page-2-0)

# 附录**B**术语表

### <span id="page-358-0"></span>【 **# A B C D E [F](#page-359-0) G H I J L M N O P Q R S T U V W** 】

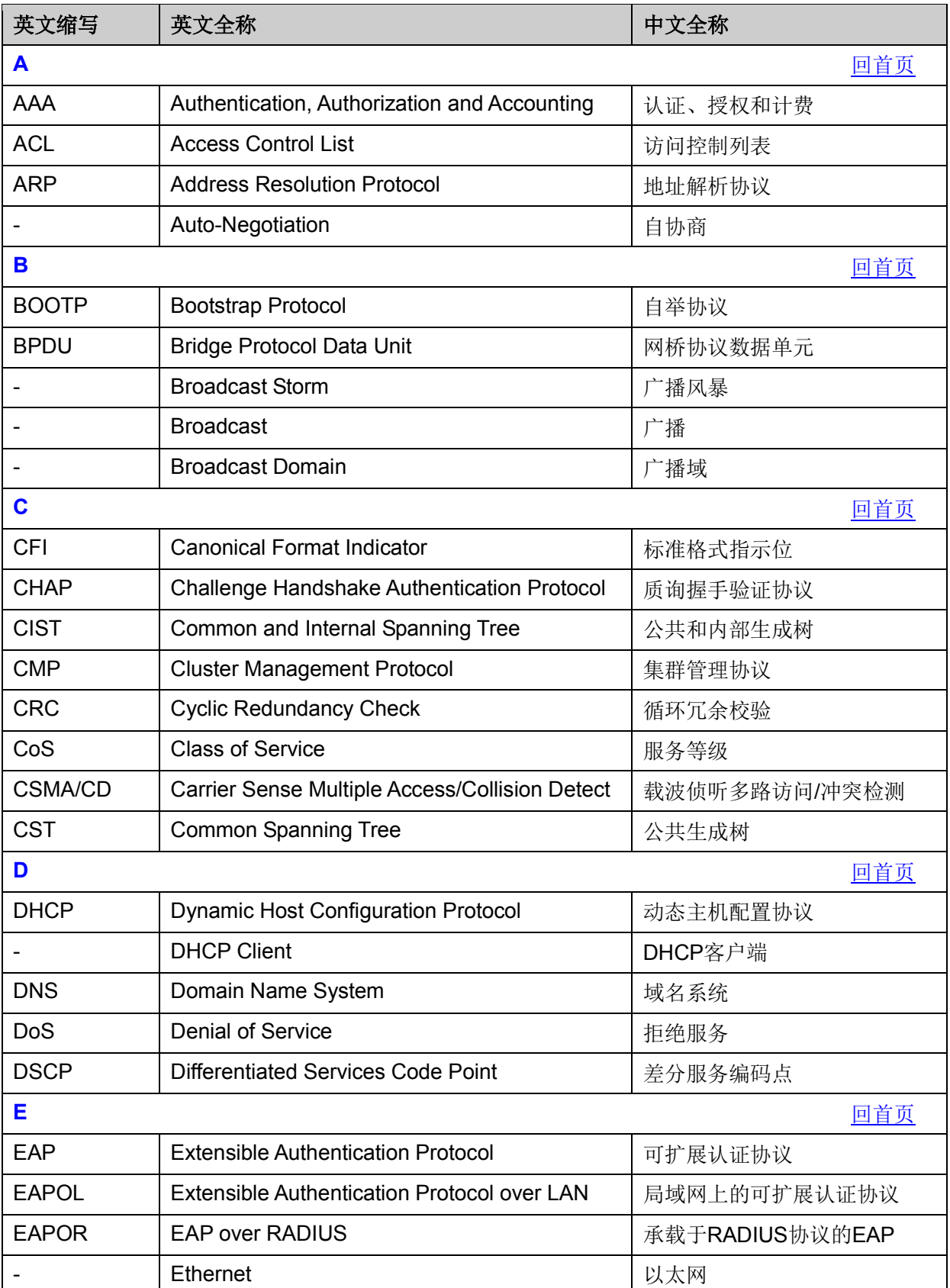

<span id="page-359-0"></span>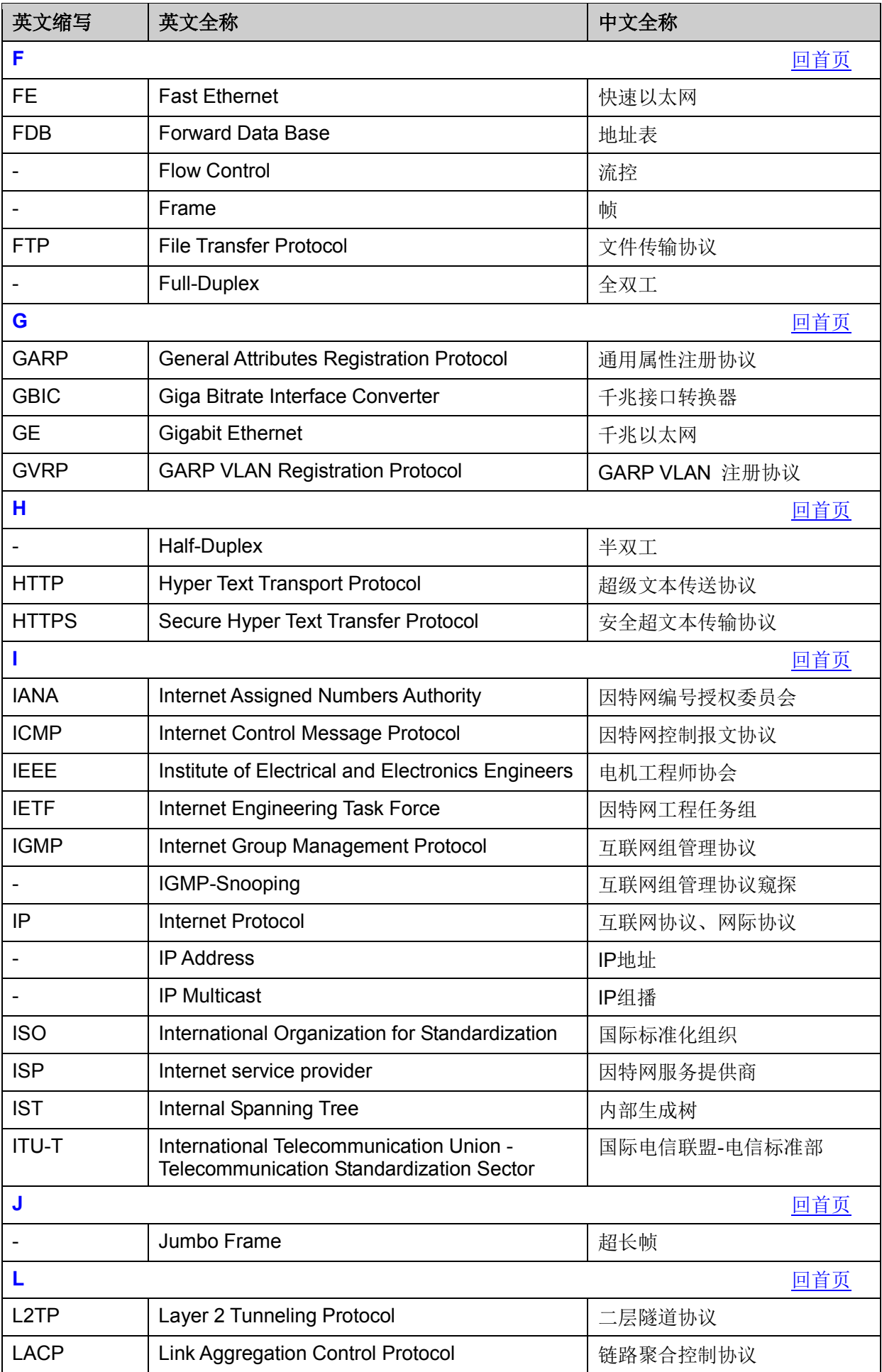
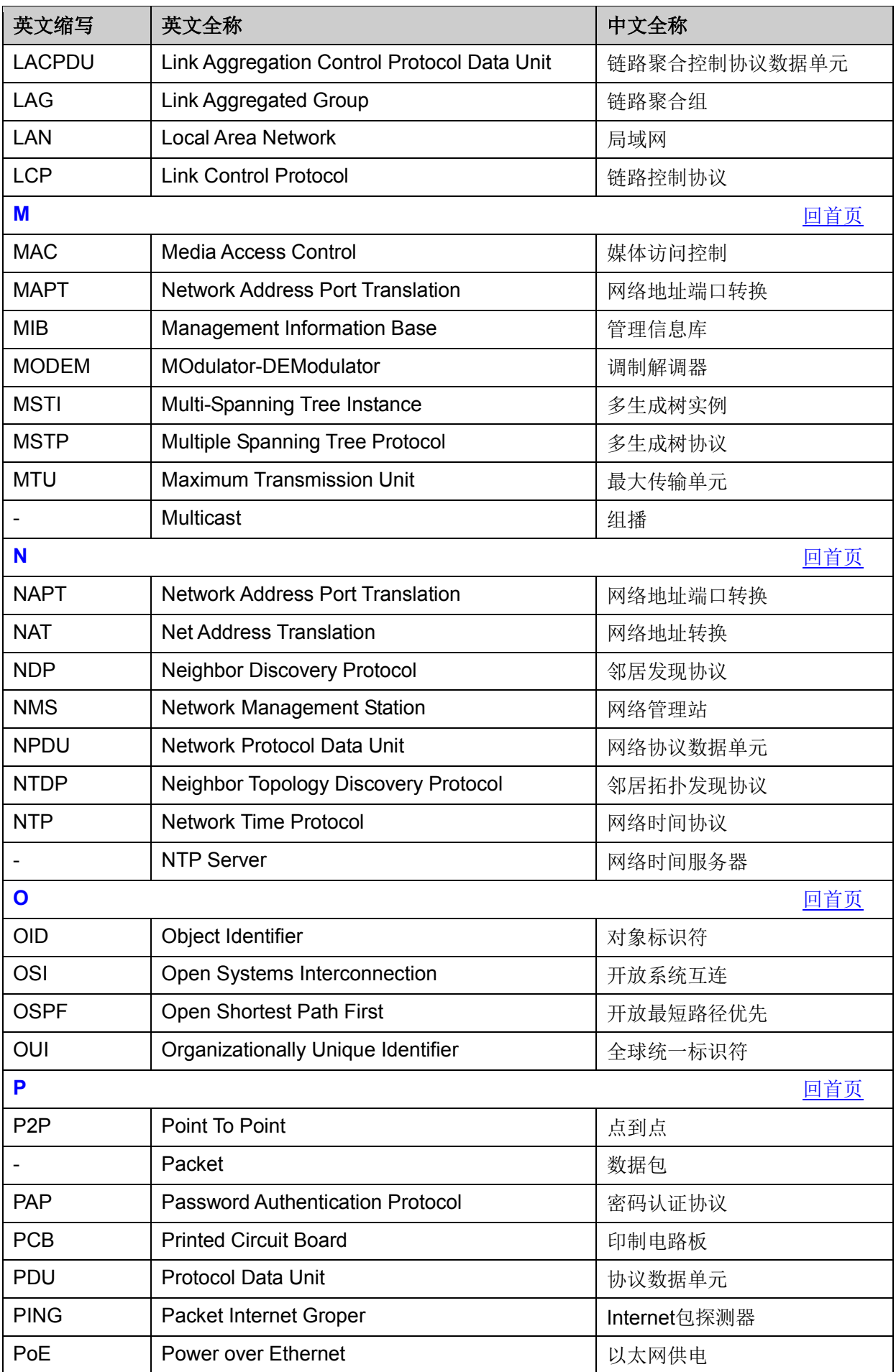

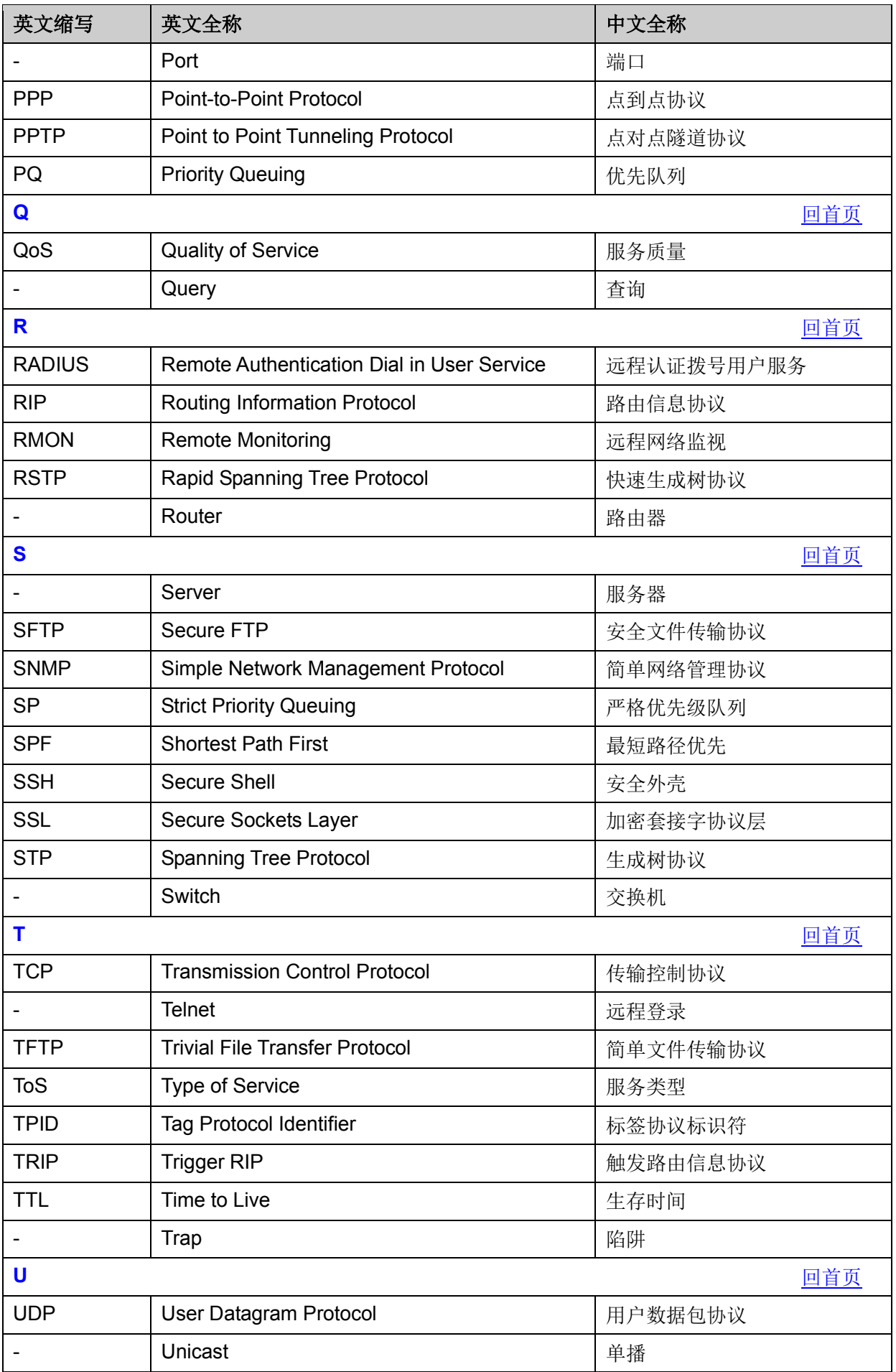

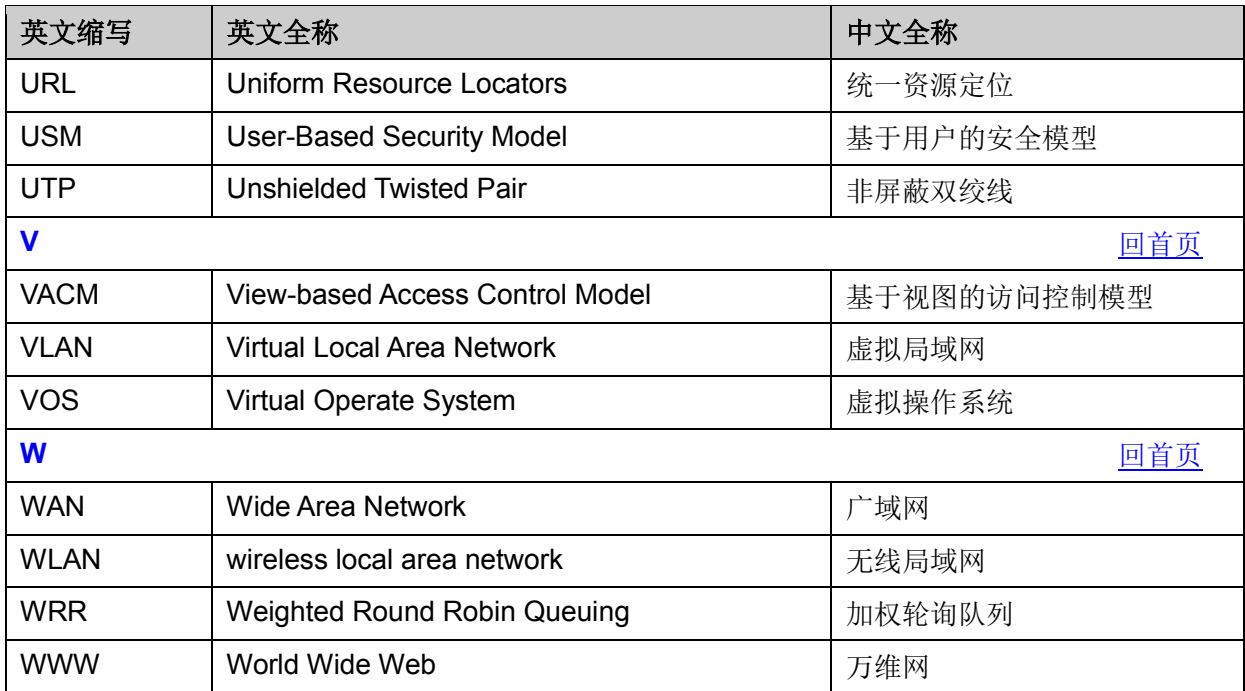

[回目录](#page-2-0)

## 附录**C**技术参数规格

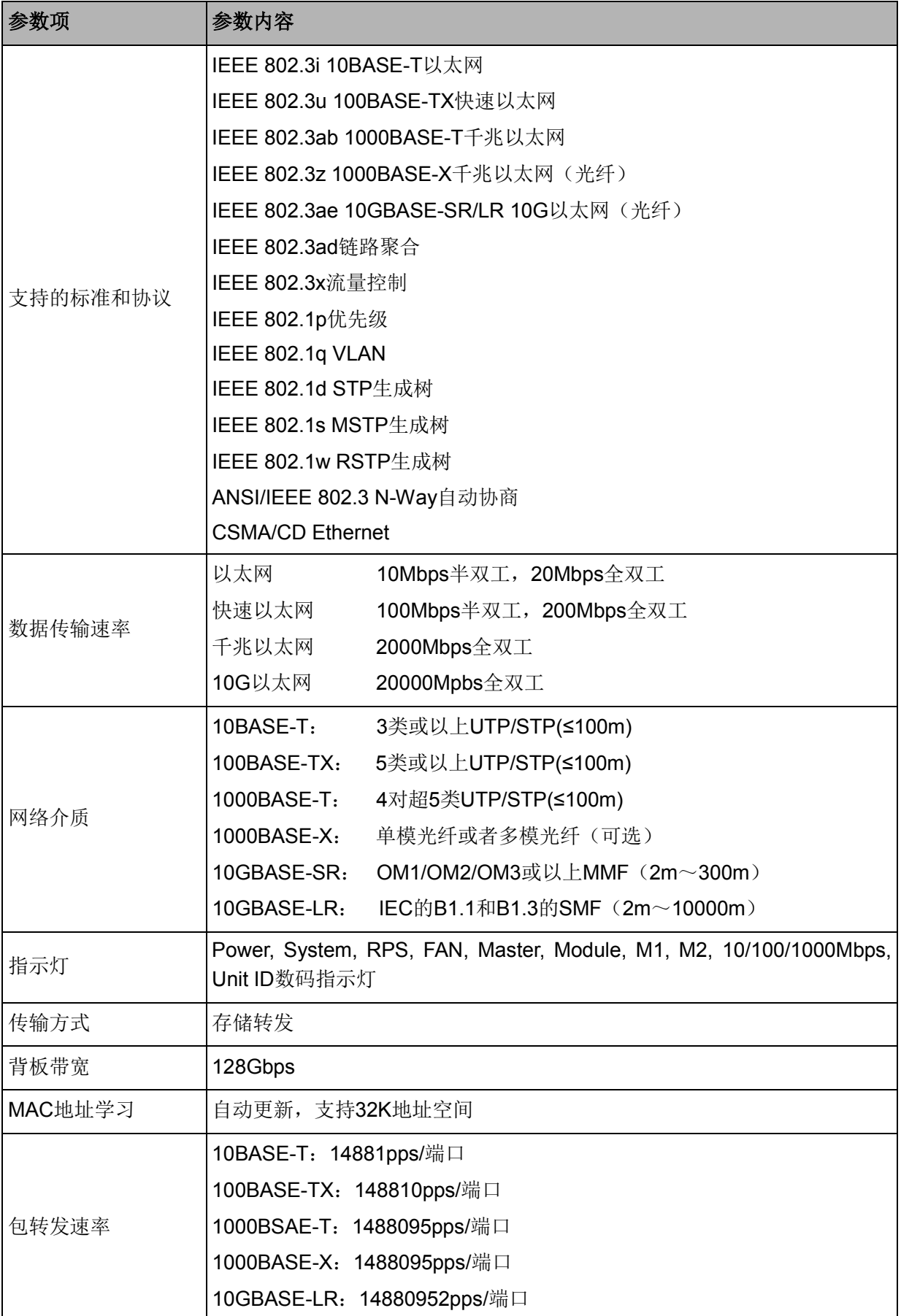

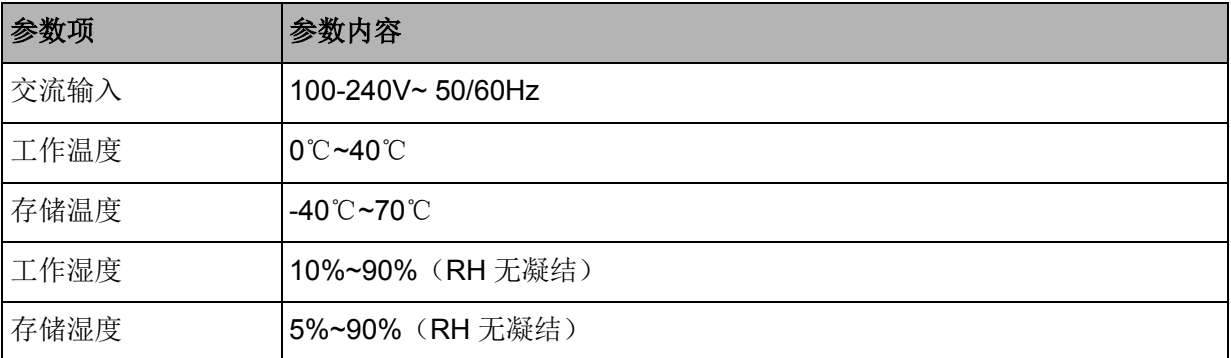

[回目录](#page-2-0)